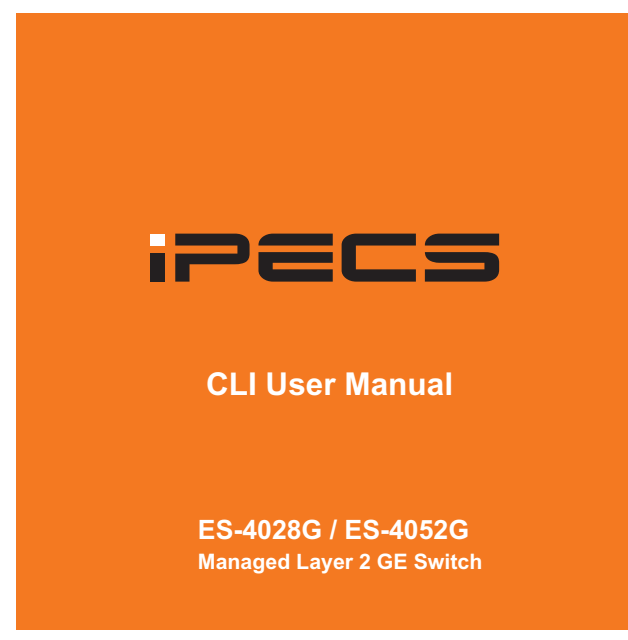

# **CLI USER MANUAL**

**IPECS** ES-4000G Series

#### **ES-4028G MANAGED 24-PORT GE SWITCH**

*Layer 2 Gigabit Ethernet Switch with 24 10/100/1000BASE-T (RJ-45) Ports and 4 SFP+ 10-Gigabit Slots*

#### **ES-4052G MANAGED 24-PORT GE SWITCH**

*Layer 2 Gigabit Ethernet Switch with 44 10/100/1000BASE-T (RJ-45) Ports and 4 SFP+ 10-Gigabit Slots*

> ES-4028G ES-4052G E042012/ST-R01 149100000192A

# **Table of Contents**

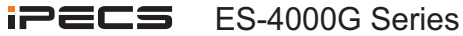

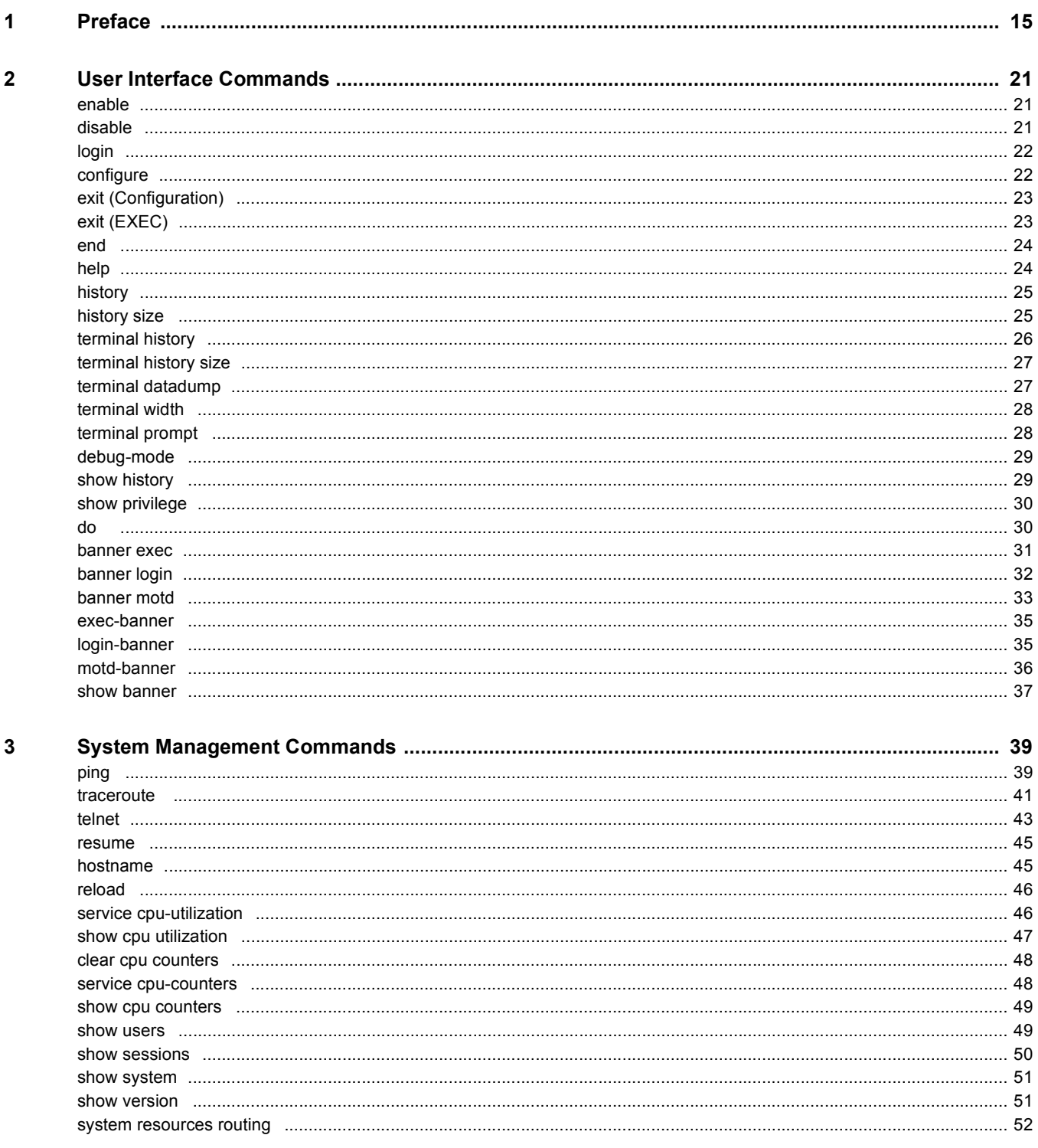

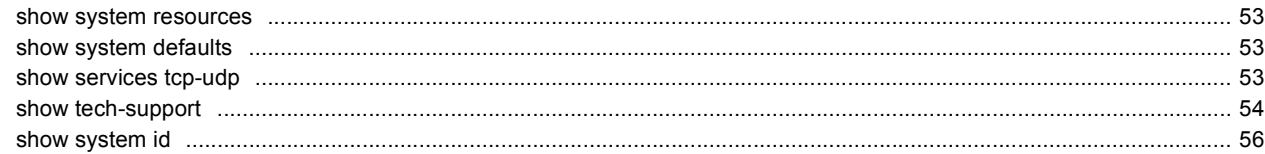

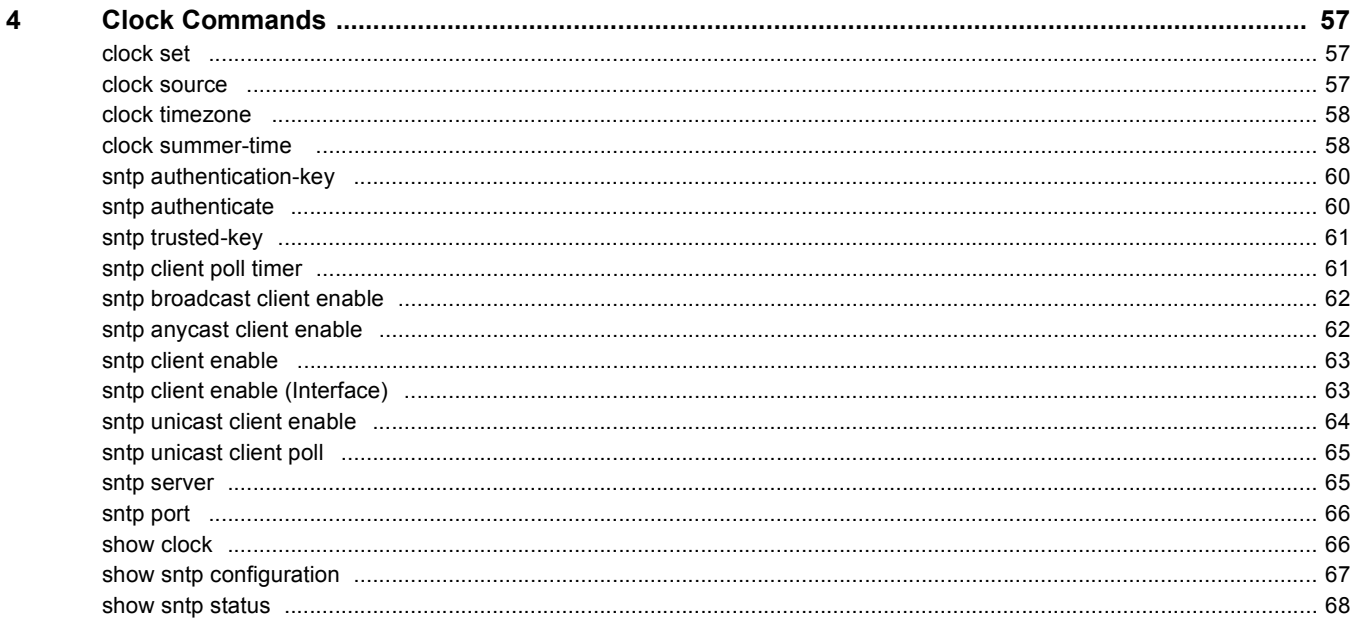

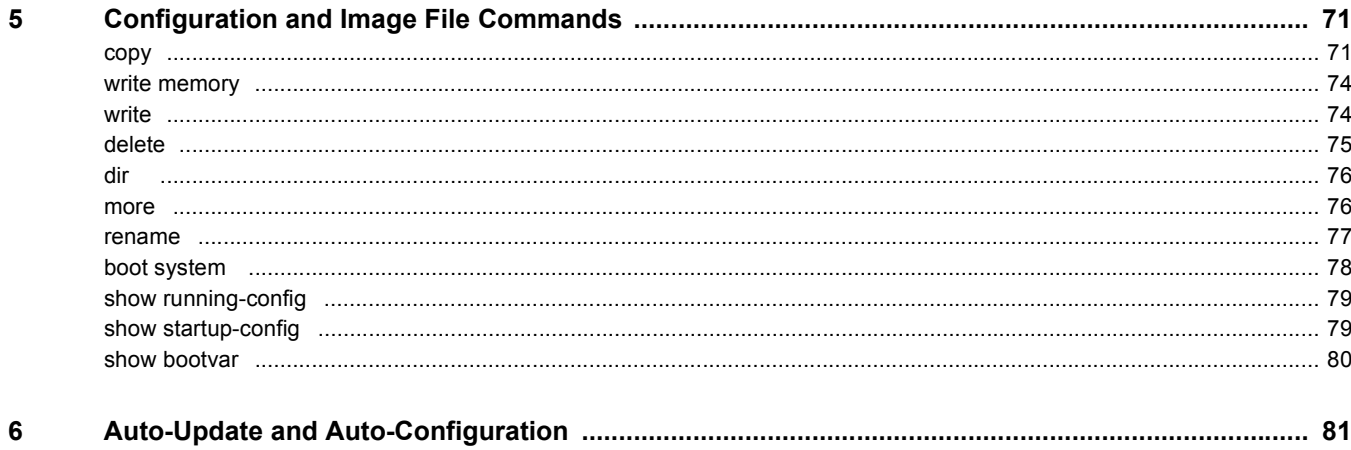

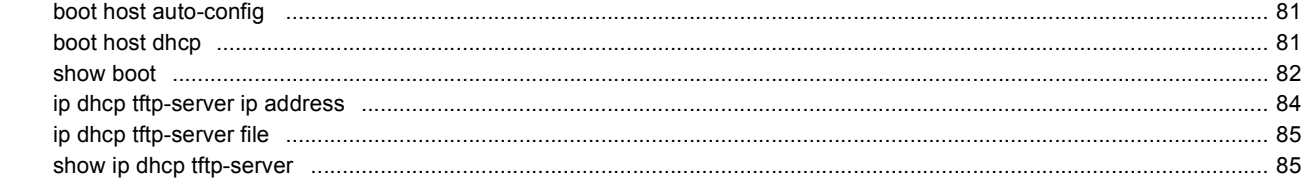

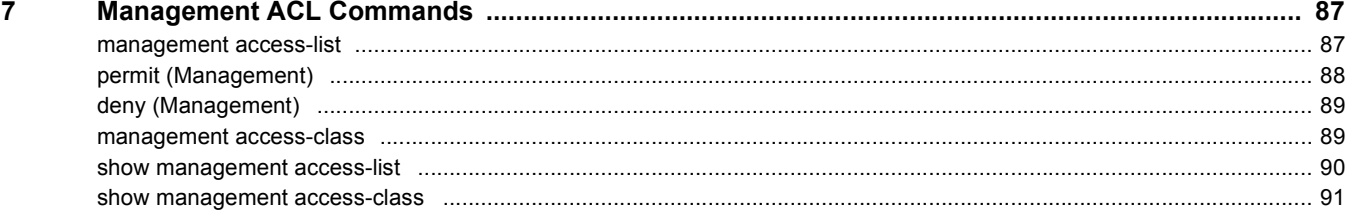

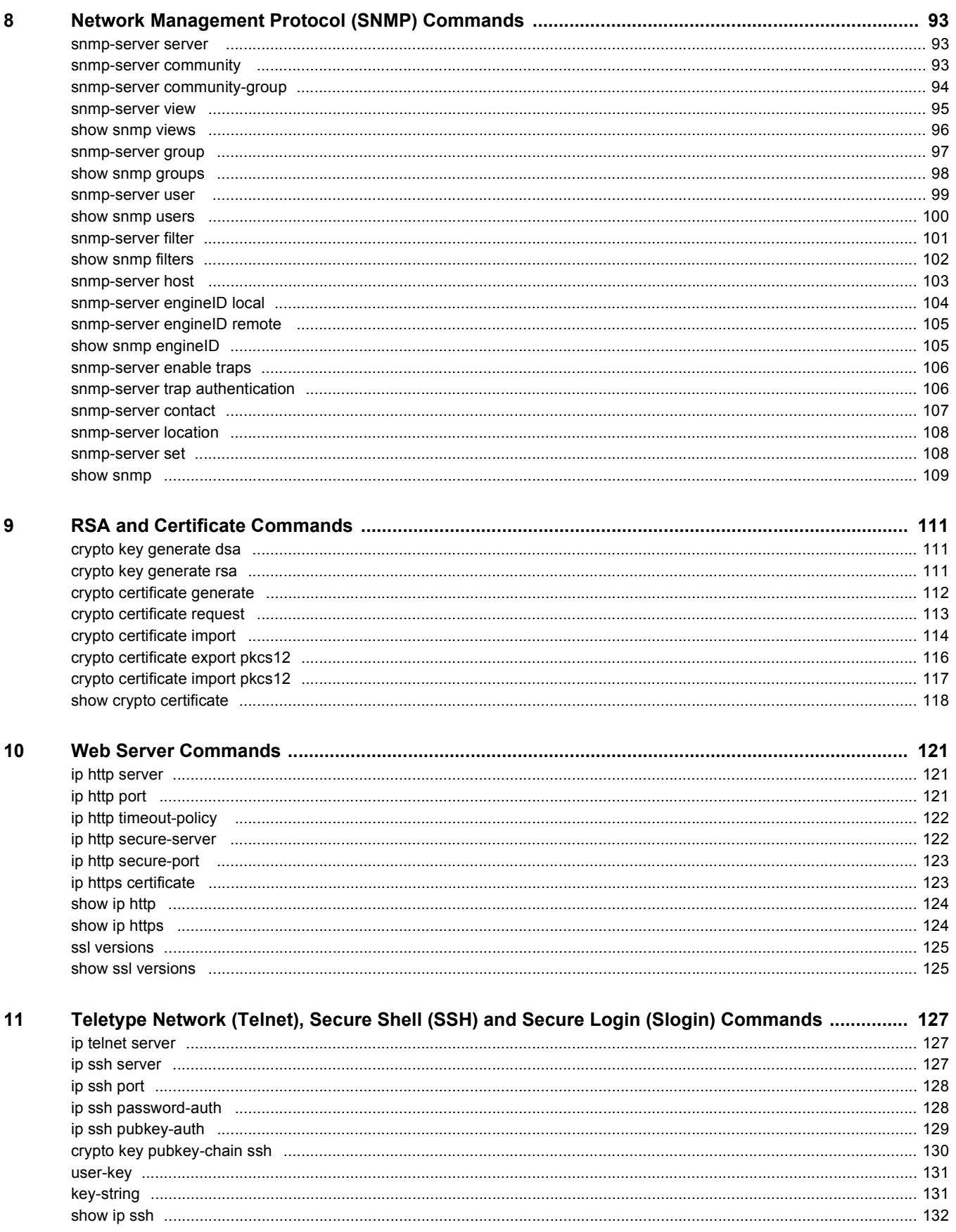

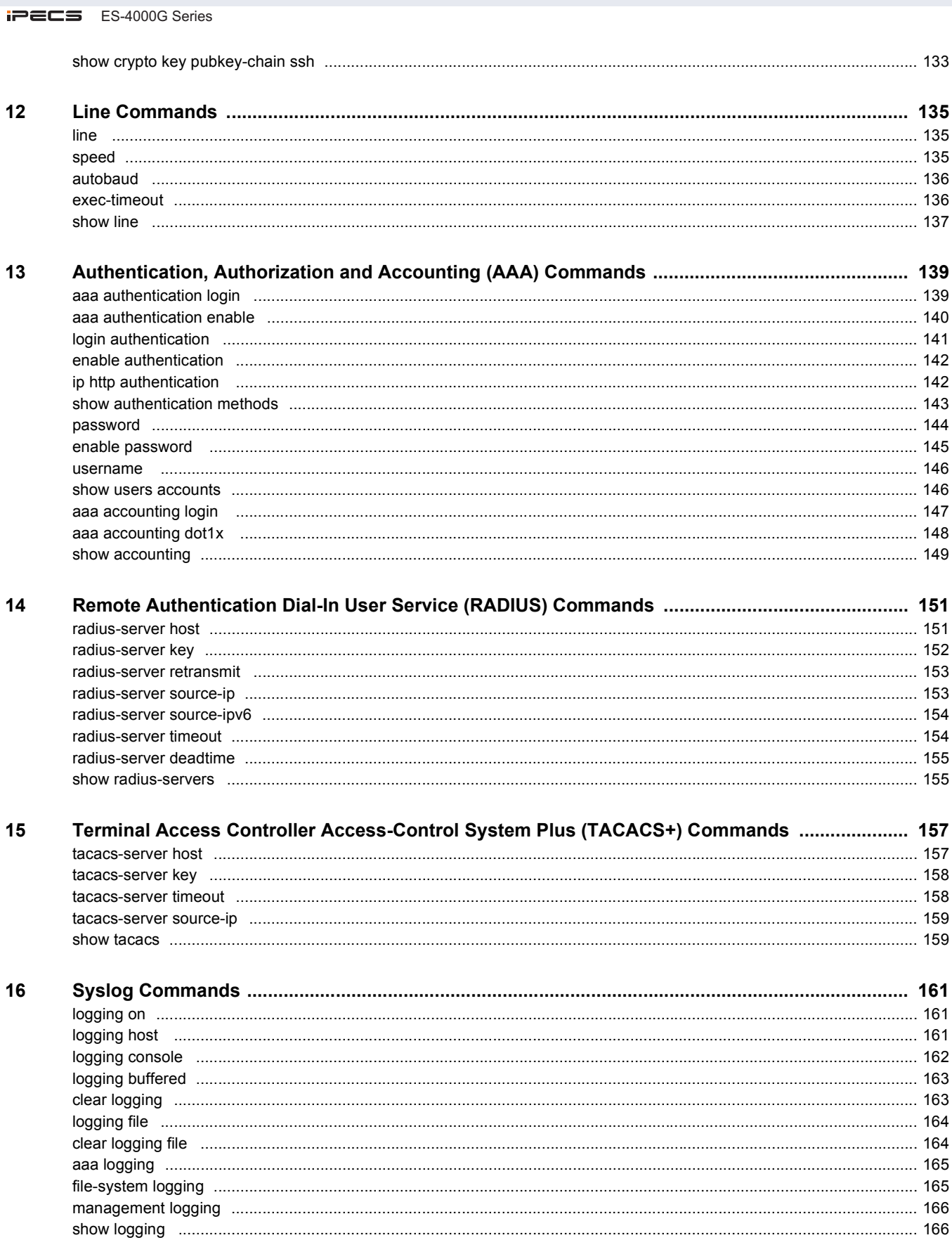

iPECS ES-4000G Series

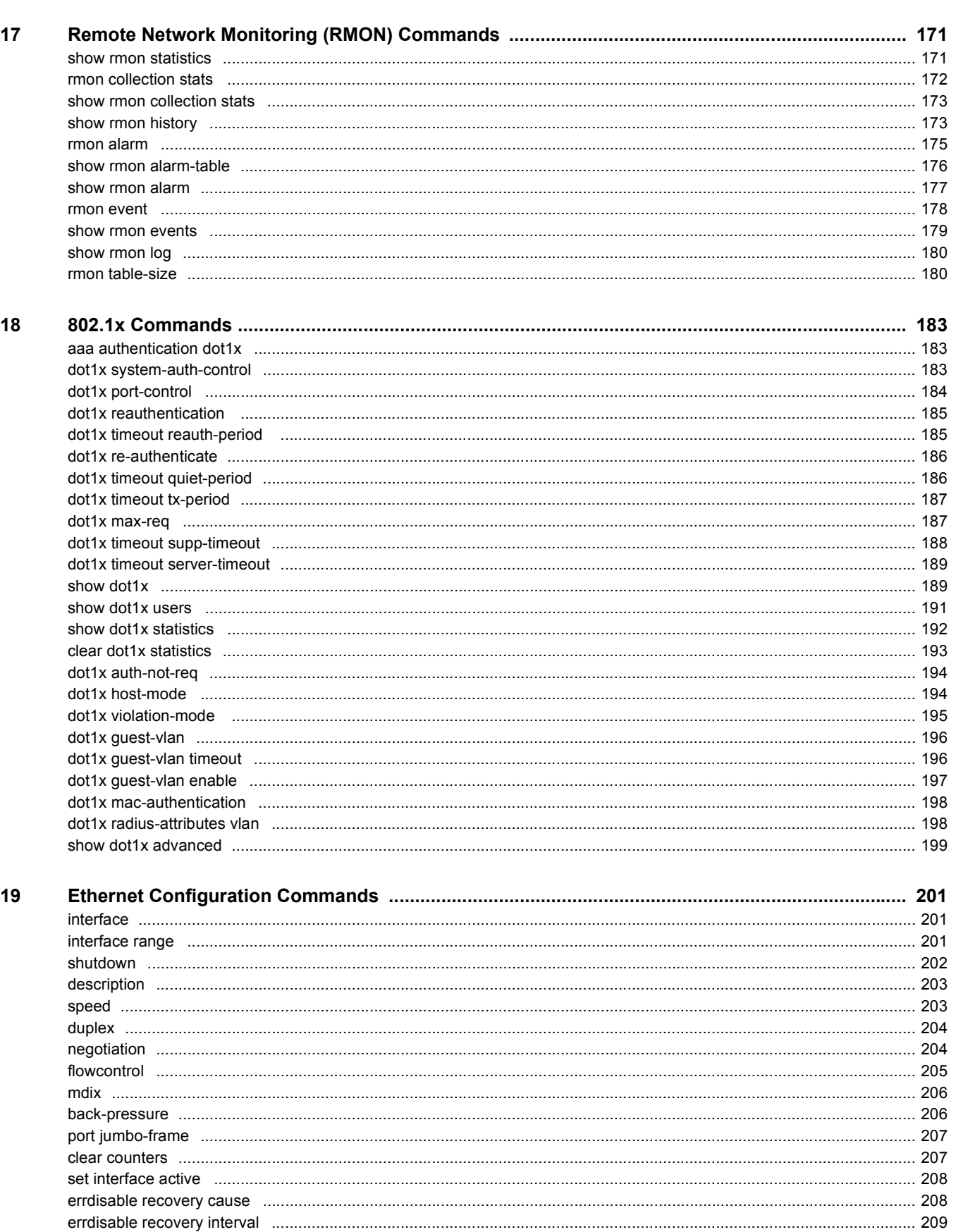

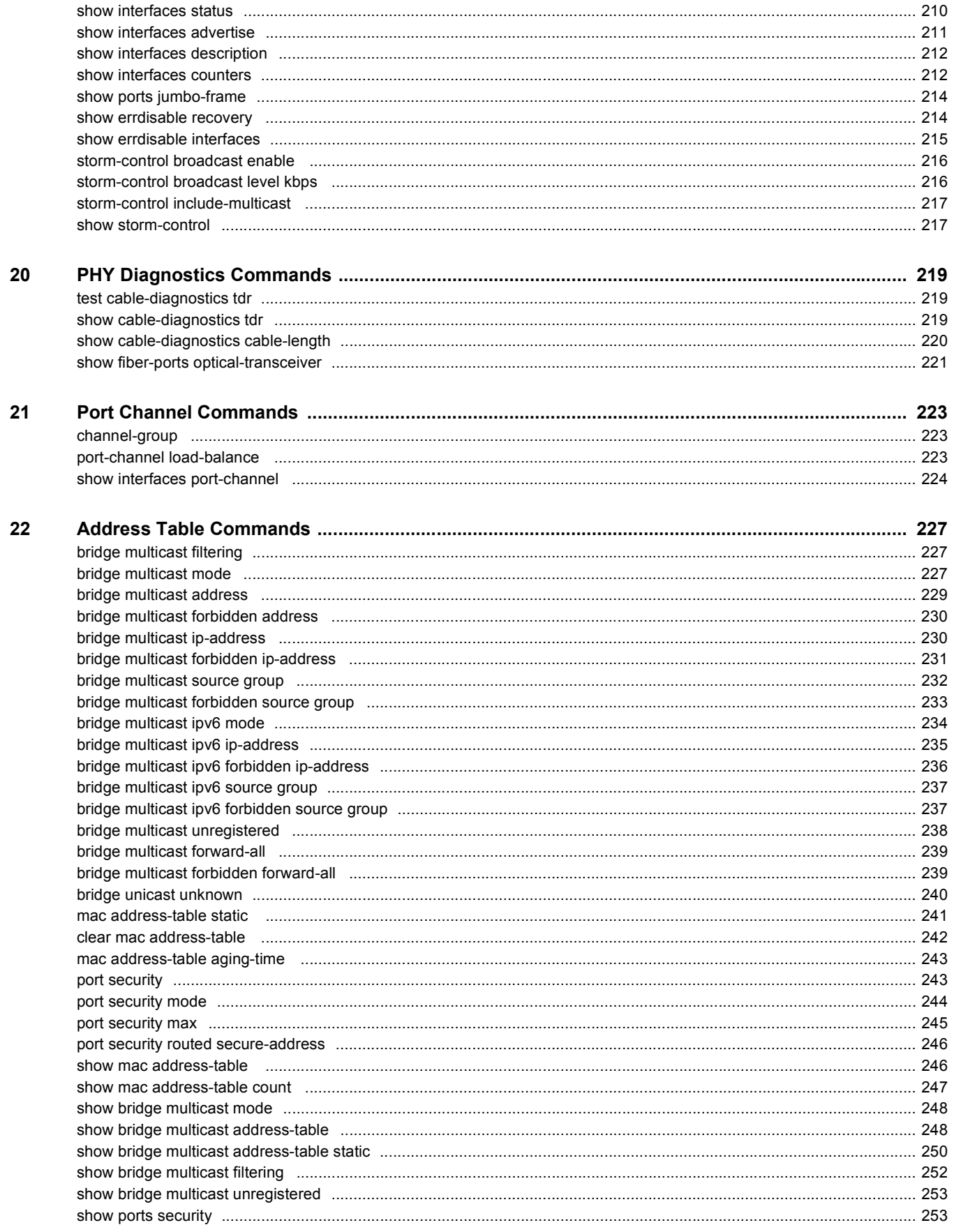

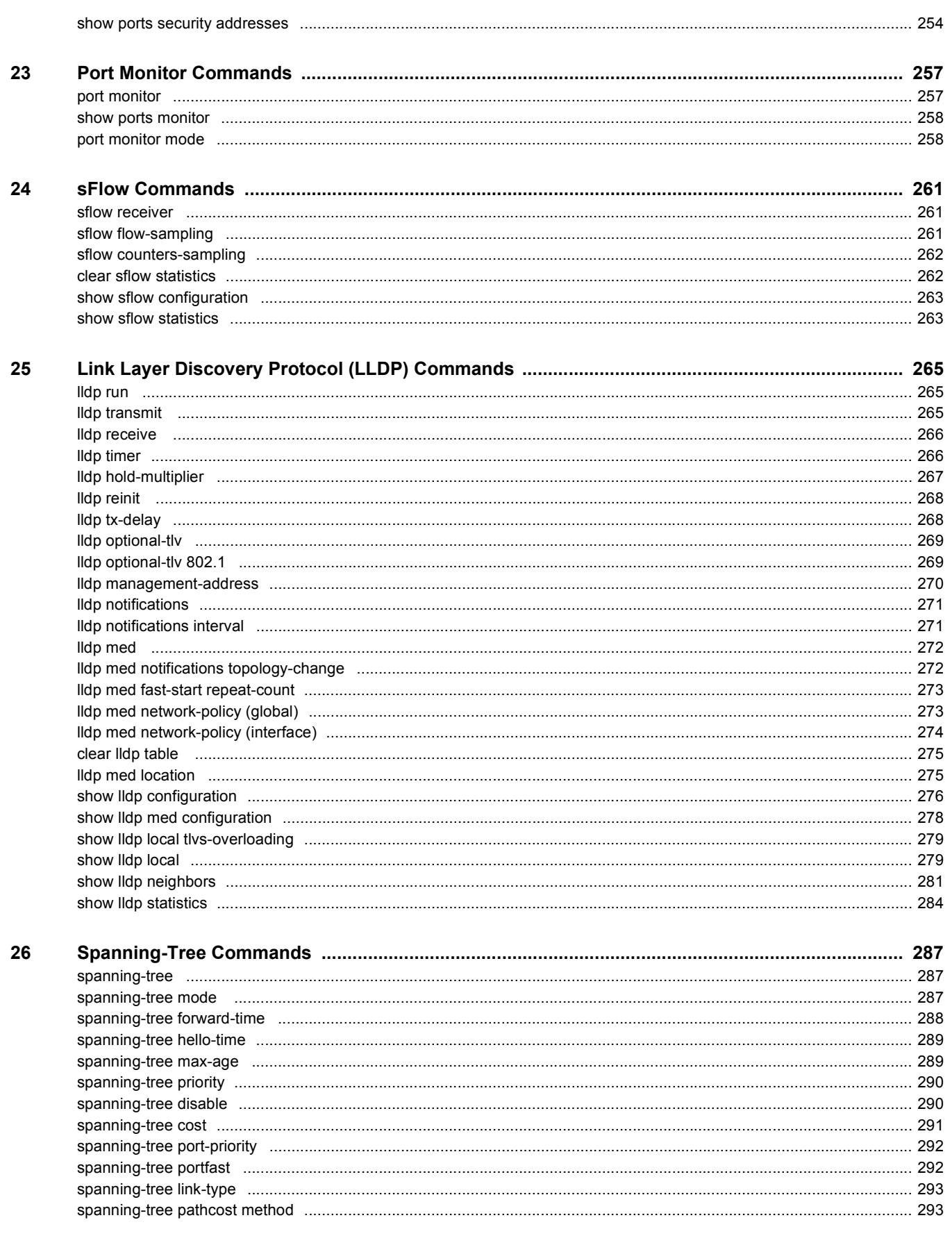

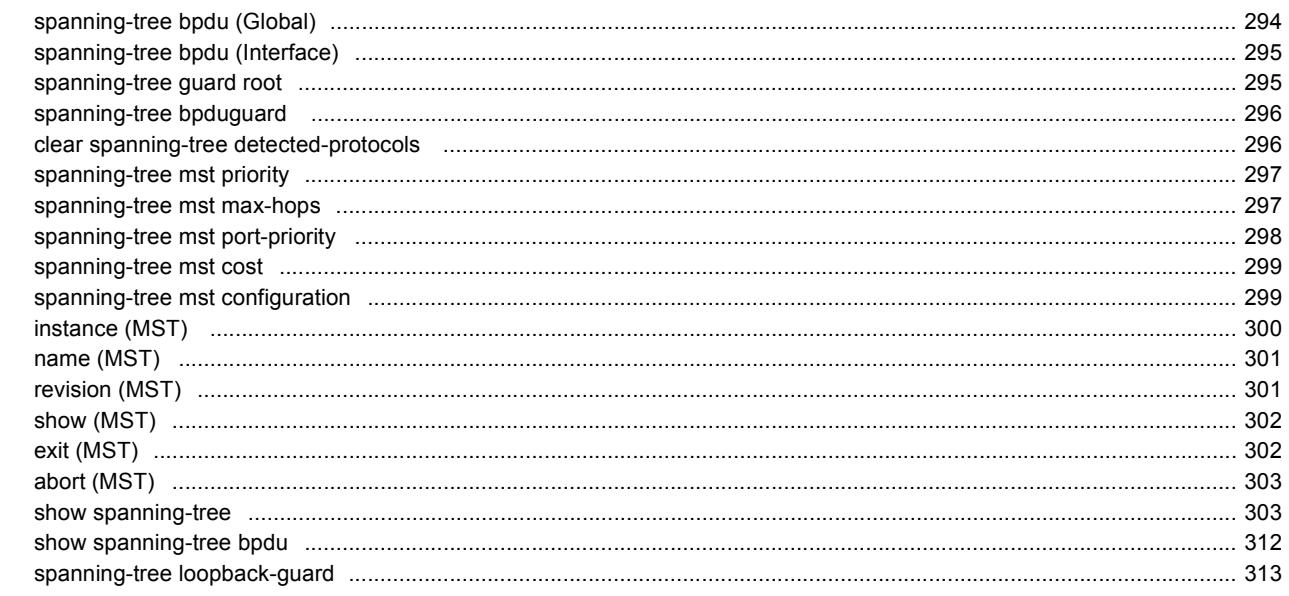

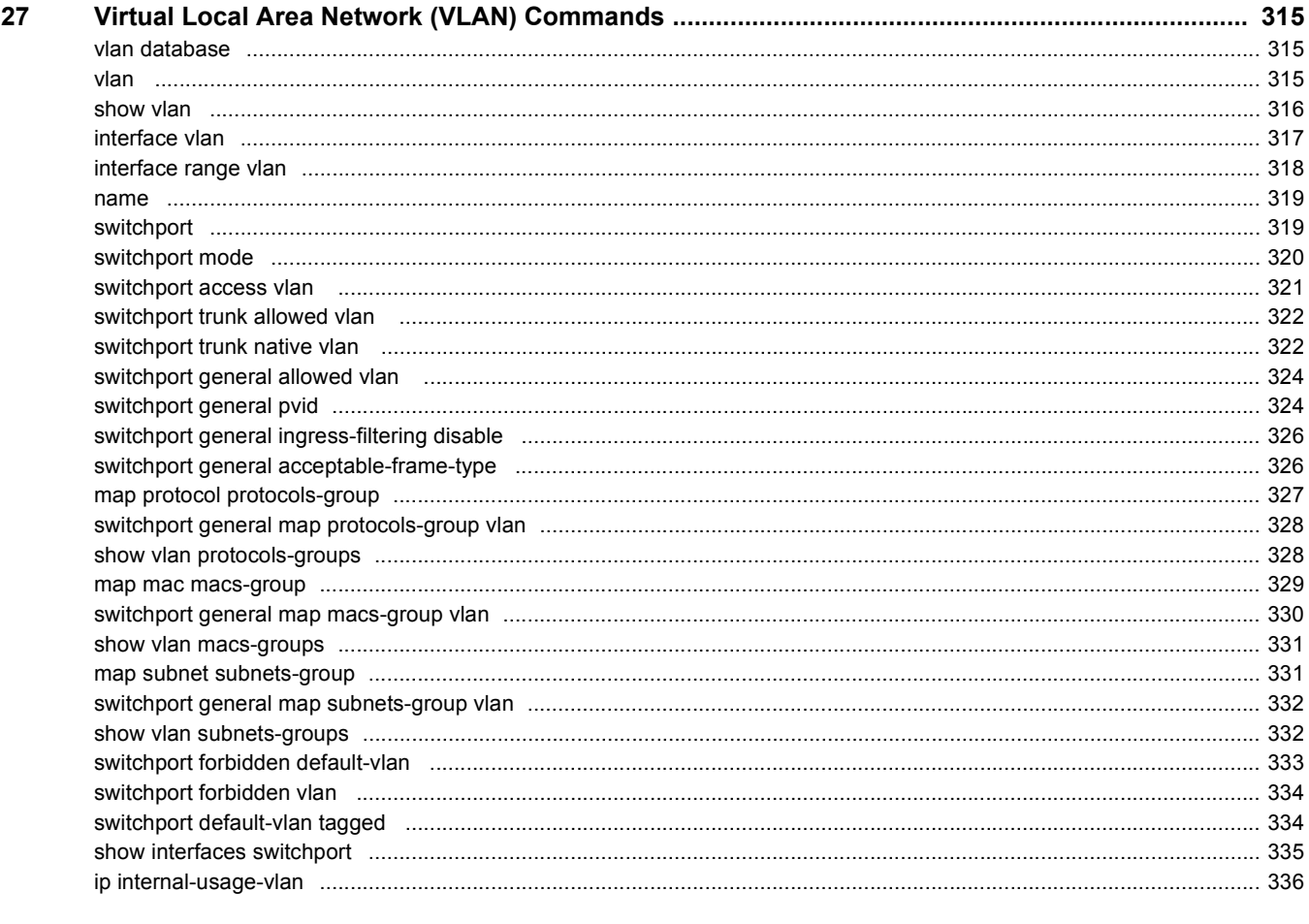

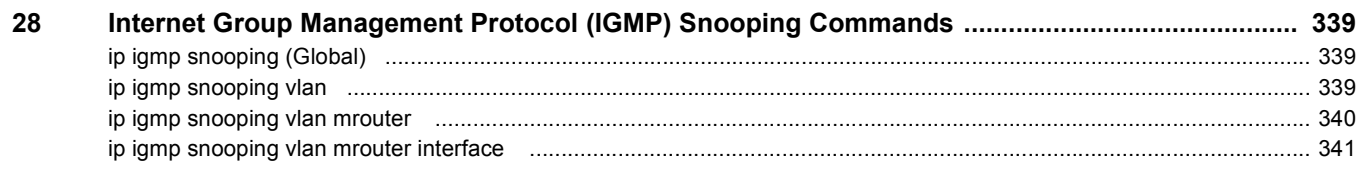

iPECS ES-4000G Series

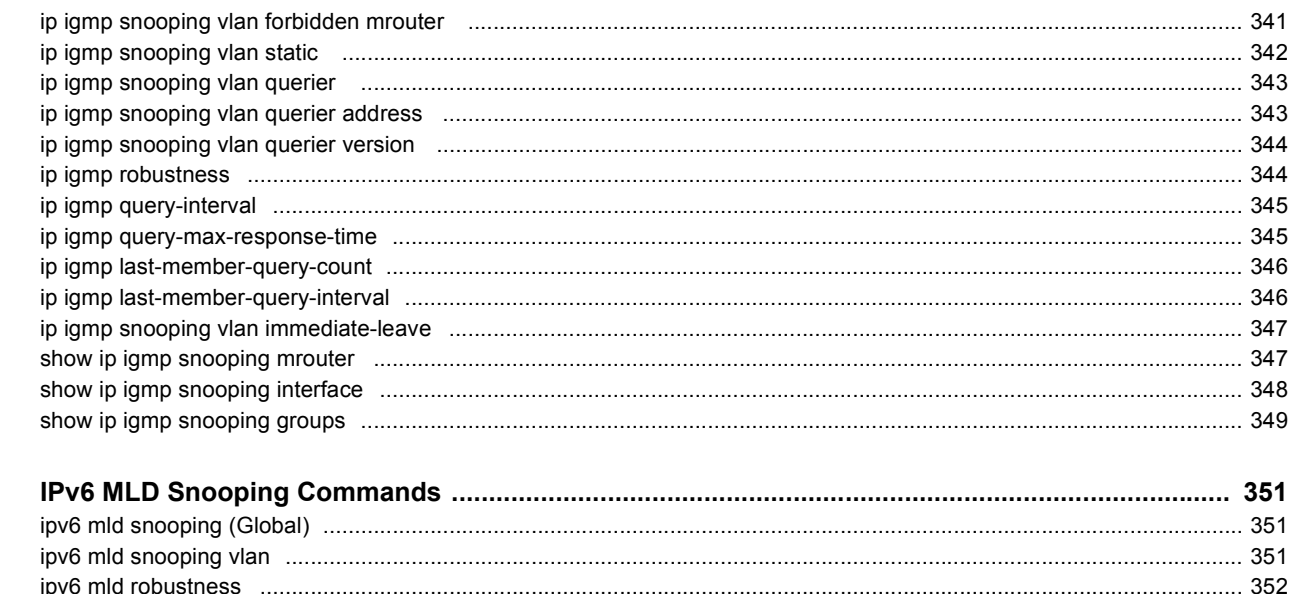

29

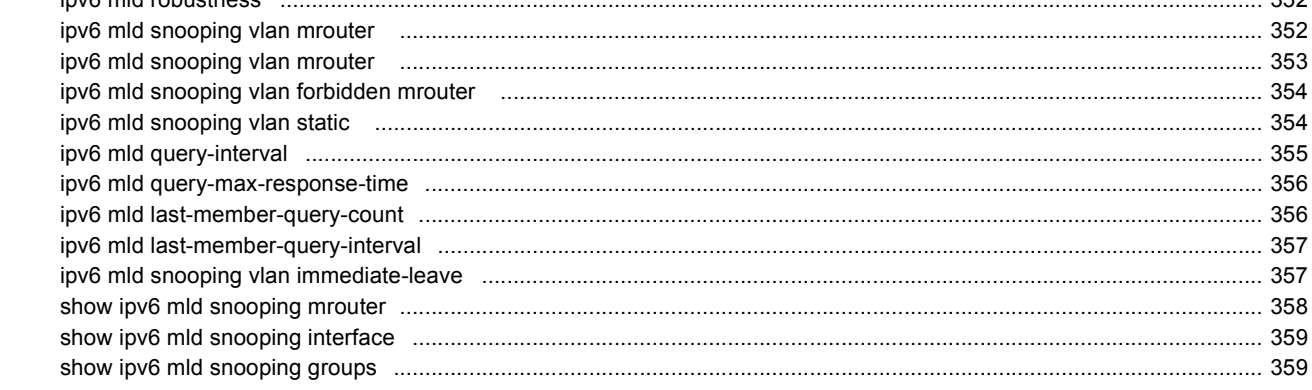

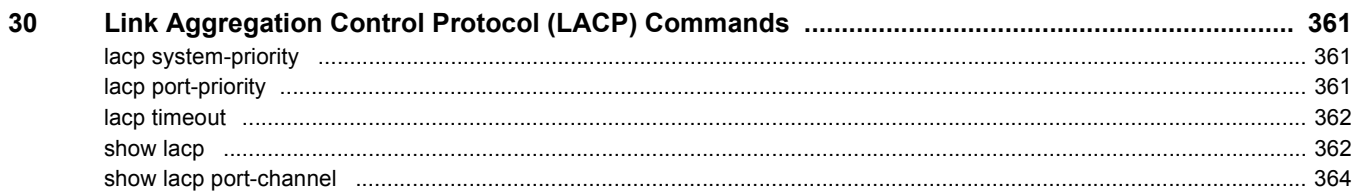

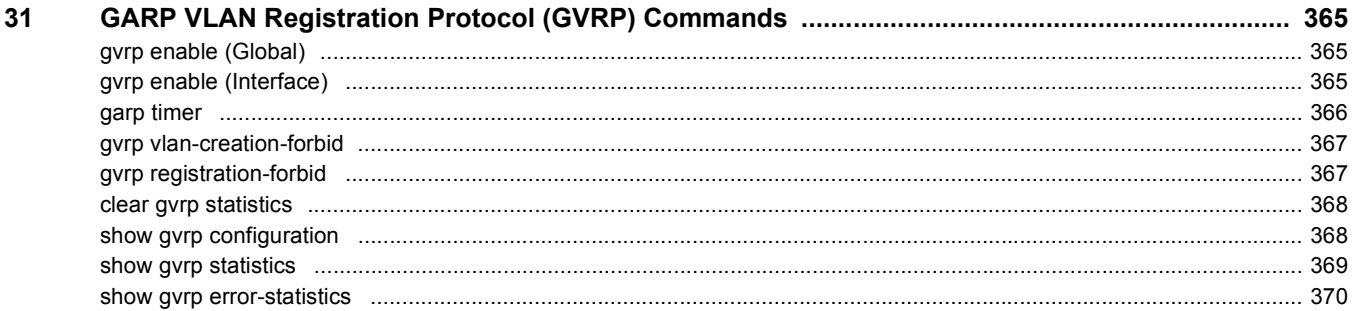

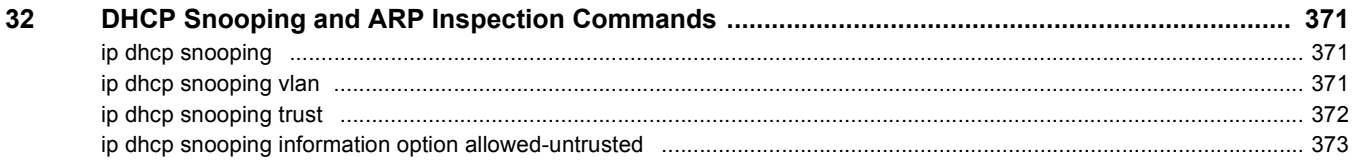

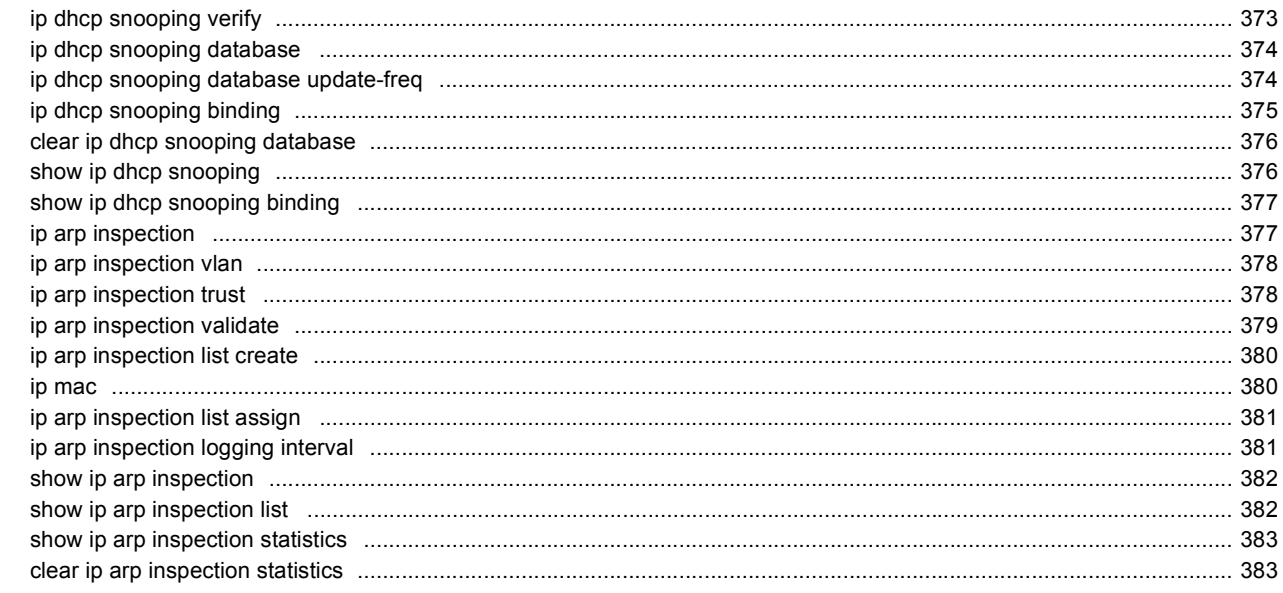

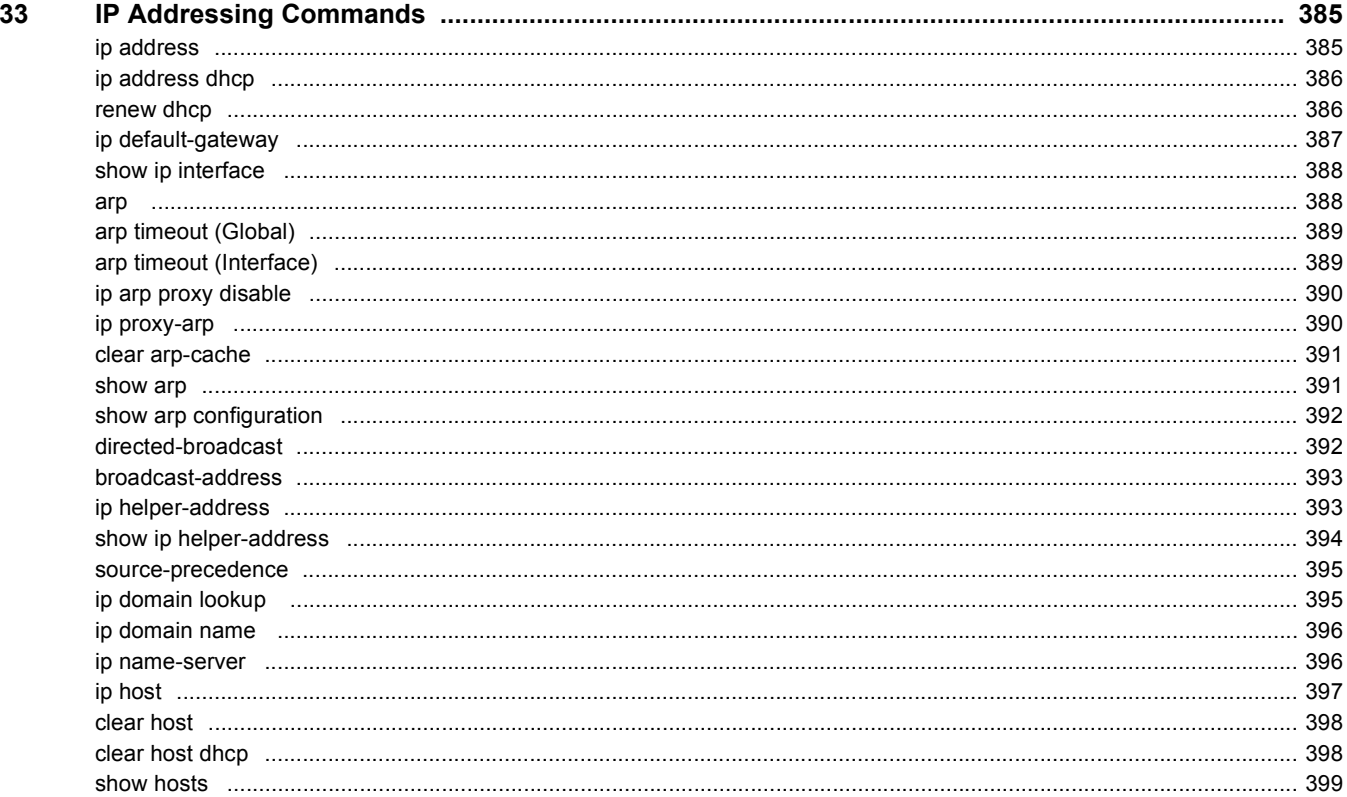

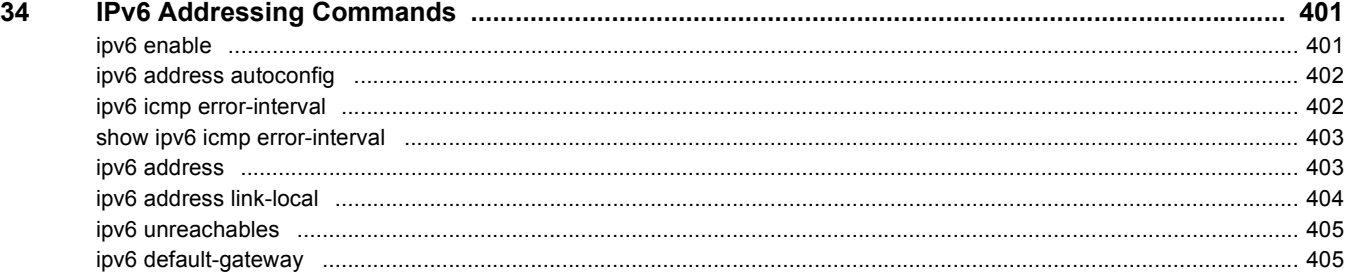

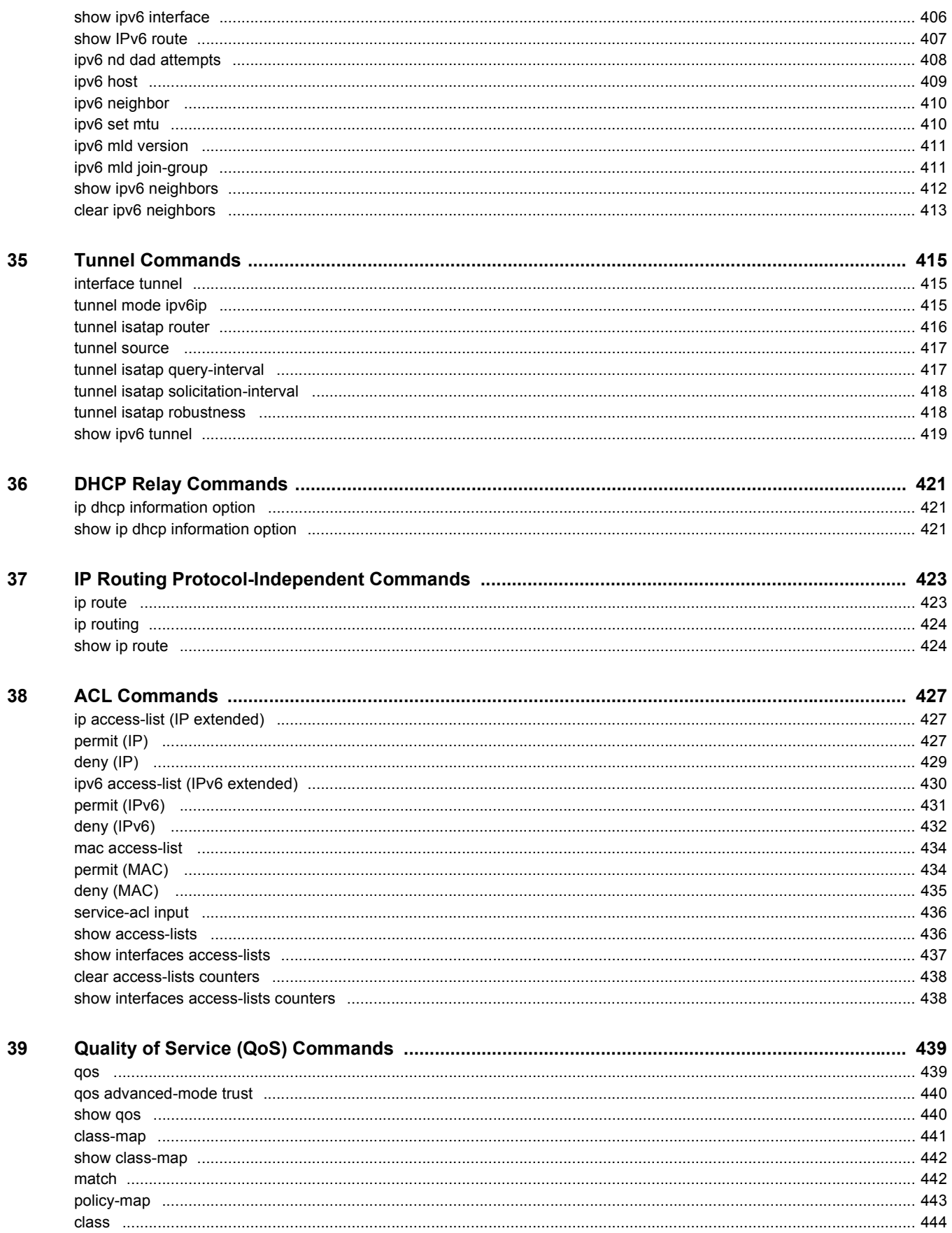

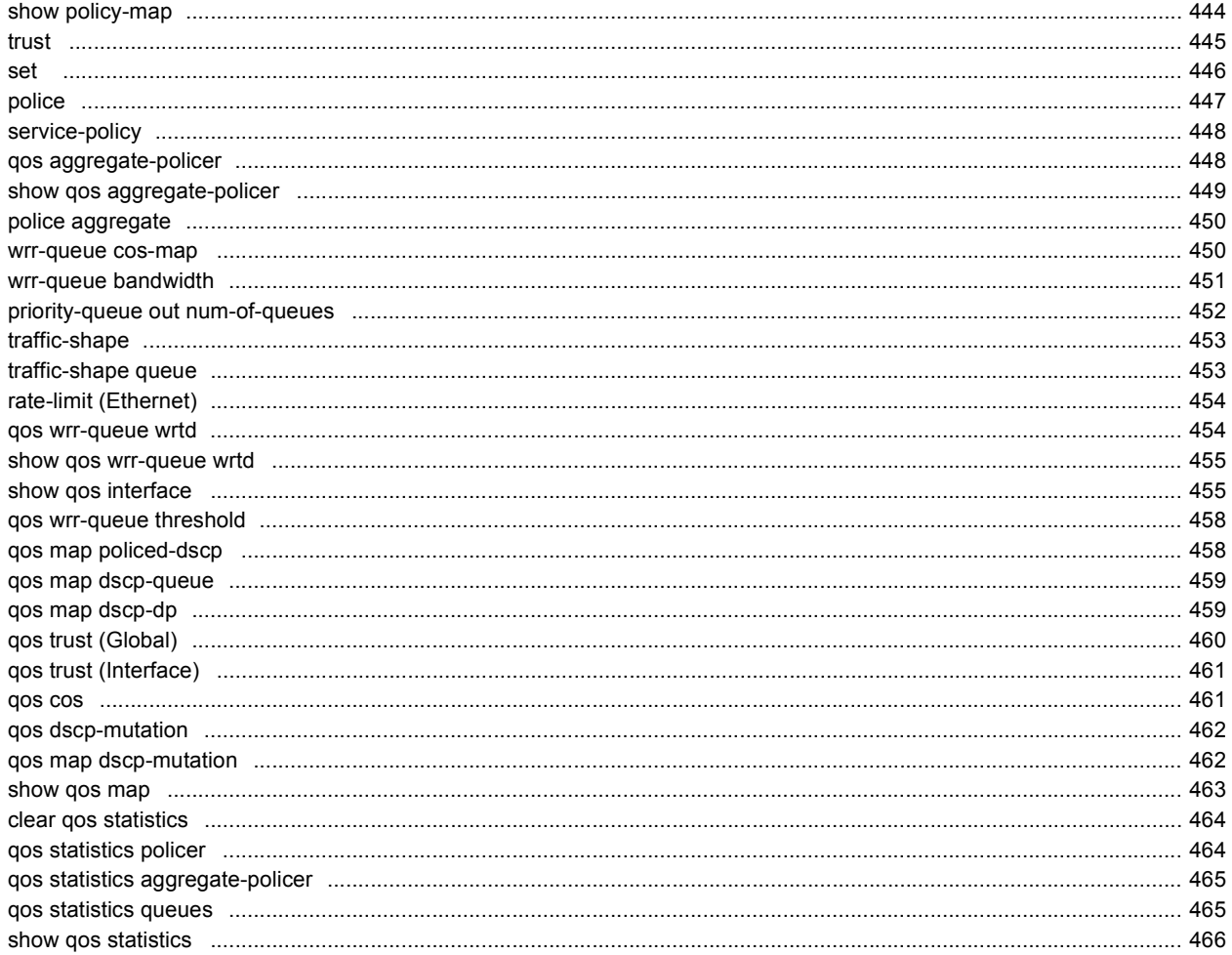

<span id="page-14-0"></span>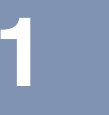

## **1 Preface**

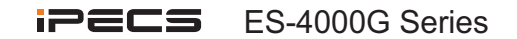

### **About this Document**

This CLI Reference Guide describes how to use the CLI and a list of the CLI commands and their arguments.

The CLI commands described in this document are organized according to feature groups in separate sections.

This section describes how to use the CLI. It contains the following topics:

- [CLI Command Modes](#page-14-1)
- [Starting the CLI](#page-15-0)
- [CLI Command Conventions](#page-16-0)
- [Entering Commands](#page-16-1)
- [IPv6z Address Conventions](#page-17-0)

### <span id="page-14-1"></span>**CLI Command Modes**

To configure devices, the CLI is divided into various command modes. Each command mode has its own set of specific commands. Entering a question mark "?" at the console prompt displays a list of commands available for that particular command mode.

A specific command, which varies from mode to mode, is used to navigate from one mode to another. The standard order to access the modes is as follows: *User EXEC* mode, *Privileged EXEC* mode, *Global Configuration* mode, and *Interface Configuration* modes.

When starting a session, the initial mode for non-privileged users is the User EXEC mode. Only a limited subset of commands is available in the User EXEC mode. This level is reserved for tasks that do not change the configuration.

Privileged users enter the Privileged EXEC mode directly using a password. This mode provides access to the device Configuration modes.

The modes are described below.

#### **User EXEC Mode**

After logging into the device, the user is automatically in *User EXEC* command mode unless the user is defined as a privileged user. In general, the *User EXEC* commands enable the user to perform basic tests, and display system information.

The user-level prompt consists of the device "host name" followed by the angle bracket (>).

console>

The default host name is "console" unless it has been changed using the **hostname** command in the *Global Configuration* mode.

### **Privileged EXEC Mode**

Privileged access is password-protected to prevent unauthorized use, because many of the privileged commands set operating system parameters: The password is not displayed on the screen and is case sensitive.

Privileged users enter directly into the *Privileged EXEC* mode.

Use **disable** to return to the *User EXEC* mode.

### **Global Configuration Mode**

*Global Configuration* mode commands apply to features that affect the system as a whole, rather than just a specific interface.

To enter the *Global Configuration* mode, enter **configure** in the Privileged EXEC mode, and press <Enter>.

The *Global Configuration* mode prompt is displayed.

console(config)#

Use **exit**, **end** or **ctrl/z** to return to the Privileged EXEC mode.

### **Interface Configuration Modes**

Commands in the following modes perform specific interface operations:

- **Line Interface** Contains commands to configure the management connections. These include commands such as line speed, timeout settings, etc. The *Global Configuration* mode command **line** is used to enter the *Line Configuration command* mode.
- **VLAN Database** Contains commands to create a VLAN as a whole. The Global Configuration mode command **vlan database** is used to enter the *VLAN Database Interface Configuration* mode.
- **Management Access List** Contains commands to define management access-lists. The *Global Configuration* mode command management access-list is used to enter the *Management Access List Configuration* mode.
- **Port Channel** Contains commands to configure port-channels, for example, assigning ports to a VLAN or port-channel. The *Global Configuration* mode command interface **port-channel** is used to enter the *Port Channel Interface Configuration* mode.
- **SSH Public Key-Chain** Contains commands to manually specify other device SSH public keys. The *Global Configuration* mode command crypto key pubkey-chain **ssh** is used to enter the *SSH Public Keychain Configuration* mode.
- **Interface** Contains commands that configure the interface. The *Global Configuration* mode command **interface** is used to enter the *Interface Configuration* mode.

### <span id="page-15-0"></span>**Starting the CLI**

The switch can be managed over a direct connection to the switch console port, or via a Telnet connection. The switch is managed by entering command keywords and parameters at the prompt. Using the switch CLI commands is similar to entering commands on a UNIX system.

If access is via a Telnet connection, ensure the device has an IP address defined, corresponding management access is granted, and the workstation used to access the device is connected to the device prior to using CLI commands.

#### **Accessing the CLI from the Console Line**

- 1. Start the device and wait until the startup procedure is complete. The User Exec mode is entered, and the prompt "console>" is displayed.
- 2. Configure the device and enter the necessary commands to complete the required tasks.
- 3. When finished, exit the session with the **quit** or **exit** command.

#### **Accessing the CLI from Telnet**

- 1. Enter **telnet** and the IP address of the device. A User Name prompt is displayed.
- 2. Enter the User Name and Password. You are in the Privileged Exec mode.
- 3. Configure the device and enter the necessary commands to complete the required tasks.
- 4. When finished, exit the session with the quit or exit command.

When another user is required to log onto the system, the **login** command is entered in the Privileged EXEC command mode,. This effectively logs off the current user and logs on the new user.

### <span id="page-16-0"></span>**CLI Command Conventions**

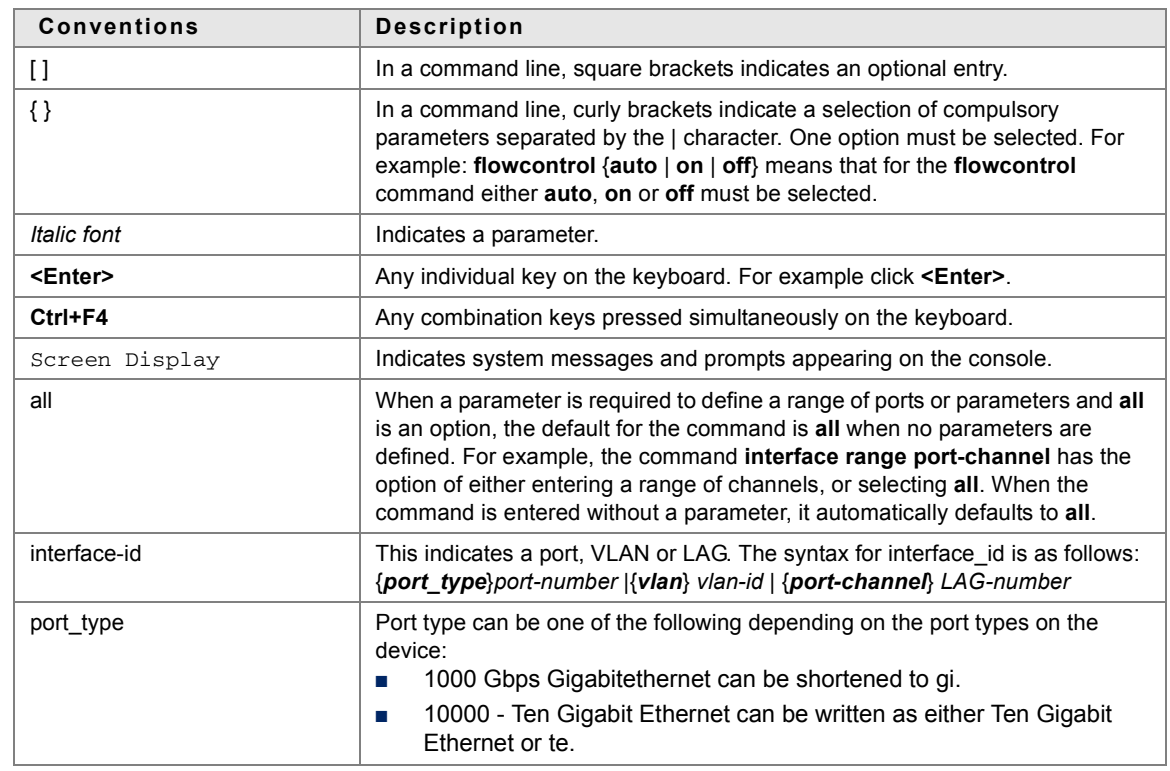

The following table describes the command syntax conventions.

### <span id="page-16-1"></span>**Entering Commands**

A CLI command is a series of keywords and arguments. Keywords identify a command, and arguments specify configuration parameters. For example, in the command "**show interfaces status gi1/0/5**" **show**, **interfaces** and **status** are keywords, **gi** is an argument that specifies the interface type, and **1/0/5** is an argument that specifies the port.

To enter commands that require parameters, enter the required parameters after the command keyword. For example, to set a password for the administrator, enter:

#### console(config)# **username admin password smith**

Help information can be displayed in the following ways:

- **Keyword Lookup** The character ? is entered in place of a command. A list of all valid commands and corresponding help messages are displayed.
- **Partial Keyword Lookup** A command is incomplete and the character ? is entered in place of a parameter. The matched parameters for this command are displayed.

The following describes features that assist in using the CLI:

### **Terminal Command Buffer**

Every time a command is entered in the CLI, it is recorded on an internally managed Command History buffer. Commands stored in the buffer are maintained on a First In First Out (FIFO) basis.These commands can be recalled, reviewed, modified, and reissued. This buffer is not preserved across device resets. The keys that can be used to access the history buffer are described in Table 1.

By default, the history buffer system is enabled, but it can be disabled at any time. For information about the command syntax to enable or disable the history buffer, see the **history** command.

There is a standard default number of commands that are stored in the buffer. The standard number of 10 commands can be increased to 256. By configuring 0, the effect is the same as disabling the history buffer

system. For information about the command syntax for configuring the command history buffer, see the **history size** command.

To display the history buffer, see **show history** command.

#### **Negating the Effect of Commands**

For many configuration commands, the prefix keyword "no" can be entered to cancel the effect of a command or reset the configuration to the default value. This guide describes the negation effect for all applicable commands.

#### **Command Completion**

If the command entered is incomplete, invalid, or has missing or invalid parameters, an appropriate error message is displayed.

To complete an incomplete command, press the <Tab> button. If the characters already entered are not enough for the system to identify a single matching command, press "?" to display the available commands matching the characters already entered.

Incorrect or incomplete commands are automatically re-entered next to the cursor. If a parameter must be added, the parameter can be added to the basic command already displayed next to the cursor. The following example indicates that the command interface requires a missing parameter.

(config)#interface %missing mandatory parameter (config)#interface

### **Keyboard Shortcuts**

The CLI has a range of keyboard shortcuts to assist in entering the CLI commands.

The following table describes these shortcuts:

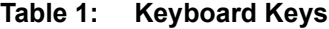

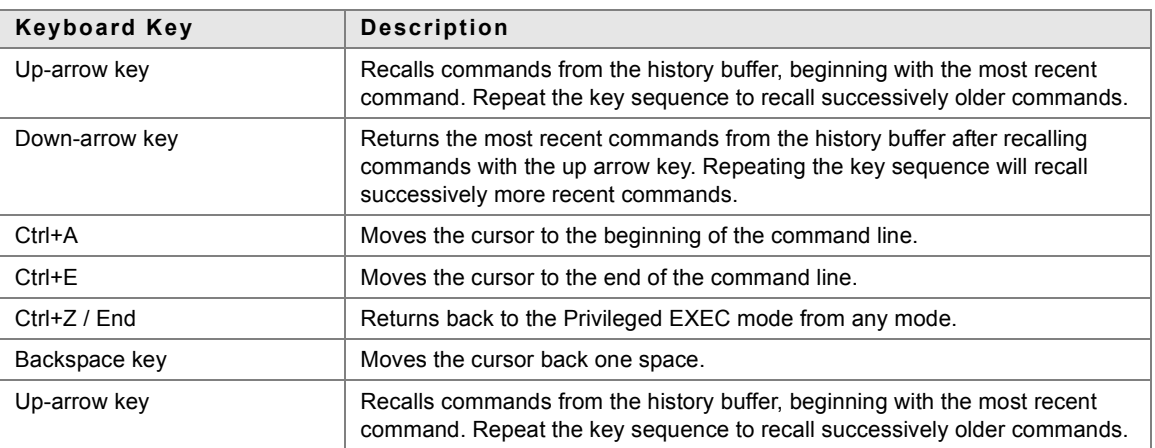

### <span id="page-17-0"></span>**IPv6z Address Conventions**

The following describes how to write an IPv6z address, which is a link-local IPv6 address:

The format is: <*ipv6-link-local-address*>%<*egress-interface*>

where:

*egress-interface* (also known as zone) = **vlan**<*vlan-id*> | **po** <*number*> | **tunnel** <*number*> | **port**<*number*> | **0**

If the egress interface is not specified, the default interface is selected. Specifying egress interface = 0 is equal to not defining an egress interface.

The following combinations are possible:

- *ipv6\_address***%***egress-interface*—Refers to the IPv6 address on the interface specified.
- *ipv6\_address%0*—Refers to the IPv6 address on the single interface on which an IPv6 address is defined.
- *ipv6\_address*—Refers to the IPv6 address on the single interface on which an IPv6 address is defined.

# <span id="page-20-0"></span>**2 User Interface Commands**

**iPECS** ES-4000G Series

### <span id="page-20-1"></span>**2.1 enable**

The **enable** EXEC mode command enters the Privileged EXEC mode.

#### **Syntax**

**enable** [*privilege-level*]

#### **Parameters**

**privilege-level**—Specifies the privilege level at which to enter the system. (Range: 1, 7, 15)

#### **Default Configuration**

The default privilege level is 15.

#### **Command Mode**

EXEC mode

#### **Example**

The following example enters privilege level 7.

```
switchxxxxxx# enable 7
enter password:**********
switchxxxxxx#Accepted
```
The following example enters privilege level 15.

```
switchxxxxxx# enable
enter password:**********
switchxxxxxx#Accepted
```
### <span id="page-20-2"></span>**2.2 disable**

The **disable** Privileged EXEC mode command leaves the Privileged EXEC mode and returns to the User EXEC mode.

#### **Syntax**

**disable** [*privilege-level*]

#### **Parameters**

**privilege-level**—Reduces the privilege level to the specified privileged level. If privilege level is left blank, the level is reduce to 1.

**CHAPTER 2** | User Interface Commands

ES-4000G Series

#### **Default Configuration**

The default privilege level is 1.

#### **Command Mode**

Privileged EXEC mode

#### **Example**

The following example returns the user to user level 7.

switchxxxxxx# **disable 7** switchxxxxxx#

### <span id="page-21-0"></span>**2.3 login**

The **login** EXEC mode command enables changing the user that is logged in. When this command is logged in, the user is prompted for a username/password.

**Syntax**

**login**

**Parameters** N/A

**Default Configuration** N/A

**Command Mode** EXEC mode

#### **Example**

The following example enters Privileged EXEC mode and logs in with the required username 'bob'.

```
switchxxxxxx# login
User Name:bob
Password:*****
switchxxxxxx#
```
### <span id="page-21-1"></span>**2.4 configure**

The **configure** Privileged EXEC mode command enters the Global Configuration mode.

#### **Syntax**

**configure** [*terminal*]

#### **Parameters**

**terminal**—Enter the Global Configuration mode with or without the keyword terminal.

#### **Command Mode**

Privileged EXEC mode

#### **Example**

The following example enters Global Configuration mode.

switchxxxxxx# **configure** switchxxxxxx(config)#

### <span id="page-22-0"></span>**2.5 exit (Configuration)**

The **exit** command exits any mode and brings the user to the next higher mode in the CLI mode hierarchy.

**Syntax**

**exit**

**Parameters** N/A

**Default Configuration** N/A

**Command Mode**

All.

#### **Examples**

The following examples change the configuration mode from Interface Configuration mode to Privileged EXEC mode.

switchxxxxxx(config-if)# **exit**

```
switchxxxxxx(config)# exit
```
### <span id="page-22-1"></span>**2.6 exit (EXEC)**

The **exit** EXEC mode command closes an active terminal session by logging off the device.

**Syntax exit**

**Parameters**

N/A

#### **Default Configuration**

N/A

**Command Mode**

EXEC mode

#### **Example**

The following example closes an active terminal session.

switchxxxxxx# **exit**

**CHAPTER 2** | User Interface Commands

ES-4000G Series

### <span id="page-23-0"></span>**2.7 end**

The **end** command ends the current configuration session and returns to the Privileged EXEC mode.

#### **Syntax**

**end**

#### **Parameters**

N/A

#### **Default Configuration**

N/A

#### **Command Mode**

All

#### **Example**

The following example ends the Global Configuration mode session and returns to the Privileged EXEC mode.

switchxxxxxx(config)# **end** switchxxxxxx#

### <span id="page-23-1"></span>**2.8 help**

The **help** command displays a brief description of the Help system.

### **Syntax**

**help**

### **Parameters**

N/A

#### **Default Configuration** N/A

**Command Mode**

All

#### **Example**

The following example describes the Help system.

#### switchxxxxxx# **help**

Help may be requested at any point in a command by entering a question mark '**?**'. If nothing matches the currently entered incomplete command, the help list is empty. This indicates that there is no command matching the input as it currently appears. If the request is within a command, press the Backspace key and erase the entered characters to a point where the request results in a match.

Help is provided when:

1. There is a valid command and a help request is made for entering a parameter or argument (e.g. 'show ?'). All possible parameters or arguments for the entered command are then displayed.

2. An abbreviated argument is entered and a help request is made for arguments matching the input (e.g. 'show pr?').

### <span id="page-24-0"></span>**2.9 history**

The **history** Line Configuration mode command enables saving commands that have been entered. Use the **no** form of this command to disable the command.

#### **Syntax**

**history**

**no history**

**Parameters**

N/A

#### **Default Configuration**

Enabled.

#### **Command Mode**

Line Configuration mode

#### **User Guidelines**

This command enables saving user-entered commands for a specified line. You can return to previous lines by using the up or down arrows.

It is effective from the next time that the user logs in via console/telnet/ssh.

The following are related commands:

- Use the [terminal history size](#page-26-0) EXEC mode command to enable or disable this command for the current terminal session.
- Use the [history size](#page-24-1) Line Configuration mode command to set the size of the command history buffer.

#### **Example**

The following example enables the command for Telnet.

switchxxxxxx(config)# **line telnet**

```
switchxxxxxx(config-line)# history
```
### <span id="page-24-1"></span>**2.10 history size**

The **history size** Line Configuration mode command changes the maximum number of user commands that are saved in the history buffer for a particular line. Use the **no** form of this command to reset the command history buffer size to the default value.

#### **Syntax**

**history size** *number-of-commands*

**no history size**

**CHAPTER 2** | User Interface Commands

ES-4000G Series

#### **Parameters**

**number-of-commands**—Specifies the number of commands the system records in its history buffer. (Range: 10–207)

#### **Default Configuration**

The default command history buffer size is 10 commands.

#### **Command Mode**

Line Configuration mode

#### **User Guidelines**

This command configures the command history buffer size for a particular line. It is effective from the next time that the user logs in via console/telnet/ssh.

Use the **terminal history size** EXEC mode command to configure the command history buffer size for the current terminal session.

The allocated command history buffer is per terminal user, and is taken from a shared buffer. If there is not enough space available in the shared buffer, the command history buffer size cannot be increased above the default size.

#### **Example**

The following example changes the command history buffer size to 100 entries for Telnet.

```
switchxxxxxx(config)# line telnet
```
switchxxxxxx(config-line)# **history size** 100

### <span id="page-25-0"></span>**2.11 terminal history**

The **terminal history** EXEC mode command enables the command history function for the current terminal session, meaning it is not stored in the Running Configuration file. Use the **no** form of this command to disable the command.

#### **Syntax**

**terminal history**

**terminal no history**

#### **Default Configuration**

The default configuration for all terminal sessions is defined by the [history](#page-24-0) Line Configuration mode command.

#### **Command Mode**

EXEC mode

#### **User Guidelines**

The command enables the command [history](#page-24-0) for the current session. The default is determined by the history Line Configuration mode command.

This command is effective immediately.

#### **Example**

The following example disables the command history function for the current terminal session.

switchxxxxxx# **terminal no history**

### <span id="page-26-0"></span>**2.12 terminal history size**

The **terminal history size** EXEC mode command changes the command history buffer size for the current terminal session, meaning it is not stored in the Running Configuration file. Use the **no** form of this command to reset the command history buffer size to the default value.

#### **Syntax**

**terminal history size** *number-of-commands*

**terminal no history size**

#### **Parameters**

**number-of-commands**—Specifies the number of commands the system maintains in its history buffer. (Range: 10–207)

#### **Default Configuration**

The default configuration for all terminal sessions is defined by the [history size](#page-24-1) Line Configuration mode command.

#### **Command Mode**

EXEC mode

#### **User Guidelines**

The **terminal history size** EXEC command changes the command history buffer size for the current terminal session. Use the [history](#page-24-0) Line Configuration mode command to change the default history buffer size.

The maximum number of commands in all buffers is 207.

#### **Example**

The following example sets the command history buffer size to 20 commands for the current terminal session.

```
switchxxxxxx#terminal history size 20
```
### <span id="page-26-1"></span>**2.13 terminal datadump**

The **terminal datadump** EXEC mode command enables dumping all the output of a show command without prompting. Use the **no** form of this command to disable dumping.

#### **Syntax**

**terminal datadump**

**no terminal datadump**

#### **Parameters**

N/A

#### **Default Configuration**

When printing, dumping is disabled and printing is paused every 24 lines.

#### **Command Mode**

EXEC mode

ES-4000G Series

#### **User Guidelines**

By default, a **More** prompt is displayed when the output contains more than 24 lines. Pressing the **Enter** key displays the next line; pressing the **Spacebar** displays the next screen of output.

The **terminal datadump** command enables dumping all output immediately after entering the show command by removing the pause.

The width is currently not limited (previously the limit was 77 chars), and the width of the line being printed on the terminal is based on the terminal itself.

This command is relevant only for the current session.

#### **Example**

The following example dumps all output immediately after entering a show command.

```
switchxxxxxx# terminal datadump
```
### <span id="page-27-0"></span>**2.14 terminal width**

Use the **terminal width** EXEC mode command to determine the width of the display for the echo input to CLI sessions and configuration files. Use **terminal no width** to return to the default.

The command is per session and will not be saved in the configuration database.

#### **Syntax**

**terminal width** *number-of-characters*

**terminal no width**

#### **Parameters**

**number-of-characters** - Specifies the number of characters to be displayed for the echo output of the CLI commands and the configuration file,'0' means endless number of characters on a screen line. (Range: 0, 70-512)

#### **Default Configuration**

The default number of characters is 77.

#### **Command Mode**

Privileged EXEC mode

#### **Example**

The following example sets the terminal width to 100 characters

```
switchxxxxxx# terminal width 100
```
### <span id="page-27-1"></span>**2.15 terminal prompt**

Use the **terminal prompt** EXEC mode command to enable the terminal prompts. Use **terminal no prompt** command to disable the terminal prompts.

The command is per session and will not be saved in the configuration database.

#### **Syntax**

**terminal prompt terminal no prompt**

#### **Parameters**

N/A

#### **Default Configuration**

The default configuration is prompts enabled.

#### **Command Mode**

Privileged EXEC mode

#### **Example**

The following example disables the terminal prompts

switchxxxxxx# **terminal no prompt**

### <span id="page-28-0"></span>**2.16 debug-mode**

The **debug-mode** Privileged EXEC mode command mode switches to debug mode.

#### **Syntax debug-mode**

**Parameters** N/A

#### **Default Configuration** N/A

**Command Mode** Privileged EXEC mode

#### **Example**

The following example enters Debug mode.

switchxxxxxx# **debug-mode**

### <span id="page-28-1"></span>**2.17 show history**

The **show history** EXEC mode command lists commands entered in the current session.

#### **Syntax show history**

**Parameters** N/A

**Default Configuration** N/A

**Command Mode** EXEC mode

**CHAPTER 2** | User Interface Commands

ES-4000G Series

#### **User Guidelines**

The buffer includes executed and unexecuted commands.

Commands are listed from the first to the most recent command.

The buffer remains unchanged when entering into and returning from configuration modes.

#### **Example**

The following example displays all the commands entered while in the current Privileged EXEC mode.

switchxxxxxx# **show version** SW version 3.131 (date 23-Jul-2005 time 17:34:19) HW version 1.0.0 switchxxxxxx# **show clock** 15:29:03 Jun 17 2005 switchxxxxxx# **show history** show version show clock show history 3 commands were logged (buffer size is 10)

### <span id="page-29-0"></span>**2.18 show privilege**

The **show privilege** EXEC mode command displays the current privilege level.

**Syntax**

**show privilege**

#### **Parameters**

N/A

#### **Default Configuration** N/A

**Command Mode**

EXEC mode

#### **Example**

The following example displays the privilege level for the user logged on.

```
switchxxxxxx# show privilege
```

```
Current privilege level is 15
```
### <span id="page-29-1"></span>**2.19 do**

The **do** command executes an EXEC-level command from Global Configuration mode or any configuration submode.

#### **Syntax**

**do** *command*

#### **Parameters**

**command**—Specifies the EXEC-level command to execute.

#### **Command Mode**

All configuration modes

#### **Example**

The following example executes the **show vlan** Privileged EXEC mode command from Global Configuration mode.

#### **Example**

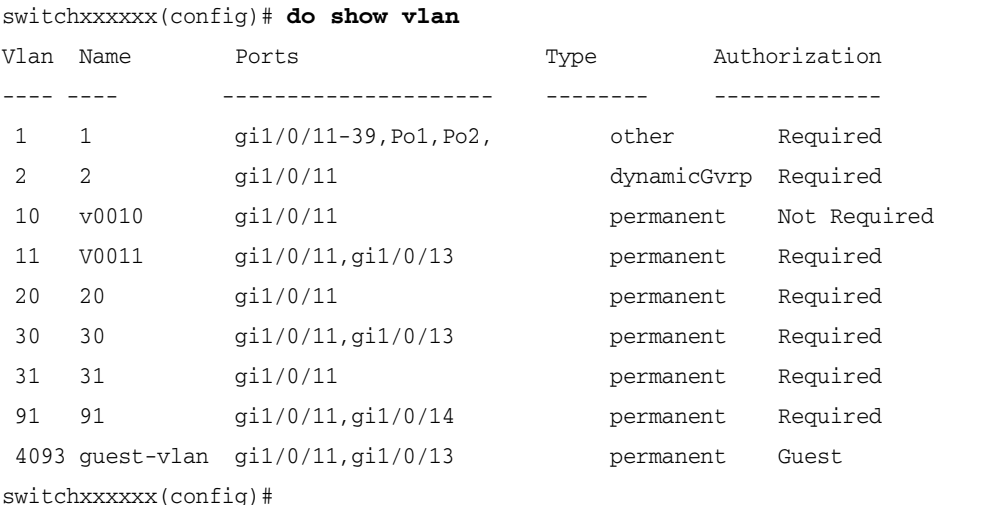

### <span id="page-30-0"></span>**2.20 banner exec**

Use the **banner exec** Global Configuration mode command to specify and enable a message to be displayed after a successful logon. Use the **no** form of this command to delete the existing EXEC banner.

#### **Syntax**

**banner exec** *d message-text d*

**no banner exec**

#### **Parameters**

- **d**—Delimiting character of user's choice—a pound sign (**#**), for example. You cannot use the delimiting character in the banner message.
- **message-text**—The message must start in a new line. You can enter multi-line messages. You can include tokens in the form of **\$(token)** in the message text. Tokens are replaced with the corresponding configuration variable (see User Guidelines). The message can contain up to 2000 characters (after every 510 characters, press **<Enter>** to continue).

#### **Default Configuration**

Disabled (no EXEC banner is displayed).

#### **Command Mode**

Global Configuration mode

#### ES-4000G Series

#### **User Guidelines**

Follow this command with one or more blank spaces and a delimiting character of your choice. Then enter one or more lines of text, terminating the message with the second occurrence of the delimiting character.

Use tokens in the form of **\$(token)** in the message text to customize the banner. The tokens are described in the table below:

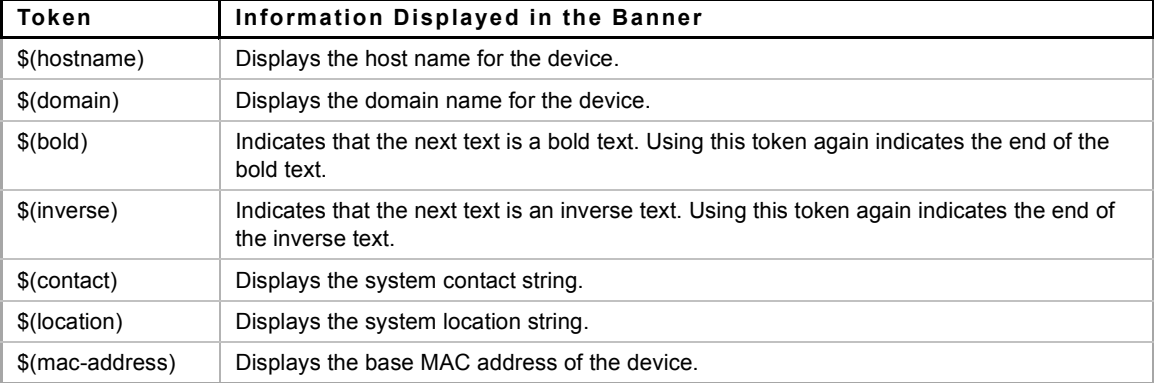

Use the **no banner exec** Line Configuration command to disable the Exec banner on a particular line or lines.

#### **Example**

The following example sets an EXEC banner that uses tokens. The percent sign (**%**) is used as a delimiting character. Note that the **\$(token)** syntax is replaced by the corresponding configuration variable.

switchxxxxxx(config)# **banner exec** %

Enter TEXT message. End with the character '%'.

 $$(bold)$  Session activated. $$(bold)$  Enter commands at the prompt.

%

When a user logs on to the system, the following output is displayed:

Session activated. Enter commands at the prompt.

### <span id="page-31-0"></span>**2.21 banner login**

Use the **banner login** command in Global Configuration mode to specify a message to be displayed before the username and password login prompts. This banner is applied automatically on all the CLI interfaces: Console, Telnet and SSH and also on the WEB GUI. Use the **no** form of this command to delete the existing login banner.

#### **Syntax**

**banner login** *d message-text d*

**no banner login**

#### **Parameters**

- **d**—Delimiting character of user's choice—a pound sign (**#**), for example. You cannot use the delimiting character in the banner message.
- **message-text**—Message text. The message must start on a new line. You can enter multi-line messages. You can include tokens in the form of **\$(token)** in the message text. Tokens are replaced with the corresponding configuration variable (see User Guidelines). The message can contain up to 2000 characters (after every 510 characters, you must press <Enter> to continue).

#### **Default Configuration**

Disabled (no Login banner is displayed).

#### **Command Mode**

Global Configuration mode

#### **User Guidelines**

Follow this command with one or more blank spaces and a delimiting character of your choice. Then enter one or more lines of text, terminating the message with the second occurrence of the delimiting character.

Use tokens in the form of **\$(token)** in the message text to customize the banner. The tokens are described in the table below:

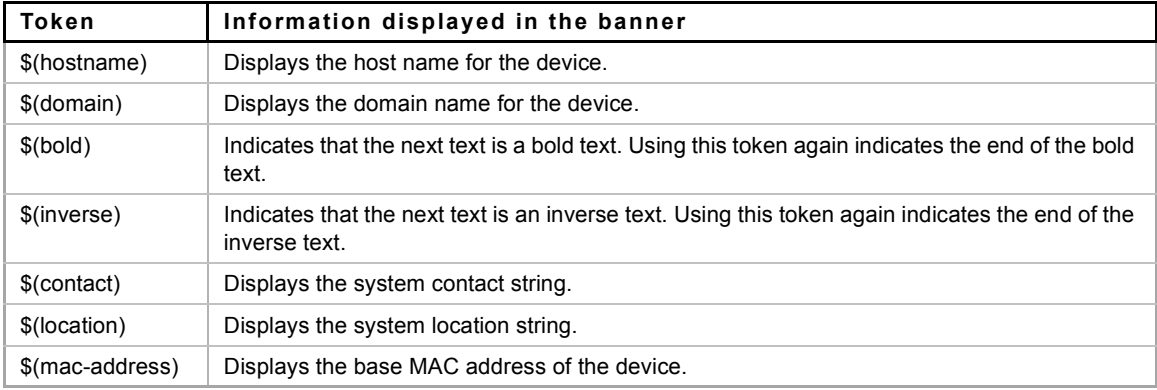

Use the **no banner login** Line Configuration command to disable the Login banner on a particular line or lines.

#### **Example**

The following example sets a Login banner that uses tokens. The percent sign (**%**) is used as a delimiting character. Note that the **\$(token)** syntax is replaced by the corresponding configuration variable.

switchxxxxxx(config)# banner login % Enter TEXT message. End with the character '%'. You have entered \$(hostname).\$(domain) % When the login banner is executed, the user will see the following banner: You have entered host123.ourdomain.com

### <span id="page-32-0"></span>**2.22 banner motd**

Use the **banner motd** command in Global Configuration mode to specify and enable a message-of-the-day banner. This message is displayed before the login banner. Use the **no** form of this command to delete the existing MOTD banner.

#### **Syntax**

**banner motd** *d message-text d*

**no banner motd**

ES-4000G Series

#### **Parameters**

- **d**—Delimiting character of user's choice—a pound sign (**#**), for example. You cannot use the delimiting character in the banner message.
- **message-text**—The message must start on a new line. You can enter multi-line messages. You can include tokens in the form of **\$(token)** in the message text. Tokens are replaced with the corresponding configuration variable. Tokens are described in the User Guidelines. The message can contain up to 2000 characters (after every 510 characters, you must press <Enter> to continue).

#### **Default Configuration**

Disabled (no MOTD banner is displayed).

#### **Command Mode**

Global Configuration mode

#### **User Guidelines**

Follow this command with one or more blank spaces and a delimiting character of your choice. Then enter one or more lines of text, terminating the message with the second occurrence of the delimiting character.

When a user connects to a device, the message-of-the-day (MOTD) banner appears first, followed by the login banner and prompts. After the user logs in to the device, the EXEC banner is displayed.

Use tokens in the form of **\$(token)** in the message text to customize the banner. The tokens are described in the table below:

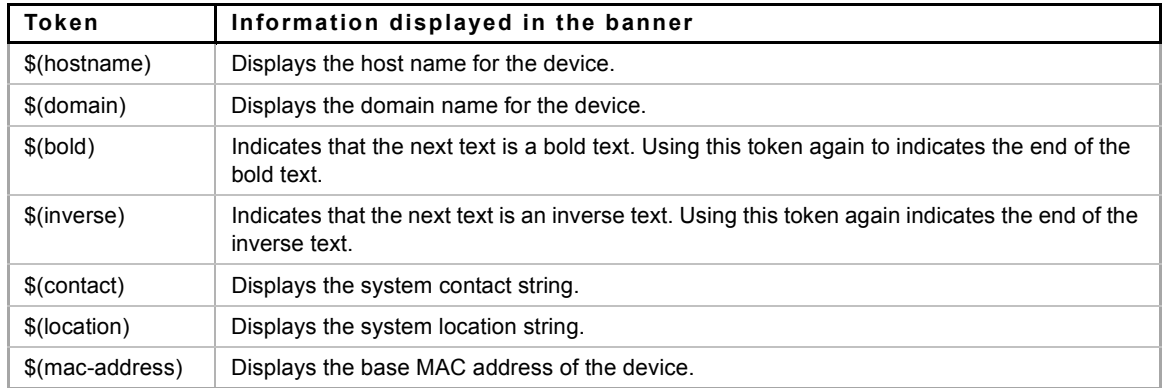

Use the **no banner motd** Line Configuration command to disable the MOTD banner on a particular line or lines.

#### **Example**

The following example sets an MOTD banner that uses tokens. The percent sign (**%**) is used as a delimiting character. Note that the **\$(token)** syntax is replaced by the corresponding configuration variable.

```
switchxxxxxx(config)# banner motd %
Enter TEXT message. End with the character '%'.
$(bold)Upgrade$(bold) to all devices begins at March 12
%
When the login banner is executed, the user will see the following banner:
Upgrade to all devices begins at March 12
```
### <span id="page-34-0"></span>**2.23 exec-banner**

Use the **exec-banner** command in Line Configuration mode to enable the display of exec banners. Use the **no** form of this command to disable the display of exec banners.

#### **Syntax**

**exec-banner**

**no exec-banner**

#### **Parameters**

This command has no arguments or keywords.

#### **Default Configuration**

Disabled

#### **Command Mode**

Line Configuration mode

#### **Example**

switchxxxxxx# **configure**

```
switchxxxxxx(config)# line console
switchxxxxxx(config-line)# exec-banner
switchxxxxxx(config-line)# exit
switchxxxxxx(config)# line telnet
switchxxxxxx(config-line)# exec-banner
switchxxxxxx(config-line)# exit
switchxxxxxx(config)# line ssh
switchxxxxxx(config-line)# exec-banner
```
### <span id="page-34-1"></span>**2.24 login-banner**

Use the **login-banner** command in Line Configuration mode to enable the display of login banners. Use the **no** form of this command to disable the display of login banners.

#### **Syntax**

**login-banner** 

**no login-banner**

#### **Parameters**

This command has no arguments or keywords.

#### **Default Configuration**

Enabled

#### **Command Mode**

Line Configuration mode

ES-4000G Series

#### **Example**

```
switchxxxxxx# configure
switchxxxxxx(config)# line console
switchxxxxxx(config-line)# login-banner
switchxxxxxx(config-line)# exit
switchxxxxxx(config)# line telnet
switchxxxxxx(config-line)# login-banner
switchxxxxxx(config-line)# exit
switchxxxxxx(config)# line ssh
switchxxxxxx(config-line)# login-banner
```
### <span id="page-35-0"></span>**2.25 motd-banner**

Use the **motd-banner** command in Line Configuration mode to enable the display of message-of-the-day banners. Use the **no** form of this command to disable the display of MOTD banners.

#### **Syntax**

**motd-banner**

**no motd-banner**

#### **Parameters**

This command has no arguments or keywords.

**Default Configuration**

Enabled

#### **Command Mode**

Line Configuration mode

#### **Example**

```
switchxxxxxx# configure
switchxxxxxx(config)# line console
switchxxxxxx(config-line)# motd-banner
switchxxxxxx(config-line)# exit
switchxxxxxx(config)# line telnet
switchxxxxxx(config-line)# motd-banner
switchxxxxxx(config-line)# exit
```
switchxxxxxx(config)# line **ssh**

switchxxxxxx(config-line)# **motd-banner**
# **2.26 show banner**

Use the **show banner** commands in EXEC mode to display the banners that have been defined.

#### **Syntax**

**show banner motd**

**show banner login**

**show banner exec**

### **Parameters**

This command has no arguments or keywords.

#### **Command Mode**

EXEC mode

# **Examples**

switchxxxxxx# **show banner motd** Banner: MOTD Line SSH: Enabled Line Telnet: Enabled Line Console: Enabled 10000 giga ports switch switchxxxxxx# **show banner login** ------------------------------------------------------------- Banner: Login

Line SSH: Enabled

Line Telnet: Enabled

Line Console: Enabled

switchxxxxxx# **show banner exec**

Banner: EXEC

Line SSH: Enabled Line Telnet: Enabled

Line Console: Enabled

You have logged on

# **3 System Management Commands**

**iPECS** ES-4000G Series

# **3.1 ping**

Use the **ping** EXEC mode command to send ICMP echo request packets to another node on the network.

# **Syntax**

**ping [ip]** *{ipv4-address | hostname} [size packet\_size] [count packet\_count] [timeout time\_out]* **ping ipv6** *{ipv6-address | hostname} [size packet\_size] [count packet\_count] [timeout time\_out]*

# **Parameters**

- **ip**—Use IPv4 to check the network connectivity.
- **ipv6**—Use IPv6 to check the network connectivity.
- **ipv4-address**—IPv4 address to ping.
- **ipv6-address**—Unicast or Multicast IPv6 address to ping. When the IPv6 address is a Link Local address (IPv6Z address), the outgoing interface name must be specified. See [IPv6z Address](#page-17-0)  [Conventions.](#page-17-0)
- **hostname**—Hostname to ping (Length: 1-160 characters. Maximum label size for each part of the host name: 63.)
- **size packet size—Number of bytes in the packet not including the VLAN tag. The default is 64 bytes.** (IPv4: 64–1518, IPv6: 68–1518)
- **count packet count**—Number of packets to send, from 1 to 65535 packets. The default is 4 packets. If 0 is entered, it pings until stopped (0–65535).
- **time** *time-out*—Timeout in milliseconds to wait for each reply, from 50 to 65535 milliseconds. The default is 2000 milliseconds (50–65535).

### **Default Usage**

N/A

# **Command Mode**

EXEC mode

### **User Guidelines**

Press **Esc** to stop pinging. Following are sample results of the ping command:

- **Destination does not respond**—If the host does not respond, a "no answer from host" appears within 10 seconds.
- **Destination unreachable**—The gateway for this destination indicates that the destination is unreachable.
- **Network or host unreachable**—The switch found no corresponding entry in the route table.

#### See [IPv6z Address Conventions.](#page-17-0)

When using the ping **ipv6** command to check network connectivity of a directly attached host using its link local address, the egress interface may be specified in the **IPv6Z** format. If the egress interface is not specified, the default interface is selected.

#### ES-4000G Series

When using the ping **ipv6** command with a Multicast address, the information displayed is taken from all received echo responses.

#### **Examples**

**Example 1** - Ping an IP address.

```
switchxxxxxx# ping ip 10.1.1.1
Pinging 10.1.1.1 with 64 bytes of data:
64 bytes from 10.1.1.1: icmp_seq=0. time=11 ms
64 bytes from 10.1.1.1: icmp seq=1. time=8 ms
64 bytes from 10.1.1.1: icmp_seq=2. time=8 ms
64 bytes from 10.1.1.1: icmp_seq=3. time=7 ms
----10.1.1.1 PING Statistics----
4 packets transmitted, 4 packets received, 0% packet loss
round-trip (ms) min/avg/max = 7/8/11
```
#### **Example 2** - Ping a site.

```
switchxxxxxx# ping ip yahoo.com 
Pinging yahoo.com [66.218.71.198] with 64 bytes of data:
64 bytes from 10.1.1.1: icmp_seq=0. time=11 ms
64 bytes from 10.1.1.1: icmp_seq=1. time=8 ms
64 bytes from 10.1.1.1: icmp_seq=2. time=8 ms
64 bytes from 10.1.1.1: icmp_seq=3. time=7 ms
----10.1.1.1 PING Statistics----
4 packets transmitted, 4 packets received, 0% packet loss
round-trip (ms) min/avg/max = 7/8/11
```
#### **Example 3** - Ping an IPv6 address.

```
switchxxxxxx# ping ipv6 3003::11
Pinging 3003::11 with 64 bytes of data:
64 bytes from 3003::11: icmp_seq=1. time=0 ms
64 bytes from 3003::11: icmp_seq=2. time=50 ms
64 bytes from 3003::11: icmp_seq=3. time=0 ms
64 bytes from 3003::11: icmp_seq=4. time=0 ms
----3003::11 PING Statistics----
4 packets transmitted, 4 packets received, 0% packet loss
round-trip (ms) min/avg/max = 0/12/50
```

```
switchxxxxxx# ping ipv6 FF02::1
Pinging FF02::1 with 64 bytes of data:
64 bytes from 3003::11: icmp_seq=1. time=0 ms
64 bytes from 3003::33: icmp_seq=1. time=70 ms
64 bytes from 3003::11: icmp_seq=2. time=0 ms
64 bytes from 3003::55: icmp_seq=1. time=1050 ms
64 bytes from 3003::33: icmp_seq=2. time=70 ms
64 bytes from 3003::55: icmp_seq=2. time=1050 ms
64 bytes from 3003::11: icmp_seq=3. time=0 ms
64 bytes from 3003::33: icmp_seq=3. time=70 ms
```

```
64 bytes from 3003::11: icmp seq=4. time=0 ms
64 bytes from 3003::55: icmp_seq=3. time=1050 ms
64 bytes from 3003::33: icmp_seq=4. time=70 ms
64 bytes from 3003::55: icmp_sq=4. time=1050 ms
---- FF02::1 PING Statistics----
4 packets transmitted, 12 packets received
```
# **3.2 traceroute**

To display the routes that packets will take when traveling to their destination, use the **traceroute** EXEC mode command.

### **Syntax**

**traceroute ip** *{ipv4-address | hostname} [size packet\_size] [ttl max-ttl] [count packet\_count] [timeout time\_out] [source ip-address] [tos tos*]

**traceroute ipv6** *{ipv6-address | hostname} [size packet\_size] [ttl max-ttl] [count packet\_count] [timeout time\_out] [source ip-address] [tos tos*]

#### **Parameters**

- **ip**—Use IPv4 to discover the route.
- **ipv6**—Use IPv6 to discover the route.
- **ipv4-address**—IPv4 address of the destination host.
- **ipv6-address**—IPv6 address of the destination host.
- **hostname**—Hostname of the destination host. (Length: 1-160 characters. Maximum label size for each part of the host name: 63.)
- **size** *packet\_size*—Number of bytes in the packet not including the VLAN tag. The default is 64 bytes. (IPv4:64-1518, IPv6: 68-1518)
- **ttl** *max-ttl*—The largest TTL value that can be used. The default is 30. The **traceroute** command terminates when the destination is reached or when this value is reached. (Range: 1–255)
- **count** *packet\_count*—The number of probes to be sent at each TTL level. The default count is 3. (Range: 1–10)
- **timeout** *time\_out*—The number of seconds to wait for a response to a probe packet. The default is 3 seconds. (Range: 1–60)
- **source** *ip-address*—One of the interface addresses of the device to use as a source address for the probes. The device selects the optimal source address by default. (Range: Valid IP address)
- **tos** *tos*—The Type-Of-Service byte in the IP Header of the packet. (Range: 0–255)

#### **Default Usage**

N/A

#### **Command Mode**

EXEC mode

#### **User Guidelines**

The traceroute command works by taking advantage of the error messages generated by routers when a datagram exceeds its time-to-live (TTL) value.

The traceroute command starts by sending probe datagrams with a TTL value of one. This causes the first router to discard the probe datagram and send back an error message. The traceroute command sends several probes at each TTL level and displays the round-trip time for each.

The traceroute command sends out one probe at a time. Each outgoing packet can result in one or two error messages. A "time exceeded" error message indicates that an intermediate router has seen and discarded the probe. A "destination unreachable" error message indicates that the destination node has received the

#### ES-4000G Series

probe and discarded it because it could not deliver the packet. If the timer goes off before a response comes in, the traceroute command prints an asterisk (**\***).

The traceroute command terminates when the destination responds, when the maximum TTL is exceeded, or when the user interrupts the trace with Esc.

The traceroute command is not relevant to IPv6 link local addresses.

#### **Example**

switchxxxxxx# **traceroute ip** umaxp1.physics.lsa.umich.edu Type Esc to abort. Tracing the route to umaxp1.physics.lsa.umich.edu (141.211.101.64) 1 i2-gateway.stanford.edu (192.68.191.83) 0 msec 0 msec 0 msec 2 STAN.POS.calren2.NET (171.64.1.213) 0 msec 0 msec 0 msec 3 SUNV--STAN.POS.calren2.net (198.32.249.73) 1 msec 1 msec 1 msec 4 Abilene--QSV.POS.calren2.net (198.32.249.162) 1 msec 1 msec 1 msec 5 kscyng-snvang.abilene.ucaid.edu (198.32.8.103) 33 msec 35 msec 35 msec 6 iplsng-kscyng.abilene.ucaid.edu (198.32.8.80) 47 msec 45 msec 45 msec 7 so-0-2-0x1.aa1.mich.net (192.122.183.9) 56 msec 53 msec 54 msec 8 atm1-0x24.michnet8.mich.net (198.108.23.82) 56 msec 56 msec 57 msec 9 \* \* \* 10 A-ARB3-LSA-NG.c-SEB.umnet.umich.edu(141.211.5.22)58 msec 58msec 58 msec 11 umaxp1.physics.lsa.umich.edu (141.211.101.64) 62 msec 63 msec 63 msec

Trace completed

The following table describes the significant fields shown in the display:

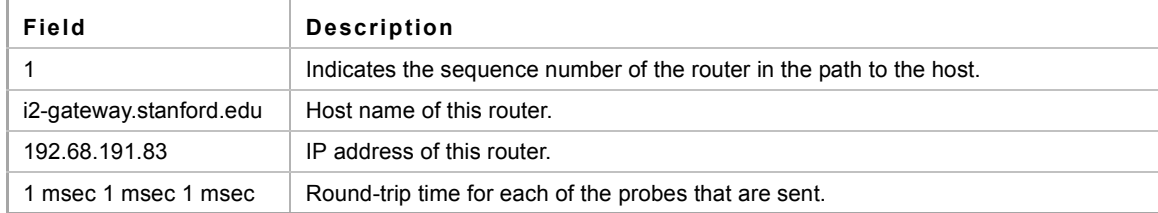

The following are characters that can appear in the traceroute command output:

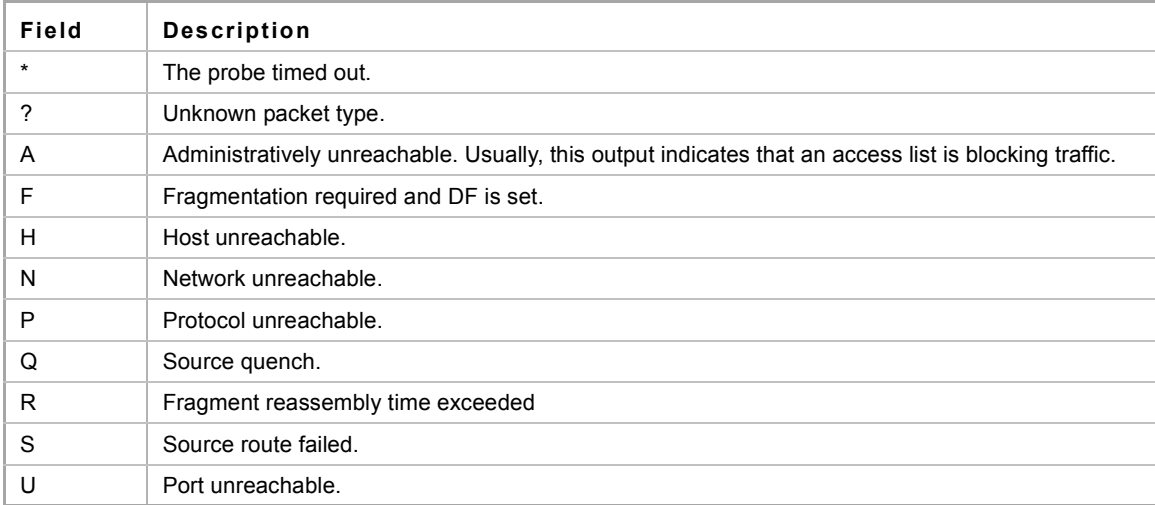

# **3.3 telnet**

The **telnet** EXEC mode command enables logging on to a host that supports Telnet.

### **Syntax**

**telnet** {*ip-address* | *hostname*} [*port*] [*keyword*...]

### **Parameters**

- **ip-address***—*Specifies the destination host IP address (IPv4 or IPv6).
- **hostname***—*Specifies the destination host name. (Length: 1-160 characters. Maximum label size for each part of the host name: 63.)
- port—Specifies the decimal TCP port number or one of the keywords listed in the Ports table in the User Guidelines.
- **keyword**—Specifies the one or more keywords listed in the Keywords table in the User Guidelines.

#### **Default Configuration**

The default port is the Telnet port (23) on the host.

By default, Telnet is disabled.

#### **Command Mode**

EXEC mode

#### **User Guidelines**

Telnet software supports special Telnet commands in the form of Telnet sequences that map generic terminal control functions to operating system-specific functions. To enter a Telnet sequence, press the escape sequence keys (Ctrl-shift-6) followed by a Telnet command character.

#### **Special Telnet Sequences**

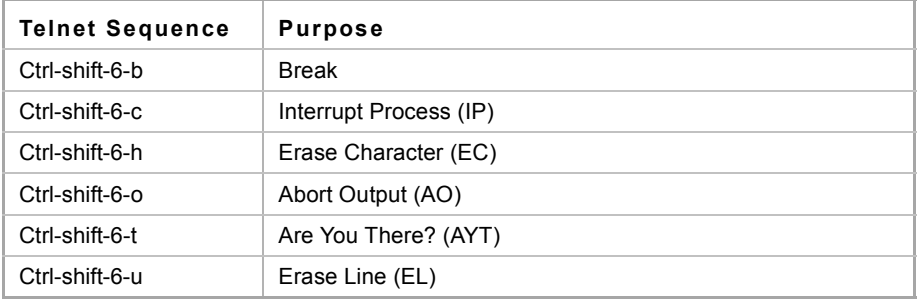

At any time during an active Telnet session, available Telnet commands can be listed by pressing the ?/help keys at the system prompt.

A sample of this list follows.

switchxxxxxx# ?**/help** [Special telnet escape help] ^^ B sends telnet BREAK ^^ C sends telnet IP ^^ H sends telnet EC ^^ O sends telnet AO ^^ T sends telnet AYT ^^ U sends telnet EL

?/help suspends the session (return to system command prompt)

Several concurrent Telnet sessions can be opened, enabling switching between the sessions. To open a subsequent session, the current connection has to be suspended by pressing the escape sequence keys (Ctrl-shift-6) and x to return to the system command prompt. Then open a new connection with the telnet EXEC mode command.

This command lists concurrent Telnet connections to remote hosts that were opened by the current Telnet session to the local device. It does not list Telnet connections to remote hosts that were opened by other Telnet sessions.

#### **Keywords Table**

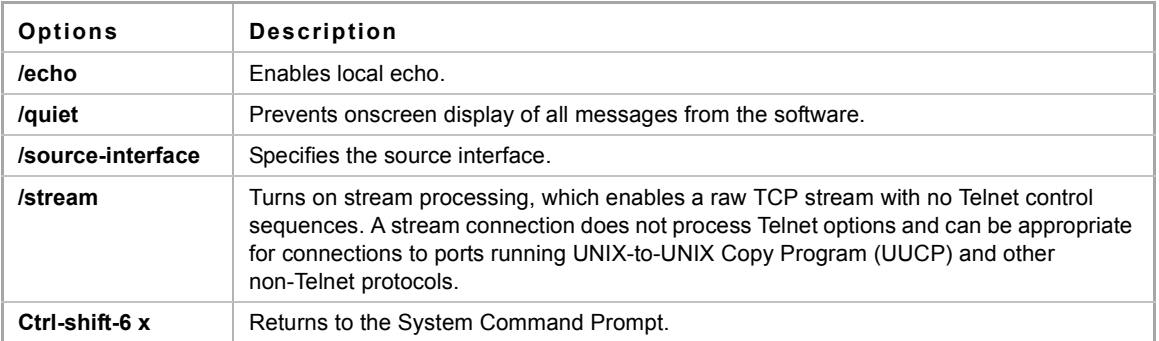

#### **Ports Table**

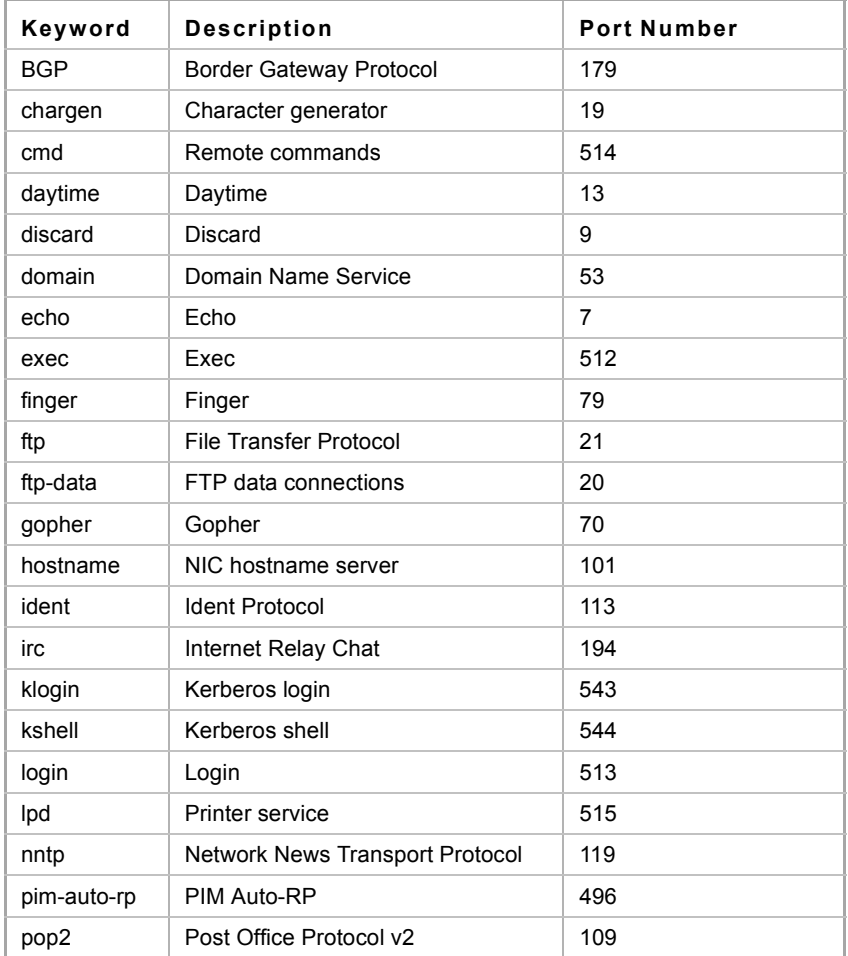

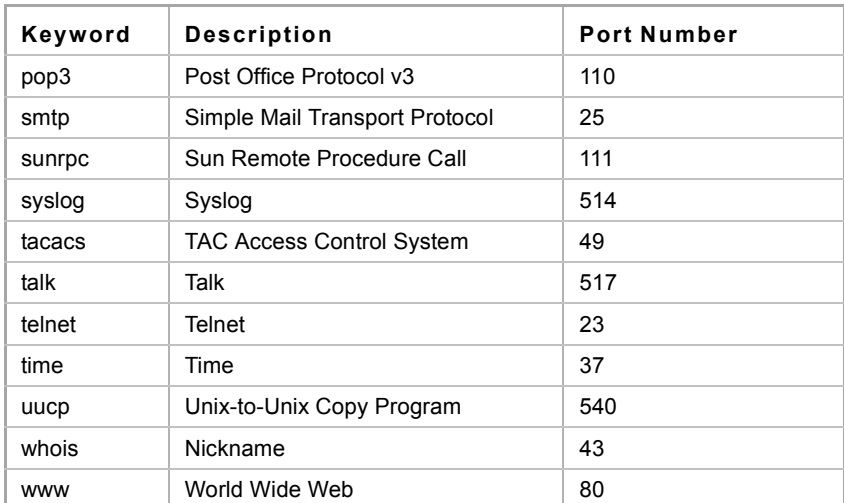

#### **Example**

The following example displays logging in to IP address 176.213.10.50 via Telnet.

switchxxxxxx# **telnet** 176.213.10.50

# **3.4 resume**

The **resume** EXEC mode command enables switching to another open Telnet session.

#### **Syntax**

**resume** [*connection*]

#### **Parameters**

**connection**—Specifies the connection number. (Range: 1-4 connections.)

### **Default Configuration**

The default connection number is that of the most recent connection.

# **Command Mode**

EXEC mode

#### **Example**

The following command switches to open Telnet session number 1.

switchxxxxxx# **resume** 1

# **3.5 hostname**

The **hostname** Global Configuration mode command specifies or modifies the device host name. Use the **no** form of the command to remove the existing host name.

# **Syntax hostname** *name* **no hostname**

#### ES-4000G Series

#### **Parameters**

**Name**—Specifies the device host name. (Length: 1-160 characters. Maximum label size for each part of the host name: 63). The hostname must start with a letter, end with a letter or digit, and have as interior characters only letters, digits, and hyphens.

#### **Default Configuration**

No host name is defined.

### **Command Mode**

Global Configuration mode

### **Example**

The following example specifies the device host name as 'enterprise'.

```
switchxxxxxx(config)# hostname enterprise
enterprise(config)#
```
# **3.6 reload**

The **reload** Privileged EXEC mode command reloads the operating system.

**Syntax reload**

**Parameters** N/A

**Default Usage** N/A

**Command Mode** Privileged EXEC mode

#### **Example**

The following example reloads the operating system.

```
switchxxxxxx# reload
```

```
This command will reset the whole system and disconnect your current session. Do 
you want to continue? (y/n) [Y]
```
# **3.7 service cpu-utilization**

The **service cpu-utilization** Global Configuration mode command enables measuring CPU utilization. Use the **no** form of this command to restore the default configuration.

#### **Syntax**

**service cpu-utilization**

**no service cpu-utilization**

# **Parameters**

N/A

**Default Configuration** Measuring CPU utilization is disabled.

# **Command Mode**

Global Configuration mode

#### **User Guidelines**

Use the **service cpu utilization** command to measure information on CPU utilization.

#### **Example**

The following example enables measuring CPU utilization.

switchxxxxxx(config)# **service cpu-utilization**

# **3.8 show cpu utilization**

The **show cpu utilization** Privileged EXEC mode command displays information about CPU utilization.

**Syntax show cpu utilization**

**Parameters** N/A

**Default Usage** N/A

**Command Mode** Privileged EXEC mode

# **User Guidelines**

Use the **show cpu-utilization** command to enable measuring CPU utilization.

### **Example**

The following example displays CPU utilization information.

```
switchxxxxxx# show cpu utilization
CPU utilization service is on.
CPU utilization
--------------------------------------------------
five seconds: 5%; one minute: 3%; five minutes: 3%
```
# **3.9 clear cpu counters**

The **clear cpu counters** EXEC mode command clears traffic counters to and from the CPU.

**Syntax clear cpu counters**

**Parameters**

N/A

**Default Usage** N/A

**Command Mode** EXEC mode

#### **Example**

The following example clears the CPU traffic counters.

switchxxxxxx# **clear cpu counters**

# **3.10 service cpu-counters**

The **service cpu-counters** Global Configuration mode command enables traffic counting to and from the CPU. To disable counting, use the **no** form of this command.

### **Syntax**

**service cpu-counters**

**no service cpu-counters**

**Parameters** N/A

**Default Usage** N/A

**Command Mode** Global Configuration mode

# **User Guidelines**

Use the **show cpu counters** command to display the CPU traffic counters.

### **Example**

The following example enables counting CPU traffic.

switchxxxxxx(config)# **service cpu-counters**

# **3.11 show cpu counters**

The **show cpu counters** EXEC mode command displays traffic counter information to and from the CPU.

**Syntax show cpu counters**

**Parameters** N/A

**Default Usage** N/A

**Command Mode** EXEC mode

#### **User Guidelines**

Use the **service cpu-counters** command to enable traffic counting to and from the CPU.

#### **Example**

The following example displays the CPU traffic counters.

#### switchxxxxxx# **show cpu counters**

```
CPU counters are active.
In Octets: 987891
In Unicast Packets: 3589
In Multicast Packets: 29
In Broadcast Packets: 8
Out Octets: 972181
Out Unicast Packets: 3322
Out Multicast Packets: 22
Out Broadcast Packets: 8
```
# **3.12 show users**

The **show users** EXEC mode command displays information about the active users.

# **Syntax**

**show users**

**Parameters** N/A

**Default Usage** N/A

**Command Mode** EXEC mode

#### **Example**

The following example displays information about the active users.

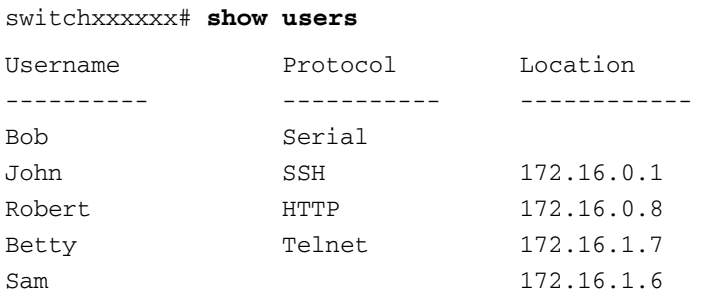

# **3.13 show sessions**

The **show sessions** EXEC mode command displays open Telnet sessions.

**Syntax show sessions**

**Parameters**

N/A

**Default Usage** N/A

**Command Mode**

EXEC mode

#### **User Guidelines**

The **show sessions** command displays Telnet sessions to remote hosts opened by the current Telnet session to the local device. It does not display Telnet sessions to remote hosts opened by other Telnet sessions to the local device.

# **Example**

The following example displays open Telnet sessions.

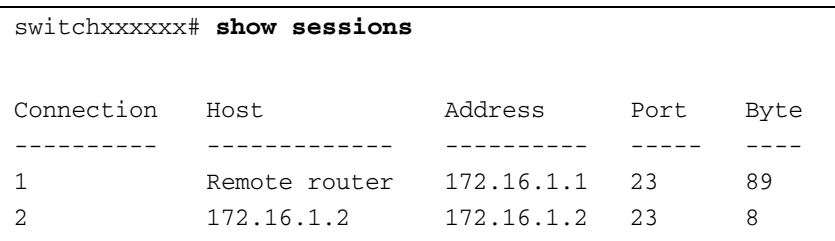

The following table describes significant fields shown above.

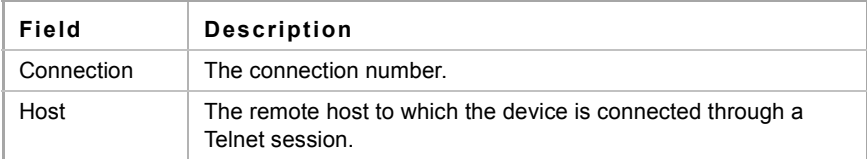

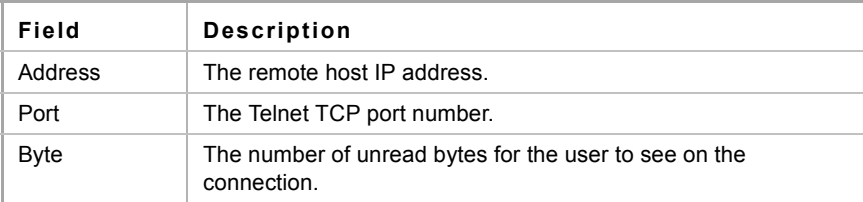

# **3.14 show system**

The **show system** EXEC mode command displays system information.

**Syntax**

**show system**

**Parameters**

N/A.

### **Command Mode** EXEC mode

### **Example**

The following example displays the system information.

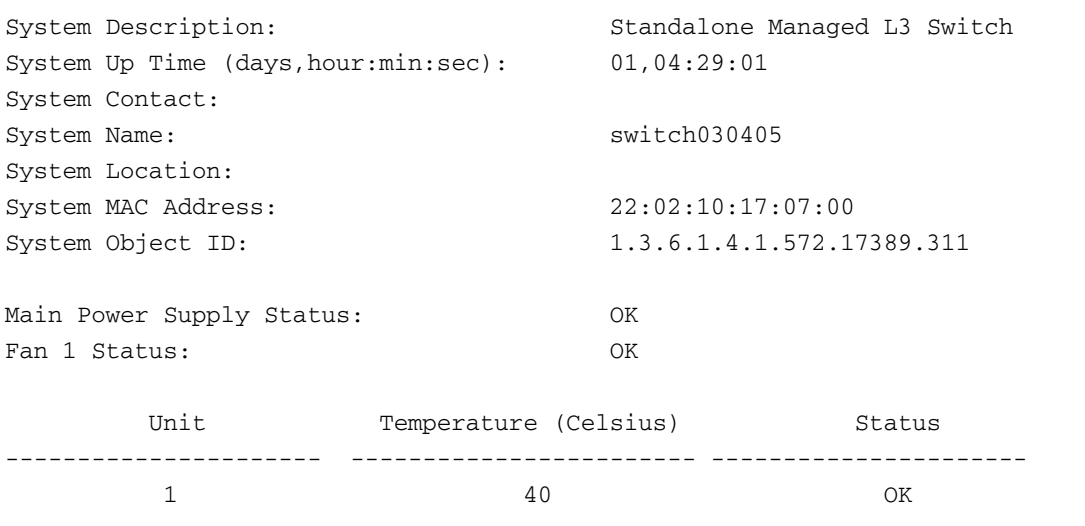

# **3.15 show version**

The **show version** EXEC mode command displays system version information.

#### **Syntax**

**show version** [md5]

# **Parameters**

**md5**— Displays external MD5 digest of firmware.

ES-4000G Series

**Default Usage**

N/A

**Command Mode** EXEC mode

# **Example**

The following example displays system version information.

switchxxxxxx# **show version**

```
SW Version 1.1.0.5 ( date 15-Sep-2010 time 10:31:33 )
Boot Version 1.1.0.2 ( date 04-Sep-2010 time 21:51:53 )
HW Version V01
```
# **3.16 system resources routing**

The **system resources routing** Global Configuration mode command configures the routing table maximum size. Use the **no** form of this command to return to the default size.

### **Syntax**

**system resources routing** *routes hosts interfaces*

**no system resources routing**

### **Parameters**

- **routes**—Specifies the maximum number of remote networks in the routing table.
- **hosts**—Specifies the maximum number of directly attached hosts.
- **interfaces**—Specifies the maximum number of IP interfaces.

#### **Default Configuration**

Hosts: 20-1024, default = 1024

Routes: 20-100, default = 100

IP Interfaces: 2-64, default = 32

### **Command Mode**

Global Configuration mode

#### **User Guidelines**

The settings are effective after reboot.

### **Example**

The following example configures the routing table maximum size.

switchxxxxxx# **system resources routing** 20 23 5

# **3.17 show system resources**

The **show system resources routings** EXEC mode command displays system routing resource information.

### **Syntax**

**show system resources [***routing***]**

#### **Parameters**

**routing**—Displays the number of hosts, routers and IP interfaces that are available.

#### **Command Mode**

EXEC mode

#### **Example**

The following example displays the system routing resources information. The values in the Current Value column show what resources are currently available. The values in the After Reboot Value column show what resources will be available after reboot as a result of system resources routing command.

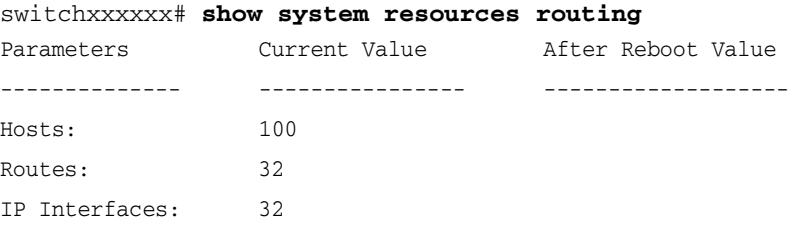

# **3.18 show system defaults**

Use the **show system defaults** EXEC mode command to display system defaults.

#### **Syntax**

**show system defaults** [*session*]

#### **Parameters**

**session**—Show information for specific session only. Available values are: management, 802.1x, port, fdb, port-mirroring, spanning-tree, vlan, voice-vlan, ip-addressing, network-security and qos-acl.

### **Command Mode**

EXEC mode

### **Examples**

switchxxxxxx# **show system defaults**

# **3.19 show services tcp-udp**

Use the **show services tcp-udp** Privileged EXEC mode command to display information about the active TCP and UDP services.

#### **Syntax**

**show services tcp-udp**

ES-4000G Series

#### **Parameters**

This command has no arguments or keywords.

#### **Command Mode**

Privileged EXEC mode

### **User Guidelines**

The output does not show sessions where the device is a TCP/UDP client.

### **Examples**

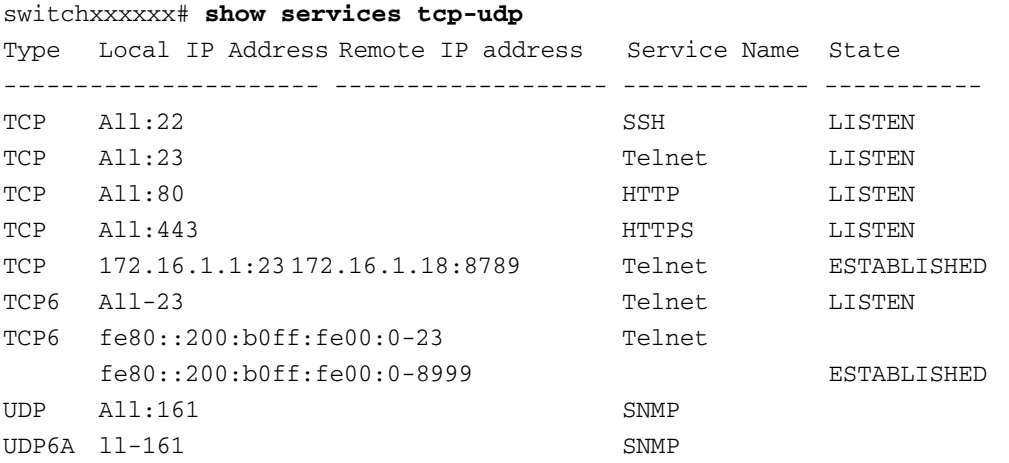

# **3.20 show tech-support**

Use the **show tech-support** EXEC mode command to display system and configuration information that can be provided to the Technical Assistance Center when reporting a problem.

### **Syntax**

**show tech-support** [*config*] [*memory*]

#### **Parameters**

**Memory**—Displays memory and processor state data.

**Config**—Displays switch configuration within the CLI commands supported on the device.

#### **Default Configuration**

By default, this command displays the output for technical-support-related show commands. Use keywords to specify the type of information to be displayed. If you do not specify any parameters, the system displays all configuration and memory data.

#### **Command Types**

Switch command.

#### **Command Mode**

EXEC mode

#### **User Guidelines**

Caution: Avoid running multiple **show tech-support** commands on a switch or multiple switches on the network segment. Doing so may cause starvation of some time sensitive protocols, like STP.

The show tech-support command may timeout if the configuration file output takes longer to display than the configured session timeout time. If this happens, enter a set logout timeout value of **0** to disable automatic disconnection of idle sessions or enter a longer timeout value.

The show tech-support command output is continuous, it does not display one screen at a time. To interrupt the output, press Esc.

If you specify the **config** keyword, the show tech-support command displays the output of a list of the following commands supported on the device.

- **show clock**
- **show system**
- **show version**
- **show system mode**
- **show ip interface**
- show ipv6 interface
- **show switch** show running-config
- **show interfaces configuration**
- **show interfaces status**
- **show interfaces port-channel**
- **show vlan**
- show interfaces switchport
- **show spanning tree**
- show bridge multicast address-table
- show ip igmp snooping groups
- show ipv6 mld snooping groups
- show dot1x
- show dot1x users
- **show lidp configuration**
- show lldp neighbors
- show interfaces counters
- show users
- **show sessions**
- **show logging file**
- **show errdisable interface**
- **show logging**

If the user specifies the memory keyword, the show tech-support command displays the following output:

- **Flash info (dir if existed, or flash mapping)**
- Output of command show bootvar
- Buffers info (like print os buff)
- **Memory info (like print os mem)**
- **Proc info (like print os tasks)**
- **versions of software components**
- **Dutput of command show cpu utilization**

# **3.21 show system id**

The **show system id** EXEC mode command displays the system identity information.

# **Syntax**

**show system id**

# **Parameters**

N/A.

### **Command Mode**  EXEC mode

# **Example**

The following example displays the system identity information.

switchxxxxxx# **show system id**

# **4 Clock Commands**

**iPECS** ES-4000G Series

# **4.1 clock set**

The **clock set** Privileged EXEC mode command manually sets the system clock.

# **Syntax**

**clock set** *hh*:*mm*:*ss* {[*day month*] | [*month day*]} *year*

# **Parameters**

- **hh:mm:ss**—Specifies the current time in hours (military format), minutes, and seconds. (Range: hh: 0-23, mm: 0-59, ss: 0-59)
- **day**—Specifies the current day of the month. (Range: 1-31)
- **month—Specifies the current month using the first three letters of the month name. (Range: Jan–Dec)**
- vear—Specifies the current year. (Range: 2000–2037)

# **Command Mode**

Privileged EXEC mode

# **User Guidelines**

It is recommended that the user enter the local clock time and date.

### **Example**

The following example sets the system time to 13:32:00 on March 7th, 2005.

switchxxxxxx# **clock set** 13:32:00 7 Mar 2005

# <span id="page-56-0"></span>**4.2 clock source**

The **clock source** Global Configuration mode command configures an external time source for the system clock. Use the **no** form of this command to disable the external time source.

# **Syntax**

**clock source sntp**

**no clock source**

### **Parameters**

**sntp**—Specifies that an SNTP server is the external clock source.

# **Default Configuration**

There is no external clock source.

# **Command Mode**

Global Configuration mode

#### **Example**

The following example configures an SNTP server as an external time source for the system clock.

switchxxxxxx(config)# **clock source sntp**

# **4.3 clock timezone**

Use the **clock timezone** Global Configuration command to set the time zone for display purposes. Use the **no** form of this command to set the time to Coordinated Universal Time (UTC) or Greenwich Mean Time (GMT), which is the same.

#### **Syntax**

**clock timezone** *zone hours-offset [minutes-offset]*

**no clock timezone**

#### **Parameters**

- **zone**—The acronym of the time zone.(Range: Up to 4 characters)
- hours-offset—Hours difference from UTC. (Range: (-12)–(+13))
- **minutes-offset**—Minutes difference from UTC. (Range: 0–59)

## **Default Configuration**

Offsets are **0**.

Acronym is empty.

#### **Command Mode**

Global Configuration mode

# **User Guidelines**

The system internally keeps time in UTC, so this command is used only for display purposes and when the time is manually set.

#### **Example**

```
switchxxxxxx(config)# clock timezone abc +2 minutes 32
```
# **4.4 clock summer-time**

Use one of the formats of the **clock summer-time** Global Configuration command to configure the system to automatically switch to summer time (Daylight Saving Time). Use the **no** form of this command to configure the software not to automatically switch to summer time.

#### **Syntax**

**clock summer-time** *zone recurring {usa | eu | {week day month hh:mm week day month hh:mm}} [offset]* **clock summer-time** *zone date day month year hh:mm date month year hh:mm [offset]* **clock summer-time** *zone date month day year hh:mm month day year hh:mm [offset]* **no clock summer-time**

#### **Parameters**

- **zone—The acronym of the time zone to be displayed when summer time is in effect. (Range: up to 4** characters)
- **recurring**—Indicates that summer time starts and ends on the corresponding specified days every year.
- **date**—Indicates that summer time starts on the first date listed in the command and ends on the second date in the command.
- **usa**—The summer time rules are the United States rules.
- **eu**—The summer time rules are the European Union rules.
- **week**—Week of the month. Can be 1–4, first, last.
- **day**—Day of the week (first three characters by name, such as Sun).
- **date**—Date of the month. (Range: 1–31)
- **month**—Month (first three characters by name, such as Feb).
- **year**—year (no abbreviation). (Range: 2000–2097)
- **hh:mm**—Time (military format) in hours and minutes. (Range: hh:mmhh: 0-23, mm: 0-59)
- **offset**—Number of minutes to add during summer time (default is 60). (Range: 1440)

#### **Default Configuration**

Summer time is disabled.

## **Command Mode**

Global Configuration mode

### **User Guidelines**

In both the **date** and **recurring** forms of the command, the first part of the command specifies when summer time begins, and the second part specifies when it ends. All times are relative to the local time zone. The start time is relative to standard time. The end time is relative to summer time. If the starting month is chronologically after the ending month, the system assumes that you are in the southern hemisphere.

USA rules for Daylight Saving Time:

- **From 2007:** 
	- **•** Start: Second Sunday in March
	- **•** End: First Sunday in November
	- **•** Time: 2 AM local time
- Before 2007:
	- **•** Start: First Sunday in April
	- **•** End: Last Sunday in October
	- **•** Time: 2 AM local time

EU rules for Daylight Saving Time:

- Start: Last Sunday in March
- End: Last Sunday in October
- Time: 1.00 am (01:00) Greenwich Mean Time (GMT)

#### **Example**

switchxxxxxx(config)# **clock summer-time** abc date apr 1 2010 09:00 aug 2 2010 09:00

```
ES-4000G Series
```
# **4.5 sntp authentication-key**

The **sntp authentication-key** Global Configuration mode command defines an authentication key for Simple Network Time Protocol (SNTP). Use the **no** form of this command to remove the authentication key for SNTP.

### **Syntax**

**sntp authentication-key** *key-number* **md5** *key-value*

**no sntp authentication-key** *key-number*

#### **Parameters**

- **key-number**—Specifies the key number. (Range: 1–4294967295)
- *key-value*—Specifies the key value. (Length: 1–8 characters)

#### **Default Configuration**

No authentication key is defined.

### **Command Mode**

Global Configuration mode

### **Examples**

The following example defines the authentication key for SNTP.

```
switchxxxxxx(config)# sntp authentication-key 8 md5 ClkKey
switchxxxxxx(config)# sntp authentication-key 8 md5 ClkKey
switchxxxxxx(config)# sntp trusted-key 8
switchxxxxxx(config)# sntp authenticate
```
# **4.6 sntp authenticate**

The **sntp authenticate** Global Configuration mode command enables authentication for received SNTP traffic from servers. Use the **no** form of this command to disable the feature.

#### **Syntax**

**sntp authenticate no sntp authenticate**

**Parameters**

N/A

# **Default Configuration**

Authentication is disabled.

### **Command Mode**

Global Configuration mode

### **User Guidelines**

The command is relevant for both Unicast and Broadcast.

#### **Examples**

The following example enables authentication for received SNTP traffic and sets the key and encryption key.

```
switchxxxxxx(config)# sntp authenticate
switchxxxxxx(config)# sntp authentication-key 8 md5 ClkKey
switchxxxxxx(config)# sntp trusted-key 8
```
# **4.7 sntp trusted-key**

The **sntp trusted-key** Global Configuration mode command authenticates the identity of the system with which SNTP synchronizes. Use the **no** form of this command to disable system identity authentication.

#### **Syntax**

**sntp trusted-key** *key-number* **no sntp trusted-key** *key-number*

#### **Parameters**

**key-number**—Specifies the key number of the authentication key to be trusted. (Range: 1–4294967295)

### **Default Configuration**

No keys are trusted.

### **Command Mode**

Global Configuration mode

#### **User Guidelines**

The command is relevant for both received unicast and broadcast.

#### **Examples**

The following example authenticates key 8.

```
switchxxxxxx(config)# sntp trusted-key 8
switchxxxxxx(config)# sntp authentication-key 8 md5 ClkKey
switchxxxxxx(config)# sntp trusted-key 8
switchxxxxxx(config)# sntp authenticate
```
# <span id="page-60-0"></span>**4.8 sntp client poll timer**

The **sntp client poll timer** Global Configuration mode command sets the polling time for the SNTP client. Use the no form of this command to restore the default configuration.

#### **Syntax**

**sntp client poll timer** *seconds*

**no sntp client poll timer**

#### **Parameters**

**seconds**—Specifies the polling interval in seconds. (Range: 60–86400)

### **Default Configuration**

The default polling interval is 1024 seconds.

#### **Command Mode**

Global Configuration mode

### **Example**

The following example sets the polling time for the SNTP client to 120 seconds.

```
switchxxxxxx(config)# sntp client poll timer 120
```
# <span id="page-61-0"></span>**4.9 sntp broadcast client enable**

The **sntp broadcast client enable** Global Configuration mode command enables SNTP Broadcast clients. Use the no form of this command to disable SNTP Broadcast clients.

#### **Syntax**

**sntp broadcast client enable**

**no sntp broadcast client enable**

### **Default Configuration**

The SNTP Broadcast client is disabled.

# **Command Mode**

Global Configuration mode

### **User Guidelines**

Use the **sntp broadcast client enable** Interface Configuration mode command to enable the SNTP Broadcast client on a specific interface.

After entering this command, you must enter [clock source](#page-56-0) snmp for the command to be run. If this command is not run, the switch will not synchronize with Broadcast servers.

### **Example**

The following example enables SNTP Broadcast clients.

switchxxxxxx(config)# **sntp broadcast client enable**

# <span id="page-61-1"></span>**4.10 sntp anycast client enable**

The **sntp anycast client enable** Global Configuration mode command enables the SNTP Anycast client. Use the **no** form of this command to disable the SNTP Anycast client.

#### **Syntax**

**sntp anycast client enable**

**no sntp anycast client enable**

#### **Parameters**

N/A

# **Default Configuration**

The SNTP anycast client is disabled.

#### **Command Mode**

Global Configuration mode

### **User Guidelines**

Use this command to enable the SNTP Anycast client.

### **Example**

The following example enables SNTP Anycast clients.

switchxxxxxx(config)# **sntp anycast client enable**

# **4.11 sntp client enable**

The **sntp client enable** Global Configuration mode command enables the SNTP Broadcast and Anycast client on an interface. Use the **no** form of this command to disable the SNTP Broadcast and Anycast client.

#### **Syntax**

**sntp client enable** {*interface-id*}

**no sntp client enable** {*interface-id*}

# **Parameters**

**interface-id**—Specifies an interface ID, which can be one of the following types: Ethernet port, Port-channel or VLAN.

# **Default Configuration**

The SNTP client is disabled on an interface.

### **Command Mode**

Global Configuration mode - Ethernet port, Port-channel or VLAN.

#### **User Guidelines**

The [sntp broadcast client enable](#page-61-0) Global Configuration mode command globally enables Broadcast clients.

The [sntp anycast client enable](#page-61-1) Global Configuration mode command globally enables Anycast clients.

This command enables both.

#### **Example**

The following example enables the SNTP Broadcast and Anycast client on port gi1/0/13.

```
switchxxxxxx(config)# sntp client enable gi1/0/13
```
# **4.12 sntp client enable (Interface)**

To enable the SNTP Broadcast and Anycast client on an interface, use the **sntp client enable** Interface Configuration command. Use the **no** form of this command to disable the SNTP client.

This command enables the SNTP Broadcast and Anycast client on an interface. Use the **no** form of this command to disable the SNTP client.

#### **Syntax**

**sntp client enable**

**no sntp client enable**

**CHAPTER 4** | Clock Commands

ES-4000G Series

#### **Parameters**

N/A

### **Default Configuration**

The SNTP client is disabled on an interface.

#### **Command Mode**

Interface Configuration (Ethernet, Port-channel, VLAN) mode

# **User Guidelines**

The [sntp broadcast client enable](#page-61-0) Global Configuration mode command globally enables Broadcast clients. The [sntp anycast client enable](#page-61-1) Global Configuration mode command globally enables Anycast clients.

#### **Example**

The following example enables the SNTP broadcast and anycast client on an interface.

switchxxxxxx(config-if)# **sntp client enable**

# <span id="page-63-0"></span>**4.13 sntp unicast client enable**

The **sntp unicast client enable** Global Configuration mode command enables the device to use Simple Network Time Protocol (SNTP)-predefined Unicast clients. Use the **no** form of this command to disable the SNTP Unicast clients.

### **Syntax**

**sntp unicast client enable**

**no sntp unicast client enable**

### **Parameters**

N/A

### **Default Configuration**

The SNTP unicast client is disabled.

### **Command Mode**

Global Configuration mode

# **User Guidelines**

Use the [sntp server](#page-64-0) Global Configuration mode command to define SNTP servers.

### **Example**

The following example enables the device to use SNTP Unicast clients.

switchxxxxxx(config)# **sntp unicast client enable**

# <span id="page-64-1"></span>**4.14 sntp unicast client poll**

The **sntp unicast client poll** Global Configuration mode command enables polling for the SNTP predefined Unicast clients. Use the **no** form of this command to disable the polling for the SNTP client.

### **Syntax**

**sntp unicast client poll**

**no sntp unicast client poll**

### **Default Configuration**

Polling is disabled.

#### **Command Mode**

Global Configuration mode

#### **User Guidelines**

Polling time is configured with the **sntp client poll timer** Global Configuration mode command.

#### **Example**

The following example enables polling for SNTP predefined unicast clients.

switchxxxxxx(config)# **sntp unicast client poll**

# <span id="page-64-0"></span>**4.15 sntp server**

The **sntp server** Global Configuration mode command configures the device to use the SNTP to request and accept Network Time Protocol (NTP) traffic from a specified server (meaning to accept system time from an SNTP server). Use the **no** form of this command to remove a server from the list of SNTP servers.

#### **Syntax**

**sntp server** {*ip-address* | *hostname*} [*poll*] [*key keyid*]

**no sntp server** {*ip-address* | *hostname*}

### **Parameters**

- **ip-address**—Specifies the server IP address. This can be an IPv4, IPv6 or IPv6z address. See [IPv6z](#page-17-0)  [Address Conventions](#page-17-0).
- **hostname**—Specifies the server hostname. Only translation to IPv4 addresses is supported. (Length: 1–158 characters. Maximum label length for each part of the hostname: 63 characters)
- **poll**—Enables polling.
- **key** *keyid*—Specifies the Authentication key to use when sending packets to this peer. (Range:1–4294967295)

#### **Default Configuration**

No servers are defined.

#### **Command Mode**

Global Configuration mode

#### **User Guidelines**

Up to 8 SNTP servers can be defined.

The [sntp unicast client enable](#page-63-0) Global Configuration mode command enables predefined Unicast clients.

ES-4000G Series

The [sntp unicast client poll](#page-64-1) Global Configuration mode command globally enables polling.

Polling time is configured with the [sntp client poll timer](#page-60-0) Global Configuration mode command.

#### **Example**

The following example configures the device to accept SNTP traffic from the server on 192.1.1.1 with polling.

switchxxxxxx(config)# **sntp server** 192.1.1.1 **poll**

# **4.16 sntp port**

The **sntp port** Global Configuration mode command specifies a SNTP User Datagram Protocol (UDP) port. Use the **no** form of this command to use the SNTP server default port.

#### **Syntax**

**sntp port** *port-number*

**no sntp port**

# **Parameters**

**port-number**—Specifies the UDP port number used by an SNTP server. (Range 1–65535)

#### **Default Configuration**

The default port number is 123.

# **Command Mode**

Global Configuration mode

### **Example**

The following example specifies that port 321 of the SNTP server is the UDP port.

```
switchxxxxxx(config)# sntp port 321
```
# **4.17 show clock**

The **show clock** EXEC mode command displays the time and date from the system clock.

# **Syntax show clock** [*detail*]

#### **Parameters**

**detail**—Displays the time zone and summer time configuration.

# **Command Mode** EXEC mode

# **Examples**

**Example 1 -** The following example displays the system time and date.

switchxxxxxx# **show clock** 15:29:03 PDT(UTC-7) Jun 17 2002

Time source is SNTP

**Example 2** - The following example displays the system time and date along with the time zone and summer time configuration.

switchxxxxxx# **show clock detail** 15:29:03 PDT(UTC-7) Jun 17 2002 Time source is SNTP Time zone: Acronym is PST Offset is UTC-8 Summertime: Acronym is PDT Recurring every year. Begins at first Sunday of April at 2:00. Ends at last Sunday of October at 2:00. Offset is 60 minutes. DHCP timezone: Disabled

# **4.18 show sntp configuration**

The **show sntp configuration** Privileged EXEC mode command displays the SNTP configuration on the device.

**Syntax show sntp configuration**

**Parameters**

N/A

**Default Configuration**

N/A

### **Command Mode**

Privileged EXEC mode

### **Example**

The following example displays the device's current SNTP configuration.

switchxxxxxx# **show sntp configuration** SNTP port : 123 . Polling interval: 1024 seconds. MD5 authentication keys ----------------------------------- 2 John123 3 Alice456 ----------------------------------- Authentication is not required for synchronization. No trusted keys.

```
Unicast Clients: Enabled
Unicast Clients Polling: Enabled
Server Polling 
------------ ------- 
1.1.1.121 Disabled 
Broadcast Clients: disabled
Anycast Clients: disabled
No Broadcast Interfaces.
switchxxxxxx#
```
# **4.19 show sntp status**

The **show sntp status** Privileged EXEC mode command displays the SNTP servers status.

# **Syntax**

**show sntp status**

**Parameters**

N/A

# **Default Configuration** N/A

**Command Mode**

Privileged EXEC mode

### **Example**

The following example displays the SNTP servers status.

switchxxxxxx# **show sntp status**

Clock is synchronized, stratum 4, reference is 176.1.1.8, unicast Reference time is afe2525e.70597b34 (00:10:22.438 PDT Jul 5 1993)

Unicast servers:

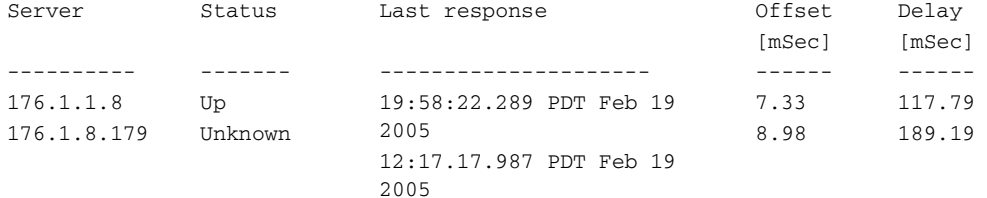

#### Anycast server:

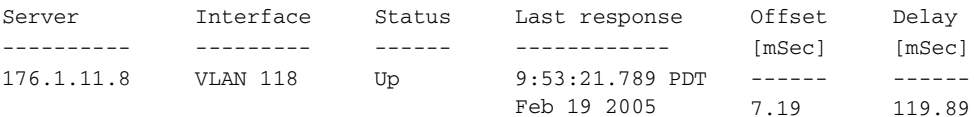

# Broadcast:

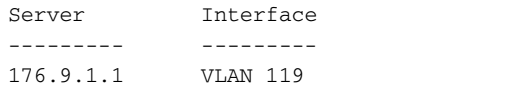

Last response ----------------- 19:17:59.792 PDT Feb 19 2002

**CHAPTER 4** | Clock Commands

**iPECS** ES-4000G Series

# **5 Configuration and Image File Commands**

ES-4000G Series iPECS

# **5.1 copy**

The **copy** Privileged EXEC mode command copies a source file to a destination file.

### **Syntax**

**copy** *source-url destination-url*]

### **Parameters**

- **source-url**—Specifies the source file URL or source file reserved keyword to be copied. (Length: 1–160 characters)
- **destination-url**—Specifies the destination file URL or destination file reserved keyword. (Length: 1–160 characters).
- "**Flash://**" —The source or destination URL scheme that specifies the access method to the local flash memory. It stands for the root directory of the local flash. It is the default scheme for a URL that does not explicitly contain a scheme/access method (e.g. for copying the running configuration file, the user may either use flash://running-config or just running-config).

The following table displays the URL options.

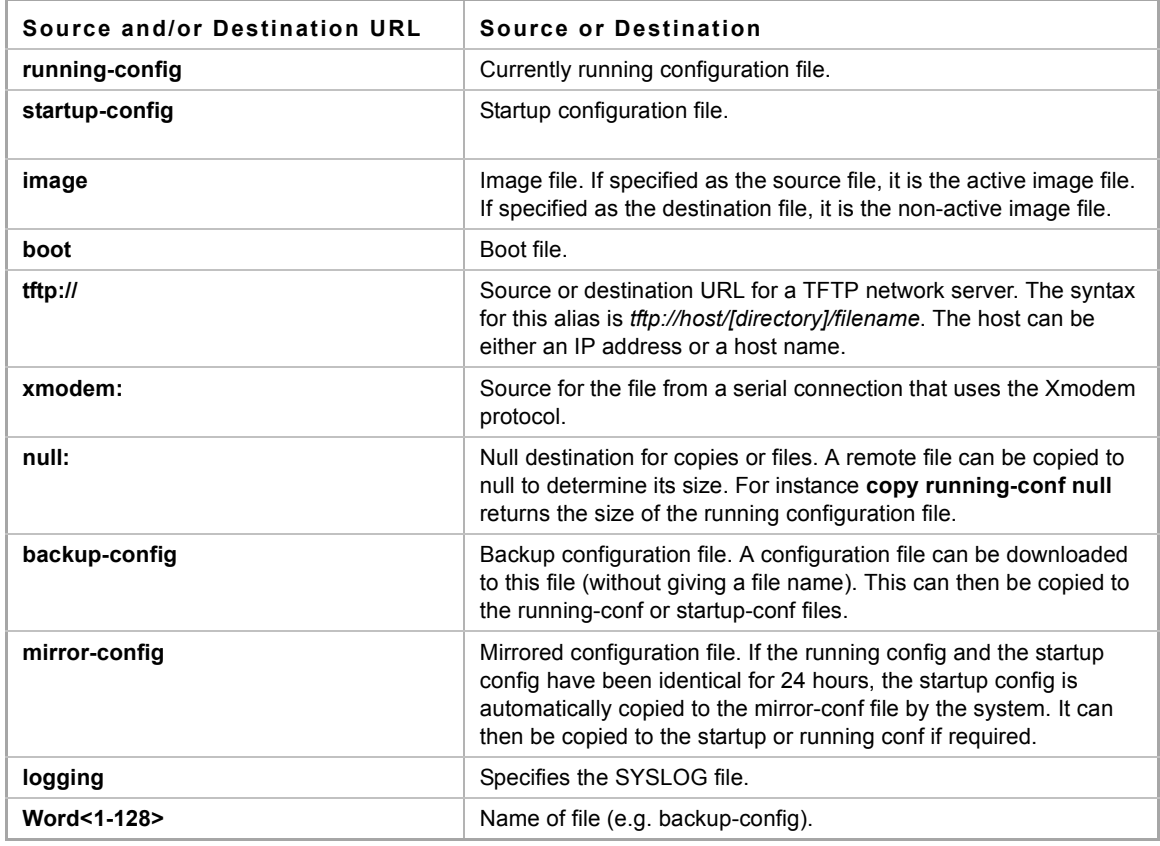

#### **Default Configuration**

Sensitive data is excluded if no method was specified

#### **Command Mode**

Privileged EXEC mode

#### **User Guidelines**

The location of the file system dictates the format of the source or destination URL.

The entire copying process may take several minutes and differs from protocol to protocol and from network to network.

#### **IPv6z Address Format**

If the IPv6 address is a Link Local address (IPv6z address), the outgoing interface name must be specified. The format of an IPv6z address is: {*ipv6-link-local-address*}**%**{*interface-id*}. The subparameters are:

- **ipv6-link-local-address**—Specifies the IPv6 Link Local address.
- **interface-id--**{<port-type>[  $\text{1}$  |<port-number> } | {port-channel | po}[  $\text{1}$  |<port-channel-number> | {tunnel | tu}[ ]<tunnel-number> | vlan[ ]<vlan-id>

If the egress interface is not specified, the default interface is selected. The following combinations are possible:

- **ipv6** address%interface id Refers to the IPv6 address on the interface specified.
- **ipv6\_address%0 -** Refers to the IPv6 address on the single interface on which an IPv6 address is defined.
- **ipv6\_address -** Refers to the IPv6 address on the single interface on which an IPv6 address is defined. **Invalid Combinations of Source and Destination**

The following are invalid combinations of source and destination files:

- The source file and destination file are the same file.
- **xmodem:** is the destination file. The source file can be copied to **image**, **boot** and **null:** only.
- **tftp://** is the source file and destination file on the same copy.
- **\*.prv** files cannot be copied.
- **mirror-config** cannot be used as a destination

The following table describes the characters displayed by the system when **copy** is being run:

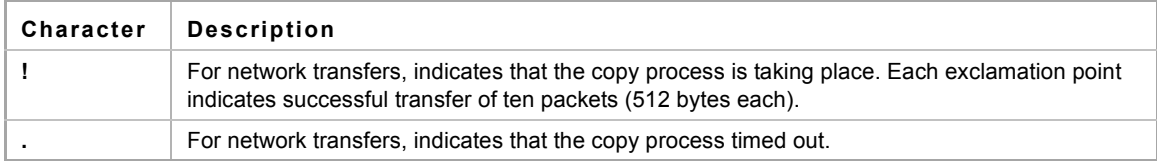

#### **Various Copy Options Guidelines**

#### **Copying an Image File from a Server to Flash Memory**

Use the **copy** *source-url* **flash://image** command to copy an image file from a server to flash memory. When the administrator copies an image file from the server to a device, the image file is saved to the "inactive" image. To use this image, the administrator must switch the inactive image to the active image and reboot. The device will then use this new image.

#### **Copying a Boot File from a Server to Flash Memory**

Use the **copy** *source-url* **boot** command to copy a boot file from a server to flash memory.

### **Copying a Configuration File from a Server to the Running Configuration File**

Use the **copy** *source-url* **running-config** command to load a configuration file from a network server to the running configuration file of the device. The commands in the loaded configuration file are added to those in the running configuration file as if the commands were typed in the command-line interface (CLI). The resulting configuration file is a combination of the previous running configuration and the loaded configuration files, with the loaded configuration file taking precedence.
**Copying a Configuration File from a Server to the Startup Configuration**

Use the **copy** *source-url* **startup-config** command to copy a configuration file from a network server to the device startup configuration file. The startup configuration file is replaced by the copied configuration file.

**Storing the Running Config or Startup Config on a Server**

Use the **copy running-config** *destination-url* command to copy the current configuration file to a network server using TFTP.

Use the **copy startup-config** *destination-url* command to copy the startup configuration file to a network server.

**Saving the Running Configuration to the Startup Configuration**

Use the **copy running-config startup-config** command to copy the running configuration to the startup configuration file.

 -**Backing Up the Running Configuration or Startup Configuration to a Backup Configuration file** Use the **copy running-config flash://***file\_name* command to back up the running configuration to a backup configuration file.

Use the **copy startup-config flash://***file\_name* command to back up the startup configuration to a backup configuration file.

**Restoring the Mirror Configuration File.**

Use **copy mirror-config startup-config** or **copy mirror-config running-config** to copy the mirror configuration file to one of the configuration files being used.

### **Examples**

**Example 1 -** The following example copies system image file1 from the TFTP server 172.16.101.101 to the non-active image file.

```
switchxxxxxx# copy tftp://172.16.101.101/file1 image
Accessing file 'file1' on 172.16.101.101...
Loading file1 from 172.16.101.101: 
!!!!!!!!!!!!!!!!!!!!!!!!!!!!!!!!!!!!!!!!!!!!!!!!!!!!!!!!!!!!!
!!!!!!!!!!!!!!!!!!!!!!!!!!!!!!!!!!!!!!!!!!!!!!!!!!!!!!!!!!!!!!!!!!!!!!!!!!!!!!!
!!!!!!!!!!!!!!!!!!!!!!!!!!!!!!!!!!!!!!!!!!!!!!!!!!!!!!!!!!!!!!!!!!!!!!!!!! [OK]
Copy took 0:01:11 [hh:mm:ss]
```
#### **Example 2 - Copying an Image from a Server to Flash Memory**

The following example copies a system image named file1 from the TFTP server with an IP address of 172.16.101.101 to a non-active image file.

```
switchxxxxxx# copy tftp://172.16.101.101/file1 flash://image
Accessing file 'file1' on 172.16.101.101...
Loading file1 from 172.16.101.101: 
!!!!!!!!!!!!!!!!!!!!!!!!!!!!!!!!!!!!!!!!!!!!!!!!!!!!!!!!!!!!!
!!!!!!!!!!!!!!!!!!!!!!!!!!!!!!!!!!!!!!!!!!!!!!!!!!!!!!!!!!!!!!!!!!!!!!!!!!!!!!!
!!!!!!!!!!!!!!!!!!!!!!!!!!!!!!!!!!!!!!!!!!!!!!!!!!!!!!!!!!!!!!!!!!!!!!!!!! [OK]
Copy took 0:01:11 [hh:mm:ss]
```
ss

#### **Example 3 - Copying the mirror-config file to the startup-configuration file**

The following example copies the mirror configuration file, saved by the system, to the Startup Configuration file.

switchxxxxxx# **copy mirror-config startup-config**

### **5.2 write memory**

Use the **write memory** Privileged EXEC mode command to save the Running Configuration file to the Startup Configuration file.

**Syntax write memory**

**Parameters** N/A

**Default Configuration** N/A

**Command Mode** Privileged EXEC mode

### **Examples**

This example shows how to overwrite the startup-config with the running-config.

switchxxxxxx# **write memory**

```
Overwrite file [startup-config] ?[Yes/press any key for no]....15-Sep-2010 11:27
:48 %COPY-I-FILECPY: Files Copy - source URL running-config destination URL 
flash://startup-config
15-Sep-2010 11:27:50 %COPY-N-TRAP: The copy operation was completed successfully
Copy succeeded
```
### **5.3 write**

Use the **write** Privileged EXEC mode command to save the running configuration to the startup configuration file.

**Syntax write [memory]**

**Parameters** N/A

**Default Configuration** N/A

#### **Command Mode**

Privileged EXEC mode

#### **Examples**

The following example shows how to overwrite the startup-config file with the running-config file with the write command.

switchxxxxxx# **write** 

```
Overwrite file [startup-config] ?[Yes/press any key for no]....15-Sep-2010 11:27
:48 %COPY-I-FILECPY: Files Copy - source URL running-config destination URL 
flash://startup-config
15-Sep-2010 11:27:50 %COPY-N-TRAP: The copy operation was completed successfully
Copy succeeded
```
### **5.4 delete**

The **delete** Privileged EXEC mode command deletes a file from a flash memory device.

### **Syntax**

**delete** *url*

### **Parameters**

**url**—Specifies the location URL or reserved keyword of the file to be deleted. (Length: 1–160 characters)

"Flash://" is the source or destination URL scheme that specifies the access method to the local flash memory. It simply stands for the root directory of the local flash. It is the default scheme for a URL that does not explicitly contain a scheme/access method (e.g. for copying the running configuration file, the user may either use flash://running-config or just running-conig).

The following table displays keywords and URL prefixes:

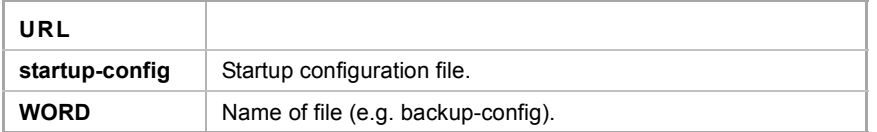

### **Default Configuration**

N/A

### **Command Mode**

Privileged EXEC mode

### **User Guidelines**

**mirror-config, \*.sys**, **\*.prv**, **image-1** and **image-2** files cannot be deleted.

#### **Example**

The following example deletes the file called 'backup-config' from the flash memory.

```
switchxxxxxx# delete flash://backup-config
Delete flash:backup-config? [confirm]
```
### **5.5 dir**

The **dir** Privileged EXEC mode command displays the list of files on a flash file system.

### **Syntax**

**dir** *[directory-path]*

### **Parameters**

N/A

**Default Configuration** N/A

**Command Mode**

Privileged EXEC mode

### **Example**

The following example displays the list of files on a flash file system

Total size of flash: 33292288 bytes Free size of flash: 20708893 bytes

switchxxxxxx# **dir**

Directory of flash:

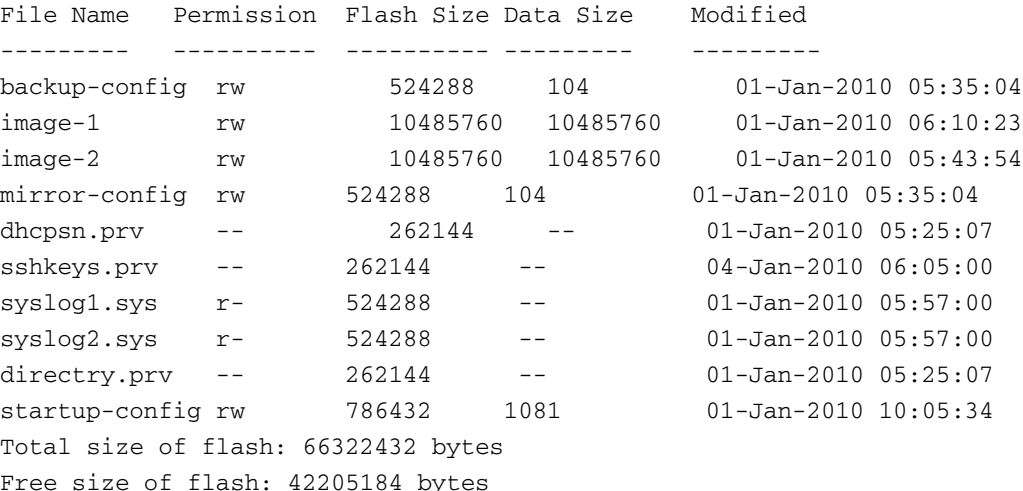

### **5.6 more**

The **more** Privileged EXEC mode command displays a file.

### **Syntax**

**more** *url*

### **Parameters**

**url**—Specifies the location URL or reserved keyword of the source file to be displayed. (Length: 1–160 characters).

"Flash://" is the source or destination URL scheme that specifies the access method to the local flash memory. It simply stands for the root directory of the local flash. It is the default scheme for a URL that does not explicitly

contain a scheme/access method (e.g. for copying the running configuration file, the user may either use flash://running-config or just running-conig).

The following table displays options for the URL parameter:

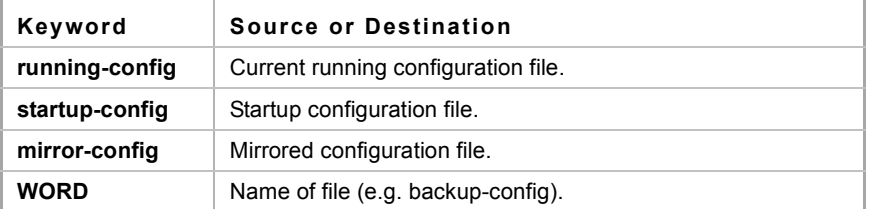

### **Default Configuration**

N/A

### **Command Mode**

Privileged EXEC mode

### **User Guidelines**

Files are displayed in ASCII format, except for the images, which are displayed in a hexadecimal format.

**\*.prv** files cannot be displayed.

### **Example**

The following example displays the running configuration file contents.

```
switchxxxxxx# more running-config
no spanning-tree
interface range gi1/0/11-48
speed 1000
exit
no lldp run
line console
exec-timeout 0
```
### **5.7 rename**

The **rename** Privileged EXEC mode command renames a file.

### **Syntax**

**rename** *url new-url*

### **Parameters**

■ url—Specifies the file location URL. (Length: 1-160 characters)

**new-url**—Specifies the file's new URL. (Length: 1–160 characters)

"Flash://" is the source or destination URL scheme that specifies the access method to the local flash memory. It simply stands for the root directory of the local flash. It is the default scheme for a URL that does not explicitly contain a scheme/access method (e.g. for copying the running configuration file, the user may either use flash://running-config or just running-conig).

The following table displays options for the URL parameter:

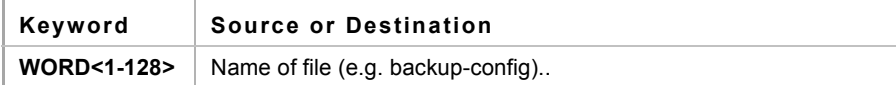

### **Default Configuration**

N/A

### **Command Mode**

Privileged EXEC mode

#### **User Guidelines**

**mirror-config, \*.sys** and **\*.prv** files cannot be renamed.

#### **Example**

The following example renames the configuration backup file.

switchxxxxxx# **rename** backup-config m-config.bak

### **5.8 boot system**

The **boot system** Privileged EXEC mode command specifies the active system image file that will be loaded by the device at startup.

### **Syntax**

**boot system** *{image-1 | image-2}* 

### **Parameters**

- **image-1**—Specifies that image-1 is loaded as the system image during the next device startup.
- **image-2**—Specifies that image-2 is loaded as the system image during the next device startup.

### **Default Configuration**

This command has no default configuration.

### **Command Mode**

Privileged EXEC mode

### **User Guidelines**

Use the [show bootvar](#page-79-0) command to display the active image.

### **Example**

The following example specifies that **image-1** is the active system image file loaded by the device at startup. The results of this command is displayed in [show bootvar.](#page-79-0)

```
switchxxxxxx# boot system image-1
```
### switchxxxxxx#**show bootvar**

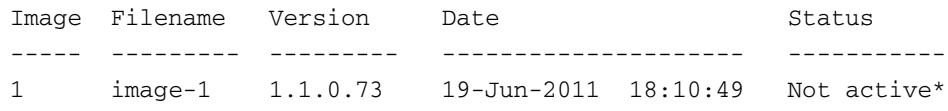

2 image-2 1.1.0.73 19-Jun-2011 18:10:49 Active

"\*" designates that the image was selected for the next boot

### **5.9 show running-config**

Use the **show running-config** privileged EXEC command to display the contents of the currently running configuration file.

**Syntax show running-config**

**Parameters**

N/A

**Default Configuration** N/A

**Command Mode** Privileged EXEC mode

### **Example**

The following example displays the running configuration file contents.

```
switchxxxxxx# show running-config
no spanning-tree
interface range gi1/0/11-48
speed 1000
exit
no lldp run
interface vlan 1
ip address 1.1.1.1 255.0.0.0
exit
line console
exec-timeout 0
exit
switchxxxxxx#
```
### **5.10 show startup-config**

Use the **show startup-config** Privileged EXEC mode command to display the Startup Configuration file contents.

**Syntax show startup-config**

**Parameters** N/A

### **Default Configuration** N/A

**Command Mode** Privileged EXEC mode

### **Example**

The following example displays the startup configuration file contents.

```
switchxxxxxx# show startup-config
no spanning-tree
interface range gi1/0/11-48
speed 1000
exit
no lldp run
interface vlan 1
ip address 1.1.1.1 255.0.0.0
exit
line console
exec-timeout 0
exit
switchxxxxxx#
```
### <span id="page-79-0"></span>**5.11 show bootvar**

Use the **show bootvar** EXEC mode command to display the active system image file that was loaded by the device at startup, and to display the system image file that will be loaded after rebooting the switch.

### **Syntax**

**show bootvar**

### **Parameters**

N/A

### **Command Mode**

EXEC mode

### **Example**

The following example displays the active system image file that was loaded by the device at startup and the system image file that will be loaded after rebooting the switch.

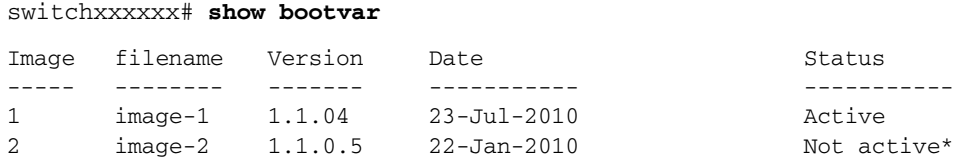

"\*": Designates that the image was selected for the next boot.

# **6 Auto-Update and Auto-Configuration**

iPECS ES-4000G Series

### **6.1 boot host auto-config**

Use the **boot host auto-config** Global Configuration mode command to enable auto configuration via DHCP. Use the **no** form of this command to disable DHCP auto configuration.

### **Syntax**

**boot host auto-config no boot host auto-config**

**Parameters**

N/A

### **Default Configuration**

Enabled by default.

### **Command Mode**

Global Configuration mode

### **Default Configuration**

Enabled by default.

### **Example**

switchxxxxxx(conf)# **boot host auto-config**

## **6.2 boot host dhcp**

Use the **boot host dhcp** Global Configuration mode command to force downloading a configuration file at the next system startup. Use the **no** form of this command to restore the host configuration file to the default.

### **Syntax**

**boot host dhcp**

**no boot host dhcp**

### **Parameters**

N/A

### **Default Configuration** Disabled.

**Command Mode**

Global Configuration mode

**CHAPTER 6** | Auto-Update and Auto-Configuration

ES-4000G Series

### **User Guidelines**

Configuring **boot host dhcp** does not take effect until the next reboot.

### **6.3 show boot**

Use the **show boot** Privilege EXEC mode command to show the status of the IP DHCP Auto Config process.

### **Syntax**

**show boot**

### **Parameters**

N/A

### **Default Configuration** N/A

### **Command Mode**

Privilege EXEC mode

### **Examples**

switchxxxxxx **show boot** switchxxxxxx **show boot** Config Download via DHCP: enabled Next Boot Config Download via DHCP: default Auto Config ----------- Config Download via DHCP: enable Next Boot Config Download via DHCP: force Auto Config State: Finished TFTP Server IP address: 1.2.20.2 Configuration filename: /config/configfile1.cfg Auto Update -----------

Image Download via DHCP: enabled

switchxxxxxx# show boot

Auto Config

-----------

Config Download via DHCP: enable Next Boot Config Download via DHCP: default Auto Config State: Opening <hostname>-config file Auto Update -------------

Image Download via DHCP: enabled

Example 3. switchxxxxxx# show boot Auto Config ----------- Config Download via DHCP: enable Next Boot Config Download via DHCP: default Auto Config State: Downloading configuration file Auto Update ----------- Image Download via DHCP: enabled

switchxxxxxx# show boot

```
Auto Config
```
-----------

Config Download via DHCP: enable

```
Next Boot Config Download via DHCP: default
```
Auto Config State: Searching hostname in indirect configuration file

Auto Update

-----------

Image Download via DHCP: enabled

```
switchxxxxxx# show boot
```
Auto Config

-----------

Config Download via DHCP: enable

Next Boot Config Download via DHCP: default

Auto Config State: Quit – failed all steps of finding existing configuration file Auto Update

-----------

Image Download via DHCP: enabled

switchxxxxxx# show boot Auto Config ----------- Config Download via DHCP: enable Next Boot Config Download via DHCP: default Auto Update ----------- Image Download via DHCP: enabled Auto Update State: Downloaded indirect image file

### **CHAPTER 6** | Auto-Update and Auto-Configuration

#### ES-4000G Series

switchxxxxxx# show boot Auto Config ----------- Config Download via DHCP: enable Next Boot Config Download via DHCP: default Auto Update ----------- Image Download via DHCP: enabled Auto Update State: Downloading image file

switchxxxxxx# show boot Auto Config ----------- Config Download via DHCP: enable Next Boot Config Download via DHCP: default Auto Config State: Finished TFTP Server IP address: 1.2.20.2 Configuration filename: /config/configfile1.cfg Auto Update ----------- Image Download via DHCP: enabled Auto Update State: Downloading image file

### **6.4 ip dhcp tftp-server ip address**

Use the **ip dhcp tftp-server ip address** Global Configuration mode command to set the TFTP server's IP address. This address server as the default address used by a switch when it has not been received from the DHCP server.

Use the **no** form of this command to remove the address.

### **Syntax**

**ip dhcp tftp-server ip address** *ip-addr* **no ip dhcp tftp-server ip address**

### **Parameters ip addr** *ip-addr*—Address of TFTP server

### **Default Configuration**

No IP address

### **Command Mode**

Global Configuration mode

### **Examples**

switchxxxxxx(conf)# **ip dhcp tftp-server ip address** 10.5.234.232

### **6.5 ip dhcp tftp-server file**

Use the **ip dhcp tftp-server file** Global Configuration mode command to set the full file name of the configuration file to be downloaded on the TFTP server when it has not been received from the DHCP server. This serves as the default configuration file.

Use the **no** form of this command to remove the name.

### **Syntax**

**ip dhcp tftp-server file** *file-path*

**no ip dhcp tftp-server file**

### **Parameters**

**file-path**—Full file path and name of the configuration file on TFTP server

### **Default Configuration**

No file name

### **Command Mode**

Global Configuration mode

### **Examples**

switchxxxxxx(conf)# **ip dhcp tftp-server file** conf/conf-file

### **6.6 show ip dhcp tftp-server**

Use the **show ip dhcp tftp-server** EXEC mode command to display information about the TFTP server.

### **Syntax**

**show ip dhcp tftp-server**

### **Parameters** N/A

**Default Configuration** N/A

**Command Mode**  EXEC

### **Example**

switchxxxxxx# **show ip dhcp tftp server** tftp server address active 1.1.1.1 from sname manual 2.2.2.2 file path on tftp server active conf/conf-file from option 67

# **7 Management ACL Commands**

**iPECS** ES-4000G Series

### **7.1 management access-list**

The **management access-list** Global Configuration mode command configures a management access list (ACL) and enters the Management Access-List Configuration command mode. Use the **no** form of this command to delete an ACL

### **Syntax**

**management access-list** *name*

**no management access-list** *name*

**Parameters name**—Specifies the ACL name. (Length: 1–32 characters)

**Default Configuration**

N/A

### **Command Mode**

Global Configuration mode

### **User Guidelines**

Use this command to configure a management access list. This command enters the Management Access-List Configuration mode, where the denied or permitted access conditions are defined with the **deny** and **permit** commands.

If no match criteria are defined, the default value is **deny**.

When re-entering the access-list context, the new rules are entered at the end of the access list.

Use the [management access-class](#page-88-0) command to select the active access list.

The active management list cannot be updated or removed.

For IPv6 management traffic that is tunneled in IPv4 packets, the management ACL is applied first on the external IPv4 header (rules with the service field are ignored), and then again on the inner IPv6 header.

### **Example**

**Example 1 -** The following example creates a management access list called **mlist**, configures management gi1/0/11 and gi1/0/19, and makes the new access list the active list.

```
switchxxxxxx(config)# management access-list mlist
switchxxxxxx(config-macl)# permit gi1/0/11
switchxxxxxx(config-macl)# permit gi1/0/19 
switchxxxxxx(config-macl)# exit
switchxxxxxx(config)# management access-class mlist
```

```
ES-4000G Series
```
**Example 2 -** The following example creates a management access list called 'mlist', configures all interfaces to be management interfaces except  $g_1/0/11$  and  $9$ , and makes the new access list the active list.

```
switchxxxxxx(config)# management access-list mlist
switchxxxxxx(config-macl)# deny gi1/0/11
switchxxxxxx(config-macl)# deny gi1/0/19 
switchxxxxxx(config-macl)# permit
switchxxxxxx(config-macl)# exit
switchxxxxxx(config)# management access-class mlist
```
### **7.2 permit (Management)**

The **permit** Management Access-List Configuration mode command sets permit rules (ACEs) for the management access list (ACL).

### **Syntax**

**permit** *[interface-id] [service service]*

**permit ip-source** {*ipv4-address* | *ipv6-address***/***ipv6-prefix-length*} *[mask {mask | prefix-length}] [interface-id] [service service]*

### **Parameters**

- **interface-id**:—Specify an interface ID. The interface ID can be one of the following types: Ethernet port, Port-channel or VLAN
- **service** *service* Specifies the service type. Possible values are: Telnet, SSH, HTTP, HTTPS and SNMP.
- **ipv4-address** Specifies the source IPv4 address.
- **ipv6-address/ipv6-prefix-length** Specifies the source IPv6 address and source IPv6 address prefix length. The prefix length must be preceded by a forward slash (/). The parameter is optional.
- **mask** *mask* Specifies the source IPv4 address network mask. This parameter is relevant only to IPv4 addresses.
- **mask** *prefix-length* Specifies the number of bits that comprise the source IPv4 address prefix. The prefix length must be preceded by a forward slash (/). This parameter is relevant only to IPv4 addresses. (Range: 0–32)

### **Default Configuration**

No rules are configured.

### **Command Mode**

Management Access-List Configuration mode

### **User Guidelines**

Rules with Ethernet, VLAN, and port-channel parameters are valid only if an IP address is defined on the appropriate interface.

### **Example**

The following example permits all ports in the ACL called **mlist**

```
switchxxxxxx(config)# management access-list mlist
switchxxxxxx(config-macl)# permit
```
### **7.3 deny (Management)**

The **deny** Management Access-List Configuration mode command sets permit rules (ACEs) for the management access list (ACL).

### **Syntax**

**deny** *[interface-id] [service service]*

**deny ip-source** *{ipv4-address | ipv6-address/ipv6-prefix-length} [mask {mask | prefix-length}] [interface-id] [service service]*

#### **Parameters**

- **interface-id**—Specifies an interface ID. The interface ID can be one of the following types: Ethernet port, Port-channel or VLAN
- **service** *service*—Specifies the service type. Possible values are: Telnet, SSH, HTTP, HTTPS and SNMP.
- **ipv4-address**—Specifies the source IPv4 address.
- **ipv6-address/ipv6-prefix-length**—Specifies the source IPv6 address and source IPv6 address prefix length. The prefix length must be preceded by a forward slash (**/**). The parameter is optional.
- **mask** *mask*—Specifies the source IPv4 address network mask. The parameter is relevant only to IPv4 addresses.
- **mask** *prefix-length*—Specifies the number of bits that comprise the source IPv4 address prefix. The prefix length must be preceded by a forward slash (**/**). The parameter is relevant only to IPv4 addresses. (Range: 0–32)

### **Default Configuration**

No rules are configured.

### **Command Mode**

Management Access-List Configuration mode

### **User Guidelines**

Rules with ethernet, VLAN, and port-channel parameters are valid only if an IP address is defined on the appropriate interface.

#### **Example**

The following example denies all ports in the ACL called **mlist**.

```
switchxxxxxx(config)# management access-list mlist
switchxxxxxx(config-macl)# deny
```
### <span id="page-88-0"></span>**7.4 management access-class**

The **management access-class** Global Configuration mode command restricts management connections by defining the active management access list (ACL). To disable management connection restrictions, use the **no** form of this command.

### **Syntax**

**management access-class** {**console-only** | *name*}

**no management access-class**

### **Parameters**

**console-only**—Specifies that the device can be managed only from the console.

**name**—Specifies the ACL name to be used. (Length: 1–32 characters)

### **Default Configuration**

The default configuration is no management connection restrictions.

### **Command Mode**

Global Configuration mode

### **Example**

The following example defines an access list called **mlist** as the active management access list.

switchxxxxxx(config)# **management access-class** mlist

### **7.5 show management access-list**

The **show management access-list** Privileged EXEC mode command displays management access lists (ACLs).

### **Syntax**

**show management access-list** [*name*]

#### **Parameters**

**name**—Specifies the name of a management access list to be displayed. (Length: 1–32 characters)

### **Default Configuration**

All management ACLs are displayed.

### **Command Mode**

Privileged EXEC mode

### **Example**

The following example displays the **mlist** management ACL.

```
switchxxxxxx# show management access-list mlist
-only
------------
deny
! (Note: all other access implicitly denied)
mlist
-----
permit gi1/0/11
permit gi1/0/19
! (Note: all other access implicitly denied)
switchxxxxxx#
```
# **7.6 show management access-class**

The **show management access-class** Privileged EXEC mode command displays information about the active management access list (ACLs).

### **Syntax**

**show management access-class**

### **Command Mode**

Privileged EXEC mode

### **Example**

The following example displays the active management ACL information.

### switchxxxxxx# **show management access-class**

Management access-class is enabled, using access list mlist

# **8 Network Management Protocol (SNMP) Commands**

ES-4000G Series iPECS

### **8.1 snmp-server server**

Use the **snmp-server server** Global Configuration mode command to enable the device to be configured by the SNMP protocol. Use the **no** form of this command to disable this function.

**Syntax snmp-server server**

**no snmp-server server**

**Parameters** N/A

**Default Configuration** Enabled

**Command Mode**

Global Configuration mode

### **Example**

switchxxxxxx(config)# **snmp-server server**

## **8.2 snmp-server community**

Use the **snmp-server community** Global Configuration mode command to set the community access string (password) that permits access to SNMP commands (v1 and v2). This is used for SNMP commands, such as GETs and SETs.

This command configures both SNMP v1 and v2.

Use the **no** form of this command to remove the specified community string.

### **Syntax**

**snmp-server community** *community*-*string [ro | rw | su]* [*ip-address | ipv6-address*] *[***mask** *mask* | **prefix**  *prefix-length] [***view** *view-name]*

**no snmp-server community** *community-string [ip-address]*

### **Parameters**

- **community-string**—Define the password that permits access to the SNMP protocol. (Range: 1–20 characters). This string is used as an input parameter to [snmp-server user](#page-98-0) for SNMP v3.
- **ro**—Specifies read-only access (default)
- **rw**—Specifies read-write access
- **su**—Specifies SNMP administrator access

- **view** *view-name*—Specifies the name of a view configured using the command [snmp-server view](#page-94-0) (no specific order of the command configurations is imposed on the user). The view defines the objects available to the community. It is not relevant for **su**, which has access to the whole MIB. If unspecified, all the objects, except the community-table and SNMPv3 user and access tables, are available. (Range: 1–30 characters)
- **ip-address**—Management station IP address. The default is all IP addresses. This can be an IPv4 address, IPv6 or IPv6z address. See [IPv6z Address Conventions.](#page-17-0)
- **mask**—Specifies the mask of the IPv4 address. This is not a network mask, but rather a mask that defines which bits of the packet's source address are compared to the configured IP address. If unspecified, it defaults to 255.255.255.255. The command returns an error if the mask is specified without an IPv4 address.
- **prefix-length**—Specifies the number of bits that comprise the IPv4 address prefix. If unspecified, it defaults to 32. The command returns an error if the prefix-length is specified without an IPv4 address.

#### **Default Configuration**

No community is defined

### **Command Mode**

Global Configuration mode

### **User Guidelines**

The logical key of the command is the pair (community, ip-address). If ip-address is omitted then the key is (community, All-IPs). This means that there cannot be two commands with the same community, ip address pair.

The *view-name* is used to restrict the access rights of a community string. When a view-name is specified, the software:

- Generates an internal security-name.
- Maps the internal security-name for SNMPv1 and SNMPv2 security models to an internal group-name.
- Maps the internal group-name for SNMPv1 and SNMPv2 security models to view-name (read-view and notify-view always, and for rw for write-view also),

### **Example**

Defines a password for administrator access to the management station at IP address 1.1.1.121 and mask 255.0.0.0.

switchxxxxxx(config)# **snmp-server community** abcd **su** 1.1.1.121 **mask** 255.0.0.0

### **8.3 snmp-server community-group**

Use **snmp-server community-group** to configure access rights to a user group. The group must exist in order to be able to specify the access rights. This command configures both SNMP v1 and v2.

### **Syntax**

**snmp-server community-group** *community*-*string group-name [ip-address | ipv6-address] [***mask** *mask |*  **prefix** *prefix-length]*

#### **Parameters**

- **community-string**—Define the password that permits access to the SNMP protocol. (Range: 1–20 characters). This string is used as an input parameter to [snmp-server user](#page-98-0) for SNMP v3.
- **ip-address**—Management station IP address. The default is all IP addresses. This can be an IPv4 address, IPv6 or IPv6z address. See [IPv6z Address Conventions.](#page-17-0)
- **mask**—Specifies the mask of the IPv4 address. This is not a network mask, but rather a mask that defines which bits of the packet's source address are compared to the configured IP address. If unspecified, it defaults to 255.255.255.255. The command returns an error if the mask is specified without an IPv4 address.
- **prefix-length**—Specifies the number of bits that comprise the IPv4 address prefix. If unspecified, it defaults to 32. The command returns an error if the prefix-length is specified without an IPv4 address.
- **group-name—This is the name of a group configured using [snmp-server group](#page-96-0) with v1 or v2 (no specific** order of the two command configurations is imposed on the user). The group defines the objects available to the community. (Range: 1–30 characters)

### **Default Configuration**

No community is defined

### **Command Mode**

Global Configuration mode

### **User Guidelines**

The *group-name* is used to restrict the access rights of a community string. When a group-name is specified, the software:

- Generates an internal security-name.
- Maps the internal security-name for SNMPv1 and SNMPv2 security models to the group-name.

### **Example**

Defines a password *tom* for the group *abcd* that enables this group to access the management station 1.1.1.121 with prefix 8.

switchxxxxxx(config)# **snmp-server community-group** tom abcd 1.1.1.122 **prefix** 8

### <span id="page-94-0"></span>**8.4 snmp-server view**

The **snmp-server view** Global Configuration mode command creates or updates an SNMP view. Use the **no** form of this command to remove an SNMP view.

### **Syntax**

**snmp-server view** *view-name oid-tree {included | excluded}*

**no snmp-server view** *view-name* [*oid-tree*]

#### **Parameters**

- **view-name**—Specifies the name for the view that is being created or updated. (Length: 1–30 characters)
- **oid-tree**—Specifies the ASN.1 subtree object identifier to be included or excluded from the view. To identify the subtree, specify a text string consisting of numbers, such as 1.3.6.2.4, or a word, such as System and, optionally, a sequence of numbers. Replace a single sub-identifier with the asterisk (\*) wildcard to specify a subtree family; for example 1.3.\*.4. This parameter depends on the MIB being specified.
- **included**—Specifies that the view type is included.
- **excluded**—Specifies that the view type is excluded.

#### **Default Configuration**

The following views are created by default:

- **Default** Contains all MIBs except for those that configure the SNMP parameters themselves.
- **DefaultSuper** Contains all MIBs.

### **Command Mode**

Global Configuration mode

### **User Guidelines**

This command can be entered multiple times for the same view.

The command's logical key is the pair (view-name, oid-tree). Therefore there cannot be two commands with the same view-name and oid-tree.

The number of views is limited to 64.

Default and DefaultSuper views are reserved for internal software use and cannot be deleted or modified.

### **Example**

The following example creates a view that includes all objects in the MIB-II system group except for sysServices (System 7) and all objects for interface 1 in the MIB-II interface group (this format is specified on the parameters specified in ifEntry).

```
switchxxxxxx(config)# snmp-server view user-view system included
switchxxxxxx(config)# snmp-server view user-view system.7 excluded
switchxxxxxx(config)# snmp-server view user-view ifEntry.*.1 included
```
### **8.5 show snmp views**

Use the **show snmp views** Privileged EXEC mode command to display the SNMP views.

#### **Syntax**

**show snmp views** [*viewname*]

### **Parameters**

**viewname**—Specifies the view name. (Length: 1–30 characters)

### **Default Configuration**

If viewname is not specified, all views are displayed.

### **Command Mode**

Privileged EXEC mode

### **Example**

The following example displays the configured SNMP views.

switchxxxxxx# **show snmp views**

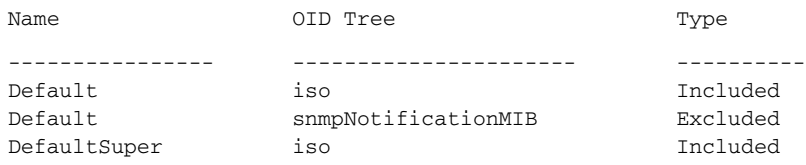

### <span id="page-96-0"></span>**8.6 snmp-server group**

Use the **snmp-server group** Global Configuration mode command to configure an SNMP group. Groups are used to map SNMP users to SNMP views (using [snmp-server user](#page-98-0)). Use the **no** form of this command to remove an SNMP group.

### **Syntax**

snmp-server group groupname  $\{v1 | v2 | v3 \}$  noauth | auth | priv} [notify notifyview]} [read readview] *[write writeview]*

**no snmp-server group** *groupname {v1 | v2 | v3 [noauth | auth | priv]}* 

### **Parameters**

- **group** groupname—Specifies the group name. (Length: 1–30 characters)
- **v1**—Specifies the SNMP Version 1 security model.
- **v2**—Specifies the SNMP Version 2 security model.
- **v3**—Specifies the SNMP Version 3 security model.
- **noauth**—Specifies that no packet authentication will be performed. Applicable only to the SNMP version 3 security model.
- **auth**—Specifies that packet authentication without encryption will be performed. Applicable only to the SNMP version 3 security model.
- **priv**—Specifies that packet authentication with encryption will be performed. Applicable only to the SNMP version 3 security model. Note that creation of SNMPv3 users with both authentication and privacy must be done in the GUI. All other users may be created in the CLI.
- **notify** *notifyview*—Specifies the view name that enables generating informs or a traps. An inform is a trap that requires acknowledgement. Applicable only to the SNMP version 3 security model. (Length: 1–30 characters)
- **read** *readview*—Specifies the view name that enables viewing only. (Length: 1–30 characters)
- **write** *writeview*—Specifies the view name that enables configuring the agent. (Length: 1–30 characters)

### **Default Configuration**

No group entry exists.

If *notifyview* is not specified, the notify view is not defined.

If *readview* is not specified, all objects except for the community-table and SNMPv3 user and access tables are available for retrieval.

If *writeview* is not specified, the write view is not defined.

### **Command Mode**

Global Configuration mode

### **User Guidelines**

The group defined in this command is used in [snmp-server user](#page-98-0) to map users to the group. These users are then automatically mapped to the views defined in this command.

The command logical key is (**groupname, snmp-version, security-level**). For snmp-version v1/v2 the security-level is always **noauth**.

#### **Example**

The following example attaches a group called *user-group* to SNMPv3, assigns the encrypted security level to the group, and limits the access rights of a view called *user-view* to read-only. User *tom* is then assigned to *user-group*. So that user *tom* has the rights assigned in *user-view*.

```
switchxxxxxx(config)# snmp-server group user-group v3 priv read user-view
switchxxxxxx(config)# snmp-server user tom user-group v3
```
### **8.7 show snmp groups**

Use the **show snmp groups** Privileged EXEC mode command to display the configured SNMP groups.

### **Syntax**

**show snmp groups** [*groupname*]

### **Parameters**

**groupname**—Specifies the group name. (Length: 1–30 characters)

### **Default Configuration**

Display all groups.

### **Command Mode**

Privileged EXEC mode

#### **Example**

The following example displays the configured SNMP groups.

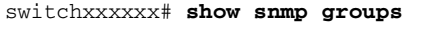

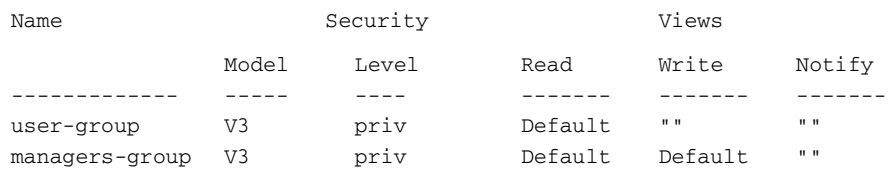

The following table describes significant fields shown above.

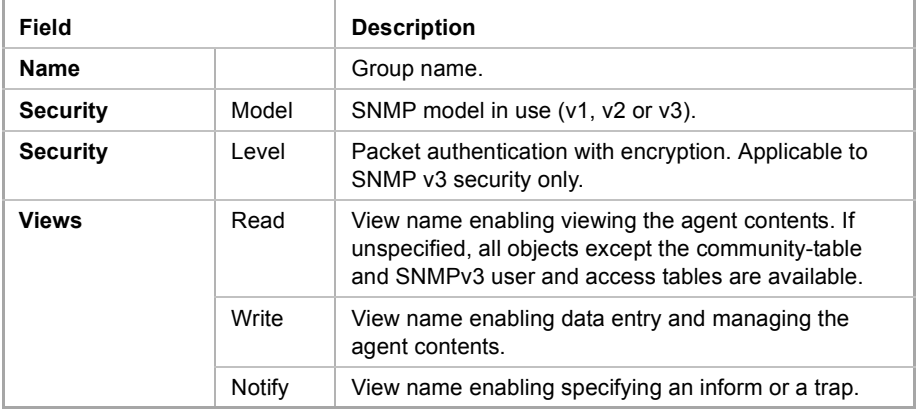

### <span id="page-98-0"></span>**8.8 snmp-server user**

Use the **snmp-server user** Global Configuration mode command to configure a new SNMP Version user. Use the **no** form of the command to remove a user. Use the **encrypted** form of this command to enter the authentication and privacy passwords in encrypted form (see SSD).

### **Syntax**

snmp-server user username groupname  $\{v1 \mid v2c \}$  remote host] v3fauth  $\{m45 \mid sha\}$  auth-password [priv *priv-password]]}*

**no snmp-server user** *username [remote host]*

#### **Parameters**

- **username**—Define the name of the user on the host that connects to the agent. (Range: Up to 20 characters). For SNMP v1 or v2c, this username must match the community string entered in [snmp-server host](#page-102-0).
- **groupname**—The name of the group to which the user belongs. The group should be configured using the command [snmp-server group](#page-96-0) with v1 or v2c parameters (no specific order of the 2 command configurations is imposed on the user). (Range: Up to 30 characters)
- **remote** *host*—IPaddress (IPv4, IPv6 or IPv6z) or host name of the remote SNMP host. See [IPv6z](#page-17-0)  [Address Conventions](#page-17-0).
- **v1**—Specifies that the user is a v1 user.
- **v2c**—Specifies that the user is a v2c user.
- **v3**—Specifies that the user is a v3 user.
- **auth**—Specifies which authentication level is to be used.
- md5—Specifies the HMAC-MD5-96 authentication level.
- **Sha**—Specifies the HMAC-SHA-96 authentication level.
- **auth-password**—Specifies the authentication password. Range: Up to 32 characters.
- **priv-password**—Specifies the privacy password (The encryption algorithm used is data encryption standard - DES). Range: Up to 64 characters.

#### **Default Configuration**

No group entry exists.

### **Command Mode**

Global configuration

#### **User Guidelines**

For SNMP v1 and v2, this performs the same actions as **snmp-server community-group**, except that **snmp-server community-group** configures both v1 and v2 at the same time. With this command, you must perform it once for v1 and once for v2.

When you enter a **show running-config** command, you do not see a line for this SNMP user. To see if this user has been added to the configuration, type the **show snmp user** command.

An SNMP EngineID must be defined in order to add SNMPv3 users to the device (in the [snmp-server](#page-103-0)  [engineID local](#page-103-0) or [snmp-server engineID remote](#page-104-0) commands).

Changing or removing the value of **snmpEngineID** deletes the SNMPv3 users' database.

The logical key of the command is username.

Configuring a remote host is required in order to send informs to that host, because an inform is a trap that requires acknowledgement. A configured remote host is also able to manage the device (besides getting the informs)

To configure a remote user, specify the IP address for the remote SNMP agent of the device where the user resides. Also, before you configure remote users for a particular agent, configure the SNMP engine ID, using

the [snmp-server engineID remote](#page-104-0) command. The remote agent's SNMP engine ID is needed when computing the authentication and privacy digests from the password. If the remote engine ID is not configured first, the configuration command fails.

Since the same group may be defined several times, each time with different version or different access level (noauth, auth or auth & priv), when defining a user it is not sufficient to specify the group name, rather you must specify group name, version and access level for complete determination of how to handle packets from this user.

### **Example**

This example assigns user *tom* to group *abcd* using SNMP v1 and v2c. The default is assigned as the engineID. User *tom* is assigned to group *abcd* using SNMP v1 and v2c

```
switchxxxxxx(config)# snmp-server user tom acbd v1
switchxxxxxx(config)# snmp-server user tom acbd v2c
switchxxxxxx(config)# snmp-server user tom acbd v3
```
### **8.9 show snmp users**

Use the **show snmp users** Privileged EXEC mode command to display the configured SNMP users.

### **Syntax**

**show snmp users** [*username*]

### **Parameters**

**username**—Specifies the user name. (Length: 1–30 characters)

#### **Default Configuration**

Display all users.

#### **Command Mode**

Privileged EXEC mode

### **Example**

The following example displays the configured SNMP users

### **Example**

The following examples displays the configured SNMP users.console#show snmp users

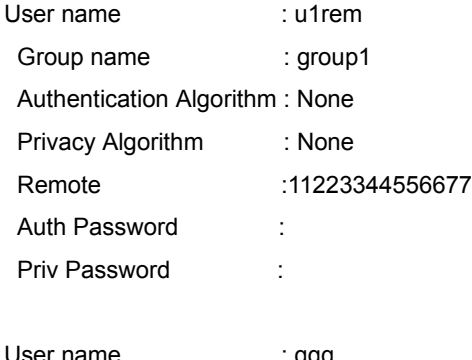

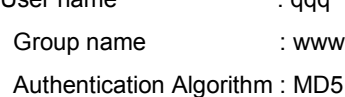

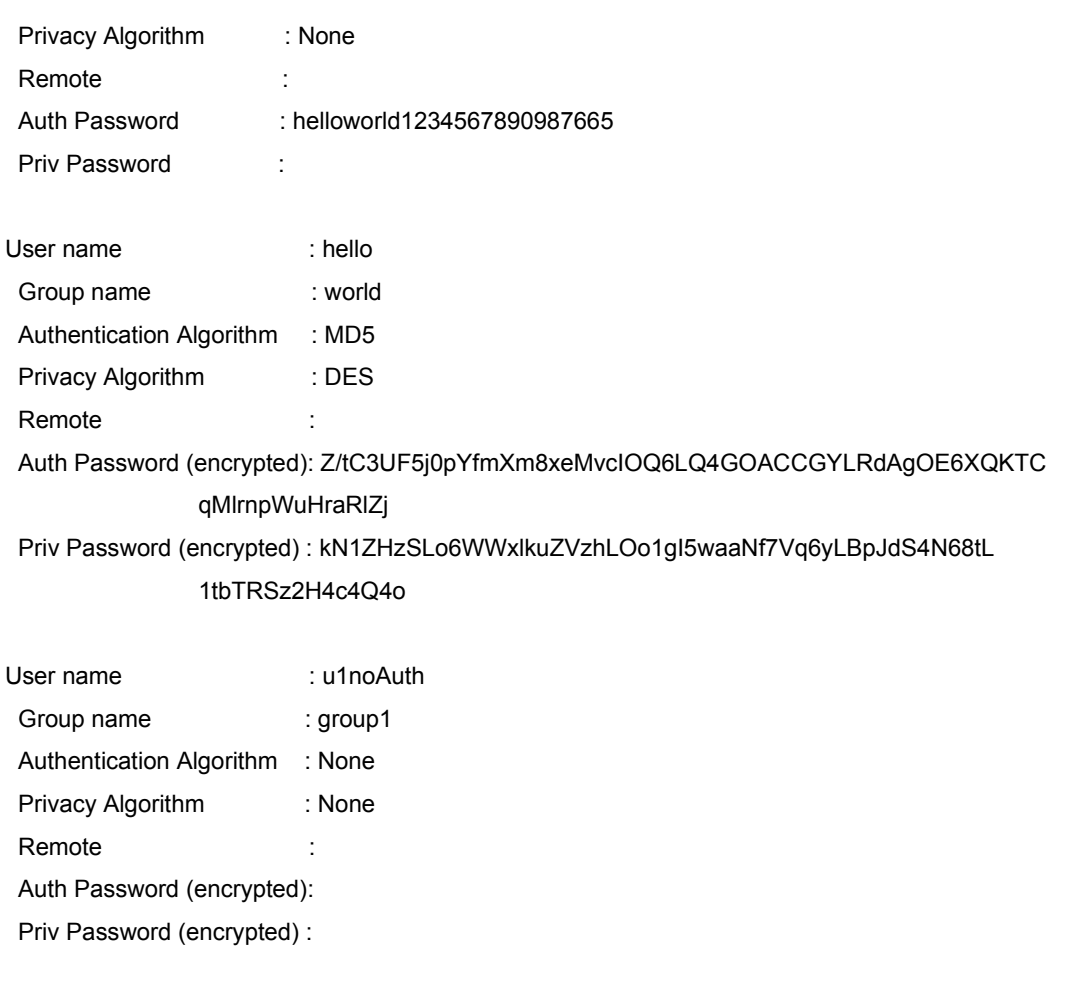

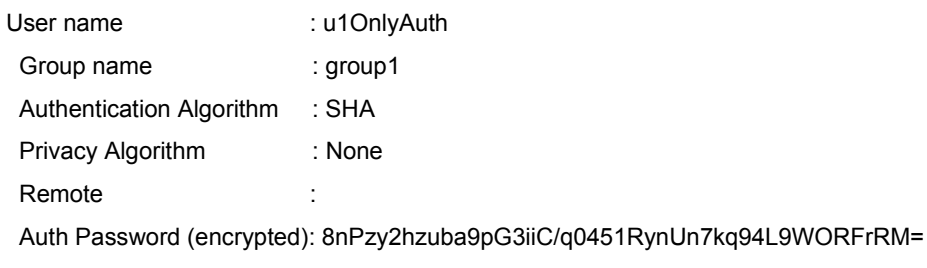

```
 Priv Password (encrypted) :
```
# <span id="page-100-0"></span>**8.10 snmp-server filter**

The **snmp-server filter** Global Configuration mode command creates or updates an SNMP server notification filter. Use the **no** form of this command to remove a notification filter.

### **Syntax**

**snmp-server filter** *filter-name oid-tree {included | excluded}* **no snmp-server filter** *filter-name* [*oid-tree*]

#### **Parameters**

- **filter-name—Specifies the label for the filter record that is being updated or created. The name is used to up** reference the filter in other commands. (Length: 1–30 characters)
- **oid-tree**—Specifies the ASN.1 subtree object identifier to be included or excluded from the view. To identify the subtree, specify a text string consisting of numbers, such as 1.3.6.2.4, or a word, such as System. Replace a single sub-identifier with the asterisk (\*) wildcard to specify a subtree family; for example, 1.3.\*.4.
- **included**—Specifies that the filter type is included.
- **excluded**—Specifies that the filter type is excluded.

### **Default Configuration**

No view entry exists.

### **Command Mode**

Global Configuration mode

### **User Guidelines**

This command can be entered multiple times for the same filter. If an object identifier is included in two or more lines, later lines take precedence. The command's logical key is the pair (filter-name, oid-tree).

### **Example**

The following example creates a filter that includes all objects in the MIB-II system group except for sysServices (System 7) and all objects for interface 1 in the MIB-II interfaces group (this format depends on the parameters define din ifEntry).

```
switchxxxxxx(config)# snmp-server filter f1 system included
switchxxxxxx(config)# snmp-server filter f2 system.7 excluded
switchxxxxxx(config)# snmp-server filter f3 ifEntry.*.1 included
```
### **8.11 show snmp filters**

Use the **show snmp filters** Privileged EXEC mode command to display the defined SNMP filters.

### **Syntax**

**show snmp filters** [*filtername*]

### **Parameters**

**filtername**—Specifies the filter name. (Length: 1–30 characters)

### **Default Configuration**

If filtername is not defined, all filters are displayed.

### **Command Mode**

Privileged EXEC mode

### **Example**

The following example displays the configured SNMP filters.

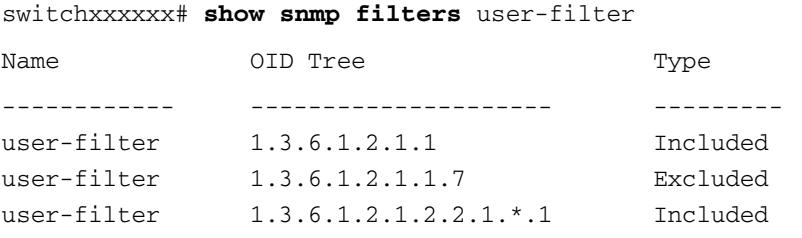

### <span id="page-102-0"></span>**8.12 snmp-server host**

Use the **snmp-server host** Global Configuration mode command to configure the host for SNMP notifications: (traps/informs). Use the **no** form of this command to remove the specified host.

### **Syntax**

**snmp-server host** *{host-ip | hostname} [traps | informs] [version {1 | 2c | 3 [auth | noauth | priv]}] community-string [udp-port port] [filter filtername] [timeout seconds] [retries retries]*

**no snmp-server host** *{ip-address | hostname} [traps | informs] [version {1 | 2c | 3}]*

#### **Parameters**

- **host-ip—IP** address of the host (the targeted recipient). The default is all IP addresses. This can be an IPv4 address, IPv6 or IPv6z address. See [IPv6z Address Conventions](#page-17-0).
- **hostname**—Hostname of the host (the targeted recipient). (Range: 1–158 characters. Maximum label size of each part of the host name: 63)
- **trap**—Sends SNMP traps to this host (default).
- **informs**—Sends SNMP informs to this host. An inform is a trap that requires acknowledgement. Not applicable to SNMPv1.
- **1**—SNMPv1 traps are used.
- **2c**—SNMPv2 traps or informs are used
- **3**—SNMPv2 traps or informs are used
- **community-string**—Password-like community string sent with the notification operation. (Range: 1–20 characters). For v1 and v2, any community string can be entered here. For v3, the community string must match the user name defined in [snmp-server user](#page-98-0) for v3.
- Authentication options are available for SNMP v3 only. The following options are available:
	- **• noauth**—Specifies no authentication of a packet.
	- **• auth**—Specifies authentication of a packet without encryption.
	- **• priv**—Specifies authentication of a packet with encryption.
- **udp-port** *port*—UDP port of the host to use. The default is 162. (Range: 1–65535)
- **filter** *filtername*—Filter for this host. If unspecified, nothing is filtered. The filter is defined using [snmp-server filter](#page-100-0) (no specific order of commands is imposed on the user). (Range: Up to 30 characters)
- **timeout** *seconds*—(For informs only) Number of seconds to wait for an acknowledgment before resending informs. The default is 15 seconds. (Range: 1–300)
- **retries** *retries*—(For informs only) Maximum number of times to resend an inform request, when a response is not received for a generated message. The default is 3. (Range: 0–255)

### **Default Configuration**

Version: SNMP V1

Type of notification: Traps

udp-port: 162

If informs are specified, the default for retries: 3 Timeout: 15

### **Command Mode**

Global Configuration mode

### **User Guidelines**

The logical key of the command is the pair (ip-address/hostname, traps/informs, version).

When configuring SNMP v1 or v2 notifications recipient, the software automatically generates a notification view for that recipient for all MIBs.

For SNMPv3 the software does not automatically create a user or a notify view.

Use the commands [snmp-server user,](#page-98-0) [snmp-server group](#page-96-0) and [snmp-server view](#page-94-0) to create a user, a group or a notification group, respectively.

### **Example**

The following defines a host at the IP address displayed.

switchxxxxxx(config)# **snmp-server host** 1.1.1.121 abc

### <span id="page-103-0"></span>**8.13 snmp-server engineID local**

The **snmp-server engineID local** Global Configuration mode command specifies the SNMP engineID on the local device for SNMP v3. Use the **no** form of this command to remove this engine ID.

#### **Syntax**

**snmp-server engineID local** {*engineid-string* | *default*}

**no snmp-server engineID local**

### **Parameters**

- **engineid-string**—Specifies a concatenated hexadecimal character string identifying the engine ID. Each byte in a hexadecimal character string is two hexadecimal digits. Bytes are separated by a period or colon. If an odd number of hexadecimal digits are entered, the system automatically prefixes the digit 0 to the string. (Length: 5–32 characters, 9–64 hexadecimal digits)
- **default**—Specifies that the engine ID is created automatically based on the device MAC address.

#### **Default Configuration**

The default engine ID is defined per standard as:

- First 4 octets: First bit = 1, the rest is IANA Enterprise number =  $674$ .
- Fifth octet: Set to 3 to indicate the MAC address that follows.
- Last 6 octets: The device MAC address.

### **Command Mode**

Global Configuration mode

### **User Guidelines**

To use SNMPv3, an engine ID must be specified for the device. Any ID can be specified or the default string, which is generated using the device MAC address, can be used.

As the engineID should be unique within an administrative domain, the following guidelines are recommended:

For standalone devices, use the default keyword to configure the Engine ID.

 For stackable systems, configure an EngineID, and verify that it is unique within the administrative domain.

Changing or removing the value of **snmpEngineID** deletes the SNMPv3 users database.

The SNMP EngineID cannot be all 0x0 or all 0xF or 0x000000001

### **Example**

The following example enables SNMPv3 on the device and sets the device local engine ID to the default value.

switchxxxxxx(config)# **snmp-server engineid local** default The engine-id must be unique within your administrative domain. Do you wish to continue? [Y/N]Y The SNMPv3 database will be erased. Do you wish to continue? [Y/N]Y

### <span id="page-104-0"></span>**8.14 snmp-server engineID remote**

To specify the SNMP engine ID of a remote SNMP device, use the **snmp-server engineID remote** Global Configuration mode command. Use the **no** form of this command to remove the configured engine ID.

### **Syntax**

**snmp-server engineID remote** *{ip-address} engineid-string*

**no snmp-server engineID remote** *{ip-address}*

### **Parameters**

- **ip-address** —IPv4, IPv6 or IPv6z address of the remote device. See [IPv6z Address Conventions.](#page-17-0)
- **engineid-string—The character string that identifies the engine ID. The engine ID is a concatenated** hexadecimal string. Each byte in hexadecimal character strings is two hexadecimal digits. Each byte can be separated by a period or colon. If the user enters an odd number of hexadecimal digits, the system automatically prefixes the hexadecimal string with a zero. (Range: engineid-string5–32 characters. 9–64 hexadecimal digits)

### **Default Configuration**

The remote engineID is not configured by default.

### **Command Mode**

Global Configuration mode

#### **User Guidelines**

A remote engine ID is required when an SNMP version 3 inform is configured. The remote engine ID is used to compute the security digest for authenticating and encrypting packets sent to a user on the remote host.

### **8.15 show snmp engineID**

Use the **show snmp engineID** Privileged EXEC mode command to display the local SNMP engine ID.

**Syntax**

**show snmp engineID**

**Parameters** N/A

### **Default Configuration**

N/A

**Command Mode** Privileged EXEC mode

### **Example**

The following example displays the SNMP engine ID.

```
switchxxxxxx # show snmp engineID
Local SNMP engineID: 08009009020C0B099C075878 
IP address Remote SNMP engineID
----------- -------------------------------
172.16.1.1 08009009020C0B099C075879
```
### <span id="page-105-1"></span>**8.16 snmp-server enable traps**

Use the **snmp-server enable traps** Global Configuration mode command to enable the device to send all SNMP traps. Use the **no** form of the command to disable all SNMP traps.

### **Syntax**

**snmp-server enable traps**

**no snmp-server enable traps**

#### **Default Configuration**

SNMP traps are enabled.

### **Command Mode**

Global Configuration mode

### **User Guidelines**

If **no snmp-server enable traps** has been entered, you can enable failure traps by using [snmp-server trap](#page-105-0)  [authentication](#page-105-0) as shown in the example.

### **Example**

The following example enables SNMP traps except for SNMP failure traps.

```
switchxxxxxx(config)# snmp-server enable traps
```
switchxxxxxx(config)# **no snmp-server trap authentication**

# <span id="page-105-0"></span>**8.17 snmp-server trap authentication**

Use the **snmp-server trap authentication** Global Configuration mode command to enable the device to send SNMP traps when authentication fails. Use the **no** form of this command to disable SNMP failed authentication traps.

### **Syntax**

**snmp-server trap authentication no snmp-server trap authentication**

### **Parameters**

N/A

**Default Configuration**

SNMP failed authentication traps are enabled.

### **Command Mode**

Global Configuration mode

### **User Guidelines**

The command [snmp-server enable traps](#page-105-1) enables all traps including failure traps. Therefore, if that command is enabled (it is enabled by default), this command is not necessary.

### **Example**

The following example disables all SNMP traps and enables only failed authentication traps.

```
switchxxxxxx(config)# no snmp-server enable traps
switchxxxxxx(config)# snmp-server trap authentication
```
### **8.18 snmp-server contact**

Use the **snmp-server contact** Global Configuration mode command to set the value of the system contact (sysContact) string. Use the **no** form of the command to remove the system contact information.

### **Syntax**

**snmp-server contact** *text*

**no snmp-server contact**

### **Parameters**

**text**—Specifies system contact information. (Length: 1–168 characters)

**Default Configuration** N/A

**Command Mode** Global Configuration mode

### **Example**

The following example sets the system contact information to Technical\_Support.

switchxxxxxx(config)# **snmp-server contact** Technical\_Support

# **8.19 snmp-server location**

Use the **snmp-server location** Global Configuration mode command to set the value of the system location string. Use the **no** form of this command to remove the location string.

### **Syntax**

**snmp-server location** *text*

**no snmp-server location**

### **Parameters**

**text**—Specifies the system location information. (Length: 1–160 characters)

### **Default Configuration**

N/A

### **Command Mode**

Global Configuration mode

### **Example**

The following example sets the device location to New\_York.

switchxxxxxx(config)# **snmp-server location** New\_York

### <span id="page-107-0"></span>**8.20 snmp-server set**

Use the **snmp-server set** Global Configuration mode command to define SNMP MIB commands in the configuration file if a MIB performs an action for which there is no corresponding CLI command.

### **Syntax**

**snmp-server set** *variable-name name value* [*name2 value2*...]

### **Parameters**

- **variable-name**—Specifies an SNMP MIB variable name, which must be a valid string.
- **name** *value*—Specifies a list of names and value pairs. Each name and value must be a valid string. In the case of scalar MIBs, there is only a single name-value pair. In the case of an entry in a table, there is at least one name-value pair, followed by one or more fields.

### **Default Configuration**

N/A

### **Command Mode**

Global Configuration mode

### **User Guidelines**

Although the CLI can set any required configuration, there might be a situation where an SNMP user sets a MIB variable that does not have an equivalent CLI command. To generate configuration files that support those situations, the system uses [snmp-server set](#page-107-0). This command is not intended for the end user.
#### **Example**

The following example configures the scalar MIB sysName with the value TechSupp.

switchxxxxxx(config)# **snmp-server set** sysName sysname TechSupp

# **8.21 show snmp**

Use the **show snmp** Privileged EXEC mode command to display the SNMP status.

#### **Syntax**

**show snmp**

#### **Parameters**

N/A

#### **Default Configuration** N/A

#### **Command Mode**

Privileged EXEC mode

#### **Example**

The following example displays the SNMP communications status.

switchxxxxxx# **show snmp** SNMP is enabled

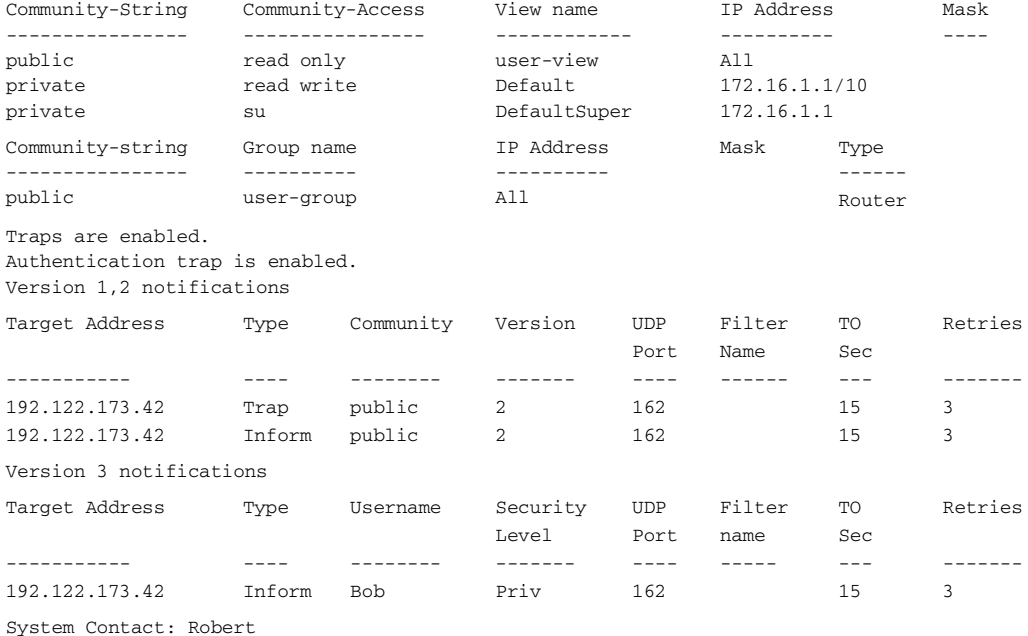

System Location: Marketing

The following table describes the significant fields shown in the display.

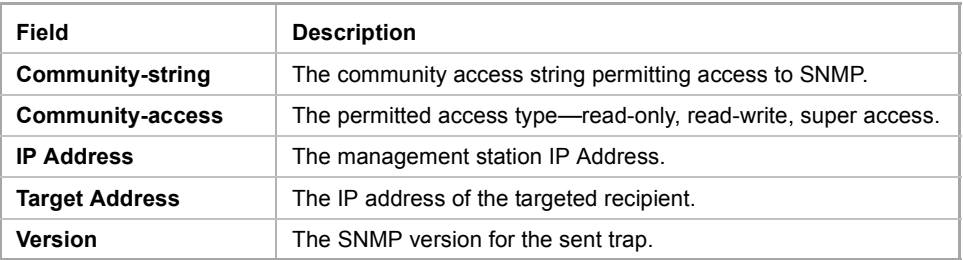

# **9 RSA and Certificate Commands**

**iPECS** ES-4000G Series

# <span id="page-110-0"></span>**9.1 crypto key generate dsa**

The **crypto key generate dsa** Global Configuration mode command generates a public and private DSA key (DSA key pair).

**Syntax crypto key generate dsa**

**Parameters** N/A

**Default Configuration** DSA key pairs do not exist.

#### **Command Mode**

Global Configuration mode

#### **User Guidelines**

DSA keys are generated in pairs - one public DSA key and one private DSA key.

If the device already has DSA keys, a warning is displayed with a prompt to replace the existing keys with new keys.

This command is not saved in the Running configuration file. However, the keys generated by this command are saved in a private configuration (which is never displayed to the user or backed up to another device).

#### **Example**

The following example generates a DSA key pair.

switchxxxxxx(config)# **crypto key generate dsa** The SSH service is generating a private DSA key. This may take a few minutes, depending on the key size. ..........

# <span id="page-110-1"></span>**9.2 crypto key generate rsa**

The **crypto key generate rsa** Global Configuration mode command generates RSA key pairs.

**Syntax**

**crypto key generate rsa**

**Parameters** N/A

#### **Default Configuration**

RSA key paris do not exist.

#### **Command Mode**

Global Configuration mode

#### **User Guidelines**

RSA keys are generated in pairs - one public RSA key and one private RSA key.

If the device already has RSA keys, a warning is displayed with a prompt to replace the existing keys with new keys.

This command is not saved in the Running configuration file; however, the keys generated by this command are saved in a private configuration (which is never displayed to the user or backed up to another device).

#### **Example**

The following example generates RSA key pairs where a RSA key already exists.

```
switchxxxxxx(config)# crypto key generate rsa
Replace Existing RSA Key [y/n]? N
switchxxxxxx(config)#
```
# <span id="page-111-1"></span><span id="page-111-0"></span>**9.3 crypto certificate generate**

The **crypto certificate generate** Global Configuration mode command generates a self-signed certificate for HTTPS.

#### **Syntax**

**crypto certificate** *number* **generate** *[key-generate [length]] [passphrase string] [cn common- name] [ou organization-unit] [or organization] [loc location] [st state] [cu country] [duration days*]

#### **Parameters**

- **number**—Specifies the certificate number. (Range: 1–2)
- **key-generate** *length*—Regenerates SSL RSA key and specifies the SSL's RSA key length. (Range: 512–2048)
- **passphrase** *string*—Specifies the passphrase used for exporting the certificate in PKCS12 file format. (Length: 8–96 characters)
- The following elements can be associated with the key. When the key is displayed, they are also displayed.
	- **• cn** *common- name*—Specifies the fully qualified device URL or IP address. (Length: 1–64 characters). If unspecified, defaults to the lowest IP address of the device (when the certificate is generated).
	- **• ou** *organization-unit*—Specifies the organization-unit or department name. (Length: 1–64 characters)
	- **• or** *organization*—Specifies the organization name. (Length: 1–64 characters)
	- **• loc** *location*—Specifies the location or city name. (Length: 1–64 characters)
	- **• st** *state*—Specifies the state or province name. (Length: 1–64 characters)
	- **• cu** *country*—Specifies the country name. (Length: 2 characters)
- **duration** *days*—Specifies the number of days a certification is valid. (Range: 30–3650)

#### **Default Configuration**

The default SSL's RSA key length is 1024.

If **passphrase** *string* is not specified, the certificate is not exportable.

If **cn** *common- name* is not specified, it defaults to the device's lowest static IPv6 address (when the certificate is generated), or to the device's lowest static IPv4 address if there is no static IPv6 address, or to 0.0.0.0 if there is no static IP address.

If **duration** *days* is not specified, it defaults to 365 days.

#### **Command Mode**

Global Configuration mode

#### **User Guidelines**

This command is not saved in the Running configuration file. However, the certificate and keys generated by this command are saved in a private configuration (which is never displayed to the user or backed up to another device).

When exporting a RSA key pair to a PKCS#12 file, the RSA key pair is as secure as the passphrase. Keep the passphrase secure.

If the RSA key does not exist, you must use the parameter **key-generate**.

If both certificates 1 and 2 have been generated, use [ip https certificate](#page-122-0) to active one of them.

#### **Example**

The following example generates a self-signed certificate for HTTPS whose length is 2048 bytes.

switchxxxxxx(config)# **crypto certificate generate key-generate** 2048

# <span id="page-112-0"></span>**9.4 crypto certificate request**

The **crypto certificate request** Privileged EXEC mode command generates and displays a certificate request for HTTPS.

#### **Syntax**

**crypto certificate** *number* **request** *[cn common- name] [ou organization-unit] [or organization] [loc location] [st state] [cu country]*

#### **Parameters**

- number—Specifies the certificate number. (Range: 1–2)
- The following elements can be associated with the key. When the key is displayed, they are also displayed.
	- **• cn** *common- name*—Specifies the fully qualified device URL or IP address. (Length: 1–64 characters). If unspecified, defaults to the lowest IP address of the device (when the certificate is generated).
	- **• ou** *organization-unit*—Specifies the organization-unit or department name. (Length: 1–64 characters)
	- **• or** *organization*—Specifies the organization name. (Length: 1–64 characters)
	- **• loc** *location*—Specifies the location or city name. (Length: 1–64 characters)
	- **• st** *state*—Specifies the state or province name. (Length: 1–64 characters)
	- **• cu** *country*—Specifies the country name. (Length: 2 characters)

#### **Default Configuration**

If **cn common-name** is not specified, it defaults to the device's lowest static IPv6 address (when the certificate is generated), or to the device's lowest static IPv4 address if there is no static IPv6 address, or to 0.0.0.0 if there is no static IP address.

#### **Command Mode**

Privileged EXEC mode

#### **User Guidelines**

Use this command to export a certificate request to a Certification Authority. The certificate request is generated in Base64-encoded X.509 format.

Before generating a certificate request, first generate a self-signed certificate using the [crypto certificate](#page-111-0)  [generateG](#page-111-0)lobal Configuration mode command to generate the keys. The certificate fields must be re-entered.

After receiving the certificate from the Certification Authority, use the [crypto certificate import](#page-113-0) Global Configuration mode command to import the certificate into the device. This certificate replaces the self-signed certificate.

#### **Example**

The following example displays the certificate request for HTTPS.

#### switchxxxxxx# **crypto certificate** 1 **request**

-----BEGIN CERTIFICATE REQUEST-----

```
MIwTCCASoCAQAwYjELMAkGA1UEBhMCUFAxCzAJBgNVBAgTAkNDMQswCQYDVQQH
EwRDEMMAoGA1UEChMDZGxkMQwwCgYDVQQLEwNkbGQxCzAJBgNVBAMTAmxkMRAw
DgKoZIhvcNAQkBFgFsMIGfMA0GCSqGSIb3DQEBAQUAA4GNADCBiQKBgQC8ecwQ
HdML0831i0fh/F0MV/Kib6Sz5p+3nUUenbfHp/igVPmFM+1nbqTDekb2ymCu6K
aKvEbVLF9F2LmM7VPjDBb9bb4jnxkvwW/wzDLvW2rsy5NPmH1QVl+8Ubx3GyCm
/oW93BSOFwxwEsP58kf+sPYPy+/8wwmoNtDwIDAQABoB8wHQYJKoZIhvcNAQkH
MRDjEyMwgICCAgICAICAgIMA0GCSqGSIb3DQEBBAUAA4GBAGb8UgIx7rB05m+2
m5ZZPhIwl8ARSPXwhVdJexFjbnmvcacqjPG8pIiRV6LkxryGF2bVU3jKEipcZa
g+uNpyTkDt3ZVU72pjz/fa8TF0n3
-----END CERTIFICATE REQUEST-----
CN= router.gm.com
0= General Motors
```
 $C = IIS$ 

### <span id="page-113-0"></span>**9.5 crypto certificate import**

The **crypto certificate import** Global Configuration mode command imports a certificate signed by a Certification Authority for HTTPS. In addition, the RSA key-pair can also be imported.

#### **Syntax**

**crypto certificate** *number* **import**

#### **Parameters**

**number**—Specifies the certificate number. (Range: 1–2)

### **Default Configuration**

N/A

#### **Command Mode**

Global Configuration mode

#### **User Guidelines**

To end the session (return to the command line to enter the next command), enter a blank line.

The imported certificate must be based on a certificate request created by the [crypto certificate request](#page-112-0) privileged EXEC command.

If only the certificate is imported, and the public key found in the certificate does not match the device's SSL RSA key, the command fails. If both the public key and the certificate are imported, and the public key found in the certificate does not match the imported RSA key, the command fails.

This command is saved in the Running configuration file.

#### **Example**

.

The following example imports a certificate signed by the Certification Authority for HTTPS.

switchxxxxxx(config)# **crypto certificate** 1 **import** Please paste the input now, add a period (.) on a separate line after the input,and press Enter. -----BEGIN CERTIFICATE----- MIIBkzCB/QIBADBUMQswCQYDVQQGEwIgIDEKMAgGA1UECBMBIDEKMAgGA1UEBxMB IDEVMBMGA1UEAxMMMTAuNS4yMzQuMjA5MQowCAYDVQQKEwEgMQowCAYDVQQLEwEg MIGfMA0GCSqGSIb3DQEBAQUAA4GNADCBiQKBgQDK+beogIcke73sBSL7tC2DMZrY OOg9XM1AxfOiqLlQJHd4xP+BHGZWwfkjKjUDBpZn52LxdDu1KrpB/h0+TZP0Fv38 7mIDqtnoF1NLsWxkVKRM5LPka0L/ha1pYxp7EWAt5iDBzSw5sO4lv0bSN7oaGjFA 6t4SW2rrnDy8JbwjWQIDAQABoAAwDQYJKoZIhvcNAQEEBQADgYEAuqYQiNJst6hI XFDxe7I8Od3Uyt3Dmf7KE/AmUV0Pif2yUluy/RuxRwKhDp/lGrK12tzLQz+s5Ox7 Klft/IcjzbBYXLvih45ASWG3TRv2WVKyWs89rPPXu5hKxggEeTvWqpuS+gXrIqjW

WVZd0n1fXhMacoflgnnEmweIzmrqXBs=

-----END CERTIFICATE----- Certificate imported successfully. Issued by : C= , ST= , L= , CN=0.0.0.0, O= , OU= Valid From: Jan 24 18:41:24 2011 GMT Valid to: Jan 24 18:41:24 2012 GMT Subject: C=US , ST= , L= , CN=router.gm.com, O= General Motors, OU= SHA1 Finger print: DC789788 DC88A988 127897BC BB789788

#### The following example imports a certificate signed by the Certification Authority for HTTPS, and the RSA key-pair.

switchxxxxxx(config)# **crypto certificate** 1 **import** Please paste the input now, add a period (.) on a separate line after the input,and press Enter.

-----BEGIN RSA PRIVATE KEY----- ACnrqImEGlXkwxBuZUlAO9nHq9IGJsnkf7/MauGPVqxt5vfDf77uQ5CPf49JWQhu07cVXh 2OwrBhJgB69vLUlJujM9p1IXFpMk8qR3NS7JzlInYAWjHKKbEZBMsKSA6+t/UzVxevKK6H TGB7vMxi+hv1bL9zygvmQ6+/6QfqA51c4nP/8a6NjO/ZOAgvNAMKNr2Wa+tGUOoAgL0b/C 11EoqzpCq5mT7+VOFhPSO4dUU+NwLv1YCb1Fb7MFoAa0N+y+2NwoGp0pxOvDA9ENYl7qsZ MWmCfXu52/IxC7fD8FWxEBtks4V81Xqa7K6ET657xS7m8yTJFLZJyVawGXKnIUs6uTzhhW dKWWc0e/vwMgPtLlWyxWynnaP0fAJ+PawOAdsK75bo79NBim3HcNVXhWNzqfg2s3AYCRBx WuGoazpxHZ0s4+7swmNZtS0xI4ek43d7RaoedGKljhPqLHuzXHUon7Zx15CUtP3sbHl+XI B3u4EEcEngYMewy5obn1vnFSot+d5JHuRwzEaRAIKfbHa34alVJaN+2AMCb0hpI3IkreYo A8Lk6UMOuIQaMnhYf+RyPXhPOQs01PpIPHKBGTi6pj39XMviyRXvSpn5+eIYPhve5jYaEn UeOnVZRhNCVnruJAYXSLhjApf5iIQr1JiJb/mVt8+zpqcCU9HCWQqsMrNFOFrSpcbHu5V4 ZX4jmd9tTJ2mhekoQf1dwUZbfYkRYsK70ps8u7BtgpRfSRUr7g0LfzhzMuswoDSnB65pkC ql7yZnBeRS0zrUDgHLLRfzwjwmxjmwObxYfRGMLp4= -----END RSA PRIVATE KEY-----

-----BEGIN RSA PUBLIC KEY-----

MIGHAoGBAMVuFgfJYLbUzmbm6UoLD3ewHYd1ZMXY4A3KLF2SXUd1TIXq84aME8DIitSfB2

```
Cqy4QB5InhqAobBKC96VRsUe2rzoNG4QDkj2L9ukQOvoFBYNmbzHc7a+7043wfVmH+QOXf
TbnRDhIMVrZJGbzl1c9IzGky1121Xmicy0/nwsXDAqEj
-----END RSA PUBLIC KEY-----
-----BEGIN CERTIFICATE-----
MIIBkzCB/QIBADBUMQswCQYDVQQGEwIgIDEKMAgGA1UECBMBIDEKMAgGA1UEBxMB
IDEVMBMGA1UEAxMMMTAuNS4yMzQuMjA5MQowCAYDVQQKEwEgMQowCAYDVQQLEwEg
MIGfMA0GCSqGSIb3DQEBAQUAA4GNADCBiQKBgQDK+beogIcke73sBSL7tC2DMZrY
OOg9XM1AxfOiqLlQJHd4xP+BHGZWwfkjKjUDBpZn52LxdDu1KrpB/h0+TZP0Fv38
7mIDqtnoF1NLsWxkVKRM5LPka0L/ha1pYxp7EWAt5iDBzSw5sO4lv0bSN7oaGjFA
6t4SW2rrnDy8JbwjWQIDAQABoAAwDQYJKoZIhvcNAQEEBQADgYEAuqYQiNJst6hI
XFDxe7I8Od3Uyt3Dmf7KE/AmUV0Pif2yUluy/RuxRwKhDp/lGrK12tzLQz+s50x7
Klft/IcjzbBYXLvih45ASWG3TRv2WVKyWs89rPPXu5hKxggEeTvWqpuS+gXrIqjW
WVZd0n1fXhMacoflgnnEmweIzmrqXBs=
-----END CERTIFICATE-----
Certificate imported successfully.
Issued by : C = , ST = , L = , CN = 0.0.0, O = , OU = 1.00Valid From: Jan 24 18:41:24 2011 GMT
Valid to: Jan 24 18:41:24 2012 GMT
Subject: C=US , ST= , L= , CN=router.gm.com, O= General Motors, OU=
 SHA1 Finger print: DC789788 DC88A988 127897BC BB789788
```
#### <span id="page-115-0"></span>crypto certificate export pkcs12  $9.6$

The crypto certificate export pkcs12 Privileged EXEC mode command exports the certificate and the RSA keys within a PKCS12 file.

#### **Syntax**

crypto certificate number export pkcs12

#### **Parameters**

number-Specifies the certificate number. (Range: 1-2)

#### **Default Configuration**

 $N/A$ 

#### **Command Mode** Privileged EXEC mode

#### **User Guidelines**

This command creates a PKCS 12 file that contains the certificate and an RSA key pair. This is used by crypto certificate import pkcs12.

The passphrase for the export is determined when the key is generated.

The certificate and key pair are exported in a standard PEM-format PKCS12 file. This format can be converted to and from the binary PFX file used by Windows and Linux by using the openssl command-line tool. See an open source OpenSSL user manual (man pkcs12) for more information.

#### **Example**

The following example exports the certificate and the RSA keys within a PKCS12 file.

```
switchxxxxxx# crypto certificate 1 export pkcs12
Bag Attributes
localKeyID: 0C 75 81 77 5A 31 53 D1 FF 4E 26 BE 8D 4A FD 8B 22 9F 45 D4
subject= /C=us/ST= /L= /CN= /O= /OU=issuer= /C=us/ST= /L= /CN= /O= /OU=-----BEGIN CERTIFICATE-----
MIIBfDCCASYCAQAwDQYJKoZIhvcNAQEEBQAwSTELMAkGA1UEBhMCdXMxCjAIBgNV
BAgTASAxCjAIBgNVBAcTASAxCjAIBgNVBAMTASAxCjAIBgNVBAoTASAxCjAIBgNV
BAsTASAwHhcNMDQwMjA3MTU1NDQ4WhcNMDUwMjA2MTU1NDQ4WjBJMQswCQYDVQQG
EwJ1czEKMAgGA1UECBMBIDEKMAgGA1UEBxMBIDEKMAgGA1UEAxMBIDEKMAgGA1UE
ChMBIDEKMAgGA1UECxMBIDBcMA0GCSqGSIb3DQEBAQUAA0sAMEgCQQCZXP/tk3e/
jrulfZw8q8T2oS5ymrEIes/sRJE8uahTBJqKu1VHqRYJR3VYa/03HSJ741w5MzPI
iuWZzrbbuXAxAqMBAAEwDQYJKoZIhvcNAQEEBQADQQBQ+GTLeN1p1kARxI4C1fTU
efig3ffZ/tjW5g1t1r5F6zNv/GuXWw7rGzmRyoMXDcYp1TaA4gAIFQCpFGgiSbAx
-----END CERTIFICATE-----
Bag Attributes
localKeyID: 0C 75 81 77 5A 31 53 D1 FF 4E 26 BE 8D 4A FD 8B 22 9F 45 D4
Key Attributes: < No Attributes>
-----BEGIN RSA PRIVATE KEY-----
Proc-Type: 4, ENCRYPTED
DEK-Info: DES-EDE3-CBC, 085DCBF3A41D2669
dac0m9jqEp1DM50sIDb8Jq1jxW/1P0kqSxuMhc25OdBE/1fPBq9VSvV1ARaYt16W
bX67UyJ8t7HHF3AowjcWzElQ5GJqSQ0VemsqsRQzjpCTb090rx+cNwVfIvjoedqQ
Mtl5+fKIAcqsfEgEGJNXQ4jEzsXAkwfQLFfgt4703IpkUn0AxrQzutJDOcC28Uxp
raMVTVS1SkJIvaPuXJxdZ279tDMwZffILBfKCJGACT5V5/4WEqDkrF+uuF9/oxm2
5SVL8TvUmXB/3hX4UoaXtxAhuyOdhh1kyyZSpw9BPPR/8bc/wUYERh7+7JXLKHpd
ueeu3znfIX4dDeti8B3xYvvE8kGZjxFN1cC3zc3JsD0IVu1LkyiAa93P4LPEvAwG
Fw1LqmGiiqw9JM/tzc6kYkZXylFzCrSVf2exP+/tEvM=
-----END RSA PRIVATE KEY-----
```
#### <span id="page-116-0"></span>crypto certificate import pkcs12  $9.7$

The crypto certificate import pkcs12 Privileged EXEC mode command imports the certificate and the RSA keys within a PKCS12 file.

#### **Syntax**

crypto certificate number import pkcs12 passphrase

#### **Parameters**

- number-Specifies the certificate number. (Range: 1-2)
- passphrase—Specifies the passphrase used to encrypt the PKCS12 file for export. (Length: 8-96  $\blacksquare$ characters)

#### **Default Configuration**

 $N/A$ 

#### **Command Mode**

Privileged EXEC mode

#### **User Guidelines**

This command enables using the passphrase that was exported by crypto certificate export pkcs12. This passphrase must be saved for later exports.

#### **Example**

The following example imports the certificate and the RSA keys within a PKCS12 file.

```
switchxxxxxx# crypto certificate 1 import pkcs12 encrypted_passphrase
Bag Attributes
localKeyID: 0C 75 81 77 5A 31 53 D1 FF 4E 26 BE 8D 4A FD 8B 22 9F 45 D4
subject=/C=us/ST= /L= /CN= /0= /OU=
issuer= /C=us/ST= /L= /CN= /O= /OU=-----BEGIN CERTIFICATE-----
MIIBfDCCASYCAQAwDQYJKoZIhvcNAQEEBQAwSTELMAkGA1UEBhMCdXMxCjAIBqNV
BAgTASAxCjAIBgNVBAcTASAxCjAIBgNVBAMTASAxCjAIBgNVBAoTASAxCjAIBgNV
BASTASAwHhcNMDQwMjA3MTU1NDQ4WhcNMDUwMjA2MTU1NDQ4WjBJMQswCQYDVQQG
{\tt EwJ1czEKMAGGA1UECBMBIDEKMAgGA1UEBxMBIDEKMAgGA1UEAxMBIDEKMAgGA1UE}ChMBIDEKMAgGA1UECxMBIDBcMA0GCSqGSIb3DQEBAQUAA0sAMEgCQQCZXP/tk3e/
jrulfZw8q8T2oS5ymrEIes/sRJE8uahTBJqKu1VHqRYJR3VYa/03HSJ741w5MzPI
iuWZzrbbuXAxAgMBAAEwDQYJKoZIhvcNAQEEBQADQQBQ+GTLeN1p1kARxI4C1fTU
efiq3ffZ/tjW5q1t1r5F6zNv/GuXWw7rGzmRyoMXDcYp1TaA4qAIFQCpFGqiSbAx
-----END CERTIFICATE-----
Bag Attributes
localKeyID: 0C 75 81 77 5A 31 53 D1 FF 4E 26 BE 8D 4A FD 8B 22 9F 45 D4
Key Attributes: < No Attributes>
-----BEGIN RSA PRIVATE KEY-----
Proc-Type: 4, ENCRYPTED
DEK-Info: DES-EDE3-CBC, 085DCBF3A41D2669
dac0m9jqEp1DM50sIDb8Jq1jxW/1P0kqSxuMhc25OdBE/1fPBg9VSvV1ARaYt16W
bX67UyJ8t7HHF3AowjcWzElQ5GJqSQ0VemsqsRQzjpCTb090rx+cNwVfIvjoedqQ
Mt15+fKIAcqsfEqEGJNXQ4jEzsXAkwfQLFfqt4703IpkUn0AxrQzutJDOcC28Uxp
raMVTVS1SkJIvaPuXJxdZ279tDMwZffILBfKCJGACT5V5/4WEqDkrF+uuF9/oxm2
5SVL8TvUmXB/3hX4UoaXtxAhuyOdhh1kyyZSpw9BPPR/8bc/wUYERh7+7JXLKHpd
ueeu3znfIX4dDeti8B3xYvvE8kGZjxFN1cC3zc3JsD0IVu1LkyiAa93P4LPEvAwG
Fw1LqmGiiqw9JM/tzc6kYkZXylFzCrSVf2exP+/tEvM=
-----END RSA PRIVATE KEY-----
```
#### show crypto certificate  $9.8$

The show crypto certificate Privileged EXEC mode command displays the device SSL certificates and key-pair.

#### **Syntax**

show crypto certificate [mycertificate] [number]

#### **Parameters**

■ **number**—Specifies the certificate number. (Range: 1–3)

#### **Default Configuration**

Certificate number 1.

#### **Command Mode**

Privileged EXEC mode

#### **Example**

The following example displays SSL certificate # 1 present on the device.

#### switchxxxxxx# **show crypto certificate mycertificate**

```
-----BEGIN CERTIFICATE-----
```

```
dHmUgUm9vdCBDZXJ0aWZpZXIwXDANBgkqhkiG9w0BAQEFAANLADBIAkEAp4HS
nnH/xQSGA2ffkRBwU2XIxb7n8VPsTm1xyJ1t11a1GaqchfMqqe0kmfhcoHSWr
yf1FpD0MWOTgDAwIDAQABo4IBojCCAZ4wEwYJKwYBBAGCNxQCBAYeBABDAEEw
CwR0PBAQDAgFGMA8GA1UdEwEB/wQFMAMBAf8wHQYDVR0OBBYEFAf4MT9BRD47
ZvKBAEL9Ggp+6MIIBNgYDVR0fBIIBLTCCASkwgdKggc+ggcyGgclsZGFwOi8v
L0VByb3h5JTIwU29mdHdhcmUlMjBSb290JTIwQ2VydGlmaWVyLENOPXNlcnZl
-----END CERTIFICATE-----
Issued by: www.verisign.com
Valid from: 8/9/2003 to 8/9/2004
Subject: CN= router.gm.com, 0= General Motors, C= US
Finger print: DC789788 DC88A988 127897BC BB789788
```
# **10 Web Server Commands**

**iPECS** ES-4000G Series

# **10.1 ip http server**

Use the **ip http server** Global Configuration mode command to enable configuring and monitoring the device from a web browser. Use the **no** form of this command to disable this function.

#### **Syntax**

**ip http server**

**no ip http server**

### **Parameters**

N/A

### **Default Configuration**

HTTP server is enabled.

#### **Command Mode**

Global Configuration mode

#### **Example**

The following example enables configuring the device from a web browser.

switchxxxxxx(config)# **ip http server**

# **10.2 ip http port**

The **ip http port** Global Configuration mode command specifies the TCP port used by the web browser interface. Use the **no** form of this command to restore the default configuration.

#### **Syntax**

**ip http port** *port-number*

**no ip http port**

#### **Parameters**

**port** *port-number*—For use by the HTTP server. (Range: 0–65534)

#### **Default Configuration**

The default port number is 80.

#### **Command Mode**

Global Configuration mode

#### **Example**

The following example configures the http port number as 100.

switchxxxxxx(config)# **ip http port** 100

## **10.3 ip http timeout-policy**

Use the **ip http timeout-policy** Global Configuration mode command to set the interval for the system to wait for user input in http/https sessions before automatic logoff. Use the **no** form of this command to return to the default value.

#### **Syntax**

**ip http timeout-policy** *idle-seconds*

**no ip http timeout-policy**

#### **Parameters**

**idle-seconds**—Specifies the maximum number of seconds that a connection is kept open if no data is received or response data cannot be sent out. (Range: 0–86400)

#### **Default Configuration**

600 seconds

**Command Mode**

Global Configuration mode

#### **User Guidelines**

To specify no timeout, enter the **ip http timeout-policy 0** command.

#### **Example**

The following example configures the http timeout to be 1000 seconds.

switchxxxxxx(config)# **ip http timeout-policy** 1000

### **10.4 ip http secure-server**

Use the **ip http secure-server** Global Configuration mode command to enable the device to be configured or monitored securely from a browser. Use the **no** form of this command to disable this function.

#### **Syntax**

**ip http secure-server**

**no ip http secure-server**

#### **Parameters** N/A

**Default Configuration** Disabled

**Command Mode** Global Configuration mode

#### **User Guidelines**

After this command is used, you must generate a certificate using [crypto certificate generate](#page-111-1). If no certificate is generated, this command has no effect.

#### **Example**

switchxxxxxx(config)# **ip http secure-server**

### **10.5 ip http secure-port**

Use the **ip http secure-port** Global Configuration mode command to specify the TCP port to be used by the secure web browser. To use the default port, use the **no** form of this command.

#### **Syntax**

**ip http secure-port** *port-number*

**no ip http secure-port**

**Parameters port-number**—Port number for use by the HTTPS server (Range: 0–65534)

**Default Configuration** The default port number is 443.

**Command Mode** Global Configuration mode

#### **Example**

switchxxxxxx(config)# **ip http secure-port** 1234

### <span id="page-122-0"></span>**10.6 ip https certificate**

Use the **ip https certificate** Global Configuration mode command to configure the active certificate for HTTPS. Use the **no** form of this command to restore the default configuration.

#### **Syntax**

**ip https certificate** *number*

**no ip https certificate**

#### **Parameters**

**number**—Specifies the certificate number. (Range: 1–2)

#### **Default Configuration**

The default certificate number is 1.

#### **Command Mode**

Global Configuration mode

**CHAPTER 10** | Web Server Commands

ES-4000G Series

#### **User Guidelines**

First, use [crypto certificate generate](#page-111-1) to generate one or two HTTPS certificates. Then use this command to specify which is the active certificate.

#### **Example**

The following example configures the active certificate for HTTPS.

```
switchxxxxxx(config)# ip https certificate 2
```
## **10.7 show ip http**

The **show ip http** EXEC mode command displays the HTTP server configuration.

**Syntax show ip http**

**Command Mode** EXEC mode

#### **Example**

The following example displays the HTTP server configuration.

```
switchxxxxxx# show ip http
HTTP server enabled
```

```
Port: 80
Interactive timeout: 10 minutes
```
### **10.8 show ip https**

The **show ip https** Privileged EXEC mode command displays the HTTPS server configuration.

**Syntax show ip https**

#### **Command Mode**

Privileged EXEC mode

#### **Example**

The following example displays the HTTPS server configuration.

```
switchxxxxxx# show ip https
HTTPS server enabled
Port: 443
Interactive timeout: Follows the HTTP interactive timeout (10 minutes)
Certificate 1 is active
Issued by: www.verisign.com
Valid from: 8/9/2003 to 8/9/2004
Subject: CN= router.gm.com, 0= General Motors, C= US
```

```
Finger print: DC789788 DC88A988 127897BC BB789788
Certificate 2 is inactive
Issued by: self-signed
Valid from: 8/9/2003 to 8/9/2004
Subject: CN= router.gm.com, 0= General Motors, C= US
Finger print: 1873B936 88DC3411 BC8932EF 782134BA
```
### **10.9 ssl versions**

Use the **ssl version** Global Configuration command to define the version of the supported SSL. Use the no form to return to the default.

#### **Syntax**

**ssl versions {v2&v3 | v3}**

**no ssl versions**

#### **Parameters**

- v2&v3—SSLv2 and SSLv3 are supported after reboot.
- v3 Only versions starting with SSLv3 are supported after reboot.

#### **Defaults**

v3

#### **Command Modes**

Global configuration

#### **Examples**

switchxxxxxx#**ssl versions v3&v3**

### **10.10 show ssl versions**

Use the **show ssl versions** Privilege EXEC command to display the SSL supported version.

**Syntax show ssl versions**

# **Parameters**

N/A

#### **Defaults** N/A

#### **Command Modes**  Privilege EXEC

#### **Examples**

switchxxxxxx#**show ssl versions** Current supported version: SSLv2 and SSLv3

# **11 Teletype Network (Telnet), Secure Shell (SSH) and Secure Login (Slogin) Commands**

iPECS ES-4000G Series

# <span id="page-126-0"></span>**11.1 ip telnet server**

Use the **ip telnet server** Global Configuration mode command to enable the device to be configured from a Telnet server. Use the **no** form of this command to disable the device configuration from a Telnet server.

#### **Syntax**

**ip telnet server**

**no ip telnet server**

#### **Default Configuration**

Configuration from a Telnet server is Enabled by default.

#### **Command Mode**

Global Configuration mode

#### **User Guidelines**

The device can be configured from an SSH server or Telnet (or both). To control the device configuration by SSH, use the [ip ssh password-auth](#page-127-0) Global Configuration mode command.

#### **Example**

The following example enables the device to be configured from a Telnet server.

switchxxxxxx(config)# **ip telnet server**

# **11.2 ip ssh server**

The **ip ssh server** Global Configuration mode command enables the device to be configured from an SSH server. Use the **no** form of this command to disable the device configuration from an SSH server.

#### **Syntax**

**ip ssh server**

**no ip ssh server**

#### **Default Configuration**

Device configuration from an SSH server is disabled.

#### **Command Mode**

Global Configuration mode

#### **User Guidelines**

The device can be configured from an SSH server or Telnet (or both). To control the device configuration by SSH, use the [ip telnet server](#page-126-0) Global Configuration mode command

If encryption keys are not generated, the SSH server is in standby until the keys are generated. To generate SSH server keys, use the [crypto key generate dsa](#page-110-0) and [crypto key generate rsa](#page-110-1) Global Configuration mode commands.

#### **Example**

The following example enables configuring the device from an SSH server.

switchxxxxxx(config)# **ip ssh server**

## **11.3 ip ssh port**

The **ip ssh port** Global Configuration mode command specifies the port used by the SSH server. Use the **no** form of this command to restore the default configuration.

#### **Syntax**

**ip ssh port** *port-number*

**no ip ssh port**

#### **Parameters**

**port-number**—Specifies the port number to be used by the SSH server. (Range: 1–65535)

#### **Default Configuration**

The default port number is 22.

#### **Command Mode**

Global Configuration mode

#### **Example**

The following example specifies that port number 8080 is used by the SSH server.

switchxxxxxx(config)# **ip ssh port** 8080

# <span id="page-127-0"></span>**11.4 ip ssh password-auth**

Use the **ip ssh password-auth** Global Configuration mode command to enable password authentication of incoming SSH sessions. Use the **no** form of this command to disable this function.

#### **Syntax**

**ip ssh password-auth**

**no ip ssh password-auth**

#### **Default Configuration**

Password authentication of incoming SSH sessions is disabled.

#### **Command Mode**

Global Configuration mode

#### **User Guidelines**

This command enables password authentication by local SSH server of remote SSH clients.

The local SSH server will advertise all enabled authentications and a remote SSH client is responsible for choosing one of them.

If the password method was chosen by the client the SSH server validates received name and password using AAA. After SSH successful password authentication the login authentication is not required and the user gets access to the switch in accordance with his AAA privilege level.

If no SSH authentication was enabled the user should pass the AAA authentication.

#### **Example**

The following example enables password authentication of the SSH client.

switchxxxxxx(config)# **ip ssh password-auth**

# **11.5 ip ssh pubkey-auth**

Use the **ip ssh pubkey-auth** Global Configuration mode command to enable public key authentication of incoming SSH sessions. Use the **no** form of this command to disable this function.

#### **Syntax**

**ip ssh pubkey-auth**

**no ip ssh pubkey-auth**

#### **Default Configuration**

Public Key authentication of incoming SSH sessions is disabled.

#### **Command Mode**

Global Configuration mode

#### **User Guidelines**

This command enables public key authentication by local SSH server of remote SSH clients.

The local SSH server will advertise all enabled authentications and a remote SSH client is responsible for choosing one of them.

If a public key method was chosen then after SSH successful password authentication the login authentication the user should pass the AAA authentication.

If no SSH authentication was enabled the user should pass the AAA authentication.

#### **Example**

The following example configures authentication of the SSH client.

```
switchxxxxxx(config)# ip ssh pubkey-auth
switchxxxxxx(config)# crypto key pubkey-chain ssh
switchxxxxxx(config-pubkey-chain)# user-key bob
switchxxxxxx(config-pubkey-key)# key-string rsa
AAAAB3NzaC1yc2EAAAADAQABAAABAQCvTnRwPWl
Al4kpqIw9GBRonZQZxjHKcqKL6rMlQ+
ZNXfZSkvHG+QusIZ/76ILmFT34v7u7ChFAE+
Vu4GRfpSwoQUvV35LqJJk67IOU/zfwOl1g
kTwml75QR9gHujS6KwGN2QWXgh3ub8gDjTSq
```

```
muSn/Wd05iDX2IExQWu08licglk02LYciz
+Z4TrEU/9FJxwPiVQOjc+KBXuR0juNg5nFYsY
0ZCk0N/W9a/tnkm1shRE7Di71+w3fNiOA
6w9o44t6+AINEICBCCA4YcF6zMzaT1wefWwX6f+
Rmt5nhhqdAtN/4oJfce166DqVX1gWmN
```
# **11.6 crypto key pubkey-chain ssh**

The **crypto key pubkey-chain ssh** Global Configuration mode command enters the SSH Public Key-chain Configuration mode. This mode is used to manually specify device public keys, such as SSH client public keys.

#### **Syntax**

**crypto key pubkey-chain ssh**

#### **Default Configuration**

Keys do not exist.

#### **Command Mode**

Global Configuration mode

#### **User Guidelines**

Use this command when you want to manually specify SSH client's public keys.

#### **Example**

The following example enters the SSH Public Key-chain Configuration mode and manually configures the RSA key pair for SSH public key-chain to the user 'bob'.

```
switchxxxxxx(config)# crypto key pubkey-chain ssh
switchxxxxxx(config-pubkey-chain)# user-key bob 
switchxxxxxx(config-pubkey-key)# key-string rsa
AAAAB3NzaC1yc2EAAAADAQABAAABAQCvTnRwPWl
Al4kpqIw9GBRonZQZxjHKcqKL6rMlQ+
ZNXfZSkvHG+QusIZ/76ILmFT34v7u7ChFAE+
Vu4GRfpSwoQUvV35LqJJk67IOU/zfwOl1g
kTwml75QR9gHujS6KwGN2QWXgh3ub8gDjTSq
muSn/Wd05iDX2IExQWu08licglk02LYciz
+Z4TrEU/9FJxwPiVQOjc+KBXuR0juNg5nFYsY
0ZCk0N/W9a/tnkm1shRE7Di71+w3fNiOA
6w9o44t6+AINEICBCCA4YcF6zMzaT1wefWwX6f+
Rmt5nhhqdAtN/4oJfce166DqVX1gWmN
zNR4DYDvSzg0lDnwCAC8Qh
Fingerprint: a4:16:46:23:5a:8d:1d:b5:37:59:eb:44:13:b9:33:e9
```
# **11.7 user-key**

The **user-key** SSH Public Key-string Configuration mode command associates a username with an SSH public key that was manually configured. Use the **no** form of this command to remove an SSH public key.

#### **Syntax**

**user-key** *username {rsa | dsa}*

**no user-key** *username*

#### **Parameters**

- **username**—Specifies the remote SSH client username. (Length: 1–48 characters)
- **Fig. 3 rsa**—Specifies that the RSA key pair is manually configured.
- **dsa**—Specifies that the DSA key pair is manually configured.

#### **Default Configuration**

No SSH public keys exist.

#### **Command Mode**

SSH Public Key-string Configuration mode

#### **User Guidelines**

Follow this command with [key-string](#page-130-0) to specify the key.

Note that after entering this command, the existing key is deleted even if no new key is defined by [key-string](#page-130-0).

#### **Example**

The following example enables manually configuring an SSH public key for SSH public key-chain **bob**.

```
switchxxxxxx(config)# crypto key pubkey-chain ssh
switchxxxxxx(config-pubkey-chain)# user-key bob rsa
switchxxxxxx(config-pubkey-key)# key-string row
AAAAB3NzaC1yc2EAAAADAQABAAABAQCvTnRwPWl
```
### <span id="page-130-0"></span>**11.8 key-string**

The **key-string** SSH Public Key-string Configuration mode command manually specifies an SSH public key.

#### **Syntax**

**key-string** *[row key-string*]

#### **Parameters**

- **row**—Specifies the SSH public key row by row.
- **key-string**—Specifies the key in UU-encoded DER format. UU-encoded DER format is the same format as in the authorized\_keys file used by OpenSSH. (Length:0–160)

#### **Default Configuration**

Keys do not exist.

#### **Command Mode**

SSH Public Key-string Configuration mode

#### **User Guidelines**

Use the **key-string** SSH Public Key-string Configuration mode command without the **row** parameter to specify which SSH public key is to be interactively configured next. Enter a row with no characters to complete the command.

Use the **key-string row** SSH Public Key-string Configuration mode command to specify the SSH public key, row by row. Each row must begin with a **key-string row** command.

The UU-encoded DER format is the same format as in the authorized\_keys file used by OpenSSH.

#### **Example**

The following example enters public key strings for SSH public key client 'bob'.

```
switchxxxxxx(config)# crypto key pubkey-chain ssh
switchxxxxxx(config-pubkey-chain)# user-key bob rsa
switchxxxxxx(config-pubkey-key)# key-string
AAAAB3NzaC1yc2EAAAADAQABAAABAQCvTnRwPWl
Al4kpqIw9GBRonZQZxjHKcqKL6rMlQ+
ZNXfZSkvHG+QusIZ/76ILmFT34v7u7ChFAE+
Vu4GRfpSwoQUvV35LqJJk67IOU/zfwOl1g
kTwml75QR9gHujS6KwGN2QWXgh3ub8gDjTSq
muSn/Wd05iDX2IExQWu08licglk02LYciz
+Z4TrEU/9FJxwPiVQOjc+KBXuR0juNg5nFYsY
0ZCk0N/W9a/tnkm1shRE7Di71+w3fNiOA
6w9o44t6+AINEICBCCA4YcF6zMzaT1wefWwX6f+
Rmt5nhhqdAtN/4oJfce166DqVX1gWmN
zNR4DYDvSzg0lDnwCAC8Qh
Fingerprint: a4:16:46:23:5a:8d:1d:b5:37:59:eb:44:13:b9:33:e9
switchxxxxxx(config)# crypto key pubkey-chain ssh
switchxxxxxx(config-pubkey-chain)# user-key bob rsa
switchxxxxxx(config-pubkey-key)# key-string row AAAAB3Nza
switchxxxxxx(config-pubkey-key)# key-string row C1yc2
```
### **11.9 show ip ssh**

The **show ip ssh** Privileged EXEC mode command displays the SSH server configuration.

**Syntax show ip ssh**

**Command Mode** Privileged EXEC mode

#### **Example**

The following example displays the SSH server configuration.

switchxxxxxx# **show ip ssh** SSH server enabled. Port: 22 RSA key was generated. DSA (DSS) key was generated. SSH Public Key Authentication is enabled. SSH Password Authentication is enabled. Active incoming sessions: IP Address SSH Username Version Cipher Auth Code

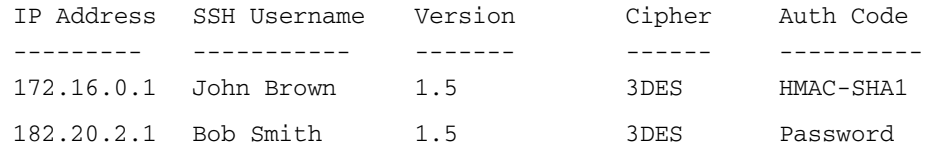

The following table describes the significant fields shown in the display.

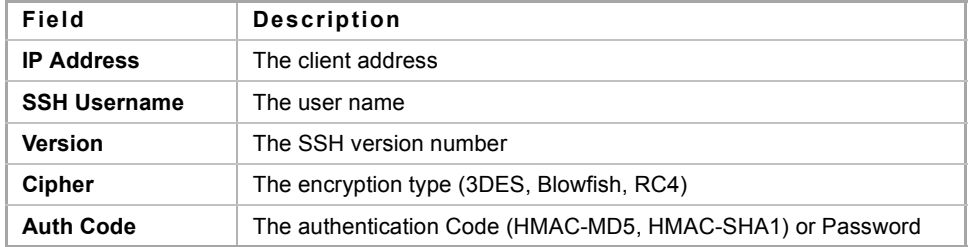

# **11.10 show crypto key pubkey-chain ssh**

The **show crypto key pubkey-chain ssh** Privileged EXEC mode command displays SSH public keys stored on the device.

#### **Syntax**

**show crypto key pubkey-chain ssh** *[username username] [fingerprint {bubble-babble | hex}*]

#### **Parameters**

- **username** *username*—Specifies the remote SSH client username. (Length: 1–48 characters)
- **fingerprint** {**bubble-babble** | **hex**}—Specifies the fingerprint display format. The possible values are:
	- **• bubble-babble**—Specifies that the fingerprint is displayed in Bubble Babble format.
	- **• hex**—Specifies that the fingerprint is displayed in hexadecimal format.

#### **Default Configuration**

The default fingerprint format is hexadecimal.

#### **Command Mode**

Privileged EXEC mode

#### **Example**

The following examples display SSH public keys stored on the device.

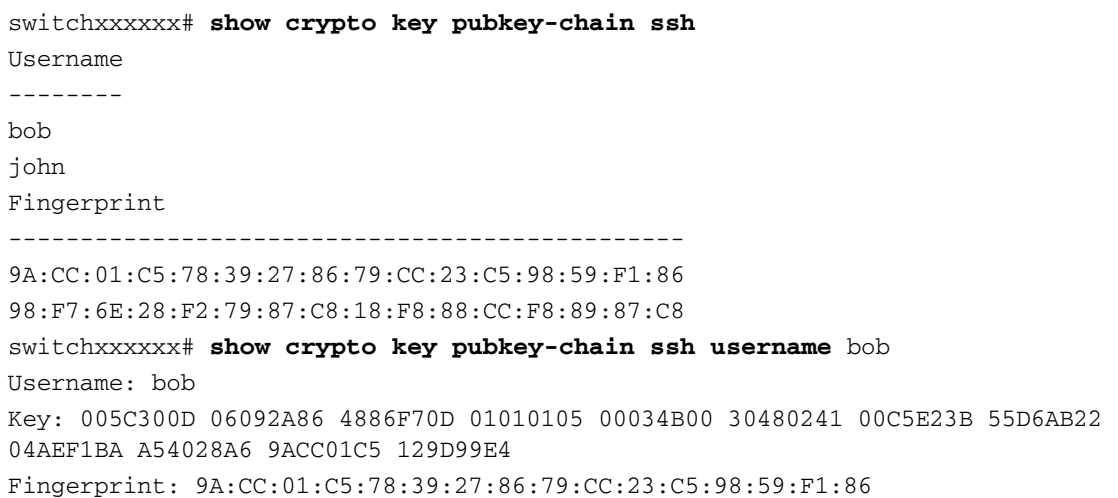

# **12.1 line**

The **line** Global Configuration mode command identifies a specific line for configuration and enters the Line Configuration command mode.

#### **Syntax**

**line** *{console | telnet | ssh}*

#### **Parameters**

- **console**—Enters the terminal line mode.
- **telnet**—Configures the device as a virtual terminal for remote access (Telnet).
- **ssh—Configures the device as a virtual terminal for secured remote access (SSH).**

#### **Command Mode**

Global Configuration mode

#### **Example**

The following example configures the device as a virtual terminal for remote (Telnet) access.

```
switchxxxxxx(config)# line telnet
switchxxxxxx(config-line)#
```
# **12.2 speed**

The **speed** Line Configuration mode command sets the line baud rate. Use the **no** form of this command to restore the default configuration.

#### **Syntax**

**speed** *bps*

**no speed**

#### **Parameters**

**bps**—Specifies the baud rate in bits per second (bps). Possible values are 2400, 4800, 9600, 19200, 38400, 57600, and 115200.

#### **Default Configuration**

The default speed is 115200 bps.

#### **Command Mode**

Line Configuration mode

**CHAPTER 12** | Line Commands

ES-4000G Series

#### **User Guidelines**

This configuration applies to the current session only.

#### **Example**

The following example configures the line baud rate as 9600 bits per second.

```
switchxxxxxx(config-line)# speed 9600
```
### **12.3 autobaud**

The **autobaud** Line Configuration mode command sets the line for automatic baud rate detection (autobaud). Use the **no** form of this command to disable automatic baud rate detection.

#### **Syntax**

**autobaud**

**no autobaud**

#### **Default Configuration**

Automatic baud rate detection is enabled.

**Command Mode** Line Configuration mode

#### **User Guidelines**

To start communication using Autobaud, press the **Enter** key twice.

#### **Example**

The following example enables autobaud.

```
switchxxxxxx(config)# line 
switchxxxxxx(config-line)# autobaud
```
### **12.4 exec-timeout**

The **exec-timeout** Line Configuration mode command sets the session idle time interval, during which the system waits for user input before automatic logoff. Use the **no** form of this command to restore the default configuration.

#### **Syntax**

**exec-timeout** *minutes* [*seconds*]

**no exec-timeout**

#### **Parameters**

- **minutes**—Specifies the number of minutes. (Range: 0-65535)
- **seconds**—Specifies the number of seconds. (Range: 0-59)

#### **Default Configuration**

The default idle time interval is 10 minutes.

#### **Command Mode**

Line Configuration mode

#### **Example**

The following example sets the HTTP session idle time interval before automatic logoff to 20 minutes and 10 seconds.

```
switchxxxxxx(config)# line 
switchxxxxxx(config-line)# exec-timeout 20 10
```
### **12.5 show line**

The **show line** EXEC mode command displays line parameters.

#### **Syntax**

**show line** *[***console** *| telnet | ssh]*

#### **Parameters**

- **console**—Displays the console configuration.
- **telnet**—Displays the Telnet configuration.
- **ssh**—Displays the SSH configuration.

#### **Default Configuration**

If the line is not specified, all line configuration parameters are displayed.

#### **Command Mode**

EXEC mode

#### **Example**

The following example displays the line configuration.

```
switchxxxxxx# show line
  configuration:
Interactive timeout: Disabled
History: 10
Baudrate: 9600
Databits: 8
Parity: none
Stopbits: 1
Telnet configuration:
Telnet is enabled.
Interactive timeout: 10 minutes 10 seconds
History: 10
SSH configuration:
SSH is enabled.
Interactive timeout: 10 minutes 10 seconds
History: 10
```
**CHAPTER 12** | Line Commands

iPECS ES-4000G Series

# **13 Authentication, Authorization and Accounting (AAA) Commands**

**iPECS** ES-4000G Series

# <span id="page-138-0"></span>**13.1 aaa authentication login**

Use the **aaa authentication login** Global Configuration mode command to set one or more authentication methods to be applied during login. A list of authentication methods may be assigned a list name, and this list name can be used in [login authentication](#page-140-0). Use the **no** form of this command to restore the default authentication method.

#### **Syntax**

**aaa authentication login** *{default | list-name*} *method1* [*method2*...]

**aaa authentication login** *list-name method1 method2...*

**no aaa authentication login** *{default | list-name*}

#### **Parameters**

- **default**—Uses the authentication methods that follow this argument as the default method list when a user logs in (this list is unnamed).
- **list-name**—Specifies a name of a list of authentication methods activated when a user logs in. (Length: 1–12 characters)
- **method1 [method2...]—Specifies a list of methods that the authentication algorithm tries (in the given** sequence). Each additional authentication method is used only if the previous method returns an error, not if it fails. To ensure that the authentication succeeds even if all methods return an error, specify **none** as the final method in the command line. Select one or more methods from the following list::

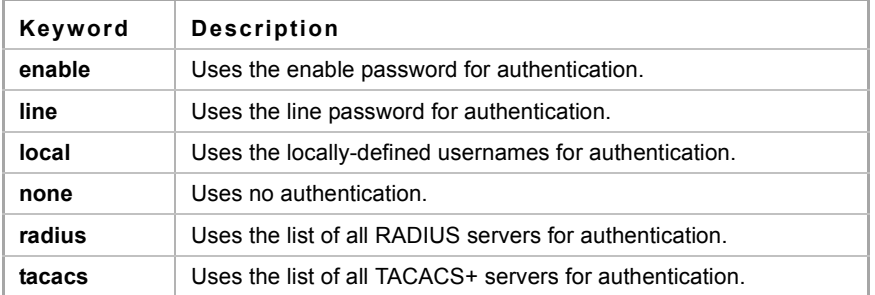

#### **Default Configuration**

If no methods are specified, the default are the locally-defined users and passwords. This is the same as entering the command **aaa authentication login local**.

### **Note**

If no authentication method is defined, console users can log in without any authentication verification.

#### **Command Mode**

Global Configuration mode

#### **User Guidelines**

Create a list of authentication methods by entering this command with the *list-name* parameter where *list-name* is any character string. The method arguments identifies the list of methods that the authentication algorithm tries, in the given sequence.

The default and list names created with this command are used with [login authentication.](#page-140-0)

**no aaa authentication login** *list-name* deletes a list-name only if it has not been referenced by another command.

#### **Example**

The following example sets the authentication login methods for the console.

```
switchxxxxxx (config)# aaa authentication login authen-list radius local none
switchxxxxxx (config)#line console
```
switchxxxxxx (config-line)#**login authentication** authen-list

### <span id="page-139-0"></span>**13.2 aaa authentication enable**

The **aaa authentication enable** Global Configuration mode command sets one or more authentication methods for accessing higher privilege levels. A user, who logons with a lower privilege level, must pass these authentication methods to access a higher level.

To restore the default authentication method, use the **no** form of this command.

#### **Syntax**

**aaa authentication enable** *{default | list-name*} *method* [*method2*...]

**no aaa authentication enable** *{default | list-name*}

#### **Parameters**

- **default**—Uses the listed authentication methods that follow this argument as the default method list, when accessing higher privilege levels.
- **list-name** —Specifies a name for the list of authentication methods activated when a user accesses higher privilege levels. (Length: 1-12 characters)
- **method [method2...]—Specifies a list of methods that the authentication algorithm tries, in the given** sequence. The additional authentication methods are used only if the previous method returns an error, not if it fails. Specify **none** as the final method in the command line to ensure that the authentication succeeds, even if all methods return an error. Select one or more methods from the following list:

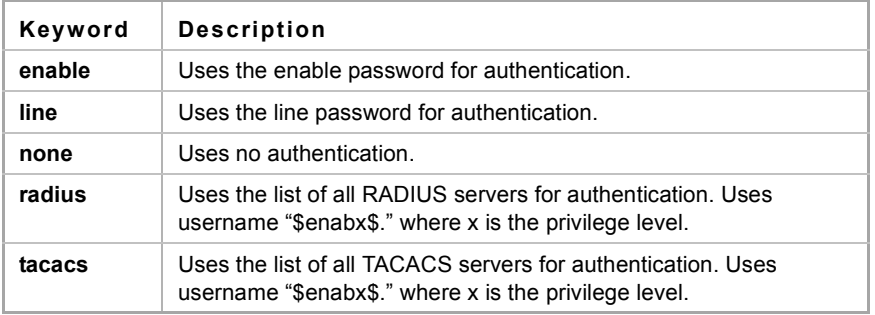

#### **Default Configuration**

The [enable password](#page-144-0) command defines the default authentication login method. This is the same as entering the command **aaa authentication enable default enable**.

On a console, the enable password is used if a password exists. If no password is set, authentication still succeeds. This is the same as entering the command **aaa authentication enable default enable none**.

#### **Command Mode**

Global Configuration mode

#### **User Guidelines**

Create a list by entering the **aaa authentication enable** *list-name method1 [method2...]* command where *list-name* is any character string used to name this list. The method argument identifies the list of methods that the authentication algorithm tries, in the given sequence.

The default and list names created by this command are used with [enable authentication](#page-141-0).

All **aaa authentication enable default** requests sent by the device to a RADIUS or TACACS+ server include the username **\$enabx\$**., where **x** is the requested privilege level.

The additional methods of authentication are used only if the previous method returns an error, not if it fails. Specify **none** as the final method in the command line to ensure that the authentication succeeds even if all methods return an error.

**no aaa authentication enable** *list-name* deletes list-name if it has not been referenced.

#### **Example**

The following example sets the enable password for authentication for accessing higher privilege levels.

```
switchxxxxxx(config)# aaa authentication enable enable-list radius none
switchxxxxxx(config)# line console
```
switchxxxxxx(config-line)# **enable authentication** enable-list

# <span id="page-140-0"></span>**13.3 login authentication**

The **login authentication** Line Configuration mode command specifies the login authentication method list for a remote Telnet or console session. Use the **no** form of this command to restore the default authentication method.

#### **Syntax**

**login authentication** *{default | list-name*}

**no login authentication**

#### **Parameters**

- **default**—Uses the default list created with the **aaa authentication login** command.
- **list-name**—Uses the specified list created with [aaa authentication login.](#page-138-0)

#### **Default Configuration**

The default is the [aaa authentication login](#page-138-0) command default.

#### **Command Mode**

Line Configuration mode

#### **Examples**

Example

**Example 1** - The following example specifies the login authentication method as the default method for a console session.

```
switchxxxxxx(config)# line console
```
switchxxxxxx(config-line)# **login authentication default**

**Example 2** - The following example sets the authentication login methods for the console as a list of methods.

```
switchxxxxxx (config)# aaa authentication login authen-list radius local none
switchxxxxxx (config)#line console
```

```
switchxxxxxx (config-line)#login authentication authen-list
```
# <span id="page-141-0"></span>**13.4 enable authentication**

The **enable authentication** Line Configuration mode command specifies the authentication method for accessing a higher privilege level from a remote Telnet or console. Use the **no** form of this command to restore the default authentication method.

#### **Syntax**

**enable authentication** *{default | list-name}*

**no enable authentication**

#### **Parameters**

- **default**—Uses the default list created with the [aaa authentication enable](#page-139-0) command.
- **list-name**—Uses the specified list created with the [aaa authentication enable](#page-139-0) command.

#### **Default Configuration**

The default is the [aaa authentication enable](#page-139-0) command default.

#### **Command Mode**

Line Configuration mode

#### **Example**

**Example 1** - The following example specifies the authentication method as the default method when accessing a higher privilege level from a console.

switchxxxxxx(config)# **line console** switchxxxxxx(config-line)# **enable authentication default**

**Example 2** - The following example sets a list of authentication methods for accessing higher privilege levels.

```
switchxxxxxx(config)# aaa authentication enable enable-list radius none
switchxxxxxx(config)# line console
switchxxxxxx(config-line)# enable authentication enable-list
```
### **13.5 ip http authentication**

The **ip http authentication** Global Configuration mode command specifies authentication methods for HTTP server access. Use the **no** form of this command to restore the default authentication method.

#### **Syntax**

**ip http authentication aaa login-authentication** *method1 [method2...]*

**no ip http authentication aaa login-authentication**

#### **Parameters**

**method [method2...]**—Specifies a list of methods that the authentication algorithm tries, in the given sequence. The additional authentication methods are used only if the previous method returns an error, not if it fails. Specify **none** as the final method in the command line to ensure that the authentication succeeds, even if all methods return an error. Select one or more methods from the following list:

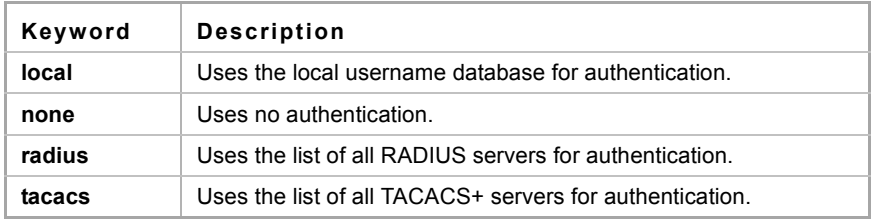

#### **Default Configuration**

The local user database is the default authentication login method. This is the same as entering the **ip http authentication local** command.

#### **Command Mode**

Global Configuration mode

#### **User Guidelines**

The command is relevant for HTTP and HTTPS server users.

#### **Example**

The following example specifies the HTTP access authentication methods.

switchxxxxxx(config)# **ip http authentication aaa login-authentication radius local none**

# **13.6 show authentication methods**

The **show authentication methods** Privileged EXEC mode command displays information about the authentication methods.

**Syntax show authentication methods**

**Parameters** N/A

**Default Configuration** N/A

**Command Mode** Privileged EXEC mode

#### **Example**

The following example displays the authentication configuration.

```
switchxxxxxx# show authentication methods
Login Authentication Method Lists
---------------------------------
Default: Radius, Local, Line
Console_Login: Line, None
Enable Authentication Method Lists
----------------------------------
Default: Radius, Enable
Console_Enable: Enable, None
Line
--------------
Console
Telnet
SSH
                      Login Method List
                      -----------------
                     Console_Login
                     Default
                      Default
                                           Enable Method List
                                           ------------------
                                           Console_Enable
                                           Default
                                           Default
HTTP: Radius, local
HTTPS: Radius, local
Dot1x: Radius
```
# **13.7 password**

Use the **password** Line Configuration mode command to specify a password on a line (also known as an access method, such as a console or Telnet). Use the **no** form of this command to return to the default password.

#### **Syntax**

**password** *password [encrypted]*

**no password**

#### **Parameters**

- **password**—Specifies the password for this line. (Length: 0–159 characters)
- **encrypted**—Specifies that the password is encrypted and copied from another device configuration.

#### **Default Configuration**

No password is defined.

#### **Command Mode**

Line Configuration mode

#### **Example**

The following example specifies the password 'secret' on a console.

```
switchxxxxxx(config)# line console
switchxxxxxx(config-line)# password secret
```
# **13.8 enable password**

Use the **enable password** Global Configuration mode command to set a local password to control access to normal and privilege levels. Use the **no** form of this command to return to the default password.

When the administrator configures a new **enable** password, this password is encrypted automatically and saved to the configuration file. No matter how the password was entered, it appears in the configuration file with the keyword **encrypted** and the encrypted value.

If the administrator wants to manually copy a password that was configured on one switch (for instance, switch B) to another switch (for instance, switch A), the administrator must add **encrypted** in front of this encrypted password when entering the **enable** command in switch A. In this way, the two switches will have the same password.

### **Syntax**

**enable password** *[level privilege-level] {unencrypted-password | encrypted encrypted-password}*

**no enable password** *[level level]*

#### **Parameters**

- **level** *privilege-level*—Level for which the password applies. If not specified the level is 15. (Range: 1–15)
- **password** *unencrypted-password*—Password for this level. (Range: 0–159 chars)
- **password encrypted** *encrypted-password*—Specifies that the password is encrypted. Use this keyword to enter a password that is already encrypted (for instance that you copied from another the configuration file of another device). (Range: 1–40)

### **Default Configuration**

Default for **level** is 15.

Passwords are encrypted by default.

#### **Command Mode**

Global Configuration mode

### **User Guidelines**

Passwords are encrypted by default. You only are required to use the **encrypted** keyword when you are actually entering an encrypted keyword.

### **Example**

The first command sets an unencrypted password for level 7 (it will be encrypted in the configuration file).

The second command sets a password that has already been encrypted. It will copied to the configuration file just as it is entered. To use it, the user must know its unencrypted form.

```
switchxxxxxx(config)# enable password level 7 let-me-in
switchxxxxxx(config)# enable password level 15 encrypted 
4b529f21c93d4706090285b0c10172eb073ffebc4
```
# **13.9 username**

Use the **username** Global Configuration mode command to establish a username-based authentication system. Use the **no** form to remove a user name.

#### **Syntax**

**username** *name {nopassword | password password | privilege privilege-level | unencrypted-password | encrypted encrypted-password}*

**username** *name* 

**no username** *name*

#### **Parameters**

- **name**—The name of the user. (Range: 1–20 characters)
- **nopassword**—No password is required for this user to log in.
- **unencrypted-password**—The authentication password for the user. (Range: 1–159)
- **encrypted** *encrypted-password*—Specifies that the password is encrypted. Use this keyword to enter a password that is already encrypted (for instance that you copied from another the configuration file of another device). (Range: 1–40)
- **privilege** *privilege-level* —Privilege level for which the password applies. If not specified the level is 15. (Range: 1–15).

#### **Default Configuration**

No user is defined.

### **Command Mode**

Global Configuration mode

#### **Examples**

**Example 1** - Sets an unencrypted password for user tom (level 15). It will be encrypted in the configuration file.

switchxxxxxx(config)# **username** tom **privilege** 15 **password** 1234

**Example 2** - Sets a password for user jerry (level 15) that has already been encrypted. It will be copied to the configuration file just as it is entered. To use it, the user must know its unencrypted form.

```
switchxxxxxx(config)# username jerry privilege 15 encrypted
4b529f21c93d4706090285b0c10172eb073ffebc4
```
# **13.10 show users accounts**

The **show users accounts** Privileged EXEC mode command displays information about the users local database.

**Syntax show user accounts**

**Parameters**

N/A

# **Default Configuration**

N/A

# **Command Mode**

Privileged EXEC mode

#### **Example**

The following example displays information about the users local database.

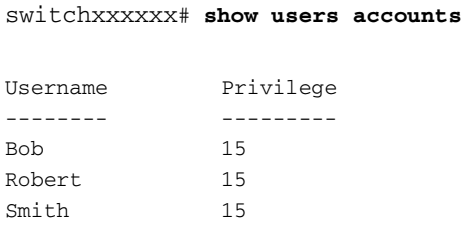

The following table describes the significant fields shown in the display:

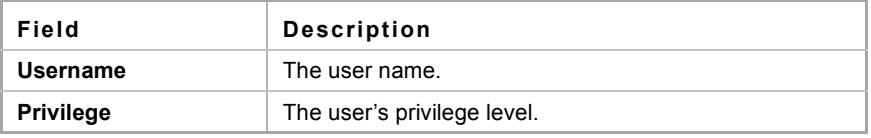

# **13.11 aaa accounting login**

Use the **aaa accounting login** command in Global Configuration mode to enable accounting of device management sessions. Use the **no** form of this command to disable accounting.

#### **Syntax**

**aaa accounting login** *start-stop group radius*

**no aaa accounting login** *start-stop group radius*

#### **Parameters**

N/A

**Default Configuration**

Disabled

# **Command Mode**

Global Configuration mode

### **User Guidelines**

This command enables the recording of device management sessions (Telnet, serial and WEB but not SNMP).

It records only users that were identified with a username (e.g. a user that was logged in with a line password is not recorded).

If accounting is activated, the device sends a "start"/"stop" messages to a Radius server when a user logs in / logs out respectively.

The device uses the configured priorities of the available Radius servers in order to select the Radius server.

The following table describes the supported Radius accounting attributes values, and when they are sent by the switch.

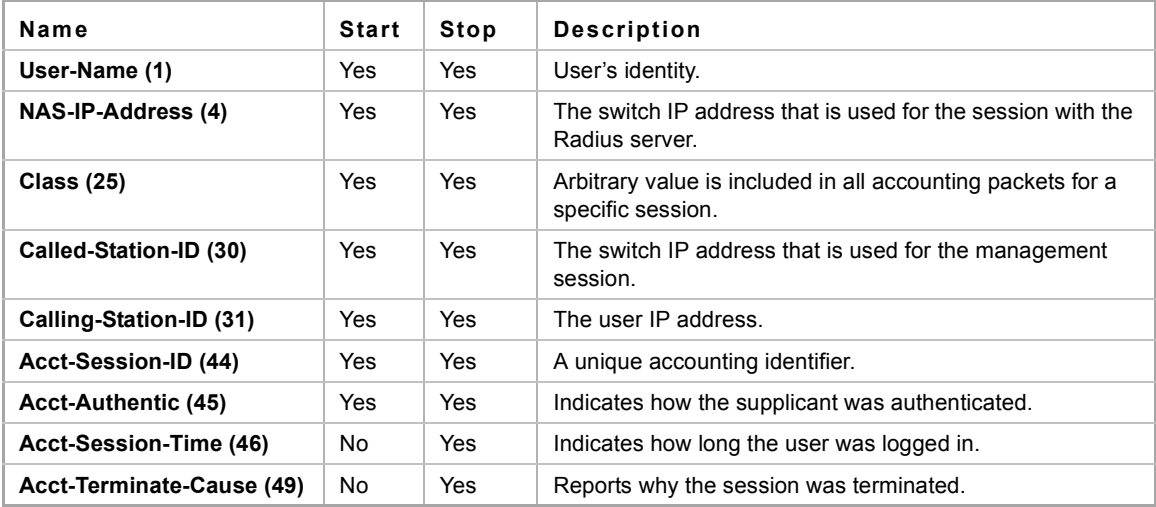

#### **Example**

switchxxxxxx(config)# **aaa accounting login** start-stop group radius

# **13.12 aaa accounting dot1x**

To enable accounting of 802.1x sessions, use the **aaa accounting dot1x** Global Configuration mode command. Use the **no** form of this command to disable accounting.

#### **Syntax**

**aaa accounting dot1x** *start-stop group radius*

**no aaa accounting dot1x** *start-stop group radius*

**Parameters** N/A

**Default Configuration** Disabled

**Command Mode** Global Configuration mode

### **User Guidelines**

This command enables the recording of 802.1x sessions.

If accounting is activated, the device sends a "start"/"stop" messages to a Radius server when a user logs in / logs out to the network, respectively.

The device uses the configured priorities of the available Radius servers in order to select the Radius server.

If a new supplicant replaces an old supplicant (even if the port state remains authorized), the software sends a "stop" message for the old supplicant and a "start" message for the new supplicant.

In multiple sessions mode (dot1x multiple-hosts authentication), the software sends "start"/"stop" messages for each authenticated supplicant.

In multiple hosts mode (dot1x multiple-hosts), the software sends "start"/"stop" messages only for the supplicant that has been authenticated.

The software does not send "start"/"stop" messages if the port is force-authorized.

The software does not send "start"/"stop" messages for hosts that are sending traffic on the guest VLAN or on the unauthenticated VLANs.

The following table describes the supported Radius accounting Attributes Values and when they are sent by the switch.

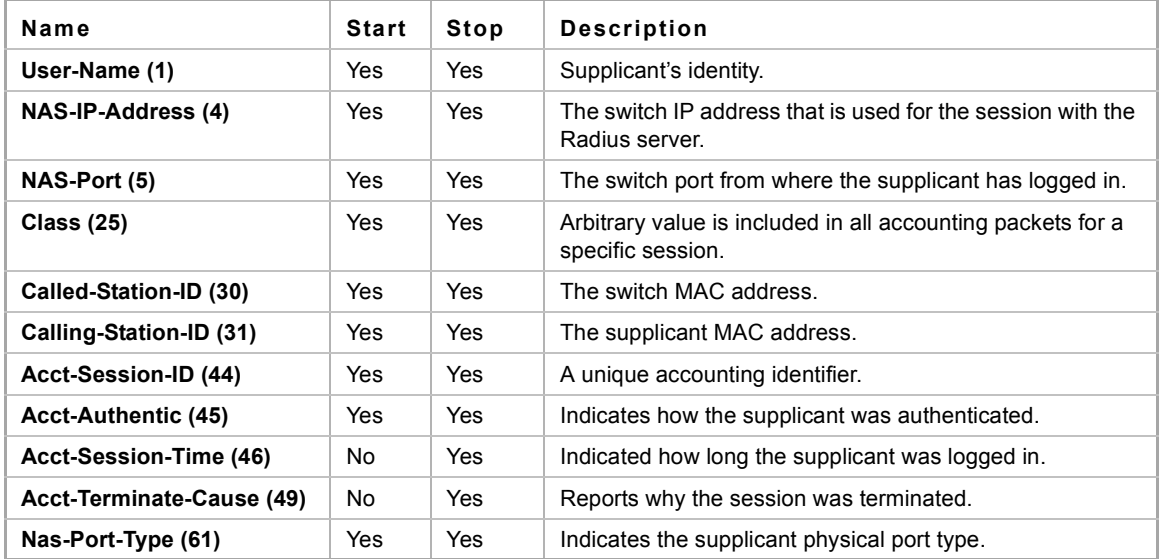

### **Example**

switchxxxxxx(config)# **aaa accounting dot1x** start-stop group radius

# **13.13 show accounting**

The **show accounting** EXEC mode command displays information about the accounting status.

**Syntax show accounting**

# **Parameters**

N/A

**Default Configuration** N/A

**Command Mode** EXEC mode

# **Example**

The following example displays information about the accounting status.

switchxxxxxx# **show accounting** Login: Radius 802.1x: Disabled

# **14 Remote Authentication Dial-In User Service (RADIUS) Commands**

iPECS ES-4000G Series

# **14.1 radius-server host**

Use the **radius-server host** Global Configuration mode command to configure a RADIUS server host. Use the no form of the command to delete the specified RADIUS server host.

# **Syntax**

**radius-server host** *{ip-address | hostname} [auth-port auth-port-number] [acct-port acct-port-number] [timeout timeout] [retransmit retries] [deadtime deadtime] [key key-string] [source {source-ip}] [priority priority] [usage {login | 802.1x | all}*]

**no radius-server host** {*ip-address* | *hostname*}

# **Parameters**

- **ip-address**—Specifies the RADIUS server host IP address. The IP address can be an IPv4, IPv6 or IPv6z address. See [IPv6z Address Conventions.](#page-17-0)
- **hostname**—Specifies the RADIUS server host name. Translation to IPv4 addresses only is supported. (Length: 1–158 characters. Maximum label length of each part of the hostname: 63 characters)
- **auth-port** *auth-port-number*—Specifies the port number for authentication requests. If the port number is set to 0, the host is not used for authentication. (Range: 0–65535)
- **acct-port-number**—Port number for accounting requests. The host is not used for accountings if set to 0. If unspecified, the port number defaults to 1813.
- **timeout** *timeout*—Specifies the timeout value in seconds. (Range: 1–30)
- **retransmit** *retries*—Specifies the retransmit value. (Range: 1–10)
- **deadtime** *deadtime*—Specifies the length of time in minutes during which a RADIUS server is skipped over by transaction requests. (Range: 0–2000)
- **key** *key-string*—Specifies the authentication and encryption key for all RADIUS communications between the device and the RADIUS server. This key must match the encryption used on the RADIUS daemon. To specify an empty string, enter "". (Length: 0–128 characters). If this parameter is omitted, the globally-configured radius key will be used.
- **key** encrypted-*key-string*—Same as key-string, but the key is in encrypted format.
- **source** *source-ip*—Specifies the source IPv4 or IPv6 address to use for communication. 0.0.0.0 is interpreted as a request to use the IP address of the outgoing IP interface.
- **priority** *priority*—Specifies the order in which servers are used, where 0 has the highest priority. (Range: 0–65535)
- **usage** {**login** | **802.1x** | **all**}—Specifies the RADIUS server usage type. The possible values are:
	- **• login**—Specifies that the RADIUS server is used for user login parameters authentication.
	- **• 802.1x**—Specifies that the RADIUS server is used for 802.1x port authentication.
	- **• all**—Specifies that the RADIUS server is used for user login authentication and 802.1x port authentication.

# **Default Configuration**

The default authentication port number is 1812.

If **timeout** is not specified, the global value (set in [radius-server timeout\)](#page-153-0) is used.

If **retransmit** is not specified, the global value (set in [radius-server retransmit\)](#page-152-0) is used.

If **key-string** is not specified, the global value (set in [radius-server key\)](#page-151-0) is used.

If the **source** value is not specified, the global value (set in [radius-server source-ip](#page-152-1) or [radius-server](#page-153-1)  [source-ipv6](#page-153-1)) is used.

If a parameter was not set in one of the above commands, the default for that command is used. For example, if a timeout value was not set in the current command or in [radius-server timeout,](#page-153-0) the default timeout for [radius-server timeout](#page-153-0) is used.

The default usage type is **all**.

#### **Command Mode**

Global Configuration mode

#### **User Guidelines**

To specify multiple hosts, this command is used for each host.

The **source** parameter address type (IPv4 or IPv6) must be the same as that of the **host** IP address type.

#### **Example**

The following example specifies a RADIUS server host with IP address 192.168.10.1, authentication request port number 20, and a 20-second timeout period.

switchxxxxxx(config)# **radius-server host** 192.168.10.1 **auth-port** 20 **timeout** 20

# <span id="page-151-0"></span>**14.2 radius-server key**

Use the **radius-server key** Global Configuration mode command to set the authentication for RADIUS communications between the device and the RADIUS daemon.

Use the **no** form of this command to restore the default configuration.

#### **Syntax**

**radius-server key** [*key-string*]

**no radius-server key**

### **Parameters**

 **key-string**—Specifies the authentication and encryption key for all RADIUS communications between the device and the RADIUS server. This key must match the encryption used on the RADIUS daemon. (Range: 0–128 characters)

#### **Default Configuration**

The key-string is an empty string.

# **Command Mode**

Global Configuration mode

#### **Example**

The following example defines the authentication for all RADIUS communications between the device and the RADIUS daemon.

switchxxxxxx(config)# **radius-server key** enterprise-server

# <span id="page-152-0"></span>**14.3 radius-server retransmit**

Use the **radius-server retransmit** Global Configuration mode command to specify the number of times the software searches the list of RADIUS server hosts. Use the no form of this command to restore the default configuration.

# **Syntax**

**radius-server retransmit** *retries*

**no radius-server retransmit**

**Parameters retransmit** *retries*—Specifies the retransmit value. (Range: 1–10)

# **Default Configuration**

The software searches the list of RADIUS server hosts 3 times.

# **Command Mode**

Global Configuration mode

# **Example**

The following example configures the number of times the software searches all RADIUS server hosts as 5.

switchxxxxxx(config)# **radius-server retransmit** 5

# <span id="page-152-1"></span>**14.4 radius-server source-ip**

Use the **radius-server source-ip** Global Configuration mode command to specify the source IP address used for communication with RADIUS servers. Use the no form of this command to restore the default configuration.

# **Syntax**

**radius-server source-ip** {*source-ip-address*}

**no radius-server source-ip** {*source-ip-address*}

# **Parameters**

**source-ip-address**—Specifies the source IP address.

# **Default Configuration**

The source IP address is the IP address of the outgoing IP interface.

### **Command Mode**

Global Configuration mode

### **User Guidelines**

If there is no available IP interface of the configured IP source address, an error message is issued when attempting to communicate with the IP address.

#### **Example**

The following example configures the source IP address used for communication with all RADIUS servers to 10.1.1.1.

```
switchxxxxxx(config)# radius-server source-ip 10.1.1.1
```
# <span id="page-153-1"></span>**14.5 radius-server source-ipv6**

Use the **radius-server source-ipv6** Global Configuration mode command to specify the source IPv6 address used for communication with RADIUS servers. Use the no form of this command to restore the default configuration.

#### **Syntax**

**radius-server source-ipv6** {*source*}

**no radius-server source-ipv6** {*source*}

#### **Parameters**

**source**—Specifies the source IPv6 address.

#### **Default Configuration**

The source IP address is the IP address of the outgoing IP interface.

### **Command Mode**

Global Configuration mode

### **User Guidelines**

If there is no available IP interface of the configured IP source address, an error message is issued when attempting to communicate with the IP address.

#### **Example**

The following example configures the source IP address used for communication with all RADIUS servers to 3ffe:1900:4545:3:200:f8ff:fe21:67cf.

```
switchxxxxxx(config)# radius-server source-ipv6
3ffe:1900:4545:3:200:f8ff:fe21:67cf
```
# <span id="page-153-0"></span>**14.6 radius-server timeout**

Use the **radius-server timeout** Global Configuration mode command to set how long the device waits for a server host to reply. Use the **no** form of this command to restore the default configuration.

#### **Syntax**

**radius-server timeout** *timeout-seconds*

**no radius-server timeout**

#### **Parameters**

**timeout** *timeout-seconds*—Specifies the timeout value in seconds. (Range: 1–30)

#### **Default Configuration**

The default timeout value is 3 seconds.

#### **Command Mode**

Global Configuration mode

#### **Example**

The following example sets the timeout interval on all RADIUS servers to 5 seconds.

switchxxxxxx(config)# **radius-server timeout** 5

# **14.7 radius-server deadtime**

Use the **radius-server deadtime** Global Configuration mode command to configure how long unavailable RADIUS servers are skipped over by transaction requests. This improves RADIUS response time when servers are unavailable. Use the **no** form of this command to restore the default configuration.

## **Syntax**

**radius-server deadtime** *deadtime*

**no radius-server deadtime**

### **Parameters**

**deadtime**—Specifies the time interval in minutes during which a RADIUS server is skipped over by transaction requests. (Range: 0–2000)

# **Default Configuration**

The default deadtime interval is 0.

### **Command Mode**

Global Configuration mode

# **Example**

The following example sets all RADIUS server deadtimes to 10 minutes.

switchxxxxxx(config)# **radius-server deadtime** 10

# **14.8 show radius-servers**

Use the **show radius-servers** Privileged EXEC mode command to display the RADIUS server settings.

**Syntax show radius-servers**

# **Command Mode**

Privileged EXEC mode

#### **Example**

The following example displays RADIUS server settings.

switchxxxxxx# **show radius-servers** IP address ---------- 172.16.1.1 172.16.1.2 Port Port Time Auth ---- 1812 1812 Acct ---- 1813 1813 Out ----- Global 11 Retransmision ------------ Global 8 Dead time ------ Global Global Source IP ------ Global Global Priority -------- 1 2 Usage ----- All All Global values -------------- TimeOut: 3 Retransmit: 3 Deadtime: 0 Source IP: 172.16.8.1

Source IPv6 : ::

# **15 Terminal Access Controller Access-Control System Plus (TACACS+) Commands**

 $i$  $\equiv$  $\equiv$  $\equiv$  $\equiv$  ES-4000G Series

# **15.1 tacacs-server host**

Use the **tacacs-server host** Global Configuration mode command to specify a TACACS+ host. Use the **no** form of this command to delete the specified TACACS+ host.

# **Syntax**

**tacacs-server host** {*ip-address* | *hostname*} *[single-connection] [port port-number] [timeout timeout] [key key-string] [source {source-ip}] [priority priority]*

**no tacacs-server host** {*ip-address* | *hostname*}

### **Parameters**

- **host** *ip-address*—Specifies the TACACS+ server host IP address. Specifies the RADIUS server host IP address. The IP address can be an IPv4, IPv6 or IPv6z address.
- **host** *hostname*—Specifies the TACACS+ server host name. (Length: 1?158 characters. Maximum label length of each part of the host name: 63 characters)
- **single-connection**—Specifies that a single open connection is maintained between the device and the daemon, instead of the device opening and closing a TCP connection to the daemon each time it communicates.
- **port** *port-number*—Specifies the TACACS server TCP port number. If the port number is 0, the host is not used for authentication. (Range: 0-65535)
- **timeout** *timeout*—Specifies the timeout value in seconds. (Range: 1-30)
- **key** *key-string*—Specifies the authentication and encryption key for all TACACS+ communications between the device and the TACACS+ server. This key must match the encryption used on the TACACS+ daemon. To specify an empty string, enter "". (Length: 0-128 characters). If this parameter is omitted, the globally-defined key (set in [tacacs-server key\)](#page-157-0) will be used.
- **source** *source-ip*—Specifies the source IPv4 or IPv6 address to use for communication. 0.0.0.0 is interpreted as a request to use the IP address of the outgoing IP interface.
- **priority** *priority*—Specifies the order in which the TACACS+ servers are used, where 0 is the highest priority. (Range: 0-65535)

### **Default Configuration**

No TACACS+ host is specified.

The default **port-number** is 49.

The default authentication port number is 1812.

If **timeout** is not specified, the global value (set in [tacacs-server timeout](#page-157-1)) is used.

If key-string is not specified, the global value (set in [tacacs-server key](#page-157-0)) is used.

If the **source** value is not specified, the global value (set in [tacacs-server source-ip](#page-158-0) or tacacs-server source-ipv6) is used.

If a parameter was not set in one of the above commands, the default for that command is used. For example, if a timeout value was not set in the current command or in [tacacs-server timeout](#page-157-1), the default timeout for [tacacs-server timeout](#page-157-1) is used.

# **Command Mode**

Global Configuration mode

#### **User Guidelines**

Multiple **tacacs-server host** commands can be used to specify multiple hosts.

#### **Example**

The following example specifies a TACACS+ host.

```
switchxxxxxx(config)# tacacs-server host 172.16.1.1
```
# <span id="page-157-0"></span>**15.2 tacacs-server key**

Use the **tacacs-server key** Global Configuration mode command to set the authentication encryption key used for all TACACS+ communications between the device and the TACACS+ daemon. Use the **no** form of this command to disable the key.

# **Syntax**

**tacacs-server key** *key-string*

**no tacacs-server key**

### **Parameters**

 **key-string**—Specifies the authentication and encryption key for all TACACS+ communications between the device and the TACACS+ server. This key must match the encryption used on the TACACS+ daemon. (Length: 0–128 characters)

# **Default Configuration**

The default key is an empty string.

#### **Command Mode**

Global Configuration mode

#### **Example**

The following example sets Enterprise as the authentication key for all TACACS+ servers.

```
switchxxxxxx(config)# tacacs-server key enterprise
```
# <span id="page-157-1"></span>**15.3 tacacs-server timeout**

Use the **tacacs-server timeout** Global Configuration mode command to set the interval during which the device waits for a TACACS+ server to reply. Use the **no** form of this command to restore the default configuration.

### **Syntax**

**tacacs-server timeout** *timeout*

**no tacacs-server timeout**

### **Parameters**

**timeout**—Specifies the timeout value in seconds. (Range: 1-30)

# **Default Configuration**

The default timeout value is 5 seconds.

### **Command Mode**

Global Configuration mode

#### **Example**

The following example sets the timeout value to 30 for all TACACS+ servers.

switchxxxxxx(config)# **tacacs-server timeout** 30

# <span id="page-158-0"></span>**15.4 tacacs-server source-ip**

Use the **tacacs-server source-ip** Global Configuration mode command to configure the source IP address to be used for communication with TACACS+ servers. Use the no form of this command to restore the default configuration.

### **Syntax**

**tacacs-server source-ip** {*source*}

**no tacacs-server source-ip** {*source*}

# **Parameters**

**source**—Specifies the source IP address. (Range: Valid IP address)

#### **Default Configuration**

The default source IP address is the outgoing IP interface address.

#### **Command Mode**

Global Configuration mode

### **User Guidelines**

If the configured IP source address has no available IP interface, an error message is issued when attempting to communicate with the IP address.

### **Example**

The following example specifies the source IP address for all TACACS+ servers.

```
switchxxxxxx(config)# tacacs-server source-ip 172.16.8.1
```
# **15.5 show tacacs**

Use the **show tacacs** Privileged EXEC mode command to display configuration and statistical information for a TACACS+ server.

#### **Syntax**

**show tacacs** [*ip-address*]

### **Parameters**

**ip-address**—Specifies the TACACS+ server name, IP or IPv6 address.

# **Default Configuration**

If **ip-address** is not specified, information for all TACACS+ servers is displayed.

# **Command Mode**

Privileged EXEC mode

# **Example**

The following example displays configuration and statistical information for all TACACS+ servers.

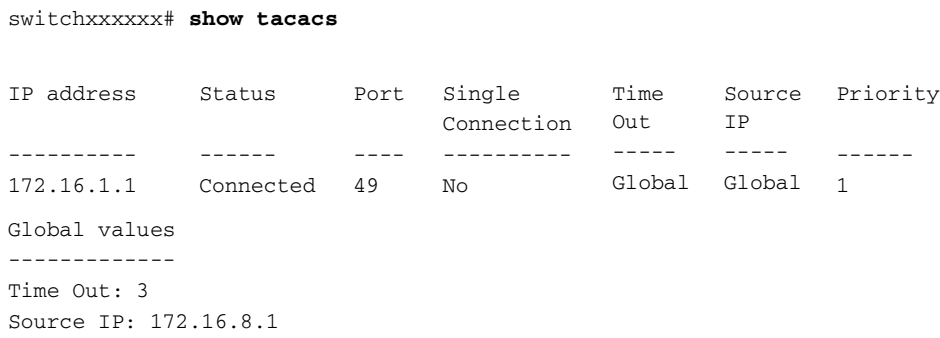

ES-4000G Series iPECS .

# <span id="page-160-0"></span>**16.1 logging on**

Use the **logging on** Global Configuration mode command to control error message logging. This command sends debug or error messages asynchronously to designated locations. Use the **no** form of this command to disable the logging.

**Syntax**

**logging on no logging on**

**Parameters** N/A

**Default Configuration**

Message logging is enabled.

# **Command Mode**

Global Configuration mode

# **User Guidelines**

The logging process controls the logging messages distribution at various destinations, such as the logging buffer, logging file or SYSLOG server. Logging on and off at these destinations can be individually configured using the [logging buffered](#page-162-0), [logging file](#page-163-0), and [logging on](#page-160-0) Global Configuration mode commands. However, if the [logging on](#page-160-0) command is disabled, no messages are sent to these destinations. Only the console receives messages.

# **Example**

The following example enables logging error messages.

switchxxxxxx(config)# **logging on**

# **16.2 logging host**

Use the **logging host** Global Configuration command to log messages to the specified SYSLOG server. Use the **no** form of this command to delete the SYSLOG server with the specified address from the list of SYSLOG servers.

# **Syntax**

**logging host** *{ip-address | ipv6-address | hostname} [port port] [severity level] [facility facility] [description text]*

**no logging host** *{ipv4-address | ipv6-address | hostname}*

#### **Parameters**

- **ip-address**—IP address of the host to be used as a SYSLOG server. The IP address can be an IPv4, IPv6 or Ipv6z address. See [IPv6z Address Conventions.](#page-17-0)
- **hostname**—Hostname of the host to be used as a SYSLOG server. Only translation to IPv4 addresses is supported. (Range: 1–158 characters. Maximum label size for each part of the host name: 63)
- *port port*—Port number for SYSLOG messages. If unspecified, the port number defaults to 514. (Range: 1–65535)
- *severity level*—Limits the logging of messages to the SYSLOG servers to a specified level: emergencies, alerts, critical, errors, warnings, notifications, informational, debugging.
- *facility facility*—The facility that is indicated in the message. It can be one of the following values: local0, local1, local2, local3, local4, local5, local 6, local7. If unspecified, the port number defaults to local7.
- *description text*—Description of the SYSLOG server. (Range: Up to 64 characters)

### **Default Configuration**

No messages are logged to a SYSLOG server.

if unspecified, the **severity level** defaults to Informational.

#### **Command Mode**

Global Configuration mode

#### **User Guidelines**

You can use multiple SYSLOG servers.

### **Examples**

```
switchxxxxxx(config)# logging host 1.1.1.121
```

```
switchxxxxxx(config)# logging host 3000::100/SYSLOG1
```
# **16.3 logging console**

Use the **logging console** Global Configuration mode command to limit messages logged to the console to messages to a specific severity level. Use the **no** form of this command to restore the default.

#### **Syntax**

**logging console** *level*

**no logging console**

# **Parameters**

**level**—Specifies the severity level of logged messages displayed on the console. The possible values are: emergencies, alerts, critical, errors, warnings, notifications, informational and debugging.

# **Default Configuration**

Informational.

#### **Command Mode**

Global Configuration mode

#### **Example**

The following example limits logging messages displayed on the console to messages with severity level **errors**.

switchxxxxxx(config)# **logging console** errors

# <span id="page-162-0"></span>**16.4 logging buffered**

Use the **logging buffered** Global Configuration mode command to limit the SYSLOG message display to messages with a specific severity level, and to define the buffer size (number of messages that can be stored). Use the **no** form of this command to cancel displaying the SYSLOG messages, and to return the buffer size to default.

# **Syntax**

**logging buffered** [*buffer-size*] [*severity*-*level | severity-level-name*]

**no logging buffered**

# **Parameters**

- **buffer-size**—Specifies the maximum number of messages stored in the history table. (Range: 20–400)
- **severity-level**—Specifies the severity level of messages logged in the buffer. The possible values are: 1-7.
- **severity-level-name**—Specifies the severity level of messages logged in the buffer. The possible values are: emergencies, alerts, critical, errors, warnings, notifications, informational and debugging.

#### **Default Configuration**

The default severity level is informational.

The default buffer size is 200.

# **Command Mode**

Global Configuration mode

# **User Guidelines**

All the SYSLOG messages are logged to the internal buffer. This command limits the messages displayed to the user.

#### **Example**

The following example shows two ways of limiting the SYSLOG message display from an internal buffer to messages with severity level **debugging**. In the second example, the buffer size is set to 100.

```
switchxxxxxx(config)# logging buffered debugging
switchxxxxxx(config)# logging buffered 100 7
```
# **16.5 clear logging**

Use the **clear logging** Privileged EXEC mode command to clear messages from the internal logging buffer.

**Syntax clear logging** **CHAPTER 16** | Syslog Commands

ES-4000G Series

# **Parameters**

N/A

**Default Configuration** N/A

# **Command Mode**

Privileged EXEC mode

# **Example**

The following example clears messages from the internal logging buffer.

switchxxxxxx# **clear logging** Clear logging buffer [confirm]

# <span id="page-163-0"></span>**16.6 logging file**

Use the **logging file** Global Configuration mode command to limit SYSLOG messages sent to the logging file to messages with a specific severity level. Use the **no** form of this command to cancel sending messages to the file.

### **Syntax**

**logging file** *level*

**no logging file**

# **Parameters**

**level**—Specifies the severity level of SYSLOG messages sent to the logging file. The possible values are: emergencies, alerts, critical, errors, warnings, notifications, informational and debugging.

# **Default Configuration**

The default severity level is **errors**.

# **Command Mode**

Global Configuration mode

### **Example**

The following example limits SYSLOG messages sent to the logging file to messages with severity level **alerts**.

switchxxxxxx(config)# **logging file alerts**

# **16.7 clear logging file**

Use the **clear logging file** Privileged EXEC mode command to clear messages from the logging file.

# **Syntax**

**clear logging file**

**Parameters** N/A

# **Default Configuration**

N/A

# **Command Mode** Privileged EXEC mode

# **Example**

The following example clears messages from the logging file.

### switchxxxxxx# **clear logging file**

Clear Logging File [y/n]

# **16.8 aaa logging**

Use the **aaa logging** Global Configuration mode command to enable logging AAA logins. Use the **no** form of this command to disable logging AAA logins.

# **Syntax**

**aaa logging** *{login}*

**no aaa logging** *{login}*

### **Parameters**

**login**—Enables logging messages related to successful AAA login events, unsuccessful AAA login events and other AAA login-related events.

### **Default Configuration**

Enabled.

### **Command Mode**

Global Configuration mode

### **User Guidelines**

This command enables logging messages related to successful login events, unsuccessful login events and other login-related events. Other types of AAA events are not subject to this command.

# **Example**

The following example enables logging AAA login events.

switchxxxxxx(config)# **aaa logging** login

# **16.9 file-system logging**

Use the **file-system logging** Global Configuration mode command to enable logging file system events. Use the **no** form of this command to disable logging file system events.

# **Syntax**

**file-system logging** *{copy | delete-rename}* **no file-system logging** *{copy | delete-rename}*

#### **Parameters**

- **copy**—Specifies logging messages related to file copy operations.
- **delete-rename**—Specifies logging messages related to file deletion and renaming operations.

#### **Default Configuration**

Enabled.

# **Command Mode**

Global Configuration mode

# **Example**

The following example enables logging messages related to file copy operations.

switchxxxxxx(config)# **file-system logging copy**

# **16.10 management logging**

Use the **management logging** Global Configuration mode command to enable logging Management Access List (ACL) deny events (rejected logins). Use the **no** form of this command to disable logging management access list events.

#### **Syntax**

**management logging** {*deny*}

**no management logging** {*deny*}

### **Parameters**

**deny**—Enables logging messages related to management ACL deny actions (rejected logins).

### **Default Configuration**

Logging management ACL deny events is enabled.

### **Command Mode**

Global Configuration mode

#### **User Guidelines**

Other management ACL events are not subject to this command.

#### **Example**

The following example enables logging messages related to management ACL deny actions.

switchxxxxxx(config)# **management logging** deny

# **16.11 show logging**

Use the **show logging** Privileged EXEC mode command to display the logging status and SYSLOG messages stored in the internal buffer.

# **Syntax**

**show logging**

**Parameters** N/A

**Default Configuration** N/A

**Command Mode** Privileged EXEC mode

# **Example**

The following example displays the logging status and the SYSLOG messages stored in the internal buffer.

switchxxxxxx# **show logging** Logging is enabled. Console Logging: Level info. Console Messages: 0 Dropped. Buffer Logging: Level info. Buffer Messages: 61 Logged, 61 Displayed, 200 Max. File Logging: Level error. File Messages: 898 Logged, 64 Dropped. 4 messages were not logged Application filtering control Application Event Event Status -------------------- ---------------- --------- AAA Login Login Enabled File system Copy Copy Enabled File system Delete-Rename Enabled Management ACL Deny Deny Enabled Aggregation: Disabled. Aggregation aging time: 300 Sec 01-Jan-2010 05:29:46 :%INIT-I-Startup: Warm Startup 01-Jan-2010 05:29:02 :%LINK-I-Up: Vlan 1 01-Jan-2010 05:29:02 :%LINK-I-Up: SYSLOG6 01-Jan-2010 05:29:02 :%LINK-I-Up: SYSLOG7 01-Jan-2010 05:29:00 :%LINK-W-Down: SYSLOG8

# **16.12 show logging file**

Use the **show logging file** Privileged EXEC mode command to display the logging status and the SYSLOG messages stored in the logging file.

**Syntax show logging file**

**Parameters** N/A

**Default Configuration** N/A

**Command Mode** Privileged EXEC mode

#### **Example**

The following example displays the logging status and the SYSLOG messages stored in the logging file.

switchxxxxxx# **show logging file** Logging is enabled. Console Logging: Level info. Console Messages: 0 Dropped. Buffer Logging: Level info. Buffer Messages: 61 Logged, 61 Displayed, 200 Max. File Logging: Level error. File Messages: 898 Logged, 64 Dropped. 4 messages were not logged Application filtering control Application **Event** Event Status ----------------- ---------------- --------- AAA Login Login Enabled File system Copy Copy Enabled File system Delete-Rename Enabled Management ACL Deny Deny Enabled Aggregation: Disabled. Aggregation aging time: 300 Sec 01-Jan-2010 05:57:00 :%SSHD-E-ERROR: SSH error: key\_read: type mismatch: encoding error 01-Jan-2010 05:56:36 :%SSHD-E-ERROR: SSH error: key\_read: type mismatch: encoding error 01-Jan-2010 05:55:37 :%SSHD-E-ERROR: SSH error: key\_read: type mismatch: encoding error 01-Jan-2010 05:55:03 :%SSHD-E-ERROR: SSH error: key\_read: key\_from\_blob bgEgGnt9 z6NHgZwKI5xKqF7cBtdl1xmFgSEWuDhho5UedydAjVkKS5XR2... failed 01-Jan-2010 05:55:03 :%SSHD-E-ERROR: SSH error: key\_from\_blob: invalid key type. 01-Jan-2010 05:56:34 :%SSHD-E-ERROR: SSH error: bad sigbloblen 58 != SIGBLOB\_LEN console#

# **16.13 show syslog-servers**

Use the **show syslog-servers** Privileged EXEC mode command to display the SYSLOG server settings.

**Syntax show syslog-servers**

**Parameters** N/A

**Default Configuration** N/A

**Command Mode** Privileged EXEC mode

# **Example**

The following example provides information about the SYSLOG servers.

switchxxxxxx# **show syslog-servers** Device Configuration IP address Port Facility Severity Description ------------- ---- --------- -------- -------------- 1.1.1.121 514 local7 info 3000::100 514 local7 info

**CHAPTER 16** | Syslog Commands

**iPECS** ES-4000G Series

# **17 Remote Network Monitoring (RMON) Commands**

**iPECS** ES-4000G Series

# **17.1 show rmon statistics**

Use the **show rmon statistics** EXEC mode command to display RMON Ethernet statistics.

#### **Syntax**

**show rmon statistics** *{interface-id}*

# **Parameters**

**interface-id**—Specifies an interface ID. The interface ID can be one of the following types: Ethernet port or Port-channel.

# **Command Mode**

EXEC mode

### **Example**

The following example displays RMON Ethernet statistics for gigabitethernet port gi1/0/11.

```
switchxxxxxx# show rmon statistics gi1/0/11
Port gi1/0/11
Dropped: 0
Octets: 0 Packets: 0
Broadcast: 0 Multicast: 0
CRC Align Errors: 0 Collisions: 0
Undersize Pkts: 0 0versize Pkts: 0
Fragments: 0 Jabbers: 0
64 Octets: 0 65 to 127 Octets: 1
128 to 255 Octets: 1 256 to 511 Octets: 1
512 to 1023 Octets: 0 1024 to max Octets: 0
```
The following table describes the significant fields displayed.

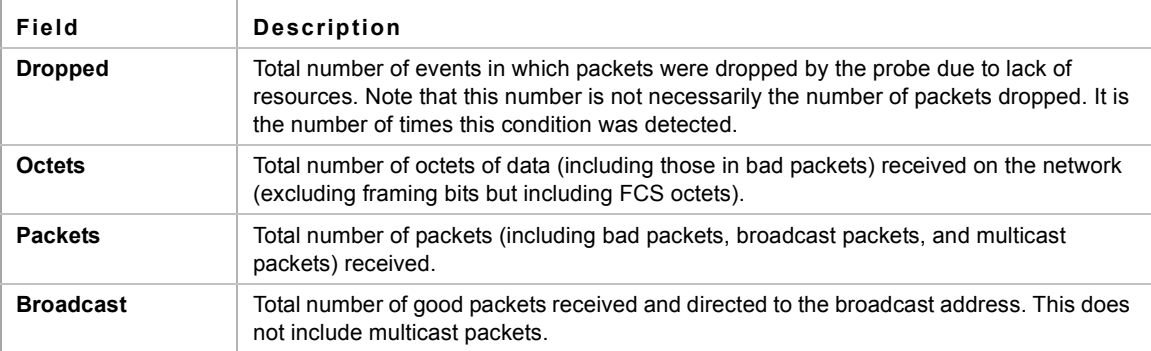

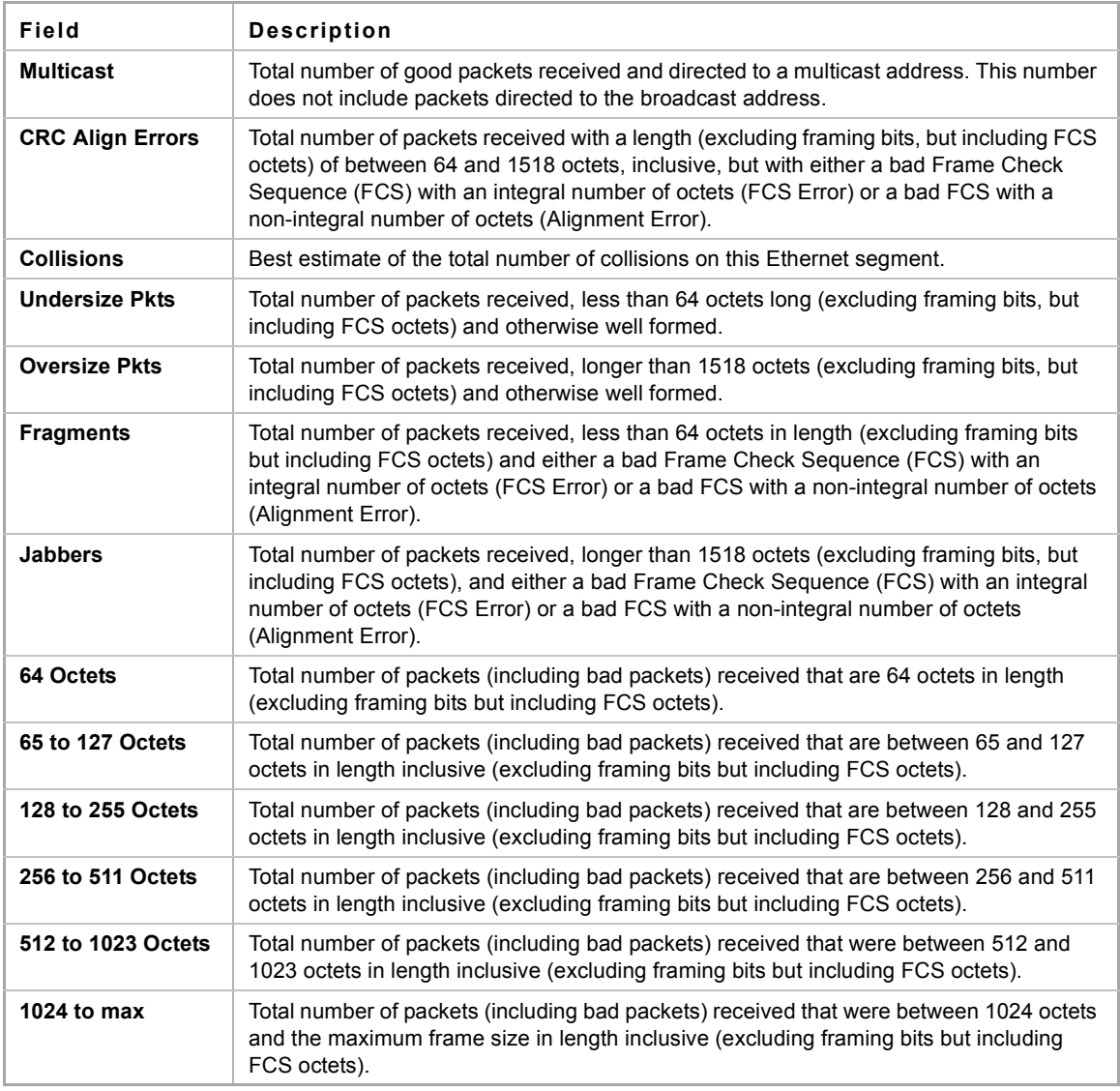

# **17.2 rmon collection stats**

Use the **rmon collection stats** Interface Configuration mode command to enable RMON MIB collecting history statistics (in groups) on an interface. Use the **no** form of this command to remove a specified RMON history group of statistics.

# **Syntax**

**rmon collection stats** index *[owner ownername] [buckets bucket-number] [interval seconds]*

**no rmon collection stats** *index*

# **Parameters**

- **index**—The requested group of statistics index.(Range: 1–65535)
- **DED owner** *ownername*—Records the name of the owner of the RMON group of statistics. If unspecified, the name is an empty string. (Range: Valid string)
- **buckets** *bucket-number*—A value associated with the number of buckets specified for the RMON collection history group of statistics. If unspecified, defaults to 50.(Range: 1–50)

 **interval** *seconds*—The number of seconds in each polling cycle. If unspecified, defaults to 1800 (Range: 1–3600).

### **Command Mode**

Interface Configuration (Ethernet, Port-channel) mode. Cannot be configured for a range of interfaces (range context).

# **17.3 show rmon collection stats**

Use the **show rmon collection stats** EXEC mode command to display the requested RMON history group statistics.

#### **Syntax**

**show rmon collection stats** *[interface-id]*

#### **Parameters**

**interface-id**—Specifies an interface ID. The interface ID can be one of the following types: Ethernet port or Port-channel.

### **Command Mode**

EXEC mode

# **Example**

The following example displays all RMON history group statistics.

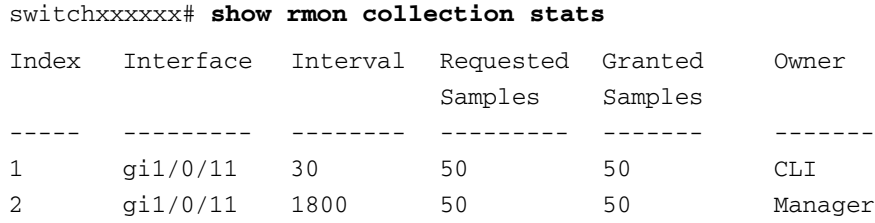

The following table describes the significant fields shown in the display.

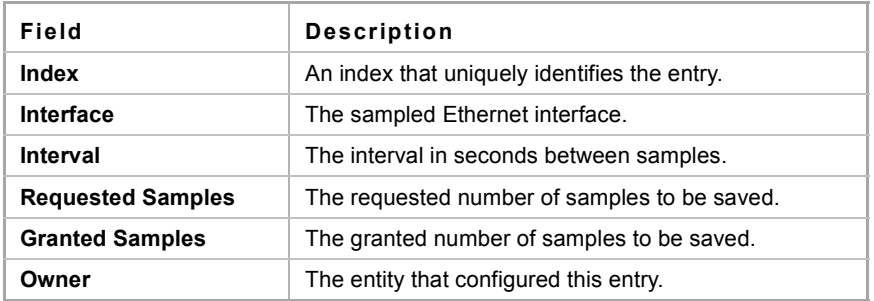

# **17.4 show rmon history**

Use the **show rmon history** EXEC mode command to display RMON Ethernet history statistics.

#### **Syntax**

**show rmon history** *index {throughput | errors | other} [period seconds*]

#### **Parameters**

- **index**—Specifies the set of samples to display. (Range: 1–65535)
- **throughput**—Displays throughput counters.
- **errors**—Displays error counters.
- **other**—Displays drop and collision counters.
- **period** *seconds*—Specifies the period of time in seconds to display. (Range: 1–2147483647)

#### **Command Mode**

EXEC mode

### **Example**

The following examples display RMON Ethernet history statistics for index 1

```
switchxxxxxx# show rmon history 1 throughput
Sample Set: 1
Interface: gi1/0/11
Requested samples: 50
                              Owner: CLI
                              Interval: 1800
                              Granted samples: 50
Maximum table size: 500
Time
--------------------
--------
Jan 18 2005 21:57:00
303595962
357568
Jan 18 2005 21:57:30
287696304
275686
                    Octets
                              Packets
                              -------
                                          Broadcast
Multicast
Util
                                         --------
                                         3289
                                        2789
                                                    ---------
                                                    7287
                                                     5878
                                                                - - - -19%
                                                                20%
```
switchxxxxxx# **show rmon history** 1 **errors**

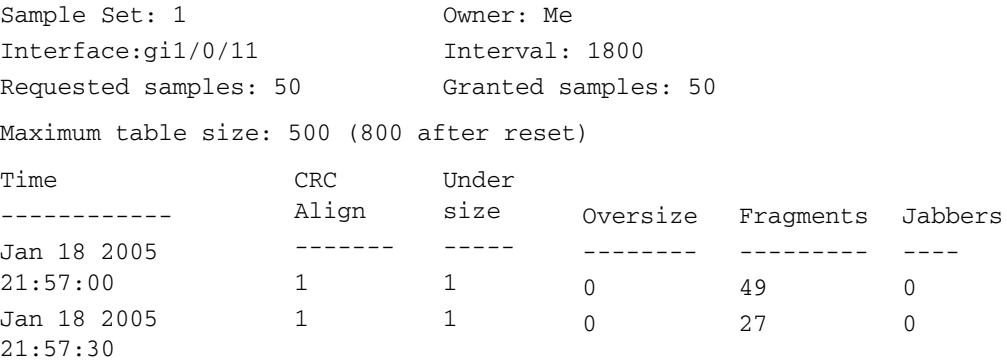

#### switchxxxxxx# **show rmon history** 1 **other**

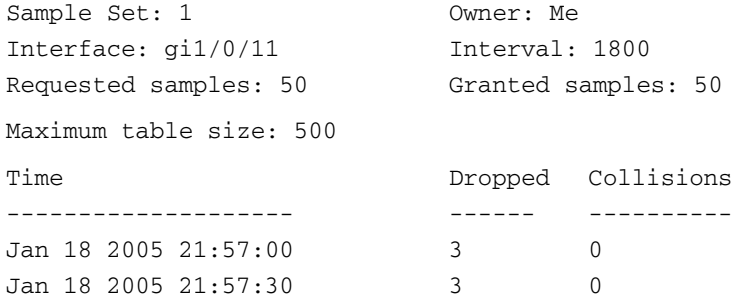

The following table describes significant fields shown in the display:

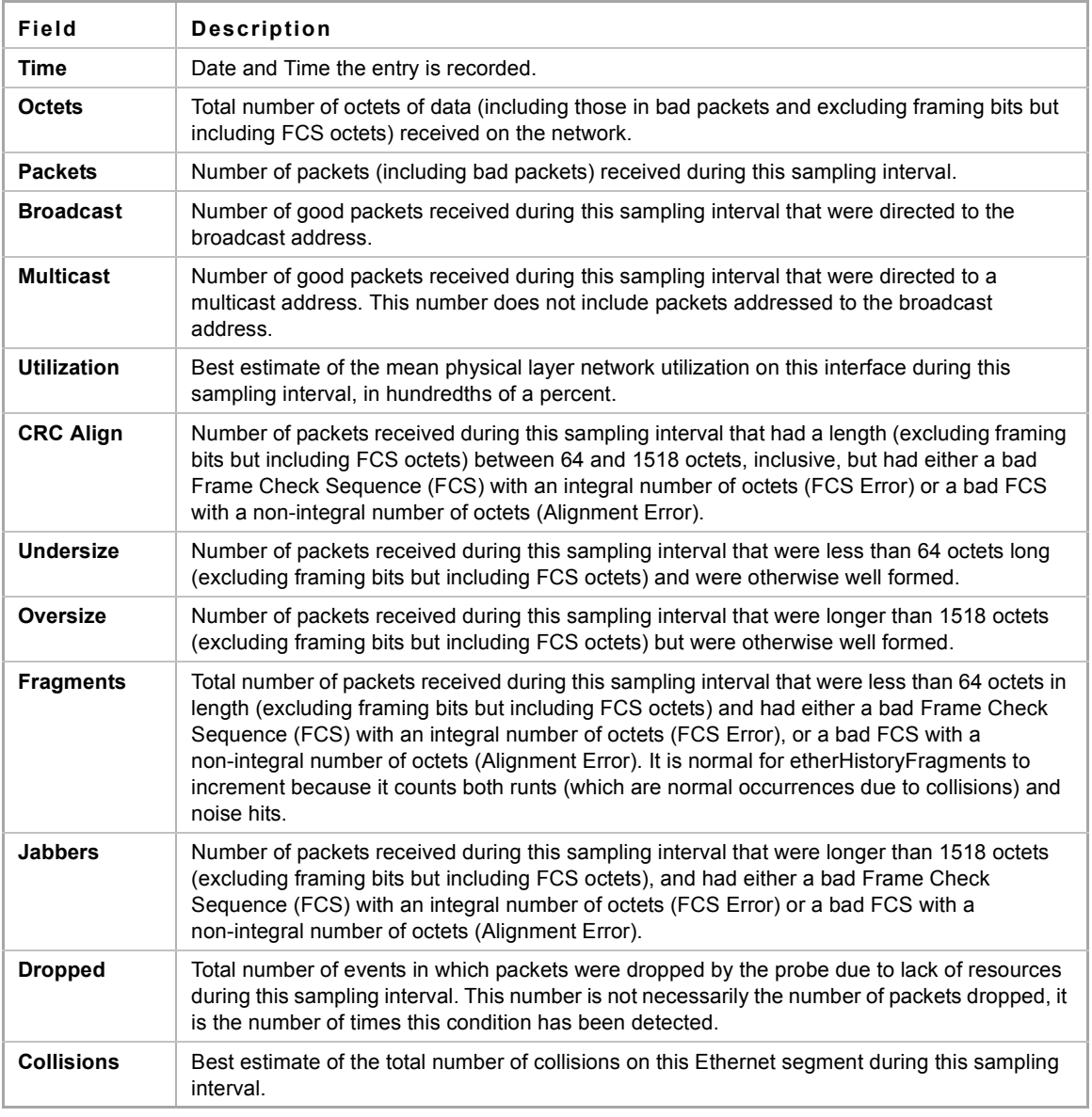

# **17.5 rmon alarm**

Use the **rmon alarm** Global Configuration mode command to configure alarm conditions. Use the **no** form of this command to remove an alarm.

### **Syntax**

**rmon alarm** *index mib-object-id interval rising-threshold falling-threshold rising-event falling-event [type {absolute | delta}] [startup {rising | rising-falling | falling}] [owner name]*

**no rmon alarm** *index*

### **Parameters**

- **index**—Specifies the alarm index. (Range: 1–65535)
- **mib-object-id**—Specifies the object identifier of the variable to be sampled. (Valid OID)

- **interval**—Specifies the interval in seconds during which the data is sampled and compared with rising and falling thresholds. (Range: 1–4294967295)
- **rising-threshold**—Specifies the rising threshold value. (Range: 0–4294967295)
- **falling-threshold**—Specifies the falling threshold value. (Range: 0–4294967295)
- **rising-event**—Specifies the index of the event triggered when a rising threshold is crossed. (Range: 0–65535)
- **falling-event**—Specifies the index of the event triggered when a falling threshold is crossed. (Range: 0–65535)
- **type** {**absolute** | **delta**}—Specifies the method used for sampling the selected variable and calculating the value to be compared against the thresholds. The possible values are:
	- **• absolute**—Specifies that the selected variable value is compared directly with the thresholds at the end of the sampling interval.
	- **• delta**—Specifies that the selected variable value of the last sample is subtracted from the current value, and the difference is compared with the thresholds.
- **startup** {**rising** | **rising-falling** | **falling**}—Specifies the alarm that may be sent when this entry becomes valid. The possible values are:
	- **• rising**—Specifies that if the first sample (after this entry becomes valid) is greater than or equal to **rising-threshold**, a single rising alarm is generated.
	- **• rising-falling**—Specifies that if the first sample (after this entry becomes valid) is greater than or equal to *rising-threshold*, a single rising alarm is generated. If the first sample (after this entry becomes valid) is less than or equal to **falling-threshold**, a single falling alarm is generated.
	- **falling** —Specifies that if the first sample (after this entry becomes valid) is less than or equal to **falling-threshold**, a single falling alarm is generated.
- **owner** *name*—Specifies the name of the person who configured this alarm. (Valid string)

#### **Default Configuration**

The default method type is **absolute**.

The default **startup** direction is **rising-falling**.

If the owner **name** is not specified, it defaults to an empty string.

#### **Command Mode**

Global Configuration mode

#### **Example**

The following example configures an alarm with index 1000, MIB object ID D-Link, sampling interval 360000 seconds (100 hours), rising threshold value 1000000, falling threshold value 1000000, rising threshold event index 10, falling threshold event index 10, absolute method type and rising-falling alarm.

```
switchxxxxxx(config)# rmon alarm 1000 1.3.6.1.2.1.2.2.1.10.1 360000 1000000 
1000000 10 20
```
# **17.6 show rmon alarm-table**

Use the **show rmon alarm-table** EXEC mode command to display a summary of the alarms table.

### **Syntax**

**show rmon alarm-table**

**Command Mode** EXEC mode

### **Example**

The following example displays the alarms table.

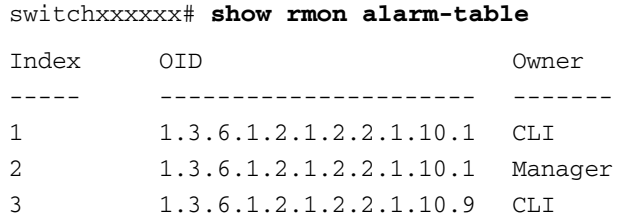

The following table describes the significant fields shown in the display:

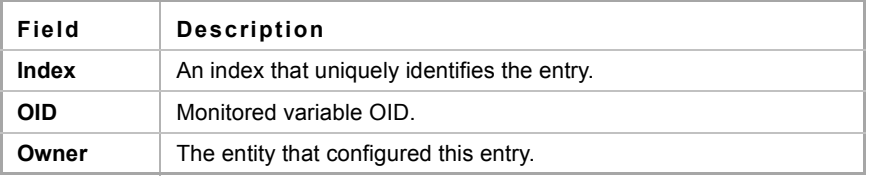

# **17.7 show rmon alarm**

Use the **show rmon alarm** EXEC mode command to display alarm configuration.

#### **Syntax**

**show rmon alarm** *number*

#### **Parameters**

**alarm** *number*—Specifies the alarm index. (Range: 1–65535)

# **Command Mode**

EXEC mode

#### **Example**

The following example displays RMON 1 alarms.

```
switchxxxxxx# show rmon alarm 1
Alarm 1
-------
OID: 1.3.6.1.2.1.2.2.1.10.1
Last sample Value: 878128
Interval: 30
Sample Type: delta
Startup Alarm: rising
Rising Threshold: 8700000
Falling Threshold: 78
Rising Event: 1
Falling Event: 1
Owner: CLI
```
The following table describes the significant fields shown in the display:

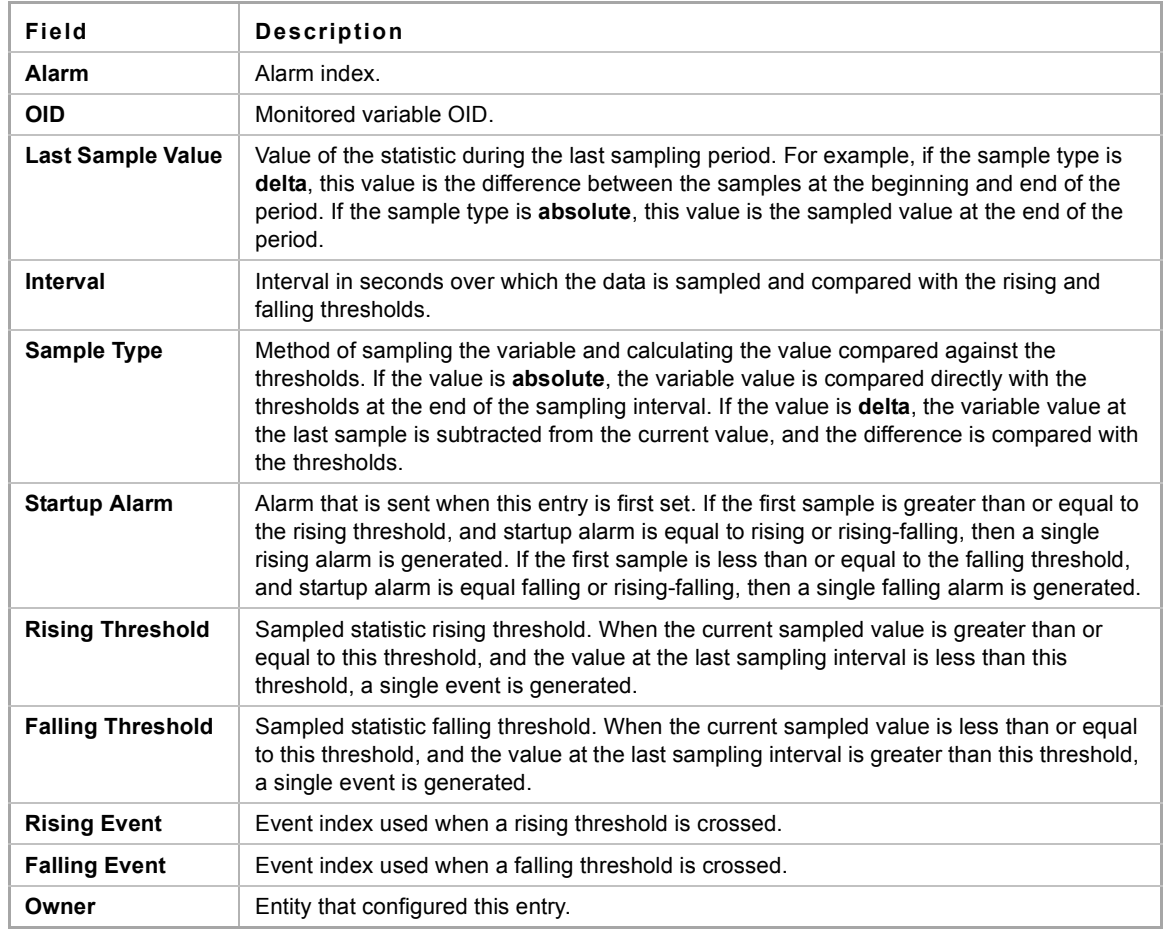

# **17.8 rmon event**

Use the **rmon event** Global Configuration mode command to configure an event. Use the **no** form of this command to remove an event.

# **Syntax**

**rmon event** *index {none | log | trap | log-trap} [community text] [description text] [owner name]* **no rmon event** *index*

### **Parameters**

- **index**—Specifies the event index. (Range: 1–65535)
- **none** Specifies that no notification is generated by the device for this event.
- **log**—Specifies that a notification entry is generated in the log table by the device for this event.
- **trap—Specifies that an SNMP trap is sent to one or more management stations by the device for this** event.
- **log-trap**—Specifies that an entry is generated in the log table and an SNMP trap is sent to one or more management stations by the device for this event.
- **community text**—Specifies the SNMP community (password) used when an SNMP trap is sent. (Octet string;

length: 0–127 characters)

**description text**—Specifies a comment describing this event. (Length: 0–127 characters)

**owner name**—Specifies the name of the person who configured this event. (Valid string)

#### **Default Configuration**

If the owner name is not specified, it defaults to an empty string.

# **Command Mode**

Global Configuration mode

### **Example**

The following example configures an event identified as index 10, for which the device generates a notification in the log table.

```
switchxxxxxx(config)# rmon event 10 log
```
# **17.9 show rmon events**

Use the **show rmon events** EXEC mode command to display the RMON event table.

#### **Syntax**

**show rmon events**

#### **Command Mode**

EXEC mode

#### **Example**

The following example displays the RMON event table.

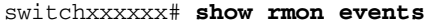

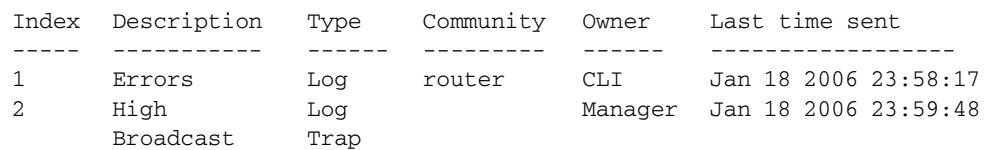

The following table describes significant fields shown in the display:

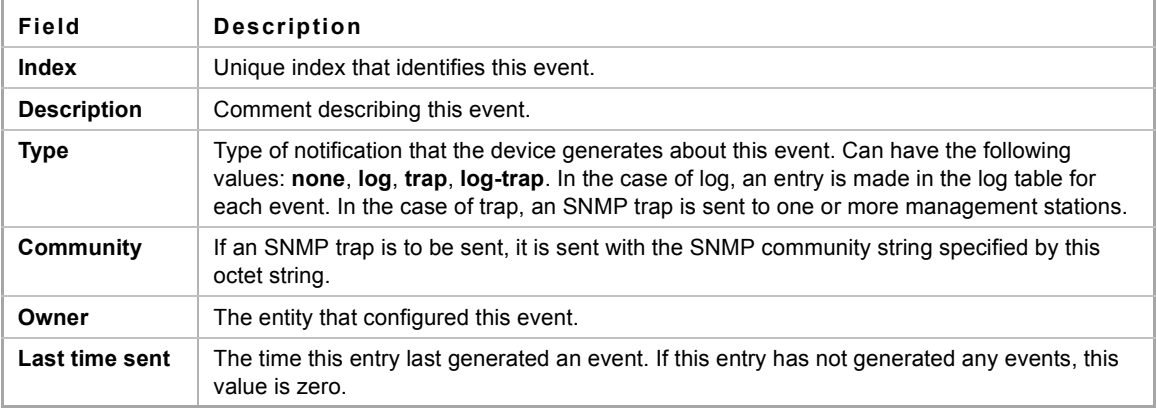

# **17.10 show rmon log**

Use the **show rmon log** EXEC mode command to display the RMON log table.

#### **Syntax**

**show rmon log** [*event*]

# **Parameters**

**event**—Specifies the event index. (Range: 0–65535)

#### **Command Mode**

EXEC mode

#### **Example**

The following example displays event 1 in the RMON log table.

```
switchxxxxxx# show rmon log 1
Maximum table size: 500 (800 after reset) 
Event
-----
1
              Description
              --------------
              MIB Var.: 
              1.3.6.1.2.1.2.2.1.10.
              53, Delta, Rising, 
              Actual Val: 800, 
              Thres.Set: 100, 
              Interval (sec):1
                                            Time
                                       -------------------
                                       Jan 18 2006 23:48:19
```
# **17.11 rmon table-size**

Use the **rmon table-size** Global Configuration mode command to configure the maximum size of RMON tables. Use the no form of this command to return to the default size.

### **Syntax**

**rmon table-size** *{history entries | log entries*}

**no rmon table-size** *{history | log}*

### **Parameters**

- **history** *entries*—Specifies the maximum number of history table entries. (Range: 20–270)
- **log** *entries*—Specifies the maximum number of log table entries. (Range: 20–100)

#### **Default Configuration**

The default history table size is 270 entries.

The default log table size is 200 entries.

# **Command Mode**

Global Configuration mode

#### **User Guidelines**

The configured table size takes effect after the device is rebooted.
# **Example**

The following example configures the maximum size of RMON history tables to 100 entries.

switchxxxxxx(config)# **rmon table-size history** 100

# **18.1 aaa authentication dot1x**

Use the **aaa authentication dot1x** Global Configuration mode command to specify how ports are authenticated when 802.1x is enabled. You can select either authentication by a RADIUS server, no authentication, or both methods. Use the **no** form of this command to restore the default configuration.

# **Syntax**

**aaa authentication dot1x default** *method1* [*method2*]

**no aaa authentication dot1x default**

# **Parameters**

**method1** [**method2**]—Specify at least one method from the following:

- **radius** Uses the list of all RADIUS servers for authentication
- **none** Uses no authentication

# **Default Configuration**

The default method is RADIUS.

# **Command Mode**

Global Configuration mode

# **User Guidelines**

You can select either authentication by a RADIUS server, no authentication (**none**), or both methods.

If you require that authentication succeeds even if the RADIUS server is not found or returns an error, specify **none** as the final method in the command line.

# **Example**

The following example sets the 802.1X authentication mode to RADIUS server authentication. If no response is received, no authentication is performed.

switchxxxxxx(config)# **aaa authentication dot1x default** radius none

# **18.2 dot1x system-auth-control**

Use the **dot1x system-auth-control** Global Configuration mode command to enable 802.1x globally. Use the **no** form of this command to restore the default configuration.

# **Syntax**

**dot1x system-auth-control**

**no dot1x system-auth-control**

**CHAPTER 18** | 802.1x Commands

iPECS ES-4000G Series

# **Parameters**

N/A

**Default Configuration** Disabled.

# **Command Mode**

Global Configuration mode

# **Example**

The following example enables 802.1x globally.

switchxxxxxx(config)# **dot1x system-auth-control**

# **18.3 dot1x port-control**

Use the **dot1x port-control** Interface Configuration (Ethernet) mode command to enable manual control of the port authorization state. Use the **no** form of this command to restore the default configuration.

### **Syntax**

**dot1x port-control** *{auto | force-authorized | force-unauthorized}*

**no dot1x port-control**

# **Parameters**

- **auto**—Enables 802.1x authentication on the port and causes it to transition to the authorized or unauthorized state, based on the 802.1x authentication exchange between the device and the client.
- **force-authorized**—Disables 802.1x authentication on the interface and causes the port to transition to the authorized state without any authentication exchange required. The port resends and receives normal traffic without 802.1x-based client authentication.
- **force-unauthorized—Denies all access through this port by forcing it to transition to the unauthorized** state and ignoring all attempts by the client to authenticate. The device cannot provide authentication services to the client through this port.

# **Default Configuration**

The port is in the force-authorized state.

#### **Command Mode**

Interface Configuration (Ethernet) mode

# **User Guidelines**

It is recommended to disable spanning tree or to enable spanning-tree PortFast mode on 802.1x edge ports (ports in **auto** state that are connected to end stations), in order to proceed to the forwarding state immediately after successful authentication.

#### **Example**

The following example sets 802.1x authentication on  $q11/0/115$  to auto mode.

```
switchxxxxxx(config)# interface gi1/0/115
switchxxxxxx(config-if)# dot1x port-control auto
```
# **18.4 dot1x reauthentication**

Use the **dot1x reauthentication** Interface Configuration mode command to enable periodic re-authentication of the client. Use the **no** form of this command to return to the default setting.

# **Syntax**

**dot1x reauthentication**

**no dot1x reauthentication**

# **Parameters**

N/A

# **Default Configuration**

Periodic re-authentication is disabled.

# **Command Mode**

Interface configuration (Ethernet)

# **Example**

```
switchxxxxxx(config)# interface gi1/0/11
switchxxxxxx(config-if)# dot1x reauthentication
```
# **18.5 dot1x timeout reauth-period**

Use the **dot1x timeout reauth-period** Interface Configuration mode command to set the number of seconds between re-authentication attempts. Use the **no** form of this command to return to the default setting.

# **Syntax**

**dot1x timeout reauth-period** *seconds*

**no dot1x timeout reauth-period**

### **Parameters**

**reauth-period** *seconds*—Number of seconds between re-authentication attempts. (Range: 300-4294967295)

# **Default Configuration**

3600

#### **Command Mode**

Interface Configuration (Ethernet) mode

# **Example**

```
switchxxxxxx(config)# interface gi1/0/11
switchxxxxxx(config-if)# dot1x timeout reauth-period 5000
```
# **18.6 dot1x re-authenticate**

The **dot1x re-authenticate** Privileged EXEC mode command manually initiates re-authentication of all 802.1x-enabled ports or the specified 802.1x-enabled port.

# **Syntax**

**dot1x re-authenticate** *[interface-id]*

#### **Parameters**

**interface-id**—Specifies an Ethernet port ID.

#### **Default Configuration**

If no port is specified, command is applied to all ports.

#### **Command Mode**

Privileged EXEC mode

#### **Example**

The following command manually initiates re-authentication of 802.1x-enabled  $gi1/0/115$ .

switchxxxxxx# **dot1x re-authenticate** gi1/0/115

# **18.7 dot1x timeout quiet-period**

Use the **dot1x timeout quiet-period** Interface Configuration (Ethernet) mode command to set the time interval that the device remains in a quiet state following a failed authentication exchange (for example, the client provided an invalid password). Use the **no** form of this command to restore the default configuration.

# **Syntax**

**dot1x timeout quiet-period** *seconds*

**no dot1x timeout quiet-period**

### **Parameters**

**seconds**—Specifies the time interval in seconds that the device remains in a quiet state following a failed authentication exchange with the client. (Range: 0–65535 seconds)

# **Default Configuration**

The default quiet period is 60 seconds.

# **Command Mode**

Interface Configuration (Ethernet) mode

# **User Guidelines**

During the quiet period, the device does not accept or initiate authentication requests.

The default value of this command should only be changed to adjust to unusual circumstances, such as unreliable links or specific behavioral problems with certain clients and authentication servers.

To provide faster response time to the user, a smaller number than the default value should be entered.

#### **Example**

The following example sets the time interval that the device remains in the quiet state following a failed authentication exchange to 10 seconds.

```
switchxxxxxx(config)# interface gi1/0/115
switchxxxxxx(config-if)# dot1x timeout quiet-period 10
```
# **18.8 dot1x timeout tx-period**

Use the **dot1x timeout tx-period** Interface Configuration (Ethernet) mode command to set the time interval during which the device waits for a response to an Extensible Authentication Protocol (EAP) request/identity frame from the client before resending the request. Use the **no** form of this command to restore the default configuration.

# **Syntax**

**dot1x timeout tx-period** *seconds*

**no dot1x timeout tx-period**

#### **Parameters**

**seconds**—Specifies the time interval in seconds during which the device waits for a response to an EAP-request/identity frame from the client before resending the request. (Range: 30–65535 seconds)

#### **Default Configuration**

The default timeout period is 30 seconds.

#### **Command Mode**

Interface Configuration (Ethernet) mode

#### **User Guidelines**

The default value of this command should be changed only to adjust to unusual circumstances, such as unreliable links or specific behavioral problems with certain clients and authentication servers.

#### **Example**

The following command sets the time interval during which the device waits for a response to an EAP request/identity frame to 60 seconds.

```
switchxxxxxx(config)# interface gi1/0/115
switchxxxxxx(config-if)# dot1x timeout tx-period 60
```
# **18.9 dot1x max-req**

Use the **dot1x max-req** Interface Configuration mode command to set the maximum number of times that the device sends an Extensible Authentication Protocol (EAP) request/identity frame (assuming that no response is received) to the client before restarting the authentication process. Use the **no** form of this command to restore the default configuration.

**Syntax dot1x max-req** *count* **no dot1x max-req**

#### **Parameters**

**max-req** *count*—Specifies the maximum number of times that the device sends an EAP request/identity frame before restarting the authentication process. (Range: 1–10)

### **Default Configuration**

The default maximum number of attempts is 2.

#### **Command Mode**

Interface Configuration (Ethernet) mode

#### **User Guidelines**

The default value of this command should be changed only to adjust to unusual circumstances, such as unreliable links or specific behavioral problems with certain clients and authentication servers.

#### **Example**

The following example sets the maximum number of times that the device sends an EAP request/identity frame to 6

switchxxxxxx(config)# **interface** gi1/0/115 switchxxxxxx(config-if)# **dot1x max-req** 6

# **18.10 dot1x timeout supp-timeout**

Use the **dot1x timeout supp-timeout** Interface Configuration (Ethernet) mode command to set the time interval during which the device waits for a response to an Extensible Authentication Protocol (EAP) request frame from the client before resending the request. Use the **no** form of this command to restore the default configuration.

### **Syntax**

**dot1x timeout supp-timeout** *seconds*

**no dot1x timeout supp-timeout**

# **Parameters**

**supp-timeout** *seconds*—Specifies the time interval in seconds during which the device waits for a response to an EAP request frame from the client before resending the request. (Range: 1–65535 seconds)

#### **Default Configuration**

The default timeout period is 30 seconds.

#### **Command Mode**

Interface Configuration (Ethernet) mode

#### **User Guidelines**

The default value of this command should be changed only to adjust to unusual circumstances, such as unreliable links or specific behavioral problems with certain clients and authentication servers.

#### **Example**

The following example sets the time interval during which the device waits for a response to an EAP request frame from the client before resending the request to 3600 seconds.

```
switchxxxxxx(config)# interface gi1/0/115
switchxxxxxx(config-if)# dot1x timeout supp-timeout 3600
```
# **18.11 dot1x timeout server-timeout**

Use the **dot1x timeout server-timeout** Interface Configuration (Ethernet) mode command to set the time interval during which the device waits for a response from the authentication server. Use the **no** form of this command to restore the default configuration.

# **Syntax**

**dot1x timeout server-timeout** *seconds*

**no dot1x timeout server-timeout**

# **Parameters**

**server-timeout** *seconds*—Specifies the time interval in seconds during which the device waits for a response from the authentication server. (Range: 1–65535 seconds)

#### **Default Configuration**

The default timeout period is 30 seconds.

# **Command Mode**

Interface Configuration (Ethernet) mode

#### **User Guidelines**

The actual timeout period can be determined by comparing the value specified by the **dot1x timeout server-timeout** command to the result of multiplying the number of retries specified by the [radius-server](#page-152-0)  [retransmit](#page-152-0) command by the timeout period specified by the [radius-server retransmit](#page-152-0) command, and selecting the lower of the two values.

#### **Example**

The following example sets the time interval between retransmission of packets to the authentication server to 3600 seconds.

```
switchxxxxxx(config)# interface gi1/0/115
switchxxxxxx(config-if)# dot1x timeout server-timeout 3600
```
# **18.12 show dot1x**

Use the **show dot1x** Privileged EXEC mode command to display the 802.1x interfaces or specified interface status.

# **Syntax**

**show dot1x** *[interface interface-id | detailed*]

# **Parameters**

- **interface-id**—Specify an Ethernet port ID.
- **detailed**—Displays information for non-present ports in addition to present ports.

### **Default Configuration**

Display for all ports. If detailed is not used, only present ports are displayed.

# **Command Mode**

Privileged EXEC mode

# **Examples**

**Example 1** - The following example displays the status of a single 802.1x-enabled Ethernet ports.

switchxxxxxx# **show dot1x interface** gi1/0/13 802.1x is enabled.

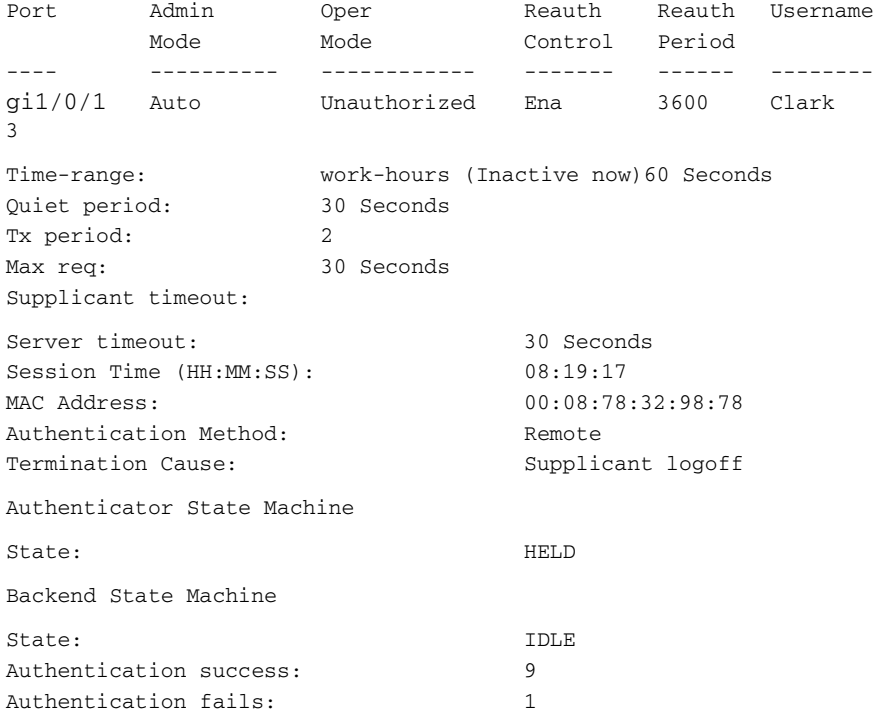

**Example 2** - The following example displays the status of all 802.1x-enabled Ethernet ports.

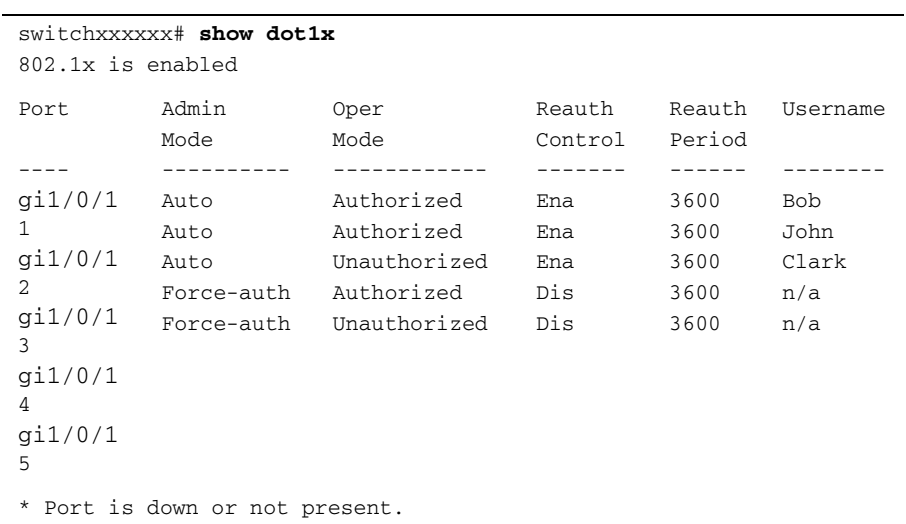

The following table describes the significant fields shown in the display.

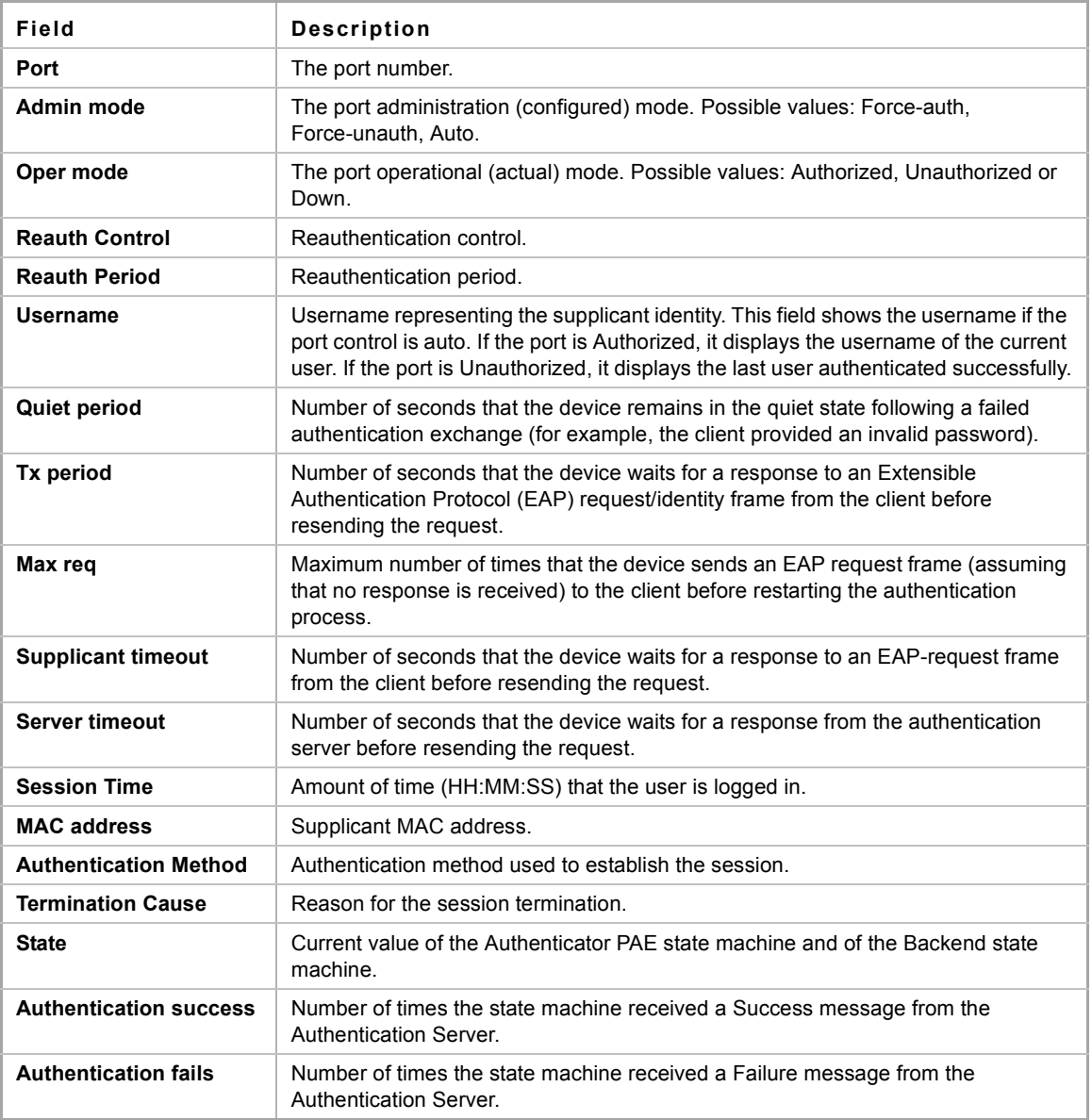

# **18.13 show dot1x users**

Use the **show dot1x users** Privileged EXEC mode command to display active 802.1x authenticated users for the device.

# **Syntax**

**show dot1x users** *[username username*]

# **Parameters**

**username**—Specifies the supplicant username (Length: 1–160 characters)

# **Default Configuration**

Display all users.

#### **Command Mode**

Privileged EXEC mode

#### **Example**

The following example displays 802.1x user with supplicant username Bob.

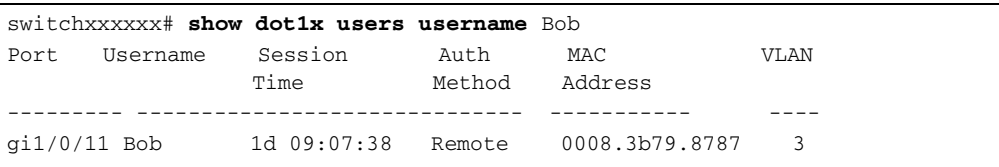

# <span id="page-191-0"></span>**18.14 show dot1x statistics**

Use the **show dot1x statistics** Privileged EXEC mode command to display 802.1x statistics for the specified port.

# **Syntax**

**show dot1x statistics interface** *interface-id*

# **Parameters**

**interface-id**—Specifies an Ethernet port ID.

# **Default Configuration**

N/A

# **Command Mode**

Privileged EXEC mode

# **Example**

The following example displays 802.1x statistics for gi1/0/11.

```
switchxxxxxx# show dot1x statistics interface gi1/0/11
EapolFramesRx: 11
EapolFramesTx: 12
EapolStartFramesRx: 1
EapolLogoffFramesRx: 1
EapolRespIdFramesRx: 3
EapolRespFramesRx: 6
EapolReqIdFramesTx: 3
EapolReqFramesTx: 6
InvalidEapolFramesRx: 0
EapLengthErrorFramesRx: 0
LastEapolFrameVersion: 1
LastEapolFrameSource: 00:08:78:32:98:78
```
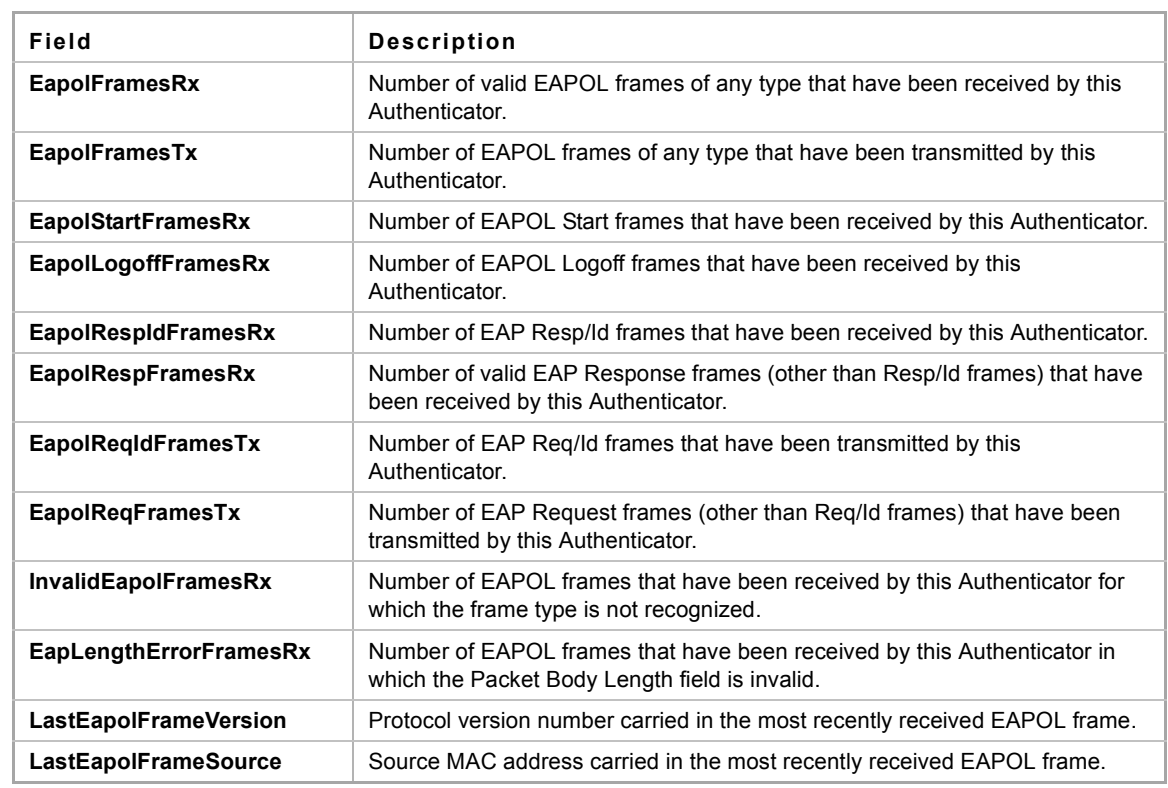

The following table describes the significant fields shown in the display:

# **18.15 clear dot1x statistics**

Use the **clear dot1x statistics** Privileged EXEC mode command to clear 802.1x statistics.

# **Syntax**

**clear dot1x statistics** [i*nterface-id*]

# **Parameters**

*interface-id*—Specify an Ethernet port ID.

# **Default Configuration**

Statistics on all ports are cleared.

# **Command Mode**

Privileged EXEC

# **User Guidelines**

The command clears the statistics displayed in the [show dot1x statistics](#page-191-0) command

# **Example**

switchxxxxxx# **clear dot1x statistics**

# **18.16 dot1x auth-not-req**

Use the **dot1x auth-not-req** Interface Configuration (VLAN) mode command to enable unauthorized devices access to the VLAN. Use the **no** form of this command to disable access to the VLAN.

# **Syntax**

**dot1x auth-not-req**

**no dot1x auth-not-req**

# **Parameters**

N/A

# **Default Configuration**

Access is enabled.

# **Command Mode**

Interface Configuration (VLAN) mode

#### **User Guidelines**

An access port cannot be a member in an unauthenticated VLAN.

The native VLAN of a trunk port cannot be an unauthenticated VLAN.

For a general port, the PVID can be an unauthenticated VLAN (although only tagged packets are accepted in the unauthorized state).

# **Example**

The following example enables unauthorized devices access to VLAN 5.

```
switchxxxxxx(config)# interface vlan 5
switchxxxxxx(config-if)# dot1x auth-not-req
```
# **18.17 dot1x host-mode**

Use the **dot1x host-mode** Interface Configuration mode command to allow a single host (client) or multiple hosts on an IEEE 802.1x-authorized port. Use the **no** form of this command to return to the default setting.

#### **Syntax**

**dot1x host-mode** *{multi-host | single-host | multi-sessions}*

# **Parameters**

- **multi-host**—Enable multiple-hosts mode.
- **single-host**—Enable single-hosts mode.
- **multi-sessions**—Enable multiple-sessions mode.

# **Default Configuration**

Default mode is multi-host.

### **Command Mode**

Interface Configuration (Ethernet) mode

#### **User Guidelines**

In multiple hosts mode only one of the attached hosts must be successfully authorized for all hosts to be granted network access. If the port becomes unauthorized, all attached clients are denied access to the network.

In multiple sessions mode each host must be successfully authorized in order to grant network access. Please note that packets are NOT encrypted, and after success full authentication filtering is based on the source MAC address only.

Port security on a port cannot be enabled in single-host mode and in multiple-sessions mode.

It is recommended to enable reauthentication when working in multiple-sessions mode in order to detect user logout for users that have not logged off.

In single host mode there is only one attached host and only this authenticated host can access the network.

#### **Example**

switchxxxxxx(config)# **interface** gi1/0/11 switchxxxxxx(config-if)# **dot1x host-mode multi-host** switchxxxxxx(config-if)# **dot1x host-mode single-host** switchxxxxxx(config-if)# **dot1x host-mode multi-sessions**

# **18.18 dot1x violation-mode**

Use the **dot1x violation-mode** Interface Configuration (Ethernet) mode command to configure the action to be taken, when a station whose MAC address is not the supplicant MAC address, attempts to access the interface. Use the **no** form of this command to return to default.

# **Syntax**

**dot1x violation-mode** *{restrict | protect | shutdown}*

**no dot1x violation-mode**

#### **Parameters**

- **restrict**—Generates a trap when a station whose MAC address is not the supplicant MAC address, attempts to access the interface. The minimum time between the traps is 1 second. Those frames are forwarded but their source address are not learned.
- **protect**—Discard frames with source addresses not the supplicant address.
- **shutdown**—Discard frames with source addresses not the supplicant address and shutdown the port

#### **Default Configuration**

Protect

# **Command Mode**

Interface Configuration (Ethernet) mode

#### **User Guidelines**

The command is relevant only for single-host mode.

BPDU message whose MAC address is not the supplicant MAC address wouldn't be discarded in the protect mode.

BPDU message whose MAC address is not the supplicant MAC address would cause a shutdown in the shutdown mode.

#### **Example**

```
switchxxxxxx(config)# interface gi1/0/11
switchxxxxxx(config-if)# dot1x violation-mode protect
```
# <span id="page-195-0"></span>**18.19 dot1x guest-vlan**

Use the **dot1x guest-vlan** Interface Configuration (VLAN) mode command to define a guest VLAN. Use the **no** form of this command to restore the default configuration.

#### **Syntax**

**dot1x guest-vlan**

**no dot1x guest-vlan**

**Parameters**

N/A

**Default Configuration** No VLAN is defined as a guest VLAN.

# **Command Mode** Interface Configuration (VLAN) mode

### **User Guidelines**

Use the **dot1x guest-vlan enable** Interface Configuration mode command to enable unauthorized users on an interface to access the guest VLAN.

If the guest VLAN is defined and enabled, the port automatically joins the guest VLAN when the port is unauthorized and leaves it when the port becomes authorized. To be able to join or leave the guest VLAN, the port should not be a static member of the guest VLAN.

# **Example**

The following example defines VLAN 2 as a guest VLAN.

```
switchxxxxxx(config)# interface vlan 2
switchxxxxxx(config-if)# dot1x guest-vlan
```
# **18.20 dot1x guest-vlan timeout**

Use the **dot1x guest-vlan timeout** Global Configuration mode command to set the time delay between enabling 802.1x (or port up) and adding a port to the guest VLAN. Use the **no** form of this command to restore the default configuration.

#### **Syntax**

**dot1x guest-vlan timeout** *timeout*

**no dot1x guest-vlan timeout**

#### **Parameters**

**timeout**—Specifies the time delay in seconds between enabling 802.1x (or port up) and adding the port to the guest VLAN. (Range: 30–180)

# **Default Configuration**

The guest VLAN is applied immediately.

#### **Command Mode**

Global Configuration mode

# **User Guidelines**

This command is relevant if the guest VLAN is enabled on the port. Configuring the timeout adds delay from enabling 802.1X (or port up) to the time the device adds the port to the guest VLAN.

#### **Example**

The following example sets the delay between enabling 802.1x and adding a port to a guest VLAN to 60 seconds.

switchxxxxxx(config)# **dot1x guest-vlan timeout** 60

# **18.21 dot1x guest-vlan enable**

Use the **dot1x guest-vlan enable** Interface Configuration (Ethernet) mode command to enable unauthorized users on the interface access to the guest VLAN. Use the **no** form of this command to disable access.

# **Syntax**

**dot1x guest-vlan enable**

**no dot1x guest-vlan enable**

**Parameters**

N/A

# **Default Configuration**

The default configuration is disabled.

# **Command Mode**

Interface Configuration (Ethernet) mode

# **User Guidelines**

A device can have only one global guest VLAN. The guest VLAN is defined using the [dot1x guest-vlan](#page-195-0) Interface Configuration mode command.

# **Example**

The following example enables unauthorized users on  $g\text{i}1/0/11$  to access the guest VLAN.

```
switchxxxxxx(config)# interface gi1/0/115
switchxxxxxx(config-if)# dot1x guest-vlan enable
```
# **18.22 dot1x mac-authentication**

Use the **dot1x mac-authentication** Interface Configuration (Ethernet) mode command to enable authentication based on the station's MAC address. Use the **no** form of this command to disable this feature.

# **Syntax**

**dot1x mac-authentication** {*mac-only* | *mac-and-802.1x*}

**no dot1x mac-authentication**

### **Parameters**

- **mac-only**—Enables authentication based on the station's MAC address only. 802.1X frames are ignored.
- **mac-and-802.1x**—Enables 802.1X authentication and MAC address authentication on the interface.

#### **Default Configuration**

Authentication based on the station's MAC address is disabled.

# **Command Mode**

Interface Configuration (Ethernet) mode

### **User Guidelines**

The guest VLAN must be enabled when MAC authentication is enabled.

Static MAC addresses cannot be authorized. Do not change an authenticated MAC address to a static address.

It is not recommended to delete authenticated MAC addresses.

Reauthentication must be enabled when working in this mode.

# **Example**

The following example enables authentication based on the station's MAC address on  $g\text{i}1/0/11$ .

```
switchxxxxxx(config)# interface gi1/0/11
switchxxxxxx(config-if)# dot1x mac-authentication mac-only
```
# **18.23 dot1x radius-attributes vlan**

Use the **dot1x radius-attributes vlan** Interface Configuration mode command, to enable user-based VLAN assignment. Use the **no** form of this command to disable user-based VLAN assignment.

#### **Syntax**

**dot1x radius-attributes vlan**

**no dot1x radius-attributes vlan**

**Parameters** N/A

**Default Configuration** Disabled

### **Command Mode**

Interface Configuration (Ethernet) mode

#### **User Guidelines**

The configuration of this command is allowed only when the port is Forced Authorized.

RADIUS attributes are supported only in the multiple sessions mode (multiple hosts with authentication)

When RADIUS attributes are enabled and the RADIUS Accept message does not contain the supplicant's VLAN as an attribute, then the supplicant is rejected.

Packets to the supplicant are sent untagged.

After successful authentication, the port remains a member in the unauthenticated VLANs and in the Guest VLAN. Other static VLAN configuration is not applied on the port. If the supplicant VLAN does not exist on the switch, the supplicant is rejected.

# **Example**

```
switchxxxxxx(config)# interface gi1/0/11
switchxxxxxx(config-if)# dot1x radius-attributes vlan
```
# **18.24 show dot1x advanced**

Use the **show dot1x advanced** Privileged EXEC mode command to display 802.1x advanced features for the device or specified interface.

# **Syntax**

**show dot1x advanced** *[interface-id | detailed*]

#### **Parameters**

- **interface-id**—Specify an Ethernet port ID.
- **detailed**—Displays information for non-present ports in addition to present ports.

#### **Default Configuration**

Display for all ports. If detailed is not used, only present ports are displayed.

#### **Command Mode**

Privileged EXEC mode

#### **Example**

The following example displays 802.1x advanced features for the device.

switchxxxxxx# **show dot1x advanced** Guest VLAN: 3978 Guest VLAN Timeout: Unauthenticated VLANs: 91, 92 Interface Multiple Guest MAC VLAN Legacy- Policy Hosts VLAN Authentication Assignment supp Mode Assignment ------- ---------- ------ ---------------- ----------- --------- --------- gi1/0/11 Disabled Enabled MAC-and-802.1X Enabled Enable Disabled gi1/0/12 Enabled Disabled Disabled Enabled Enable Disabled

switchxxxxxx# **show dot1x advanced** gi1/0/11

Interface Multiple Guest MAC VLAN Legacy- Policy Hosts VLAN Authentication Assignment sup Mode Assignment ------------------ ----------------------- ----------- ------ --------- gi1/0/11 Disabled Enabled MAC-and-802.1X Enabled Enable Legacy-Supp mode is disabled Policy assignment resource err handling: Accept Single host parameters Violation action: Discard Trap: Enabledx Status: Single-host locked Violations since last trap: 9

# **19 Ethernet Configuration Commands**

**iPECS** ES-4000G Series

# **19.1 interface**

Use the **interface** Global Configuration mode command to enter Interface configuration mode in order to configure an interface.

# **Syntax**

**interface** *interface-id*

# **Parameters**

**interface-id**—Specifies an interface ID. The interface ID can be one of the following types: Ethernet port, Port-channel, VLAN, range, IP interface or tunnel.

# **Default Configuration**

N/A

# **Command Mode**

Interface Configuration (Ethernet, Port-channel, VLAN, range, IP interface or tunnel) mode

# **Examples**

**Example 1** - For Gigabit Ethernet ports:

```
switchxxxxxx(config)# interface gi1/0/11
switchxxxxxx(config-if)#
```
**Example 2** - For Fast Ethernet ports:

```
switchxxxxxx(config)# interface fa1
switchxxxxxx(config-if)#
```
**Example 3** - For port channels (LAGs):

```
switchxxxxxx(config)# interface po1
switchxxxxxx(config-if)#
```
# **19.2 interface range**

Use the **interface range** command to execute a command on multiple ports at the same time.

# **Syntax**

**interface range** *interface-id-list*

#### **Parameters**

**interface-id-list**—Specify list of interface IDs. The interface ID can be one of the following types: Ethernet port, VLAN, or Port-channel

#### **Default Configuration**

N/A

#### **Command Mode**

Interface Configuration (Ethernet, Port-channel, or VLAN) mode

#### **User Guidelines**

Commands under the interface range context are executed independently on each interface in the range: If the command returns an error on one of the interfaces, it does not stop the execution of the command on other interfaces.

#### **Example**

```
switchxxxxxx(config)# interface range gi1/0/11-20
switchxxxxxx(config-if-range)#
```
# **19.3 shutdown**

Use the **shutdown** Interface Configuration (Ethernet, Port-channel) mode command to disable an interface. Use the **no** form of this command to restart a disabled interface.

# **Syntax**

**shutdown**

**no shutdown**

# **Parameters**

N/A

### **Default Configuration**

The interface is enabled.

# **Command Mode**

Interface Configuration (Ethernet, Port-channel) mode

**Example Example 1** - The following example disables  $g\text{i}1/0/15$  operations.

```
switchxxxxxx(config)# interface gi1/0/15
switchxxxxxx(config-if)# shutdown
switchxxxxxx(config-if)#
```
**Example 2** - The following example restarts the disabled Ethernet port.

```
switchxxxxxx(config)# interface gi1/0/15
switchxxxxxx(config-if)# no shutdown
switchxxxxxx(config-if)
```
# **19.4 description**

Use the **description** Interface Configuration (Ethernet, Port-channel) mode command to add a description to an interface. Use the **no** form of this command to remove the description.

#### **Syntax**

**description** *string*

**no description**

# **Parameters**

**string**—Specifies a comment or a description of the port to assist the user. (Length: 1–64 characters).

# **Default Configuration**

The interface does not have a description.

# **Command Mode**

Interface Configuration (Ethernet, Port-channel) mode

#### **Example**

The following example adds the description 'SW#3' to gi1/0/15.

```
switchxxxxxx(config)# interface gi1/0/15
switchxxxxxx(config-if)# description SW#3
```
# **19.5 speed**

Use the **speed** Interface Configuration (Ethernet, Port-channel) mode command to configure the speed of a given Ethernet interface when not using auto-negotiation. Use the **no** form of this command to restore the default configuration.

#### **Syntax**

**speed** *{10 | 100 | 1000 | 10000}*

**no speed**

### **Parameters**

- **10**—Forces 10 Mbps operation.
- **100**—Forces 100 Mbps operation.
- **1000**—Forces 1000 Mbps operation.
- **10000**—Forces 10000 Mbps operation.

# **Default Configuration**

The port operates at its maximum speed capability.

#### **Command Mode**

Interface Configuration (Ethernet, Port-channel) mode

### **User Guidelines**

The **no speed** command in a port-channel context returns each port in the port-channel to its maximum capability.

```
ES-4000G Series
```
# **Example**

The following example configures the speed of  $\frac{q_i1}{0!15}$  to 100 Mbps operation.

```
switchxxxxxx(config)# interface gi1/0/15
switchxxxxxx(config-if)# speed 100
```
# **19.6 duplex**

Use the **duplex** Interface Configuration (Ethernet, Port-channel) mode command to configure the full/half duplex operation of a given Ethernet interface when not using auto-negotiation. Use the **no** form of this command to restore the default configuration.

# **Syntax**

**duplex** *{half | full}*

**no duplex**

# **Parameters**

- **half**—Forces half-duplex operation.
- **full**—Forces full-duplex operation.

# **Default Configuration**

The interface operates in full duplex mode.

# **Command Mode**

Interface Configuration (Port-channel) mode

# **Example**

The following example configures gi1/0/15 to operate in full duplex mode.

```
switchxxxxxx(config)# interface gi1/0/15
switchxxxxxx(config-if)# duplex full
```
# **19.7 negotiation**

Use the **negotiation** Interface Configuration (Ethernet, Port-channel) mode command to enable auto-negotiation operation for the speed and duplex parameters and master-slave mode of a given interface. Use the **no** form of this command to disable auto-negotiation.

# **Syntax**

**negotiation** [*capability* [*capability2*... *capability5*]] [preferred {master | slave}]

**no negotiation**

# **Parameters**

- **Capability**—Specifies the capabilities to advertise. (Possible values: 10h, 10f, 100h, 100f, 1000f).
	- **• 10h** Advertise 10 half-duplex
	- **• 10f** Advertise 10 full-duplex
	- **• 100h** Advertise 100 half-duplex
	- **• 100f** Advertise 100 full-duplex
	- **• 1000f** Advertise 1000 full-duplex

- **Preferred Specifies the master-slave preference:** 
	- **•** Master Advertise master preference
	- **•** Slave Advertise slave preference

# **Default Configuration**

If capability is unspecified, defaults to list of all the capabilities of the port and preferred master mode.

# **Command Mode**

Interface Configuration (Ethernet, Port-channel) mode

#### **Example**

The following example enables auto-negotiation on gi1/0/15.

```
switchxxxxxx(config)# interface gi1/0/15
switchxxxxxx(config-if)# negotiation
```
# **19.8 flowcontrol**

Use the **flowcontrol** Interface Configuration (Ethernet, Port-channel) mode command to configure the Flow Control on a given interface. Use the **no** form of this command to disable Flow Control.

#### **Syntax**

```
flowcontrol {auto | on | off}
```
**no flowcontrol**

# **Parameters**

- **auto**—Specifies auto-negotiation of Flow Control.
- **on**—Enables Flow Control.
- **off**—Disables Flow Control.

### **Default Configuration**

Flow control is disabled.

### **Command Mode**

Interface Configuration (Ethernet, Port-channel) mode

# **User Guidelines**

Use the **negotiation** command to enable **flow control auto**.

# **Example**

The following example enables Flow Control on port  $q1/0/11$ 

```
switchxxxxxx(config)# interface gi1/0/11
switchxxxxxx(config-if)# flowcontrol on
```
# **19.9 mdix**

Use the **mdix** Interface Configuration (Ethernet) mode command to enable cable crossover on a given interface. Use the **no** form of this command to disable cable crossover.

# **Syntax**

**mdix** *{on | auto}*

**no mdix**

# **Parameters**

- **on**—Enables manual MDIX.
- **auto**—Enables automatic MDI/MDIX.

# **Default Configuration**

The default setting is On.

# **Command Mode**

Interface Configuration (Ethernet) mode

### **Example**

The following example enables automatic crossover on port  $q\text{i}1/0/15$ .

```
switchxxxxxx(config)# interface gi1/0/15
switchxxxxxx(config-if)# mdix auto
```
# **19.10 back-pressure**

Use the **back-pressure** Interface Configuration (Ethernet) mode command to enable back pressure on a specific interface. Use the **no** form of this command to disable back pressure.

**Syntax back-pressure**

**no back-pressure**

#### **Default Configuration**

Back pressure is disabled.

# **Command Mode**

Interface Configuration (Ethernet) mode

# **Example**

The following example enables back pressure on port  $gi1/0/15$ .

```
switchxxxxxx(config)# interface gi1/0/15
switchxxxxxx(config-if)# back-pressure
```
# **19.11 port jumbo-frame**

Use the **port jumbo-frame** Global Configuration mode command to enable jumbo frames on the device. Use the **no** form of this command to disable jumbo frames.

# **Syntax**

**port jumbo-frame**

**no port jumbo-frame**

# **Default Configuration**

Jumbo frames are disabled on the device.

# **Command Mode**

Global Configuration mode

# **User Guidelines**

This command takes effect only after resetting the device.

# **Example**

The following example enables jumbo frames on the device.

switchxxxxxx(config)# **port jumbo-frame**

# **19.12 clear counters**

Use the **clear counters** EXEC mode command to clear counters on all or on a specific interface.

# **Syntax**

**clear counters** *[interface-id]* 

# **Parameters**

**interface-id**—Specifies an interface ID. The interface ID can be one of the following types: Ethernet port or Port-channel.

# **Default Configuration**

All counters are cleared.

# **Command Mode** EXEC mode

# **Example**

The following example clears the statistics counters for gi1/0/15.

switchxxxxxx# **clear counters** gi1/0/15.

# **19.13 set interface active**

Use the **set interface active** EXEC mode command to reactivate an interface that was shut down.

#### **Syntax**

**set interface active** *{interface-id}*

# **Parameters**

**interface-id**—Specifies an interface ID. The interface ID can be one of the following types: Ethernet port or Port-channel.

#### **Command Mode**

EXEC mode

# **User Guidelines**

This command is used to activate interfaces that were configured to be active, but were shut down by the system.

#### **Example**

The following example reactivates gi1/0/11.

switchxxxxxx# **set interface active** gi1/0/11

# **19.14 errdisable recovery cause**

Use the **errdisable recovery cause** Global Configuration mode command to enable automatic re-activation of an interface after Err-Disable shutdown. Use the **no** form of this command to disable automatic re-activation.

#### **Syntax**

**errdisable recovery cause** *{all | port-security | dot1x-src-address | acl-deny |stp-bpdu-guard | stp-loopback-guard}* 

**no errdisable recovery cause** *{all | port-security | dot1x-src-address | acl-deny | stp-bpdu-guard | stp-loopback-guard}*

#### **Parameters**

**all** - Enables the error recovery mechanism for all the reasons

**port-security** - Enables the error recovery mechanism for the port security Err-Disable state.

**dot1x-src-address** - Enables the error recovery mechanism for the 802.1x Err-Disable state.

**acl-deny** - Enables the error recovery mechanism for the ACL Deny Err-Disable state.

*stp-bpdu-guard* - Enables the error recovery mechanism for thee STP BPDU Guard Err-Disable state.

*stp-loopback-guard* - Enables the error recovery mechanism for the STP Loopback Guard Err-Disable state.

#### **Default Configuration**

Automatic re-activation is disabled.

**Command Mode**

Global Configuration mode

#### **Example**

The following example enables automatic re-activation of an interface after Loopback Detection Err-Disable shutdown.

switchxxxxxx(config)# **errdisable recovery cause loopback-detection**

# **19.15 errdisable recovery interval**

Use the **errdisable recovery interval** Global Configuration mode command timeout interval to set the error recovery timeout interval. Use the **no** form of this command to return to the default configuration.

### **Syntax**

**errdisable recovery interval** *seconds*

**no errdisable recovery interval**

# **Parameters**

**seconds**—Specifies the error recovery timeout interval in seconds. (Range: 30–86400)

#### **Default Configuration**

The default error recovery timeout interval is 300 seconds.

# **Command Mode**

Global Configuration mode

#### **Example**

The following example sets the error recovery timeout interval to 10 minutes.

switchxxxxxx(config)# **errdisable recovery interval** 600

# **19.16 show interfaces configuration**

Use the **show interfaces configuration** EXEC mode command to display the configuration for all configured interfaces or for a specific interface.

# **Syntax**

**show interfaces configuration** *[interface-id | detailed*]

# **Parameters**

- **interface-id**—Specifies an interface ID. The interface ID can be one of the following types: Ethernet port or Port-channel.
- **detailed**—Displays information for non-present ports in addition to present ports.

#### **Default Configuration**

Display all interfaces. If detailed is not used, only present ports are displayed.

#### **Command Mode**

EXEC mode

#### **Example**

The following example displays the configuration of all configured interfaces:

#### switchxxxxxx# **show interfaces configuration**

 Flow Admin Back Mdix Port Type Duplex Speed Neg control State Pressure Mode ------ --------- ------ ----- -------- ------- ----- -------- --- gi1/0/11 1G-Copper Full 10000 Disabled Off Up Disabled Off gi1/0/12 1G-Copper Full 1000 Disabled Off Up Disabled Off Flow Admin PO Type Speed Neg Control State ------ ------ ----- -------- ------- ----- Po1 Disabled Off Up

# **19.17 show interfaces status**

Use the **show interfaces status** EXEC mode command to display the status of all interfaces or of a specific interface.

### **Syntax**

**show interfaces status** *[interface-id | detailed*]

#### **Parameters**

- **interface-id**—Specifies an interface ID. The interface ID can be one of the following types: Ethernet port or Port-channel.
- **detailed**—Displays information for non-present ports in addition to present ports.

# **Command Mode**

EXEC mode

#### **Default Configuration**

Display for all interfaces. If detailed is not used, only present ports are displayed.

#### **Example**

The following example displays the status of all configured interfaces.

```
switchxxxxxx# show interfaces status
                               Flow Link Back Mdix
Port Type Duplex Speed Neg ctrl State Pressure Mode
------ --------- ------ ----- -------- ---- ------ -------- --
gi1/0/11 1G-Copper Full 1000 Disabled Off Up Disabled Off
gi1/0/12 1G-Copper -- -- -- -- Down -- --
                                Flow Link
PO Type Duplex Speed Neg control State
----- ------- ------ ----- ------- ---- ------
Po1 1G Full 10000 Disabled Off Up
```
# **19.18 show interfaces advertise**

Use the **show interfaces advertise** EXEC mode command to display auto-negotiation advertisement information for all configured interfaces or for a specific interface.

# **Syntax**

**show interfaces advertise** *[interface-id | detailed*]

# **Parameters**

- **interface-id**—Specifies an interface ID. The interface ID can be one of the following types: Ethernet port or Port-channel.
- **detailed**—Displays information for non-present ports in addition to present ports.

# **Default Configuration**

Display for all interfaces. If detailed is not used, only present ports are displayed.

#### **Command Mode**

EXEC mode

# **Examples**

The following examples display auto-negotiation information.

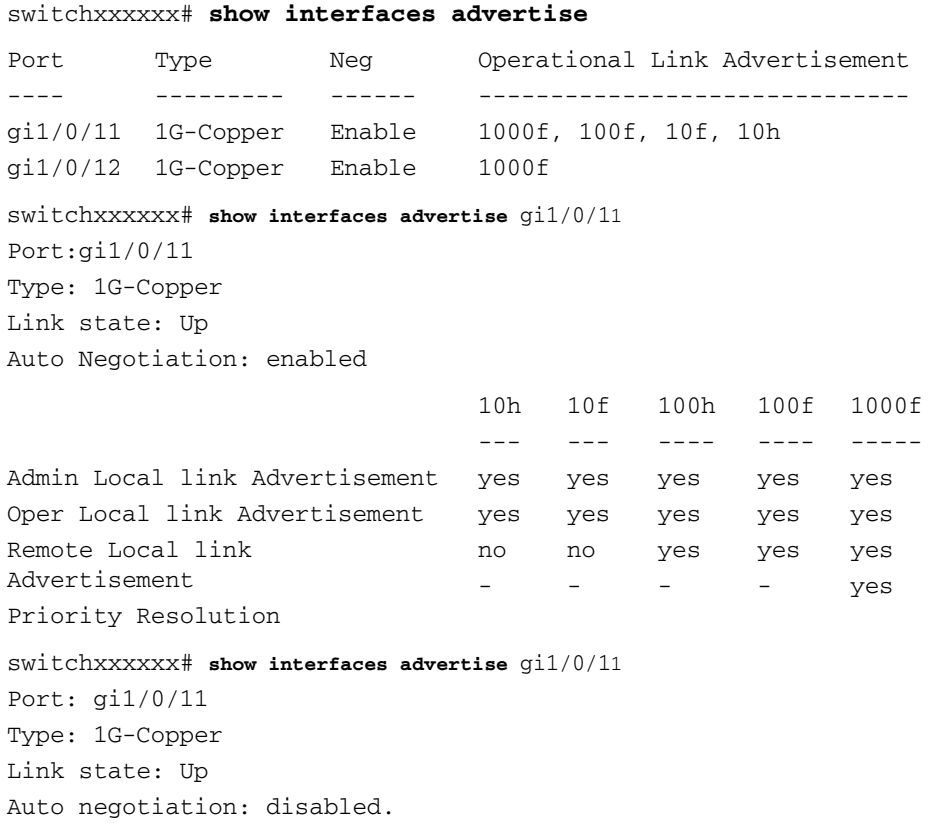

# **19.19 show interfaces description**

Use the **show interfaces description** EXEC mode command to display the description for all configured interfaces or for a specific interface.

# **Syntax**

**show interfaces description** *[interface-id | detailed*]

#### **Parameters**

- **interface-id**—Specifies an interface ID. The interface ID can be one of the following types: Ethernet port or Port-channel.
- **detailed**—Displays information for non-present ports in addition to present ports.

#### **Default Configuration**

Display description for all interfaces.If detailed is not used, only present ports are displayed.

#### **Command Mode**

EXEC mode

### **Example**

The following example displays the description of all configured interfaces.

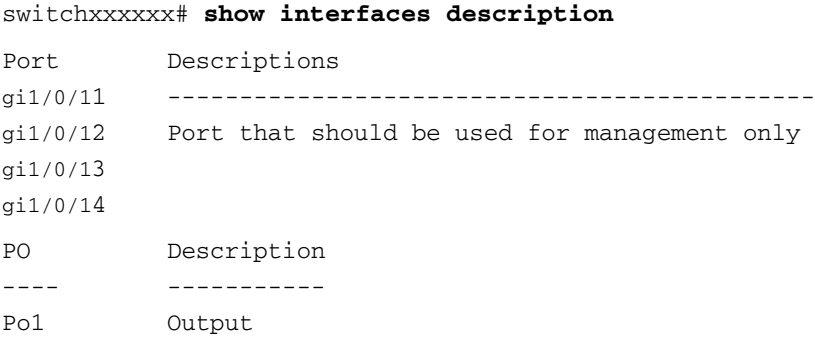

# **19.20 show interfaces counters**

Use the **show interfaces counters** EXEC mode command to display traffic seen by all the physical interfaces or by a specific interface.

#### **Syntax**

**show interfaces counters** *[interface-id | detailed*]

#### **Parameters**

- **interface-id**—Specifies an interface ID. The interface ID can be one of the following types: Ethernet port or Port-channel.
- **detailed**—Displays information for non-present ports in addition to present ports.

# **Default Configuration**

Display counters for all interfaces. If detailed is not used, only present ports are displayed.

# **Command Mode**

EXEC mode

#### **Example**

The following example displays traffic seen by all the physical interfaces.

switchxxxxxx# show interfaces counters gi1/0/11 Port InUcastPkts InMcastPkts InBcastPkts InOctets ---------- ------------ ------------ ------------ ----------- gi1/0/11 0 0 0 0 0 Port OutUcastPkts OutMcastPkts OutBcastPkts OutOctets ---------- ------------ ------------ ------------ ----------- gi1/0/11 0 1 35 7051 Alignment Errors: 0 FCS Errors: 0 Single Collision Frames: 0 Multiple Collision Frames: 0 SQE Test Errors: 0 Deferred Transmissions: 0 Late Collisions: 0 Excessive Collisions: 0 Carrier Sense Errors: 0 Oversize Packets: 0 Internal MAC Rx Errors: 0 Symbol Errors: 0 Received Pause Frames: 0 Transmitted Pause Frames: 0 The following table describes the fields shown in the display.

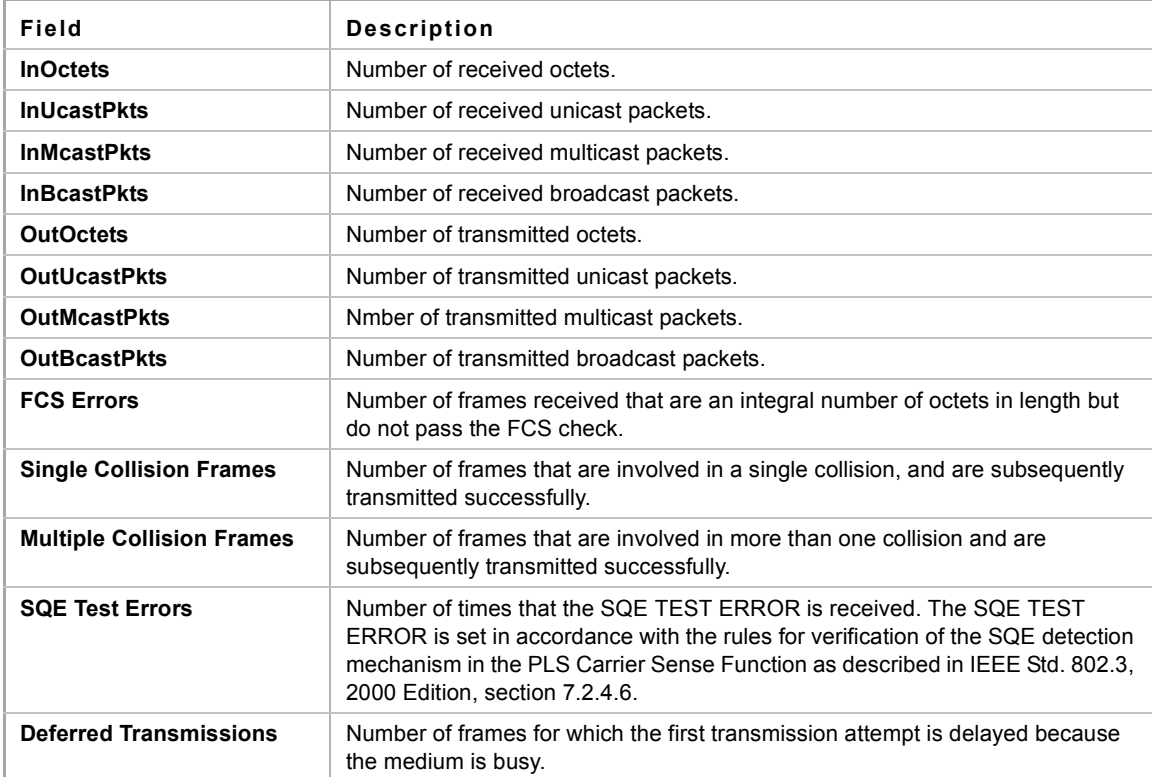

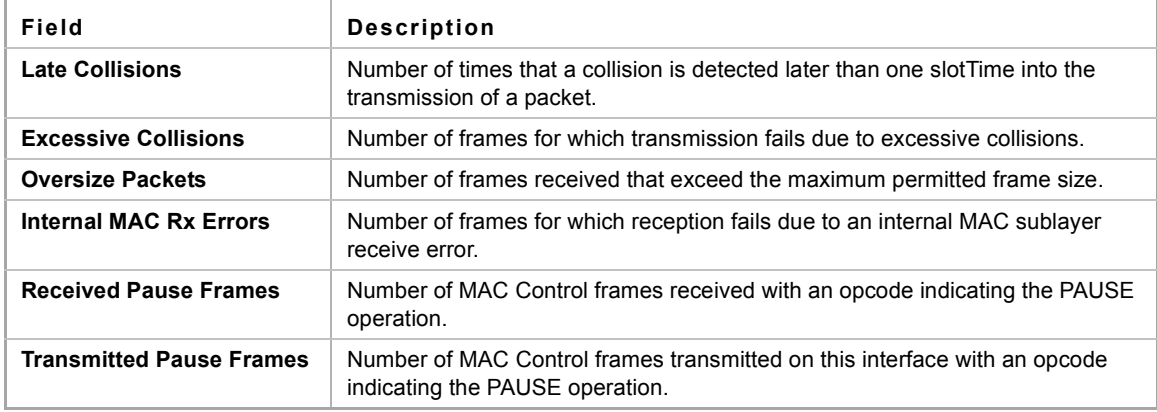

# **19.21 show ports jumbo-frame**

Use the **show ports jumbo-frame** EXEC mode command to display the whether jumbo frames are enabled on the device.

# **Syntax**

**show ports jumbo-frame**

**Parameters**

N/A

**Default Configuration** N/A

**Command Mode** EXEC mode

### **Example**

The following example displays whether jumbo frames are enabled on the device.

switchxxxxxx# **show ports jumbo-frame** Jumbo frames are disabled Jumbo frames will be enabled after reset

# **19.22 show errdisable recovery**

Use the **show errdisable recovery** EXEC mode command to display the Err-Disable configuration of the device.

**Syntax show errdisable recovery**

**Parameters** N/A

**Default Configuration** N/A

# **Command Mode**

EXEC mode

#### **Example**

The following example displays the Err-Disable configuration.

switchxxxxxx# **show errdisable recovery** Timer interval: 300 Seconds Reason Automatic Recovery ---------------------- ----------------- port-security Disable dot1x-src-address Disable acl-deny Enable stp-bpdu-guard Disable stp-loopback-guard Disable

# **19.23 show errdisable interfaces**

Use the **show errdisable interfaces** EXEC mode command to display the Err-Disable state of all interfaces or of a specific interface.

# **Syntax**

**show errdisable interfaces** *[interface-id]*

# **Parameters**

- **interface**—Interface number
- **port-channel-number**—Port channel index.

# **Default Configuration**

Display for all interfaces.

# **Command Mode**

EXEC mode

### **Example**

The following example displays the Err-Disable state of all interfaces.

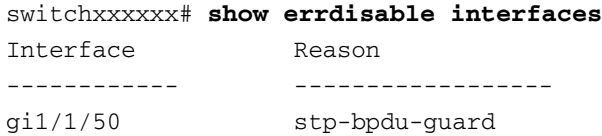

# **19.24 storm-control broadcast enable**

Use the **storm-control broadcast enable** Interface Configuration mode command to enable storm control on a port. Use the **no** form of this command to disable storm control.

# **Syntax**

**storm-control broadcast enable**

**no storm-control broadcast enable**

# **Parameters**

This command has no arguments or keywords.

# **Default Configuration**

Disabled

# **Command Mode**  Interface Configuration mode (Ethernet)

#### **User Guidelines**

Use the [storm-control include-multicast](#page-216-0) Interface Configuration command to count Multicast packets and optionally unknown Unicast packets in the storm control calculation.

#### **Example**

```
switchxxxxxx(config)# interface gi1/0/11
switchxxxxxx(config-if)# storm-control broadcast enable
```
# **19.25 storm-control broadcast level kbps**

Use the **storm-control broadcast level** Interface Configuration mode command to configure the maximum rate of broadcast on a port. Use the **no** form of this command to return to default.

#### **Syntax**

**storm-control broadcast level kbps** *kbps*

**no storm-control broadcast level**

### **Parameters**

**kbps**—Maximum number of kilo bits per second of Broadcast traffic on a port. (Range 3.5M–10G)

# **Default Configuration**

1000

#### **Command Mode**

Interface Configuration mode (Ethernet)

#### **User Guidelines**

Use the **storm-control broadcast enable** Interface Configuration command to enable storm control.

The calculated rate includes the 20 bytes of Ethernet framing overhead (preamble+SFD+IPG).
#### **Example**

```
switchxxxxxx(config)# interface gi1/0/11
switchxxxxxx(config-if)# storm-control broadcast level kbps 12345
```
### **19.26 storm-control include-multicast**

Use the **storm-control include-multicast** Interface Configuration mode command to count Multicast packets in a Broadcast storm control. Use the **no** form of this command to disable counting of Multicast packets in the Broadcast storm control.

#### **Syntax**

**storm-control include-multicast** *[unknown-unicast]* 

**no storm-control include-multicast**

**Parameters unknown-unicast**—Specifies also the count of unknown unicast packets.

**Default Configuration**  Disabled

**Command Mode**  Interface Configuration mode (Ethernet)

#### **Example**

```
switchxxxxxx(config)# interface gi1/0/11
switchxxxxxx(config-if)# storm-control include-multicast
```
### **19.27 show storm-control**

Use the **show storm-control** EXEC mode command to display the configuration of storm control for all ports or for a specific one.

#### **Syntax**

**show storm-control** *[interface-id | detailed*]

#### **Parameters**

- **interface-id**—Specifies an Ethernet port.
- **detailed**—Displays information for non-present ports in addition to present ports.

#### **Default Configuration**

Display for all interfaces. If detailed is not used, only present ports are displayed.

#### **Command Mode**

EXEC mode

#### **User Guidelines**

Use the **storm-control broadcast enable** Interface Configuration command to enable storm control.

The calculated rate includes the 20 bytes of Ethernet framing overhead (preamble+SFD+IPG).

If the suppression level in percentage is translated to a rate that is lower than the minimum rate, the minimum rate is set.

#### **Example**

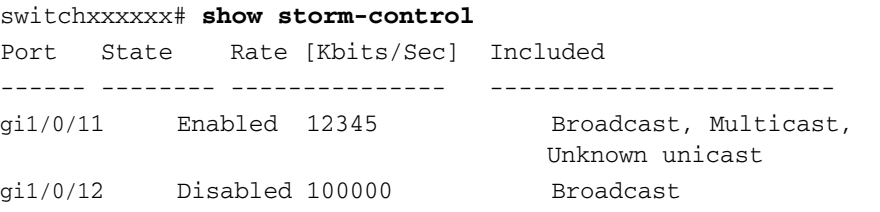

## **20 PHY Diagnostics Commands**

**iPECS** ES-4000G Series

### **20.1 test cable-diagnostics tdr**

Use the **test cable-diagnostics tdr** Privileged EXEC mode command to use Time Domain Reflectometry (TDR) technology to diagnose the quality and characteristics of a copper cable attached to a port.

**Syntax**

**test cable-diagnostics tdr interface** *interface-id*

**Parameters interface-id**—Specifies an Ethernet port ID.

**Command Mode** Privileged EXEC mode

#### **User Guidelines**

The port to be tested should be shut down during the test, unless it is a combination port with fiber port active. The maximum length of cable for the TDR test is 120 meters.

#### **Example**

The following examples test the copper cables attached to ports 7 and 8.

switchxxxxxx# **test cable-diagnostics tdr interface** gi1/0/17 Cable is open at 64 meters switchxxxxxx# **test cable-diagnostics tdr interface** gi1/0/18 Can't perform the test on fiber ports

### **20.2 show cable-diagnostics tdr**

Use the **show cable-diagnostics tdr** EXEC mode command to display information on the last Time Domain Reflectometry (TDR) test performed on all copper ports or on a specific copper port.

#### **Syntax**

**show cable-diagnostics tdr** *[interface interface-id | detailed*]

#### **Parameters**

- **interface-id**—Specify an Ethernet port ID.
- **detailed**—Displays information for non-present ports in addition to present ports.

#### **Default Configuration**

All ports are displayed. If detailed is not used, only present ports are displayed.

ES-4000G Series

#### **Command Mode**

EXEC mode

**User Guidelines**

The maximum length of cable for the TDR test is 120 meters.

#### **Example**

The following example displays information on the last TDR test performed on all copper ports.

switchxxxxxx# **show cable-diagnostics tdr** Port ---- Result -------- Length [meters] ------------ Date ----------------- gi1/0/11 OK gi1/0/12 Short 50 13:32:00 23 July 2010 gi1/0/13 Test has not been performed gi1/0/14 Open 64 13:32:00 23 July 2010 gi1/0/15 Fiber - -

### **20.3 show cable-diagnostics cable-length**

Use the **show cable-diagnostics cable-length** EXEC mode command to display the estimated copper cable length attached to all ports or to a specific port.

#### **Syntax**

**show cable-diagnostics cable-length** *[interface interface-id | detailed*]

#### **Parameters**

- **interface-id**—Specify an Ethernet port ID.
- **detailed**—Displays information for non-present ports in addition to present ports.

#### **Default Configuration**

All ports are displayed. If detailed is not used, only present ports are displayed.

#### **Command Mode**

EXEC mode

#### **User Guidelines**

The port must be active and working at 100 M or 1000 M.

#### **Example**

The following example displays the estimated copper cable length attached to all ports.

#### switchxxxxxx# **show cable-diagnostics cable-length**

Port --- gi1/0/11 gi1/0/12 gi1/0/13 gi1/0/14 Length [meters] -----------------  $< 50$ Copper not active 110-140 Fiber

### **20.4 show fiber-ports optical-transceiver**

Use the **show fiber-ports optical-transceiver** EXEC mode command to display the optical transceiver diagnostics.

#### **Syntax**

**show fiber-ports optical-transceiver** *[interface interface-id | detailed*]

#### **Parameters**

- **interface-id**—Specify an Ethernet port ID.
- **detailed**—Displays information for non-present ports in addition to present ports.

#### **Default Configuration**

All ports are displayed. If detailed is not used, only present ports are displayed.

#### **Command Mode**

EXEC mode

#### **Example**

ss

The following examples display the optical transceiver diagnostics results.

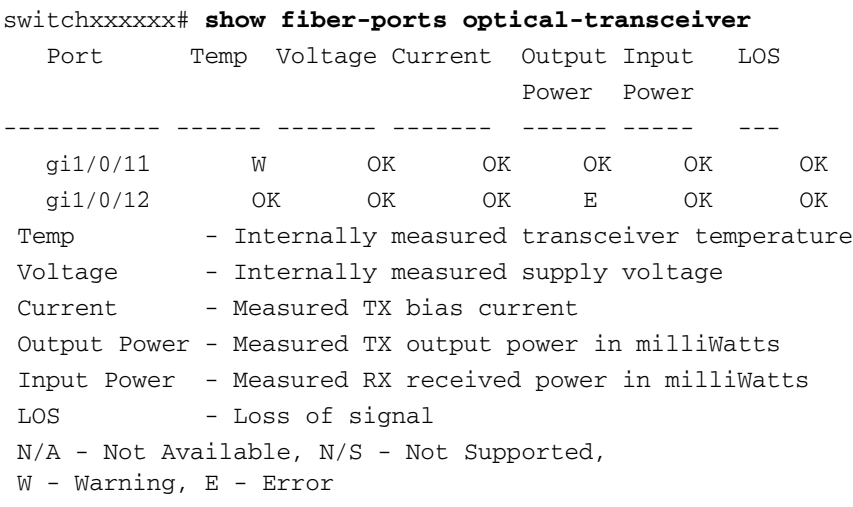

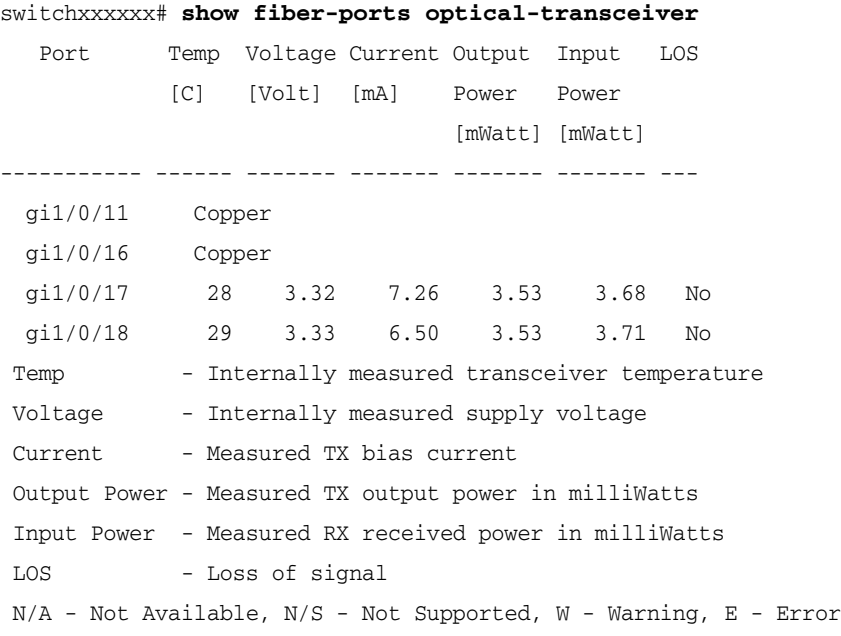

# **21 Port Channel Commands**

**iPECS** ES-4000G Series

### **21.1 channel-group**

Use the **channel-group** Interface Configuration (Ethernet) mode command to associate a port with a port-channel. Use the **no** form of this command to remove a port from a port-channel.

#### **Syntax**

**channel-group** *port-channel mode {on | auto}*

**no channel-group**

#### **Parameters**

- **port-channel**—Specifies the port channel number for the current port to join.
- **mode**—Specifies the mode of joining the port channel. The possible values are:
	- **• on**—Forces the port to join a channel without an LACP operation.
	- **• auto**—Forces the port to join a channel as a result of an LACP operation.

#### **Default Configuration**

The port is not assigned to a port-channel.

#### **Command Mode**

Interface Configuration (Ethernet) mode

Default mode is **on**.

#### **Example**

The following example forces port  $q1/0/11$  to join port-channel 1 without an LACP operation.

```
switchxxxxxx(config)# interface gi1/0/11
switchxxxxxx(config-if)# channel-group 1 mode on
```
### **21.2 port-channel load-balance**

Use the **port-channel load-balance** Global Configuration mode command to configure the load balancing policy of the port channeling. Use the **no** form of this command to reset to default.

#### **Syntax**

**port-channel load-balance** *{src-dst-mac| src-dst-ip | src-dst-mac-ip | src-dst-mac-ip-port}*

**no port-channel load-balance**

#### **Parameters**

**src-dst-mac**—Port channel load balancing is based on the source and destination MAC address.

#### ES-4000G Series

- **src-dst-mac-ip**—Port channel load balancing is based on the source and destination of MAC and IP addresses.
- **src-dst-mac-ip-port**—Port channel load balancing is based on the source and destination of MAC and IP addresses and on source and destination TCP/UDP port. numbers.
- **src-dst-ip—Port channel load balancing is based on the source and destination IP address.**

#### **Default Configuration**

src-dst-mac is the default option.

#### **Command Mode**

Global Configuration mode

#### **User Guidelines**

In **src-dst-mac-ip-port** load balancing policy, fragmented packets might be reordered.

#### **Example**

```
switchxxxxxx(config)# port-channel load-balance src-dst-mac
switchxxxxxx(config)# port-channel load-balance src-dst-mac-ip
```
### **21.3 show interfaces port-channel**

Use the **show interfaces port-channel** EXEC mode command to display port-channel information for all port channels or for a specific port channel.

#### **Syntax**

**show interfaces port-channel** *[interface-id]*

#### **Parameters**

**interface-id**—Specify an interface ID. The interface ID must be a Port Channel.

#### **Command Mode** EXEC mode

#### **Examples**

**Example 1** - The following example displays information on all port-channels.

```
switchxxxxxx# show interfaces port-channel
Load balancing: src-dst-mac.
Gathering information...
Channel Ports
------- -----
Po1 Active: gi1/0/11,Inactive: gi1/0/12-3
Po2 Active: gi1/0/15 Inactive: gi1/0/14
```
**Example 2** - The following example displays information on port-channels containing port 1

```
switchxxxxxx# show interfaces switchport gi1/0/11
Gathering information...
Name: gi1/0/11
Switchport: enable
```

```
Administrative Mode: access
Operational Mode: down
Access Mode VLAN: 1
Access Multicast TV VLAN: none
Trunking Native Mode VLAN: 1
Trunking VLANs Enabled: 1
                         2-4094 (Inactive)
General PVID: 1
General VLANs Enabled: none
General Egress Tagged VLANs Enabled: none
General Forbidden VLANs: none
General Ingress Filtering: enabled
General Acceptable Frame Type: all
General GVRP status: disabled
Customer Mode VLAN: none
Private-vlan promiscuous-association primary VLAN: none
Private-vlan promiscuous-association Secondary VLANs Enabled: none
Private-vlan host-association primary VLAN: none
Private-vlan host-association Secondary VLAN Enabled: none
DVA: disable
```
# **22 Address Table Commands**

**iPECS** ES-4000G Series

### **22.1 bridge multicast filtering**

Use the **bridge multicast filtering** Global Configuration mode command to enable the filtering of Multicast addresses. Use the **no** form of this command to disable Multicast address filtering.

#### **Syntax**

**bridge multicast filtering**

**no bridge multicast filtering**

#### **Default Configuration**

Multicast address filtering is disabled. All Multicast addresses are flooded to all ports.

#### **Command Mode**

Global Configuration mode

#### **User Guidelines**

When this feature is enabled, unregistered Multicast traffic (as opposed to registered) will still be flooded.

All registered Multicast addresses will be forwarded to the Multicast groups. There are two ways to manage Multicast groups, one is the IGMP Snooping feature, and the other is the [bridge multicast forward-all](#page-238-0) command.

#### **Example**

The following example enables bridge Multicast filtering.

switchxxxxxx(config)# **bridge multicast filtering**

### **22.2 bridge multicast mode**

Use the **bridge multicast mode** Interface Configuration (VLAN) mode command to configure the Multicast bridging mode. Use the **no** form of this command to return to the default configuration.

#### **Syntax**

**bridge multicast mode** *{mac-group | ip-group | ip-src-group}*

**no bridge multicast mode**

#### **Parameters**

- mac-group—Specifies that Multicast bridging is based on the packet's VLAN and MAC address.
- **ipv4-group**—Specifies that Multicast bridging is based on the packet's VLAN and MAC address for non-IPv4 packets, and on the packet's VLAN and IPv4 destination address for IPv4 packets.

#### ES-4000G Series

 **ipv4-src-group**—Specifies that Multicast bridging is based on the packet's VLAN and MAC address for non-IPv4 packets, and on the packet's VLAN, IPv4 destination address and IPv4 source address for IPv4 packets.

#### **Default Configuration**

The default mode is mac-group.

#### **Command Mode**

Interface Configuration (VLAN) mode

#### **User Guidelines**

Use the mac-group option when using a network management system that uses a MIB based on the Multicast MAC address. Otherwise, it is recommended to use the ipv4-group or ipv4-src-group mode, because there is no overlapping of IPv4 Multicast addresses in these modes.

For each Forwarding Data Base (FDB) mode, use different CLI commands to configure static entries in the FDB, as described in the following table:

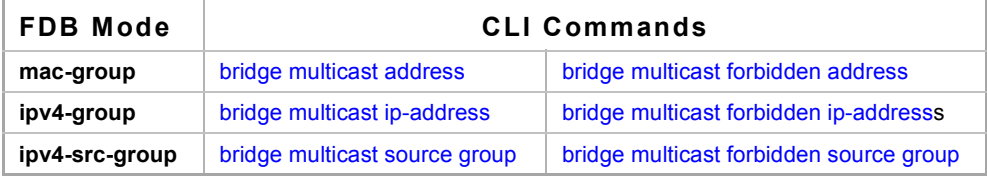

The following table describes the actual data that is written to the Forwarding Data Base (FDB) as a function of the IGMP version that is used in the network:

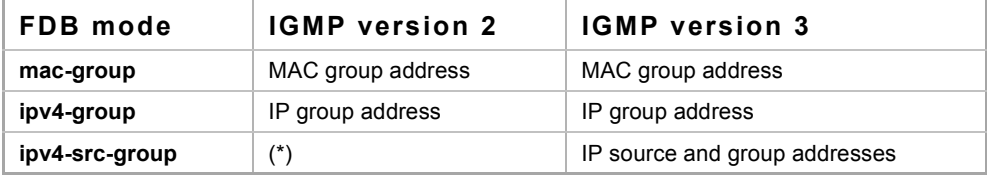

(\*) Note that (\*,G) cannot be written to the FDB if the mode is **ipv4-src-group**. In that case, no new FDB entry is created, but the port is added to the static (S,G) entries (if they exist) that belong to the requested group. It is recommended to set the FDB mode to ipv4-group or mac-group for IGMP version 2.

If an application on the device requests (\*,G), the operating FDB mode is changed to ipv4-group.

#### **Example**

The following example configures the Multicast bridging mode as an ipv4-group on VLAN 2.

switchxxxxxx(config)# **interface vlan** 2 switchxxxxxx(config-if)# **bridge multicast mode ipv4-group**

### <span id="page-228-0"></span>**22.3 bridge multicast address**

Use the **bridge multicast address** Interface Configuration (VLAN) mode command to register a MAC-layer Multicast address in the bridge table and statically add or remove ports to or from the group. Use the **no** form of this command to unregister the MAC address.

#### **Syntax**

**bridge multicast address** {*mac-multicast-address | ipv4-multicast-address} [[add | remove] {ethernet interface-list* | **port-channel** *port-channel-list*}]

**no bridge multicast address** {*mac-multicast-address*}

#### **Parameters**

- **mac-multicast-address | ipv4-multicast-address**—Specifies the group Multicast address.
- **add**—Adds ports to the group.
- **remove**—Removes ports from the group.
- **ethernet interface-list**—Specifies a list of Ethernet ports. Separate nonconsecutive Ethernet ports with a comma and no spaces. Use a hyphen to designate a range of ports.
- **port-channel port-channel-list**—Specifies a list of port channels. Separate nonconsecutive port-channels with a comma and no spaces; use a hyphen to designate a range of port channels.

#### **Default Configuration**

No Multicast addresses are defined.

If **ethernet interface-list** or **port-channel port-channel-list** is specified without specifying **add** or **remove**, the default option is **add**.

#### **Command Mode**

Interface Configuration (VLAN) mode

#### **User Guidelines**

To register the group in the bridge database without adding or removing ports or port channels, specify the **mac-multicast-address** parameter only.

Static Multicast addresses can be defined on static VLANs only.

You can execute the command before the VLAN is created.

#### **Examples**

**Example 1** - The following example registers the MAC address to the bridge table:

```
switchxxxxxx(config)# interface vlan 8
switchxxxxxx(config-if)# bridge multicast address 01:00:5e:02:02:03
```
**Example 2** - The following example registers the MAC address and adds ports statically.

```
switchxxxxxx(config)# interface vlan 8
switchxxxxxx(config-if)# bridge multicast address 01:00:5e:02:02:03 add 
gi1/0/11-2
```
### <span id="page-229-0"></span>**22.4 bridge multicast forbidden address**

Use the **bridge multicast forbidden address** Interface Configuration (VLAN) mode command to forbid adding or removing a specific Multicast address to or from specific ports. Use the **no** form of this command to restore the default configuration.

#### **Syntax**

**bridge multicast forbidden address** {*mac-multicast-address | ipv4-multicast-address*} *{add | remove} {ethernet interface-list | port-channel port-channel-list*}

**no bridge multicast forbidden address** {*mac-multicast-address*}

#### **Parameters**

- **mac-multicast-address | ipv4-multicast-address**—Specifies the group Multicast address.
- **add**—Forbids adding ports to the group.
- **remove**—Forbids removing ports from the group.
- **ethernet** *interface-list*—Specifies a list of Ethernet ports. Separate nonconsecutive Ethernet ports with a comma and no spaces. Use a hyphen to designate a range of ports.
- **port-channel** *port-channel-list*—Specifies a list of port channels. Separate nonconsecutive port-channels with a comma and no spaces. Use a hyphen to designate a range of port channels.

#### **Default Configuration**

No forbidden addresses are defined.

Default option is **add**.

#### **Command Mode**

Interface Configuration (VLAN) mode

#### **User Guidelines**

Before defining forbidden ports, the Multicast group should be registered, using [bridge multicast address](#page-228-0). You can execute the command before the VLAN is created.

#### **Example**

The following example forbids MAC address 0100.5e02.0203 on port  $q11/0/19$  within VLAN 8.

```
switchxxxxxx(config)# interface vlan 8
switchxxxxxx(config-if)# bridge multicast address 0100.5e02.0203
switchxxxxxx(config-if)# bridge multicast forbidden address 0100.5e02.0203 add 
gi1/0/19
```
### <span id="page-229-1"></span>**22.5 bridge multicast ip-address**

Use the **bridge multicast ip-address** Interface Configuration (VLAN) mode command to register IP-layer Multicast addresses to the bridge table, and statically add or remove ports to or from the group. Use the no form of this command to unregister the IP address.

#### **Syntax**

**bridge multicast ip-address** *ip-multicast-address [[add | remove] {ethernet interface-list* | *port-channel port-channel-list*}]

**no bridge multicast ip-address** *ip-multicast-address*

```
iPECS ES-4000G Series
```
#### **Parameters**

- **ip-multicast-address**—Specifies the group IP Multicast address.
- **add**—Adds ports to the group.
- **remove**—Removes ports from the group.
- **ethernet** *interface-list*—Specifies a list of Ethernet ports. Separate nonconsecutive Ethernet ports with a comma and no spaces. Use a hyphen to designate a range of ports.
- **port-channel** *port-channel-list*—Specifies a list of port channels. Separate nonconsecutive port-channels with a comma and no spaces. Use a hyphen to designate a range of port channels.

#### **Default Configuration**

No Multicast addresses are defined.

Default option is **add**.

#### **Command Mode**

Interface Configuration (VLAN) mode

#### **User Guidelines**

To register the group in the bridge database without adding or removing ports or port channels, specify the **ip-multicast-address** parameter only.

Static Multicast addresses can be defined on static VLANs only.

You can execute the command before the VLAN is created.

#### **Example**

The following example registers the specified IP address to the bridge table:

```
switchxxxxxx(config)# interface vlan 8
switchxxxxxx(config-if)# bridge multicast ip-address 239.2.2.2
```
The following example registers the IP address and adds ports statically.

```
switchxxxxxx(config)# interface vlan 8
switchxxxxxx(config-if)# bridge multicast ip-address 239.2.2.2 add gi1/0/19
```
### <span id="page-230-0"></span>**22.6 bridge multicast forbidden ip-address**

Use the **bridge multicast forbidden ip-address** Interface Configuration (VLAN) mode command to forbid adding or removing a specific IP Multicast address to or from specific ports. Use the no form of this command to restore the default configuration.

#### **Syntax**

**bridge multicast forbidden ip-address** *{ip-multicast-address} {add | remove} {ethernet interface-list | port-channel port-channel-list}*

**no bridge multicast forbidden ip-address** {*ip-multicast-address*}

#### **Parameters**

- **ip-multicast-address**—Specifies the group IP Multicast address.
- **add**—Forbids adding ports to the group.
- **remove**—Forbids removing ports from the group.
- **ethernet** *interface-list*—Specifies a list of Ethernet ports. Separate nonconsecutive Ethernet ports with a comma and no spaces. Use a hyphen to designate a range of ports.

 **port-channel** *port-channel-list*—Specifies a list of port channels. Separate nonconsecutive port-channels with a comma and no spaces. Use a hyphen to designate a range of port channels.

#### **Default Configuration**

No forbidden addresses are defined.

#### **Command Mode**

Interface Configuration (VLAN) mode

#### **User Guidelines**

Before defining forbidden ports, the Multicast group should be registered.

You can execute the command before the VLAN is created.

#### **Example**

The following example registers IP address 239.2.2.2, and forbids the IP address on port  $q\text{m1}/0/19$  within VLAN 8.

```
switchxxxxxx(config)# interface vlan 8
switchxxxxxx(config-if)# bridge multicast ip-address 239.2.2.2
switchxxxxxx(config-if)# bridge multicast forbidden ip-address 239.2.2.2 add 
   gi1/0/19
```
### <span id="page-231-0"></span>**22.7 bridge multicast source group**

Use the **bridge multicast source group** Interface Configuration (VLAN) mode command to register a source IP address - Multicast IP address pair to the bridge table, and statically add or remove ports to or from the source-group. Use the no form of this command to unregister the source-group-pair.

#### **Syntax**

**bridge multicast source** *ip-address* **group** *ip-multicast-address [[add | remove] {ethernet interface-list | port-channel port-channel-list}]*

**no bridge multicast source** *ip-address* **group** *ip-multicast-address*

#### **Parameters**

- **ip-address**—Specifies the source IP address.
- **ip-multicast-address**—Specifies the group IP Multicast address.
- **add**—Adds ports to the group for the specific source IP address.
- **Fig. 2 remove**—Removes ports from the group for the specific source IP address.
- **ethernet** *interface-list*—Specifies a list of Ethernet ports. Separate nonconsecutive Ethernet ports with a comma and no spaces. Use a hyphen to designate a range of ports.
- **port-channel** *port-channel-list*—Specifies a list of port channels. Separate nonconsecutive port-channels with a comma and no spaces; use a hyphen to designate a range of port channels.

#### **Default Configuration**

No Multicast addresses are defined.

The default option is **add**.

#### **Command Mode**

Interface Configuration (VLAN) mode

```
iPECS ES-4000G Series
```
#### **User Guidelines**

You can execute the command before the VLAN is created.

#### **Example**

The following example registers a source IP address - Multicast IP address pair to the bridge table:

```
switchxxxxxx(config)# interface vlan 8
```
switchxxxxxx(config-if)# **bridge multicast source** 13.16.1.1 **group** 239.2.2.2

### <span id="page-232-0"></span>**22.8 bridge multicast forbidden source group**

Use the **bridge multicast forbidden source group** Interface Configuration (VLAN) mode command to forbid adding or removing a specific IP source address - Multicast address pair to or from specific ports. Use the no form of this command to return to the default configuration.

#### **Syntax**

**bridge multicast forbidden source** *ip-address* **group** *ip-multicast-address* {*add | remove} {ethernet interface-list | port-channel port-channel-list}*

**no bridge multicast forbidden source** *ip-address* **group** *ip-multicast-address*

#### **Parameters**

- **ip-address**—Specifies the source IP address.
- **ip-multicast-address**—Specifies the group IP Multicast address.
- **add**—Forbids adding ports to the group for the specific source IP address.
- **remove**—Forbids removing ports from the group for the specific source IP address.
- **ethernet** *interface*-*list*—Specifies a list of Ethernet ports. Separate nonconsecutive Ethernet ports with a comma and no spaces. Use a hyphen to designate a range of ports.
- **port-channel** *port-channel-list*—Specifies a list of port channels. Separate nonconsecutive port-channels with a comma and no spaces; use a hyphen to designate a range of port channels.

#### **Default Configuration**

No forbidden addresses are defined.

#### **Command Mode**

Interface Configuration (VLAN) mode

#### **User Guidelines**

Before defining forbidden ports, the Multicast group should be registered.

You can execute the command before the VLAN is created.

#### **Example**

The following example registers a source IP address - Multicast IP address pair to the bridge table, and forbids adding the pair to port gi1/0/19 on VLAN 8:

```
switchxxxxxx(config)# interface vlan 8
```

```
switchxxxxxx(config-if)# bridge multicast source 13.16.1.1 group 239.2.2.2
switchxxxxxx(config-if)# bridge multicast forbidden source 13.16.1.1 group
239.2.2.2 add gi1/0/19
```
### **22.9 bridge multicast ipv6 mode**

Use the **bridge multicast ipv6 mode** Interface Configuration (VLAN) mode command to configure the Multicast bridging mode for IPv6 Multicast packets. Use the no form of this command to return to the default configuration.

#### **Syntax**

**bridge multicast ipv6 mode** *{mac-group | ip-group | ip-src-group}*

**no bridge multicast ipv6 mode**

#### **Parameters**

- **mac-group—Specifies that Multicast bridging is based on the packet's VLAN and MAC destination** address.
- **ip-group**—Specifies that Multicast bridging is based on the packet's VLAN and IPv6 destination address for IPv6 packets.
- **ip-src-group**—Specifies that Multicast bridging is based on the packet's VLAN, IPv6 destination address and IPv6 source address for IPv6 packets.

#### **Default Configuration**

The default mode is **mac-group**.

#### **Command Mode**

Interface Configuration (VLAN) mode

#### **User Guidelines**

Use the **mac-group** mode when using a network management system that uses a MIB based on the Multicast MAC address.

For each Forwarding Data Base (FDB) mode, use different CLI commands to configure static entries for IPv6 Multicast addresses in the FDB, as described in the following table:

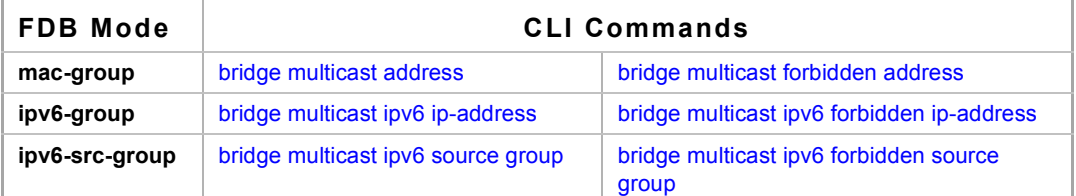

The following table describes the actual data that is written to the Forwarding Data Base (FDB) as a function of the MLD version that is used in the network:(\*) Note that (\*,G) cannot be written to the FDB if the mode is

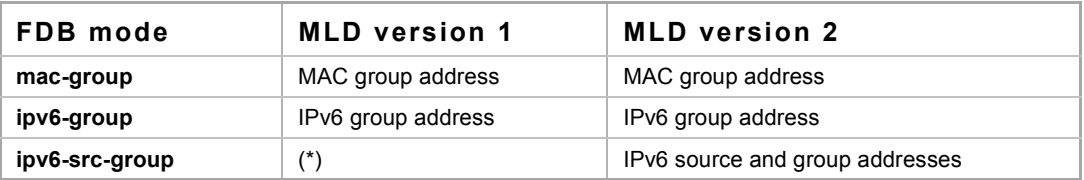

**ip-src-group**. In that case, no new FDB entry is created, but the port is added to the (S,G) entries (if they exist) that belong to the requested group. If an application on the device requests (\*,G), the operating FDB mode is changed to **ip-group**.

You can execute the command before the VLAN is created.

#### **Example**

The following example configures the Multicast bridging mode as an **ip-group** on VLAN 2.

```
switchxxxxxx(config)# interface vlan 2
switchxxxxxx(config-if)# bridge multicast ipv6 mode ip-group
```
### <span id="page-234-0"></span>**22.10 bridge multicast ipv6 ip-address**

Use the **bridge multicast ipv6 ip-address** Interface Configuration (VLAN) mode command to register an IPv6 Multicast address to the bridge table, and statically add or remove ports to or from the group. Use the **no** form of this command to unregister the IPv6 address.

#### **Syntax**

**bridge multicast ipv6 ip-address** *ipv6-multicast-address [[add | remove] {ethernet interface-list | port-channel port-channel-list}]*

**no bridge multicast ipv6 ip-address** *ip-multicast-address*

#### **Parameters**

- ipv6-multicast-address—Specifies the group IPv6 multicast address.
- **add**—Adds ports to the group.
- **remove**—Removes ports from the group.
- **ethernet** *interface-list*—Specifies a list of Ethernet ports. Separate nonconsecutive Ethernet ports with a comma and no spaces; use a hyphen to designate a range of ports.
- **port-channel** *port-channel-list*—Specifies a list of port channels. Separate nonconsecutive port-channels with a comma and no spaces. Use a hyphen to designate a range of port channels.

#### **Default Configuration**

No Multicast addresses are defined.

The default option is **add**.

#### **Command Mode**

Interface Configuration (VLAN) mode

#### **User Guidelines**

To register the group in the bridge database without adding or removing ports or port channels, specify the **ipv6-multicast-address** parameter only.

Static Multicast addresses can be defined on static VLANs only.

You can execute the command before the VLAN is created.

#### **Example**

**Example 1** - The following example registers the IPv6 address to the bridge table:

```
switchxxxxxx(config)# interface vlan 8
switchxxxxxx(config-if)# bridge multicast ipv6 ip-address FF00:0:0:0:4:4:4:1
```
**Example 2 -** The following example registers the IPv6 address and adds ports statically.

switchxxxxxx(config)# **interface vlan** 8

```
switchxxxxxx(config-if)# bridge multicast ipv6 ip-address FF00:0:0:0:4:4:4:1 
add gi1/0/11-2
```
### <span id="page-235-0"></span>**22.11 bridge multicast ipv6 forbidden ip-address**

Use the **bridge multicast ipv6 forbidden ip-address** Interface Configuration (VLAN) mode command to forbid adding or removing a specific IPv6 Multicast address to or from specific ports. To restore the default configuration, use the **no** form of this command.

#### **Syntax**

**bridge multicast ipv6 forbidden ip-address** {*ipv6-multicast-address*} *{add | remove} {ethernet interface-list | port-channel port-channel-list}*

**no bridge multicast ipv6 forbidden ip-address** {*ipv6-multicast-address*}

#### **Parameters**

- **ipv6-multicast-address**—Specifies the group IPv6 Multicast address.
- **add**—Forbids adding ports to the group.
- **remove**—Forbids removing ports from the group.
- **ethernet** *interface-list*—Specifies a list of Ethernet ports. Separate nonconsecutive Ethernet ports with a comma and no spaces. Use a hyphen to designate a range of ports.
- **port-channel** *port-channel-list*—Specifies a list of port channels. Separate nonconsecutive port-channels with a comma and no spaces. Use a hyphen to designate a range of port channels.

#### **Default Configuration**

No forbidden addresses are defined.

The default option is **add**.

#### **Command Mode**

Interface Configuration (VLAN) mode

#### **User Guidelines**

Before defining forbidden ports, the Multicast group should be registered.

You can execute the command before the VLAN is created.

#### **Example**

The following example registers an IPv6 Multicast address, and forbids the IPv6 address on port gi1/0/19 within VLAN 8.

```
switchxxxxxx(config)# interface vlan 8
switchxxxxxx(config-if)# bridge multicast ipv6 ip-address FF00:0:0:0:4:4:4:1
switchxxxxxx(config-if)# bridge multicast ipv6 forbidden ip-address
FF00:0:0:0:4:4:4:1 add gi1/0/19
```
### <span id="page-236-0"></span>**22.12 bridge multicast ipv6 source group**

Use the **bridge multicast ipv6 source group** Interface Configuration (VLAN) mode command to register a source IPv6 address - Multicast IPv6 address pair to the bridge table, and statically add or remove ports to or from the source-group. Use the **no** form of this command to unregister the source-group-pair.

#### **Syntax**

**bridge multicast ipv6 source** *ipv6-source-address* **group** *ipv6-multicast-address [[add | remove] {ethernet interface-list | port-channel port-channel-list}]*

**no bridge multicast ipv6 source** *ipv6-address* **group** *ipv6-multicast-address*

#### **Parameters**

- **ipv6-source-address**—Specifies the source IPv6 address.
- **ipv6-multicast-address**—Specifies the group IPv6 Multicast address.
- **add**—Adds ports to the group for the specific source IPv6 address.
- **remove—Removes ports from the group for the specific source IPv6 address.**
- **ethernet** *interface-list*—Specifies a list of Ethernet ports. Separate nonconsecutive Ethernet ports with a comma and no spaces. Use a hyphen to designate a range of ports.
- **port-channel** *port-channel-list*—Specifies a list of port channels. Separate nonconsecutive port-channels with a comma and no spaces. Use a hyphen to designate a range of port channels.

#### **Default Configuration**

No Multicast addresses are defined.

The default option is **add**.

#### **Command Mode**

Interface Configuration (VLAN) mode

#### **Example**

The following example registers a source IPv6 address - Multicast IPv6 address pair to the bridge table:

```
switchxxxxxx(config)# interface vlan 8
switchxxxxxx(config-if)# bridge multicast source 2001:0:0:0:4:4:4 group
   FF00:0:0:0:4:4:4:1
```
### <span id="page-236-1"></span>**22.13 bridge multicast ipv6 forbidden source group**

Use the **bridge multicast ipv6 forbidden source group** Interface Configuration (VLAN) mode command to forbid adding or removing a specific IPv6 source address - Multicast address pair to or from specific ports. Use the **no** form of this command to return to the default configuration.

#### **Syntax**

**bridge multicast ipv6 forbidden source** *ipv6-source-address* **group** *ipv6-multicast-address {add | remove} {***ethernet** *interface-list | port-channel port-channel-list}*

**no bridge multicast ipv6 forbidden source** *ipv6-address* **group** *ipv6-multicast-address*

#### **Parameters**

- **ipv6-source-address**—Specifies the source IPv6 address.
- **ipv6-multicast-address**—Specifies the group IPv6 multicast address.
- **add**—Forbids adding ports to the group for the specific source IPv6 address.

- **remove**—Forbids removing ports from the group for the specific source IPv6 address.
- **ethernet** *interface-list*—Specifies a list of Ethernet ports. Separate nonconsecutive Ethernet ports with a comma and no spaces. Use a hyphen to designate a range of ports.
- **port-channel** *port-channel-list*—Specifies a list of port channels. Separate nonconsecutive port-channels with a comma and no spaces; use a hyphen to designate a range of port channels.

#### **Default Configuration**

No forbidden addresses are defined.

#### **Command Mode**

Interface Configuration (VLAN) mode

#### **User Guidelines**

Before defining forbidden ports, the Multicast group should be registered.

You can execute the command before the VLAN is created.

#### **Example**

The following example registers a source IPv6 address - Multicast IPv6 address pair to the bridge table, and forbids adding the pair to  $q1/0/19$  on VLAN 8:

```
switchxxxxxx(config)# interface vlan 8
switchxxxxxx(config-if)# bridge multicast source 2001:0:0:0:4:4:4 group
   FF00:0:0:0:4:4:4:1
switchxxxxxx(config-if)# bridge multicast forbidden source 2001:0:0:0:4:4:4:1
```

```
group FF00:0:0:0:4:4:4:1 add gi1/0/19
```
### **22.14 bridge multicast unregistered**

Use the **bridge multicast unregistered** Interface Configuration (Ethernet, Port-Channel) mode command to configure forwarding unregistered Multicast addresses. Use the **no** form of this command to restore the default configuration.

#### **Syntax**

**bridge multicast unregistered** *{forwarding | filtering}*

**no bridge multicast unregistered**

#### **Parameters**

- **forwarding**—Forwards unregistered Multicast packets.
- **filtering**—Filters unregistered Multicast packets.

#### **Default Configuration**

Unregistered Multicast addresses are forwarded.

#### **Command Mode**

Interface Configuration (Ethernet, Port-Channel) mode

#### **User Guidelines**

Do not enable unregistered Multicast filtering on ports that are connected to routers, because the 224.0.0.x address range should not be filtered. Note that routers do not necessarily send IGMP reports for the 224.0.0.x range.

You can execute the command before the VLAN is created.

#### **Example**

The following example specifies that unregistered Multicast packets are filtered on  $q1/0/11$ :

```
switchxxxxxx(config)# interface gi1/0/11
switchxxxxxx(config-if)# bridge multicast unregistered filtering
```
### <span id="page-238-0"></span>**22.15 bridge multicast forward-all**

Use the **bridge multicast forward-all** Interface Configuration (VLAN) mode command to enable forwarding all multicast packets for a range of ports or port channels. Use the **no** form of this command to restore the default configuration.

#### **Syntax**

**bridge multicast forward-all** *{add | remove} {ethernet interface-list | port-channel port-channel-list}* **no bridge multicast forward-all**

#### **Parameters**

- **add**—Forces forwarding of all Multicast packets.
- **remove**—Does not force forwarding of all Multicast packets.
- **ethernet** *interface-list*—Specifies a list of Ethernet ports. Separate nonconsecutive Ethernet ports with a comma and no spaces. Use a hyphen to designate a range of ports.
- **port-channel** *port-channel-list*—Specifies a list of port channels. Separate nonconsecutive port-channels with a comma and no spaces. Use a hyphen to designate a range of port channels.

#### **Default Configuration**

Forwarding of all Multicast packets is disabled.

#### **Command Mode**

Interface Configuration (VLAN) mode

#### **Example**

The following example enables all Multicast packets on port gi1/0/18 to be forwarded.

```
switchxxxxxx(config)# interface vlan 2
switchxxxxxx(config-if)# bridge multicast forward-all add gi1/0/18
```
## <span id="page-238-1"></span>**22.16 bridge multicast forbidden forward-all**

Use the **bridge multicast forbidden forward-all** Interface Configuration (VLAN) mode command to forbid a port to dynamically join Multicast groups. Use the no form of this command to restore the default configuration.

#### **Syntax**

**bridge multicast forbidden forward-all** *{add | remove} {ethernet interface-list | port-channel port-channel-list}*

**no bridge multicast forbidden forward-all**

ES-4000G Series

#### **Parameters**

- **add**—Forbids forwarding of all Multicast packets.
- **remove**—Does not forbid forwarding of all Multicast packets.
- *ethernet interface-list* —Specifies a list of Ethernet ports. Separate nonconsecutive Ethernet ports with a comma and no spaces. Use a hyphen to designate a range of ports.
- *port-channel port-channel-list—Specifies a list of port channels. Separate nonconsecutive* port-channels with a comma and no spaces; use a hyphen to designate a range of port channels.

#### **Default Configuration**

Ports are not forbidden to dynamically join Multicast groups.

The default option is **add**.

#### **Command Mode**

Interface Configuration (VLAN) mode

#### **User Guidelines**

Use this command to forbid a port to dynamically join (by IGMP, for example) a Multicast group.

The port can still be a Multicast router port.

#### **Example**

The following example forbids forwarding of all Multicast packets to gi1/0/11 within VLAN 2.

```
switchxxxxxx(config)# interface vlan 2
```

```
switchxxxxxx(config-if)# bridge multicast forbidden forward-all add ethernet
   gi1/0/11
```
### <span id="page-239-0"></span>**22.17 bridge unicast unknown**

Use the **bridge unicast unknown** Interface Configuration mode command to enable egress filtering of Unicast packets where the destination MAC address is unknown to the device. Use the **no** form of this command to restore the default configuration.

#### **Syntax**

**bridge unicast unknown** {*filtering* | *forwarding*}

**no bridge unicast unknown**

#### **Parameters**

- **filtering** Filter unregistered Unicast packets.
- **forwarding** Forward unregistered Unicast packets.

### **Default Configuration**

Forwarding.

### **Command Mode**

Interface Configuration mode

#### **Example**

The following example drops Unicast packets on VLAN 2 when the destination is unknown.

```
switchxxxxxx(config)# interface vlan 2
switchxxxxxx(config-if)# bridge unicast unknown filtering
```
### **22.18 mac address-table static**

Use the **mac address-table static** Global Configuration mode command to add a MAC-layer station source address to the MAC address table. Use the **no** form of this command to delete the MAC address.

#### **Syntax**

**mac address-table static** *mac-address* **vlan** *vlan-id* **interface** *interface-id* [**permanent** *|* **delete-on-reset** *|*  **delete-on-timeout** *|* **secure**]

**no mac address-table static** [*mac-address] vlan vlan-id*

#### **Parameters**

- **mac-address** MAC address (Range: Valid MAC address)
- **vlan-id** Specify the VLAN
- **interface-id** Specify an interface ID. The interface ID can be one of the following types: Ethernet port or port-channel (Range: valid ethernet port, valid port-channel)
- **permanent** The permanent static MAC address. The keyword is applied by the default.
- **delete-on-reset** The delete-on-reset static MAC address.
- **delete-on-timeout** The delete-on-timeout static MAC address.
- **secure**—The secure MAC address. May be used only in a secure mode.

#### **Default Configuration**

No static addresses are defined. The default mode for an added address is permanent.

#### **Command Mode**

Global Configuration mode

#### **User Guidelines**

Use the command to add a static MAC address with given time-to-live in any mode or to add a secure MAC address in a secure mode.

Each MAC address in the MAC address table is assigned two attributes: **type** and **time-to-live**.

The following value of time-of-live is supported:

- **permanent** a MAC address is saved until it is removed manually.
- **delete-on-reset** a MAC address is saved until the next reboot.
- **delete-on-timeout** a MAC address that may be removed by the aging timer.

The following types are supported:

- **static** MAC address manually added by the command with the following keywords specifying its time-of-live:
	- **• permanent**
	- **• delete-on-reset**
	- **• delete-on-timeout**

A static MAC address may be added in any port mode.

 **secure**— A MAC address added manually or learned in a secure mode. Use the **mac address-table static** command with the **secure** keyword to add a secure MAC address. The MAC address cannot be relearned.

A secure MAC address may be added only in a secure port mode.

 **dynamic**— a MAC address learned by the switch in non secure mode. A value of its **time-to-live** attribute is **delete-on-timeout**.

#### **Examples**

**Example 1 -** The following example adds two permanent static MAC address:

```
switchxxxxxx(conf)#mac address-table static 00:3f:bd:45:5a:b1 vlan 1 gi1/0/11
switchxxxxxx(conf)mac address-table static 00:3f:bd:45:5a:b2 vlan 1 gi1/0/11 
   permanent
```
**Example 2 -** The following example adds a deleted-on-reset static MAC address:

switchxxxxxx(conf)**mac address-table static** 00:3f:bd:45:5a:b2 **vlan** 1 gi1/0/11 delete-on-reset

**Example 3 -** The following example adds a deleted-on-timeout static MAC address:

switchxxxxxx(conf)**mac address-table static** 00:3f:bd:45:5a:b2 **vlan** 1 gi1/0/11 delete-on-timeout

**Example 4 -** The following example adds a secure MAC address:

switchxxxxxx(conf)**mac address-table static** 00:3f:bd:45:5a:b2 **vlan** 1 gi1/0/11 secure

### **22.19 clear mac address-table**

Use the **clear mac address-table** Privileged EXEC command to remove learned or secure entries from the forwarding database (FDB).

#### **Syntax**

**clear mac address-table** *dynamic [interface interface-id]*

**clear mac address-table** *secure interface interface-id*

#### **Parameters**

- **dynamic interface** *interface-id*—Delete all dynamic (learned) addresses on the specified interface.The interface ID can be one of the following types: Ethernet port or port-channel. If interface ID is not supplied, all dynamic addresses are deleted.
- **secure interface** *interface-id*—Delete all the secure addresses learned on the specific interface. A secure address on a MAC address learned on ports on which port security is defined.

#### **Default Configuration**

For dynamic addresses, if interface-id is not supplied, all dynamic entries are deleted.

#### **Command Mode**

Privileged EXEC mode

**Examples:**

**Example 1** - Delete all dynamic entries from the FDB.

switchxxxxxx# **clear mac address-table dynamic**

**Example 2** - Delete all secure entries from the FDB learned on secure port gi1.

switchxxxxxx# **clear mac address-table secure interface** gi1

### **22.20 mac address-table aging-time**

Use the **mac address-table aging-time** Global configuration command to set the aging time of the address table. Use the **no** form of this command to restore the default.

**Syntax mac address-table aging-time** *seconds*

**no mac address-table aging-time**

**Parameters seconds**—Time is number of seconds. (Range:16-630)

**Default Configuration**  300

**Command Mode**  Global Configuration mode

#### **Example**

switchxxxxxx(config)# **mac address-table aging-time** 600

### <span id="page-242-0"></span>**22.21 port security**

Use the **port security** Interface Configuration (Ethernet, Port-channel) mode command to enable port security learning mode on an interface. Use the **no** form of this command to disable port security learning mode on an interface.

#### **Syntax**

**port security** [**forward** *|* **discard** *|* **discard***-***shutdown**] [**trap** *seconds*]

**no port security**

#### **Parameters**

- **forward**—Forwards packets with unlearned source addresses, but does not learn the address.
- **discard**—Discards packets with unlearned source addresses.
- **discard-shutdown**—Discards packets with unlearned source addresses and shuts down the port.
- **trap** *seconds*—Sends SNMP traps and specifies the minimum time interval in seconds between consecutive traps. (Range: 1–1000000)

#### **Default Configuration**

The feature is disabled by default.

The default mode is **discard**.

The default number of seconds is zero, but if **traps** is entered, a number of seconds must also be entered.

#### **Command Mode**

Interface Configuration (Ethernet, port-channel) mode

#### **User Guidelines**

The command may be used only when the interface in the regular (non-secure with unlimited MAC learning) mode.

See the [bridge unicast unknown](#page-239-0) command for information about MAC address attributes (type and time-to-live) definitions.

When the **port security** command enables the **lock** mode on a port all dynamic addresses learned on the port are changed to **permanent secure** addresses.

When the **port security** command enables a mode on a port differing from the **lock** mode all dynamic addresses learned on the port are deleted.

When the **no port security** command cancels a secure mode on a port all secure addresses defined on the port are changed to **dynamic** addresses.

Additionally to set a mode, use the **port security** command to set an action that the switch should perform on a frame which source MAC address cannot be learned.

#### **Example**

The following example forwards all packets to port gi1/0/11 without learning addresses of packets from unknown sources and sends traps every 100 seconds, if a packet with an unknown source address is received.

switchxxxxxx(config)**interface** gi1/0/1**7** switchxxxxxx(config-if)**port security mode lock** switchxxxxxx(config-if)**port security forward trap 100** switchxxxxxx(config-if)**exit**

### <span id="page-243-0"></span>**22.22 port security mode**

Use the **port security mode** Interface Configuration (Ethernet, port-channel) mode command configures the port security learning mode. Use the **no** form of this command to restore the default configuration.

#### **Syntax**

**port security mode** {**max-addresses | lock**}

**no port security mode**

#### **Parameters**

- **max-addresses** Non secure mode with limited learning dynamic MAC addresses. The static MAC addresses may be added on the port manually by the [bridge unicast unknown](#page-239-0) command.
- **lock** Secure mode without MAC learning. The static and secure MAC addresses may be added on the port manually by the [bridge unicast unknown](#page-239-0) command.

#### **Default Configuration**

The default port security mode is **lock**.

#### **Command Mode**

Interface Configuration (Ethernet, port-channel) mode

#### **User Guidelines**

The default port mode is called regular. In this mode, the port allows unlimited learning of dynamic addresses. The static MAC addresses may be added on the port manually by the [bridge unicast unknown](#page-239-0) command.

The command may be used only when the interface in the regular (non-secure with unlimited MAC learning) mode.

Use the **port security mode** command to change the default mode before the [port security mode](#page-243-0) command.

#### **Example**

The following example sets the port security mode to Lock for gi1/0/17.

```
switchxxxxxx(config)interface gi1/0/17
switchxxxxxx(config-if)port security mode lock
switchxxxxxx(config-if)port security
switchxxxxxx(config-if)exit
```
### **22.23 port security max**

Use the **port security max** Interface Configuration (Ethernet, Port-channel) mode command to configure the maximum number of addresses that can be learned on the port while the port is in port, max-addresses or secure mode. Use the **no** form of this command to restore the default configuration.

#### **Syntax**

**port security max** *max-addr*

**no port security max**

#### **Parameters**

**max-addr**—Specifies the maximum number of addresses that can be learned on the port. (Range: 0–256)

#### **Default Configuration**

This default maximum number of addresses is 1.

#### **Command Mode**

Interface Configuration (Ethernet, Port-channel) mode

#### **User Guidelines**

The command may be used only when the interface in the regular (non-secure with unlimited MAC learning) mode.

Use this command to change the default value before the [port security](#page-242-0) command.

#### **Example**

The following example sets the port to limited learning mode:

```
switchxxxxxx(config)#interface gi7
switchxxxxxx(config-if)port security mode max
switchxxxxxx(config-if)port security max 20
switchxxxxxx(config-if)port security
```
switchxxxxxx(config-if)**exit**

### **22.24 port security routed secure-address**

Use the **port security routed secure-address** Interface Configuration (Ethernet, Port-channel) mode command to add a MAC-layer secure address to a routed port. (port that has an IP address defined on it). Use the no form of this command to delete a MAC address from a routed port.

#### **Syntax**

**port security routed secure-address** *mac-address*

**no port security routed secure-address** [*mac-address*]

#### **Parameters**

**mac-address**—Specifies the MAC address.

#### **Default Configuration**

No addresses are defined.

#### **Command Mode**

Interface Configuration (Ethernet, port-channel) mode. It cannot be configured for a range of interfaces (range context).

#### **User Guidelines**

This command enables adding secure MAC addresses to a routed port in port security mode. The command is available when the port is a routed port and in port security mode. The address is deleted if the port exits the security mode or is not a routed port.

#### **Example**

The following example adds the MAC-layer address 00:66:66:66:66:66 to gi1/0/11.

```
switchxxxxxx(config)# interface gi1/0/11
switchxxxxxx(config-if)# port security routed secure-address 00:66:66:66:66:66
```
### **22.25 show mac address-table**

Use the **show mac address-table** EXEC command to view entries in the MAC address table.

#### **Syntax**

**show mac address-table** *[dynamic | static| secure] [vlan vlan] [interface interface-id] [address mac-address]*

#### **Parameters**

- **dynamic**—Displays only dynamic MAC address table entries.
- **static**—Displays only static MAC address table entries.
- **secure**—Displays only secure MAC address table entries.
- **vian**—Displays entries for a specific VLAN.
- **interface-id**—SDisplays entries for a specific interface ID. The interface ID can be one of the following types: Ethernet port or port-channel.
- **mac-address**—Displays entries for a specific MAC address.

#### **Default Configuration**

If no parameters are entered, the entire table is displayed.

#### **Command Mode**

EXEC mode

#### **User Guidelines**

Internal usage VLANs (VLANs that are automatically allocated on routed ports) are presented in the VLAN column by a port number and not by a VLAN ID.

#### **Example**

**Example 1** - Displays entire address table.

```
switchxxxxxx# show mac address-table
```
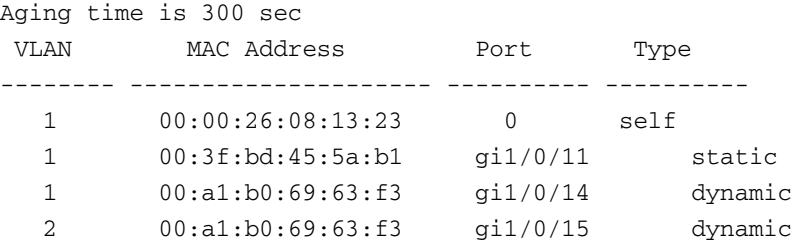

**Example 2** - Displays address table entries containing the specified MAC address.

switchxxxxxx# **show mac address-table** 00:3f:bd:45:5a:b1

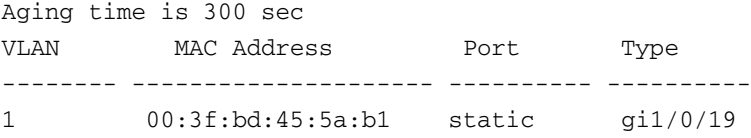

### **22.26 show mac address-table count**

Use the **show mac address-table count** EXEC mode command to display the number of addresses present in the Forwarding Database.

#### **Syntax**

**show mac address-table count** *[vlan vlan | interface interface-id]*

#### **Parameters**

- **vlan**—Specifies VLAN.
- **interface-id**—Specifies an interface ID. The interface ID can be one of the following types: Ethernet port or port-channel.

#### **Command Mode**

EXEC mode

#### **Example**

```
switchxxxxxx# show mac address-table count
Capacity: 8192
```

```
ES-4000G Series
```

```
Free: 8083
Used: 109
Secure : 0
Dynamic : 25
Static : 1
Internal : 0
```
### **22.27 show bridge multicast mode**

Use the **show bridge multicast mode** EXEC mode command to display the Multicast bridging mode for all VLANs or for a specific VLAN.

#### **Syntax**

**show bridge multicast mode** *[vlan vlan-id*]

#### **Parameters**

**vlan** *vlan-id*—Specifies the VLAN ID.

#### **Command Mode**

EXEC mode

#### **Example**

The following example displays the Multicast bridging mode for all VLANs.

#### switchxxxxxx# **show bridge multicast mode**

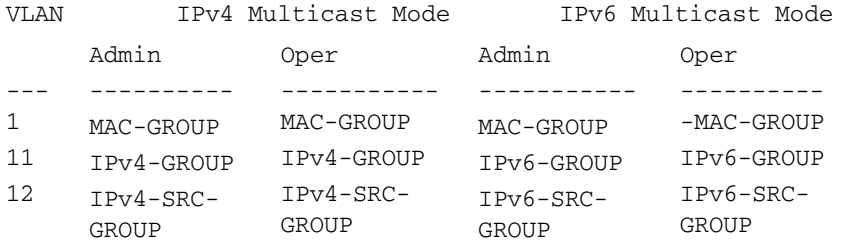

### **22.28 show bridge multicast address-table**

Use the **show bridge multicast address-table** EXEC mode command to display Multicast MAC addresses or IP Multicast address table information.

#### **Syntax**

**show bridge multicast address-table** *[vlan vlan-id] [address {mac-multicast-address | ipv4-multicast-address | ipv6-multicast-address}] [format {ip | mac}] [source {ipv4-source-address | ipv6-source-address}*]

#### **Parameters**

- **vlan-id***vlan-id*—Display entries for specified VLAN ID.
- **address** —Display entries for specified Multicast address. The possible values are:
	- **• mac-multicast-address**—Specifies the MAC Multicast address.
	- **• ipv4-multicast-address**—Specifies the IPv4 Multicast address.
	- **• ipv6-multicast-address**—Specifies the IPv6 Multicast address.

- **format—(this applies if picked mac-multicast-address). then i can display it either in mac or ip format)** Display entries for specified Multicast address format. The possible values are:
	- **• ip**—Specifies that the Multicast address is an IP address.
	- **• mac**—Specifies that the Multicast address is a MAC address.
- **source** {**ipv4-source-address** | **ipv6-source-address**}—Specifies the source address. The possible values are:
	- **• ipv4-address**—Specifies the source IPv4 address.
	- **• ipv6-address**—Specifies the source IPv6 address.

#### **Default Configuration**

If the **format** is not specified, it defaults to **mac** (only if mac-multicast-address was entered).

If VLAN ID is not entered, entries for all VLANs are displayed.

If MAC or IP address is not supplied, entries for all addresses are displayed.

#### **Command Mode**

EXEC mode

#### **User Guidelines**

A MAC address can be displayed in IP format only if it is within the range 0100.5e00.0000 through 0100.5e7f.ffff.

Multicast router ports (defined statically or discovered dynamically) are members in all MAC groups.

Ports that were defined via the [bridge multicast forbidden forward-all](#page-238-1) command are displayed in all forbidden MAC entries.

Changing the Multicast mode can move static Multicast addresses that are written in the device FDB to a shadow configuration because of FDB hash collisions.

#### **Example**

The following example displays bridge Multicast address information.

switchxxxxxx# **show bridge multicast address-table** Multicast address table for VLANs in MAC-GROUP bridging mode: Vlan MAC Address Type Ports ---- ----------------- -------------- ----- 8 01:00:5e:02:02:03 Static 1-2

```
Forbidden ports for Multicast addresses:
Vlan MAC Address Ports
---- ----------------- ----- 
8 01:00:5e:02:02:03 gi1/0/19
Multicast address table for VLANs in IPv4-GROUP bridging mode:
Vlan MAC Address Type Ports
---- ----------------- -------------- ----- 
1 224.0.0.251 Dynamic gi1/0/12
Forbidden ports for Multicast addresses:
Vlan MAC Address Ports
---- ----------------- ----- 
1 232.5.6.5
1 233.22.2.6
```

```
ES-4000G Series
           Multicast address table for VLANs in IPv4-SRC-GROUP bridging mode:
           Vlan Group Address Source address Type Ports
            ---- --------------- --------------- -------- -----
           1 224.2.2.251 11.2.2.3 Dynamic gi1/0/11
           Forbidden ports for Multicast addresses:
           Vlan Group Address Source Address Ports 
           ---- --------------- --------------- -------
           8 239.2.2.2 * ail/0/19
           8 239.2.2.2 1.1.1.11 gi1/0/19
           Multicast address table for VLANs in IPv6-GROUP bridging mode:
           VLAN IP/MAC Address Type Ports
            ---- ----------------- --------- ---------------------
           8 ff02::4:4:4 Static gi1/0/11-2, gi1/0/17, Po1
           Forbidden ports for Multicast addresses:
           VLAN IP/MAC Address Ports
           ---- ----------------- -----------
           8 ff02::4:4:4 gi1/0/19
           Multicast address table for VLANs in IPv6-SRC-GROUP bridging mode:
           Vlan Group Address Source address Type Ports
           ---- --------------- --------------- -------- ------------------
           8 ff02::4:4:4 * Static gi1/0/11-2,gi1/0/17,Po1
           8 ff02::4:4:4 fe80::200:7ff: Static
                             f = 00 \cdot 200Forbidden ports for Multicast addresses:
           Vlan Group Address Source address Ports
           ---- --------------- --------------- ----------
           8 ff02::4:4:4 * gi1/0/19
```
### 8 ff02::4:4:4 fe80::200:7ff:f gi1/0/19 e00:200

### **22.29 show bridge multicast address-table static**

Use the **show bridge multicast address-table static** EXEC mode command to display the statically configured Multicast addresses.

#### **Syntax**

**show bridge multicast address-table static** *[vlan vlan-id] [address mac-multicast-address | ipv4-multicast-address | ipv6-multicast-address] [source ipv4-source-address | ipv6-source-address] [all | mac | ip*]

#### **Parameters**

- **vlan vlan-id**—Specifies the VLAN ID.
- **address**—Specifies the Multicast address. The possible values are:
	- **• mac-multicast-address**—Specifies the MAC Multicast address.
	- **• ipv4-multicast-address**—Specifies the IPv4 Multicast address.
	- **• ipv6-multicast-address**—Specifies the IPv6 Multicast address.
- **source**—Specifies the source address. The possible values are:
	- **• ipv4-address**—Specifies the source IPv4 address.
	- **• ipv6-address**—Specifies the source IPv6 address.

#### **Default Configuration**

When **all/mac/ip** is not specified, all entries (MAC and IP) will be displayed.

#### **Command Mode**

EXEC mode

#### **User Guidelines**

A MAC address can be displayed in IP format only if it is within the range 0100.5e00.0000–- 0100.5e7f.ffff.

#### **Example**

The following example displays the statically configured Multicast addresses.

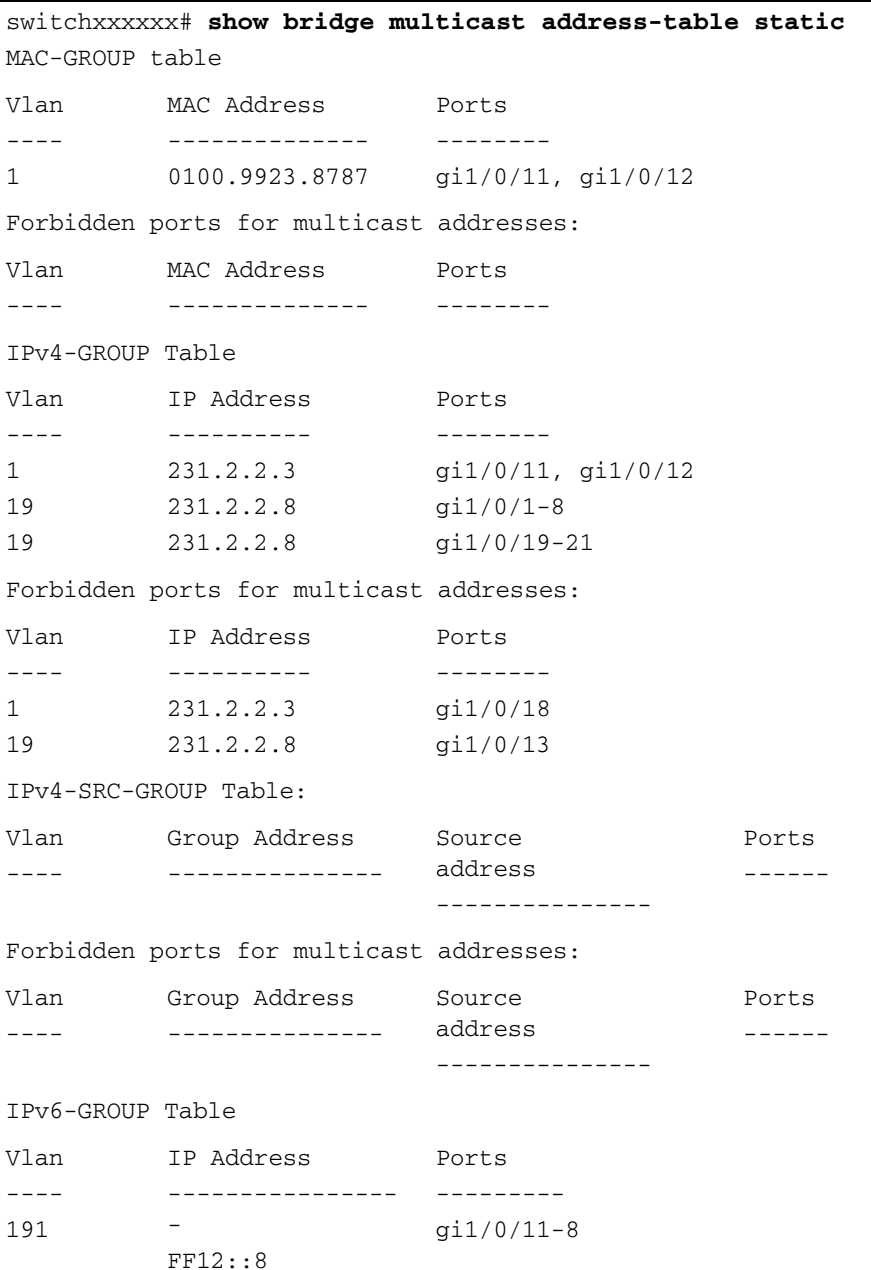

Forbidden ports for multicast addresses:

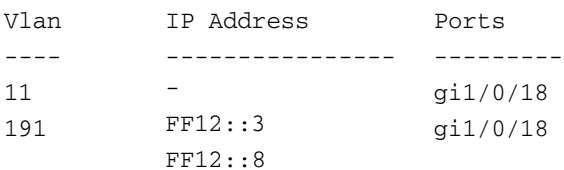

IPv6-SRC-GROUP Table:

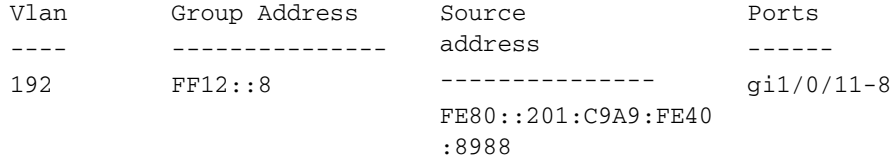

Forbidden ports for multicast addresses:

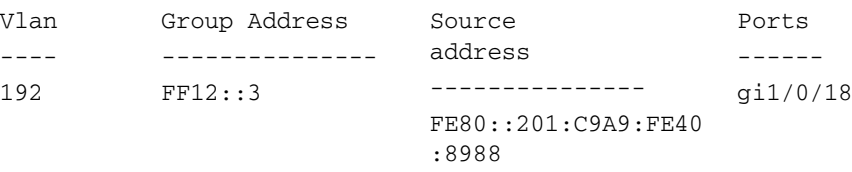

### **22.30 show bridge multicast filtering**

Use the **show bridge multicast filtering** EXEC mode command to display the Multicast filtering configuration.

#### **Syntax**

**show bridge multicast filtering** *vlan-id*

#### **Parameters**

**vlan-id**—Specifies the VLAN ID. (Range: Valid VLAN)

#### **Default Configuration**

N/A

#### **Command Mode**

EXEC mode

#### **Example**

The following example displays the Multicast configuration for VLAN 1.

```
switchxxxxxx# show bridge multicast filtering 1
Filtering: Enabled
VLAN: 1
Port
-----
gi1/0/11
gi1/0/12
gi1/0/13
             Forward-All
             Static
             ---------
             Forbidden
            Forward
             \overline{a}Status
                            ------
                            Filter
                            Forward(s)
                            Forward(d)
```
## **22.31 show bridge multicast unregistered**

Use the **show bridge multicast unregistered** EXEC mode command to display the unregistered Multicast filtering configuration.

## **Syntax**

**show bridge multicast unregistered** *[interface-id]*

### **Parameters**

**interface-id**—Specifies an interface ID. The interface ID can be one of the following types: Ethernet port or Port-channel.

#### **Default Configuration**

Display for all interfaces.

#### **Command Mode**

EXEC mode

#### **Example**

The following example displays the unregistered Multicast configuration.

```
switchxxxxxx# show bridge multicast unregistered
```

```
Port
-------
gi1/0/11
gi1/0/12
gi1/0/13
          Unregistered
           -------------
         Forward
           Filter
          Filter
```
## **22.32 show ports security**

Use the **show ports security** Privileged EXEC mode command to display the port-lock status.

#### **Syntax**

**show ports security** *[interface-id | detailed*]

#### **Parameters**

- **interface-id**—Specifies an interface ID. The interface ID can be one of the following types: Ethernet port or port-channel.
- **detailed**—Displays information for non-present ports in addition to present ports.

### **Default Configuration**

Display for all interfaces. If detailed is not used, only present ports are displayed.

### **Command Mode**

Privileged EXEC mode

#### **Example**

The following example displays the port-lock status of all ports.

switchxxxxxx# **show ports security**

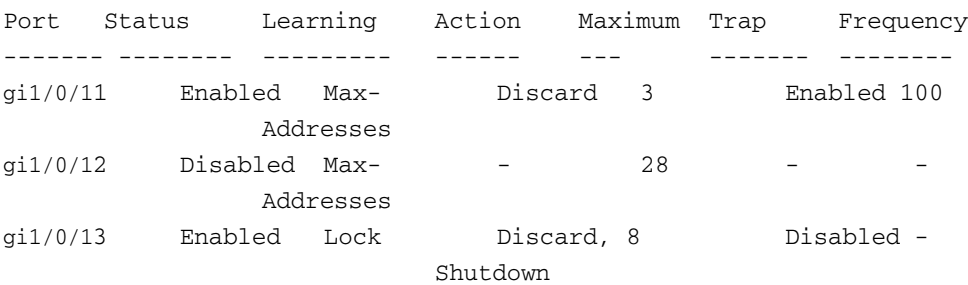

The following table describes the fields shown above.

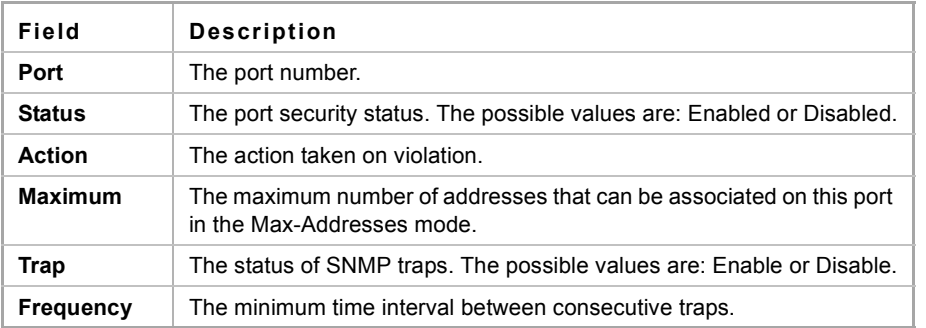

## **22.33 show ports security addresses**

Use the **show ports security addresses** Privileged EXEC mode command to display the current dynamic addresses in locked ports.

### **Syntax**

**show ports security addresses** *[interface-id | detailed*]

## **Parameters**

- **interface-id**—Specifies an interface ID. The interface ID can be one of the following types: Ethernet port or port-channel.
- **detailed**—Displays information for non-present ports in addition to present ports.

## **Default Configuration**

Display for all interfaces. If detailed is not used, only present ports are displayed.

## **Command Mode**

Privileged EXEC mode

## **Example**

The following example displays dynamic addresses in all currently locked port:

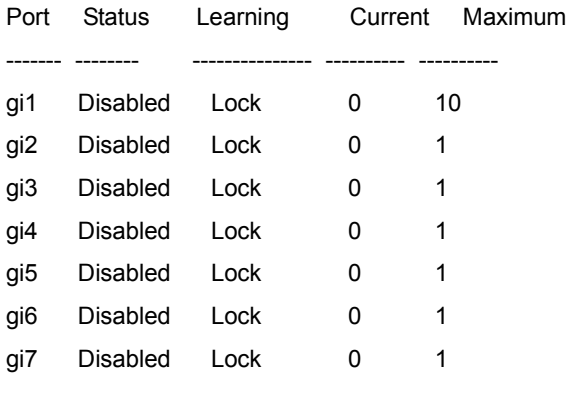

...

## **23.1 port monitor**

Use the **port monitor** Interface Configuration (Ethernet) mode command to start a port monitoring session (mirroring). Use the **no** form of this command to stop a port monitoring session.

## **Syntax**

**port monitor** *src-interface-id [rx | tx]* 

**no port monitor** *src-interface-id*

**port monitor** *vlan vlan-id*

**no port monitor** *vlan vlan-id*

### **Parameters**

- **rx**—Monitors received packets only. If no option is specified, it monitors both rx and tx.
- **tx**—Monitors transmitted packets only. If no option is specified, it monitors both rx and tx.
- **vlan** *vlan-id*—VLAN number
- **src-interface-id**—Specifies an interface ID. The interface ID must be and Ethernet port.

## **Default Configuration**

Monitors both received and transmitted packets.

## **Command Mode**

Interface Configuration (Ethernet) mode. It cannot be configured for a range of interfaces (range context).

## **User Guidelines**

This command enables port copy between Source Port (src-interface) to a Destination Port (The port in context).

The analyzer port for port ingress traffic mirroring should be the same port for all mirrored ports.

The analyzer port for port egress traffic mirroring should be the same port for all mirrored ports.

The following restriction applies to ports that are configured to be source ports:

■ The port cannot be a destination port.

The following restrictions apply to ports that are configured to be monitor ports:

- The port cannot be source port.
- The port is not a member in port-channel.
- **IF IP interface is not configured on the port.**
- GVRP is not enabled on the port.
- The port is not a member in any VLAN, except for the default VLAN (will be automatically removed from the default VLAN).
- **Leap Frotocols, such as: LLDP, CDP, LBD, STP, LACP, are not active on the destination port.**

#### Notes:

- 1. In this mode some traffic duplication on the analyzer port may be observed. For example:
	- **•** Port 2 is being egress monitored by port 4.
	- **•** Port 2 & 4 are members in VLAN 3.
	- **•** Unknown Unicast packet sent to VLAN 3 will egress from port 4 twice, one instance as normal forward and another instance as mirrored from port 2.
	- **•** Moreover, if port 2 is an untagged member in VLAN 3 and port 4 is a tagged member then both instances will look different (one tagged and the other is not).
- 2. When the port is configured to 802.1X auto mode it will forward any mirrored traffic regardless of the.1X state. However, it will operate as a normal network port (forward traffic) only after authorization is done.
- 3. Mirrored traffic is exposed to STP state, i.e. if the port is in STP blocking, it will not egress any mirrored traffic.

### **Example**

The following example copies traffic for both directions (Tx and Rx) from the source port  $\frac{1}{9}$  ( $\frac{1}{0}$ /12 to destination port gi1/0/11.

```
switchxxxxxx(config)# interface gi1/0/11
switchxxxxxx(config-if)# port monitor gi1/0/12
```
## **23.2 show ports monitor**

Use the **show ports monitor** EXEC mode command to display the port monitoring status.

#### **Syntax**

**show ports monitor**

#### **Command Mode**

EXEC mode

### **Example**

The following example displays the port monitoring status.

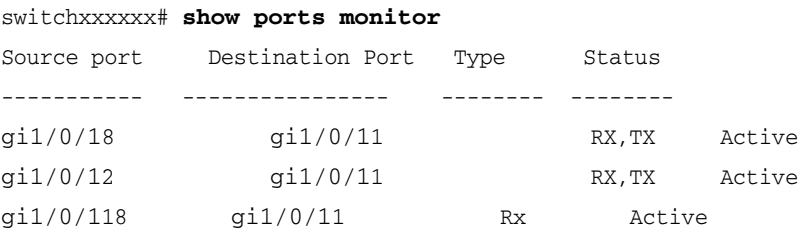

## **23.3 port monitor mode**

Use the **port monitor mode** Global Configuration mode command to define the monitoring mode. Use the **no** form of this command to return to default.

#### **Syntax**

**port monitor mode** *{monitor-only | network}*

**no port monitor mode**

#### **Parameters**

- **monitor-only**—Specifies that the monitor port acts only as a monitor port. Other network traffic is discarded at ingress and egress.
- **network**—Specifies that the monitor port acts also as a network port.

### **Default Configuration**

The default is monitor-only.

## **Command Mode**

Global Configuration mode

## **User Guidelines**

Once the port monitor mode is defined, no changing between modes is allowed. Any mode change will have to first go through un-defining the monitor port.

## **Example**

switchxxxxxx(config)# **port monitor mode** network

## **24.1 sflow receiver**

Use the **sflow receiver** Global Configuration mode command to define sFlow collector. Use the **no** form of this command to remove the definition of the collector.

## **Syntax**

**sflow receiver** *index {ipv4-address | ipv6-address | hostname} [port port] [max-datagram-size bytes]* **no sflow receiver** *index*

## **Parameters**

- **index**—The index of the receiver. (Range: 1–8)
- **ipv4-address**—Pv4 address of the host to be used as an sFlow Collector.
- **ipv6-address**—IPv6 address of the host to be used as an sFlow Collector. When the IPv6 address is a Link Local address (IPv6Z address), the outgoing interface name must be specified. Refer to the User Guidelines for the interface name syntax.
- **hostname**—Hostname of the host to be used as an sFlow Collector. Only translation to IPv4 addresses is supported.
- **port**—Port number for sflow messages. If unspecified, the port number defaults to 6343. The range is 1-65535.
- **bytes**—Specifies the maximum datagram size that can be sent. If unspecified, it defaults to 1400.

## **Default**

No receiver is defined.

## **Command Mode**

Global Configuration mode

## **User Guidelines**

If the IP address of the sFlow receiver is set to 0.0.0.0, no sFlow datagrams are sent.

# **24.2 sflow flow-sampling**

Use the **sflow flow-sampling** Interface Configuration mode command to enable sFlow Flow sampling and configure the average sampling rate of a specific port. Use the **no** form of this command to disable Flow sampling.

## **Syntax**

**sflow flow-sampling** *rate receiver-index [max-header-size bytes]*

**no sflow flow-sampling**

### **Parameters**

- rate—Specifies the average sampling rate (Range: 1, 1024–1073741823)
- receiver-index—Index of the receiver/collector (Range: 1–8)
- **bytes**—Specifies the maximum number of bytes that would be copied from the sampled packet. If unspecified, defaults to 128. (Range: 20–256)

#### **Default**

Disabled

## **Command Mode**

Interface Configuration (Ethernet) mode

## **User Guidelines**

A new sampling rate configuration is not immediately loaded to the hardware. It will be loaded to the hardware only after the next packet is sampled (based on the current sampling rate).

## **24.3 sflow counters-sampling**

Use the **sflow counters-sampling** Interface Configuration mode command to enable sFlow Counters sampling and to configure the maximum interval of a specific port. Use the **no** form of this command to disable sFlow Counters sampling.

#### **Syntax**

**sflow counters-sampling** *interval receiver-index*

**no sflow counters-sampling**

## **Parameters**

- **interval**—Specifies the maximum number of seconds between successive samples of the interface counters. (Range: 1, 15–86400)
- **receiver-index**—Index of the receiver/collector. (Range: 1–8)

## **Default**

Disabled

#### **Command Mode**

Interface Configuration (Ethernet) mode

## **24.4 clear sflow statistics**

Use the **clear sFlow statistics** EXEC mode command to clear sFlow statistics.

## **Syntax**

**clear sflow statistics** *[interface-id]*

## **Parameters**

**interface-id**—Specifies an interface ID. The interface ID must be an Ethernet port.

## **Command Mode**

EXEC mode

## **User Guidelines**

If no interface is specified by the user, the command clears all the sFlow statistics counters (including datagrams sent). If an interface is specified by the user, the command clears only the counter of the specific interface.

## **24.5 show sflow configuration**

Use the **show sflow configuration** EXEC mode command to display the sFlow configuration for ports that are enabled for Flow sampling or Counters sampling.

## **Syntax**

**show sflow configuration** *[interface-id]*

## **Parameters**

**interface-id**—Specifies an interface ID. The interface ID must be an Ethernet port.

### **Command Mode**

EXEC mode

## **Example**

Console # **show sflow configuration**

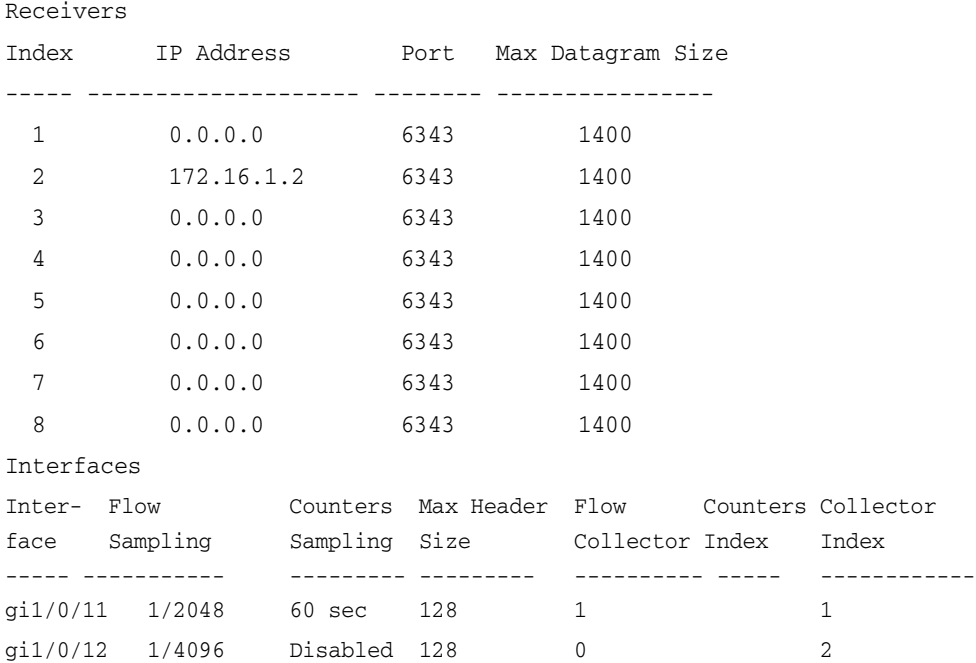

## **24.6 show sflow statistics**

Use the **show sflow statistics** EXEC mode command to display the sFlow statistics for ports that are enabled for Flow sampling or Counters sampling.

## **Syntax**

**show sflow statistics** *[interface-id]*

**CHAPTER 24** | sFlow Commands

iPECS ES-4000G Series

## **Parameters**

**interface-id**—Specifies an interface ID. The interface ID must be an Ethernet port.

## **Command Mode**

EXEC mode

## **Example**

#### Console # **show sflow statistics**

Total sFlow datagrams sent to collectors: 100

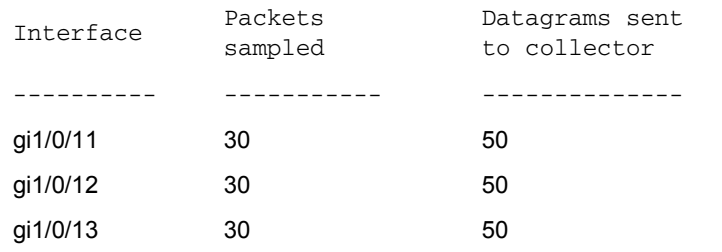

## **25.1 lldp run**

Use the **lldp run** Global Configuration mode command to enable LLDP. To disable LLDP, use the **no** form of this command.

**Syntax**

**lldp run**

**no lldp run**

**Parameters** N/A.

**Default Configuration**

Enabled

## **Command Mode**

Global Configuration mode

## **Example**

console(config)# **lldp run**

## **25.2 lldp transmit**

Use the **lldp transmit** Interface Configuration mode command to enable transmitting LLDP on an interface. Use the **no** form of this command to stop transmitting LLDP on an interface.

**Syntax lldp transmit**

**no lldp transmit**

**Parameters** N/A

**Default Configuration** Enabled

**Command Mode** 

Interface Configuration (Ethernet) mode

#### **User Guidelines**

LLDP manages LAG ports individually. LLDP sends separate advertisements on each port in a LAG.

LLDP operation on a port is not dependent on the STP state of a port. I.e. LLDP frames are sent on blocked ports.

If a port is controlled by 802.1x, LLDP operates only if the port is authorized.

#### **Example**

console(config)# **interface** gi1/0/11 console(config-if)# **lldp transmit**

## **25.3 lldp receive**

Use the **lldp receive** Interface Configuration mode command to enable receiving LLDP on an interface. Use the **no** form of this command to stop receiving LLDP on an interface.

#### **Syntax**

**lldp receive**

**no lldp receive**

**Parameters** N/A

**Default Configuration** Enabled

## **Command Mode**

Interface Configuration (Ethernet) mode

## **User Guidelines**

LLDP manages LAG ports individually. LLDP data received through LAG ports is stored individually per port.

LLDP operation on a port is not dependent on the STP state of a port. I.e. LLDP frames are received on blocked ports.

If a port is controlled by 802.1x, LLDP operates only if the port is authorized.

#### **Example**

```
console(config)# interface gi1/0/11
console(config-if)# lldp receive
```
## **25.4 lldp timer**

Use the **lldp timer** Global Configuration mode command to specify how often the software sends LLDP updates. Use the **no** form of this command to restore the default configuration.

## **Syntax**

**lldp timer** *seconds*

**no lldp timer**

#### **Parameters**

**timer** *seconds*—Specifies, in seconds, how often the software sends LLDP updates. (Range: 5-32768 seconds)

**Default Configuration**

30 seconds.

## **Command Mode**

Global Configuration mode

#### **Example**

The following example sets the interval for sending LLDP updates to 60 seconds.

Console(config)# **lldp timer** 60

## **25.5 lldp hold-multiplier**

Use the **lldp hold-multiplier** Global Configuration mode command to specify how long the receiving device holds a LLDP packet before discarding it. Use the **no** form of this command to restore the default configuration.

## **Syntax**

**lldp hold-multiplier** *number*

**no lldp hold-multiplier**

### **Parameters**

**hold-multiplier** *number*—Specifies the LLDP packet hold time interval as a multiple of the LLDP timer value. (Range: 2-10)

## **Default Configuration**

The default LLDP hold multiplier is 4.

## **Command Mode**

Global Configuration mode

## **User Guidelines**

The actual Time-To-Live (TTL) value of LLDP frames is calculated by the following formula:

TTL = min(65535, LLDP-Timer \* LLDP-hold-multiplier)

For example, if the value of the LLDP timer is 30 seconds, and the value of the LLDP hold multiplier is 4, then the value 120 is encoded in the TTL field of the LLDP header.

#### **Example**

The following example sets the LLDP packet hold time interval to 90 seconds.

```
Console(config)# lldp timer 30
Console(config)# lldp hold-multiplier 3
```
## **25.6 lldp reinit**

Use the **lldp reinit** Global Configuration mode command to specify the minimum time an LLDP port waits before reinitializing LLDP transmission. Use the **no** form of this command to revert to the default setting.

### **Syntax**

**lldp reinit** *seconds*

**no lldp reinit**

### **Parameters**

**reinit** *seconds*—Specifies the minimum time in seconds an LLDP port waits before reinitializing LLDP transmission.(Range: 1–10)

#### **Default Configuration**

2 seconds

## **Command Mode**

Global Configuration mode

#### **Example**

console(config)# **lldp reinit** 4

## **25.7 lldp tx-delay**

Use the **lldp tx-delay** Global Configuration mode command to set the delay between successive LLDP frame transmissions initiated by value/status changes in the LLDP local systems MIB. Use the **no** form of this command to restore the default configuration.

#### **Syntax**

**lldp tx-delay** *seconds*

**no lldp tx-delay**

## **Parameters**

 **tx-delay** *seconds*—Specifies the delay in seconds between successive LLDP frame transmissions initiated by value/status changes in the LLDP local systems MIB. (Range: 1-8192 seconds)

## **Default Configuration**

The default LLDP frame transmission delay is 2 seconds.

## **Command Mode**

Global Configuration mode

## **User Guidelines**

It is recommended that the tx-delay be less than 0.25 of the LLDP timer interval.

#### **Example**

The following example sets the LLDP transmission delay to 10 seconds.

```
Console(config)# lldp tx-delay 10
```
## **25.8 lldp optional-tlv**

Use the **lldp optional-tlv** Interface Configuration (Ethernet) mode command to specify which optional TLVs are transmitted. Use the **no** form of this command to restore the default configuration.

For 802.1, see the [lldp optional-tlv 802.1](#page-268-0) command.

### **Syntax**

**lldp optional-tlv** *tlv* [*tlv2* … *tlv5*]

#### **Parameters**

**tlv**—Specifies the TLVs to be included. Available optional TLVs are: 802.1, port-desc, sys-name, sys-desc, sys-cap, 802.1, 802.3-mac-phy, 802.3-lag, 802.3-max-frame-size.

If the 802.1 protocol is selected, see the command below.

#### **Default Configuration**

No optional TLV is transmitted.

## **Command Mode**

Interface Configuration (Ethernet) mode

## **Example**

The following example specifies that the port description TLV is transmitted on  $gi1/0/12$ .

```
Console(config)# interface gi1/0/12
Console(config-if)# lldp optional-tlv port-desc
```
## <span id="page-268-0"></span>**25.9 lldp optional-tlv 802.1**

Use the **lldp optional-tlv** Interface Configuration mode command to specify which optional TLVs to transmit. Use the **no** form of this command to revert to the default setting.

## **Syntax**

**lldp optional-tlv 802.1 pvid** - The PVID is advertised.

**no lldp optional-tlv 802.1 pvid** - The PVID is not advertised

**lldp optional-tlv 802.1 ppvid** *add ppvid* - The Protocol Port VLAN ID (PPVID) is advertised. The PPVID is the PVID that is used depending on the packet's protocol.

**lldp optional-tlv 802.1 ppvid** *remove ppvid* - The PPVID is not advertised.

**lldp optional-tlv 802.1 vlan** *add vlan-id* - This *vlan-id* is advertised.

**lldp optional-tlv 802.1 vlan** *remove vlan-id* - This *vlan-id* is not advertised.

lldp optional-tlv 802.1 protocol add {stp | rstp | mstp | pause | 802.1x | lacp | gvrp} - The protocols selected are advertised.

Ildp optional-tlv 802.1 protocol remove {stp | rstp | mstp | pause | 802.1x | lacp | gvrp} - The protocols selected are not advertised.

#### **Parameters**

- **lldp optional-tlv 802.1 pvid**—Advertises the PVID of the port.
- **lldp optional-tlv 802.1 ppvid add/remove** *ppvid*—Adds/removes PPVID for advertising. (Range: 0–4094) PPVID = 0 indicates that the port is not capable of supporting port and protocol VLANs and/or the port is not enabled with any protocol VLANs.

- **add/remove** *vlan-id*—Adds/removes VLAN for advertising. (Range: 0–4094)
- **add/remove** *{stp | rstp | mstp | pause | 802.1x | lacp | gvrp}*—Add specifies to advertise the specified protocols; remove specifies not to advertise the specified protocol.

#### **Default Configuration**

No optional TLV is transmitted.

#### **Command Mode**

Interface Configuration (Ethernet) mode

#### **Example**

console(config)# **lldp optional-tlv 802.1 protocol add** stp

## **25.10 lldp management-address**

Use the **lldp management-address** Interface Configuration (Ethernet) mode command to specify the management address advertised by an interface. Use the **no** form of this command to stop advertising management address information.

## **Syntax**

**lldp management-address** *{ip-address | none | automatic [interface-id]}*

**no lldp management-address**

#### **Parameters**

- **ip-address**—Specifies the static management address to advertise.
- **none**—Specifies that no address is advertised.
- **automatic**—Specifies that the software automatically selects a management address to advertise from all the IP addresses of the product. In case of multiple IP addresses, the software selects the lowest IP address among the dynamic IP addresses. If there are no dynamic addresses, the software selects the lowest IP address among the static IP addresses.
- **automatic** *interface-id*—Specifies that the software automatically selects a management address to advertise from the IP addresses that are configured on the interface ID. In case of multiple IP addresses, the software selects the lowest IP address among the dynamic IP addresses of the interface. If there are no dynamic addresses, the software selects the lowest IP address among the static IP addresses of the interface. The interface ID can be one of the following types: Ethernet port, port-channel or VLAN. Note that if the port or port- channel are members in a VLAN that has an IP address, that address is not included because the address is associated with the VLAN.

## **Default Configuration**

No IP address is advertised.

The default advertisement is **automatic**.

### **Command Mode**

Interface Configuration (Ethernet) mode

### **User Guidelines**

Each port can advertise one IP address.

#### **Example**

The following example sets the LLDP management address advertisement mode to **automatic** on gi1/0/12.

```
Console(config)# interface gi1/0/12
Console(config-if)# lldp management-address automatic
```
## **25.11 lldp notifications**

Use the **lldp notifications** Interface Configuration (Ethernet) mode command to enable/disable sending LLDP notifications on an interface. Use the **no** form of this command to restore the default configuration.

#### **Syntax**

**lldp notifications** *{enable | disable}*

**no lldp notifications**

## **Parameters**

- **enable**—Enables sending LLDP notifications.
- disable—Disables sending LLDP notifications.

## **Default Configuration**

Disabled.

#### **Command Mode**

Interface Configuration (Ethernet) mode

### **Example**

The following example enables sending LLDP notifications on gi1/0/15.

```
Console(config)# interface gi1/0/15
Console(config-if)# lldp notifications enable
```
## **25.12 lldp notifications interval**

Use the **lldp notifications interval** Global Configuration mode command to configure the maximum transmission rate of LLDP notifications. Use the **no** form of this command to return to the default.

### **Syntax**

**lldp notifications interval** *seconds*

**no lldp notifications interval**

### **Parameters**

**interval** *seconds*—The device does not send more than a single notification in the indicated period. (Range: 5–3600)

## **Default Configuration**

5 seconds

**Command Mode**  Global Configuration mode

#### **Example**

console(config)# **lldp notifications interval** 10

## **25.13 lldp med**

Use the **lldp med** Interface Configuration (Ethernet) mode command to enable or disable LLDP Media Endpoint Discovery (MED) on a port. Use the **no** form of this command to return to the default state.

### **Syntax**

**lldp med {***enable* [*tlv* … *tlv4*] | *disable*}

**no lldp med**

## **Parameters**

**enable** - Enable LLDP MED

**tlv**—Specifies the TLV that should be included. Available TLVs are: network-policy, location, and poe-pse, inventory. The capabilities TLV is always included if LLDP-MED is enabled.

**disable**—Disable LLDP MED on the port

#### **Default Configuration**

Disabled

## **Command Mode**

Interface Configuration (Ethernet) mode

## **Example**

The following example enables LLDP MED with the **location** TLV on gi1/0/13.

```
Console(config)# interface gi1/0/13
Console(config-if)# lldp med enable location
```
## **25.14 lldp med notifications topology-change**

Use the **lldp med notifications topology-change** Interface Configuration (Ethernet) mode command to enable sending LLDP MED topology change notifications on a port. Use the **no** form of this command to restore the default configuration.

## **Syntax**

**lldp med notifications topology-change** *{enable | disable}*

**no lldp med notifications topology-change**

#### **Parameters**

- **enable**—Enables sending LLDP MED topology change notifications.
- **disable**—Disables sending LLDP MED topology change notifications.

## **Default Configuration**

Disable is the default.

#### **Command Mode**

Interface Configuration (Ethernet) mode

#### **Example**

The following example enables sending LLDP MED topology change notifications on  $g\text{i}1/0/12$ .

Console(config)# **interface** gi1/0/12 Console(config-if)# **lldp med notifications topology-change** enable

## **25.15 lldp med fast-start repeat-count**

When a port comes up, LLDP can send packets more quickly than usual using its fast-start mechanism.

Use the **lldp med fast-start repeat-count** Global Configuration mode command to configure the number of packets that is sent during the activation of the fast start mechanism. Use the **no** form of this command return to default.

#### **Syntax**

**lldp med fast-start repeat-count** *number*

**no lldp med fast-start repeat-count**

## **Parameters**

 **repeat-count** *number*—Specifies the number of times the fast start LLDPDU is being sent during the activation of the fast start mechanism. The range is 1-10.

**Default Configuration**

#### 3

**Command Mode** 

Global Configuration mode

### **Example**

console(config)# **lldp med fast-start repeat-count** 4

## <span id="page-272-0"></span>**25.16 lldp med network-policy (global)**

Use the **lldp med network-policy** Global Configuration mode command to define a LLDP MED network policy.

The **lldp med network-policy** command creates the network policy, which is attached to a port by [lldp med](#page-273-0)  [network-policy \(interface\)](#page-273-0).

The network policy defines how LLDP packets are constructed.

Use the **no** form of this command to remove LLDP MED network policy.

#### **Syntax**

**lldp med network-policy** *number application [vlan vlan-id] [vlan-type {tagged | untagged}] [up priority] [dscp value]*

**no lldp med network-policy** *number*

#### **Parameters**

- number—Network policy sequential number. The range is 1-32.
- **application**—The name or the number of the primary function of the application defined for this network policy. Available application names are:
	- **•** voice
	- **•** voice-signaling
	- **•** guest-voice
	- **•** guest-voice-signaling
	- **•** softphone-voice
	- **•** video-conferencing
	- **•** streaming-video
	- **•** video-signaling.
- **vlan** *vlan-id*—VLAN identifier for the application.
- **vlan-type**—Specifies if the application is using a tagged or an untagged VLAN.
- **up** *priority*—User Priority (Layer 2 priority) to be used for the specified application.
- **dscp** *value*—DSCP value to be used for the specified application.

#### **Default Configuration**

No network policy is defined.

#### **Command Mode**

Global Configuration mode

### **User Guidelines**

Use the **lldp med network-policy** Interface Configuration command to attach a network policy to a port.

Up to 32 network policies can be defined.

### **Example**

This example creates a network policy for the voice-signally application and attaches it to port 1. LLDP packets sent on port 1 will contain the information defined in the network policy.

```
console(config)# lldp med network-policy 1 voice-signaling vlan 1 vlan-type
untagged up 1 dscp 2
Console(config)# interface gi1/0/11
Console(config-if)# lldp med network-policy add 1
```
## <span id="page-273-0"></span>**25.17 lldp med network-policy (interface)**

Use the **lldp med network-policy** Interface Configuration (Ethernet) mode command to attach or remove an LLDP MED network policy on a port. Network policies are created in [lldp med network-policy \(global\).](#page-272-0)

Use the **no** form of this command to remove all the LLDP MED network policies from the port.

### **Syntax**

**lldp med network-policy** *{add | remove} number*

**no lldp med network-policy** *number*

#### **Parameters**

- **number**—Specifies the network policy sequential number. The range is 1-32
- **add/remove** *number*—Attaches/removes the specified network policy to the interface.

#### **Default Configuration**

No network policy is attached to the interface.

#### **Command Mode**

Interface Configuration (Ethernet) mode

## **User Guidelines**

For each port, only one network policy per application (voice, voice-signaling, etc.) can be defined.

#### **Example**

This example creates a network policy for the voice-signally application and attaches it to port 1. LLDP packets sent on port 1 will contain the information defined in the network policy.

```
console(config)# lldp med network-policy 1 voice-signaling vlan 1 vlan-type
untagged up 1 dscp 2
Console(config)# interface gi1/0/11
Console(config-if)# lldp med network-policy add 1
```
## **25.18 clear lldp table**

Use the **clear lldp table** command in Privileged EXEC mode to clear the neighbors table for all ports or for a specific port.

### **Syntax clear lldp table** *[interface-id]*

**Parameters interface-id**—Specifies a port ID.

### **Default Configuration**

If no interface is specified, the default is to clear the LLDP table for all ports.

#### **Command Mode**

Privileged EXEC mode

#### **Example**

console# **clear lldp table** gi1/0/11

## **25.19 lldp med location**

Use the **lldp med location** Interface Configuration (Ethernet) mode command to configure the location information for the LLDP Media Endpoint Discovery (MED) for a port. Use the **no** form of this command to delete location information for a port.

### **Syntax**

**lldp med location** *{{coordinate data} | {civic-address data} | {ecs-elin data}}* **no lldp med location** *{coordinate | civic-address | ecs-elin}*

#### **Parameters**

- **coordinate** *data*—Specifies the location data as coordinates in hexadecimal format.
- **civic-address** *data*—Specifies the location data as a civic address in hexadecimal format.
- **ecs-elin** *data*—Specifies the location data as an Emergency Call Service Emergency Location Identification Number (ECS ELIN) in hexadecimal format.
- **data**—Specifies the location data in the format defined in ANSI/TIA 1057: dotted hexadecimal data: Each byte in a hexadecimal character string is two hexadecimal digits. Bytes are separated by a period or colon. (Length: coordinate: 16 bytes. Civic-address: 6-160 bytes. Ecs-elin: 10-25 bytes)

#### **Default Configuration**

The location is not configured.

#### **Command Mode**

Interface Configuration (Ethernet) mode

#### **Example**

The following example configures the LLDP MED location information on  $\frac{\text{di}}{0.16}$  as a civic address.

console(config)# interface gi1/0/12 console(config-if)# **lldp med location** civic-address 616263646566

## **25.20 show lldp configuration**

Use the **show lldp configuration** Privileged EXEC mode command to display the LLDP configuration for all ports or for a specific port.

#### **Syntax**

**show lldp configuration** *[interface-id | detailed*]

#### **Parameters**

- **interface-id**—Specifies the port ID.
- **detailed**—Displays information for non-present ports in addition to present ports.

#### **Default Configuration**

Display for all ports. If detailed is not used, only present ports are displayed.

### **Command Mode**

Privileged EXEC mode

## **Examples**

**Example 1** - Display LLDP configuration for all ports.

Switch# **show lldp configuration**

```
State: Enabled
Timer: 30 Seconds
Hold multiplier: 4
Reinit delay: 2 Seconds
Tx delay: 2 Seconds
Notifications interval: 5 seconds
LLDP packets handling: Filtering
```
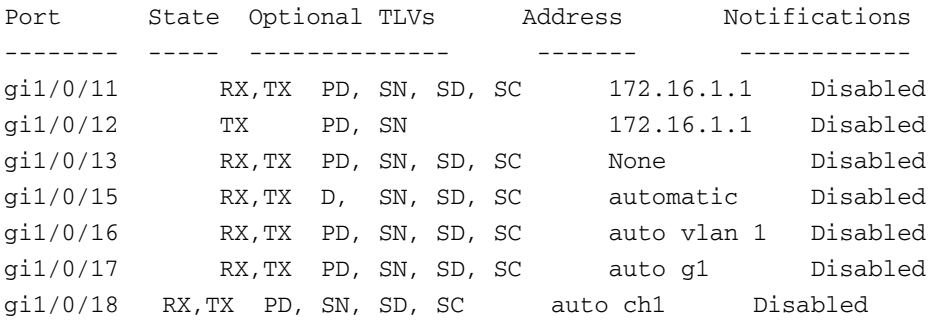

**Example 2** - Display LLDP configuration for port 1.

```
Switch# show lldp configuration gi1/0/11
State: Enabled
Timer: 30 Seconds
Hold multiplier: 4
Reinit delay: 2 Seconds
Tx delay: 2 Seconds
Notifications interval: 5 seconds
LLDP packets handling: Filtering
Port State Optional TLVs Address Notifications
-------------- -------------- ------------------------
gi1/0/11 RX, TX PD, SN, SD, SC 72.16.1.1 Disabled
802.3 optional TLVs: 802.3-mac-phy, 802.3-lag, 802.3-max-frame-size
802.1 optional TLVs
PVID: Enabled
PPVIDs: 0, 1, 92
VLANs: 1, 92
Protocols: 802.1x
```
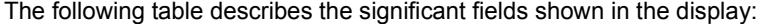

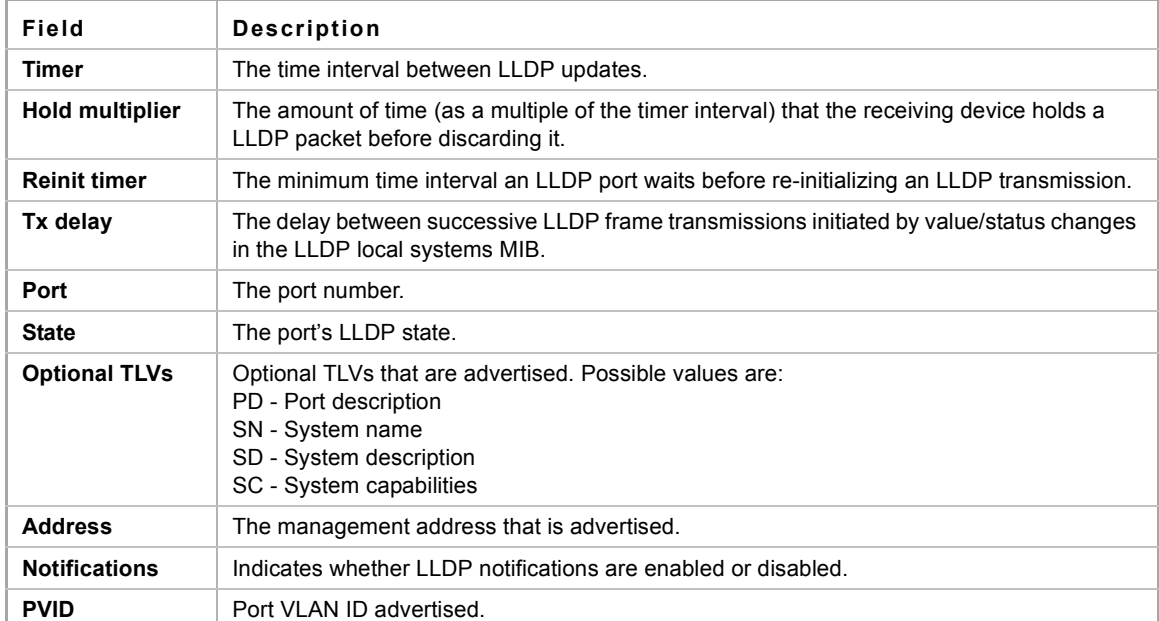

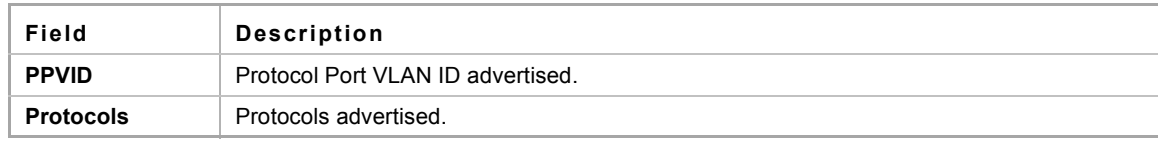

## **25.21 show lldp med configuration**

Use the **show lldp med configuration** Privileged EXEC mode command to display the LLDP Media Endpoint Discovery (MED) configuration for all ports or for a specific port.

#### **Syntax**

**show lldp med configuration** *[interface-id | detailed*]

#### **Parameters**

- **interface-id**—Specifies the port ID.
- **detailed**—Displays information for non-present ports in addition to present ports.

#### **Default Configuration**

If no port ID is entered, the command displays information for all ports. If detailed is not used, only present ports are displayed.

#### **Command Mode**

Privileged EXEC mode

#### **Examples**

**Example 1** - The following example displays the LLDP MED configuration for all interfaces.

```
console# show lldp med configuration
Fast Start Repeat Count: 4.
Network policy 1
-------------------
Application type: voiceSignaling
VLAN ID: 1 untagged
Layer 2 priority: 0
DSCP: 0
Port Capabilities Network Policy Location Notifications Inventory
------ -------------- -------------- ---------- ------------- -------- 
gi1/0/11 Yes Yes Yes Enabled Yes
gi1/0/12 Yes Yes No Enabled No
gi1/0/13 No No No Enabled No
```
**Example 2** - The following example displays the LLDP MED configuration for gi1/0/11.

console# **show lldp med configuration** gi1/0/11

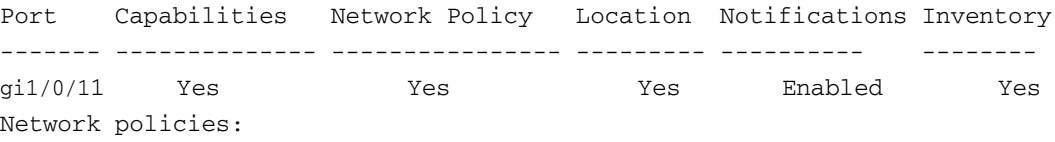

Location: Civic-address: 61:62:63:64:65:66

## **25.22 show lldp local tlvs-overloading**

When an LLDP packet contains too much information for one packet, this is called overloading. Use the **show lldp local tlvs-overloading** EXEC mode command to display the status of TLVs overloading of the LLDP on all ports or on a specific port.

#### **Syntax**

**show lldp local tlvs-overloading** *[interface-id]*

#### **Parameters**

**interface-id**—Specifies a port ID.

#### **Default Configuration**

If no port ID is entered, the command displays information for all ports.

#### **Command Mode**  EXEC mode

## **User Guidelines**

The command calculates the overloading status of the current LLDP configuration, and not for the last LLDP packet that was sent.

#### **Example**

```
Switch# show lldp local tlvs-overloading gi1/0/11
TLVs Group bytes Status
------------ ------ --------------
Mandatory 31 Transmitted
LLDP-MED Capabilities 9 Transmitted
LLDP-MED Location 200 Transmitted
802.1 1360 Overloading
Total: 1600 bytes
Left: 100 bytes
```
## **25.23 show lldp local**

Use the **show lldp local** Privileged EXEC mode command to display the LLDP information that is advertised from a specific port.

#### **Syntax**

**show lldp local** *interface-id*

#### **Parameters**

**Interface-id**—Specifies a port ID.

### **Default Configuration**

If no port ID is entered, the command displays information for all ports.

#### **Command Mode**

Privileged EXEC mode

#### **Example**

The following examples display LLDP information that is advertised from  $\frac{1}{9}$  ( $\frac{1}{0}$  and 2.

Switch# **show lldp local** gi1/0/11 Device ID: 0060.704C.73FF Port ID: gi1/0/11 Capabilities: Bridge System Name: ts-7800-1 System description: Port description: Management address: 172.16.1.8 802.3 MAC/PHY Configuration/Status Auto-negotiation support: Supported Auto-negotiation status: Enabled Auto-negotiation Advertised Capabilities: 100BASE-TX full duplex, 1000BASE-T full duplex Operational MAU type: 1000BaseTFD 802.3 Link Aggregation Aggregation capability: Capable of being aggregated Aggregation status: Not currently in aggregation Aggregation port ID: 1 802.3 Maximum Frame Size: 1522 802.3 EEE Local Tx: 30 usec Local Rx: 25 usec Remote Tx Echo: 30 usec Remote Rx Echo: 25 usec 802.1 PVID: 1 802.1 PPVID: 2 supported, enabled 802.1 VLAN: 2 (VLAN2) 802.1 Protocol: 88 8E 01 LLDP-MED capabilities: Network Policy, Location Identification LLDP-MED Device type: Network Connectivity LLDP-MED Network policy Application type: Voice Flags: Tagged VLAN VLAN ID: 2 Layer 2 priority: 0 DSCP: 0 LLDP-MED Power over Ethernet Device Type: Power Sourcing Entity Power source: Primary Power Source Power priority: High Power value: 9.6 Watts LLDP-MED Location

```
Coordinates: 54:53:c1:f7:51:57:50:ba:5b:97:27:80:00:00:67:01
Hardware Revision: B1
Firmware Revision: A1
Software Revision: 3.8
Serial number: 7978399
Manufacturer name: Manufacturer
Model name: Model 1
Asset ID: Asset 123
Switch# show lldp local gi1/0/12
LLDP is disabled.
```
## **25.24 show lldp neighbors**

Use the **show lldp neighbors** Privileged EXEC mode command to display information about neighboring devices discovered using LLDP. The information can be displayed for all ports or for a specific port.

#### **Syntax**

**show lldp neighbors** *[interface-id]*

**Parameters interface-id**—Specifies a port ID.

## **Default Configuration**

If no port ID is entered, the command displays information for all ports.

#### **Command Mode**

Privileged EXEC mode

### **User Guidelines**

A TLV value that cannot be displayed as an ASCII string is displayed as an hexadecimal string.

#### **Examples**

**Example 1** - The following example displays information about neighboring devices discovered using LLDP on all ports on which LLDP is enabled and who are up.

Location information, if it exists, is also displayed.

#### Switch# **show lldp neighbors**

```
Port Device ID Port ID System Name Capabilities TTL 
----- --------------- -------- ---------- ----------- ----
gi1/0/11 00:00:00:11:11:11 gi1/0/11 ts-7800-2 B 90
gi1/0/11 00:00:00:11:11:11 D gi1/0/11 ts-7800-2 B 90
gi1/0/12 00:00:26:08:13:24 gi1/0/13 ts-7900-1 B, R 90
gi1/0/13 00:00:26:08:13:24 gi1/0/12 ts-7900-2 W 90
```
**Example 2** - The following example displays information about neighboring devices discovered using LLDP on port 1.

```
Switch# show lldp neighbors gi1/0/11
Device ID: 00:00:00:11:11:11
```

```
Port ID: gi1/0/11
System Name: ts-7800-2
Capabilities: B
System description:
Port description: 
Management address: 172.16.1.1
Time To Live: 90 seconds
802.3 MAC/PHY Configuration/Status
Auto-negotiation support: Supported.
Auto-negotiation status: Enabled.
Auto-negotiation Advertised Capabilities: 100BASE-TX full duplex, 1000BASE-T 
full duplex.
Operational MAU type: 1000BaseTFD
802.3 Power via MDI
MDI Power support Port Class: PD
PSE MDI Power Support: Not Supported
PSE MDI Power State: Not Enabled
PSE power pair control ability: Not supported.
PSE Power Pair: Signal 
PSE Power class: 1
802.3 Link Aggregation
Aggregation capability: Capable of being aggregated
Aggregation status: Not currently in aggregation
Aggregation port ID: 1
802.3 Maximum Frame Size: 1522
802.3 EEE
Remote Tx: 25 usec
Remote Rx: 30 usec
Local Tx Echo: 30 usec
Local Rx Echo: 25 usec
802.1 PVID: 1 
802.1 PPVID: 2 supported, enabled
802.1 VLAN: 2(VLAN2)
802.1 Protocol: 88 8E 01
LLDP-MED capabilities: Network Policy.
LLDP-MED Device type: Endpoint class 2.
LLDP-MED Network policy
Application type: Voice
Flags: Unknown policy
VLAN ID: 0
Layer 2 priority: 0
DSCP: 0
LLDP-MED Power over Ethernet
Device Type: Power Device
Power source: Primary power
Power priority: High
Power value: 9.6 Watts
Hardware revision: 2.1
Firmware revision: 2.3
```

```
Software revision: 2.7.1
Serial number: LM759846587
Manufacturer name: VP
Model name: TR12
Asset ID: 9 
LLDP-MED Location
Coordinates: 54:53:c1:f7:51:57:50:ba:5b:97:27:80:00:00:67:01
```
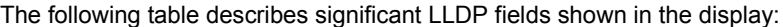

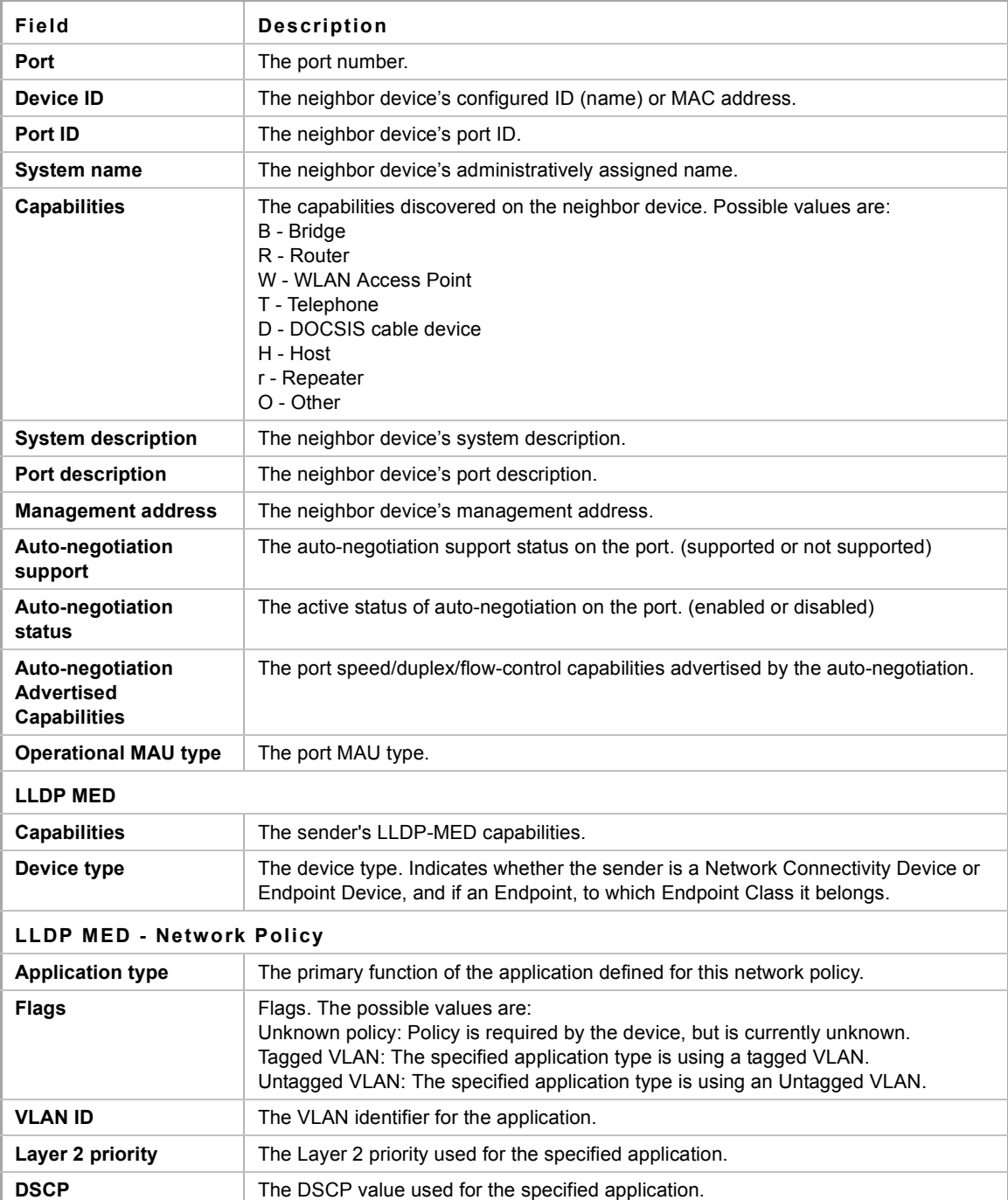

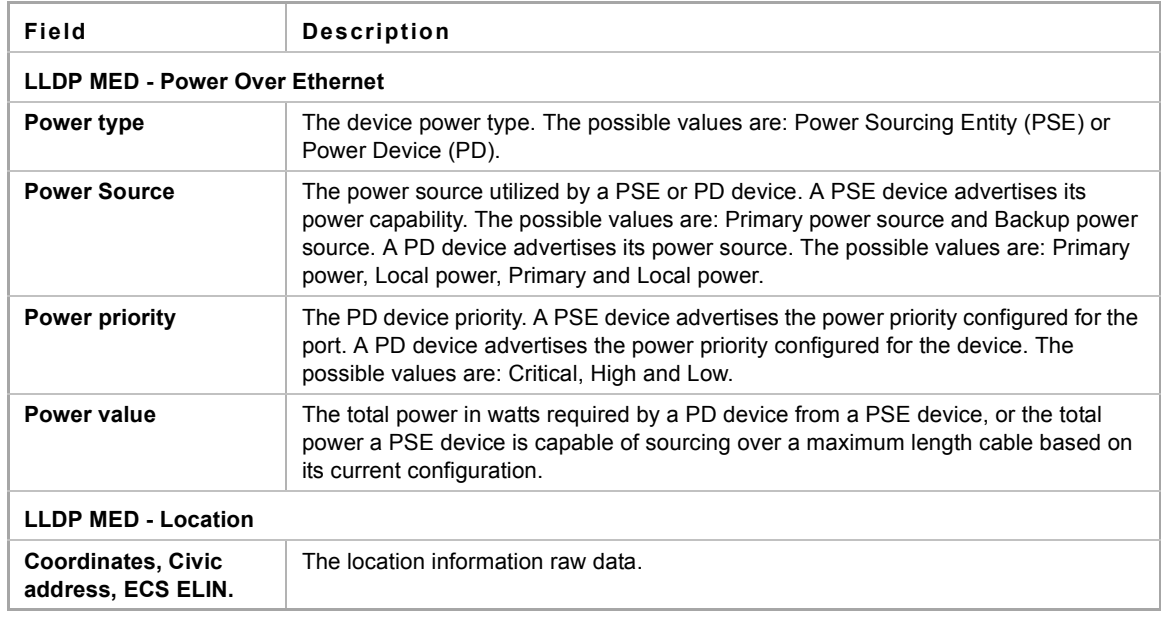

## **25.25 show lldp statistics**

Use the show **lldp statistics** EXEC mode command to display LLDP statistics on all ports or a specific port.

#### **Syntax**

**show lldp statistics** *[interface-id | detailed*]

## **Parameters**

- **interface-id**—Specifies the port ID.
- **detailed**—Displays information for non-present ports in addition to present ports.

#### **Default Configuration**

If no port ID is entered, the command displays information for all ports. If detailed is not used, only present ports are displayed.

## **Command Mode**

EXEC mode

#### **Example**

```
Switch# show lldp statistics
console(config-if)# do show lldp statistics
Tables Last Change Time: 14-Oct-2010 32:08:18
Tables Inserts: 26
Tables Deletes: 2
Tables Dropped: 0
Tables Ageouts: 1
```
## **CHAPTER 25** | Link Layer Discovery Protocol (LLDP) Commands

**iPECS** ES-4000G Series

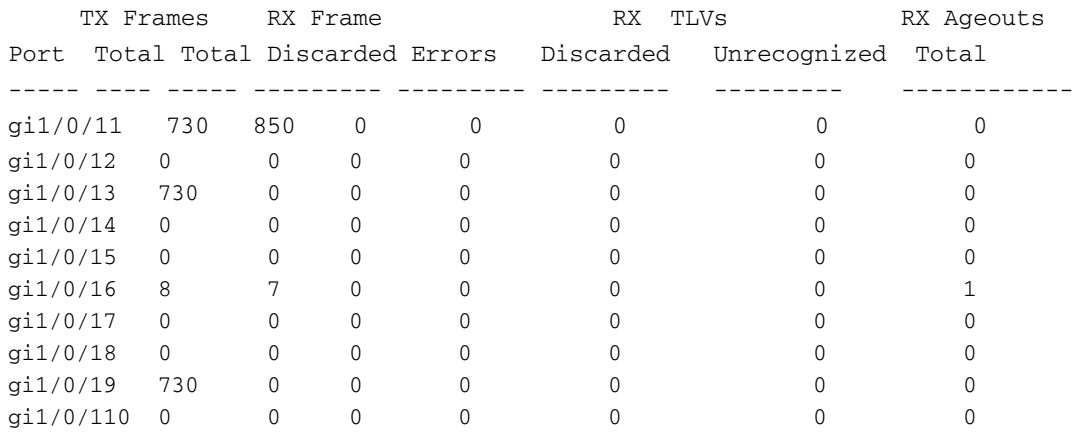

## **26.1 spanning-tree**

Use the **spanning-tree** Global Configuration mode command to enable spanning-tree functionality. Use the **no** form of this command to disable the spanning-tree functionality.

**Syntax**

**spanning-tree**

**no spanning-tree**

**Parameters**

N/A

**Default Configuration**

Spanning-tree is enabled.

## **Command Mode**

Global Configuration mode

## **Example**

The following example enables spanning-tree functionality.

switchxxxxxx(config)# **spanning-tree**

# **26.2 spanning-tree mode**

Use the **spanning-tree mode** Global Configuration mode command to select which Spanning Tree Protocol (STP) protocol to run. Use the **no** form of this command to restore the default configuration.

## **Syntax**

**spanning-tree mode** *{stp | rstp | mst}*

**no spanning-tree mode**

### **Parameters**

- **stp**—Specifies that STP is enabled.
- **rstp**—Specifies that the Rapid STP is enabled.
- **mst**—Specifies that the Multiple STP is enabled.

## **Default Configuration**

The default is RSTP.

## **Command Mode**

Global Configuration mode

#### **User Guidelines**

In RSTP mode, the device uses STP when the neighbor device uses STP.

In MSTP mode, the device uses RSTP when the neighbor device uses RSTP, and uses STP when the neighbor device uses STP.

#### **Example**

The following example enables MSTP.

switchxxxxxx(config)# **spanning-tree mode mstp**

## **26.3 spanning-tree forward-time**

Use the **spanning-tree forward-time** Global Configuration mode command to configure the spanning-tree bridge forward time, which is the amount of time a port remains in the listening and learning states before entering the forwarding state. Use the **no** form of this command to restore the default configuration.

### **Syntax**

**spanning-tree forward-time** *seconds*

**no spanning-tree forward-time**

### **Parameters**

**seconds**—Specifies the spanning-tree forward time in seconds. (Range: 4–30)

### **Default Configuration**

15 seconds.

## **Command Mode**

Global Configuration mode

### **User Guidelines**

When configuring the forwarding time, the following relationship should be maintained:

2\*(Forward-Time - 1) >= Max-Age

### **Example**

The following example configures the spanning tree bridge forwarding time to 25 seconds.

switchxxxxxx(config)# **spanning-tree forward-time** 25
# **26.4 spanning-tree hello-time**

Use the **spanning-tree hello-time** Global Configuration mode command to configure how often the device broadcasts Hello messages to other devices. Use the **no** form of this command to restore the default configuration.

### **Syntax**

**spanning-tree hello-time** *seconds*

**no spanning-tree hello-time**

**Parameters seconds**—Specifies the spanning-tree Hello time in seconds. (Range: 1–10)

**Default Configuration** 2 seconds.

**Command Mode**  Global Configuration mode

#### **User Guidelines**

When configuring the Hello time, the following relationship should be maintained:

Max-Age  $>= 2*($ Hello-Time  $+ 1)$ 

### **Example**

The following example configures the spanning-tree bridge hello time to 5 seconds.

switchxxxxxx(config)# **spanning-tree hello-time** 5

# **26.5 spanning-tree max-age**

Use the **spanning-tree max-age** Global Configuration mode command to configure the STP maximum age. Use the **no** form of this command to restore the default configuration.

# **Syntax**

**spanning-tree max-age** *seconds*

**no spanning-tree max-age**

# **Parameters**

**seconds**—Specifies the spanning-tree bridge maximum age in seconds. (Range: 6–40)

### **Default Configuration**

The default maximum age is 20 seconds.

# **Command Mode**

Global Configuration mode

#### **User Guidelines**

When configuring the maximum age, the following relationships should be maintained:

2\*(Forward-Time - 1) >= Max-Age

```
Max-Age >= 2*(\text{Hello-Time} + 1)
```
#### **Example**

The following example configures the spanning-tree bridge maximum age to 10 seconds.

```
switchxxxxxx(config)# spanning-tree max-age 10
```
# **26.6 spanning-tree priority**

Use the **spanning-tree priority** Global Configuration mode command to configure the device STP priority, which is used to determine which bridge is selected as the root bridge. Use the **no** form of this command to restore the default device spanning-tree priority.

### **Syntax**

**spanning-tree priority** *priority*

**no spanning-tree priority**

**Parameters priority**—Specifies the bridge priority. (Range: 0–61440)

# **Default Configuration**

Default priority = 32768.

### **Command Mode**

Global Configuration mode

#### **User Guidelines**

The priority value must be a multiple of 4096.

The switch with the lowest priority is the root of the spanning tree. When more than one switch has the lowest priority, the switch with the lowest MAC address is selected as the root.

#### **Example**

The following example configures the spanning-tree priority to 12288.

```
switchxxxxxx(config)# spanning-tree priority 12288
```
# **26.7 spanning-tree disable**

Use the **spanning-tree disable** Interface Configuration (Ethernet, port-channel) mode command to disable the spanning tree on a specific port. Use the **no** form of this command to enable the spanning tree on a port.

**Syntax spanning-tree disable no spanning-tree disable**

**Parameters** N/A

## **Default Configuration**

Spanning tree is enabled on all ports.

#### **Command Mode**

Interface Configuration (Ethernet, port-channel) mode

#### **Example**

The following example disables the spanning tree on gi1/0/15

switchxxxxxx(config)# **interface** gi1/0/15 switchxxxxxx(config-if)# **spanning-tree disable**

# **26.8 spanning-tree cost**

Use the **spanning-tree cost** Interface Configuration (Ethernet, port-channel) mode command to configure the spanning-tree path cost for a port. Use the **no** form of this command to restore the default configuration.

# **Syntax**

**spanning-tree cost** *cost*

**no spanning-tree cost**

# **Parameters**

**cost**—Specifies the port path cost. (Range: 1–200000000)

### **Default Configuration**

Default path cost is determined by port speed and path cost method (long or short) as shown below:

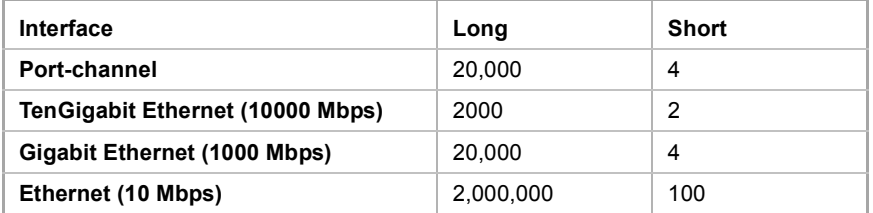

# **Command Mode**

Interface Configuration (Ethernet, port-channel) mode

# **Example**

The following example configures the spanning-tree cost on gi1/0/115 to 35000.

```
switchxxxxxx(config)# interface gi1/0/115
switchxxxxxx(config-if)# spanning-tree cost 35000
```
# **26.9 spanning-tree port-priority**

Use the **spanning-tree port-priority** Interface Configuration (Ethernet, port-channel) mode command to configure the port priority. Use the **no** form of this command to restore the default configuration.

### **Syntax**

**spanning-tree port-priority** *priority*

**no spanning-tree port-priority**

# **Parameters**

**priority**—Specifies the port priority. (Range: 0–240)

# **Default Configuration**

The default port priority is 128.

# **Command Mode**

Interface Configuration (Ethernet, port-channel) mode

### **User Guidelines**

The priority value must be a multiple of 16.

### **Example**

The following example configures the spanning priority on gi1/0/115 to 96

```
switchxxxxxx(config)# interface gi1/0/115
```
switchxxxxxx(config-if)# **spanning-tree port-priority** 96

# **26.10 spanning-tree portfast**

Use the **spanning-tree portfast** Interface Configuration (Ethernet, port-channel) mode command to enable the PortFast mode. In PortFast mode, the interface is immediately put into the forwarding state upon linkup, without waiting for the standard forward time delay. Use the **no** form of this command to disable the PortFast mode.

### **Syntax**

**spanning-tree portfast** [**auto**]

**no spanning-tree portfast**

#### **Parameters**

**auto**—Specifies that the software waits for 3 seconds (with no Bridge Protocol Data Units (BPDUs) received on the interface) before putting the interface into the PortFast mode.

#### **Default Configuration**

PortFast mode is disabled.

#### **Command Mode**

Interface Configuration (Ethernet, port-channel) mode

#### **Example**

The following example enables the PortFast mode on  $q11/0/115$ .

```
switchxxxxxx(config)# interface gi1/0/115
switchxxxxxx(config-if)# spanning-tree portfast
```
# **26.11 spanning-tree link-type**

Use the **spanning-tree link-type** Interface Configuration (Ethernet, port-channel) mode command to override the default link-type setting determined by the port duplex mode, and enable RSTP transitions to the Forwarding state. Use the **no** form of this command to restore the default configuration.

# **Syntax**

**spanning-tree link-type** *{point-to-point | shared}*

**no spanning-tree spanning-tree link-type**

## **Parameters**

- **point-to-point**—Specifies that the port link type is point-to-point.
- **shared**—Specifies that the port link type is shared.

## **Default Configuration**

The device derives the port link type from the duplex mode. A full-duplex port is considered a point-to-point link and a half-duplex port is considered a shared link.

#### **Command Mode**

Interface Configuration (Ethernet, port-channel) mode

#### **Example**

The following example enables shared spanning-tree on gi1/0/115.

```
switchxxxxxx(config)# interface gi1/0/115
switchxxxxxx(config-if)# spanning-tree link-type shared
```
# **26.12 spanning-tree pathcost method**

Use the **spanning-tree pathcost method** Global Configuration mode command to set the default path cost method. Use the **no** form of this command to return to the default configuration.

#### **Syntax**

**spanning-tree pathcost method** *{long | short}*

**no spanning-tree pathcost method**

# **Parameters**

- **long***—*Specifies that the default port path costs are within the range: 1–200,000,000.
- **short**—Specifies that the default port path costs are within the range: 1–65,535.

# **Default Configuration**

Long path cost method.

#### **Command Mode**

Global Configuration mode

#### **User Guidelines**

This command applies to all the spanning tree instances on the switch.

- If the short method is selected, the switch calculates cost in the range 1 through 65,535.
- If the long method is selected, the switch calculates cost in the range 1 through 200,000,000.

#### **Example**

The following example sets the default path cost method to Long.

```
switchxxxxxx(config)# spanning-tree pathcost method long
```
# <span id="page-293-0"></span>**26.13 spanning-tree bpdu (Global)**

Use the **spanning-tree bpdu** Global Configuration mode command to define Bridge Protocol Data Unit (BPDU) handling when the spanning tree is disabled globally or on a single interface. Use the **no** form of this command to restore the default configuration.

# **Syntax**

**spanning-tree bpdu** *{filtering | flooding}*

**no spanning-tree bpdu**

## **Parameters**

- **filtering**—Specifies that BPDU packets are filtered when the spanning tree is disabled on an interface.
- **flooding**—Specifies that untagged BPDU packets are flooded unconditionally (without applying VLAN rules) to all ports with the spanning tree disabled and BPDU handling mode of flooding. Tagged BPDU packets are filtered.

### **Default Configuration**

The default setting is **flooding**.

#### **Command Mode**

Global Configuration mode

#### **User Guidelines**

The **filtering** and **flooding** modes are relevant when the spanning tree is disabled globally or on a single interface.

#### **Example**

The following example defines the BPDU packet handling mode as **flooding** when the spanning tree is disabled on an interface.

switchxxxxxx(config)# **spanning-tree bpdu flooding**

# **26.14 spanning-tree bpdu (Interface)**

Use the **spanning-tree bpdu** Interface Configuration (Ethernet, Port-channel) mode command to define BPDU handling when the spanning tree is disabled on a single interface. Use the **no** form of this command to restore the default configuration.

### **Syntax**

**spanning-tree bpdu** *{filtering | flooding}*

**no spanning-tree bpdu**

#### **Parameters**

- **filtering**—Specifies that BPDU packets are filtered when the spanning tree is disabled on an interface.
- **flooding**—Specifies that untagged BPDU packets are flooded unconditionally (without applying VLAN rules) to ports with the spanning tree disabled and BPDU handling mode of flooding. Tagged BPDU packets are filtered.

### **Default Configuration**

The [spanning-tree bpdu \(Global\)](#page-293-0) command determines the default configuration.

## **Command Mode**

Interface Configuration (Ethernet, Port-channel) mode

#### **Example**

The following example defines the BPDU packet as **flooding** when the spanning tree is disabled on gi1/0/13.

```
switchxxxxxx(config)# interface gi1/0/13
switchxxxxxx(config-if)# spanning-tree bpdu flooding
```
# **26.15 spanning-tree guard root**

use the **spanning-tree guard root** Interface Configuration (Ethernet, Port-channel) mode command to enable Root Guard on all spanning-tree instances on the interface. Root guard prevents the interface from becoming the root port of the device. Use the **no** form of this command to disable the root guard on the interface.

### **Syntax**

**spanning-tree guard root**

**no spanning-tree guard root**

#### **Default Configuration**

Root guard is disabled.

#### **Command Mode**

Interface Configuration (Ethernet, Port-channel) mode

### **User Guidelines**

Root Guard can be enabled when the device operates in any mode (STP, RSTP and MSTP).

When Root Guard is enabled, the port changes to the alternate state if the spanning-tree calculations select the port as the root port.

#### **Example**

The following example prevents  $q1/0/11$  from being the root port of the device.

```
switchxxxxxx(config)# interface gi1/0/11
switchxxxxxx(config-if)# spanning-tree guard root
```
# **26.16 spanning-tree bpduguard**

Use the **spanning-tree bpduguard** Interface Configuration (Ethernet, port-channel) mode command to shut down an interface when it receives a Bridge Protocol Data Unit (BPDU). Use the **no** form of this command to restore the default configuration.

```
Syntax
```
**spanning-tree bpduguard** *{enable | disable}*

**no spanning-tree bpduguard**

**Parameters**

**bpduguard** *enable*—Enables BPDU Guard.

**bpduguard** *disable*—Disables BPDU Guard.

**Default Configuration**

BPDU Guard is disabled.

# **Command Mode**

Interface Configuration (Ethernet, Port-channel) mode

#### **User Guidelines**

The command can be enabled when the spanning tree is enabled (useful when the port is in the PortFast mode) or disabled.

# **Example**

The following example shuts down  $q1/0/15$  when it receives a BPDU.

```
switchxxxxxx(config)# interface gi1/0/15
switchxxxxxx(config-if)# spanning-tree bpduguard enable
```
# **26.17 clear spanning-tree detected-protocols**

Use the **clear spanning-tree detected-protocols** Privileged EXEC command to restart the STP migration process (force renegotiation with neighboring switches) on all interfaces or on the specified interface

### **Syntax**

**clear spanning-tree detected-protocols** *[interface interface-id]*

# **Parameters**

**interface-id**—Specifies an interface ID. The interface ID can be one of the following types: Ethernet port or Port-channel.

# **Default Configuration**

All interfaces.

#### **Command Mode**

Privileged EXEC mode

#### **User Guidelines**

This feature can only be used when working in RSTP or MSTP mode.

#### **Example**

This restarts the STP migration process on all interfaces.

switchxxxxxx# **clear spanning-tree detected-protocols**

# **26.18 spanning-tree mst priority**

Use the **spanning-tree mst priority** Global Configuration mode command to configure the device priority for the specified spanning-tree instance. Use the **no** form of this command to restore the default configuration.

#### **Syntax**

**spanning-tree mst** *instance-id priority priority*

**no spanning-tree mst** *instance-id priority*

#### **Parameters**

- **instance-id**—Specifies the spanning-tree instance ID. (Range:1-16)
- **priority**—Specifies the device priority for the specified spanning-tree instance. This setting determines the likelihood that the switch is selected as the root switch. A lower value increases the probability that the switch is selected as the root switch. (Range: 0–61440)

#### **Default Configuration**

The default priority is 32768.

#### **Command Mode**

Global Configuration mode

#### **User Guidelines**

The priority value must be a multiple of 4096.

The switch with the lowest priority is the root of the spanning tree.

#### **Example**

The following example configures the spanning tree priority of instance 1 to 4096.

```
switchxxxxxx(config)# spanning-tree mst 1 priority 4096
```
# **26.19 spanning-tree mst max-hops**

Use the **spanning-tree mst max-hops** Global Configuration mode command to configure the number of hops in an MST region before the BDPU is discarded and the port information is aged out. Use the **no** form of this command to restore the default configuration.

#### **Syntax**

**spanning-tree mst max-hops** *hop-count*

**no spanning-tree mst max-hops**

#### **CHAPTER 26** | Spanning-Tree Commands

ES-4000G Series

#### **Parameters**

**max-hops** *hop-count*—Specifies the number of hops in an MST region before the BDPU is discarded. (Range: 1–40)

### **Default Configuration**

The default number of hops is 20.

#### **Command Mode**

Global Configuration mode

#### **Example**

The following example configures the maximum number of hops that a packet travels in an MST region before it is discarded to 10.

```
switchxxxxxx(config)# spanning-tree mst max-hops 10
```
# **26.20 spanning-tree mst port-priority**

Use the **spanning-tree mst port-priority** Interface Configuration (Ethernet, port-channel) mode command to configure the priority of a port. Use the **no** form of this command to restore the default configuration.

# **Syntax**

**spanning-tree mst** *instance-id* **port-priority** *priority*

**no spanning-tree mst** *instance-id* **port-priority**

### **Parameters**

- **instance-id**—Specifies the spanning tree instance ID. (Range: 1–15)
- **priority**—Specifies the port priority. (Range: 0–240 in multiples of 16)

#### **Default Configuration**

The default port priority is 128.

### **Command Mode**

Interface Configuration (Ethernet, port-channel) mode

### **User Guidelines**

The priority value must be a multiple of 16.

# **Example**

The following example configures the port priority of gi1/0/11 to 144.

```
switchxxxxxx(config)# interface gi1/0/11
switchxxxxxx(config-if)# spanning-tree mst 1 port-priority 144
```
# **26.21 spanning-tree mst cost**

Use the **spanning-tree mst cost** Interface Configuration (Ethernet, Port-channel) mode command to configure the path cost for MST calculations. If a loop occurs, the spanning tree considers path cost when selecting an interface to put in the Forwarding state. Use the **no** form of this command to restore the default configuration.

### **Syntax**

**spanning-tree mst** *instance-id* **cost** *cost*

**no spanning-tree mst** *instance-id* **cost**

#### **Default Configuration**

N/A

#### **Parameters**

- **instance-id**—Specifies the spanning-tree instance ID. (Range: 1–15)
- **cost**—Specifies the port path cost. (Range: 1–200000000)

# **Default Configuration**

Default path cost is determined by the port speed and path cost method (long or short) as shown below:

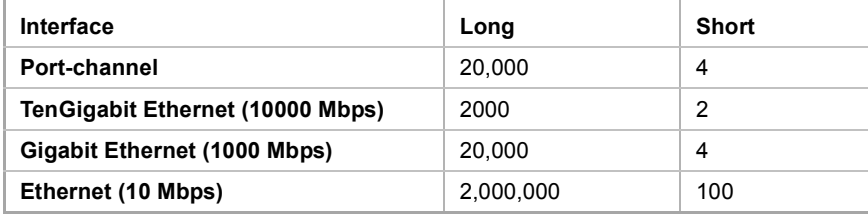

# **Command Mode**

Interface Configuration (Ethernet, port-channel) mode

### **Example**

The following example configures the MSTP instance 1 path cost for gigabitethernet port 9 to 4.

```
switchxxxxxx(config)# interface gi1/0/19
switchxxxxxx(config-if)# spanning-tree mst 1 cost 4
```
# **26.22 spanning-tree mst configuration**

Use the **spanning-tree mst configuration** Global Configuration mode command to enable configuring an MST region by entering the MST mode.

**Syntax spanning-tree mst configuration**

### **Command Mode**

Global Configuration mode

#### **User Guidelines**

For two or more switches to be in the same MST region, they must contain the same VLAN mapping, the same configuration revision number, and the same name.

# **Example**

The following example configures an MST region.

```
switchxxxxxx(config)# spanning-tree mst configuration
switchxxxxxx(config-mst)# instance 1 vlan 10-20
switchxxxxxx(config-mst)# name region1
switchxxxxxx(config-mst)# revision 1
```
# **26.23 instance (MST)**

Use **instance** MST Configuration mode command to map VLANs to an MST instance. Use the **no** form of this command to restore the default mapping.

# **Syntax**

**instance** *instance-id vlan vlan-range*

no **instance** *instance-id vlan vlan-range*

### **Parameters**

- **instance-id**—MST instance (Range: 1–16)
- **vlan-range**—The specified range of VLANs is added to the existing ones. To specify a range, use a hyphen. To specify a series, use a comma. (Range: 1–4094)

#### **Default Configuration**

All VLANs are mapped to the common and internal spanning tree (CIST) instance (instance 0).

#### **Command Mode**

MST Configuration mode

#### **User Guidelines**

All VLANs that are not explicitly mapped to an MST instance are mapped to the common and internal spanning tree (CIST) instance (instance 0) and cannot be unmapped from the CIST.

For two or more devices to be in the same MST region, they must have the same VLAN mapping, the same configuration revision number, and the same name.

### **Example**

The following example maps VLANs 10-20 to MST instance 1.

```
switchxxxxxx(config)# spanning-tree mst configuration
switchxxxxxx(config-mst)# instance 1 vlan 10-20
```
# **26.24 name (MST)**

Use the **name** MST Configuration mode command to define the MST instance name. Use the **no** form of this command to restore the default setting.

### **Syntax**

**name** *string*

**no name**

# **Parameters**

**string**—Specifies the MST instance name. (Length: 1–32 characters)

# **Default Configuration**

The default name is the bridge MAC address.

# **Command Mode**

MST Configuration mode

#### **Example**

The following example defines the instance name as Region1.

switchxxxxxx(config)# **spanning-tree mst configuration** switchxxxxxx(config-mst)# **name** region1

# **26.25 revision (MST)**

Use the **revision** MST Configuration mode command to define the MST configuration revision number. Use the **no** form of this command to restore the default configuration.

### **Syntax**

**revision** *value*

**no revision**

### **Parameters**

**value**—Specifies the MST configuration revision number. (Range: 0–65535)

# **Default Configuration**

The default configuration revision number is 0.

## **Command Mode**

MST Configuration mode

#### **Example**

The following example sets the configuration revision to 1.

```
switchxxxxxx(config) # spanning-tree mst configuration
switchxxxxxx(config-mst) # revision 1
```
# **26.26 show (MST)**

Use the **show** MST Configuration mode command to display the current or pending MST region configuration.

# **Syntax**

**show** *{current | pending}*

# **Parameters**

- **EXECUTE: current**—Displays the current MST region configuration.
- **pending**—Displays the pending MST region configuration.

# **Default Configuration**

N/A

# **Command Mode**

MST Configuration mode

# **Example**

The following example displays a pending MST region configuration

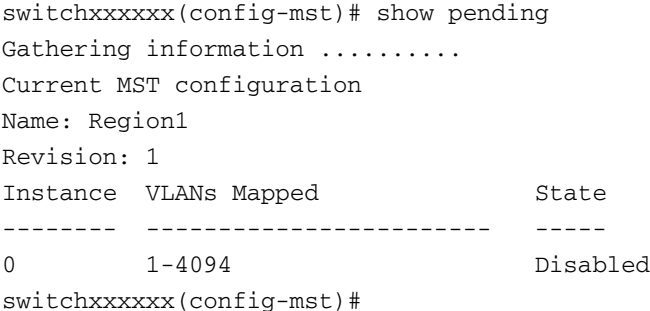

# **26.27 exit (MST)**

Use the **exit** MST Configuration mode command to exit the MST region Configuration mode and apply all configuration changes.

# **Syntax**

**exit**

# **Parameters**

N/A

# **Default Configuration** N/A

# **Command Mode**

MST Configuration mode

#### **Example**

The following example exits the MST Configuration mode and saves changes.

```
switchxxxxxx(config)# spanning-tree mst configuration
switchxxxxxx(config-mst)# exit
switchxxxxxx(config)#
```
# **26.28 abort (MST)**

Use the **abort** MST Configuration mode command to exit the MST Configuration mode without applying the configuration changes.

**Syntax abort**

**Parameters** N/A

**Default Configuration** N/A

**Command Mode** MST Configuration mode

#### **Example**

The following example exits the MST Configuration mode without saving changes.

```
switchxxxxxx(config)# spanning-tree mst configuration
switchxxxxxx(config-mst)# abort
```
# **26.29 show spanning-tree**

Use the **show spanning-tree** Privileged EXEC mode command to display the spanning-tree configuration.

#### **Syntax**

**show spanning-tree** *[interface-id] [instance instance-id]* **show spanning-tree** *[detail] [active | blockedports] [instance instance-id]* **show spanning-tree** *mst-configuration*

#### **Parameters**

- **instance** *instance-id*—Specifies the spanning tree instance ID. (Range: 1–16)
- **detail**—Displays detailed information.
- **active**—Displays active ports only.
- **blockedports**—Displays blocked ports only.
- **mst-configuration**—Displays the MST configuration identifier.
- **interface-id**—Specifies an interface ID. The interface ID can be one of the following types: Ethernet port or Port-channel.

# **Default Configuration**

If no interface is specified, the default is all interfaces.

#### **Command Mode**

Privileged EXEC mode

# **User Guidelines**

This command only works when MST is enabled.

# **Example**

The following examples display spanning-tree information in various configurations:

```
switchxxxxxx# show spanning-tree
Spanning tree enabled mode RSTP
Default port cost method: long
Loopback guard: Disabled
Root ID Priority
          Address
          Cost
          Port
                              32768
                              00:01:42:97:e0:00
                              20000
                            gi1/0/11
          Hello Time 2 sec Max Age 20 sec Forward Delay 15 sec
Bridge ID Priority
          Address
                             36864
                            00:02:4b:29:7a:00
          Hello Time 2 sec Max Age 20 sec Forward Delay 15 sec
Interfaces
Name
------
gi1/0/11
gi1/0/12
gi1/0/13
gi1/0/14
gi1/0/15
           State
Prio. No
Cost
          ------
           Enabled
           Enabled
           Disabled
           Enabled
           Enabled
                  ------
                   128.1
                   128.2
                   128.3
                   128.4
                   128.5
                              -----
                               20000
                               20000
                               20000
                               20000
                               20000
                                     Sts
                                     ---
                                      FWD
                                      FWD
                                      -
                                      BLK
                                      DIS
                                              Role
PortFast
Type
                                             ----
                                              Root
                                              Desg
                                              -
                                              Altn
                                              -
                                                     ------- 
----------
                                                     No
                                                     No
                                                     -
                                                     No
                                                     -
                                                           P2p (RSTP)
                                                             Shared (STP)
                                                              -
                                                             Shared (STP)
                                                              -
switchxxxxxx# show spanning-tree
Spanning tree enabled mode RSTP
Default port cost method: long
```
Root ID Priority Address

36864 00:02:4b:29:7a:00

This switch is the Root.

Hello Time 2 sec Max Age 20 sec Forward Delay 15 sec

Interfaces

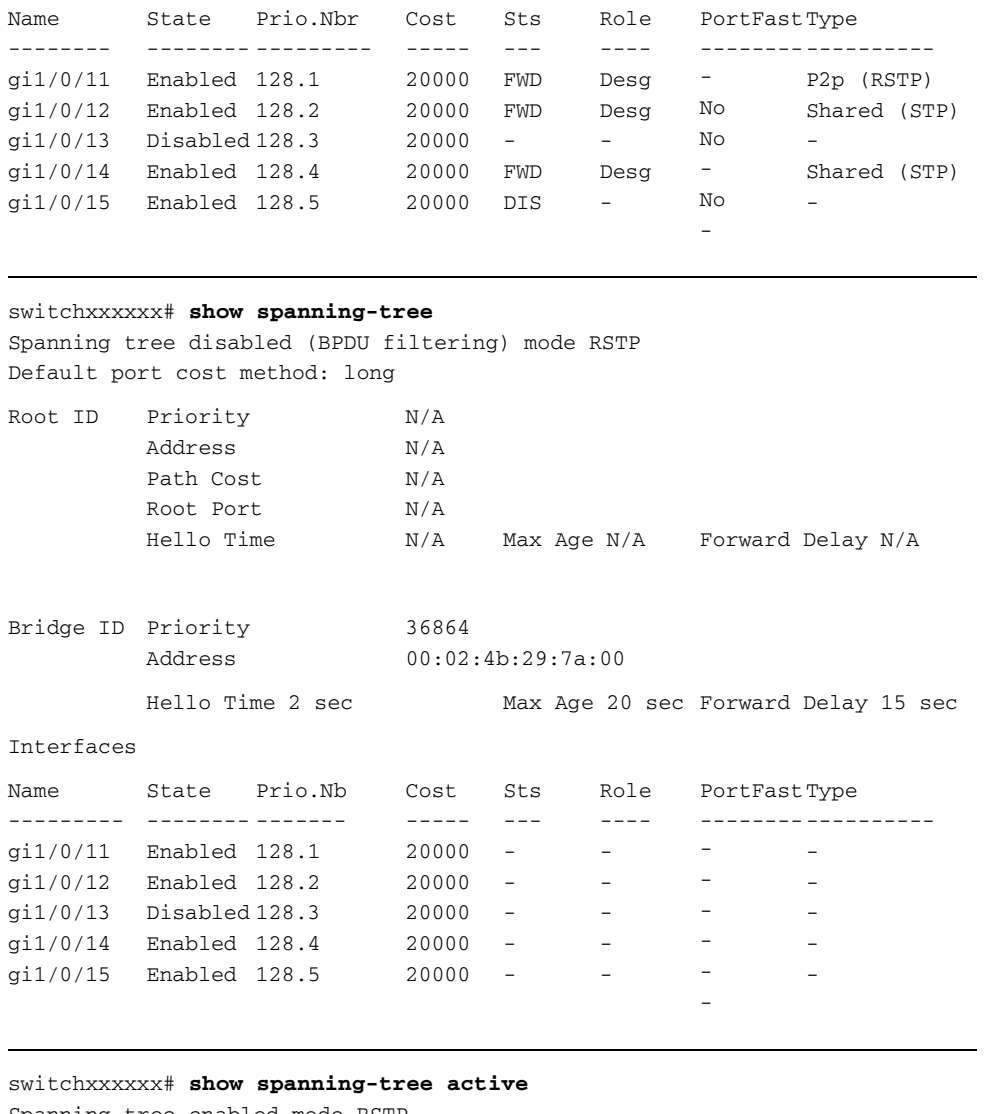

Spanning tree enabled mode RSTP Default port cost method: long

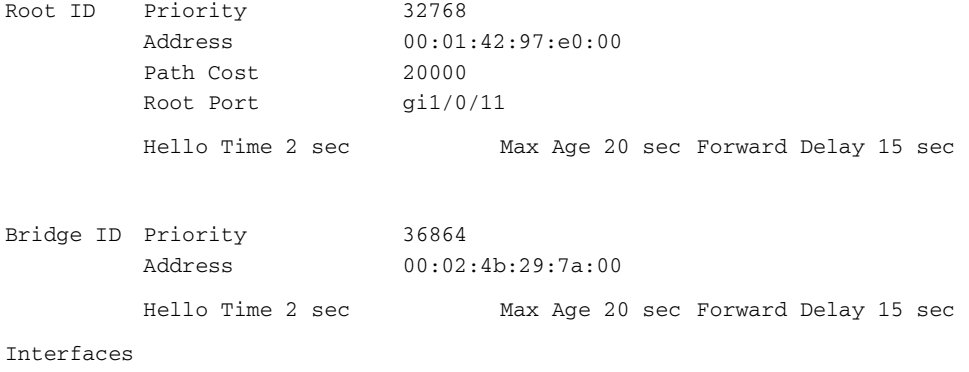

# **CHAPTER 26** | Spanning-Tree Commands

# **iPECS** ES-4000G Series

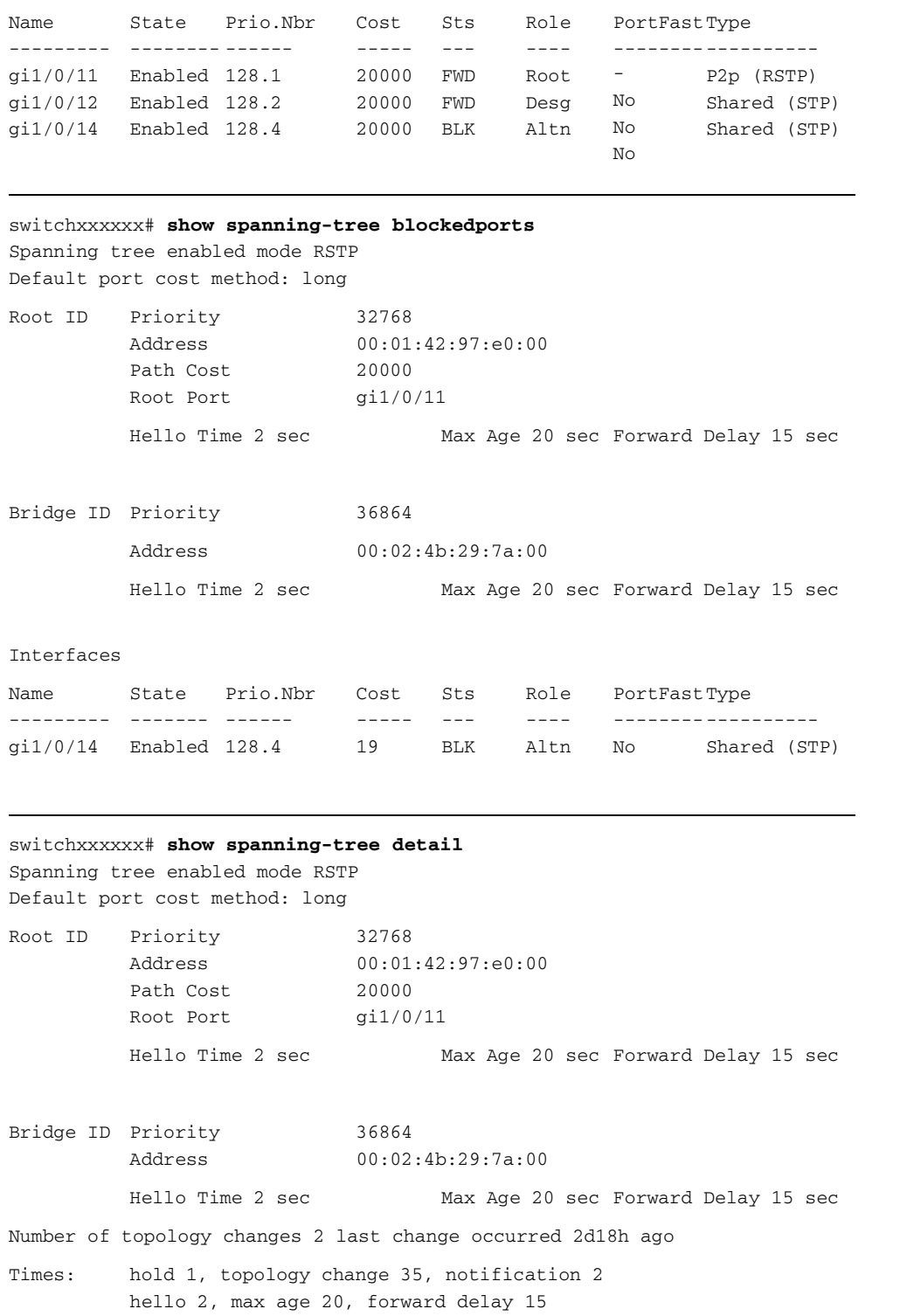

```
Port 1 (gi1/0/11) enabled
State: Forwarding
Port id: 128.1
Type: P2p (configured: auto) RSTP
Designated bridge Priority: 32768
Designated port id: 128.25
Guard root: Disabled
                                      Role: Root
                                      Port cost: 20000
                                     Port Fast: No (configured:no)
                                     Address: 00:01:42:97:e0:00
                                      Designated path cost: 0
                                      BPDU guard: Disabled
Number of transitions to forwarding state: 1
BPDU: sent 2, received 120638
Port 2 (gi1/0/12) enabled
State: Forwarding
Port id: 128.2
Type: Shared (configured: auto) STP
Designated bridge Priority: 32768
Designated port id: 128.2
Guard root: Disabled
                                      Role: Designated
                                      Port cost: 20000
                                     Port Fast: No (configured:no)
                                      Address: 00:02:4b:29:7a:00
                                      Designated path cost: 20000
                                      BPDU guard: Disabled
Number of transitions to forwarding state: 1
BPDU: sent 2, received 170638
Port 3 (gi1/0/13) disabled
State: N/A
Port id: 128.3
Type: N/A (configured: auto)
Designated bridge Priority: N/A
Designated port id: N/A
Guard root: Disabled
                                      Role: N/A
                                      Port cost: 20000
                                      Port Fast: N/A (configured:no)
                                      Address: N/A
                                      Designated path cost: N/A
                                      BPDU guard: Disabled
Number of transitions to forwarding state: N/A
BPDU: sent N/A, received N/A
Port 4 (gi1/0/14) enabled
State: Blocking
Port id: 128.4
Type: Shared (configured:auto) STP
Designated bridge Priority: 28672
Designated port id: 128.25
Guard root: Disabled
                                      Role: Alternate
                                      Port cost: 20000
                                      Port Fast: No (configured:no)
                                      Address: 00:30:94:41:62:c8
                                      Designated path cost: 20000
                                      BPDU guard: Disabled
Number of transitions to forwarding state: 1
BPDU: sent 2, received 120638
Port 5 (gi1/0/15) enabled
State: Disabled
Port id: 128.5
Type: N/A (configured: auto)
Designated bridge Priority: N/A
Designated port id: N/A
Guard root: Disabled
                                      Role: N/A
                                      Port cost: 20000
                                      Port Fast: N/A (configured:no)
                                      Address: N/A
                                      Designated path cost: N/A
                                      BPDU guard: Disabled
Number of transitions to forwarding state: N/A
BPDU: sent N/A, received N/A
```
### switchxxxxxx# **show spanning-tree ethernet** gi1/0/11

```
Port 1 (gi1/0/11) enabled
State: Forwarding
Port id: 128.1
Type: P2p (configured: auto) RSTP
Designated bridge Priority: 32768
Designated port id: 128.25
Guard root: Disabled
                                      Role: Root
                                      Port cost: 20000
                                     Port Fast: No (configured:no)
                                     Address: 00:01:42:97:e0:00
                                      Designated path cost: 0
                                      BPDU guard: Disabled
Number of transitions to forwarding state: 1
BPDU: sent 2, received 120638
```
# switchxxxxxx# **show spanning-tree mst-configuration** Name: Region1

Revision: 1

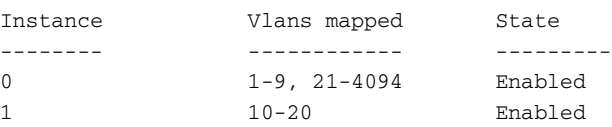

#### switchxxxxxx# **show spanning-tree**

Spanning tree enabled mode MSTP Default port cost method: long ###### MST 0 Vlans Mapped: 1-9

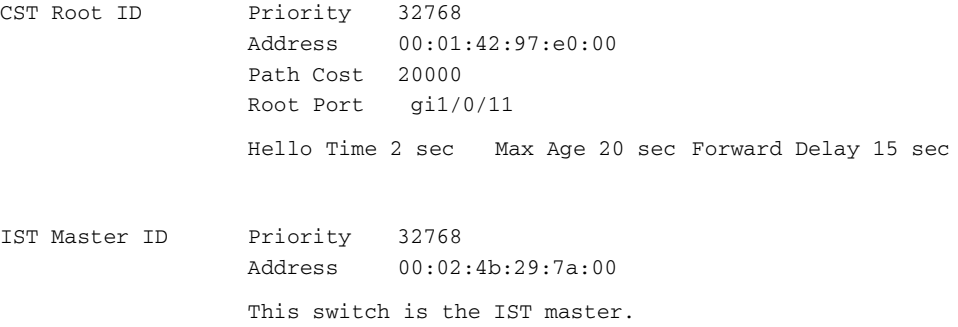

Hello Time 2 sec Max Age 20 sec Forward Delay 15 sec Max hops 20

#### Interfaces

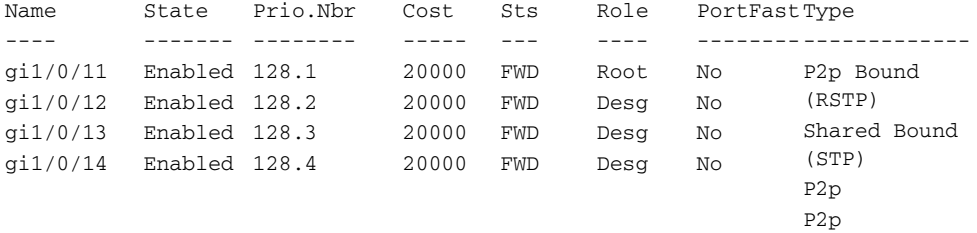

```
###### MST 1 Vlans Mapped: 10-20
Root ID Priority
                  Address
                  Path Cost
20000
                  Root Port
 gi1/0/14
                  Rem hops
19
                             24576
                            00:02:4b:29:89:76
Bridge ID Priority
                  Address
                            32768
                             00:02:4b:29:7a:00
Interfaces
Name
----
gi1/0/11
Enabled
128.1
gi1/0/12
Enabled
128.2
gi1/0/13
gi1/0/14
Enabled
128.4
          State
Prio.Nbr
          -------
--------
          Enabled
128.3
                             Cost
                             -----
---
                             20000
FWD
                             20000
                             20000
                             20000
FWD
                                    Sts
                                   FWD
                                   BLK
                                           Role
PortFast
Type
                                           ----
--------
-------------
                                           Boun
No
                                           Boun
No
                                           Altn
                                          Root
                                                 No
                                                 No
                                                          P2p Bound 
                                                          (RSTP)
                                                         Shared Bound 
                                                          (STP)
                                                          P2p
                                                          P2p
switchxxxxxx# show spanning-tree detail
Spanning tree enabled mode MSTP
Default port cost method: long
###### MST 0 Vlans Mapped: 1-9
CST Root ID
                  Address
                  Path Cost
20000
                  Root Port
 gi1/0/11
                  Priority 32768
                          00:01:42:97:e0:00
                  Hello Time 2 sec Max Age 20 sec Forward Delay 15 sec
IST Master ID
                  Address
                  32768
                            00:02:4b:29:7a:00
                  This switch is the IST master.
                  Hello Time 2 sec Max Age 20 sec Forward Delay 15 sec
                  Max hops 20
                  Number of topology changes 2 last change occurred 2d18h 
                  ago
                  Times: hold 1, topology change 35, notification 2
                  hello 2, max age 20, forward delay 15
Port 1 (gi1/0/11) enabled
State: Forwarding
Port id: 128.1
Type: P2p (configured: auto) Boundary RSTP
Port Fast: No (configured:no)
Designated bridge Priority: 32768
Designated port id: 128.25
Number of transitions to forwarding state: 1
                                           Role: Root
                                           Port cost: 20000
                                         Address: 00:01:42:97:e0:00
                                           Designated path cost: 0
```
BPDU: sent 2, received 120638

#### **CHAPTER 26** | Spanning-Tree Commands

#### ES-4000G Series

```
Port 2 (gi1/0/12) enabled
State: Forwarding
Port id: 128.2
Type: Shared (configured: auto) Boundary STP
Port Fast: No (configured:no)
Designated bridge Priority: 32768
Designated port id: 128.2
Number of transitions to forwarding state: 1
BPDU: sent 2, received 170638
                                             Role: Designated
                                             Port cost: 20000
                                             Address: 00:02:4b:29:7a:00
                                             Designated path cost: 20000
Port 3 (gi1/0/13) enabled
State: Forwarding
Port id: 128.3
Type: Shared (configured: auto) Internal
Designated bridge Priority: 32768
Designated port id: 128.3
Number of transitions to forwarding state: 1
BPDU: sent 2, received 170638
                                             Role: Designated
                                             Port cost: 20000
                                             Port Fast: No (configured:no)
                                             Address: 00:02:4b:29:7a:00
                                             Designated path cost: 20000
Port 4 (gi1/0/14) enabled
State: Forwarding
Port id: 128.4
Type: Shared (configured: auto) Internal
Designated bridge Priority: 32768
Designated port id: 128.2
Number of transitions to forwarding state: 1
BPDU: sent 2, received 170638
                                             Role: Designated
                                             Port cost: 20000
                                             Port Fast: No (configured:no)
                                             Address: 00:02:4b:29:7a:00
                                             Designated path cost: 20000
###### MST 1 Vlans Mapped: 10-20
Root ID Priority
                   Address
                   Path Cost
20000
                   Root Port
                              24576
                              00:02:4b:29:89:76
                                gi1/0/14
                   Rem hops 19
Bridge ID Priority
                   Address
                              32768
                              00:02:4b:29:7a:00
                   Number of topology changes 2 last change occurred 1d9h 
                   ago
                   Times: hold 1, topology change 2, notification 2
                   hello 2, max age 20, forward delay 15
Port 1 (gi1/0/11) enabled
State: Forwarding
Port id: 128.1
Type: P2p (configured: auto) Boundary RSTP
Designated bridge Priority: 32768
Designated port id: 128.1
Number of transitions to forwarding state: 1
BPDU: sent 2, received 120638
                                             Role: Boundary
                                             Port cost: 20000
                                             Port Fast: No (configured:no)
                                             Address: 00:02:4b:29:7a:00
                                             Designated path cost: 20000
```
Port 2 (gi1/0/12) enabled State: Forwarding Port id: 128.2 Type: Shared (configured: auto) Boundary STP Port Fast: No (configured:no) Designated bridge Priority: 32768 Designated port id: 128.2 Number of transitions to forwarding state: 1 BPDU: sent 2, received 170638 Role: Designated Port cost: 20000 Address: 00:02:4b:29:7a:00 Designated path cost: 20000

Port 3 (gi1/0/13) disabled State: Blocking Port id: 128.3 Type: Shared (configured: auto) Internal Designated bridge Priority: 32768 Designated port id: 128.78 Number of transitions to forwarding state: 1 BPDU: sent 2, received 170638 Role: Alternate Port cost: 20000 Port Fast: No (configured:no) Address: 00:02:4b:29:1a:19 Designated path cost: 20000

Port 4 (gi1/0/14) enabled State: Forwarding Port id: 128.4 Type: Shared (configured: auto) Internal Designated bridge Priority: 32768 Designated port id: 128.2 Number of transitions to forwarding state: 1 BPDU: sent 2, received 170638 Role: Designated Port cost: 20000 Port Fast: No (configured:no) Address: 00:02:4b:29:7a:00 Designated path cost: 20000

#### switchxxxxxx# **show spanning-tree**

Spanning tree enabled mode MSTP Default port cost method: long ###### MST 0 Vlans Mapped: 1-9

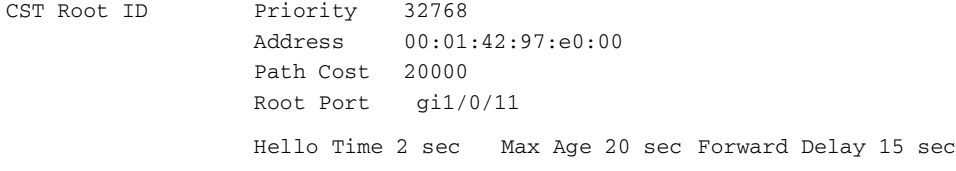

IST Master ID Priority Address Path Cost 10000 Rem hops 32768 00:02:4b:19:7a:00 19

Bridge ID Priority Address 32768 00:02:4b:29:7a:00 Hello Time 2 sec Max Age 20 sec Forward Delay 15 sec Max hops 20

```
switchxxxxxx# show spanning-tree
Spanning tree enabled mode MSTP
Default port cost method: long
###### MST 0 Vlans Mapped: 1-9
CST Root ID Priority
                  Address
                             32768
                             00:01:42:97:e0:00
                  This switch is root for CST and IST master.
                  Root Port gi1/0/11
                  Hello Time 2 sec Max Age 20 sec Forward Delay 15 sec
                  Max hops 20
```
# **26.30 show spanning-tree bpdu**

Use the **show spanning-tree bpdu** EXEC mode command to display the BPDU handling when spanning-tree is disabled.

### **Syntax**

**show spanning-tree bpdu** *[interface-id | detailed*]

#### **Parameters**

- **interface-id**—Specifies an interface ID. The interface ID can be one of the following types: Ethernet port or Port-channel.
- **detailed**—Displays information for non-present ports in addition to present ports.

# **Default Configuration**

Show information for all interfaces. If detailed is not used, only present ports are displayed.

#### **Command Mode**

EXEC mode

#### **Example**

The following examples display spanning-tree BPDU information:

switchxxxxxx# **show spanning-tree bpdu**

The following is the output if the global BPDU handling command is not supported.

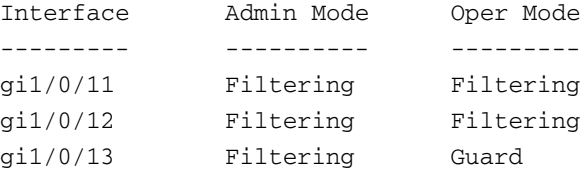

The following is the output if both the global BPDU handling command and the per-interface BPDU handling command are supported.

```
Global: Flooding
Interface
---------
gi1/0/11
gi1/0/12
gi1/0/13
                Admin Mode
                ----------
                Global
                Global
                Flooding
                                Oper Mode
                                 ---------
                                Flooding
                                STP
                                STP
```
# **26.31 spanning-tree loopback-guard**

Use the **spanning-tree loopback-guard global configuration** command to shut down an interface if it receives a loopback BPDU. Use the **no** form of this command to return the default setting.

# **Syntax**

**spanning-tree loopback-guard**

**no spanning-tree loopback-guard**

**Parameters** N/A

**Default Configuration**  N/A

**Command Mode**  Global

# **User Guidelines**

This enables shutting down all interfaces if a loopback BPDU is received on it.

### **Example**

switchxxxxxx(config)# **spanning-tree loopback-guard**

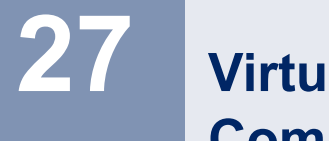

# **27.1 vlan database**

Use the **vlan database** Global Configuration mode command to enter the VLAN Configuration mode. This mode is used to create VLAN(s) and define the default VLAN.

Use the **exit** command to return to Global Configuration mode.

**Syntax vlan database**

**Parameters**

N/A

**Default Configuration**

VLAN 1 exists by default.

# **Command Mode**

Global Configuration mode

## **Example**

The following example enters the VLAN Configuration mode, creates VLAN 1972 and exits VLAN Configuration mode.

```
switchxxxxxx(config)# vlan database
switchxxxxxx(config-vlan)# vlan 1972
switchxxxxxx(config-vlan)# exit
switchxxxxxx(config)#
```
# **27.2 vlan**

Use the **vlan** VLAN Configuration mode or Global Configuration mode command to create a VLAN and assign it a name (if only a single VLAN is being created). Use the **no** form of this command to delete the VLAN(s).

# **Syntax**

**vlan** *vlan-range* 

**no vlan** *vlan-range* 

# **Parameters**

 **vlan-range**—Specifies a list of VLAN IDs to add. Separate nonconsecutive VLAN IDs with a comma and no spaces. Use a hyphen to designate a range of IDs. (Range: 2-4094)

# **Default Configuration**

VLAN 1 exists by default.

# **Command Mode**

Global Configuration mode VLAN Configuration mode

# **Example**

The following example creates VLAN number 1972.

```
switchxxxxxx(config)#vlan database
switchxxxxxx(config-vlan)#vlan 1972
switchxxxxxx(config-vlan)#
```
# **27.3 show vlan**

Use the **show vlan** Privileged EXEC mode command to display the following VLAN information for all VLANs or for a specific VLAN:

- **VLAN ID**
- **VLAN** name
- **Ports on the VLAN**
- **Number 19 Whether the VLAN was is dynamic or permanent**
- **Number 3** Whether authorization is required on the VLAN

# **Syntax**

**show vlan** [*tag vlan-id | name vlan-name*]

### **Parameters**

- **tag** *vlan-id*—Specifies a VLAN ID.
- name *vlan-name*—Specifies a VLAN name string (length: 1-32 characters)

# **Default Configuration**

All VLANs are displayed.

### **Command Mode**

Privileged EXEC mode

## **Examples:**

switchxxxxxx# **show vlan**

**Example 1 -** The following example displays information for all VLANs:.

```
VLAN
----
1
10
11
2021
30
31
91
3978
      Name
       ---------
       default
      Marketing
      VLAN0011
      VLAN0020
      VLAN0021
      VLAN0030
       VLAN0031
      VLAN0091
      Guest 
       VLAN
                   Ports
                   --------
                   gi1/0/11-2
                   gi1/0/13-14
                   gi1/0/15-16
                   gi1/0/17-18
                   gi1/0/12
                   gi1/0/17
                                  Type
                                  -------
                                  Default
                                  Static
                                  Static
                                  Static
                                  Static
                                  Static
                                  Static
                                  Dynamic
                                  Static
                                               Authorization
                                                -------------
                                               Required
                                               Required
                                               Required
                                               Required
                                               Required
                                               Required
                                               Required
                                               Not Required
                                               Guest
```
**Example 2 -** The following example displays information for the default VLAN (VLAN 1):

switchxxxxxx# **show vlan tag** default

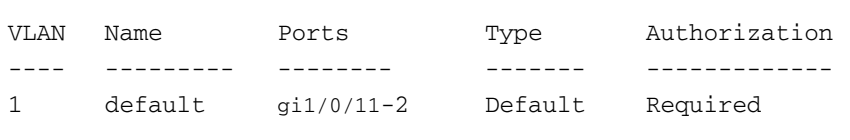

**Example 3 -** The following example displays information for the VLAN named Marketing:

```
switchxxxxxx# show vlan name Marketing
VLAN
----
1
      Name
      ---------
      Marketing
                   Ports
                   --------
                   gi1/0/13-14
                                  Type
                                  -------
                                  static
                                             Authorization
                                             -------------
                                             Required
```
# **27.4 interface vlan**

Use the **interface vlan** Global Configuration mode command to enter the Interface Configuration (VLAN) mode for a specific VLAN. After this command is entered, all commands configure this VLAN. To configure a range of VLANs, use **[interface range vlan](#page-317-0)**.

# **Syntax**

**interface vlan** *vlan-id*

# **Parameters**

 **vlan** *vlan-id*—Specifies the VLAN to be configured.

#### **Default Configuration**

N/A

### **Command Mode**

Global Configuration mode

# **User Guidelines**

If the VLAN does not exist (ghost VLAN), some commands are not available under the interface VLAN context.

The commands that are supported for VLANs but do not exist for ghost VLANs are:

- **IGMP** snooping control commands
- Bridge Multicast configuration commands

# **Example**

The following example configures VLAN 1 with IP address 131.108.1.27 and subnet mask 255.255.255.0.

```
switchxxxxxx (config)# interface vlan 1
switchxxxxxx (config-if)# ip address 131.108.1.27 255.255.255.0
```
# <span id="page-317-0"></span>**27.5 interface range vlan**

Use the **interface range vlan** Global Configuration mode command to configure multiple VLANs simultaneously.

#### **Syntax**

**interface range vlan** *vlan-range*

#### **Parameters**

**vlan** *vlan-range*—Specifies a list of VLANs. Separate nonconsecutive VLANs with a comma and no spaces. Use a hyphen to designate a range of VLANs.

### **Default Configuration**

N/A

# **Command Mode**

Global Configuration mode

#### **User Guidelines**

Commands under the interface VLAN range context are executed independently on each VLAN in the range. If the command returns an error on one of the VLANs, an error message is displayed, and the system attempts to configure the remaining VLANs.

If a VLAN does not exist (ghost VLAN), some commands are not available under the interface VLAN context. These are:

- **IGMP** snooping control commands
- Bridge Multicast configuration commands

#### **Example**

The following example groups VLANs 221 through 228 and 889 to receive the same command(s).

```
switchxxxxxx(config)# interface range vlan 221-228, vlan 889
switchxxxxxx(config-if)#
```
# **27.6 name**

Use the **name** Interface Configuration (VLAN) mode command to name a VLAN. Use the **no** form of this command to remove the VLAN name.

### **Syntax**

**name** *string*

**no name**

# **Parameters**

**string**—Specifies a unique name associated with this VLAN. (Length: 1–32 characters)

### **Default Configuration**

No name is defined.

### **Command Mode**

Interface Configuration (VLAN) mode. It cannot be configured for a range of interfaces (range context).

### **User Guidelines**

The VLAN name must be unique.

#### **Example**

The following example assigns VLAN 19 the name Marketing.

```
switchxxxxxx(config)# interface vlan 19
switchxxxxxx(config-if)# name Marketing
```
# **27.7 switchport**

Use the **switchport** Interface Configuration mode command to put an interface that is in Layer 3 mode into Layer 2 mode. Use the **no** form of this command to put an interface in Layer 3 mode.

# **Syntax**

**switchport**

**no switchport**

**Parameters** N/A

**Default Configuration** Layer 2 mode

# **Command Mode**

Interface Configuration (Ethernet, port-channel) mode

#### **Examples:**

**Example 1 -** The following example puts the port gi1 into Layer 2 mode.

```
switchxxxxxx(config)# interface gi1
switchxxxxxx(config-if)#switchport
```
**Example 2 -** The following example puts the port gi1 into Layer 3 mode.

switchxxxxxx(config)# **interface** gi1 switchxxxxxx(config-if)#**no switchport**

# **27.8 switchport mode**

Use the **switchport mode** Interface Configuration (Ethernet, port-channel) mode command to configure the VLAN membership mode (access, trunk, general or customer) of a port. Use the **no** form of this command to restore the default configuration.

### **Syntax**

**switchport mode** *{access | trunk | general | customer}*

**no switchport mode**

## **Parameters**

- **access**—Specifies an untagged layer 2 VLAN port.
- **trunk**—Specifies a trunking layer 2 VLAN port.
- **general**—Specifies a full 802-1q-supported VLAN port.
- **customer**—Specifies that the port is connected to customer equipment. Used when the switch is in a provider network.

# **Default Configuration**

Access mode.

# **Command Mode**

Interface Configuration (Ethernet, port-channel) mode

# **User Guidelines**

- When the port's mode is changed, it receives the configuration corresponding to the mode.
- If the port mode is changed to access and the access VLAN does not exist, then the port does not belong to any VLAN.
- Trunk and general mode ports can be changed to access mode only if all VLANs (except for an untagged PVID are first removed.

#### **Example**

The following example configures  $g$ i1/0/11 as an access port (untagged layer 2) VLAN port.

```
switchxxxxxx(config)# interface gi1/0/11
switchxxxxxx(config-if)# switchport mode access
switchxxxxxx(config-if)# switchport access vlan 2
```
# **27.9 switchport access vlan**

A port in access mode can be an untagged member of at most a single VLAN. The **switchport access vlan** Interface Configuration command reassigns an interface to a different VLAN than it currently belongs or assigns it to *none*, in which case it is not a member of any VLAN.

The **no** form of this command to restore the default configuration.

**Syntax switchport access vlan** *{vlan-id | none}*

**no switchport access vlan**

**Parameters**

**vlan** *vlan-id*—Specifies the VLAN to which the port is configured.

**vlan** *none*—Specifies that the access port cannot belong to any VLAN.

### **Default Configuration**

The interface belongs to the default VLAN.

# **Command Mode**

Interface Configuration (Ethernet, port-channel) mode

#### **User Guidelines**

When the port is assigned to a different VLAN, it is automatically removed from its previous VLAN and added it to the new VLAN. If the port is assigned to *none,* it is removed from the previous VLAN and not assigned to any other VLAN.

If the VLAN specified by the *vlan-id* argument does not exist it is created by the switch automatically.

#### **Example**

The following example assigns access port gi1 to VLAN 2 (and removes it from its previous VLAN).

switchxxxxxx(config)# **interface** gi1/0/12 switchxxxxxx(config-if)# **switchport mode access** switchxxxxxx(config-if)# **switchport access vlan** 2

# **27.10 switchport trunk allowed vlan**

A trunk interface is an untagged member of a single VLAN, and, in addition, it may be an tagged member of one or more VLANs. Use the **switchport trunk allowed vlan** Interface Configuration mode command to add/remove VLAN(s) to/from a trunk port.

#### **Syntax**

**switchport trunk allowed vlan** *{all | none | add vlan-list | remove vlan-list | except vlan-list}*

#### **Parameters**

**all**—Specifies all VLANs from 1 to 4094. At any time, the port belongs to all VLANs existing at the time. (Range: 1–4094)

**none**—Specifies an empty VLAN list The port does not belong to any VLAN.

**add** *vlan-list*—List of VLAN IDs to add to the port. Separate nonconsecutive VLAN IDs with a comma and no spaces. Use a hyphen to designate a range of IDs.

**remove** *vlan-list*—List of VLAN IDs to remove from a port. Separate nonconsecutive VLAN IDs with a comma and no spaces. Use a hyphen to designate a range of IDs.

**except** *vlan-list*—List of VLAN IDs is calculated by inverting the defined list of VLANs (the calculated list will include all VLANs from 1 - 4094 except VLANs from the this list.

#### **Default Configuration**

By default, trunk ports belongs to all created VLANs.

## **Command Mode**

Interface Configuration (Ethernet, port-channel) mode

#### **User Guidelines**

Inside **except except-vlan-list** is saved as **add ~ vlan-list**, where **~ vlan-list** is a list of all VLANs from 1 to 4094 minus the VLANs from **except-vlan-list**. The **show running/startup** command always uses the latter format.

The port must be in trunk mode before the command can take effect.

### **Example**

To add VLANs 2,3 and 100 to trunk ports 1 to 13

```
switchxxxxxx(config)# interface range gi1/0/11-13
switchxxxxxx(config-if)# switchport mode trunk
switchxxxxxx(config-if)# switchport trunk allowed vlan add 2-3,100
switchxxxxxx(config-if)#
```
# **27.11 switchport trunk native vlan**

If an untagged packet arrives on a trunk port, it is directed to the port's native VLAN. Use the **switchport trunk native vlan** Interface Configuration (Ethernet, port-channel) mode command to define the native VLAN for a trunk interface. Use the **no** form of this command to restore the default native VLAN.

# **Syntax**

**switchport trunk native vlan** *{vlan-id | none}*

**no switchport trunk native vlan**

#### **Parameters**

- **vlan-id**—Specifies the native VLAN ID.
- **none**—Specifies the access port cannot belong to any VLAN.

#### **Default Configuration**

If the default VLAN is enabled, the default native VLAN is 1. Otherwise, the default native VLAN is 4095.

## **Command Mode**

Interface Configuration (Ethernet, port-channel) mode

## **User Guidelines**

The command adds the port as a member of the VLAN. If the port is already a member of the VLAN (not a native), it must first be removed from the VLAN.

#### **Examples:**

**Example 1 - The following example:** 

- Defines VLAN 2 as native VLAN for port 1
- Removes VLAN 2 from port 1 and then sets it as the native VLAN

```
switchxxxxxx(config)# interface gi1/0/11
switchxxxxxx(config-if)# switchport trunk native vlan 2
Port 1: Port is Trunk in VLAN 2.
switchxxxxxx(config-if)# switchport trunk allowed vlan remove 2
switchxxxxxx(config-if)# switchport trunk native vlan 2
switchxxxxxx(config-if)#
```
**Example 2 -** The following example sets packets on port as untagged on ingress and untagged on egress:

```
switchxxxxxx(config)# interface gi1/0/11
switchxxxxxx(config-if)# switchport mode trunk
switchxxxxxx(config-if)# switchport trunk native vlan 2
switchxxxxxx(config-if)#
```
**Example 3 -** The following example sets packets on port are tagged on ingress and tagged on egress:

```
switchxxxxxx(config)# interface gi1/0/11
switchxxxxxx(config-if)# switchport mode trunk
switchxxxxxx(config-if)# switchport trunk allowed vlan add 2
switchxxxxxx(config-if)#
```
# **27.12 switchport general allowed vlan**

General ports can receive tagged or untagged packets. Use the **switchport general allowed vlan** Interface Configuration mode command to add/remove VLANs to/from a general port and configure whether packets on the egress are tagged or untagged. Use the **no** form of this command to reset to the default.

# **Syntax**

**switchport general allowed vlan** *{***add** *|* **remove***} vlan-list [***tagged** | **untagged***]*

**no switchport general allowed vlan**

#### **Parameters**

- **add** *vlan-list*—List of VLAN IDs to add. Separate nonconsecutive VLAN IDs with a comma and no spaces. Use a hyphen to designate a range of IDs. (Range: 1–4094)
- **remove** *vlan-list*—List of VLAN IDs to remove. Separate nonconsecutive VLAN IDs with a comma and no spaces. Use a hyphen to designate a range of IDs.
- **tagged**—Specify that packets are transmitted tagged for the configured VLANs
- **untagged**—Specify that packets are transmitted untagged for the configured VLANs (this is the default)

### **Default Configuration**

The port is not a member of any VLAN.

Packets are transmitted untagged.

### **Command Mode**

Interface Configuration mode

#### **Example**

Sets port 1 to general mode and adds VLAN 2 and 3 to it. Packets are tagged on the egress.

```
switchxxxxxx(config)# interface gi1/0/11
switchxxxxxx(config-if)# switchport mode general
switchxxxxxx(config-if)# switchport general allowed vlan add 2-3 tagged
```
# **27.13 switchport general pvid**

The port VLAN ID (PVID) is the VLAN to which incoming untagged and priority-tagged frames are classified on a general port. Use the **switchport general pvid** Interface Configuration (Ethernet, Port-channel) mode command to configure the Port VLAN ID (PVID) of an interface when it is in general mode. Use the **no** form of this command to restore the default configuration.

# **Syntax**

**switchport general pvid** *vlan-id*

**no switchport general pvid**

# **Parameters pvid** *vlan-id*—Specifies the Port VLAN ID (PVID).

# **Default Configuration**

The default VLAN is the PVID.
#### **Command Mode**

Interface Configuration (Ethernet, Port-channel) mode

#### **Example**

**Example 1 -** The following example configures port 2 as a general port and sets its PVID to 234.

```
switchxxxxxx(config)# interface gi1/0/12
switchxxxxxx(config-if)# switchport mode general
switchxxxxxx(config-if)# switchport general pvid 234
```
**Example 2 - Performs the following:** 

- Adds VLANs 2&3 as tagged, and VLAN 100 as untagged to general mode port 14
- Defines VID 100 as the PVID
- Reverts to the default PVID (VID=1)

```
switchxxxxxx(config)# interface gi1/0/114
switchxxxxxx(config-if)# switchport mode general
switchxxxxxx(config-if)# switchport general allowed vlan add 2-3 tagged
switchxxxxxx(config-if)# switchport general allowed vlan add 100 untagged
switchxxxxxx(config-if)# switchport general pvid 100
switchxxxxxx(config-if)# no switchport general pvid
switchxxxxxx(config-if)#
```
**Example 3 -** Configures VLAN on port 14 as untagged on input and untagged on output:

```
switchxxxxxx(config)# interface gi1/0/114
switchxxxxxx(config-if)# switchport mode general
switchxxxxxx(config-if)# switchport general pvid 2
switchxxxxxx(config-if)# switchport general allowed vlan add 2 untagged
switchxxxxxx(config-if)#
```
**Example 4 -** Configures VLAN on port 21 as untagged on input and tagged on output:

```
switchxxxxxx(config)# interface gi1/0/121
switchxxxxxx(config-if)# switchport mode general
switchxxxxxx(config-if)# switchport general pvid 2
switchxxxxxx(config-if)# switchport general allowed vlan add 2 tagged
switchxxxxxx(config-if)#
```
**Example 5 -** Configures VLAN on port 14 as tagged on input and tagged on output:

```
switchxxxxxx(config)# interface gi1/0/114
switchxxxxxx(config-if)# switchport mode general
switchxxxxxx(config-if)# switchport general allowed vlan add 2 tagged
```
switchxxxxxx(config-if)#

**Example 6 -** Configures VLAN on port 23 as tagged on input and untagged on output:

```
switchxxxxxx(config)# interface gi1/0/123
switchxxxxxx(config-if)# switchport mode general
switchxxxxxx(config-if)# switchport general allowed vlan add 2 tagged
switchxxxxxx(config-if)#
```
# **27.14 switchport general ingress-filtering disable**

Use the **switchport general ingress-filtering disable** Interface Configuration (Ethernet, Port-channel) mode command to disable port ingress filtering (no packets are discarded at the ingress) on a general port. Use the no form of this command to restore the default configuration.

### **Syntax**

**switchport general ingress-filtering disable no switchport general ingress-filtering disable**

**Parameters**

N/A

**Default Configuration** Ingress filtering is enabled.

#### **Command Mode**

Interface Configuration (Ethernet, port-channel) mode

#### **Example**

The following example disables port ingress filtering on  $q1/0/11$ .

```
switchxxxxxx(config)# interface gi1/0/11
switchxxxxxx(config-if)# switchport mode general
switchxxxxxx(config-if)# switchport general ingress-filtering disable
```
# **27.15 switchport general acceptable-frame-type**

The **switchport general acceptable-frame-type** Interface Configuration mode command configures the types of packets (tagged/untagged) that are filtered (discarded) on the interface. Use the **no** form of this command to return ingress filtering to the default.

# **Syntax**

**switchport general acceptable-frame-type** *{tagged-only | untagged-only | all}*

**no switchport general acceptable-frame-type**

# **Parameters**

- **tagged-only**—Ignore (discard) untagged packets and priority-tagged packets.
- **untagged-only**—Ignore (discard) VLAN-tagged packets (not including priority-tagged packets)
- **all**—Do not discard packets untagged or priority-tagged packets.

### **Default Configuration**

All frame types are accepted at ingress (**all**).

#### **Command Mode**

Interface Configuration (Ethernet, port-channel) mode

#### **Example**

The following example configures port  $q11/0/13$  to be in general mode and to discard untagged frames at ingress.

```
switchxxxxxx(config)# interface gi1/0/13
switchxxxxxx(config-if)# switchport mode general
switchxxxxxx(config-if)# switchport general acceptable-frame-type tagged-only
```
# <span id="page-326-0"></span>**27.16 map protocol protocols-group**

Forwarding of packets based on their protocol requires setting up groups of protocols and then mapping these groups to VLANs. Use the **map protocol protocols-group** VLAN Configuration mode command to map a protocol to a group of protocols. This protocol group can then be used in [switchport general map](#page-327-0)  [protocols-group vlan](#page-327-0). Use the **no** form of this command to delete a protocol from a group.

#### **Syntax**

**map protocol** *protocol* [*encapsulation-value*] **protocols-group** *group*

**no map protocol** *protocol* [*encapsulation*]

# **Parameters**

- **protocol**—Specifies a 16-bit protocol number or one of the reserved names listed in the User Guidelines. (Range: 0x0600–0xFFFF)
- **encapsulation-value**—Specifies one of the following values: Ethernet, rfc1042, llcOther.
- **protocols-group** *group*—Specifies the group number of the group of protocols (Range: 1–2147483647).

#### **Default Configuration**

The default encapsulation value is Ethernet.

#### **Command Mode**

VLAN Configuration mode

#### **User Guidelines**

The value 0x8100 is not valid as the protocol number for Ethernet encapsulation.

The following protocol names are reserved for Ethernet Encapsulation:

- ip
- arp
- $\blacksquare$  ipv6
- $\blacksquare$  ipx

#### **Example**

The following example maps the IP protocol to protocol group number 213.

```
switchxxxxxx(config)# vlan database
switchxxxxxx(config-vlan)# map protocol ip protocols-group 213
```
# <span id="page-327-0"></span>**27.17 switchport general map protocols-group vlan**

Use the **switchport general map protocols-group vlan** Interface Configuration (Ethernet, Port-channel) mode command to forward packets based on their protocol, otherwise known as setting up a classifying rule. This command forwards packets arriving on an interface containing a specific protocol to a specific VLAN.

Use the no form of this command to stop forwarding packets based on their protocol.

# **Syntax**

**switchport general map protocols-group** *group* **vlan** *vlan-id*

**no switchport general map protocols-group** *group*

#### **Parameters**

- **group—Specifies the group number as defined in [map protocol protocols-group](#page-326-0) (Range: 1–65535).**
- **vlan** *vlan-id*—Defines the VLAN ID in the classifying rule.

# **Default Configuration**

N/A

#### **Command Mode**

Interface Configuration (Ethernet, port-channel) mode

#### **User Guidelines**

The VLAN classification rule priorities are:

- 4. MAC-based VLAN (best match among the rules)
- 5. Subnet-based VLAN (best match among the rules)
- 6. Protocol-based VLAN
- 7. PVID

#### **Example**

The following example forwards packets with protocols belong to protocol-group 1 to VLAN 8.

switchxxxxxx(config-if)# **switchport general map protocols-group** 1 **vlan** 8

# **27.18 show vlan protocols-groups**

Use the **show vlan protocols-groups** EXEC mode command to display the protocols that belong to the defined protocols-groups.

#### **Syntax**

**show vlan protocols-groups**

**Parameters** N/A

# **Default Configuration**

N/A

**Command Mode** EXEC mode

#### **Example**

The following example displays protocols-groups information.

```
switchxxxxxx# show vlan protocols-groups
```
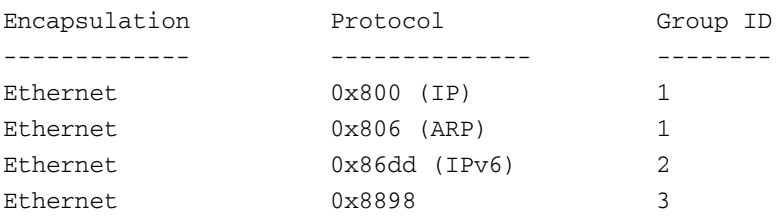

# <span id="page-328-0"></span>**27.19 map mac macs-group**

Forwarding of packets based on their MAC address requires setting up groups of MAC addresses and then mapping these groups to VLANs.

Use the **map mac macs-group** VLAN Configuration mode command to map a MAC address or range of MAC addresses to a group of MAC addresses, which is then used in [switchport general map macs-group](#page-329-0)  [vlan](#page-329-0). Use the **no** form of this command to delete the mapping.

#### **Syntax**

**map mac** *mac-address* {*prefix-mask | host} macs-group group*

**no map mac** *mac-address* {*prefix-mask | host}*

#### **Parameters**

- **mac** *mac-address*—Specifies the MAC address to be mapped to the group of MAC addresses.
- **prefix-mask**—Specifies the number of ones in the mask.
- **host**—Specifies that the mask is comprised of all 1s.
- macs-group *group*—Specifies the group number (Range: 1–2147483647)

### **Default Configuration**

N/A

### **Command Mode**

VLAN Configuration mode

### **Example**

The following example creates two groups of MAC addresses, sets a port to general mode and maps the groups of MAC addresses to specific VLANs.

```
switchxxxxxx(config)# vlan database
```

```
switchxxxxxx(config-vlan)# map mac 0000.1111.0000 32 macs-group 1
switchxxxxxx(config-vlan)# map mac 0000.0000.2222 host macs-group 2
switchxxxxxx(config-vlan)# exit
```

```
switchxxxxxx(config)# interface gi1/0/111
switchxxxxxx(config-if)# switchport mode general
switchxxxxxx(config-if)# switchport general map macs-group 1 vlan 2
switchxxxxxx(config-if)# switchport general map macs-group 2 vlan 3
```
# <span id="page-329-0"></span>**27.20 switchport general map macs-group vlan**

After groups of MAC addresses have been created (see [map mac macs-group](#page-328-0)), they can be mapped to specific VLANs.

Use the **switchport general map macs-group vlan** Interface Configuration (Ethernet, Port-channel) mode command to set a MAC-based classification rule. Use the no form of this command to delete a classification rule.

### **Syntax**

**switchport general map macs-group** *group* **vlan** *vlan-id*

**no switchport general map macs-group** *group*

# **Parameters**

- **macs-group** *group*—Specifies the group number (Range: 1–2147483647)
- **vlan** *vlan-id*—Defines the VLAN ID associated with the rule.

#### **Default Configuration**

N/A

#### **Command Mode**

Interface Configuration (Ethernet, port-channel) mode

#### **User Guidelines**

MAC-based VLAN rules cannot contain overlapping ranges on the same interface.

The VLAN classification rule priorities are:

- 1. MAC-based VLAN (Best match among the rules).
- 2. Subnet-based VLAN (Best match among the rules).
- 3. Protocol-based VLAN.
- 4. PVID.

### **Example**

The following example creates two groups of MAC addresses, sets a port to general mode and maps the groups of MAC addresses to specific VLANs.

```
switchxxxxxx(config)# vlan database
switchxxxxxx(config-vlan)# map mac 0000.1111.0000 32 macs-group 1
switchxxxxxx(config-vlan)# map mac 0000.0000.2222 host macs-group 2
switchxxxxxx(config-vlan)# exit
switchxxxxxx(config)# interface gi1/0/111
switchxxxxxx(config-if)# switchport mode general
switchxxxxxx(config-if)# switchport general map macs-group 1 vlan 2
switchxxxxxx(config-if)# switchport general map macs-group 2 vlan 3
```
# **27.21 show vlan macs-groups**

Use the **show vlan macs-groups** EXEC mode command to display the MAC addresses that belong to the defined MACs-groups.

**Syntax**

**show vlan macs-groups**

**Parameters**

N/A

**Default Configuration** N/A

**Command Mode** EXEC mode

#### **Example**

The following example displays macs-groups information.

switchxxxxxx# **show vlan macs-groups**

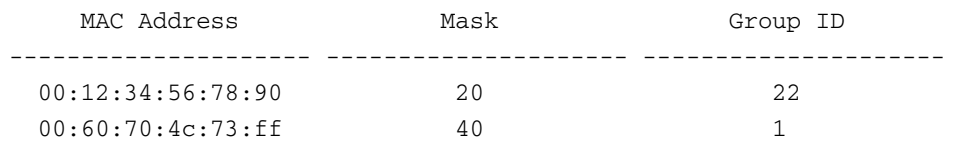

# **27.22 map subnet subnets-group**

Forwarding of packets based on their IP subnet requires setting up groups of IP subnets and then mapping these groups to VLANs. Use the **map subnet subnets-group** VLAN Configuration mode command to map an IP subnet to a group of IP subnets. Use the **no** form of this command to delete the map.

## **Syntax**

**map subnet** *ip-address prefix-mask* **subnets-group** *group*

**no map subnet** *ip-address prefix-mask*

**Parameters**

- **ip-address**—Specifies the IP address prefix of the subnet to be mapped to the group.
- **prefix-mask**—Specifies the number of 1s in the mask.
- **subnets-group** *group*—Specifies the group number. (Range: 1–2147483647)

# **Default Configuration**

N/A

# **Command Mode**

VLAN Configuration mode

#### **Example**

The following example maps an IP subnet to the group of IP subnets 4. It then maps this group of IP subnets to VLAN 8

```
switchxxxxxx(config)#vlan database
switchxxxxxx(config-vlan)# map subnet 172.16.1.1 24 subnets-group 4
switchxxxxxx(config-if)# switchport general map subnets-group 4 vlan 8
```
# **27.23 switchport general map subnets-group vlan**

Use the **switchport general map subnets-group vlan** Interface Configuration (Ethernet, Port-channel) mode command to set a subnet-based classification rule. Use the **no** form of this command to delete a subnet-based classification rule.

### **Syntax**

**switchport general map subnets-group** *group* **vlan** *vlan-id*

**no switchport general map subnets-group** *group*

#### **Parameters**

- **group**—Specifies the group number. (Range: 1-2147483647)
- **vlan-id**—Defines the VLAN ID associated with the rule.

# **Default Configuration**

N/A

#### **Command Mode**

Interface Configuration (Ethernet, Port-channel) mode

### **User Guidelines**

The VLAN classification rule priorities are:

- 1. MAC-based VLAN (Best match among the rules)
- 2. Subnet-based VLAN (Best match among the rules)
- 3. Protocol-based VLAN
- 4. PVID

#### **Example**

The following example maps an IP subnet to the group of IP subnets 4. It then maps this group of IP subnets to VLAN 8

switchxxxxxx(config)#**vlan database**

```
switchxxxxxx(config-vlan)# map subnet 172.16.1.1 24 subnets-group 4
```
switchxxxxxx(config-if)# **switchport general map subnets-group** 4 **vlan** 8

# **27.24 show vlan subnets-groups**

Use the **show vlan subnets-groups** EXEC mode command to display subnets-groups information.

# **Syntax show vlan subnets-groups**

**Parameters**

N/A

**Default Configuration** N/A

**Command Mode** EXEC mode

# **Example**

The following example displays subnets-groups information.

switchxxxxxx# **show vlan subnets-groups**

IP Subnet Address Mask Group ID ----------------- ----------- -------------- 1.1.1.1 32 1 172.16.2.0 24 2

# **27.25 switchport forbidden default-vlan**

Use the **switchport forbidden default-vlan** Interface Configuration command to forbid a port from being added to the default VLAN. Use the no form of this command to revert to default.

### **Syntax**

**switchport forbidden default-vlan**

**no switchport forbidden default-vlan**

#### **Parameters**

N/A

### **Default Configuration**

Membership in the default VLAN is allowed.

### **Command Mode**

Interface and Interface range configuration (Ethernet, port-channel)

### **User Guidelines**

The command may be used at any time regardless of whether the port belongs to the default VLAN.

The **no** command does not add the port to the default VLAN, it only defines an interface as permitted to be a member of the default VLAN, and the port will be added only when conditions are met.

# **Example**

The following example forbids the port gi1 from being added to the default VLAN.

```
switchxxxxxx(config)#interface gi1
switchxxxxxx(config-if)# switchport forbidden default-vlan
```
# **27.26 switchport forbidden vlan**

The **switchport forbidden vlan** Interface Configuration (Ethernet, Port-channel) mode command forbids adding or removing specific VLANs to or from a port. To restore the default configuration, use the **no** form of this command.

### **Syntax**

**switchport forbidden vlan** {**add** *vlan-list* | **remove** *vlan-list*}

**no switchport forbidden vlan** {**add** *vlan-list* | **remove** *vlan-list*}

#### **Parameters**

- **add** *vlan-list* Specifies a list of VLAN IDs to add. Separate nonconsecutive VLAN IDs with a comma and no spaces; use a hyphen designate a range of IDs.
- **remove** *vlan-list* Specifies a list of VLAN IDs to remove. Separate nonconsecutive VLAN IDs with a comma and no spaces; use a hyphen designate a range of IDs.

#### **Default Configuration**

All VLANs are allowed.

# **Command Mode**

Interface Configuration (Ethernet, Port-channel) mode

#### **Example**

The following example forbids adding VLAN IDs 234 to 256 to  $q\text{i}1/0/17$ .

switchxxxxxx(config)# **interface** gi1/0/17

switchxxxxxx(config-if)# **switchport mode trunk**

switchxxxxxx(config-if)# **switchport forbidden vlan add** 234-256

# **27.27 switchport default-vlan tagged**

 Use the **switchport default-vlan tagged** Interface Configuration command to configure the port as a tagged port in the default VLAN. Use the **no** form of the command to return the port to an untagged port.

#### **Syntax**

**switchport default-vlan tagged**

**no switchport default-vlan tagged**

# **Parameters**

N/A

# **Default Configuration**

If the port is a member in the default VLAN, by default, it is a member as an untagged port.

# **Command Mode**

Interface configuration (Ethernet, port-channel)

# **User Guidelines**

The command adds a port to the default VLAN as a tagged port.

The command is available only if the port mode is trunk or general.

When a trunk port is a member in the default VLAN as a tagged port then:

- The native VLAN cannot be the default VLAN
- The default of the native VLAN is 4095

Note: If the native VLAN of a port is the default VLAN when the port is added to the default VLAN as tagged, the native VLAN is set by the system to 4095.

When a general port is a member in the default VLAN as a tagged port then:

- The PVID can be the default VLAN.
- The default PVID is the default VLAN.
- Note: The PVID is not changed when the port is added to the default VLAN as a tagged.

When executing the **switchport default-vlan tagged** command, the port is added (automatically by the system) to the default VLAN when the following conditions no longer exist:

- The port is a member in a LAG.
- The port is 802.1X unauthorized.
- An IP address is defined on the port.
- The port is a destination port of port mirroring.
- An IP address is defined on the default VLAN and the port is a PVE protected port.

The **no switchport default-vlan tagged** command removes the port from the default VLAN, and returns the default VLAN mode to untagged.

Note:

- If the native VLAN of a trunk port is 4095 when the port is removed from the default VLAN (as a tagged), the native VLAN is set by the system to the default VLAN.
- **The PVID of a general port is not changed when the port is removed from the default VLAN (as a** tagged). If the PVID is the default VLAN, the port is added by the system to the default VLAN as an untagged.

# **Example**

The following example configures the port gi1/0/11 as a tagged port in the default VLAN.

switchxxxxxx(config)#**interface** gi1

switchxxxxxx(config-if)# **switchport mode trunk** switchxxxxxx(config-if)#**switchport default-vlan tagged**

# **27.28 show interfaces switchport**

Use the **show interfaces switchport** Privileged EXEC command to display the administrative and operational status of all interfaces or a specific interface.

#### **Syntax**

**show interfaces switchport** *[interface-id]*

#### **Parameters**

**interface-id**—Specify an interface ID. The interface ID can be one of the following types: Ethernet port or Port-channel

# **Default Configuration**

Displays information for all interfaces.

#### **Command Mode** EXEC mode

#### **Examples:**

**Example 1 -** The following example displays the the command output for a trunk port:

```
switchxxxxxx# show interfaces switchport gi1/0/11
Port gi1/0/11:
Port Mode: Trunk
Gvrp Status: disabled
Ingress Filtering: true
Acceptable Frame Type: admitAll
Ingress UnTagged VLAN ( NATIVE ): 2
```

```
Port gi1/0/11 is member in:
```
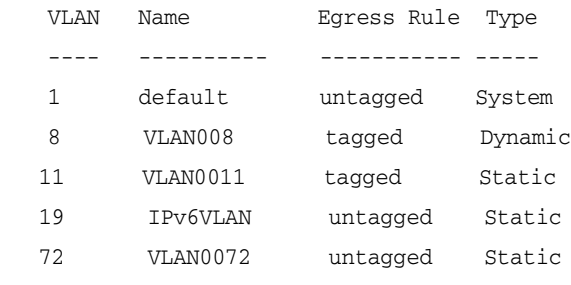

Forbidden VLANS:

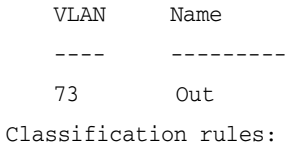

Mac based VLANs:

Group ID Vlan ID

# **27.29 ip internal-usage-vlan**

The system assigns a VLAN to every IP address. In rare cases, this might conflict with a user requirement for that VLAN. In this case, use the **ip internal-usage-vlan** Interface Configuration (Ethernet, Port-channel) mode command to reserve a different VLAN as the internal usage VLAN of an interface. Use the **no** form of this command to restore the default configuration.

### **Syntax**

**ip internal-usage-vlan** *vlan-id*

**no ip internal-usage-vlan**

#### **Parameters**

**vlan-id**—Specifies the internal usage VLAN ID.

#### **Default Configuration**

No VLAN is reserved as an internal usage VLAN by default (using this command).

#### **Command Mode**

Interface Configuration (Ethernet, Port-channel) mode. It cannot be configured for a range of interfaces (range context).

### **User Guidelines**

An internal usage VLAN is assigned by the system when an IP interface is defined on an Ethernet port or port-channel.

If an internal usage VLAN is not defined for a port, the software selects one of the unused VLANs.

If a VLAN was chosen by the software for internal usage, but you want to use that VLAN for a static or dynamic VLAN, do one of the following:

- Remove the IP address from the interface (this releases the internal usage VLAN).
- Recreate the VLAN on the required interface (now it will be assigned to the interface and not be used as an internal usage VLAN)
- Recreate the IP interface (another internal usage VLAN is assigned to this IP interface) or use this command to explicitly define the internal usage VLAN.

# **Example**

The following example reserves unused VLAN 200 as the internal usage VLAN of  $\frac{q_i 1}{0}$ /13.

switchxxxxxx(config)# **interface** gi1/0/13 switchxxxxxx(config-if)# **ip internal-usage-vlan** 200

# **28 Internet Group Management Protocol (IGMP) Snooping Commands**

ES-4000G Series **iPECS** 

# **28.1 ip igmp snooping (Global)**

Use the **ip igmp snooping** Global Configuration mode command to enable Internet Group Management Protocol (IGMP) snooping. Use the **no** form of this command to disable IGMP snooping.

**Syntax ip igmp snooping no ip igmp snooping**

**Default Configuration** Disabled.

**Command Mode** Global Configuration mode

**Example**

The following example enables IGMP snooping.

switchxxxxxx(config)# **ip igmp snooping**

# **28.2 ip igmp snooping vlan**

Use the **ip igmp snooping vlan** Global Configuration mode command to enable IGMP snooping on a specific VLAN. Use the **no** form of this command to disable IGMP snooping on a VLAN interface.

# **Syntax**

**ip igmp snooping vlan** *vlan-id*

**no ip igmp snooping vlan** *vlan-id*

# **Parameters**

**vlan** *vlan-id*—Specifies the VLAN.

**Default Configuration** Disabled

**Command Mode**

Global Configuration mode

#### **User Guidelines**

IGMP snooping can be enabled only on static VLANs.

IGMPv1, IGMPv2 and IGMPv3 are supported.

To activate IGMP snooping, the [bridge multicast filtering](#page-226-0) should be enabled.

The user quidelines of the [bridge multicast mode](#page-226-1) Interface VLAN Configuration command describes the configuration that is written into the FDB as a function of the FDB mode and the IGMP version that is used in the network.

#### **Example**

switchxxxxxx(config)# **ip igmp snooping vlan** 2

# **28.3 ip igmp snooping vlan mrouter**

Use the **ip igmp snooping vlan mrouter** Global Configuration mode command to enable automatic learning of Multicast router ports on a VLAN. Use the **no** form of this command to remove the configuration.

#### **Syntax**

**ip igmp snooping vlan** *vlan-id* **mrouter learn pim-dvmrp**

**no ip igmp snooping vlan** *vlan-id* **mrouter learn pim-dvmrp**

**Parameters vlan** *vlan-id*—Specifies the VLAN.

#### **Default Configuration**

**Learning pim-dvmrp** is enabled.

#### **Command Mode**

Global Configuration mode

#### **User Guidelines**

Multicast router ports are learned according to:

- Queries received on the port
- PIM/PIMv2 received on the port
- **DVMRP** received on the port
- **MRDISC received on the port**
- MOSPF received on the port

You can execute the command before the VLAN is created.

# **Example**

switchxxxxxx(config)# **ip igmp snooping vlan** 1 **mrouter** learn pim-dvmrp

# **28.4 ip igmp snooping vlan mrouter interface**

Use the **ip igmp snooping mrouter interface** Global Configuration mode command to define a port that is connected to a Multicast router port. Use the **no** form of this command to remove the configuration.

# **Syntax**

**ip igmp snooping vlan** *vlan-id* **mrouter interface** i*nterface-list*

**no ip igmp snooping vlan** *vlan-id* **mrouter interface** *interface-list*

# **Parameters**

- **vlan** *vlan-id*—Specifies the VLAN.
- **interface** *interface-list*—Specifies the list of interfaces. The interfaces can be one of the following types: Ethernet port or Port-channel.

# **Default Configuration**

No ports defined

# **Command Mode**

Global Configuration mode

# **User Guidelines**

A port that is defined as a Multicast router port receives all IGMP packets (reports and queries) as well as all Multicast data.

You can execute the command before the VLAN is created.

# **Example**

switchxxxxxx(config)# **ip igmp snooping vlan** 1 **mrouter interface** gi1/0/11

# **28.5 ip igmp snooping vlan forbidden mrouter**

Use the **ip igmp snooping vlan forbidden mrouter** Global Configuration mode command to forbid a port from being defined as a Multicast router port by static configuration or by automatic learning. Use the **no** form of this command to remove the configuration.

# **Syntax**

**ip igmp snooping vlan** *vlan-id* **forbidden mrouter interface** *interface-list*

no ip igmp snooping **vlan** vlan-id **forbidden** mrouter **interface** interface-list

### **Parameters**

- **vlan** *vlan-id*—Specifies the VLAN.
- **interface** *interface-list*—Specifies a list of interfaces. The interfaces can be from one of the following types: Ethernet port or Port-channel.

### **Default Configuration**

No ports defined.

### **Command Mode**

Global Configuration mode

#### **User Guidelines**

A port that is a forbidden mrouter port cannot be a Multicast router port (i.e. cannot be learned dynamically or assigned statically).

You can execute the command before the VLAN is created.

#### **Example**

```
switchxxxxxx(config)# ip igmp snooping vlan 1 forbidden mrouter interface
   gi1/0/11
```
# **28.6 ip igmp snooping vlan static**

Use the **ip igmp snooping vlan static** Global Configuration mode command to register an IP-layer Multicast address to the bridge table, and to add static ports to the group defined by this address. Use the **no** form of this command to remove ports specified as members of a static Multicast group.

# **Syntax**

**ip igmp snooping vlan** *vlan-id* **static** *ip-address [***interface** *interface-list]*

**no ip igmp snooping vlan** *vlan-id* **static** *ip-address [***interface** *interface-list]*

#### **Parameter**

- **vlan** *vlan-id*—Specifies the VLAN.
- **static** *ip-address*—Specifies the IP Multicast address.
- **interface** i*nterface-list*—Specifies a list of interfaces. The interfaces can be from one of the following types: Ethernet port or Port-channel.

### **Default Configuration**

No Multicast addresses are defined.

### **Command Mode**

Global Configuration mode

#### **User Guidelines**

Static Multicast addresses can only be defined on static VLANs.

You can execute the command before the VLAN is created.

You can register an entry without specifying an interface.

Using the **no** command without a port-list removes the entry.

#### **Example**

switchxxxxxx(config)# **ip igmp snooping vlan** 1 **static** 239.2.2.2 **interface** gi1/0/11

# **28.7 ip igmp snooping vlan querier**

Use the **ip igmp snooping vlan querier** Global Configuration mode command to enable the Internet Group Management Protocol (IGMP) querier on a specific VLAN. Use the **no** form of this command to disable the IGMP querier on a VLAN interface.

# **Syntax**

**ip igmp snooping vlan** *vlan-id* **querier**

**no ip igmp snooping vlan** *vlan-id* **querier**

**Parameters vlan** *vlan-id*—Specifies the VLAN

**Default Configuration** Disabled

**Command Mode** Global Configuration mode

# **User Guidelines**

The IGMP snooping querier can be enabled on a VLAN only if IGMP snooping is enabled for that VLAN.

At most one switch can be configured as an IGMP Querier for a VLAN.

When the IGMP snooping querier is enabled, it starts after a host-time-out/2 with no IGMP traffic being detected from a Multicast router.

The IGMP Snooping Querier disables itself if it detects IGMP traffic from a Multicast router. It restarts automatically after host-time-out/2.

# **Example**

switchxxxxxx(config)# **ip igmp snooping vlan** 1 **querier**

# **28.8 ip igmp snooping vlan querier address**

Use the **ip igmp snooping vlan querier address** Global Configuration mode command to define the source IP address that the IGMP snooping querier uses. Use the **no** form of this command to return to default.

# **Syntax**

**ip igmp snooping vlan** *vlan-id* **querier address** *ip-address*

**no ip igmp snooping vlan** *vlan-id* **querier address**

### **Parameters**

- **vlan** *vlan-id*—Specifies the VLAN.
- **querier address** *ip-address*—Source IP address.

### **Default Configuration**

If an IP address is configured for the VLAN, it is used as the source address of the IGMP snooping querier. If there are multiple IP addresses, the minimum IP address defined on the VLAN is used.

# **Command Mode**

Global Configuration mode

#### **User Guidelines**

If an IP address is not configured by this command, and no IP address is configured for the querier's VLAN, the querier is disabled.

#### **Example**

switchxxxxxx(config)# **ip igmp snooping vlan** 1 **querier address** 10.5.234.205

# **28.9 ip igmp snooping vlan querier version**

Use the **ip igmp snooping vlan querier version** Global Configuration mode command to configure the IGMP version of an IGMP querier on a specific VLAN. Use the **no** form of this command to return to the default version.

# **Syntax**

**ip igmp snooping vlan** *vlan-id* **querier version** *{2 | 3}*

**no ip igmp snooping vlan** *vlan-id* **querier version**

#### **Parameters**

- **vlan** *vlan-id*—Specifies the VLAN.
- **querier version** *2*—Specifies that the IGMP version would be IGMPv2.
- **querier version** *3*—Specifies that the IGMP version would be IGMPv3.

#### **Default Configuration**

IGMPv2.

#### **Command Mode**

Global Configuration mode

#### **Example**

switchxxxxxx(config)# **ip igmp snooping** vlan 1 **querier version** 3

# **28.10 ip igmp robustness**

Use the **ip igmp robustness** Interface Configuration (VLAN) mode command to set the IGMP robustness variable on a VLAN. Use the **no** format of the command to return to default.

# **Syntax**

**ip igmp robustness** *count*

**no ip igmp robustness**

#### **Parameters**

*count*—The number of expected packet loss on a link. Parameter range. (Range: 1–7)

# **Default Configuration**

#### $\overline{2}$

**Command Mode** Interface Configuration (VLAN) mode

#### **User Guidelines**

You can execute the command before the VLAN is created, but you must enter the command in Interface VLAN mode.

#### **Example**

```
switchxxxxxx(config)# interface vlan 1
switchxxxxxx(config-if)# ip igmp robustness 3
```
# **28.11 ip igmp query-interval**

Use the **ip igmp query-interval** Interface Configuration (VLAN) mode command to configure the Query interval on a VLAN. Use the **no** format of the command to return to default.

### **Syntax**

**ip igmp query-interval** *seconds*

**no ip igmp query-interval**

### **Parameters**

**seconds**—Frequency, in seconds, at which IGMP query messages are sent on the interface. (Range: 30–18000)

### **Default Configuration**

125

#### **Command Mode**

Interface Configuration (VLAN) mode

### **User Guidelines**

You can execute the command before the VLAN is created.

#### **Example**

```
switchxxxxxx(config)# interface vlan 1
switchxxxxxx(config-if)# ip igmp query-interval 200
```
# **28.12 ip igmp query-max-response-time**

Use the **ip igmp query-max-response-time** Interface Configuration (VLAN) mode command to configure the Query Maximum Response time on a VLAN. Use the **no** format of the command to return to default.

# **Syntax**

**ip igmp query-max-response-time** *seconds*

**no ip igmp query-max-response-time**

#### **Parameters**

**seconds**—Maximum response time, in seconds, advertised in IGMP queries. (Range: 5–20)

# **Default Configuration**

10

#### **Command Mode**

Interface Configuration (VLAN) mode

#### **User Guidelines**

You can execute the command before the VLAN is created.

#### **Example**

switchxxxxxx(config)# **interface** vlan 1 switchxxxxxx(config-if)# **ip igmp query-max-response-time** 20

# **28.13 ip igmp last-member-query-count**

Use the **ip igmp last-member-query-count** Interface Configuration (VLAN) mode command to configure the Last Member Query Counter on a VLAN. Use the **no** format of the command to return to default.

#### **Syntax**

**ip igmp last-member-query-count** *count*

**no ip igmp last-member-query-count**

# **Parameter**

**count**—The number of times that group- or group-source-specific queries are sent upon receipt of a message indicating a leave. (Range: 1–7)

#### **Default Configuration**

A value of Robustness variable

#### **Command Mode**

Interface Configuration (VLAN) mode

#### **User Guidelines**

You can execute the command before the VLAN is created.

### **Example**

```
switchxxxxxx(config)# interface vlan 1
switchxxxxxx(config-if)# ip igmp last-member-query-count 7
```
# **28.14 ip igmp last-member-query-interval**

Use the **ip igmp last-member-query-interval** Interface Configuration (VLAN) mode command to configure the Last Member Query interval on a VLAN. Use the **no** format of the command to return to default.

#### **Syntax**

**ip igmp last-member-query-interval** *milliseconds*

**no ip igmp last-member-query-interval**

### **Parameters**

**milliseconds**—Interval, in milliseconds, at which IGMP group-specific host query messages are sent on the interface. (Range: 100–25500)

**Default Configuration**

1000

**Command Mode** Interface Configuration (VLAN) mode

# **User Guidelines**

You can execute the command before the VLAN is created.

### **Example**

```
switchxxxxxx(config)# interface vlan 1
switchxxxxxx(config-if)# ip igmp last-member-query-interval 2000
```
# **28.15 ip igmp snooping vlan immediate-leave**

Use the **ip igmp snooping vlan immediate-leave** Global Configuration mode command to enable the IGMP Snooping Immediate-Leave processing on a VLAN. Use the **no** format of the command to disable IGMP Snooping Immediate-Leave processing.

#### **Syntax**

**ip igmp snooping vlan** *vlan-id* **immediate-leave**

**no ip igmp snooping vlan** *vlan-id* **immediate-leave**

**Parameters vlan** *vlan-id*—Specifies the VLAN ID value. (Range: 1–4094)

**Default Configuration** Disabled

**Command Mode** Global Configuration mode

# **User Guidelines**

You can execute the command before the VLAN is created.

#### **Example**

The following example enables IGMP snooping immediate-leave feature on VLAN 1.

switchxxxxxx(config)# **ip igmp snooping vlan** 1 **immediate-leave**

# **28.16 show ip igmp snooping mrouter**

The **show ip igmp snooping mrouter** EXEC mode command displays information on dynamically learned Multicast router interfaces for all VLANs or for a specific VLAN.

#### **Syntax**

**show ip igmp snooping mrouter** *[***interface** *vlan-id*]

#### **Parameters**

**interface** *vlan-id*—Specifies the VLAN ID.

#### **Command Mode**

EXEC mode

#### **Example**

The following example displays information on dynamically learned Multicast router interfaces for VLAN 1000.

```
switchxxxxxx# show ip igmp snooping mrouter interface
1000
```
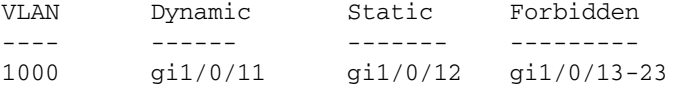

# **28.17 show ip igmp snooping interface**

The **show ip igmp snooping interface** EXEC mode command displays the IGMP snooping configuration for a specific VLAN.

#### **Syntax**

**show ip igmp snooping interface** *vlan-id*

**Parameters interface** vlan-id—Specifies the VLAN ID.

#### **Command Mode**

EXEC mode

#### **Example**

The following example displays the IGMP snooping configuration for VLAN 1000

```
switchxxxxxx# show ip igmp snooping interface 1000
IGMP Snooping is globally enabled
IGMP Snooping admin: Enabled
IGMP Snooping oper: Enabled
Routers IGMP version: 3
Groups that are in IGMP version 2 compatibility mode:
231.2.2.3, 231.2.2.3
Groups that are in IGMP version 1 compatibility mode:
IGMP snooping querier admin: Enabled
IGMP snooping querier oper: Enabled
IGMP snooping querier address admin:
IGMP snooping querier address oper: 172.16.1.1
IGMP snooping querier version admin: 3
IGMP snooping robustness: admin 2 oper 2
IGMP snooping query interval: admin 125 sec oper 125 sec
IGMP snooping query maximum response: admin 10 sec oper 10 sec
```
IGMP snooping last member query counter: admin 2 oper 2 IGMP snooping last member query interval: admin 1000 msec oper 500 msec IGMP snooping last immediate leave: enable Automatic learning of Multicast router ports is enabled

# **28.18 show ip igmp snooping groups**

The **show ip igmp snooping groups** EXEC mode command displays the Multicast groups learned by the IGMP snooping.

### **Syntax**

**show ip igmp snooping groups** [**vlan** *vlan-id*] [*address ip-multicast-address*] [*source ip-address*]

### **Parameters**

**vlan** *vlan-id*—Specifies the VLAN ID.

**address ip-multicast-address**—Specifies the IP multicast address.

**source ip-address**—Specifies the IP source address.

### **Command Mode**

EXEC mode

#### **User Guidelines**

To see all Multicast groups learned by IGMP snooping, use the **show ip igmp snooping groups** command without parameters.

Use the **show ip igmp snooping groups** command with parameters to see a needed subset of all Multicast groups learned by IGMP snooping

To see the full Multicast address table (including static addresses), use the **show bridge multicast address-table** command.

# **Example**

The following example shows sample output for IGMP version 2.

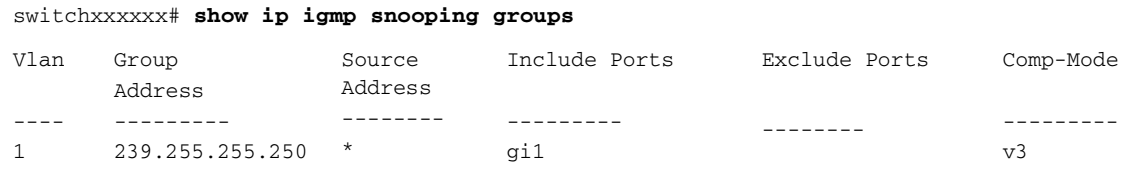

# **29 IPv6 MLD Snooping Commands**

iPECS ES-4000G Series

# **29.1 ipv6 mld snooping (Global)**

The **ipv6 mld snooping** Global Configuration mode command enables IPv6 Multicast Listener Discovery (MLD) snooping. To disable IPv6 MLD snooping, use the **no** form of this command.

# **Syntax**

**ipv6 mld snooping**

**no ipv6 mld snooping**

**Parameters**

N/A

# **Default Configuration**

IPv6 MLD snooping is disabled.

# **Command Mode**

Global Configuration mode

# **Example**

The following example enables IPv6 MLD snooping.

switchxxxxxx(config)# **ipv6 mld snooping**

# **29.2 ipv6 mld snooping vlan**

Use the **ipv6 mld snooping vlan** Global Configuration mode command to enable MLD snooping on a specific VLAN. Use the **no** form of this command to disable MLD snooping on a VLAN interface.

# **Syntax**

**ipv6 mld snooping vlan** *vlan-id*

**no ipv6 mld snooping vlan** *vlan-id*

**Parameters vlan-id**—Specifies the VLAN.

**Default Configuration** Disabled

**Command Mode**

Global Configuration mode

### **User Guidelines**

MLD snooping can only be enabled on static VLANs.

MLDv1 and MLDv2 are supported.

To activate MLD snooping, the Bridge Multicast Filtering command must be enabled.

The user guidelines of the [bridge multicast ipv6 mode](#page-233-0) Interface VLAN Configuration command describe the configuration that can be written into the FDB as a function of the FDB mode, and the MLD version that is used in the network.

### **Example**

switchxxxxxx(config)# **ipv6 mld snooping vlan** 2

# **29.3 ipv6 mld robustness**

Use the **ipv6 mld robustness i**nterface Configuration mode command to change a value of MLD robustness. Use the **no** format of the command to return to default.

# **Syntax**

**ipv6 mld robustness** *count*

**no ipv6 mld robustness**

#### **Parameters**

**count -** The number of expected packet losses on a link. (Range: 1–7)

# **Default Configuration**

 $\overline{2}$ 

#### **Command Mode**

Interface Configuration (VLAN) mode

# **User Guidelines**

You can execute the command before the VLAN is created.

# **Example**

```
switchxxxxxx(config)# interface vlan 1
```

```
switchxxxxxx(config-if)# ipv6 mld robustness 3
```
# **29.4 ipv6 mld snooping vlan mrouter**

Use the **ipv6 mld snooping vlan mrouter** Global Configuration mode command to enable automatic learning of Multicast router ports. Use the **no** form of this command to remove the configuration.

# **Syntax**

**ipv6 mld snooping vlan** *vlan-id* **mrouter learn** *pim-dvmrp*

**no ipv6 mld snooping vlan** *vlan-id* **mrouter learn** *pim-dvmrp*

#### **Parameters**

- **vlan-id**—Specifies the VLAN.
- **pim-dvmrp**—Learn Multicast router port by PIM, DVMRP and MLD messages.

#### **Default Configuration**

Learning **pim-dvmrp** is enabled.

# **Command Mode**

Global Configuration mode

# **User Guidelines**

Multicast router ports can be configured statically with the [bridge multicast forward-all](#page-238-0) command.

You can execute the command before the VLAN is created.

### **Example**

switchxxxxxx(config)# **ipv6 mld snooping vlan** 1 **mrouter learn pim-dvmrp**

# **29.5 ipv6 mld snooping vlan mrouter**

Use the **ipv6 mld snooping vlan mrouter** Interface Configuration mode command to define a port that is connected to a Multicast router port. Use the **no** form of this command to remove the configuration.

# **Syntax**

**ipv6 mld snooping** *vlan vlan-id* **mrouter interface** *interface-list*

**no ipv6 mld snooping** *vlan vlan-id* **mrouter interface** *interface-list*

# **Parameters**

- **vlan-id**—Specifies the VLAN.
- **interface-list**—Specifies a list of interfaces. The interfaces can be from one of the following types: port or port-channel.

# **Default Configuration**

No ports defined

### **Command Mode**

Interface Configuration mode

#### **User Guidelines**

This command may be used in conjunction with the [bridge multicast forward-all](#page-238-0) command, which is used in older versions to statically configure a port as a Multicast router.

A port that is defined as a Multicast router port receives all MLD packets (reports and queries) as well as all Multicast data.

You can execute the command before the VLAN is created and for a range of ports as shown in the example.

# **Example**

switchxxxxxx(config)interface gi1/0/11/1/1

```
switchxxxxxx(config-if)# ipv6 mld snooping vlan 1 mrouter interface 
   q11/0/11/1/1 - 10
```
# **29.6 ipv6 mld snooping vlan forbidden mrouter**

Use the **ipv6 mld snooping vlan forbidden mrouter** Global Configuration mode command to forbid a port from being defined as a Multicast router port by static configuration or by automatic learning. Use the **no** form of this command to remove the configuration.

# **Syntax**

**ipv6 mld snooping** *vlan vlan-id* **forbidden mrouter** *interface interface-list*

**no ipv6 mld snooping** *vlan vlan-id* **forbidden mrouter** *interface interface-list*

#### **Parameters**

- **vlan-id**—Specifies the VLAN.
- **interface-list**—Specifies list of interfaces. The interfaces can be from one of the following types: Ethernet port or Port-channel.

### **Default Configuration**

No forbidden ports by default

# **Command Mode**

Global Configuration mode

#### **User Guidelines**

A port that is forbidden to be defined as a Multicast router port (mrouter port) cannot be learned dynamically or assigned statically.

The [bridge multicast forbidden forward-all](#page-238-1) command was used in older versions to forbid dynamic learning of Multicast router ports.

You can execute the command before the VLAN is created.

#### **Example**

switchxxxxxx(config)# **ipv6 mld snooping vlan** 1 **forbidden mrouter interface** gi1/0/11

# **29.7 ipv6 mld snooping vlan static**

Use the **ipv6 mld snooping vlan static** Global Configuration mode command to register a IPv6-layer Multicast address to the bridge table, and to add statically ports to the group. Use the **no** form of this command to remove ports specified as members of a static Multicast group.

### **Syntax**

**ipv6 mld snooping** *vlan vlan-id* **static** *ipv6-address interface [interface-list]*

**no ipv6 mld snooping** *vlan vlan-id* **static** *ipv6-address interface [interface-list]*

#### **Parameters**

- **vlan-id**—Specifies the VLAN.
- **ipv6-address**—Specifies the IP multicast address
- **interface-list**—Specifies list of interfaces. The interfaces can be from one of the following types: Ethernet port or Port-channel.

### **Default Configuration**

No Multicast addresses are defined.

# **Command Mode**

Global configuration mode

# **User Guidelines**

Static multicast addresses can only be defined on static VLANs.

You can execute the command before the VLAN is created.

You can register an entry without specifying an interface.

Using the **no** command without a port-list removes the entry.

# **Example**

switchxxxxxx(config)# **ipv6 mld snooping vlan** 1 **static** 239.2.2.2 gi1/0/11

# **29.8 ipv6 mld query-interval**

Use the **ipv6 mld query-interval** Interface Configuration mode command to configure the Query interval. Use the **no** format of the command to return to default.

# **Syntax**

**ipv6 mld query-interval** *seconds*

**ipv6 mld query-interval**

#### **Parameters**

**seconds**—Frequency, in seconds, at which MLD query messages are sent on the interface. (Range: 30–18000)

# **Default Configuration**

125

### **Command Mode**

Interface Configuration (VLAN) mode

### **User Guidelines**

This command provides the frequency value if this value is not received in MLD general query messages. A field for this value is present in MLDv2 general query messages, but this field may be blank. There is no field for this value in MLDv1 general query messages.

# **Example**

switchxxxxxx(config)# **interface vlan** 1 switchxxxxxx(config-if)# **ipv6 mld query-interval** 3000

# **29.9 ipv6 mld query-max-response-time**

Use the **ipv6 mld query-max-response-time** Interface Configuration mode command to configure the Query Maximum Response time. Use the **no** format of the command to return to default.

# **Syntax**

**ipv6 mld query-max-response-time** *seconds*

**no ipv6 mld query-max-response-time**

### **Parameter**

**seconds**—Maximum response time, in seconds, advertised in MLD queries. (Range: 5–20)

### **Default Configuration**

10

#### **Command Mode**

Interface Configuration (VLAN) mode

### **User Guidelines**

This command provides the maximum response time value if this value is not received in MLD general query messages. A field for this value is present in MLDv2 general query messages, but this field may be blank. There is no field for this value in MLDv1 general query messages.

### **Example**

switchxxxxxx(config)# **interface vlan** 1

switchxxxxxx(config-if)# **ipv6 mld query-max-response-time** 5

# **29.10 ipv6 mld last-member-query-count**

Use the **ipv6 mld last-member-query-count** Interface Configuration mode command to configure the Last Member Query Count. This is the number of Multicast address specific queries sent before the router assumes there are no local listeners.The Last Listener Query Count is also the number of Multicast Address and Source Specific Queries sent before the router assumes there are no listeners for a particular source.

Use the **no** format of the command to return to default.

# **Syntax**

**ipv6 mld last-member-query-count** *count*

**no ipv6 mld last-member-query-count**

# **Parameters**

**count**—The number of times that group- or group-source-specific queries are sent upon receipt of a Leave message. (Range: 1–7)

# **Default Configuration**

The value of the Robustness variable.

# **Command Mode**

Interface Configuration (VLAN) mode

# **User Guidelines**

This command provides this value if it is not is not received in MLD general query messages. A field for this value is present in MLDv2 general query messages, but this field may be blank. There is no field for this value in MLDv1 general query messages.

#### **Example**

```
switchxxxxxx(config)# interface vlan 1
```

```
switchxxxxxx(config-if)# ipv6 mld last-member-query-count 3
```
# **29.11 ipv6 mld last-member-query-interval**

Use the **ipv6 mld last-member-query-interval** interface configuration command to configure the Last Member Query Interval. Use the **no** format of the command to return to default.

### **Syntax**

**ipv6 mld last-member-query-interval** *milliseconds*

**no ipv6 mld last-member-query-interval**

#### **Parameter**

**milliseconds**—Interval, in milliseconds, at which MLD group-specific host query messages are sent on the interface. (Range: 100–64512).

### **Default Configuration**

1000

#### **Command Mode**

Interface Configuration (VLAN) mode

# **User Guidelines**

This command provides this value if it is not is not received in MLD general query messages. A field for this value is present in MLDv2 general query messages, but this field may be blank. There is no field for this value in MLDv1 general query messages.

# **Example**

```
switchxxxxxx(config)# interface vlan 1
switchxxxxxx(config-if)# ipv6 mld last-member-query-interval 2000
```
# **29.12 ipv6 mld snooping vlan immediate-leave**

Use the **ipv6 mld snooping vlan immediate-leave** Global Configuration mode command to enable MLD Snooping Immediate-Leave processing on a VLAN. When an MLD Leave Group message is received from a host, the system removes the host port from the table entry. After it relays the MLD queries from the Multicast router, it deletes entries periodically if it does not receive any MLD membership reports from the Multicast clients.

MLD snooping Immediate-Leave processing allows the switch to remove an interface that sends a leave message from the forwarding table without first sending out MAC-based general queries to the interface.

Use the **no** format of the command to return to disable MLD Snooping Immediate-Leave processing.

#### **Syntax**

**ipv6 mld snooping vlan** *vlan-id* **immediate-leave no ipv6 mld snooping vlan** *vlan-id* **immediate-leave**

# **Parameters vlan-id**—Specifies the VLAN ID value. (Range: 1–4094)

**Default Configuration**

Disabled

# **Command Mode** Global Configuration mode

#### **User Guidelines**

You can execute the command before the VLAN is created.

# **Example**

switchxxxxxx(config)# **ipv6 mld snooping vlan** 1 **immediate-leave**

# **29.13 show ipv6 mld snooping mrouter**

The **show ipv6 mld snooping mrouter** EXEC mode command displays information on dynamically learned Multicast router interfaces for all VLANs or for a specific VLAN.

### **Syntax**

**show ipv6 mld snooping mrouter** *[interface vlan-id*]

#### **Parameters**

**interface vlan-id**—Specifies the VLAN ID.

# **Default Configuration**

Display information for all VLANs.

# **Command Mode**

EXEC mode

# **Example**

The following example displays information on dynamically learned Multicast router interfaces for VLAN 1000

```
switchxxxxxx# show ipv6 mld snooping mrouter interface 1000
VLAN Static Dynamic Forbidden
---- ------ ------- ---------
1000 gi1/0/11 gi1/0/12 gi1/0/13-23
```
# **29.14 show ipv6 mld snooping interface**

The **show ipv6 mld snooping interface** EXEC mode command displays the IPv6 MLD snooping configuration for a specific VLAN.

# **Syntax**

**show ipv6 mld snooping interface** *vlan-id*

**Parameters vlan-id**—Specifies the VLAN ID.

#### **Default Configuration**

Display information for all VLANs.

### **Command Mode**

EXEC mode

# **Example**

The following example displays the MLD snooping configuration for VLAN 1000.

```
switchxxxxxx# show ipv6 mld snooping interface 1000
MLD Snooping is globally enabled
MLD Snooping admin: Enabled
MLD snooping oper mode: Enabled
Routers MLD version: 2
Groups that are in MLD version 1 compatibility mode:
FF12::3, FF12::8
MLD snooping robustness:admin 2 oper 2
MLD snooping query interval: admin 125 sec oper 125 sec
MLD snooping query maximum response: admin 10 sec oper 10 sec
MLD snooping last member query counter: admin 2 oper 2
MLD snooping last member query interval: admin 1000 msec oper 600 msec
MLD snooping last immediate leave: enable
Automatic learning of multicast router ports is enabled
```
# **29.15 show ipv6 mld snooping groups**

The **show ipv6 mld snooping groups** EXEC mode command displays the multicast groups learned by the MLD snooping.

### **Syntax**

**show ipv6 mld snooping groups** *[vlan vlan-id*] *[address ipv6-multicast-address] [source ipv6-address]*

# **Parameters**

- **vlan vlan-id**—Specifies the VLAN ID.
- **address ipv6-multicast-address**—Specifies the IPv6 multicast address.
- **source ipv6-address**—Specifies the IPv6 source address.

# **Command Mode**

EXEC mode

# **Default Configuration**

Display information for all VLANs and addresses defined on them.

# **User Guidelines**

To see the full multicast address table (including static addresses), use the **show bridge multicast address-table** command.

The Include list contains the ports which are in a forwarding state for this group according to the snooping database. In general, the Exclude list contains the ports which have issued an explicit Exclude for that specific source in a multicast group.

The Reporters That Are Forbidden Statically list contains the list of ports which have asked to receive a multicast flow but were defined as forbidden for that multicast group in a multicast bridge.

Note: Under certain circumstances, the Exclude list may not contain accurate information; for example, in the case when two Exclude reports were received on the same port for the same group but for different sources, the port will not be in the Exclude list but rather in the Include list

# **Example**

The following example shows the output for show ipv6 mld snooping groups.

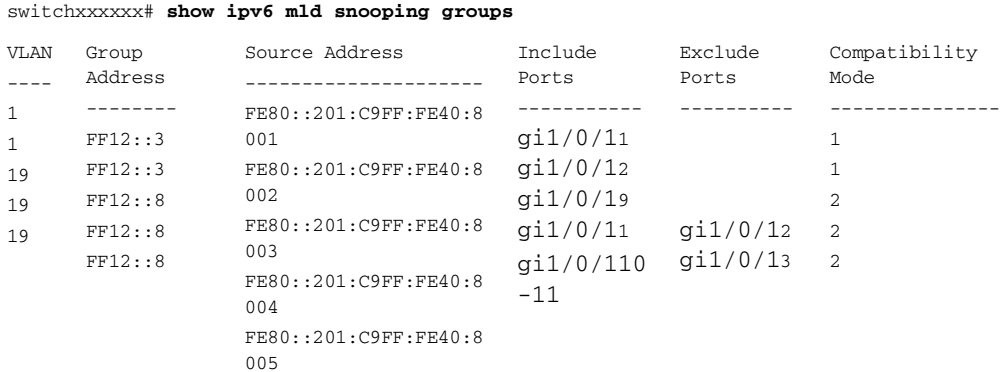

MLD Reporters that are forbidden statically:

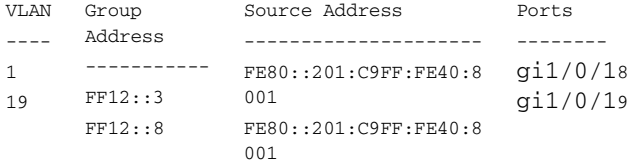
## **30 Link Aggregation Control Protocol (LACP) Commands**

**iPECS** ES-4000G Series

### **30.1 lacp system-priority**

Use the **lacp system-priority** Global Configuration mode command to set the system priority. Use the **no** form of this command to restore the default configuration.

**Syntax lacp system-priority** *value*

**no lacp system-priority**

**Parameters value**—Specifies the system priority value. (Range: 1–65535)

**Default Configuration** The default system priority is 1.

**Command Mode** Global Configuration mode

#### **Example**

The following example sets the system priority to 120.

switchxxxxxx(config)# **lacp system-priority** 120

### **30.2 lacp port-priority**

Use the **lacp port-priority** Interface Configuration (Ethernet) mode command to set the physical port priority. Use the **no** form of this command to restore the default configuration.

#### **Syntax**

**lacp port-priority** *value*

**no lacp port-priority**

#### **Parameters**

**value**—Specifies the port priority. (Range: 1use the **no** form of this command65535)

#### **Default Configuration**

The default port priority is 1.

#### **Command Mode**

Interface Configuration (Ethernet) mode

#### **Example**

The following example sets the priority of gi1/0/16.

```
switchxxxxxx(config)# interface gi1/0/16
switchxxxxxx(config-if)# lacp port-priority 247
```
### **30.3 lacp timeout**

Use the **lacp timeout** Interface Configuration (Ethernet) mode command to assign an administrative LACP timeout to an interface. Use the **no** form of this command to restore the default configuration.

#### **Syntax**

**lacp timeout** *{long | short}*

**no lacp timeout**

#### **Parameters**

- **If** long-Specifies the long timeout value.
- **short**—Specifies the short timeout value.

#### **Default Configuration**

The default port timeout value is Long.

#### **Command Mode**

Interface Configuration (Ethernet) mode

#### **Example**

The following example assigns a long administrative LACP timeout to  $gi1/0/16$ .

```
switchxxxxxx(config)# interface gi1/0/16
switchxxxxxx(config-if)# lacp timeout long
```
### **30.4 show lacp**

Use the **show lacp** EXEC mode command to display LACP information for all Ethernet ports or for a specific Ethernet port.

#### **Syntax**

**show lacp** *interface-id [parameters | statistics | protocol-state*]

#### **Parameters**

- **interface-id** —Specify an interface ID. The interface ID must be an Ethernet port
- **parameters**—Displays parameters only.
- **statistics**—Displays statistics only.
- **protocol-state**—Displays protocol state only.

#### **Command Mode**

EXEC mode

### **Example**

The following example displays LACP information for gi1/0/11.

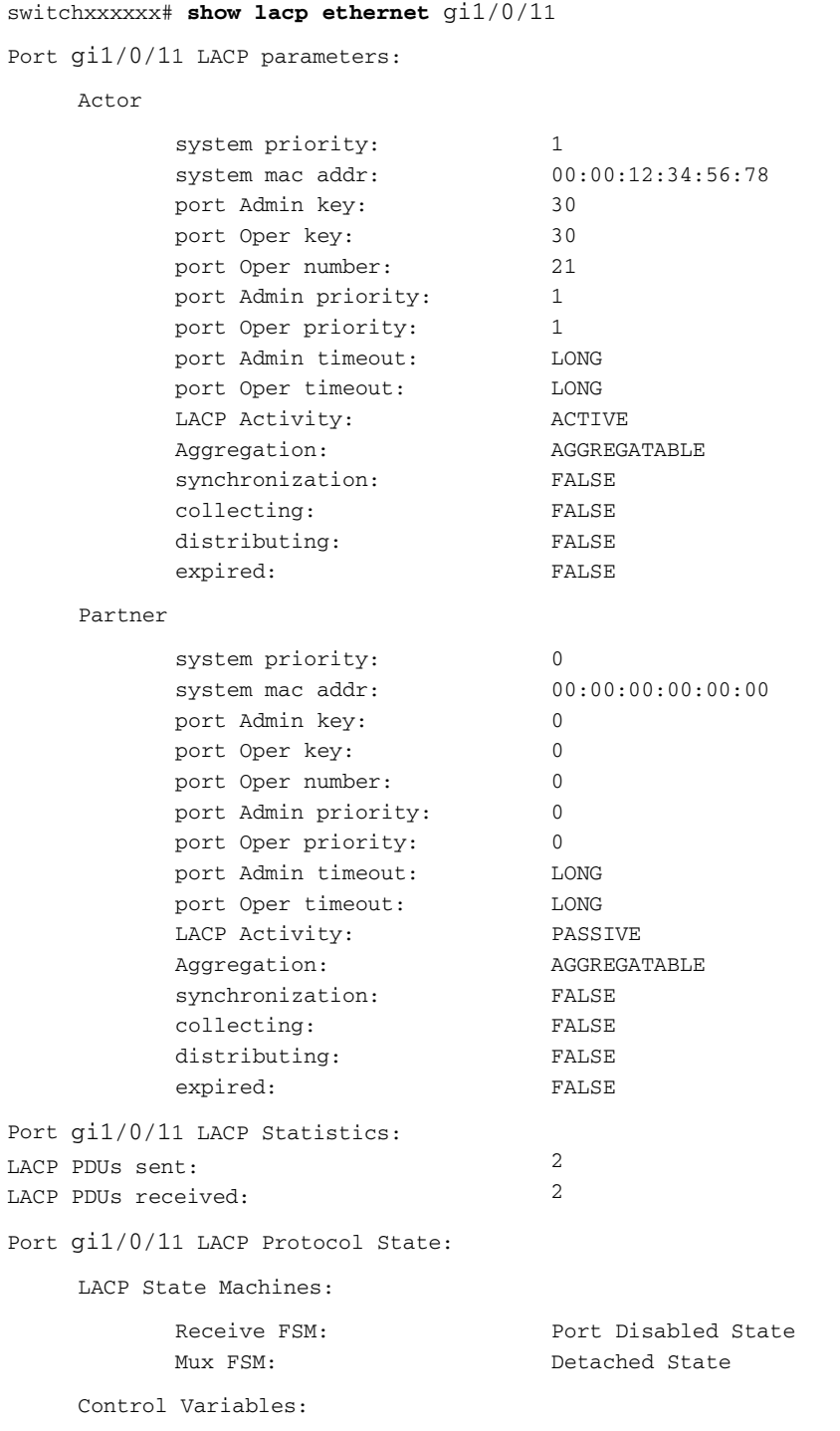

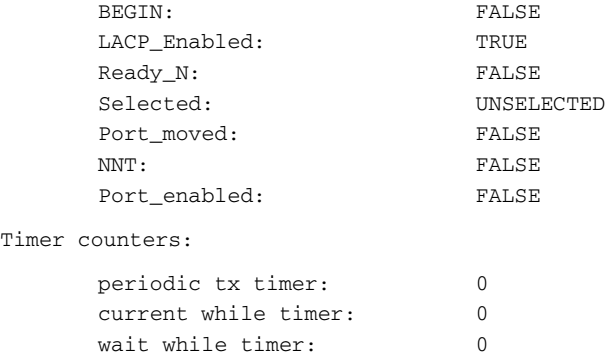

### **30.5 show lacp port-channel**

Use the **show lacp port-channel** EXEC mode command to display LACP information for a port-channel.

#### **Syntax**

**show lacp port-channel** *[port\_channel\_number]*

#### **Parameters**

**port\_channel\_number**—Specifies the port-channel number.

#### **Command Mode**

EXEC mode

#### **Example**

The following example displays LACP information about port-channel 1.

```
switchxxxxxx# show lacp port-channel 1
Port-Channel 1:Port Type 1000 Ethernet
      Actor
                 System 
                 Priority:
                 MAC Address:
                 Admin Key:
                 Oper Key:
                                  1
                                  000285:0E1C00
                                  29
                                  29
      Partner
                 System 
                 Priority:
                 MAC Address:
                 Oper Key:
                                  0
                                  00:00:00:00:00:00
                                  14
```
# **31 GARP VLAN Registration Protocol (GVRP) Commands**

**iPECS** ES-4000G Series

### **31.1 gvrp enable (Global)**

Use the **gvrp enable** Global Configuration mode command to enable the Generic Attribute Registration Protocol (GARP) VLAN Registration Protocol (GVRP) globally. Use the **no** form of this command to disable GVRP on the device.

**Syntax gvrp enable**

**no gvrp enable**

**Parameters** N/A

**Default Configuration** GVRP is globally disabled.

**Command Mode**

Global Configuration mode

#### **Example**

The following example enables GVRP globally on the device.

switchxxxxxx(config)# **gvrp enable**

### **31.2 gvrp enable (Interface)**

Use the **gvrp enable** Interface Configuration (Ethernet, Port-channel) mode command to enable GVRP on an interface. Use the **no** form of this command to disable GVRP on an interface.

#### **Syntax**

**gvrp enable**

**no gvrp enable**

#### **Default Configuration**

GVRP is disabled on all interfaces.

#### **Command Mode**

Interface Configuration (Ethernet, Port-channel) mode

#### **User Guidelines**

An access port does not dynamically join a VLAN because it is always a member of a single VLAN only. Membership in an untagged VLAN is propagated in the same way as in a tagged VLAN. That is, the PVID must be manually defined as the untagged VLAN ID.

#### **Example**

The following example enables GVRP on  $gi1/0/16$ .

```
switchxxxxxx(config)# interface gi1/0/16
switchxxxxxx(config-if)# gvrp enable
```
### **31.3 garp timer**

Use the **garp timer** Interface Configuration mode command to adjust the values of the join, leave and leaveall timers of GARP applications, such as GVRP. Use the **no** form of this command to restore the default configuration.

#### **Syntax**

**garp timer** *{join | leave | leaveall} timer-value*

#### **no garp timer**

#### **Parameters**

- The following specify the type of timer. The possible values are:
	- **• join**—Specifies the GARP join timer. The timer value for this type of timer specifies the time interval between the two join messages sent by the GARP application.
	- **• leave**—Specifies the GARP leave timer. The timer value for this type of timer specifies the time interval for a GARP application to wait for a join message after receiving a leave message for a GARP attribute, before it de-registers the GARP attribute.
	- **• leaveall**—Specifies the GARP leaveall timer. The timer value for this type of timer specifies the time interval between leaveall messages for a GARP entity, which prompt other GARP entities to re-reregister all attribute information on this entity.
- **timer-value**—Specifies the timer value in milliseconds in multiples of 10. (Range: 10–2147483640)

#### **Default Configuration**

The following are the default timer values:

- **Join timer**—200 milliseconds
- **Leave timer**—600 milliseconds
- **Leaveall timer**—10000 milliseconds

#### **Command Mode**

Interface Configuration (Ethernet, Port-channel) mode

#### **User Guidelines**

The **timer-value** must be a multiple of 10.

The following relationship must be maintained between the timers:

- **The leave timer value must be greater than or equal to three times the join timer.**
- The leave-all timer value must be greater than the leave timer.

Set the same GARP timer values on all Layer 2-connected devices to ensure proper operation of the GARP application.

#### **Example**

The following example sets the leave timer for  $q1/0/16$  to 900 milliseconds.

```
switchxxxxxx(config)# interface gi1/0/16
switchxxxxxx(config-if)# garp timer leave 900
```
### **31.4 gvrp vlan-creation-forbid**

Use the **gvrp vlan-creation-forbid** Interface Configuration mode command to disable dynamic VLAN creation or modification. Use the **no** form of this command to enable dynamic VLAN creation or modification.

#### **Syntax**

**gvrp vlan-creation-forbid**

**no gvrp vlan-creation-forbid**

**Default Configuration** Enabled.

**Command Mode** Interface Configuration (Ethernet, Port-channel) mode

#### **Example**

The following example disables dynamic VLAN creation on  $gi1/0/13$ .

```
switchxxxxxx(config)# interface gi1/0/13
switchxxxxxx(config-if)# gvrp vlan-creation-forbid
```
### **31.5 gvrp registration-forbid**

Use the **gvrp registration-forbid** Interface Configuration mode command to deregister all dynamic VLANs on a port and prevent VLAN creation or registration on the port. Use the **no** form of this command to allow dynamic registration of VLANs on a port.

**Syntax gvrp registration-forbid**

**no gvrp registration-forbid**

#### **Default Configuration**

Dynamic registration of VLANs on the port is allowed.

#### **Command Mode**

Interface Configuration (Ethernet, Port-channel) mode

#### **Example**

The following example forbids dynamic registration of VLANs on gi1/0/12.

switchxxxxxx(config)# **interfac**e gi1/0/12 switchxxxxxx(config-if)# **gvrp registration-forbid**

## **31.6 clear gvrp statistics**

Use the **clear gvrp statistics** Privileged EXEC mode command to clear GVRP statistical information for all interfaces or for a specific interface.

#### **Syntax**

**clear gvrp statistics** *[interface-id]*

#### **Parameters**

**Interface-id**—Specifies an interface ID. The interface ID can be one of the following types: Ethernet port or Port-channel.

#### **Default Configuration**

All GVRP statistics are cleared.

#### **Command Mode**

Privileged EXEC mode

#### **Example**

The following example clears all GVRP statistical information on gi1/0/15.

switchxxxxxx# **clear gvrp statistics** gi1/0/15

### **31.7 show gvrp configuration**

Use the **show gvrp configuration** EXEC mode command to display GVRP configuration information, including timer values, whether GVRP and dynamic VLAN creation are enabled, and which ports are running GVRP.

#### **Syntax**

**show gvrp configuration** *[interface-id | detailed*]

#### **Parameters**

- **interface-id**—Specifies an interface ID. The interface ID can be one of the following types: Ethernet port or port-channel.
- **detailed**—Displays information for non-present ports in addition to present ports.

#### **Default Configuration**

All GVRP statistics are displayed for all interfaces. If detailed is not used, only present ports are displayed.

#### **Command Mode**

EXEC mode

#### **Example**

The following example displays GVRP configuration.

switchxxxxxx# **show gvrp configuration** GVRP Feature is currently Enabled on the device. Maximum VLANs: 4094

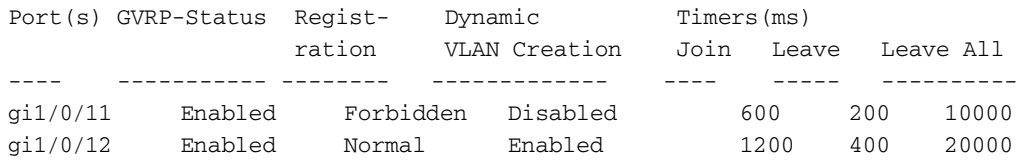

### **31.8 show gvrp statistics**

Use the **show gvrp statistics** EXEC mode command to display GVRP statistics for all interfaces or for a specific interface.

#### **Syntax**

**show gvrp statistics** *[interface-id]*

#### **Parameters**

**interface-id**—Specifies an interface ID. The interface ID can be one of the following types: Ethernet port or Port-channel.

#### **Default Configuration**

All GVRP statistics are displayed.

#### **Command Mode**

EXEC mode

#### **Example**

The following example displays GVRP statistical information.

#### switchxxxxxx# **show gvrp statistics**

GVRP statistics: ----------------

#### Legend:

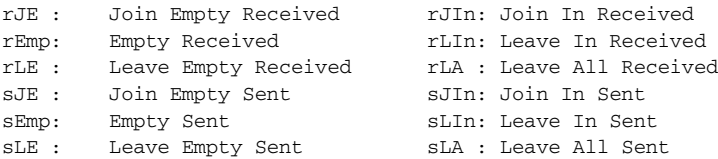

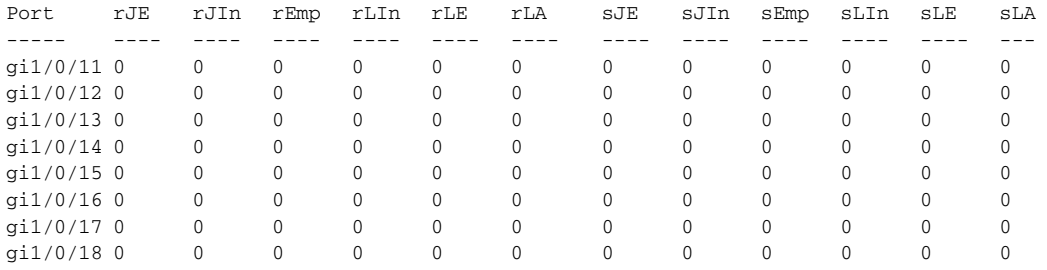

### **31.9 show gvrp error-statistics**

Use the **show gvrp error-statistics** EXEC mode command to display GVRP error statistics for all interfaces or for a specific interface.

#### **Syntax**

**show gvrp error-statistics** *[interface-id]*

#### **Parameters**

**interface-id**—Specifies an interface ID. The interface ID can be one of the following types: Ethernet port or Port-channel.

#### **Default Configuration**

All GVRP error statistics are displayed.

#### **Command Mode**

EXEC mode

#### **Example**

The following example displays GVRP error statistics.

```
switchxxxxxx# show gvrp error-statistics
GVRP Error Statistics:
----------------------
Legend:
  INVPROT : Invalid Protocol Id
  INVATYP : Invalid Attribute Type INVALEN : Invalid Attribute Length
  INVAVAL : Invalid Attribute Value INVEVENT: Invalid Event
  Port INVPROT INVATYP INVAVAL INVALEN INVEVENT
-------- ------- ------- ------- ------- --------
gi1/0/11 0 0 0 0 0
gi1/0/12 0 0 0 0 0
gi1/0/13 0 0 0 0 0
gi1/0/14 0 0 0 0 0
gi1/0/15 0 0 0 0 0
gi1/0/16 0 0 0 0 0
gi1/0/17 0 0 0 0 0
gi1/0/18 0 0 0 0 0
```
**32 DHCP Snooping and ARP Inspection Commands**

> iPECS ES-4000G Series

### **32.1 ip dhcp snooping**

Use the **ip dhcp snooping** Global Configuration mode command to enable Dynamic Host Configuration Protocol (DHCP) Snooping globally. Use the **no** form of this command to restore the default configuration.

**Syntax**

**ip dhcp snooping**

**no ip dhcp snooping**

**Parameters** N/A

**Default Configuration**

DHCP snooping is disabled.

#### **Command Mode**

Global Configuration mode

#### **User Guidelines**

For any DHCP Snooping configuration to take effect, DHCP Snooping must be enabled globally. DHCP Snooping on a VLAN is not active until DHCP Snooping on a VLAN is enabled by using the **ip dhcp snooping vlan** Global Configuration mode command.

#### **Example**

The following example enables DHCP Snooping on the device.

Console(config)# **ip dhcp snooping**

### **32.2 ip dhcp snooping vlan**

Use the **ip dhcp snooping vlan** Global Configuration mode command to enable DHCP Snooping on a VLAN. Use the **no** form of this command to disable DHCP Snooping on a VLAN.

**Syntax ip dhcp snooping vlan** *vlan-id* **no ip dhcp snooping** *vlan-id*

**Parameters vlan-id**—Specifies the VLAN ID.

#### **Default Configuration**

DHCP Snooping on a VLAN is disabled.

#### **Command Mode**

Global Configuration mode

#### **User Guidelines**

DHCP Snooping must be enabled globally before enabling DHCP Snooping on a VLAN.

#### **Example**

The following example enables DHCP Snooping on VLAN 21.

Console(config)# **ip dhcp snooping vlan** 21

### **32.3 ip dhcp snooping trust**

Use the **ip dhcp snooping trust** Interface Configuration (Ethernet, Port-channel) mode command to configure a port as trusted for DHCP snooping purposes. Use the **no** form of this command to restore the default configuration.

#### **Syntax**

**ip dhcp snooping trust**

**no ip dhcp snooping trust**

**Parameters**

N/A

#### **Default Configuration**

The interface is untrusted.

#### **Command Mode**

Interface Configuration (Ethernet, Port-channel) mode

#### **User Guidelines**

Configure as trusted the ports that are connected to a DHCP server or to other switches or routers. Configure the ports that are connected to DHCP clients as untrusted.

#### **Example**

The following example configures gi1/0/15 as trusted for DHCP Snooping.

Console(config)# **interface** gi1/0/15 Console(config-if)# **ip dhcp snooping trust**

### **32.4 ip dhcp snooping information option allowed-untrusted**

Use the **ip dhcp snooping information option allowed-untrusted** Global Configuration mode command to allow a device to accept DHCP packets with option-82 information from an untrusted port. Use the **no** form of this command to drop these packets from an untrusted port.

#### **Syntax**

**ip dhcp snooping information option allowed-untrusted**

**no ip dhcp snooping information option allowed-untrusted**

#### **Parameters**

N/A

#### **Default Configuration**

DHCP packets with option-82 information from an untrusted port are discarded.

#### **Command Mode**

Global Configuration mode

#### **Example**

The following example allows a device to accept DHCP packets with option-82 information from an untrusted port.

Console(config)# **ip dhcp snooping information option allowed-untrusted**

### **32.5 ip dhcp snooping verify**

Use the **ip dhcp snooping verify** Global Configuration mode command to configure a device to verify that the source MAC address in a DHCP packet received on an untrusted port matches the client hardware address. Use the **no** form of this command to disable MAC address verification in a DHCP packet received on an untrusted port.

#### **Syntax**

**ip dhcp snooping verify**

**no ip dhcp snooping verify**

#### **Default Configuration**

The switch verifies that the source MAC address in a DHCP packet received on an untrusted port matches the client hardware address in the packet.

#### **Command Mode**

Global Configuration mode

#### **Example**

The following example configures a device to verify that the source MAC address in a DHCP packet received on an untrusted port matches the client hardware address.

Console(config)# **ip dhcp snooping verify**

### **32.6 ip dhcp snooping database**

Use the **ip dhcp snooping database** Global Configuration mode command to enable the DHCP Snooping binding database file. Use the **no** form of this command to delete the DHCP Snooping binding database file.

#### **Syntax**

**ip dhcp snooping database**

**no ip dhcp snooping database**

#### **Parameters**

N/A

#### **Default Configuration**

The DHCP Snooping binding database file is not defined.

#### **Command Mode**

Global Configuration mode

#### **User Guidelines**

The DHCP Snooping binding database file resides on Flash.

To ensure that the lease time in the database is accurate, the Simple Network Time Protocol (SNTP) must be enabled and configured.

The device writes binding changes to the binding database file only if the device system clock is synchronized with SNTP.

#### **Example**

The following example enables the DHCP Snooping binding database file.

Console(config)# **ip dhcp snooping database**

### **32.7 ip dhcp snooping database update-freq**

Use the **ip dhcp snooping database update-freq** Global Configuration mode command to set the update frequency of the DHCP Snooping binding database file. Use the **no** form of this command to restore the default configuration.

#### **Syntax**

**ip dhcp snooping database update-freq** *seconds*

**no ip dhcp snooping database update-freq**

#### **Parameters**

**seconds**—Specifies the update frequency in seconds. (Range: 600–86400)

#### **Default Configuration**

The default update frequency value is 1200 seconds.

#### **Command Mode**

Global Configuration mode

#### **Example**

The following example sets the DHCP Snooping binding database file update frequency to 1 hour.

```
Console(config)# ip dhcp snooping database update-freq 3600
```
### **32.8 ip dhcp snooping binding**

Use the **ip dhcp snooping binding** Privileged EXEC mode command to configure the DHCP Snooping binding database and add binding entries to the database. Use the **no** form of this command to delete entries from the binding database.

#### **Syntax**

**ip dhcp snooping binding** *mac-address vlan-id ip-address interface-id expiry {seconds | infinite}*

**no ip dhcp snooping binding** *mac-address vlan-id* 

#### **Parameters**

- **mac-address** Specifies a MAC address.
- **vlan-id**—Specifies a VLAN number.
- **ip-address**—Specifies an IP address.
- **interface-id**—Specifies an interface ID. The interface ID can be one of the following types: Ethernet port or Port-channel.
- **expiry**
	- **•** *seconds*—Specifies the time interval, in seconds, after which the binding entry is no longer valid. (Range: 10–4294967295)
	- **•** *infinite*—Specifies infinite lease time.

#### **Default Configuration**

No static binding exists.

#### **Command Mode**

Privileged EXEC mode

#### **User Guidelines**

After entering this command, an entry is added to the DHCP Snooping database. If the DHCP Snooping binding file exists, the entry is also added to that file.

The entry is displayed in the show commands as a DHCP Snooping entry.

The user cannot delete dynamic temporary entries for which the IP address is 0.0.0.0.

The user can add static entry to the DHCP Snooping database by using the command **ip source-guard binding**.

#### **Example**

The following example adds a binding entry to the DHCP Snooping binding database.

Console# **ip dhcp snooping binding** 0060.704C.73FF 23 176.10.1.1 gi1/0/15 **expiry** 900

### **32.9 clear ip dhcp snooping database**

Use the **clear ip dhcp snooping database** Privileged EXEC mode command to clear the DHCP Snooping binding database.

#### **Syntax**

**clear ip dhcp snooping database**

#### **Parameters**

N/A

#### **Command Mode**

Privileged EXEC mode

#### **Example**

The following example clears the DHCP Snooping binding database.

Console# **clear ip dhcp snooping database**

### **32.10 show ip dhcp snooping**

Use the **show ip dhcp snooping** EXEC mode command to display the DHCP snooping configuration for all interfaces or for a specific interface.

#### **Syntax**

**show ip dhcp snooping** *[interface-id]*

#### **Parameters**

**interface-id**—Specifies an interface ID. The interface ID can be one of the following types: Ethernet port or Port-channel.

#### **Command Mode**

EXEC mode

#### **Example**

The following example displays the DHCP snooping configuration.

```
console# show ip dhcp snooping
```

```
DHCP snooping is Enabled
DHCP snooping is configured on following VLANs: 21
DHCP snooping database is Enabled
Relay agent Information option 82 is Enabled
Option 82 on untrusted port is allowed
Verification of hwaddr field is Enabled
DHCP snooping file update frequency is configured to: 6666 seconds
```
 Interface Trusted ----------- ----------- gi1/0/11 Yes

```
gi1/0/12 Yes
```
### **32.11 show ip dhcp snooping binding**

Use the **show ip dhcp snooping binding** User EXEC mode command to display the DHCP Snooping binding database and configuration information for all interfaces or for a specific interface.

#### **Syntax**

**show ip dhcp snooping binding** *[mac-address mac-address] [ip-address ip-address] [vlan vlan-id] [interface-id]*

#### **Parameters**

- **mac-address mac-address**—Specifies a MAC address.
- **ip-address ip-address**—Specifies an IP address.
- **vlan vlan-id**—Specifies a VLAN ID.
- **interface-id**—Specifies an interface ID. The interface ID can be one of the following types: Ethernet port or Port-channel.

#### **Command Mode**

User EXEC mode

#### **Example**

The following examples displays the DHCP snooping binding database and configuration information for all interfaces on a device.-

```
Console# show ip dhcp snooping binding
Update frequency: 1200
Total number of binding: 2
Mac Address
------------
0060.704C.73FF
10.1.8.1
7983
0060.704C.7BC1
10.1.8.2
92332
              IP 
              Address
                ---------
-------
                        Lease 
                         (sec)
                                   Type
                                   --------
                                   snooping
                                  snooping 
                                    (s)
                                               VLAN
Interface 
                                               ----
                                               3
                                               3
                                                      ---------
                                                     gi1/0/121
                                                     gi1/0/122
```
### **32.12 ip arp inspection**

Use the **ip arp inspection** Global Configuration mode command globally to enable Address Resolution Protocol (ARP) inspection. Use the **no** form of this command to disable ARP inspection.

#### **Syntax**

**ip arp inspection no ip arp inspection**

**Parameters**

N/A

**Default Configuration** ARP inspection is disabled.

#### **Command Mode**

Global Configuration mode

#### **User Guidelines**

Note that if a port is configured as an untrusted port, then it should also be configured as an untrusted port for DHCP Snooping, or the IP-address-MAC-address binding for this port should be configured statically. Otherwise, hosts that are attached to this port cannot respond to ARPs.

#### **Example**

The following example enables ARP inspection on the device.

Console(config)# **ip arp inspection**

### **32.13 ip arp inspection vlan**

Use the **ip arp inspection vlan** Global Configuration mode command to enable ARP inspection on a VLAN, based on the DHCP Snooping database. Use the **no** form of this command to disable ARP inspection on a VLAN.

#### **Syntax**

**ip arp inspection vlan** *vlan-id*

**no ip arp inspection vlan** *vlan-id*

#### **Parameters**

**vlan-id**—Specifies the VLAN ID.

#### **Default Configuration**

DHCP Snooping based ARP inspection on a VLAN is disabled.

#### **Command Mode**

Global Configuration mode

#### **User Guidelines**

This command enables ARP inspection on a VLAN based on the DHCP snooping database. Use the **ip arp inspection list assign** Global Configuration mode command to enable static ARP inspection.

#### **Example**

The following example enables DHCP Snooping based ARP inspection on VLAN 23.

Console(config)# **ip arp inspection vlan** 23

### **32.14 ip arp inspection trust**

Use the **ip arp inspection trust** Interface Configuration (Ethernet, Port-channel) mode command to configure an interface trust state that determines if incoming Address Resolution Protocol (ARP) packets are inspected. Use the **no** form of this command to restore the default configuration.

#### **Syntax**

**ip arp inspection trust no ip arp inspection trust**

#### **Parameters**

N/A

#### **Default Configuration**

The interface is untrusted.

#### **Command Mode**

Interface Configuration (Ethernet, Port-channel) mode

#### **User Guidelines**

The device does not check ARP packets that are received on the trusted interface; it only forwards the packets.

For untrusted interfaces, the device intercepts all ARP requests and responses. It verifies that the intercepted packets have valid IP-to-MAC address bindings before updating the local cache and before forwarding the packet to the appropriate destination. The device drops invalid packets and logs them in the log buffer according to the logging configuration specified with the **ip arp inspection log-buffer vlan** Global Configuration mode command.

#### **Example**

The following example configures gi1/0/13 as a trusted interface.

```
Console(config)# interface gi1/0/13
Console(config-if)# ip arp inspection trust
```
### **32.15 ip arp inspection validate**

Use the **ip arp inspection validate** Global Configuration mode command to perform specific checks for dynamic Address Resolution Protocol (ARP) inspection. Use the **no** form of this command to restore the default configuration.

#### **Syntax**

**ip arp inspection validate**

**no ip arp inspection validate**

#### **Parameters**

N/A

#### **Default Configuration**

ARP inspection validation is disabled.

#### **Command Mode**

Global Configuration mode

#### **User Guidelines**

The following checks are performed:

- **Source MAC address**: Compares the source MAC address in the Ethernet header against the sender MAC address in the ARP body. This check is performed on both ARP requests and responses.
- **Destination MAC address**: Compares the destination MAC address in the Ethernet header against the target MAC address in the ARP body. This check is performed for ARP responses.
- **IP addresses**: Compares the ARP body for invalid and unexpected IP addresses. Addresses include 0.0.0.0, 255.255.255.255, and all IP multicast addresses.

#### **Example**

The following example executes ARP inspection validation.

Console(config)# **ip arp inspection validate**

### **32.16 ip arp inspection list create**

Use the **ip arp inspection list create** Global Configuration mode command to create a static ARP binding list and enters the ARP list configuration mode. Use the **no** form of this command to delete the list.

#### **Syntax**

**ip arp inspection list create** *name*

**no ip arp inspection list create** *name*

#### **Parameters**

**name**—Specifies the static ARP binding list name. (Length: 1–32 characters)

#### **Default Configuration**

No static ARP binding list exists.

**Command Mode**  Global Configuration mode

#### **User Guidelines**

Use the **ip arp inspection list assign** command to assign the list to a VLAN.

#### **Example**

The following example creates the static ARP binding list 'servers' and enters the ARP list configuration mode.

Console(config)# **ip arp inspection list create** servers Console(config-ARP-list)#

### **32.17 ip mac**

Use the **ip mac** ARP-list Configuration mode command to create a static ARP binding. Use the **no** form of this command to delete a static ARP binding.

#### **Syntax**

**ip** *ip-address* **mac** *mac-address*

**no ip** *ip-address* **mac** *mac-address*

#### **Parameters**

- **ip-address**—Specifies the IP address to be entered to the list.
- **mac-address**—Specifies the MAC address associated with the IP address.

#### **Default Configuration**

No static ARP binding is defined.

#### **Command Mode**

ARP-list Configuration mode

#### **Example**

The following example creates a static ARP binding.

Console(config)# **ip arp inspection list create** servers Console(config-ARP-list)# **ip** 172.16.1.1 **mac** 0060.704C.7321 Console(config-ARP-list)# **ip** 172.16.1.2 **mac** 0060.704C.7322

### **32.18 ip arp inspection list assign**

Use the **ip arp inspection list assign** Global Configuration mode command to assign a static ARP binding list to a VLAN. Use the **no** form of this command to delete the assignment.

#### **Syntax**

**ip arp inspection list assign** *vlan-id name*

**no ip arp inspection list assign** *vlan-id*

#### **Parameters**

- **vlan-id**—Specifies the VLAN ID.
- **name**—Specifies the static ARP binding list name.

#### **Default Configuration**

No static ARP binding list assignment exists.

#### **Command Mode**

Global Configuration mode

#### **Example**

The following example assigns the static ARP binding list Servers to VLAN 37.

Console(config)# **ip arp inspection list assign** 37 servers

### **32.19 ip arp inspection logging interval**

Use the **ip arp inspection logging interval** Global Configuration mode command to set the minimum time interval between successive ARP SYSLOG messages. Use the **no** form of this command to restore the default configuration.

#### **Syntax**

**ip arp inspection logging interval** {*seconds | infinite}*

**no ip arp inspection logging interval**

#### **Parameters**

- **seconds**—Specifies the minimum time interval between successive ARP SYSLOG messages. A 0 value means that a system message is immediately generated. (Range: 0–86400)
- **infinite**—Specifies that SYSLOG messages are not generated.

#### **Default Configuration**

The default minimum ARP SYSLOG message logging time interval is 5 seconds.

#### **Command Mode**

Global Configuration mode

#### **Example**

The following example sets the minimum ARP SYSLOG message logging time interval to 60 seconds.

Console(config)# **ip arp inspection logging interval** 60

### **32.20 show ip arp inspection**

Use the **show ip arp inspection** EXEC mode command to display the ARP inspection configuration for all interfaces or for a specific interface.

#### **Syntax**

**show ip arp inspection** *[interface-id]*

#### **Parameters**

**interface-id**—Specifies an interface ID. The interface ID can be one of the following types: Ethernet port or Port-channel.

#### **Command Mode**

EXEC mode

#### **Example**

The following example displays the ARP inspection configuration.

```
console# show ip arp inspection
IP ARP inspection is Enabled
IP ARP inspection is configured on following VLANs: 1
Verification of packet header is Enabled
IP ARP inspection logging interval is: 222 seconds
 Interface Trusted
----------- -----------
gi1/0/11 Yes
gi1/0/12 Yes
```
### **32.21 show ip arp inspection list**

Use the **show ip arp inspection list** Privileged EXEC mode command to display the static ARP binding list.

**Syntax show ip arp inspection list**

**Parameters** N/A

#### **Command Mode**

Privileged EXEC mode

#### **Example**

The following example displays the static ARP binding list.

Console# **show ip arp inspection list** List name: servers Assigned to VLANs: 1,2 IP ----------- 172.16.1.1 172.16.1.2 ARP -------------- 0060.704C.7322 0060.704C.7322

### **32.22 show ip arp inspection statistics**

Use the **show ip arp inspection statistics** EXEC command to display Statistics For The Following Types Of Packets That Have Been Processed By This Feature: Forwarded, Dropped, IP/MAC Validation Failure.

#### **Syntax**

**show ip arp inspection statistics** *[vlan vlan-id]*

#### **Parameters**

**vlan-id**—Specifies VLAN ID.

#### **Command Mode**

EXEC mode

#### **User Guidelines**

To clear ARP Inspection counters use the **clear ip arp inspection statistics** CLI command. Counters values are kept when disabling the ARP Inspection feature.

#### **Example**

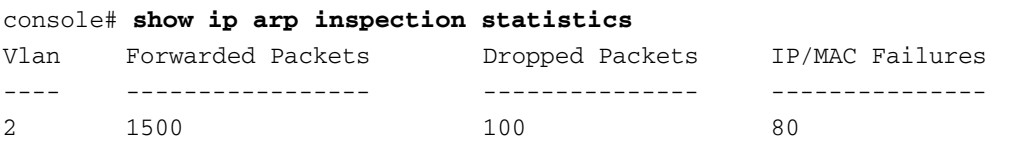

### **32.23 clear ip arp inspection statistics**

Use the **clear ip arp inspection statistics** Privileged EXEC mode command to clear statistics ARP Inspection statistics globally.

#### **Syntax**

**clear ip arp inspection statistics** *[vlan vlan-id]*

#### **Parameters**

**vlan-id**—Specifies VLAN ID

**CHAPTER 32** | DHCP Snooping and ARP Inspection Commands

**iPECS** ES-4000G Series

### **Command Mode**

Privileged EXEC mode

#### **Example**

console# **clear ip arp inspection statistics**

### **33.1 ip address**

Use the **ip address** Interface Configuration (Ethernet, VLAN, Port-channel) mode command to define an IP address for an interface. Use the **no** form of this command to remove an IP address definition.

#### **Syntax**

**ip address** *ip-address* {*mask* | /*prefix-length*}

**no ip address** [*ip-address*]

#### **Parameters**

- **ip-address**—Specifies the IP address.
- **mask**—Specifies the network mask of the IP address.
- **prefix-length—Specifies the number of bits that comprise the IP address prefix. The prefix length must profixed and the number of bits that comprise the IP address prefix. The prefix length must** be preceded by a forward slash (/). (Range: 8–30)
- **default-gateway** *ip-address*—Specifies the default gateway IP address.

#### **Default Configuration**

No IP address is defined for interfaces.

#### **Command Mode**

Interface Configuration (Ethernet, VLAN, Port-channel) mode. It cannot be configured for a range of interfaces (range context).

#### **User Guidelines**

Assigning an IP address to an interface does not disable L2 protocols, such as STP. In addition, if this interface is a member of a VLAN, it remains a member after receiving the IP address.

Defining a static IP address on an interface implicitly removes the DHCP client configuration on the interface.

- The product supports up to 64 IP addresses.
- The IP addresses must be from different IP subnets. When adding an IP address from a subnet that already exists in the list, the new IP address replaces the existing IP address from that subnet.

If the IP address is configured in Interface context, the IP address is bound to the interface in that context.

If a static IP address is already defined, the user must do **no IP address** in the relevant interface context before changing the IP address.

If a dynamic IP address is already defined, the user must do **no ip address** in the relevant interface context before configuring another dynamic IP address.

The Interface context may be a port, LAG or VLAN, depending on support that is defined for the product.

#### **Example**

The following example configures VLAN 1 with IP address 131.108.1.27 and subnet mask 255.255.255.0.

```
switchxxxxxx(config)# interface vlan 1
switchxxxxxx(config-if)# ip address 131.108.1.27 255.255.255.0
```
### **33.2 ip address dhcp**

Use the **ip address dhcp** Interface Configuration (Ethernet, VLAN, Port-channel) mode command to acquire an IP address for an Ethernet interface from the Dynamic Host Configuration Protocol (DHCP) server. Use the **no** form of this command to release an acquired IP address.

**Syntax**

**ip address dhcp**

**no ip address dhcp**

**Parameters**

N/A

#### **Command Mode**

Interface Configuration (Ethernet, VLAN, Port-channel) mode. It cannot be configured for a range of interfaces (range context).

#### **User Guidelines**

This command enables any interface to dynamically learn its IP address by using the DHCP protocol.

DHCP client configuration on an interface implicitly removes the static IP address configuration on the interface.

If the device is configured to obtain its IP address from a DHCP server, it sends a DHCPDISCOVER message to provide information about itself to the DHCP server on the network.

The **no ip address dhcp** command releases any IP address that was acquired, and sends a DHCPRELEASE message.

#### **Example**

The following example acquires an IP address for  $q11/0/116$  from DHCP.

```
switchxxxxxx(config)# interface gi1/0/116
switchxxxxxx(config-if)# ip address dhcp
```
### **33.3 renew dhcp**

Use the **renew dhcp** Privileged EXEC mode command to renew an IP address that was acquired from a DHCP server for a specific interface.

#### **Syntax**

**renew dhcp** *{interface-id} [***force-autoconfig***]*

#### **Parameters**

- **interface-id**—Specifies an interface ID (Ethernet port, Port-channel or VLAN).
- **force-autoconfig** If the DHCP server holds a DHCP option 67 record for the assigned IP address, the record overwrites the existing device configuration.

#### **Command Mode**

Privileged EXEC mode

#### **User Guidelines**

Note the following:

- **This command does not enable DHCP on an interface. If DHCP is not enabled on the requested** interface, the command returns an error message.
- **If DHCP** is enabled on the interface and an IP address was already acquired, the command tries to renew that IP address.
- **If DHCP** is enabled on the interface and an IP address has not yet been acquired, the command initiates a DHCP request.

#### **Example**

The following example renews an IP address that was acquired from a DHCP server for VLAN 19.

switchxxxxxx# **renew dhcp vlan** 19

### **33.4 ip default-gateway**

The **ip default-gateway** Global Configuration mode command defines a default gateway (device). Use the **no** form of this command to restore the default configuration.

#### **Syntax**

**ip default-gateway** *ip-address*

**no ip default-gateway**

#### **Parameters**

**ip-address**—Specifies the default gateway IP address.

#### **Command Mode**

Global Configuration mode

#### **Default Configuration**

No default gateway is defined.

#### **Example**

The following example defines default gateway 192.168.1.1.

switchxxxxxx(config)# **ip default-gateway** 192.168.1.1

### **33.5 show ip interface**

Use the **show ip interface** EXEC mode command to display the usability status of configured IP interfaces.

#### **Syntax**

**show ip interface** *[interface-id]*

#### **Parameters**

**interface-id**—Specifies an interface ID. The interface ID can be one of the following types: Ethernet port, Port-channel or VLAN.

#### **Default Configuration**

All IP addresses.

#### **Command Mode**

EXEC mode

#### **Example**

The following example displays the configured IP interfaces and their types when the device is in Switch mode.

switchxxxxxx# **show ip interface** Gateway IP Address Activity status Type ----------------------- ----------------------- -------- 10.5.234.254 Active static IP Address I/F Type Status ------------------- --------- ----------- ----------- 10.5.234.207/24 vlan 1 Static Valid

### **33.6 arp**

Use the **arp** Global Configuration mode command to add a permanent entry to the Address Resolution Protocol (ARP) cache. Use the **no** form of this command to remove an entry from the ARP cache.

#### **Syntax**

**arp** *ip-address mac-address [interface-id]]*

**no arp** *ip-address*

#### **Parameters**

- **ip-address**—IP address or IP alias to map to the specified MAC address.
- **mac-address**—MAC address to map to the specified IP address or IP alias.
- **interface-id**—Address pair is added for specified interface that can be Ethernet port, Port-channel or VLAN.

#### **Command Mode**

Global Configuration mode

#### **Default Configuration**

No permanent entry is defined.

If no interface ID is entered, address pair is relevant to all interfaces.

#### **User Guidelines**

The software uses ARP cache entries to translate 32-bit IP addresses into 48-bit hardware (MAC) addresses. Because most hosts support dynamic address resolution, static ARP cache entries generally do not need to be specified.

#### **Example**

The following example adds IP address 198.133.219.232 and MAC address 00:00:0c:40:0f:bc to the ARP table.

switchxxxxxx(config)# **arp** 198.133.219.232 00:00:0c:40:0f:bc gi1/0/16

### **33.7 arp timeout (Global)**

Use the **arp timeout** Global Configuration mode command to set the time interval during which an entry remains in the ARP cache. Use the **no** form of this command to restore the default configuration.

#### **Syntax**

**arp timeout** *seconds*

**no arp timeout**

#### **Parameters**

**seconds**—Specifies the time interval (in seconds) during which an entry remains in the ARP cache. (Range: 1–40000000)

#### **Default Configuration**

The default ARP timeout is 60000 seconds.

#### **Command Mode**

Global Configuration mode

#### **Example**

The following example configures the ARP timeout to 12000 seconds.

switchxxxxxx(config)# **arp timeout** 12000

### **33.8 arp timeout (Interface)**

Use the **arp timeout** inTerface Configuration command to configure how long an entry remains in the ARP cache for specific interface. Use the **no** form of this command restore the default value.

#### **Syntax**

**arp timeout** *seconds*

**no arp timeout**

#### **Parameters**

**seconds**—Time (in seconds) that an entry remains in the ARP cache. It is recommended not to set it to less than 3600. (Range: 1–40000000)

#### **Default**

Defined by the **arp timeout** Global Configuration command

#### **Command Mode**

Interface Configuration (Ethernet, VLAN, Port-channel) mode. It cannot be configured for a range of interfaces (range context).

#### **User Guidelines**

This configuration can be applied only if at least one IP address is defined on specific interface.

#### **Example**

switchxxxxxx (config)# **interface** vlan 1 switchxxxxxx(config-if)# **arp timeout** 12000

### **33.9 ip arp proxy disable**

Use the **ip arp proxy disable** Global Configuration mode command to globally disable proxy Address Resolution Protocol (ARP). Use the **no** form of this command reenable proxy ARP.

### **Syntax ip arp proxy disable**

**no ip arp proxy disable**

#### **Parameters**

N/A

**Default** Enabled by default.

#### **Command Mode**

Global Configuration mode

#### **User Guidelines**

This command overrides any proxy ARP interface configuration.

#### **Example**

The following example globally disables ARP proxy.

switchxxxxxx(config)# **ip arp proxy disable** 

### **33.10 ip proxy-arp**

Use the **ip proxy-arp** Interface Configuration mode command to enable an ARP proxy on specific interfaces. Use the **no** form of this command disable it.

**Syntax ip proxy-arp no ip proxy-arp**

#### **Default Configuration**

ARP Proxy is disabled.

#### **Command Mode**

Interface Configuration (Ethernet, VLAN, Port-channel) mode. It cannot be configured for a range of interfaces (range context).

#### **User Guidelines**

This configuration can be applied only if at least one IP address is defined on a specific interface.

#### **Example**

The following example enables ARP proxy.

switchxxxxxx(config-if)# **ip proxy-arp**

### **33.11 clear arp-cache**

Use the **clear arp-cache** Privileged EXEC mode command to delete all dynamic entries from the ARP cache.

**Syntax clear arp-cache**

#### **Command Mode**

Privileged EXEC mode

#### **Example**

The following example deletes all dynamic entries from the ARP cache.

switchxxxxxx# **clear arp-cache**

### **33.12 show arp**

Use the **show arp** Privileged EXEC mode command to display entries in the ARP table.

#### **Syntax**

**show arp** *[ip-address ip-address] [mac-address mac-address] [interface-id]*

#### **Parameters**

- **ip-address** *ip-address*—Specifies the IP address.
- **mac-address** *mac-address*—Specifies the MAC address.
- **interface-id**—Specifies an interface ID. The interface ID can be one of the following types: Ethernet port or Port-channel.

#### **Command Mode**

Privileged EXEC mode

#### **User Guidelines**

Since the associated interface of a MAC address can be aged out from the FDB table, the Interface field can be empty.

If an ARP entry is associated with an IP interface that is defined on a port or port-channel, the VLAN field is empty.

#### **Example**

The following example displays entries in the ARP table.

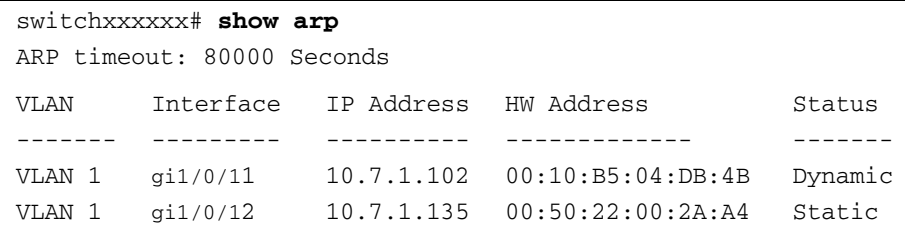

### **33.13 show arp configuration**

Use the **show arp configuration** privileged EXEC command to display the global and interface configuration of the ARP protocol.

#### **Syntax**

**show arp configuration**

#### **Parameters**

This command has no arguments or key words.

#### **Command Mode**

Privileged EXEC mode

#### **Example**

```
switchxxxxxx# show arp configuration
Global configuration:
   ARP Proxy: enabled
   ARP timeout: 80000 Seconds
Interface configuration:
g2:
   ARP Proxy: disabled
   ARP timeout:60000 Seconds
VLAN 1:
   ARP Proxy: enabled
   ARP timeout:70000 Seconds
VLAN 2:
   ARP Proxy: enabled
   ARP timeout:80000 Second (Global)
```
### **33.14 directed-broadcast**

Use the **directed-broadcast** IP Interface Configuration mode command to enable the translation of a directed broadcast to physical broadcasts. Use the **no** form of this command to disable this function.

#### **Syntax**

**directed-broadcast no directed-broadcast**

#### **Default Configuration**

Translation of a directed broadcast to physical broadcasts is disabled. All IP directed broadcasts are dropped.

#### **Command Mode**

IP Interface Configuration mode

#### **Example**

The following example enables the translation of a directed broadcast to physical broadcasts.

switchxxxxxx(config)# **interface ip** 192.168.1.1 switchxxxxxx(config-ip)# **directed-broadcast**

### **33.15 broadcast-address**

Use the **broadcast-address** IP Interface Configuration mode command to define a broadcast address for an interface. Use the **no** form of this command to restore the default IP broadcast address.

#### **Syntax**

**broadcast-address** *{255.255.255.255 | 0.0.0.0}*

**no broadcast-address**

#### **Parameters**

- **255.255.255.255**—Specifies 255.255.255.255 as the broadcast address.
- **0.0.0.0**—Specifies 0.0.0.0 as the broadcast address.

#### **Default Configuration**

The default broadcast address is 255.255.255.255.

#### **Command Mode**

IP Interface Configuration mode

#### **Example**

The following example enables the translation of a directed broadcast to physical broadcasts.

```
switchxxxxxx(config)# interface ip 192.168.1.1
switchxxxxxx(config-ip)# broadcast-address 255.255.255.255
```
### **33.16 ip helper-address**

Use the **ip helper-address** Global Configuration mode command to enable the forwarding of UDP Broadcast packets received on an interface to a specific (helper) address. Use the **no** form of this command to disable the forwarding of broadcast packets to a specific (helper) address.

#### **Syntax**

**ip helper-address** {*ip-interface | all} address* [*udp-port-list*] **no ip helper-address** {*ip-interface | all} address*

#### **Parameters**

- **ip-interface**—Specifies the IP interface.
- **all**—Specifies all IP interfaces.
- **address**—Specifies the destination broadcast or host address to which to forward UDP broadcast packets. A value of 0.0.0.0 specifies that UDP broadcast packets are not forwarded to any host.
- **udp-port-list**—Specifies the destination UDP port number to which to forward Broadcast packets. (Range: 1–65535). This can be a list of port numbers separated by spaces.

#### **Default Configuration**

Forwarding of UDP Broadcast packets received on an interface to a specific (helper) address is disabled.

If **udp-port-list** is not specified, packets for the default services are forwarded to the helper address.

#### **Command Mode**

Global Configuration mode

#### **User Guidelines**

This command forwards specific UDP Broadcast packets from one interface to another, by specifying a UDP port number to which UDP broadcast packets with that destination port number are forwarded. By default, if no UDP port number is specified, the device forwards UDP broadcast packets for the following six services:

- IEN-116 Name Service (port 42)
- DNS (port 53)
- NetBIOS Name Server (port 137)
- NetBIOS Datagram Server (port 138)
- TACACS Server (port 49)
- Time Service (port 37)

Many helper addresses may be defined. However, the total number of address-port pairs is limited to 128 for the device.

The setting of a helper address for a specific interface has precedence over the setting of a helper address for all the interfaces.

Forwarding of BOOTP/DHCP (ports 67, 68) cannot be enabled with this command. Use the DHCP relay commands to relay BOOTP/DHCP packets.

#### **Example**

The following example enables the forwarding of UDP Broadcast packets received on all interfaces to the UDP ports of a destination IP address and UDP port 1 and 2.

```
switchxxxxxx(config)# ip helper-address all 172.16.9.9 49 53 1 2
```
### **33.17 show ip helper-address**

Use the **show ip helper-address** Privileged EXEC mode command to display the IP helper addresses configuration on the system.

#### **Syntax**

**show ip helper-address**

#### **Parameters**

This command has no arguments or key words.

#### **Command Mode**

Privileged EXEC mode

#### **Example**

The following example displays the IP helper addresses configuration on the system.

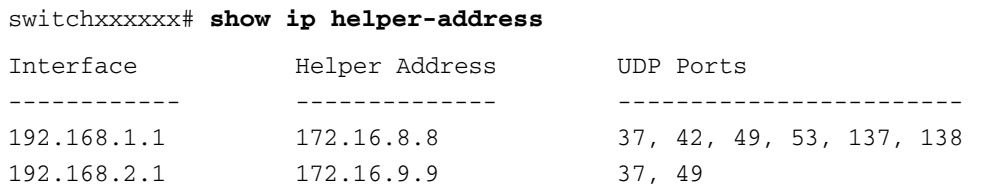

### **33.18 source-precedence**

Use the **source-precedence** IP Interface Configuration mode command to define a preference for an IP address as a source IP address for DHCP relayed messages on an interface. Use the **no** form of this command to restore the default configuration.

#### **Syntax**

**source-precedence**

**no source-precedence**

#### **Default Configuration**

Source precedence is not defined for the address.

#### **Command Mode**

IP Interface Configuration mode

#### **User Guidelines**

For relayed DHCP messages, the source IP address selected is:

- 1. The lowest of the IP addresses defined as source-precedence IP addresses.
- 2. The lowest of the IP addresses if there are no source-precedence IP addresses.

#### **Example**

The following example defines a preference for an IP address as a source IP address for DHCP relayed messages on an interface.

switchxxxxxx(config-ip)# **source-precedence**

### **33.19 ip domain lookup**

Use the **ip domain lookup** Global Configuration mode command to enable the IP Domain Name System (DNS)-based host name-to-address translation. Use the **no** form of this command to disable DNS-based host name-to-address translation.

#### **Syntax**

**ip domain lookup**

**no ip domain lookup**

#### **Default Configuration**

Enabled.

#### **Command Mode**

Global Configuration mode

#### **Example**

The following example enables DNS-based host name-to-address translation.

switchxxxxxx(config)# **ip domain lookup**

### **33.20 ip domain name**

Use the **ip domain name** Global Configuration mode command to define a default domain name used by the software to complete unqualified host names (names without a dotted-decimal domain name). Use the **no** form of this command to remove the default domain name.

#### **Syntax**

**ip domain name** *name*

**no ip domain name**

#### **Parameters**

**name**—Specifies the default domain name used to complete unqualified host names. Do not include the initial period that separates an unqualified name from the domain name. (Length: 1–158 characters. Maximum label length of each domain level is 63 characters)

#### **Default Configuration**

A default domain name is not defined.

#### **Command Mode**

Global Configuration mode

#### **User Guidelines**

Domain names and host names are restricted to the ASCII letters A through Z (case-insensitive), the digits 0 through 9, the underscore and the hyphen. A period (.) is used to separate labels.

The maximum size of each domain level is 63 characters. The maximum name size is 158 bytes.

#### **Example**

The following example defines the default domain name as 'www.website.com'.

switchxxxxxx(config)# **ip domain name** www.website.com

### **33.21 ip name-server**

Use the **ip name-server** Global Configuration mode command to define the available name servers. Use the **no** form of this command to remove a name server.

#### **Syntax**

**ip name-server** *{server1-ip-address} [server-address2 … server-address8]*

**no ip name-server** [*server-address* … *server-address8*]
#### **Parameters**

**server-address**—IP addresses of the name server. Up to 8 servers can be defined in one command or by using multiple commands. The IP address can be an IPv4 address, IPv6 or IPv6z address. See [IPv6z](#page-17-0)  [Address Conventions](#page-17-0).

#### **Default Configuration**

No name server IP addresses are defined.

### **Command Mode**

Global Configuration mode

### **User Guidelines**

The preference of the servers is determined by the order in which they were entered.

Up to 8 servers can be defined using one command or using multiple commands.

#### **Example**

The following example defines the available name server.

switchxxxxxx(config)# **ip name-server** 176.16.1.18

# **33.22 ip host**

Use the **ip host** Global Configuration mode command to define the static host name-to-address mapping in the host cache. Use the **no** form of this command to remove the static host name-to-address mapping.

#### **Syntax**

**ip host** *name address* [*address2 address3 address4*]

**no ip host** *name*

# **Parameters**

- **name**—Specifies the host name. (Length: 1–158 characters. Maximum label length of each domain level is 63 characters)
- **address**—Specifies the associated IP address. Up to 4 addresses can be defined separated by blanks.

#### **Default Configuration**

No host is defined.

### **Command Mode**

Global Configuration mode

#### **User Guidelines**

Host names are restricted to the ASCII letters A through Z (case-insensitive), the digits 0 through 9, the underscore and the hyphen. A period (.) is used to separate labels.

#### **Example**

The following example defines a static host name-to-address mapping in the host cache.

switchxxxxxx(config)# **ip host** accounting.website.com 176.10.23.1

ES-4000G Series

# **33.23 clear host**

Use the **clear host** Privileged EXEC mode command to delete entries from the host name-to-address cache.

#### **Syntax**

**clear host** *{name | \*}*

### **Parameters**

- **name**—Specifies the host entry to remove. (Length: 1–158 characters. Maximum label length: of each domain level is 63 characters)
- $*$  --Removes all entries.

### **Command Mode**

Privileged EXEC mode

## **Example**

The following example deletes all entries from the host name-to-address cache.

switchxxxxxx# **clear host \***

# **33.24 clear host dhcp**

Use the **clear host dhcp** Privileged EXEC mode command to delete entries from the host name-to-address mapping received from the Dynamic Host Configuration Protocol (DHCP) server.

### **Syntax**

**clear host dhcp** *{name | \*}*

### **Parameters**

- name -Specifies the host entry to remove. (Length: 1-158 characters. Maximum label length of each domain level is 63 characters)
- **\***—Removes all entries.

#### **Command Mode**

Privileged EXEC mode

### **User Guidelines**

This command deletes the host name-to-address mapping temporarily until the next refresh of the IP addresses.

### **Example**

The following example deletes all entries from the host name-to-address mapping received from DHCP.

switchxxxxxx# **clear host dhcp \***

# **33.25 show hosts**

Use the **show hosts** EXEC mode command to display the default domain name, the list of name server hosts, the static and the cached list of host names and addresses.

#### **Syntax**

**show hosts** *[name]*

#### **Parameters**

**name**—Specifies the host name. (Length: 1–158 characters. Maximum label length of each domain level is 63 characters)

#### **Command Mode**

EXEC mode

### **Example**

The following example displays host information.

switchxxxxxx# **show hosts** System name: Device Default domain is gm.com, sales.gm.com, usa.sales.gm.com(DHCP) Name/address lookup is enabled Name servers (Preference order): 176.16.1.18 176.16.1.19 Configured host name-to-address mapping: Host ---------------- accounting.gm.com IP Addresses -------------------------- 176.16.8.8 176.16.8.9(DHCP) 2002:0:130F::0A0:1504:0BB4 Cache: TTL (Hours) Host -------------- Total ----- Elapsed Type ------- ---- IP Addresses -------------

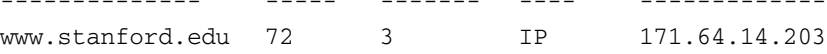

# **34 IPv6 Addressing Commands**

**iPECS** ES-4000G Series

# **34.1 ipv6 enable**

Use the **ipv6 enable** Interface Configuration (Ethernet, VLAN, Port-channel) mode command to enable the IPv6 addressing mode on an interface. Use the **no** form of this command to disable the IPv6 addressing mode on an interface.

# **Syntax**

**ipv6 enable** *[no-autoconfig]*

**no ipv6 enable**

## **Parameters**

**no-autoconfig**—Enables processing of IPv6 on an interface without the stateless address autoconfiguration procedure. This procedure assigns link-local addresses.

# **Default Configuration**

IPv6 addressing is disabled.

Unless you are using the no-autoconfig parameter, when the interface is enabled, stateless address autoconfiguration procedure is enabled.

# **Command Mode**

Interface Configuration (Ethernet, VLAN, Port-channel) mode. It cannot be configured for a range of interfaces (range context).

### **User Guidelines**

This command automatically configures an IPv6 link-local Unicast address on the interface, while also enabling the interface for IPv6 processing. The **no ipv6 enable** command removes the entire IPv6 interface configuration.

To enable stateless address autoconfiguration on an enabled IPv6 interface, use the [ipv6 address autoconfig](#page-401-0) command.

# **Example**

The following example enables VLAN 1 for the IPv6 addressing.

```
switchxxxxxx(config)# interface vlan 1
switchxxxxxx(config-if)# ipv6 enable
```
# <span id="page-401-0"></span>**34.2 ipv6 address autoconfig**

Use the **ipv6 address autoconfig** Interface Configuration mode command to enable automatic configuration of IPv6 addresses, using stateless autoconfiguration on an interface. Addresses are configured depending on the prefixes received in Router Advertisement messages. Use the **no** form of this command to disable address autoconfiguration on the interface.

#### **Syntax**

**ipv6 address** *autoconfig*

**no ipv6 address** *autoconfig*

#### **Parameters**

N/A

#### **Default Configuration**

Address autoconfiguration is enabled on the interface, no addresses are assigned by default.

#### **Command Mode**

Interface Configuration (Ethernet, VLAN, Port-channel) mode.

#### **User Guidelines**

When **address autoconfig** is enabled, the router solicitation ND procedure is initiated to discover a router and assign IP addresses to the interface, based on the advertised on-link prefixes.

When disabling address autoconfig, automatically generated addresses that were assigned to the interface are removed.

The default state of the address autoconfig is **enabled**. Use the **ipv6 enable no-autoconfig** command to enable an IPv6 interface without address autoconfig.

### **Example**

```
switchxxxxxx(config)# interface vlan 1
```
switchxxxxxx(config-if)# **ipv6 address autoconfig**

# **34.3 ipv6 icmp error-interval**

Use the **ipv6 icmp error-interval** Global Configuration mode command to configure the rate limit interval and bucket size parameters for IPv6 Internet Control Message Protocol (ICMP) error messages. Use the **no** form of this command to return the interval to its default setting.

### **Syntax**

**ipv6 icmp error-interval** *milliseconds [bucketsize]*

**no ipv6 icmp error-interval**

#### **Parameters**

- **milliseconds**—The time interval between tokens being placed in the bucket. Each token represents a single ICMP error message. The acceptable range is from 0–2147483647 with a default of 100 milliseconds. Setting milliseconds to 0 disables rate limiting. (Range: 0–2147483647)
- **bucketsize**—(Optional) The maximum number of tokens stored in the bucket. The acceptable range is from 1–200 with a default of 10 tokens.

#### **Default Configuration**

The default interval is 100ms and the default bucketsize is 10 i.e. 100 ICMP error messages per second.

#### **Command Mode**

Global Configuration mode

# **User Guidelines**

To set the average ICMP error rate limit, calculate the interval with the following formula:

Average Packets Per Second = (1/ interval) \* bucket size

### **Example**

switchxxxxxx(config)# **ipv6 icmp error-interval** 123 45

# **34.4 show ipv6 icmp error-interval**

Use the **show ipv6 error-interval** command in the EXEC mode to display the IPv6 ICMP error interval.

**Syntax show ipv6 icmp error-interval**

**Parameters** N/A

**Default Configuration** N/A

**Command Mode** EXEC mode

#### **Example**

switchxxxxxx# **show ipv6 icmp error-interval** Rate limit interval: 100 ms Bucket size: 10 tokens

# **34.5 ipv6 address**

Use the **ipv6 address** Interface Configuration mode command to configure an IPv6 address for an interface. Use the **no** form of this command to remove the address from the interface.

# **Syntax**

**ipv6 address** *ipv6-address/prefix-length [eui-64] [anycast]* **no ipv6 address** *[ipv6-address/prefix-length] [link-local] [eui-64]*

#### **Parameters**

 **ipv6-address**—Specifies the IPv6 network assigned to the interface. This argument must be in the form documented in RFC 2373 where the address is specified in hexadecimal using 16-bit values between colons.

- **prefix-length**—Specifies the length of the IPv6 prefix. A decimal value that indicates how many of the high-order contiguous bits of the address comprise the prefix (the network portion of the address). A slash mark (/) must precede the decimal.
- **eui-64**—(Optional) Builds an interface ID in the low order 64 bits of the IPv6 address based on the interface MAC address.
- **anycast**—(Optional) Indicates that this address is an anycast address.
- **prefix-length**—3–128(64 when the **eui-64** parameter is used).
- **link-local**—Use the link-local address.

#### **Default Configuration**

No IP address is defined for the interface.

#### **Command Mode**

Interface configuration (Ethernet, VLAN, Port-channel) mode. It cannot be configured for a range of interfaces (range context).

#### **User Guidelines**

If the value specified for the /prefix-length argument is greater than 64 bits, the prefix bits have precedence over the interface ID.

Using the **no IPv6 address** command without arguments removes all manually configured IPv6 addresses from an interface, including link-local manually-configured addresses.

#### **Example**

switchxxxxxx(config)# **interface vlan** 1

switchxxxxxx(config-if)# **ipv6 address** 3000::123/64 **eui-64 anycast**

# **34.6 ipv6 address link-local**

Use the **ipv6 address link-local** command to configure an IPv6 link-local address for an interface. Use the **no** form of this command to return to the default link-local address on the interface.

#### **Syntax**

**ipv6 address** *ipv6-address /prefix-length* **link-local**

**no ipv6 address [**i*pv6-address /prefix-length* **link-local]**

#### **Parameters**

- **ipv6-address**—Specifies the IPv6 network assigned to the interface.This argument must be in the format documented in RFC 2373, where the address is specified in hexadecimals using 16-bit values between colons.
- **prefix-length**—Specifies the length of the IPv6 prefix. A decimal value indicates how many of the high-order contiguous bits of the address comprise the prefix (the network portion of the address). A slash mark (/) must precede the decimal. Only 64-bit length is supported, according to IPv6 over Ethernet's well-known practice

#### **Default Configuration**

IPv6 is enabled on the interface, the link-local address of the interface is FE80::EUI64 (interface MAC address).

#### **Command Mode**

Interface Configuration (Ethernet, VLAN, Port-channel) mode. It cannot be configured for a range of interfaces (range context).

#### **User Guidelines**

Using the **no ipv6 link-local address** command removes the manually configured link-local IPv6 address from an interface. Multiple IPv6 addresses can be configured per interface, but only one link-local address. When the **no ipv6 link-local address** command is used, the interface is reconfigured with the standard link-local address (the same IPv6 link-local address that is set automatically when the **enable ipv6** command is used). The system automatically generates a link-local address for an interface when IPv6 processing is enabled on the interface. To manually specify a link-local address to be used by an interface, use the **ip**v6 link-local address command. The system supports only 64 bits prefix length for link-local addresses.

#### **Example**

switchxxxxxx(config)# **interface vlan** 1

switchxxxxxx(config-if)# **ipv6 address** fe80::123/64 **link-local**

# **34.7 ipv6 unreachables**

Use the **ipv6 unreachables** Interface Configuration mode command to enable the generation of Internet Control Message Protocol for IPv6 (ICMPv6) unreachable messages for any packets arriving on a specified interface. Use the **no** form of this command To prevent the generation of unreachable messages.

#### **Syntax**

**ipv6 unreachables**

**no ipv6 unreachables**

#### **Parameters**

N/A

#### **Default Configuration**

ICMP unreachable messages are sent by default.

### **Command Mode**

Interface Configuration (Ethernet, VLAN, Port-channel) mode.

#### **User Guidelines**

When ICMP unreachable messages are enabled, when receiving a packet addressed to one of the interface's IP address with TCP/UDP port not assigned, the device sends ICMP unreachable messages.

#### **Example**

switchxxxxxx(config)# **interface** gi1/0/11

switchxxxxxx(config-if)# **ipv6 unreachables**

# **34.8 ipv6 default-gateway**

Use the **ipv6 default-gateway** Global Configuration mode command to define an IPv6 default gateway. Use the **no** form of this command To remove the default gateway.

# **Syntax**

**ipv6 default-gateway** *ipv6-address*

**no ipv6 default-gateway**

#### **Parameters**

**ipv6-address**—Specifies the IPv6 address of the next hop that can be used to reach the required network. When the IPv6 address is a link-local address (IPv6Z address), See [IPv6z Address Conventions](#page-17-0).

#### **Default Configuration**

No default gateway is defined.

#### **Command Mode**

Global Configuration mode

#### **User Guidelines**

Configuring a new default GW without deleting the previous configured information overwrites the previous configuration.

A configured default GW has a higher precedence over an automatically advertised (via router advertisement message).

Precedence takes effect after the configured default GW is reachable.

Reachability state is not verified automatically by the neighbor discovery protocol. Router reachability can be confirmed by either receiving a Router Advertisement message containing the router's MAC address or by manually configuring this using the [ipv6 neighbor](#page-409-0) command. Another option to force reachability confirmation is to ping the router link-local address (this will initiate the neighbor discovery process).

If the egress interface is not specified, the default interface is selected. Specifying interface zone=0 is equal to not defining an egress interface.

#### **Example**

switchxxxxxx(config)# **ipv6 default-gateway** fe80::abcd

# **34.9 show ipv6 interface**

Use the **show ipv6 interface** EXEC command mode to display the usability status of interfaces configured for IPv6.

#### **Syntax**

**show ipv6 interface** *[interface-id]*

### **Parameters**

**interface-id**—Specifies an interface ID. The interface ID can be one of the following types: Ethernet port, Port-channel or VLAN.

#### **Default Configuration**

Displays all IPv6 interfaces.

# **Command Mode**

EXEC mode

#### **User Guidelines**

Use the s**how ipv6 neighbors** command in the privileged EXEC mode to display an IPv6 neighbor's discovery cache information.

**CHAPTER 34** | IPv6 Addressing Commands

**IPECS** ES-4000G Series

### **Examples**

**Example 1**- Show all IPv6 interfaces.

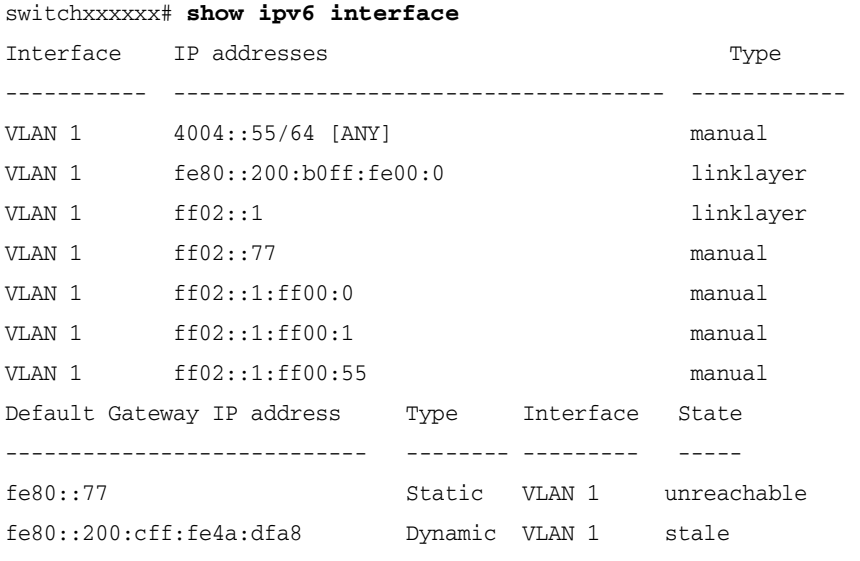

**Example 2** - Show IPv6 interfaces on VLAN 15 where IPv6 is not enabled.

```
switchxxxxxx# show ipv6 interface Vlan 15
IPv6 is disabled
```
**Example 3** - Show IPv6 interfaces on VLAN 15 where it is enabled.

```
switchxxxxxx# show ipv6 interface Vlan 1
Number of ND DAD attempts: 1
MTU size: 1500
Stateless Address Autoconfiguration state: enabled
ICMP unreachable message state: enabled
MLD version: 2
IP addresses Type DAD State
------------------------------------- --------- -----------
4004::55/64 [ANY] manual Active
fe80::200:b0ff:fe00:0 linklayer Active
ff02::1 linklayer -----
ff02::77 manual ------
ff02::1:ff00:0 manual ------
ff02::1:ff00:1 manual ------
ff02::1:ff00:55 manual ------
```
# **34.10 show IPv6 route**

Use the **show ipv6 route** Exec mode command to display the current state of the IPv6 routing table.

# **Syntax show ipv6 route**

**CHAPTER 34** | IPv6 Addressing Commands

iPECS ES-4000G Series

**Parameters** N/A

**Default Configuration** N/A

**Command Mode** EXEC mode

### **Example**

switchxxxxxx# **show ipv6 route**

Codes: L - Local, S - Static, I - ICMP, ND - Router Advertisment The number in the brackets is the metric. S ::/0 via fe80::77 [0] VLAN 1 Lifetime Infinite ND ::/0 via fe80::200:cff:fe4a:dfa8 [0] VLAN 1 Lifetime 1784 sec L 2001::/64 is directly connected, g2 Lifetime Infinite L 2002:1:1:1::/64 is directly connected, VLAN 1 Lifetime 2147467 sec L 3001::/64 is directly connected, VLAN 1 Lifetime Infinite L 4004::/64 is directly connected, VLAN 1 Lifetime Infinite L 6001::/64 is directly connected, g2 Lifetime Infinite

# **34.11 ipv6 nd dad attempts**

Use the **ipv6 nd dad attempts** Interface Configuration (Ethernet, VLAN, Port-channel) mode command to configure the number of consecutive neighbor solicitation messages that are sent on an interface while Duplicate Address Detection (DAD) is performed on the unicast IPv6 addresses of the interface. Use the **no** form of this command to restore the number of messages to the default value.

#### **Syntax**

**ipv6 nd dad attempts** *attempts*

#### **Parameters**

**attempts**—Specifies the number of neighbor solicitation messages. A value of 0 disables DAD processing on the specified interface. A value of 1 configures a single transmission without follow-up transmissions. (Range: 0–600)

#### **Default Configuration**

DAD on Unicast IPv6 addresses with the sending of one neighbor solicitation message is enabled.

### **Command Mode**

Interface Configuration (Ethernet, VLAN, Port-channel) mode. It cannot be configured for a range of interfaces (range context).

#### **User Guidelines**

DAD verifies the uniqueness of new Unicast IPv6 addresses before the addresses are assigned to interfaces (the new addresses remain in a tentative state while DAD is performed). DAD uses neighbor solicitation messages to verify the uniqueness of unicast IPv6 addresses.

An interface returning to the administrative Up state restarts DAD for all Unicast IPv6 addresses on the interface. While DAD is performed on the link-local address of an interface, the state of the other IPv6

addresses is still set to TENTATIVE. When DAD is completed on the link-local address, DAD is performed on the remaining IPv6 addresses.

When DAD identifies a duplicate address, the address state is set to DUPLICATE and the address is not used. If the duplicate address is the link-local address of the interface, the processing of IPv6 packets is disabled on the interface and an error message is displayed.

All configuration commands associated with the duplicate address remain as configured, while the address state is set to DUPLICATE.

If the link-local address for an interface changes, DAD is performed on the new link-local address and all of the other IPv6 address associated with the interface are regenerated (DAD is performed only on the new link-local address).

Configuring a value of 0 with this command disables duplicate address detection processing on the specified interface. A value of 1 configures a single transmission without follow-up transmissions. The default is 1 message.

Until the DAD process is completed, an IPv6 address is in the tentative state and cannot be used for data transfer. It is recommended to limit the configured value.

#### **Example**

The following example configures the number of consecutive neighbor solicitation messages sent during DAD processing to 2 on gi1/0/19.

```
switchxxxxxx (config)# interface gi1/0/19
switchxxxxxx (config-if)# ipv6 nd dad attempts 2
```
# **34.12 ipv6 host**

Use the **ipv6 host** Global Configuration mode command to define a static host name-to-address mapping in the host name cache. Use the **no** form of this command to remove the host name-to-address mapping.

#### **Syntax**

**ipv6 host** *name ipv6-address1 [ipv6-address2...ipv6-address4]*

**no ipv6 host name**

### **Parameters**

**host name -** Name of the host. (Range: 1–158 characters)

- **ipv6-address1**—Associated IPv6 address. This argument must be in the form documented in RFC 2373 where the address is specified in hexadecimal using 16-bit values between colons. When the IPv6 address is a link-local address (IPv6Z address), the outgoing interface name must be specified. See [IPv6z Address Conventions](#page-17-0).
- **ipv6-address2-4**—(Optional) Additional IPv6 addresses that may be associated with the host's name

#### **Default Configuration**

No host is defined.

#### **Command Mode**

Global Configuration mode

#### **Example**

switchxxxxxx(config)# **ipv6 host** server 3000::a31b

# <span id="page-409-0"></span>**34.13 ipv6 neighbor**

Use the **ipv6 neighbor** command to configure a static entry in the IPv6 neighbor discovery cache. Use the **no** form of this command to remove a static IPv6 entry from the IPv6 neighbor discovery cache.

## **Syntax**

**ipv6 neighbor** *ipv6\_addr interface-id hw\_addr*

**no ipv6 neighbor** *ipv6\_addr interface-id*

#### **Parameters**

- **IDV6\_addr—Specifies the Pv6 address to map to the specified MAC address.**
- **interface-id**—Specifies the interface that is associated with the IPv6 address
- hw addr—Specifies the MAC address to map to the specified IPv6 address.

### **Command Mode**

Global Configuration mode

# **User Guidelines**

The **IPv6 neighbor** command is similar to the [arp](#page-387-0) command.

If an entry for the specified IPv6 address already exists in the neighbor discovery cache—learned through the IPv6 neighbor discovery process—the entry is automatically converted to a static entry.

A new static neighbor entry with a global address can be configured only if a manually configured subnet already exists in the device.

Use the [show ipv6 neighbors](#page-411-0) command to view static entries in the IPv6 neighbor discovery cache.

### **Example**

switchxxxxxx(config)# **ipv6 neighbor** 3000::a31b vlan 1 001b.3f9c.84ea

# **34.14 ipv6 set mtu**

Use the **ipv6 mtu** Privileged EXEC mode command to set the maximum transmission unit (MTU) size of IPv6 packets sent on an interface. Use the default parameter to restore the default MTU size.

# **Syntax**

**ipv6 set mtu** *{interface-id} {bytes | default}*

#### **Parameters**

- **interface-id**—Specifies an interface ID. The interface ID can be one of the following types: Ethernet port or Port-channel.
- **bytes**—Specifies the MTU in bytes. Range is 1280-65535.
- **default**—Sets the default MTU size 1500 bytes. Minimum is 1280 bytes

# **Default Configuration**

1500 bytes

## **Command Mode**

Privileged EXEC mode

#### **User Guidelines**

This command is intended for debugging and testing purposes and should be used only by technical support personnel.

#### **Example**

switchxxxxxx# **ipv6 set mtu** gi1/0/11 **default**

# **34.15 ipv6 mld version**

Use the **ipv6 mld version** Interface Configuration mode command to change the version of the Multicast Listener Discovery Protocol (MLD). Use the **no** form of this command to change to the default version.

## **Syntax**

**ipv6 mld version** *{1 | 2}*

**no ipv6 mld version**

#### **Parameters**

- **1**—Specifies MLD version 1.
- **2**—Specifies MLD version 2.

#### **Default Configuration**

MLD version 1.

# **Command Mode**

Interface Configuration (Ethernet, VLAN, Port-channel) mode

switchxxxxxx(config)# **interface vlan** 1

```
switchxxxxxx(config-if)# ipv6 mld version 2
```
# **34.16 ipv6 mld join-group**

Use the **ipv6 mld join-group** Interface Configuration mode command to configure MLD reporting for a specified group. Use the **no** form of this command to cancel reporting and leave the group.

#### **Syntax**

**ipv6 mld join-group** *group-address* **no ipv6 mld join-group** *group-address*

# **Parameters**

**group-address**—Specifies the IPv6 address of the Multicast group.

#### **Default Configuration** N/A

#### **Command Mode**

Interface Configuration (Ethernet, VLAN, Port-channel) mode

#### **User Guidelines**

This command configures MLD reporting for a specified group. The packets that are addressed to a specified group address that will be passed to the client process in the device.

#### **Example**

The following example configures MLD reporting for specific groups:

```
switchxxxxxx(conf)#interface gi1
```
switchxxxxxx(conf-if)#**ipv6 mld join-group** ff02::10

# <span id="page-411-0"></span>**34.17 show ipv6 neighbors**

Use the **show ipv6 neighbors** Privileged EXEC mode command to display IPv6 neighbor discovery cache information.

### **Syntax**

**show ipv6 neighbors** *{static | dynamic}[ipv6-address ipv6-address] [mac-address mac-address] [interface-id]*

#### **Parameters**

- static—Shows static neighbor discovery cash entries.
- **dynamic**—Shows dynamic neighbor discovery cash entries.
- **ipv6-address**—Shows the neighbor discovery cache information entry of a specific IPv6 address.
- **mac-address**—Shows the neighbor discovery cache information entry of a specific MAC address.
- **interface-id**—Specifies an interface ID. The interface ID can be one of the following types: Ethernet port, Port-channel or VLAN.

### **Command Mode**

Privileged EXEC mode

### **User Guidelines**

Since the associated interface of a MAC address can be aged out from the FDB table, the Interface field can be empty.

When an ARP entry is associated with an IP interface that is defined on a port or port-channel, the VLAN field is empty.

The possible neighbor cash states are:

- **INCMP (Incomplete)**—Address resolution is being performed on the entry. Specifically, a Neighbor Solicitation has been sent to the solicited-node multicast address of the target, but the corresponding Neighbor Advertisement has not yet been received.
- **REACH (Reachable)**—Positive confirmation was received within the last ReachableTime milliseconds that the forward path to the neighbor was functioning properly. While REACHABLE, no special action takes place as packets are sent.
- **STALE**—More than ReachableTime milliseconds have elapsed since the last positive confirmation was received that the forward path was functioning properly. While stale, no action takes place until a packet is sent.
- **DELAY—More than ReachableTime milliseconds have elapsed since the last positive confirmation was** received that the forward path was functioning properly, and a packet was sent within the last DELAY\_FIRST\_PROBE\_TIME seconds. If no reachability confirmation is received within DELAY\_FIRST\_PROBE\_TIME seconds of entering the DELAY state, send a Neighbor Solicitation and change the state to PROBE.
- **PROBE**—A reachability confirmation is actively sought by retransmitting Neighbor Solicitations every RetransTimer milliseconds until a reachability confirmation is received.

### **Example**

switchxxxxxx# **show ipv6 neighbors dynamic** Interface IPv6 Address HW Address State\* Router ---------- ----------------------- ---------------- ------ ------ VLAN 1 fe80::200:cff:fe4a:dfa8 00:00:0c:4a:df:a8 stale yes VLAN 1 fe80::2d0:b7ff:fea1:264d 00:d0:b7:a1:26:4d stale no \*See State values above.

# **34.18 clear ipv6 neighbors**

Use the **clear ipv6 neighbors** Privileged EXEC mode command to delete all entries in the IPv6 neighbor discovery cache, except for static entries.

#### **Syntax**

**clear ipv6 neighbors**

### **Parameters**

This command has no keywords or arguments.

## **Command Mode**

Privileged EXEC mode

#### **Example**

switchxxxxxx# **clear ipv6 neighbors**

# **35.1 interface tunnel**

Use the **interface tunnel** Global Configuration mode command to enter the Interface Configuration (Tunnel) mode.

**Syntax interface tunnel** *number*

**Parameters number**—Specifies the tunnel index.

**Default Configuration** N/A

**Command Mode** Global Configuration mode

**Example** The following example enters the Interface Configuration (Tunnel) mode.

```
switchxxxxxx(config)# interface tunnel 1
switchxxxxxx(config-tunnel)#
```
# **35.2 tunnel mode ipv6ip**

Use the **tunnel mode ipv6ip** Interface Configuration (Tunnel) mode command to configure an IPv6 transition-mechanism global support mode. Use the **no** form of this command to remove an IPv6 transition mechanism.

# **Syntax**

**tunnel mode ipv6ip** *{isatap}*

**no tunnel mode ipv6ip**

### **Parameters**

**isatap**—Enables an automatic IPv6 over IPv4 ISATAP tunnel.

**Default Configuration** Disabled.

**Command Mode** Interface Configuration (Tunnel) mode

#### ES-4000G Series

#### **User Guidelines**

The system can be enabled to support ISATAP tunnels. When enabled, an automatic tunnel interface is created on each interface that is assigned an IPv4 address.

Note that on a specific interface (for example, port or VLAN), both native IPv6 and transition-mechanisms can coexist. The host implementation chooses the egress interface according to the scope of the destination IP address (such as ISATAP or native IPv6).

#### **Example**

The following example configures an ISATAP tunnel mechanism.

switchxxxxxx(config)# **interface tunnel** 1 switchxxxxxx(config-tunnel)# **tunnel mode ipv6ip isatap**

# **35.3 tunnel isatap router**

Use the **tunnel isatap router** Interface Configuration (Tunnel) mode command to configure a global string that represents a specific automatic tunnel router domain name. Use the **no** form of this command to remove this router name and restore the default configuration.

### **Syntax**

**tunnel isatap router** *router-name*

**no tunnel isatap router**

### **Parameters**

**router-name**—Specifies the router's domain name.

#### **Default Configuration**

The automatic tunnel router's default domain name is ISATAP.

### **Command Mode**

Interface Configuration (Tunnel) mode

#### **User Guidelines**

This command determines the string that the host uses for automatic tunnel router lookup in the IPv4 DNS procedure. By default, the string ISATAP is used for the corresponding automatic tunnel types.

Only one string can represent the automatic tunnel router name per tunnel. Using this command, therefore, overwrites the existing entry.

#### **Example**

The following example configures the global string ISATAP2 as the automatic tunnel router domain name.

```
switchxxxxxx(config)# tunnel 1
switchxxxxxx(config-tunnel)# tunnel isatap router ISATAP2
```
# **35.4 tunnel source**

Use the **tunnel source** Interface Configuration (Tunnel) mode command to set the local (source) IPv4 address of a tunnel interface. The **no** form deletes the tunnel local address.

### **Syntax**

**tunnel source** *{auto |* **ipv4-address** *ipv4-address}*

**no tunnel source**

### **Parameters**

- **auto**—The system minimum IPv4 address is used as the source address for packets sent on the tunnel interface. If the IPv4 address is changed, then the local address of the tunnel interface is changed too.
- **ip4-address**—Specifies the IPv4 address to use as the source address for packets sent on the tunnel interface. The local address of the tunnel interface is not changed when the IPv4 address is moved to another interface.

#### **Default**

No source address is defined.

### **Command Mode**

Interface Configuration (Tunnel) mode

# **User Guidelines**

The configured source IPv4 address is used for forming the tunnel interface identifier. The interface identifier is set to the 8 least significant bytes of the SIP field of the encapsulated IPv6 tunneled packets.

# **Example**

switchxxxxxx(config)# **interface tunnel** 1

```
switchxxxxxx(config-tunnel)# tunnel source auto
```
# **35.5 tunnel isatap query-interval**

Use the **tunnel isatap query-interval** Global Configuration mode command to set the time interval between DNS queries (before the ISATAP router IP address is known) for the automatic tunnel router domain name. Use the **no** form of this command to restore the default configuration.

### **Syntax**

**tunnel isatap query-interval** *seconds*

**no tunnel isatap query-interval**

# **Parameters**

**seconds**—Specifies the time interval in seconds between DNS queries. (Range: 10–3600)

#### **Default Configuration**

The default time interval between DNS queries is 10 seconds.

#### **Command Mode**

Global Configuration mode

#### **User Guidelines**

This command determines the time interval between DNS queries before the ISATAP router IP address is known. If the IP address is known, the robustness level that is set by the [tunnel isatap robustness](#page-417-0) Global Configuration mode command determines the refresh rate.

#### **Example**

The following example sets the time interval between DNS queries to 30 seconds.

```
switchxxxxxx(config)# tunnel isatap query-interval 30
```
# **35.6 tunnel isatap solicitation-interval**

Use the **tunnel isatap solicitation-interval** Global Configuration mode command to set the time interval between ISATAP router solicitation messages. Use the **no** form of this command to restore the default configuration.

#### **Syntax**

**tunnel isatap solicitation-interval** *seconds*

**no tunnel isatap solicitation-interval**

### **Parameters**

**seconds**—Specifies the time interval in seconds between ISATAP router solicitation messages. (Range: 10–3600)

### **Default Configuration**

The default time interval between ISATAP router solicitation messages is 10 seconds.

#### **Command Mode**

Global Configuration mode

#### **User Guidelines**

This command determines the interval between router solicitation messages when there is no active ISATAP router. If there is an active ISATAP router, the robustness level set by the **tunnel isatap robustness** Global Configuration mode command determines the refresh rate.

### **Example**

The following example sets the time interval between ISATAP router solicitation messages to 30 seconds.

```
switchxxxxxx(config)# tunnel isatap solicitation-interval 30
```
# <span id="page-417-0"></span>**35.7 tunnel isatap robustness**

Use the **tunnel isatap robustness** Global Configuration mode command to configure the number of DNS query/router solicitation refresh messages that the device sends. Use the **no** form of this command to restore the default configuration.

#### **Syntax**

**tunnel isatap robustness** *number*

**no tunnel isatap robustness**

#### **Parameters**

**number**—Specifies the number of DNS query/router solicitation refresh messages that the device sends. (Range: 1–20)

#### **Default Configuration**

The default number of DNS query/router solicitation refresh messages that the device sends is 3.

#### **Command Mode**

Global Configuration mode

#### **User Guidelines**

The DNS query interval (after the ISATAP router IP address is known) is the Time-To-Live (TTL) that is received from the DNS, divided by (Robustness + 1).

The router solicitation interval (when there is an active ISATAP router) is the minimum-router-lifetime that is received from the ISATAP router, divided by (Robustness + 1).

#### **Example**

The following example sets the number of DNS query/router solicitation refresh messages that the device sends to 5.

switchxxxxxx(config)# **tunnel isatap robustness** 5

# **35.8 show ipv6 tunnel**

Use the **show ïpv6 tunnel** EXEC mode command to display information on the ISATAP tunnel.

#### **Syntax**

**show ïpv6 tunnel**

#### **Command Mode**

EXEC mode

#### **Example**

The following example displays information on the ISATAP tunnel.

```
switchxxxxxx# show ipv6 tunnel
Tunnel 1
--------
Tunnel status : DOWN :
Tunnel protocol : NONE
Tunnel Local address type : auto
Tunnel Local Ipv4 address : 0.0.0.0Router DNS name : ISATAP
Router IPv4 address : 0.0.0.0
DNS Query interval : 300 seconds
Min DNS Query interval : 0 seconds
Router Solicitation interval : 10 seconds
Min Router Solicitation interval : 0 seconds
Robustness : 2
```
# **36.1 ip dhcp information option**

Use the **ip dhcp information option** Global Configuration command to enable DHCP option-82 data insertion. Use the **no** form of this command to disable DHCP option-82 data insertion.

## **Syntax**

**ip dhcp information option**

**no ip dhcp information option**

**Parameters**

N/A

**Default Configuration** DHCP option-82 data insertion is disabled.

# **Command Mode**

Global Configuration mode

# **User Guidelines**

DHCP option 82 would be enabled only if DHCP snooping or DHCP relay are enabled.

# **Example**

switchxxxxxx(config)# **ip dhcp information option**

# **36.2 show ip dhcp information option**

The **show ip dhcp information option** EXEC mode command displays the DHCP Option 82 configuration.

**Syntax show ip dhcp information option**

**Parameters** N/A

**Default Configuration** N/A

**Command Mode**  EXEC mode

**CHAPTER 36** | DHCP Relay Commands

**iPECS** ES-4000G Series

## **Example**

The following example displays the DHCP Option 82 configuration.

switchxxxxxx# **show ip dhcp information option** Relay agent Information option is Enabled

# **37 IP Routing Protocol-Independent Commands**

iPECS . ES-4000G Series

# **37.1 ip route**

Use the **ip route** Global Configuration mode command to configure static routes. Use the **no** form of this command to remove static routes.

# **Syntax**

**ip route** *prefix* {*mask* | *prefix-length*} {{*ip-address* [**metric** *distance*]} | **reject-route**} **no ip route** *prefix* {*mask* | *prefix-length*} [*ip-address*]

## **Parameters**

- **prefix**—Specifies the IP address that is the IP route prefix for the destination IP.
- **mask**—Specifies the network subnet mask of the IP address prefix.
- **prefix-length—Specifies the number of bits that comprise the IP address prefix. The prefix length must profix**be preceded by a forward slash (/). (Range: 0–32)
- **ip-address**—Specifies the IP address or IP alias of the next hop that can be used to reach the network.
- metric *distance*—Specifies an administrative distance. (Range: 1–255).
- **reject-route**—Stops routing to the destination network via all gateways.

# **Default Configuration**

The default administrative distance is 1.

# **Command Mode**

Global Configuration mode

### **User Guidelines**

Use the **no ip route** command with the *ip-address* parameter to remove a single static route to the given subnet via the given next hop.

Use the **no ip route** command without the i*p-address* parameter to remove all static routes to the given subnet.

### **Examples**

**Example 1** - The following example shows how to route packets for network 172.31.0.0 to a router at 172.31.6.6 using mask:

switchxxxxxx(conf)#**ip route** 172.31.0.0 255.255.0.0 172.31.6.6 metric 2

**Example 2** - The following example shows how to route packets for network 172.31.0.0 to a router at 172.31.6.6 using prefix length:

switchxxxxxx(conf)#**ip route** 172.31.0.0 /16 172.31.6.6 metric 2

ES-4000G Series

**Example 3** - The following example shows how to reject packets for network 194.1.1.0:

switchxxxxxx(conf)#**ip route** 194.1.1.0 255.255.255.0 reject-route

**Example 4** - The following example shows how to remove all static routes to network 194.1.1.0/24:

switchxxxxxx(conf)#**no ip route** 194.1.1.0 /24

**Example 5** - The following example shows how to remove one static route to network 194.1.1.0/24 via 1.1.1.1:

```
switchxxxxxx(conf)#no ip route 194.1.1.0 /24 1.1.1.1
```
# **37.2 ip routing**

Use the **ip routing** Global Configuration mode command to enable IPv4 Routing. Use the **no** format of the command to disable IPv4 Routing.

#### **Syntax**

**ip routing**

**no ip routing**

**Parameters** N/A

**Default Configuration** Enabled.

#### **Command Mode**

Global Configuration mode

**Example.** The following example enables ipv4 routing.

switchxxxxxx# **ip routing**

# **37.3 show ip route**

Use the **show ip route** EXEC mode command to display the current routing table state.

#### **Syntax**

**show ip route** *[connected | static | {address address [mask | prefix-length] [longer-prefixes]}]*

#### **Parameters**

- **connected**—Displays connected routing entries only.
- **static**—Displays static routing entries only.
- **address address**—Specifies the address for which routing information is displayed.
- **mask**—Specifies the network subnet mask of the IP address.
- **prefix-length**—Specifies the number of bits that comprise the IP address prefix. The prefix length must be preceded by a forward slash (/). (Range: 1–32)

 **longer-prefixes**—Specifies that the **address** and **mask** pair becomes a prefix and any routes that match that prefix are displayed.

**Command Mode**

EXEC mode

### **Example**

The following example displays the current routing table state.

```
switchxxxxxx# show ip route
switchxxxxxx# show ip route
Maximum Parallel Paths: 1 (1 after reset)
IP Forwarding: enabled
Codes: C - connected, S - static, D - DHCP
S 0.0.0.0/0 [gi1/0/11] via 10.5.234.254 119:9:27 vlan 1
C 10.5.234.0/24 is directly connected vlan 1
```

```
switchxxxxxx#show ip route
Maximum Parallel Paths: 1 (1 after reset)
IP Forwarding: enabled
Codes: C - connected, S - static, D - DHCP, R - RIP
S 0.0.0.0/0 [1/1] via 10.5.229.1 3:19:29 vlan 1
C 10.5.229.0/27 is directly connected vlan 1
```

```
s
```

```
switchxxxxxx#show ip route address 10.5.229.12
Maximum Parallel Paths: 1 (1 after reset)
IP Forwarding: enabled
Codes: C - connected, S - static, D - DHCP, R - RIP
C 10.5.229.0/27 is directly connected vlan 1
```
The following table describes the significant fields shown in the display:

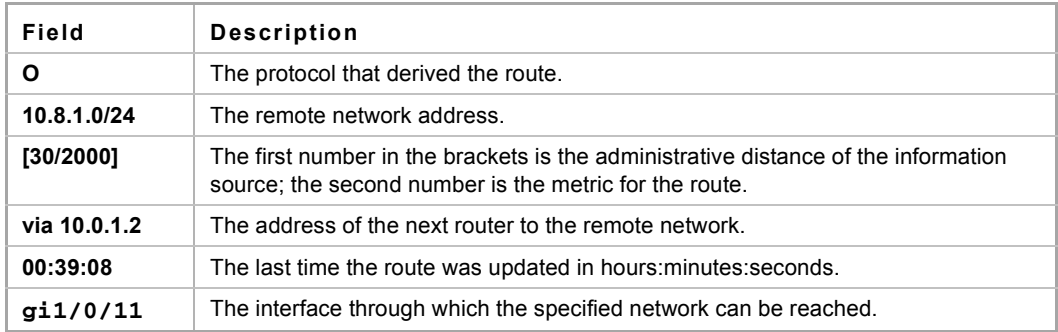

# **38.1 ip access-list (IP extended)**

Use the **ip access-list extended** Global Configuration mode command to name an IPv4 access list (ACL) and to place the device in IPv4 Access List Configuration mode. All commands after this command refer to this ACL. The rules (ACEs) for this ACL are defined in the [permit \(IP\)](#page-426-0) and [deny \(IP\)](#page-428-0) commands. The [service-acl input](#page-435-0) command is used to attach this ACL to an interface.

Use the **no** form of this command to remove the access list.

# **Syntax**

**ip access-list extended** *acl-name*

**no ip access-list extended** *acl-nam*e

# **Parameters**

■ **acl-name**—Name of the IPv4 access list. (Range 1-32 characters)

# **Default Configuration**

No IPv4 access list is defined.

# **Command Mode**

Global Configuration mode

# **User Guidelines**

An IPv4 ACL is defined by a unique name. IPv4 ACL, IPv6 ACL, MAC ACL or policy maps cannot have the same name.

# **Example**

switchxxxxxx(config)# **ip access-list extended** server

switchxxxxxx(config-ip-al)#

# <span id="page-426-0"></span>**38.2 permit (IP)**

Use the **permit** IP Access-list Configuration mode command to set permit conditions for an IPv4 access list (ACL). Permit conditions are also known as access control entries (ACEs).

# **Syntax**

**permit** *protocol {any | source source-wildcard} {any | destination destination-wildcard} [dscp number | precedence number]*

**permit** *icmp {any | source source-wildcard} {any | destination destination-wildcard} [any | icmp-type] [any | icmp-code]] [dscp number | precedence number]* 

**permit** *igmp {any | source source-wildcard} {any | destination destination-wildcard}[igmp-type] [dscp number | precedence number]* 

**permit tcp** *{any | source source-wildcard} {any|source-port/port-range}{any | destination destination-wildcard} {any|destination-port/port-range} [dscp number | precedence number] [match-all list-of-flags]*

**permit udp** *{any | source source-wildcard} {any|source-port/port-range} {any | destination destination-wildcard} {any|destination-port/port-range} [dscp number | precedence number]*

### **Parameters**

- **permit** *protocol*—The name or the number of an IP protocol. Available protocol names are: icmp, igmp, ip, tcp, egp, igp, udp, hmp, rdp, idpr, ipv6, ipv6:rout, ipv6:frag, idrp, rsvp, gre, esp, ah, ipv6:icmp, eigrp, ospf, ipinip, pim, l2tp, isis. To match any protocol, use the **ip** keyword.(Range: 0–255)
- **source**—Source IP address of the packet.
- **source-wildcard**—Wildcard bits to be applied to the source IP address. Use ones in the bit position that you want to be ignored.
- **destination**—Destination IP address of the packet.
- **destination-wildcard**—Wildcard bits to be applied to the destination IP address. Use ones in the bit position that you want to be ignored.
- **dscp** *number*—Specifies the DSCP value.
- **precedence** *number*—Specifies the IP precedence value.
- **icmp-type**—Specifies an ICMP message type for filtering ICMP packets. Enter a number or one of the following values: echo-reply, destination-unreachable, source-quench, redirect, alternate-host-address, echo-request, router-advertisement, router-solicitation, time-exceeded, parameter-problem, timestamp, timestamp-reply, information-request, information-reply, address-mask-request, address-mask-reply, traceroute, datagram-conversion-error, mobile-host-redirect, mobile-registration-request, mobile-registration-reply, domain-name-request, domain-name-reply, skip, photuris. (Range: 0–255)
- **icmp-code**—Specifies an ICMP message code for filtering ICMP packets. (Range: 0–255)
- **igmp-type**—IGMP packets can be filtered by IGMP message type. Enter a number or one of the following values: host-query, host-report, dvmrp, pim, cisco-trace, host-report-v2, host-leave-v2, host-report-v3. (Range: 0–255)
- **destination-port**—Specifies the UDP/TCP destination port. You can enter range of ports by using hyphen. E.g. 20 - 21. For TCP enter a number or one of the following values: bgp (179), chargen (19), daytime (13), discard (9), domain (53), drip (3949), echo (7), finger (79), ftp (21), ftp-data (20), gopher (70), hostname (42), irc (194), klogin (543), kshell (544), lpd (515), nntp (119), pop2 (109), pop3 (110), smtp (25), sunrpc (1110, syslog (514), tacacs-ds (49), talk (517), telnet (23), time (37), uucp (117), whois (43), www (80). For UDP enter a number or one of the following values: biff (512), bootpc (68), bootps (67), discard (9), dnsix (90), domain (53), echo (7), mobile-ip (434), nameserver (42), netbios-dgm (138), netbios-ns (137), on500-isakmp (4500), ntp (123), rip (520), snmp (161), snmptrap (162), sunrpc (111), syslog (514), tacacs-ds (49), talk (517), tftp (69), time (37), who (513), xdmcp (177). (Range: 0–65535)
- **source-port**—Specifies the UDP/TCP source port. Predefined port names are defined in the destination-port parameter. (Range: 0–65535)
- match-all *list-of-flags*—List of TCP flags that should occur. If a flag should be set, it is prefixed by "+". If a flag should be unset, it is prefixed by "-". Available options are +urg, +ack, +psh, +rst, +syn, +fin, -urg, -ack, -psh, -rst, -syn and -fin. The flags are concatenated to a one string. For example: +fin-ack.

# **Default Configuration**

No IPv4 access list is defined.

# **Command Mode**

IP Access-list Configuration mode

### **User Guidelines**

After an ACE is added to an access control list, an implicit **deny any** condition exists at the end of the list. That is, if there are no matches, the packets are denied. However, before the first ACE is added, the list permits all packets up to #ASIC-specific ranges for TCP and up to #ASIC-specific ranges for UDP. If a range

of ports is used for source port in an ACE, it is not counted again, if it is also used for a source port in another ACE. If a range of ports is used for the destination port in an ACE, it is not counted again if it is also used for destination port in another ACE.

If a range of ports is used for source port it is counted again if it is also used for destination port.

# **Example**

switchxxxxxx(config)# **ip access-list extended** server

switchxxxxxx(config-ip-al)# **permit ip** 176.212.0.0 00.255.255

# <span id="page-428-0"></span>**38.3 deny (IP)**

Use the **deny** IP Access-list Configuration mode command to set deny conditions for IPv4 access list. Deny conditions are also known as access control entries (ACEs).

# **Syntax**

**deny** *protocol {any | source source-wildcard} {any | destination destination-wildcard} [dscp number | precedence number]*

**deny** *icmp {any | source source-wildcard} {any | destination destination-wildcard} [any | icmp-type] [any | icmp-code]] [dscp number | precedence number]* 

**deny** *igmp {any | source source-wildcard} {any | destination destination-wildcard}[igmp-type] [dscp number | precedence number]* 

**deny tcp** *{any | source source-wildcard} {any|source-port/port-range}{any | destination destination-wildcard} {any|destination-port/port-range} [dscp number | precedence number] [match-all list-of-flags]* 

**deny udp** *{any | source source-wildcard} {any|source-port/port-range} {any | destination destination-wildcard} {any|destination-port/port-range} [dscp number | precedence number]*

# **Parameters**

- **protocol**—The name or the number of an IP protocol. Available protocol names: icmp, igmp, ip, tcp, egp, igp, udp, hmp, rdp, idpr, ipv6, ipv6:rout, ipv6:frag, idrp, rsvp, gre, esp, ah, ipv6:icmp, eigrp, ospf, ipinip, pim, l2tp, isis. To match any protocol, use the Ip keyword. (Range: 0–255)
- **source**—Source IP address of the packet.
- **source-wildcard**—Wildcard bits to be applied to the source IP address. Use 1s in the bit position that you want to be ignored.
- **destination**—Destination IP address of the packet.
- **destination-wildcard**—Wildcard bits to be applied to the destination IP address. Use 1s in the bit position that you want to be ignored.
- **dscp** *number*—Specifies the DSCP value.
- **precedence** *number*—Specifies the IP precedence value.
- **icmp-type**—Specifies an ICMP message type for filtering ICMP packets. Enter a number or one of the following values: echo-reply, destination-unreachable, source-quench, redirect, alternate-host-address, echo-request, router-advertisement, router-solicitation, time-exceeded, parameter-problem, timestamp, timestamp-reply, information-request, information-reply, address-mask-request, address-mask-reply, traceroute, datagram-conversion-error, mobile-host-redirect, mobile-registration-request, mobile-registration-reply, domain-name-request, domain-name-reply, skip, photuris. (Range: 0–255)
- **icmp-code**—Specifies an ICMP message code for filtering ICMP packets. (Range: 0–255)
- **igmp-type**—IGMP packets can be filtered by IGMP message type. Enter a number or one of the following values: host-query, host-report, dvmrp, pim, cisco-trace, host-report-v2, host-leave-v2, host-report-v3. (Range: 0–255)
- **destination-port**—Specifies the UDP/TCP destination port. You can enter range of ports by using hyphen. E.g. 20 - 21. For TCP enter a number or one of the following values: bgp (179), chargen (19), daytime (13), discard (9), domain (53), drip (3949), echo (7), finger (79), ftp (21), ftp-data (20), gopher (70), hostname (42), irc (194), klogin (543), kshell (544), lpd (515), nntp (119), pop2 (109), pop3 (110),

smtp (25), sunrpc (1110, syslog (514), tacacs-ds (49), talk (517), telnet (23), time (37), uucp (117), whois (43), www (80). For UDP enter a number or one of the following values: biff (512), bootpc (68), bootps (67), discard (9), dnsix (90), domain (53), echo (7), mobile-ip (434), nameserver (42), netbios-dgm (138), netbios-ns (137), non500-isakmp (4500), ntp (123), rip (520), snmp 161), snmptrap (162), sunrpc (111), syslog (514), tacacs-ds (49), talk (517), tftp (69), time (37), who (513), xdmcp (177). (Range: 0–65535)

- **source-port**—Specifies the UDP/TCP source port. Predefined port names are defined in the destination-port parameter. (Range: 0–65535)
- **match-all** *list-of-flags*—List of TCP flags that should occur. If a flag should be set it is prefixed by "+".If a flag should be unset it is prefixed by "-". Available options are +urg, +ack, +psh, +rst, +syn, +fin, -urg, -ack, -psh, -rst, -syn and -fin. The flags are concatenated to a one string. For example: +fin-ack.
- **disable-port**—The Ethernet interface is disabled if the condition is matched.
- **log-input**—Specifies sending an informational syslog message about the packet that matches the entry. Because forwarding is done in hardware and logging is done in software, if a large number of packets match a deny ACE containing a log-input keyword, the software might not be able to match the hardware processing rate, and not all packets will be logged.

### **Default Configuration**

No IPv4 access list is defined.

# **Command Mode**

IP Access-list Configuration mode

# **User Guidelines**

After an ACE is added to an access control list, an implicit **deny any any** condition exists at the end of the list. That is, if there are no matches, the packets are denied. However, before the first ACE is added, the list permits all packets.

The number of TCP/UDP ranges that can be defined in ACLs is limited. You can define up to #ASIC-specific ranges for TCP and up to #ASIC-specific ranges for UDP. If a range of ports is used for a source port in ACE it is not counted again if it is also used for source port in another ACE. If a range of ports is used for destination port in ACE it is not counted again if it is also used for destination port in another ACE.

If a range of ports is used for source port, it is counted again if it is also used for destination port.

# **Example**

switchxxxxxx(config)# **ip access-list extended server** switchxxxxxx(config-ip-al)# **deny ip** 176.212.0.0 00.255.255

# **38.4 ipv6 access-list (IPv6 extended)**

Use the **ipv6 access-list** Global Configuration mode command to define an IPv6 access list (ACL) and to place the device in IPv6 Access List Configuration mode. All commands after this command refer to this ACL. The rules (ACEs) for this ACL are defined in the [permit \(IPv6\)](#page-430-0) and [deny \(IPv6\)](#page-431-0) commands. The service-acl [input](#page-435-0) command is used to attach this ACL to an interface.

Use the **no** form of this command to remove the access list.

## **Syntax**

**ipv6 access-list** [*acl-name]* 

**no ipv6 access-list** *[acl-name]* 

### **Parameters**

**acl-name**—Name of the IPv6 access list. Range 1-32 characters.

# **Default Configuration**

No IPv6 access list is defined.

### **Command Mode**

Global Configuration mode

### **User Guidelines**

IPv6 ACL is defined by a unique name. IPv4 ACL, IPv6 ACL, MAC ACL or policy maps cannot have the same name.

Every IPv6 ACL has an implicit **permit icmp any any nd-ns any**, **permit icmp any any nd-na any**, and **deny ipv6 any any** statements as its last match conditions. (The former two match conditions allow for ICMPv6 neighbor discovery.)

The IPv6 neighbor discovery process uses the IPv6 network layer service, therefore, by default, IPv6 ACLs implicitly allow IPv6 neighbor discovery packets to be sent and received on an interface. In IPv4, the Address Resolution Protocol (ARP), which is equivalent to the IPv6 neighbor discovery process, uses a separate data link layer protocol; therefore, by default, IPv4 ACLs implicitly allow ARP packets to be sent and received on an interface.

# **Example**

```
Switch (config)# ipv6 access-list acl1
```
Switch(config-ipv6-acl)# **permit tcp** 2001:0DB8:0300:0201::/64 **any any** 80

# <span id="page-430-0"></span>**38.5 permit (IPv6)**

Use the **permit** command in IPv6 Access-list Configuration mode to set permit conditions (ACEs) for IPv6 ACLs.

# **Syntax**

**permit** *protocol {any |{source-prefix/length}{any | destination- prefix/length} [dscp number | precedence number]*

**permit icmp** *{any | {source-prefix/length}{any | destination- prefix/length} {any|icmp-type} {any|icmp-code} [dscp number | precedence number]* 

**permit tcp** *{any | {source-prefix/length} {any | source-port/port-range}} {any | destination- prefix/length} {any| destination-port/port-range} [dscp number | precedence number] [match-all list-of-flags]* 

**permit** *udp {any | {source-prefix/length}} {any | source-port/port-range}}{any | destination- prefix/length} {any| destination-port/port-range} [dscp number | precedence number]*

### **Parameters**

- **protocol**—The name or the number of an IP protocol. Available protocol names are: icmp (58), tcp (6) and udp (17). To match any protocol, use the ipv6 keyword. (Range: 0–255)
- **source-prefix/length**—The source IPv6 network or class of networks about which to set permit conditions. This argument must be in the form documented in RFC 3513 where the address is specified in hexadecimal using 16-bit values between colons.
- **destination-prefix/length**—The destination IPv6 network or class of networks about which to set permit conditions. This argument must be in the form documented in RFC 3513 where the address is specified in hexadecimal using 16-bit values between colons.
- **dscp** *number*—Specifies the DSCP value. (Range: 0–63)
- **precedence** *number*—Specifies the IP precedence value.
- **icmp-type**—Specifies an ICMP message type for filtering ICMP packets. Enter a number or one of the following values: destination-unreachable (1), packet-too-big (2), time-exceeded (3), parameter-problem (4), echo-request (128), echo-reply (129), mld-query (130), mld-report (131), mldv2-report (143),

mld-done (132), router-solicitation (133), router-advertisement (134), nd-ns (135), nd-na (136). (Range: 0–255)

- **icmp-code**—Specifies an ICMP message code for filtering ICMP packets. (Range: 0–255)
- **destination-port**—Specifies the UDP/TCP destination port. You can enter a range of ports by using a hyphen. E.g. 20 - 21. For TCP enter a number or one of the following values: bgp (179), chargen (19), daytime (13), discard (9), domain (53), drip (3949), echo (7), finger (79), ftp (21), ftp-data (20), gopher (70), hostname (42), irc (194), klogin (543), kshell (544), lpd (515), nntp (119), pop2 (109), pop3 (110), smtp (25), sunrpc (1110, syslog (514), tacacs-ds (49), talk (517), telnet (23), time (37), uucp (117), whois (43), www (80). For UDP enter a number or one of the following values: biff (512), bootpc (68), bootps (67), discard (9), dnsix (90), domain (53), echo (7), mobile-ip (434), nameserver (42), netbios-dgm (138), netbios-ns (137), non500-isakmp (4500), ntp (123), rip (520), snmp (161), snmptrap (162), sunrpc (111), syslog (514), tacacs (49), talk (517), tftp (69), time (37), who (513), xdmcp (177). (Range: 0–65535)
- **source-port**—Specifies the UDP/TCP source port. Predefined port names are defined in the destination-port parameter. (Range: 0–65535)
- match-all *list-of-flag*—List of TCP flags that should occur. If a flag should be set it is prefixed by "+".If a flag should be unset it is prefixed by "-". Available options are +urg, +ack, +psh, +rst, +syn, +fin, -urg, -ack, -psh, -rst, -syn and -fin. The flags are concatenated to a one string. For example: +fin-ack.

### **Default Configuration**

No IPv6 access list is defined.

## **Command Mode**

Ipv6 Access-list Configuration mode

# **User Guidelines**

The number of TCP/UDP ranges that can be defined in ACLs is limited. You can define up to #ASIC-specific ranges for TCP and up to #ASIC-specific ranges for UDP. If a range of ports is used for a source port in ACE, it is not counted again if it is also used for a source port in another ACE. If a range of ports is used for destination port in ACE it is not counted again if it is also used for destination port in another ACE.

If a range of ports is used for source port it is counted again if it is also used for destination port.

# **Example**

This example defines an ACL by the name of server and enters a rule (ACE) for tcp packets.

```
switchxxxxxx(config)# ipv6 access-list server
```
#### switchxxxxxx(config-ipv6-al)# **permit tcp** 3001::2/64 **any any** 80

# <span id="page-431-0"></span>**38.6 deny (IPv6)**

Use the **deny** command in IPv6 Access List Configuration mode to set permit conditions (ACEs) for IPv6 ACLs.

# **Syntax**

**deny** *protocol {any | {source-prefix/length}{any | destination- prefix/length} [dscp number | precedence number] [disable-port | log-input]*

**deny** *icmp {any | {source-prefix/length}{any | destination- prefix/length} {any|icmp-type} {any|icmp-code} [dscp number | precedence number][disable-port | log-input]*

**deny** *tcp {any | {source-prefix/length} {any | source-port/port-range}}{any | destination- prefix/length} {any| destination-port/port-range} [dscp number | precedence number] [match-all list-of-flags][disable-port | log-input]*

**deny** *udp {any | {source-prefix/length}} {any | source-port/port-range}}{any | destination- prefix/length} {any| destination-port/port-range} [dscp number | precedence number] [disable-port | log-input]*
#### **Parameters**

- **protocol**—The name or the number of an IP protocol. Available protocol names are: icmp (58), tcp (6) and udp (17). To match any protocol, use the ipv6 keyword. (Range: 0–255)
- **source-prefix/length**—The source IPv6 network or class of networks about which to set permit conditions. This argument must be in the format documented in RFC 3513 where the address is specified in hexadecimal using 16-bit values between colons.
- **destination-prefix/length**—The destination IPv6 network or class of networks about which to set permit conditions. This argument must be in the format documented in RFC 3513 where the address is specified in hexadecimal using 16-bit values between colons.
- **dscp** *number*—Specifies the DSCP value. (Range: 0–63)
- **precedence** *number*—Specifies the IP precedence value.
- **icmp-type**—Specifies an ICMP message type for filtering ICMP packets. Enter a number or one of the following values: destination-unreachable (1), packet-too-big (2), time-exceeded (3), parameter-problem (4), echo-request (128), echo-reply (129), mld-query (130), mld-report (131), mldv2-report (143), mld-done (132), router-solicitation (133), router-advertisement (134), nd-ns (135), nd-na (136). (Range: 0–255)
- **icmp-code**—Specifies an ICMP message code for filtering ICMP packets. (Range: 0–255)
- **destination-port**—Specifies the UDP/TCP destination port. You can enter a range of ports by using a hyphen. E.g. 20 - 21. For TCP enter a number or one of the following values: bgp (179), chargen (19), daytime (13), discard (9), domain (53), drip (3949), echo (7), finger (79), ftp (21), ftp-data 20), gopher (70), hostname (42), irc (194), klogin (543), kshell (544), lpd (515), nntp (119), pop2 (109), pop3 (110), smtp (25), sunrpc (1110, syslog (514), tacacs-ds (49), talk (517), telnet (23), time (37), uucp (117), whois (43), www (80). For UDP enter a number or one of the following values: biff (512), bootpc (68), bootps (67), discard (9), dnsix (90), domain (53), echo (7), mobile-ip (434), nameserver (42), netbios-dgm (138), netbios-ns (137), non500-isakmp (4500), ntp (123), rip (520), snmp (161), snmptrap (162), sunrpc (111), syslog (514), tacacs (49), talk (517), tftp (69), time (37), who (513), xdmcp (177). (Range: 0–65535)
- **source-port**—Specifies the UDP/TCP source port. Predefined port names are defined in the destination-port parameter. (Range: 0–65535)
- **match-all** *list-of-flags*—List of TCP flags that should occur. If a flag should be set it is prefixed by "+".If a flag should be unset it is prefixed by "-". Available options are +urg, +ack, +psh, +rst, +syn, +fin, -urg, -ack, -psh, -rst, -syn and -fin. The flags are concatenated to a one string. For example: +fin-ack.
- **disable-port**—The Ethernet interface is disabled if the condition is matched.
- **log-input**—Specifies to send an informational syslog message about the packet that matches the entry. Because forwarding is done in hardware and logging is done in software, if a large number of packets match a deny ACE containing a log-input keyword, the software might not be able to match the hardware processing rate, and not all packets will be logged.

#### **Default Configuration**

No IPv6 access list is defined.

#### **Command Mode**

IPv6 Access-list Configuration mode

#### **User Guidelines**

The number of TCP/UDP ranges that can be defined in ACLs is limited. You can define up to #ASIC-specific ranges for TCP and up to #ASIC-specific ranges for UDP. If a range of ports is used for source port in ACE it is not counted again if it is also used for source port in another ACE. If a range of ports is used for a destination port in ACE it is not counted again if it is also used for a destination port in another ACE.

If a range of ports is used for source port it is counted again if it is also used for destination port.

#### **Example**

switchxxxxxx(config)# **ipv6 access-list** server

switchxxxxxx(config-ipv6-al)# **deny tcp** 3001::2/64 **any any** 80

### **38.7 mac access-list**

Use the **mac access-list** Global Configuration mode command to define a Layer 2 access list (ACL) based on source MAC address filtering and to place the device in MAC Access List Configuration mode. All commands after this command refer to this ACL. The rules (ACEs) for this ACL are defined in the [permit](#page-433-0)  [\(MAC\)](#page-433-0) and [deny \(MAC\)](#page-434-0) commands. The [service-acl input](#page-435-0) command is used to attach this ACL to an interface.

Use the **no** form of this command to remove the access list.

#### **Syntax**

**mac access-list extended** *acl-name*

**no mac access-list extended** *acl-name*

#### **Parameters**

**acl-name**—Specifies the name of the MAC ACL (Range: 1–32 characters).

#### **Default Configuration**

No MAC access list is defined.

#### **Command Mode**

Global Configuration mode

#### **User Guidelines**

A MAC ACL is defined by a unique name. IPv4 ACL, IPv6 ACL, MAC ACL or policy maps cannot have the same name.

#### **Example**

switchxxxxxx(config)# **mac access-list extended** server1

switchxxxxxx(config-mac-al)# **permit** 00:00:00:00:00:01 00:00:00:00:00:ff **any**

### <span id="page-433-0"></span>**38.8 permit (MAC)**

Use the **permit** command in MAC Access List Configuration mode to set permit conditions (ACEs) for a MAC ACL.

#### **Syntax**

**permit** {*any | source source-wildcard*} {*any | destination destination-wildcard*} [*eth-type 0 | aarp | amber |*  dec-spanning | decnet-iv | diagnostic | dsm | etype-6000 | [vlan vlan-id] [cos cos cos-wildcard]

#### **Parameters**

- **source**—Source MAC address of the packet.
- **source-wildcard**—Wildcard bits to be applied to the source MAC address. Use 1s in the bit position that you want to be ignored.
- **destination**—Destination MAC address of the packet.
- **destination-wildcard**—Wildcard bits to be applied to the destination MAC address. Use 1s in the bit position that you want to be ignored.
- **eth-type**—The Ethernet type in hexadecimal format of the packet.
- **vlan-id**—The VLAN ID of the packet. (Range: 1–4094)
- **cos**—The Class of Service of the packet. (Range: 0–7)
- **cos-wildcard**—Wildcard bits to be applied to the CoS.

#### **Default Configuration**

No MAC access list is defined.

#### **Command Mode**

MAC Access-list Configuration mode

#### **User Guidelines**

After an access control entry (ACE) is added to an access control list, an implicit **deny any any** condition exists at the end of the list. That is, if there are no matches, the packets are denied. However, before the first ACE is added, the list permits all packets.

#### **Example**

```
switchxxxxxx(config)# mac access-list extended server1
```
switchxxxxxx(config-mac-al)# **permit** 00:00:00:00:00:01 00:00:00:00:00:ff **any**

# <span id="page-434-0"></span>**38.9 deny (MAC)**

Use the **deny** command in MAC Access List Configuration mode to set deny conditions (ACEs) for a MAC ACL. Use the no form of the command to remove the access control entry.

#### **Syntax**

**deny** {*any | source source-wildcard*} {*any | destination destination-wildcard*} [{*eth-type 0*} | *aarp | amber | dec-spanning | decnet-iv | diagnostic | dsm | etype-6000*] [*vlan vlan-id*] [*cos cos cos-wildcard*] [*disable-port | log-input*]

**no deny** {*any | source source-wildcard*} {*any | destination destination-wildcard}* [{*eth-type 0*} | *aarp | amber | dec-spanning | decnet-iv | diagnostic | dsm | etype-6000*] [*vlan vlan-id*] [*cos cos cos-wildcard*] [*disable-port | log-input*]

#### **Parameters**

- **source**—Source MAC address of the packet.
- **source-wildcard**—Wildcard bits to be applied to the source MAC address. Use ones in the bit position that you want to be ignored.
- **destination**—Destination MAC address of the packet.
- **destination-wildcard**—Wildcard bits to be applied to the destination MAC address. Use 1s in the bit position that you want to be ignored.
- **eth-type**—The Ethernet type in hexadecimal format of the packet.
- **vlan-id**—The VLAN ID of the packet. (Range: 1–4094)
- **cos**—The Class of Service of the packet.(Range: 0–7)
- **cos-wildcard**—Wildcard bits to be applied to the CoS.
- **disable-port**—The Ethernet interface is disabled if the condition is matched.
- **log-input**—Sends an informational syslog message about the packet that matches the entry. Because forwarding is done in hardware and logging is done in software, if a large number of packets match a deny ACE containing a log-input keyword, the software might not be able to match the hardware processing rate, and not all packets will be logged.

#### **Default Configuration**

No MAC access list is defined.

#### **Command Mode**

MAC Access-list Configuration mode

ES-4000G Series

#### **Example**

```
switchxxxxxx(config)# mac access-list extended server1
switchxxxxxx(config-mac-al)# deny 00:00:00:00:00:01 00:00:00:00:00:ff any
```
# <span id="page-435-0"></span>**38.10 service-acl input**

Use the **service-acl input** command in interface Configuration mode to bind an access list(s) (ACL) to an interface.

Use the **no** form of this command to remove all ACLs from the interface.

#### **Syntax**

**service-acl input** *acl-name1 [acl-name2]*

**no service-acl input**

#### **Parameters**

**acl-name**—Specifies an ACL to apply to the interface. See the user guidelines. (Range: 1–32 characters).

#### **Default Configuration**

No ACL is assigned.

#### **Command Mode**

Interface Configuration (Ethernet, Port-Channel) mode.

#### **User Guidelines**

The following rules govern when ACLs can be bound or unbound from an interface:

- **IFV4 ACLs and IPv6 ACLs can be bound together to an interface.**
- A MAC ACL cannot be bound on an interface which already has an IPv4 ACL or IPv6 ACL bound to it.
- Two ACLs of the same type cannot be bound to a port.
- An ACL cannot be bound to a port that is already bound to an ACL, without first removing the current ACL. Both ACLs must be mentioned at the same time in this command.

#### **Example**

```
switchxxxxxx(config)# mac access-list extended server-acl
switchxxxxxx(config-mac-al)# permit 00:00:00:00:00:01 00:00:00:00:00:ff any
switchxxxxxx(config-mac-al)# exit
switchxxxxxx(config)# interface gi1/0/11
switchxxxxxx(config-if)# service-acl input server-acl
```
### **38.11 show access-lists**

Use the **show access-lists** Privileged EXEC mode command to display access control lists (ACLs) configured on the switch.

#### **Syntax**

**show access-lists** [*name*] **show access-lists***]*

#### **Parameters**

**name**—Specifies the name of the ACL.

#### **Command Mode**

Privileged EXEC mode

#### **Example**

switchxxxxxx#**show access-lists** Standard IP access list 1 deny any any Standard IP access list 2 deny 192.168.0.0/24 permit any any Standard IP access list 3 deny 192.168.0.1 10.0.0.0/8 permit any any Standard IP access list ACL1 permit 192.168.0.0/16 10.1.1.1 Extended IP access list ACL2 permit 234 172.30.19.1 0.0.0.255 any permit 234 172.30.23.8 0.0.0.255 any

# **38.12 show interfaces access-lists**

Use the **show interfaces access-lists** Privileged EXEC mode command to display access lists (ACLs) applied on interfaces.

#### **Syntax**

**show interfaces access-lists** *[interface-id]*

#### **Parameters**

**interface-id**—Specifies an interface ID. The interface ID can be one of the following types: Ethernet port, port-channel or VLAN.

#### **Command Mode**

Privileged EXEC mode

#### **Example**

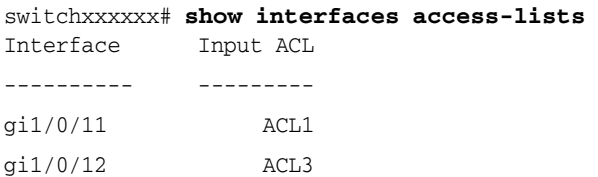

ES-4000G Series

### **38.13 clear access-lists counters**

Use the **clear access-lists counters** Privileged EXEC mode command to clear access-lists (ACLs) counters.

#### **Syntax**

**clear access-lists counters** *[interface-id]*

#### **Parameters**

**interface-id**—Specifies an interface ID. The interface ID can be one of the following types: Ethernet port or port-channel.

#### **Command Mode**

Privileged EXEC mode

#### **Example**

switchxxxxxx# **clear access-lists counters** gi1/0/11

### **38.14 show interfaces access-lists counters**

Use the **show interfaces access-lists counters** Privileged EXEC mode command to display Access List (ACLs) counters.

#### **Syntax**

**show interfaces access-lists counters** *[interface-id | port-channel-number]*

#### **Parameters**

**interface-id**—Specifies an interface ID. The interface ID can be one of the following types: Ethernet port or port-channel.

#### **Command Mode**

Privileged EXEC mode

#### **User Guidelines**

The deny ACE hits count includes only ACEs with the log-input keyword.

Because forwarding is done in hardware and counting is done in software, if a large number of packets match a deny ACE containing a log-input keyword, the software might not be able to match the hardware processing rate, and not all packets are counted.

#### **Example**

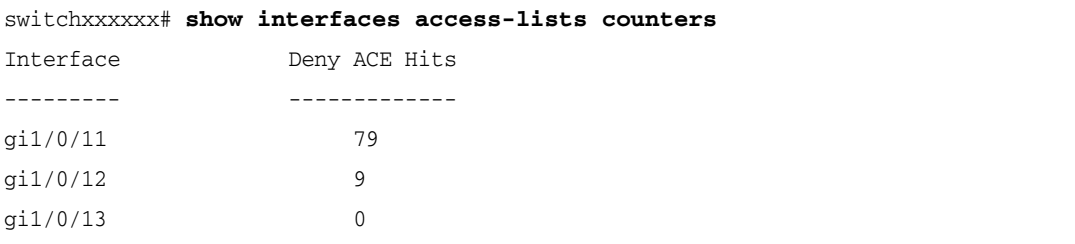

Number of hits that were counted in global counter (due to lack of resources) =19

# **39 Quality of Service (QoS) Commands**

**iPECS** ES-4000G Series

### <span id="page-438-0"></span>**39.1 qos**

Use the **qos** Global Configuration mode command to enable QoS on the device and set its mode. Use the **no** form of this command to disable QoS on the device.

#### **Syntax**

**qos** [*basic* **|** *advanced* [*ports-not-trusted | ports-trusted*]]

**no qos**

#### **Parameters**

- **basic**—QoS basic mode. If no option is specified, the QoS mode defaults to the basic mode.
- **advanced**—Specifies the QoS advanced mode, which enables the full range of QoS configuration.
- **ports-not-trusted**—Relevant for advanced mode only. Indicates that packets, which are not classified by policy map rules to a QoS action, are mapped to egress queue 0. This is the default setting in advanced mode.
- **ports-trusted**—Relevant for advanced mode only. Indicates that packets, which are not classified by policy map rules to a QoS action, are mapped to an egress queue based on the packet's fields. Use the [qos advanced-mode trust](#page-439-0) command to specify the trust mode.

#### **Default Configuration**

If **qos** is entered without any keywords, the QoS **basic** mode is **enabled**.

If **qos advanced** is entered without a keyword, the default is **ports-not-trusted**.

#### **Command Mode**

Global Configuration mode

#### **Examples**

**Example 1**- The following example enables QoS basic mode on the device.

switchxxxxxx(config)# **qos**

**Example 2** - The following example enables QoS advanced mode on the device with the **ports-not-trusted** option.

switchxxxxxx(config)# **qos advanced**

### <span id="page-439-0"></span>**39.2 qos advanced-mode trust**

Use the **qos advanced-mode trust** Global Configuration command to configure the trust mode in advanced mode. Use the **no** form of this command to return to default.

#### **Syntax**

**qos advanced-mode trust {***cos* | *dscp* | *cos-dscp*}

**no qos advanced-mode trust**

#### **Parameters**

- **cos**—Classifies ingress packets with the packet CoS values. For untagged packets, the port default CoS is used.
- **dscp**—Classifies ingress packets with the packet DSCP values.
- **cos-dscp**—Classifies ingress packets with the packet DSCP values for IP packets. For other packet types, use the packet CoS values.

#### **Default Configuration**

cos-dscp

#### **Command Mode**

Global Configuration

#### **User Guidelines**

The configuration is relevant for advanced mode in the following cases:

- **ports-not-trusted mode:** For packets that are classified to the QoS action trust.
- **ports-trusted mode:** For packets that are not classified by to any QoS action or classified to the QoS action trust.

#### **Example**

The following example sets **cos** as the trust mode for QoS on the device.

switchxxxxxx(config)# **qos advanced-mode trust cos**

### **39.3 show qos**

Use the **show qos** EXEC mode command to display the QoS information for the device. The trust mode is displayed for the QoS basic mode.

### **Syntax**

**show qos**

**Parameters** N/A

**Default Configuration** Disabled Command Mode

**Command Mode** EXEC mode

#### **User Guidelines**

Trust mode is displayed if QoS is enabled in basic mode.

#### **Examples**

**Example 1 -** The following example displays QoS attributes when QoS is enabled in basic mode and the advanced mode is supported.

switchxxxxxx# **show qos** Qos: basic Basic trust: cos

### **39.4 class-map**

The **class-map** command and its subcommands are used to define packet classification, marking, and aggregate policing as part of a globally-named service policy applied on a per-interface basis.

A class map consists of one or more ACLs (see [ACL Commands\)](#page-426-0). It defines a traffic flow by determining which packets match some or all of the criteria specified in the ACLs.

Use the **class-map** Global Configuration mode command to create or modify a class map and enter the Class-map Configuration mode (only possible when QoS is in the advanced mode).

Use the **no** form of this command to delete a class map.

All class map commands are only available when QoS is in advanced mode.

#### **Syntax**

**class-map** *class-map-name [match-all | match-any]*

**no class-map** *class-map-name*

#### **Parameters**

- *c***lass-map-name**—Specifies the class map name.
- match-all—Performs a logical AND of all the criteria of the ACLs belonging to this class map. All match criteria in this class map must be matched.
- **match-any**—Performs a logical OR of the criteria of the ACLs belonging to this class map. Only a single match criteria in this class map must be matched.

#### **Default Configuration**

If neither **match-all** nor **match-any** is specified, the **match-all** parameter is selected by default.

#### **Command Mode**

Global Configuration mode

#### **User Guidelines**

The **class-map** enters Class-map Configuration mode. In this mode, up to two **match** commands can be entered to configure the criteria for this class. Each **match** specifies an ACL.

When using two **match** commands, each must point to a different type of ACL, such as: one IP ACL and one MAC ACL. The classification is by first match, therefore, the order of the ACLs is important.

Error messages are generated in the following cases:

- There is more than one **match** command in a **match-all** class map
- There is a repetitive classification field in the participating ACLs.

ES-4000G Series

After entering the Class-map Configuration mode, the following configuration commands are available:

- **exit:** Exits the Class-map Configuration mode.
- **match**: Configures classification criteria.
- **no**: Removes a match statement from a class map.

#### **Example**

The following example creates a class map called Class1 and configures it to check that packets match all classification criteria in the ACL specified.

switchxxxxxx(config)# **class-map** class1 **match-all** switchxxxxxx(config-cmap)#**match access-group** acl-name

### **39.5 show class-map**

The **show class-map** EXEC mode command displays all class maps when QoS is in advanced mode.

**Syntax show class-map** [*class-map-name*]

**Parameters class-map-name**—Specifies the name of the class map to be displayed.

**Command Mode** EXEC mode

**Example** The following example displays the class map for Class1.

```
switchxxxxxx# show class-map class1
Class Map match-any class1 (id4)
Match IP dscp 11 21
```
### **39.6 match**

Use the **match** Class-map Configuration mode command to bind the ACLs that belong to the class-map being configured. Use the **no** form of this command to delete the ACLs.

This command is available only when the device is in QoS advanced mode.

#### **Syntax**

**match access-group** *acl-name*

**no match access-group** *acl-name*

**Parameters acl-name**—Specifies the MAC or IP ACL name.

#### **Default Configuration**

No match criterion is supported.

#### **Command Mode**

Class-map Configuration mode.

#### **Example**

The following example defines a class map called Class1. Class1 contains an ACL called **enterprise**. Only traffic matching all criteria in **enterprise** belong to the class map.

```
switchxxxxxx(config)# class-map class1
switchxxxxxx(config-cmap)# match access-group enterprise
```
### <span id="page-442-0"></span>**39.7 policy-map**

A policy map contains one or more class maps and an action that is taken if the packet matches the class map. Policy maps may be bound to ports/port-channels.

Use the **policy-map** Global Configuration mode command to creates a policy map and enter the Policy-map Configuration mode. Use the **no** form of this command to delete a policy map.

This command is only available when QoS is in advanced mode.

#### **Syntax**

**policy-map** *policy-map-name*

**no policy-map** *policy-map-name*

#### **Parameters**

**policy-map-name**—Specifies the policy map name.

**Default Configuration** N/A

#### **Command Mode**

Global Configuration mode

#### **User Guidelines**

Use the **policy-map** Global Configuration mode command to specify the name of the policy map to be created, added to, or modified before configuring policies for classes whose match criteria are defined in a class map.

Entering the [policy-map](#page-442-0) Global Configuration mode command also enables configuring or modifying the class policies for that policy map. Class policies in a policy map can be configured only if the classes have match criteria defined for them.

Policy map is applied on the ingress path.

The match criteria is for a class map. Only one policy map per interface is supported. The same policy map can be applied to multiple interfaces and directions.

The [service-policy](#page-447-0) command binds a policy map to a port/port-channel.

#### **Example**

The following example creates a policy map called Policy1 and enters the Policy-map Configuration mode.

```
switchxxxxxx(config)# policy-map policy1
switchxxxxxx(config-pmap)#
```
ES-4000G Series

### <span id="page-443-0"></span>**39.8 class**

Use the **class** Policy-map Configuration mode command after the [policy-map](#page-442-0) command to attach ACLs to a policy-map.

Use the **no** form of this command to detach a class map from a policy map.

This command is only available when QoS is in advanced mode.

#### **Syntax**

**class** *class-map-name [***access-group** *acl-name*]

**no class** *class-map-name*

#### **Parameters**

- **class-map-name**—Specifies the name of an existing class map. If the class map does not exist, a new class map is created under the specified name.
- **access-group** *acl-name*—Specifies the name of an IP or MAC Access Control List (ACL).

#### **Default Configuration**

No class map is defined for the policy map.

#### **Command Mode**

Policy-map Configuration mode

#### **User Guidelines**

This is the same as creating a class map and then binding it to the policy map.

You can specify an existing class map in this command, or you can use the **access-group** parameter to create a new class map.

After the policy-map is defined, use the [service-policy](#page-447-0) command to attach it to a port/port-channel.

#### **Example**

The following example defines a traffic classification (class map) called **class1** containing an ACL called **enterprise**. The class is in a policy map called **policy1**. The policy-map **policy1** now contains the ACL **enterprise**.

```
switchxxxxxx(config)# policy-map policy1
```
#### switchxxxxxx(config-pmap)# **class** class1 **access-group** enterprise

# **39.9 show policy-map**

Use the **show policy-map** EXEC mode command to display all policy maps or a specific policy map.

This command is only available when QoS is in advanced mode.

#### **Syntax**

**show policy-map** [*policy-map-name*]

#### **Parameters**

**policy-map-name**—Specifies the policy map name.

#### **Default Configuration**

All policy-maps are displayed.

#### **Command Mode**

EXEC mode

#### **Example**

The following example displays all policy maps.

switchxxxxxx# **show policy-map** Policy Map policy1 class class1 set IP dscp 7 Policy Map policy2 class class 2 police 96000 4800 exceed-action drop class class3 police 124000 96000 exceed-action policed-dscp-transmit

### <span id="page-444-0"></span>**39.10 trust**

Use the **trust** Policy-map Class Configuration mode command to configure the trust state. This command is relevant only when QoS is in advanced, ports-not-trusted mode. Trust indicates that traffic is sent to the queue according to the packet's QoS parameters (UP or DSCP).

Use the **no** form of this command to return to the default trust state.

This command is only available when QoS is in advanced mode.

**Syntax trust no trust**

#### **Parameters**

N/A

#### **Default Configuration**

The default state is according to the mode selected in the gos command (advanced mode). The type of trust is determined in [qos advanced-mode trust](#page-439-0).

#### **Command Mode**

Policy-map Class Configuration mode

#### **User Guidelines**

Use this command to distinguish the QoS trust behavior for certain traffic from others. For example, incoming traffic with certain DSCP values can be trusted. A class map can be configured to match and trust the DSCP values in the incoming traffic.

The type of trust is determined in gos advanced-mode trust.

Trust values set with this command supersede trust values set on specific interfaces with the [qos trust](#page-460-0)  [\(Interface\)](#page-460-0) Interface Configuration mode command.

The [trust](#page-444-0) and [set](#page-445-0) commands are mutually exclusive within the same policy map.

Policy maps, which contain **set** or **trust** commands or that have ACL classification to an egress interface, cannot be attached by using the [service-policy](#page-447-0) Interface Configuration mode command.

If specifying **trust cos**, QoS maps a packet to a queue, the received or default port CoS value, and the CoS-to-queue map.

#### **Example**

The following example creates an ACL, places it into a class map, places the class map into a policy map and configures the trust state using the DSCP value in the ingress packet.

```
switchxxxxxx(config)# ip access-list extended ip1
switchxxxxxx(config-mac-al)# permit ip any any
switchxxxxxx(config-mac-al)# exit
switchxxxxxx(config)# class-map c1
switchxxxxxx(config-cmap)# match access-group ip1
switchxxxxxx(config-cmap)# exit
switchxxxxxx(config)# policy-map p1
switchxxxxxx(config-pmap)# class c1
switchxxxxxx(config-pmap-c)# trust
```
### <span id="page-445-0"></span>**39.11 set**

Use the **set** Policy-map Class Configuration mode command to select the value that QoS uses as the DSCP value, the egress queue or to set user priority values.

This command is only available when QoS is in advanced mode.

#### **Syntax**

**set** *{dscp new-dscp | queue queue-id | cos new-cos*} **no set**

#### **Parameters**

- **dscp** *new-dscp*—Specifies the new DSCP value for the classified traffic. (Range: 0–63)
- **queue** *queue-id*—Specifies the egress queue. (Range: 1-8)
- **cos** *new-cos*—Specifies the new user priority to be marked in the packet. (Range: 0–16)

#### **Command Mode**

Policy-map Class Configuration mode

#### **User Guidelines**

The [set](#page-445-0) and [trust](#page-444-0) commands are mutually exclusive within the same policy map.

To return to the Configuration mode, use the **exit** command. To return to the Privileged EXEC mode, use the **end** command.

#### **Example**

The following example creates an ACL, places it into a class map, places the class map into a policy map and sets the DSCP value in the packet to 56 for classes in the policy map called p1.

```
switchxxxxxx(config)# ip access-list extended ip1
switchxxxxxx(config-mac-al)# permit ip any any
switchxxxxxx(config-mac-al)# exit
switchxxxxxx(config)# class-map c1
switchxxxxxx(config-cmap)# match access-group ip1
```

```
switchxxxxxx(config-cmap)# exit
switchxxxxxx(config)# policy-map p1
switchxxxxxx(config-pmap)# class c1
switchxxxxxx(config-pmap-c)# set dscp 56
```
# **39.12 police**

Use the **police** Policy-map Class Configuration mode command to define the policer for classified traffic. This defines another group of actions for the policy map (per class map).

This command is used after the [policy-map](#page-442-0) and [class](#page-443-0) commands.

Use the **no** form of this command to remove a policer.

This command is only available when QoS is in advanced mode.

#### **Syntax**

**police** *committed-rate-kbps committed-burst-byte [exceed-action {drop | policed-dscp-transmit}]* **no police**

#### **Parameters**

- **committed-rate-kbps**—Specifies the average traffic rate (CIR) in kbits per second (bps).(Range: 3–10000000)
- **committed-burst-byte**—Specifies the normal burst size (CBS) in bytes. (Range: 3000–19173960)
- **exceed-action** {**drop** | **policed-dscp-transmit**}—Specifies the action taken when the rate is exceeded. The possible values are:
	- **• drop**—Drops the packet.
	- **• policed-dscp-transmit**—Remarks the packet DSCP, according to the policed-DSCP map as configured by the **qos map policed-dscp** Global Configuration mode command.

#### **Default Usage**

N/A

#### **Command Mode**

Policy-map Class Configuration mode

#### **User Guidelines**

This command only exists in when the device is in Layer 2 mode.

Policing uses a token bucket algorithm. CIR represents the speed with which the token is added to the bucket. CBS represents the depth of the bucket.

#### **Example**

The following example defines a policer for classified traffic. When the traffic rate exceeds 124,000 kbps and the normal burst size exceeds 9600 bytes, the packet is dropped. The class is called class1 and is in a policy map called policy1.

```
switchxxxxxx(config)# policy-map policy1
switchxxxxxx(config-pmap)# class class1
switchxxxxxx(config-pmap-c)# police 124000 9600 exceed-action drop
```
# <span id="page-447-0"></span>**39.13 service-policy**

Use the **service-policy** Interface Configuration (Ethernet, Port-channel) mode command to bind a policy map to a port/port-channel. Use the **no** form of this command to detach a policy map from an interface.

This command is only available in QoS advanced mode.

#### **Syntax**

**service-policy input** *policy-map-name*

**no service-policy input**

#### **Parameters**

**policy-map-name**—Specifies the policy map name to apply to the input interface. (Length: 1–32 characters)

#### **Command Mode**

Interface Configuration (Ethernet, Port-channel) mode

#### **User Guidelines**

Only one policy map per interface per direction is supported.

#### **Example**

The following example attaches a policy map called Policy1 to the input interface.

switchxxxxxx(config-if)# **service-policy input** policy1

# **39.14 qos aggregate-policer**

Use the **qos aggregate-policer** Global Configuration mode command to define the policer parameters that can be applied to multiple traffic classes. Use the **no** form of this command to remove an existing aggregate policer.

This command is only available when QoS is in advanced mode.

#### **Syntax**

**qos aggregate-policer** *aggregate-policer-name committed-rate-kbps excess-burst-byte* [*exceed-action {drop | policed-dscp-transmit}]*

**no qos aggregate-policer** *aggregate-policer-name*

#### **Parameters**

- **aggregate-policer-name**—Specifies the aggregate policer name.
- **committed-rate-kbps**—Specifies the average traffic rate (CIR) in kbits per second (kbps). (Range: 3–57982058)
- **excess-burst-byte**—Specifies the normal burst size (CBS) in bytes. (Range: 3000–19173960)
- exceed-action {*drop* | *policed-dscp-transmit}—Specifies the action taken when the rate is exceeded.* The possible values are:
	- **• drop**—Drops the packet.
	- **• policed-dscp-transmit**—Remarks the packet DSCP.

#### **Default Configuration**

No aggregate policer is defined.

#### **Command Mode**

Global Configuration mode

#### **User Guidelines**

This command only exists when the device is in Layer 2.

Define an aggregate policer if the policer aggregates traffic from multiple class maps.

Aggregate policers cannot aggregate traffic from multiple devices. If the aggregate policer is applied to more than one device, the traffic on each device is counted separately and is limited per device.

Traffic from two different ports on the same device can be aggregated for policing purposes.

An aggregate policer can be applied to multiple classes in the same policy map.

An aggregate policer cannot be deleted if it is being used in a policy map. The **no police aggregate** Policy-map Class Configuration mode command must first be used to delete the aggregate policer from all policy maps before using the **no mls qos aggregate-policer** command.

Policing uses a token bucket algorithm. CIR represents the speed with which the token is added to the bucket. CBS represents the depth of the bucket.

#### **Example**

The following example defines the parameters of a policer called Policer1 that can be applied to multiple classes in the same policy map. When the average traffic rate exceeds 124,000 kbps or the normal burst size exceeds 9600 bytes, the packet is dropped.

switchxxxxxx(config)# **qos aggregate-policer** policer1 124000 9600 **exceed-action drop**

### **39.15 show qos aggregate-policer**

Use the **show qos aggregate-policer** EXEC mode command to display aggregate policers

This command is only available in QoS advanced mode.

#### **Syntax**

**show qos aggregate-policer** [*aggregate-policer-name*]

#### **Parameters**

**aggregate-policer-name**—Specifies the aggregate policer name.

#### **Default Configuration**

All policers are displayed.

#### **Command Mode**

EXEC mode

#### **Example**

The following example displays the parameters of the aggregate policer called Policer1.

```
switchxxxxxx# show qos aggregate-policer policer1
aggregate-policer policer1 96000 4800 exceed-action drop
not used by any policy map
```
ES-4000G Series

# **39.16 police aggregate**

Use the **police aggregate** Policy-map Class Configuration mode command to apply an aggregate policer to multiple class maps within the same policy map. Use the **no** form of this command to remove an existing aggregate policer from a policy map.

This command is only available in QoS advanced mode.

#### **Syntax**

**police aggregate** *aggregate-policer-name*

**no police aggregate** *aggregate-policer-name*

#### **Parameters**

**aggregate-policer-name**—Specifies the aggregate policer name.

#### **Command Mode**

Policy-map Class Configuration mode

#### **User Guidelines**

An aggregate policer can be applied to multiple classes in the same policy map. An aggregate policer cannot be applied across multiple policy maps or interfaces.

Use the **exit** command to return to the Configuration mode. Use the **end** command to return to the Privileged EXEC mode.

#### **Example**

The following example applies the aggregate policer called Policer1 to a class called class1 in a policy map called policy1 and class2 in policy map policy2.

```
switchxxxxxx(config)# qos aggregate-policer policer1 124000 9600 exceed-action 
drop
```

```
switchxxxxxx(config)# policy-map policy1
switchxxxxxx(config-pmap)# class class1
switchxxxxxx(config-pmap-c)# police aggregate policer1
switchxxxxxx(config-pmap-c)# exit
switchxxxxxx(config-pmap)# exit
switchxxxxxx(config)# policy-map policy2
switchxxxxxx(config-pmap)# class class2
switchxxxxxx(config-pmap-c)# police aggregate policer1
```
### **39.17 wrr-queue cos-map**

Use the **wrr-queue cos-map** Global Configuration mode command to map Class of Service (CoS) values to a specific egress queue. Use the **no** form of this command to restore the default configuration.

#### **Syntax**

**wrr-queue cos-map** *queue-id cos0*... *cos7*

**no wrr-queue cos-map** [*queue-id*]

#### **Parameters**

- **queue-id**—Specifies the queue number to which the CoS values are mapped.
- **cos0... cos**7—Specifies up to 8 CoS values to map to the specified queue number. (Range: 0–7)

#### **Default Configuration**

The default CoS value mapping to 8 queues is as follows:

CoS value 0 is mapped to queue 3.

CoS value 1 is mapped to queue 1.

CoS value 2 is mapped to queue 2.

CoS value 3 is mapped to queue 4.

CoS value 4 is mapped to queue 5.

CoS value 5 is mapped to queue 6.

CoS value 6 is mapped to queue 7.

CoS value 7 is mapped to queue 8.

#### **Command Mode**

Global Configuration mode

#### **User Guidelines**

Use this command to distribute traffic to different queues.

#### **Example**

The following example maps CoS value 4 and 6 to queue 2.

switchxxxxxx(config)# **wrr-queue cos-map** 2 4 6

# **39.18 wrr-queue bandwidth**

Use the **wrr-queue bandwidth** global Configuration command to assign Weighted Round Robin (WRR) weights to egress queues. The weight ratio determines the frequency at which the packet scheduler removes packets from each queue. Use the **no** form of this command to restore the default configuration.

#### **Syntax**

**wrr-queue bandwidth** *weight1 weight2*... *weighting*

**no wrr-queue bandwidth**

#### **Parameters**

**weight1 weight1... weighting** the ratio of bandwidth assigned by the WRR packet scheduler to the packet queues. See explanation in the User Guidelines. Separate each value by a space. (Range for each weight: 0–255)

#### **Default Configuration**

wrr is disabled by default. The default wrr weight is '1' for all queues.

#### **Command Mode**

Global Configuration mode

#### **User Guidelines**

The ratio for each queue is defined as the queue weight divided by the sum of all queue weights (the normalized weight). This sets the bandwidth allocation of each queue.

A weight of 0 indicates that no bandwidth is allocated for the same queue, and the shared bandwidth is divided among the remaining queues. It is not recommended to set the weight of a queue to a 0 as it might stop transmission of control-protocols packets generated by the device.

All 7 queues participate in the WRR, excluding the expedite queues, whose corresponding weight is not used in the ratio calculation.

An expedite queue is a priority queue, which is serviced until empty before the other queues are serviced. The expedite queues are designated by the [priority-queue out num-of-queues](#page-451-0) command.

#### **Example**

The following assigns WRR values to the queues.

```
switchxxxxxx(config)# wrr-queue bandwidth 6 6 6 6 6 6 6 6
```
# <span id="page-451-0"></span>**39.19 priority-queue out num-of-queues**

An expedite queue is a strict priority queue, which is serviced until empty before the other lower priority queues are serviced.

Use the **priority-queue out num-of-queues** Global Configuration mode command to configure the number of expedite queues. Use the **no** form of this command to restore the default configuration.

#### **Syntax**

**priority-queue out num-of-queues** *number-of-queues*

**no priority-queue out num-of-queues**

#### **Parameters**

- **number-of-queues**—Specifies the number of expedite (strict priority) queues. Expedite queues are assigned to the queues with the higher indexes. (Range: 0–8). There must be either 0 wrr queues or more than one.
- If **number-of-queues** = 0, all queues are assured forwarding (according to wrr weights) If the **number-of-queues** = 8, all queues are expedited (strict priority queues).

#### **Default Configuration**

All queues are expedite queues.

#### **Command Mode**

Global Configuration mode

#### **User Guidelines**

the weighted round robin (WRR) weight ratios are affected by the number of expedited queues, because there are fewer queues participating in WRR. This indicates that the corresponding weight in the **wrr-queue bandwidth** Interface Configuration mode command is ignored (not used in the ratio calculation).

#### **Example**

The following example configures the number of expedite queues as 2.

switchxxxxxx(config)# **priority-queue out num-of-queues** 2

# **39.20 traffic-shape**

The egress port shaper controls the traffic transmit rate (Tx rate) on a port.

Use the **traffic-shape** Interface Configuration mode command to configure the egress port shaper. Use the **no** form of this command to disable the shaper.

#### **Syntax**

**traffic-shape** *committed-rate* [*committed-burst*]

**no traffic-shape**

#### **Parameters**

- **committed-rate**—Specifies the maximum average traffic rate (CIR) in kbits per second (kbps). (Range: GE: 64kbps–maximum port speed; 10GE: 64Kbps–maximum port speed)
- **committed-burst**—Specifies the maximum permitted excess burst size (CBS) in bytes. (Range: 4096 16762902 bytes)

#### **Default Configuration**

The shaper is disabled.

#### **Command Mode**

Interface Configuration (Ethernet, Port-channel) mode

#### **Example**

The following example sets a traffic shaper on  $g11/0/15$  on queue 1 when the average traffic rate exceeds 124000 kbps or the normal burst size exceeds 9600 bytes.

```
switchxxxxxx(config)# interface gi1/0/15
switchxxxxxx(config-if)# traffic-shape 1 124000 9600
```
# **39.21 traffic-shape queue**

The egress port shaper controls the traffic transmit rate (Tx rate) on a queue on a port.

Use the **traffic-shape queue** Interface Configuration mode command to configure the egress queue shaper. Use the **no** form of this command to disable the shaper.

#### **Syntax**

**traffic-shape queue** *queue-id committed-rate* [*committed-burst*]

**no traffic-shape queue** *queue-id*

#### **Parameters**

- **queue-id**—Specifies the queue number to which the shaper is assigned. (Range: 1-4)
- **committed-rate**—Specifies the average traffic rate (CIR) in kbits per second (kbps). (Range: 64 kbps–maximum port speed)
- **committed-burst**—Specifies the excess burst size (CBS) in bytes. (Range: 4096 16762902 bytes)

#### **Default Configuration**

The shaper is disabled.

#### **Command Mode**

Interface Configuration (Ethernet, Port-channel) mode

```
ES-4000G Series
```
#### **Example**

The following example sets a shaper on queue 1 on  $g$ i1/0/15 when the average traffic rate exceeds 124000 kbps or the normal burst size exceeds 9600 bytes.

```
switchxxxxxx(config)# interface gi1/0/15
switchxxxxxx(config-if)# traffic-shape 1 124000 9600
```
# **39.22 rate-limit (Ethernet)**

Use the **rate-limit** Interface Configuration mode command to limit the incoming traffic rate on a port. Use the **no** form of this command to disable the rate limit.

#### **Syntax**

**rate-limit** *committed-rate-kbps [burst committed-burst-bytes]*

**no rate-limit**

#### **Parameters**

- **committed-rate-kbps**—Specifies the maximum number of kilobits per second of ingress traffic on a port. The range is 3500–max port speed.
- *burst committed-burst-bytes*—The burst size in bytes (3000–19173960). If unspecified, defaults to 128K.

#### **Default Configuration**

Rate limiting is disabled.

Committed-burst-bytes is 128K.

#### **Command Mode**

Interface Configuration (Ethernet) mode

#### **User Guidelines**

Storm control and rate-limit (of Unicast packets) cannot be enabled simultaneously on the same port.

#### **Example**

The following example limits the incoming traffic rate on  $g$ i1/0/15 to 150,000 kbps.

```
switchxxxxxx(config)# interface gi1/0/15
switchxxxxxx(config-if)# rate-limit 150000
```
### **39.23 qos wrr-queue wrtd**

Use the **qos wrr-queue wrtd** Global Configuration mode command to enable Weighted Random Tail Drop (WRTD). Use the **no** form of this command to disable WRTD.

**Syntax qos wrr-queue wrtd no qos wrr-queue wrtd**

**Parameters** N/A

### **Default**

Disabled

**Command Mode**  Global Configuration mode

#### **User Guidelines**

The command is effective after reset.

#### **Example**

```
switchxxxxxx(conf)#>qos wrr-queue wrtd
This setting will take effect only after copying running configuration to startu
p configuration and resetting the device
switchxxxxxx(config)#
```
### **39.24 show qos wrr-queue wrtd**

Use the **show qos wrr-queue wrtd** Exec mode command to display the Weighted Random Tail Drop (WRTD) configuration.

#### **Syntax**

**show qos wrr-queue wrtd**

**Parameters** N/A

**Default Configuration** N/A

#### **Command Mode**  Exec mode

### **Example**

```
switchxxxxxx# show qos wrr-queue wrtd
 Weighted Random Tail Drop is disabled
 Weighted Random Tail Drop will be enabled after reset
```
# **39.25 show qos interface**

Use the **show qos interface** EXEC mode command to display Quality of Service (QoS) information on the interface.

#### **Syntax**

**show qos interface** [*buffers | queueing | policers | shapers | rate-limit] [interface-id]*

#### **Parameters**

 **buffers**—Displays the buffer settings for the interface's queues. For GE ports, displays the queue depth for each of the 8 queues.

ES-4000G Series

- **queueing**—Displays the queue's strategy (WRR or EF), the weight for WRR queues, the CoS to queue map and the EF priority.
- **policers**—Displays all the policers configured for this interface, their settings, and the number of policers currently unused (on a VLAN).
- **shapers**—Displays the shaper of the specified interface and the shaper for the queue on the specified interface.
- **rate-limit**—Displays the rate-limit configuration.
- **interface-id**—Specifies an interface ID. The interface ID can be one of the following types: Ethernet port, or Port-channel.

#### **Default Configuration**

N/A

#### **Command Mode**

EXEC mode

#### **User Guidelines**

If no parameter is specified with the **show qos interface** command, the port QoS mode (DSCP trusted, CoS trusted, untrusted, and so on), default CoS value, DSCP-to-DSCP- map (if any) attached to the port, and policy map (if any) attached to the interface are displayed. If a specific interface is not specified, the information for all interfaces is displayed.

#### **Examples**

**Example 1** - This is an example of the output from the **show qos interface buffers** command for 8 queues.

```
switchxxxxxx#show qos interface buffers gi1/0/11
gi1/0/11
Notify Q depth:
buffers gi1/0/11
Ethernet gi1/0/11
qid thresh0 thresh1 thresh2
1 100 100 80
2 100 100 80
3 100 100 80
4 100 100 80
5 100 100 80
6 100 100 80
7 100 100 80
8 100 100 80
```
**Example 2** - This is an example of the output from the **show qos interface shapers** command.

```
switchxxxxxx#show qos interface shapers gi1/0/11
gi1/0/11
Port shaper: enable
Committed rate: 192000 bps
Committed burst: 9600 bytes
QID
1
2
3
4
5
6
7
8
     Status
     Enable
     Disable
     Enable
     Disable
     Disable
N/A
     Disable
N/A
     Enable
     Enable
                Target
                Committed
               Rate [bps]
               100000
               N/A
               200000
              N/A
              178000
                23000
                                      Target
                                      Committed
                                      Burst [bytes]
                                      17000
                                      N/A
                                      19000
                                      N/A
                                      N/A
                                      N/A
                                      8000
                                      1000
```
**Example - 3** This is an example of the output from the **show qos interface policer** command.

```
switchxxxxxx# show qos interface policer gi1/0/11
Ethernet gi1/0/11
Class map: A
Policer type: aggregate
Commited rate: 192000 bps
Commited burst: 9600 bytes
Exceed-action: policed-dscp-transmit
Class map: B
Policer type: single
Commited rate: 192000 bps
Commited burst: 9600 bytes
Exceed-action: drop
Class map: C
Policer type: none
Commited rate: N/A
Commited burst: N/A
Exceed-action: N/A
```
**Example 4** - This is an example of the output from the **show qos interface rate-limit** command.

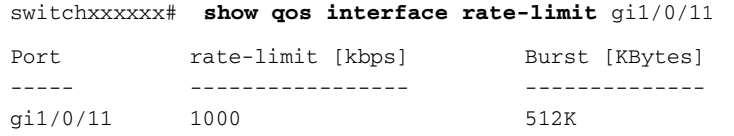

# **39.26 qos wrr-queue threshold**

Use the **qos wrr-queue threshold** Global Configuration mode command to assign queue thresholds globally. Use the **no** form of this command to restore the default configuration.

This command is only available in QoS advanced mode.

#### **Syntax**

**qos wrr-queue threshold gigabitethernet tengigabitethernet** *queue-id threshold-percentage*

**no qos wrr-queue threshold gigabitethernet** *queue-id*

#### **Parameters**

- **gigabitethernet**—Specifies that the thresholds are to be applied to Gigabit Ethernet ports.
- **tengigabitethernet**—Specifies that the thresholds are to be applied to 10 Gigabit Ethernet ports.
- queue-id—Specifies the queue number to which the tail-drop threshold is assigned.
- **threshold-percentage**—Specifies the queue threshold percentage value.

#### **Default Configuration**

The default threshold is 80 percent.

#### **Command Mode**

Global Configuration mode

#### **User Guidelines**

If the threshold is exceeded, packets with the corresponding Drop Precedence (DP) are dropped until the threshold is no longer exceeded.

#### **Example**

The following example assigns a threshold of 80 percent to WRR queue 1.

switchxxxxxx(config)# **qos wrr-queue threshold** gigabitethernet 1 80

### **39.27 qos map policed-dscp**

Use the **qos map policed-dscp** Global Configuration mode command to configure the policed-DSCP map for remarking purposes. Use the **no** form of this command to restore the default configuration.

This command is only available in QoS advanced mode.

#### **Syntax**

**qos map policed-dscp** *dscp-list to dscp-mark-down*

**no qos map policed-dscp** [*dscp-list*]

#### **Parameters**

- **dscp- list**—Specifies up to 8 DSCP values, separated by spaces. (Range: 0–63)
- **dscp-mark-down**—Specifies the DSCP value to mark down. (Range: 0–63)

#### **Default Configuration**

The default map is the Null map, which means that each incoming DSCP value is mapped to the same DSCP value.

#### **Command Mode**

Global Configuration mode.

#### **User Guidelines**

The original DSCP value and policed-DSCP value must be mapped to the same queue in order to prevent reordering.

#### **Example**

The following example marks incoming DSCP value 3 as DSCP value 5 on the policed-DSCP map.

switchxxxxxx(config)# **qos map policed-dscp** 3 **to** 5

# **39.28 qos map dscp-queue**

Use the **qos map dscp-queue** Global Configuration mode command to configure the DSCP to CoS map. Use the **no** form of this command to restore the default configuration.

#### **Syntax**

**qos map dscp-queue** *dscp-list* to *queue-id*

**no qos map dscp-queue** [*dscp-list*]

#### **Parameters**

- **dscp-list**—Specifies up to 8 DSCP values, separated by spaces. (Range: 0–63)
- **queue-id**—Specifies the queue number to which the DSCP values are mapped.

#### **Default Configuration**

The default map for 8 queues is as follows.

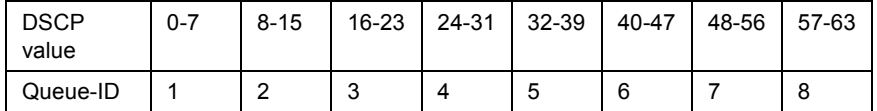

#### **Command Mode**

Global Configuration mode

#### **Example**

The following example maps DSCP values 33, 40 and 41 to queue 1.

switchxxxxxx(config)# **qos map dscp-queue** 33 40 41 **to** 1

# **39.29 qos map dscp-dp**

Use the **qos map dscp-dp** Global Configuration mode command to map the DSCP values to Drop Precedence. Use the **no** form of this command to restore the default configuration.

This command is only available in QoS advanced mode.

#### **Syntax**

**qos map dscp-dp** *dscp-list* to *dp*

**no qos map dscp-dp** [*dscp-list*]

#### **Parameters**

- **dscp-list**—Specifies up to 8 DSCP values, with values separated by a space. (Range: 0–63)
- **dp**—Specifies the Drop Precedence value to which the DSCP values are mapped. (values: 0,2) where 2 is the highest Drop Precedence).

#### **Default Configuration**

All the DSCPs are mapped to Drop Precedence 0.

#### **Command Mode**

Global Configuration mode.

#### **Example**

The following example maps DSCP values 25, 27 and 29 to Drop Precedence 2.

```
switchxxxxxx(config)# qos map dscp-dp 25 27 29 to 2
```
# **39.30 qos trust (Global)**

Use the **qos trust** Global Configuration mode command to configure the system to the basic mode and trust state. Use the **no** form of this command to return to the default configuration.

#### **Syntax**

**qos trust** *{cos | dscp}*

**no qos trust**

#### **Parameters**

- **cos** Specifies that ingress packets are classified with packet CoS values. Untagged packets are classified with the default port CoS value.
- **dscp**—Specifies that ingress packets are classified with packet DSCP values.

#### **Default Configuration**

CoS is the default trust mode.

#### **Command Mode**

Global Configuration mode

#### **User Guidelines**

This command can be used only in QoS basic mode.

Packets entering a QoS domain are classified at its edge. When the packets are classified at the edge, the switch port within the QoS domain can be configured to one of the trusted states because there is no need to classify the packets at every switch within the domain.

Use this command to specify whether the port is trusted and which fields of the packet to use to classify traffic.

When the system is configured with trust DSCP, the traffic is mapped to the queue by the DSCP-queue map.

When the system is configured with trust CoS, the traffic is mapped to the queue by the CoS-queue map.

For an inter-QoS domain boundary, configure the port to the DSCP-trusted state and apply the DSCP-to-DSCP-mutation map if the DSCP values are different in the QoS domains.

#### **Example**

The following example configures the system to the DSCP trust state.

switchxxxxxx(config)# **qos trust dscp**

# <span id="page-460-0"></span>**39.31 qos trust (Interface)**

Use the **qos trust** Interface Configuration (Ethernet, Port-channel) mode command to enable port trust state while the system is in the basic QoS mode. Use the **no** form of this command to disable the trust state on each port.

**Syntax**

**qos trust**

**no qos trust**

**Parameters**

N/A

#### **Default Configuration**

Each port is enabled while the system is in basic mode.

#### **Command Mode**

Interface Configuration (Ethernet, Port-channel) mode

#### **Example**

The following example configures  $g$ i1/0/115 to the default trust state.

```
switchxxxxxx(config)# interface gi1/0/15 
switchxxxxxx(config-if)# qos trust
```
# **39.32 qos cos**

Use the **qos cos** Interface Configuration (Ethernet, Port-channel) mode command to define the default CoS value of a port. Use the **no** form of this command to restore the default configuration.

#### **Syntax**

**qos cos** *default-cos*

**no qos cos**

#### **Parameters**

**default-cos**—Specifies the default CoS value (VPT value) of the port. If the port is trusted and the packet is untagged, then the default CoS value become the CoS value. (Range: 0–16)

#### **Default Configuration**

The default CoS value of a port is 0.

#### **Command Mode**

Interface Configuration (Ethernet, Port-channel) mode

#### **User Guidelines**

Use the default CoS value to assign a CoS value to all untagged packets entering the interface.

#### **Example**

The following example defines the port  $g11/0/15$  default CoS value as 3.

```
switchxxxxxx(config)# interface gi1/0/15 
switchxxxxxx(config-if)# qos cos 3
```
# **39.33 qos dscp-mutation**

Use the **qos dscp-mutation** Global Configuration mode command to apply the DSCP Mutation map to system DSCP trusted ports. Use the **no** form of this command to restore the trusted port with no DSCP mutation.

**Syntax qos dscp-mutation no qos dscp-mutation**

**Parameters** N/A

**Default Configuration** N/A

**Command Mode**

Global Configuration mode.

#### **User Guidelines**

Apply the DSCP-to-DSCP-mutation map to a port at the boundary of a Quality of Service (QoS) administrative domain. If two QoS domains have different DSCP definitions, use the DSCP-to-DSCP-mutation map to translate a set of DSCP values to match the definition of another domain. Apply the map to ingress and to DSCP-trusted ports only. Applying this map to a port causes IP packets to be rewritten with newly mapped DSCP values at the ingress ports. If applying the DSCP mutation map to an untrusted port, to class of service (CoS), or to an IP-precedence trusted port.

Global trust mode must be DSCP or CoS-DSCP. In advanced CoS mode, ports must be trusted.

#### **Example**

The following example applies the DSCP Mutation map to system DSCP trusted ports.

switchxxxxxx(config)# **qos dscp-mutation**

## **39.34 qos map dscp-mutation**

Use the **qos map dscp-mutation** Global Configuration mode command to configure the DSCP to DSCP Mutation table. Use the **no** form of this command to restore the default configuration.

#### **Syntax**

**qos map dscp-mutation** *in-dscp* to *out-dscp*

**no qos map dscp-mutation** [*in-dscp*]

#### **Parameters**

- **in-dscp**—Specifies up to 8 DSCP values to map, separated by spaces. (Range: 0–63)
- **out-dscp**—Specifies up to 8 DSCP mapped values, separated by spaces. (Range: 0–63)

#### **Default Configuration**

The default map is the Null map, which means that each incoming DSCP value is mapped to the same DSCP value.

#### **Command Mode**

Global Configuration mode.

#### **User Guidelines**

This is the only map that is not globally configured. It is possible to have several maps and assign each one to a different port.

#### **Example**

The following example changes DSCP values 1, 2, 4, 5 and 6 to DSCP Mutation Map value 63.

```
switchxxxxxx(config)# qos map dscp-mutation 1 2 4 5 6 to 63
```
# **39.35 show qos map**

Use the **show qos map** EXEC mode command to display the various types of QoS mapping.

#### **Syntax**

**show qos map** [**dscp-queue** | **dscp-dp** | **policed-dscp** | **dscp-mutation**]

#### **Parameters**

- **dscp-queue**—Displays the DSCP to queue map.
- **dscp-dp--Displays the DSCP to Drop Precedence map.**
- **policed-dscp**—Displays the DSCP to DSCP remark table.
- **dscp-mutation**—Displays the DSCP-DSCP mutation table.

#### **Default Configuration**

Display all maps.

**Command Mode**

EXEC mode

ES-4000G Series

#### **Example**

The following example displays the QoS mapping information.

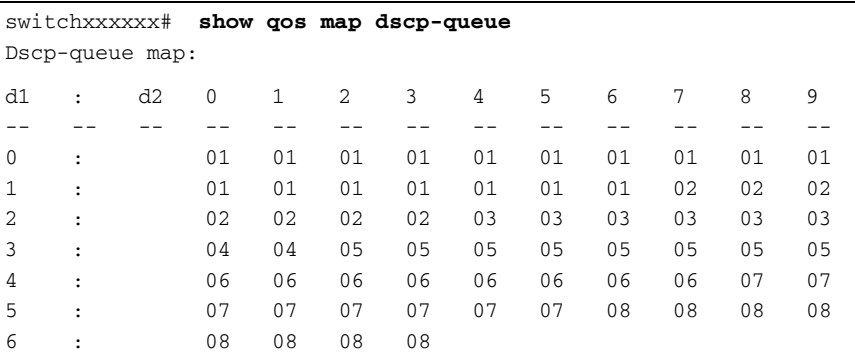

# **39.36 clear qos statistics**

Use the **clear qos statistics** EXEC mode command to clear the QoS statistics counters.

#### **Syntax**

**clear qos statistics**

**Parameters** N/A

**Default Configuration** N/A

**Command Mode** EXEC mode

#### **Example**

The following example clears the QoS statistics counters.

switchxxxxxx# **clear qos statistics**

# **39.37 qos statistics policer**

Use the **qos statistics policer** Interface Configuration (Ethernet, Port-channel) mode command to enable counting in-profile and out-of-profile. Use the **no** form of this command to disable counting.

This command is relevant only when policers are defined.

#### **Syntax**

**qos statistics policer** *policy-map-name class-map-name*

**no qos statistics policer** *policy-map-name class-map-name*

#### **Parameters**

- **policy-map-name**—Specifies the policy map name.
- **class-map-name**—Specifies the class map name.

#### **Default Configuration**

Counting in-profile and out-of-profile is disabled.

#### **Command Mode**

Interface Configuration (Ethernet, Port-channel) mode

#### **Example**

The following example enables counting in-profile and out-of-profile on the interface.

switchxxxxxx(config-if)# **qos statistics policer** policy1 class1

# **39.38 qos statistics aggregate-policer**

Use the **qos statistics aggregate-policer** Global Configuration mode command to enable counting in-profile and out-of-profile. Use the **no** form of this command to disable counting.

#### **Syntax**

**qos statistics aggregate-policer** *aggregate-policer-name*

**no qos statistics aggregate-policer** *aggregate-policer-name*

**Parameters aggregate-policer-name**—Specifies the aggregate policer name.

#### **Default Configuration**

Counting in-profile and out-of-profile is disabled.

#### **Command Mode**

Global Configuration mode

#### **Example**

The following example enables counting in-profile and out-of-profile on the interface.

switchxxxxxx(config)# **qos statistics aggregate-policer** policer1

### **39.39 qos statistics queues**

Use the **qos statistics queues** Global Configuration mode command to enable QoS statistics for output queues. Use the **no** form of this command to disable QoS statistics for output queues.

#### **Syntax**

**qos statistics queues** *set {queue | all} {dp | all} {interface | all}*  **no qos statistics queues** *set*

#### **Parameters**

- **set**—Specifies the counter set number.
- **interface**—Specifies the Ethernet port.
- **queue**—Specifies the output queue number.
- **dp**—Specifies the drop precedence. The available values are: **high**, **low**.

#### **Default Configuration**

Set 1: All interfaces, all queues, high DP.

Set 2: All interfaces, all queues, low DP.

#### **Command Mode**

Global Configuration mode

#### **User Guidelines**

There are no user guidelines for this command.

If the queue parameter is all, traffic in cascading ports is also counted.

#### **Example**

The following example enables QoS statistics for output queues for counter set 1.

```
switchxxxxxx(config)# qos statistics queues 1 all all all
```
# **39.40 show qos statistics**

Use the **show qos statistics** EXEC mode command to display Quality of Service statistical information.

**Syntax show qos statistics**

**Parameters**  N/A

**Default Configuration**  N/A

**Command Mode**  EXEC mode

#### **User Guidelines**

Up to 16 sets of counters can be enabled for policers. The counters can be enabled in the creation of the policers.

Use the **qos statistics queues** Global Configuration mode command to enable QoS statistics for output queues.

### **Example**

The following example displays Quality of Service statistical information.

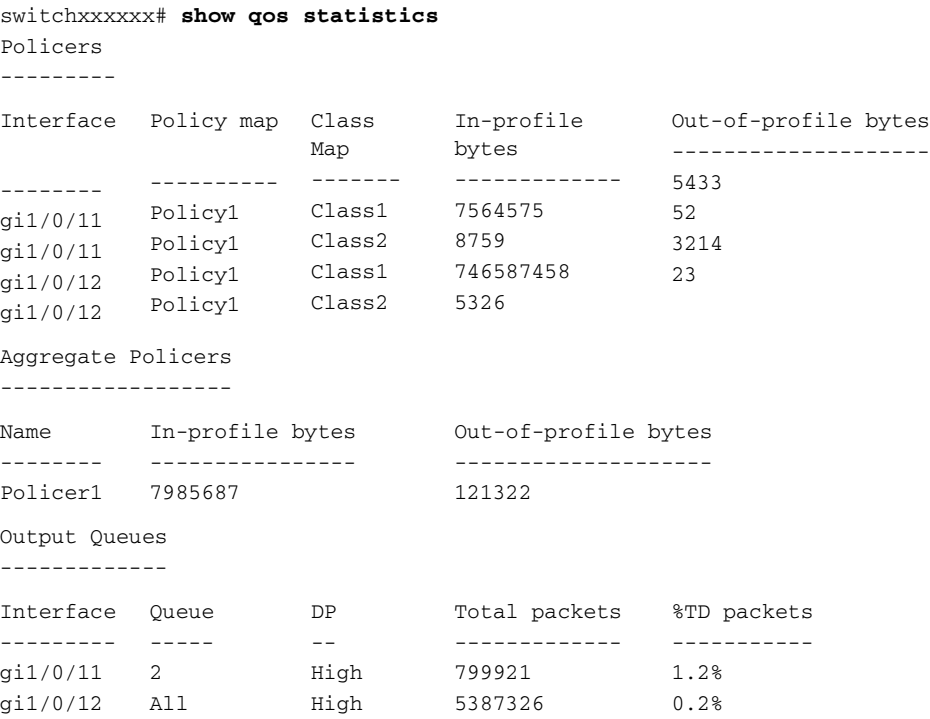
ES-4028G<br>ES-4052G<br>E042012/ST-R01<br>149100000192A

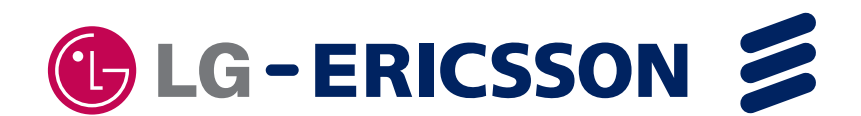